# **HP Service Manager**

Software Version: 9.41 For the supported Windows® and UNIX® operating systems

## Processes and Best Practices Guide (Classic Mode)

Document Release Date: September 2015 Software Release Date: September 2015

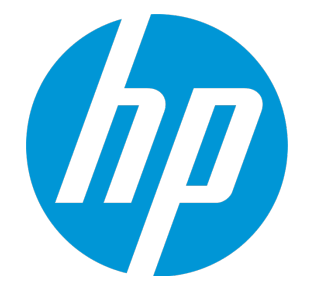

#### Legal Notices

#### **Warranty**

The only warranties for HP products and services are set forth in the express warranty statements accompanying such products and services. Nothing herein should be construed as constituting an additional warranty. HP shall not be liable for technical or editorial errors or omissions contained herein.

The information contained herein is subject to change without notice.

#### Restricted Rights Legend

Confidential computer software. Valid license from HP required for possession, use or copying. Consistent with FAR 12.211 and 12.212, Commercial Computer Software, Computer Software Documentation, and Technical Data for Commercial Items are licensed to the U.S. Government under vendor's standard commercial license.

#### Copyright Notice

© 1994-2015 Hewlett-Packard Development Company, L.P.

#### Trademark Notices

Adobe® is a trademark of Adobe Systems Incorporated.

Microsoft® and Windows® are U.S. registered trademarks of Microsoft Corporation.

Oracle and Java are registered trademarks of Oracle and/or its affiliates.

UNIX® is a registered trademark of The Open Group.

Linux® is the registered trademark of Linus Torvalds in the U.S. and other countries.

For a complete list of open source and third party acknowledgements, visit the HP Software Support Online web site and search for the product manual called HP Service Manager Open Source and Third Party License Agreements.

#### Documentation Updates

The title page of this document contains the following identifying information:

- Software Version number, which indicates the software version.
- <sup>l</sup> Document Release Date, which changes each time the document is updated.
- Software Release Date, which indicates the release date of this version of the software.

To check for recent updates or to verify that you are using the most recent edition of a document, go to: <https://softwaresupport.hp.com/>.

This site requires that you register for an HP Passport and to sign in. To register for an HP Passport ID, click **Register** on the HP Support site or click **Create an Account** on the HP Passport login page.

You will also receive updated or new editions if you subscribe to the appropriate product support service. Contact your HP sales representative for details.

#### **Support**

Visit the HP Software Support site at: [https://softwaresupport.hp.com](https://softwaresupport.hp.com/).

This website provides contact information and details about the products, services, and support that HP Software offers.

HP Software online support provides customer self-solve capabilities. It provides a fast and efficient way to access interactive technical support tools needed to manage your business. As a valued support customer, you can benefit by using the support website to:

- **.** Search for knowledge documents of interest
- Submit and track support cases and enhancement requests
- Download software patches
- Manage support contracts
- Look up HP support contacts
- Review information about available services
- <sup>l</sup> Enter into discussions with other software customers
- Research and register for software training

Most of the support areas require that you register as an HP Passport user and to sign in. Many also require a support contract. To register for an HP Passport ID, click **Register** on the HP Support site or click **Create an Account** on the HP Passport login page.

To find more information about access levels, go to: <https://softwaresupport.hp.com/web/softwaresupport/access-levels>.

**HPSW Solutions Catalog** accesses the HPSW Integrations and Solutions Catalog portal website. This site enables you to explore HP Product Solutions to meet your business needs, includes a full list of Integrations between HP Products, as well as a listing of ITIL Processes. The URL for this website is [https://softwaresupport.hp.com/group/softwaresupport/search-result/-/facetsearch/document/KM01702710.](https://softwaresupport.hp.com/group/softwaresupport/search-result/-/facetsearch/document/KM01702710)

## **Contents**

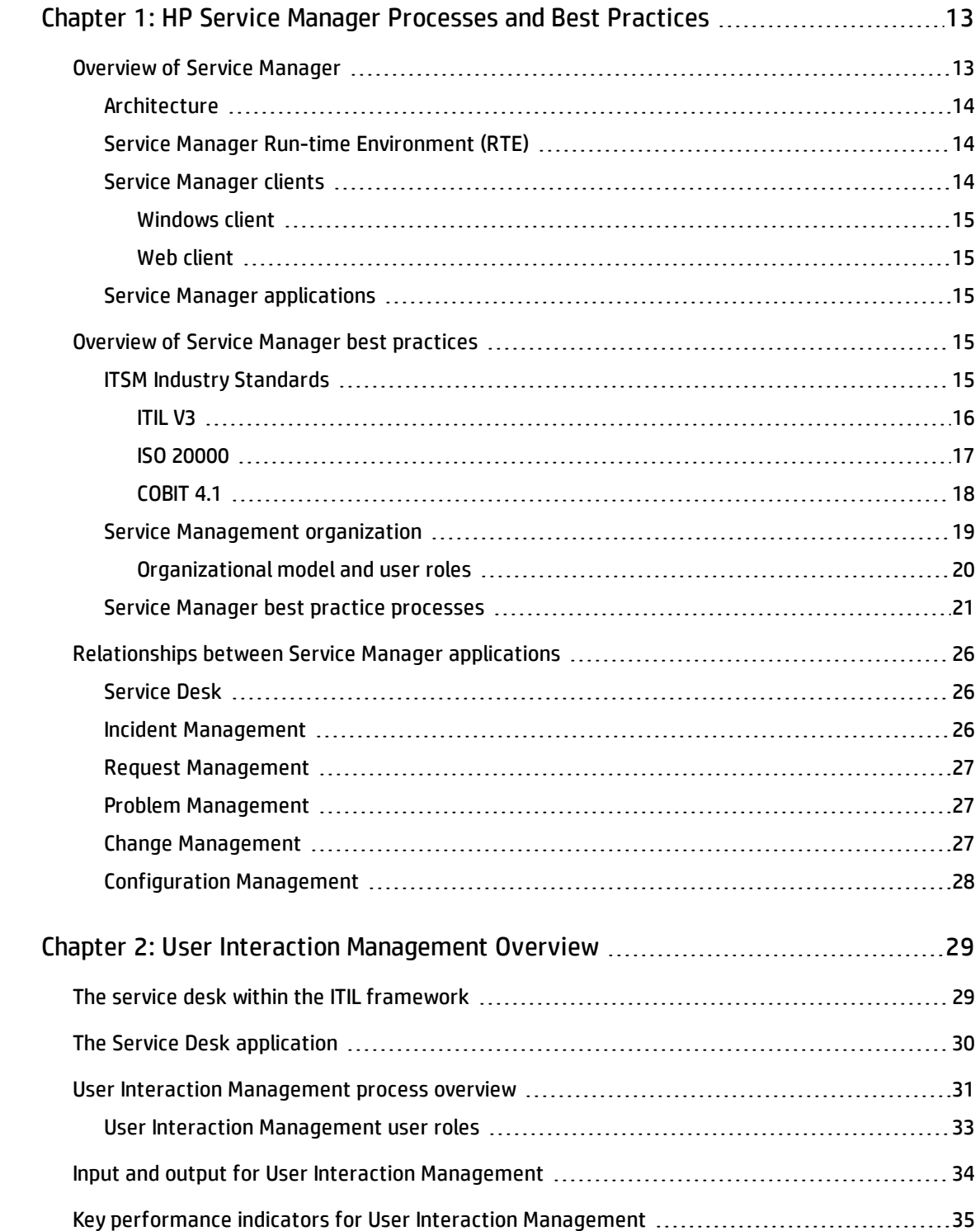

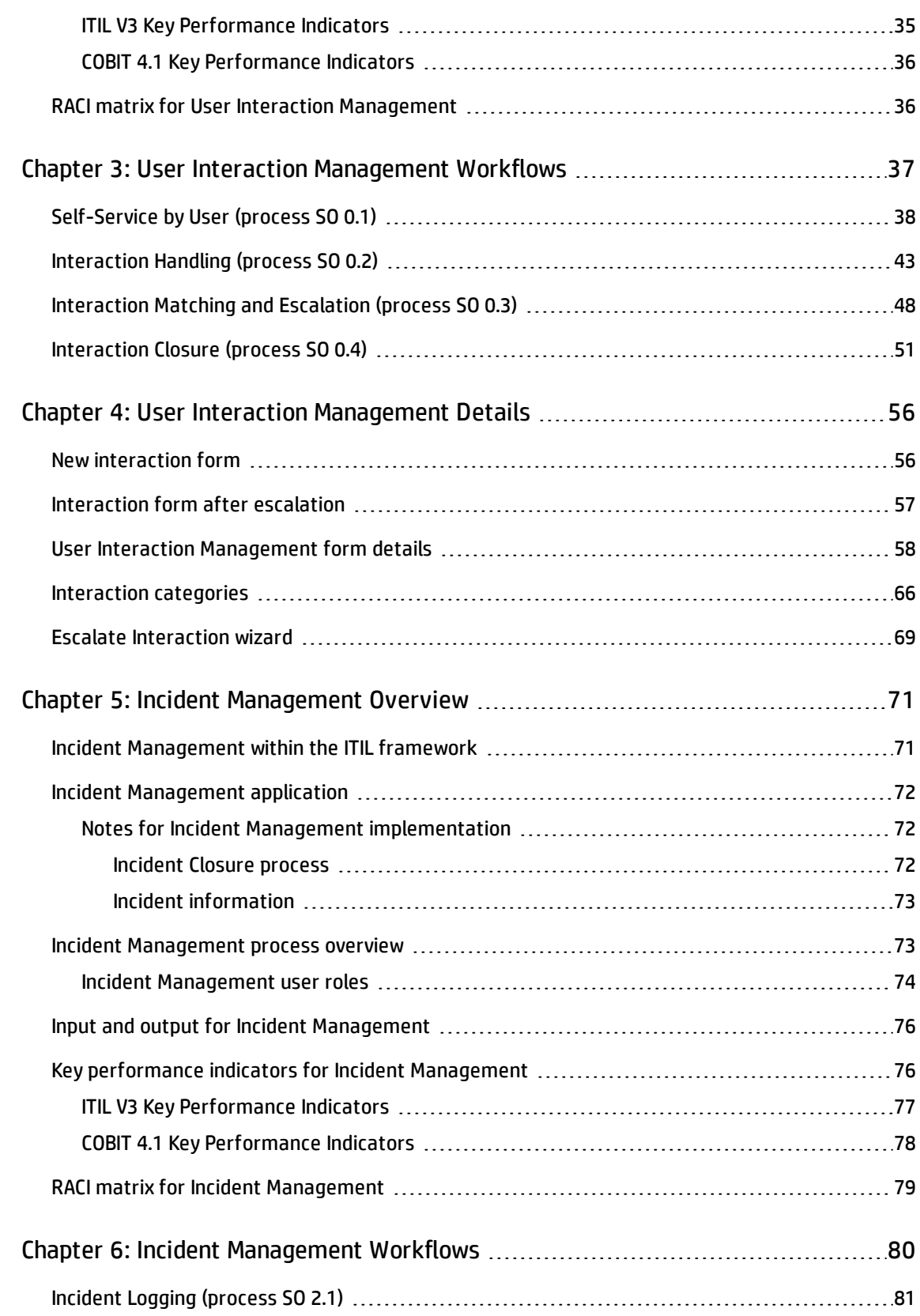

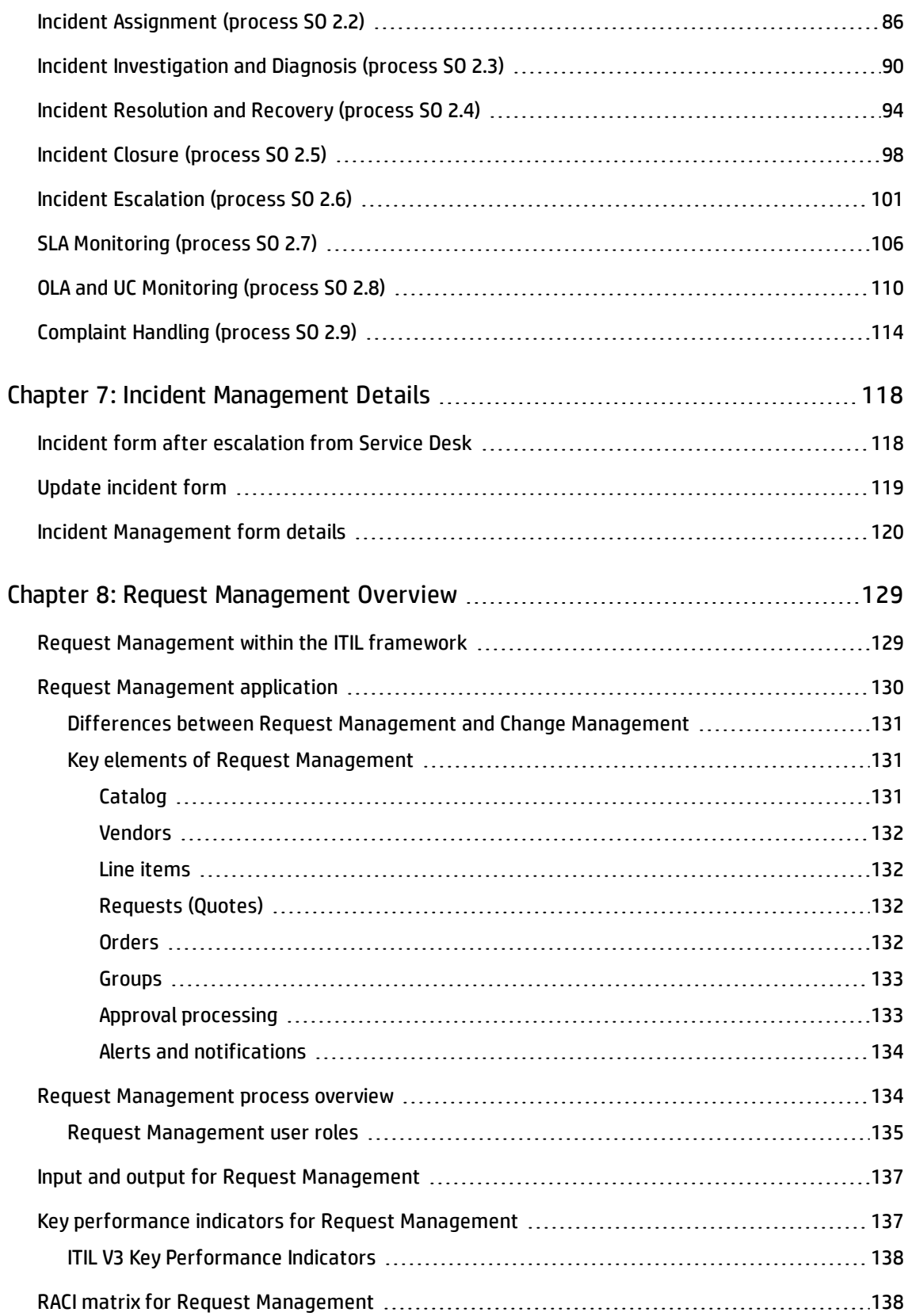

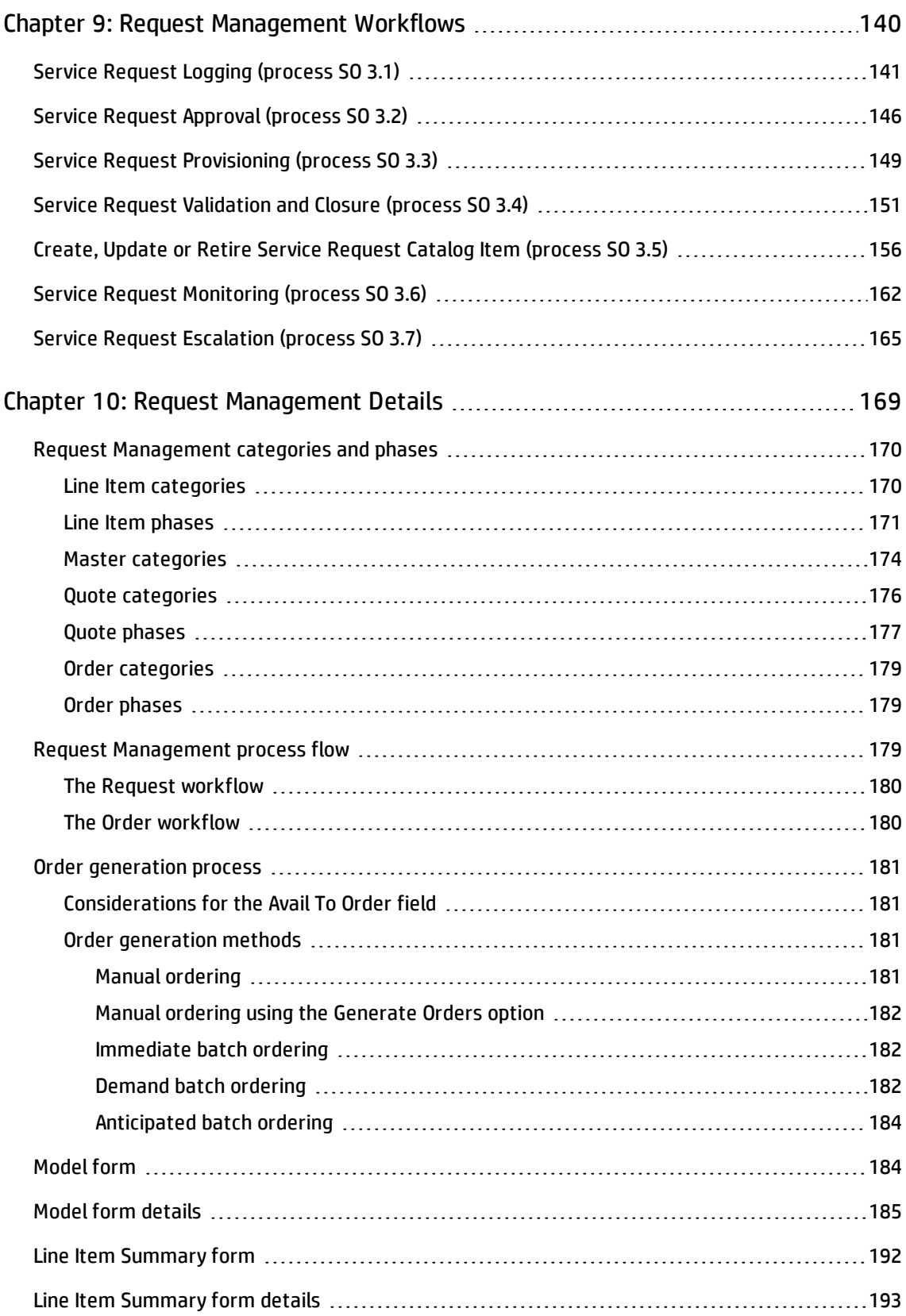

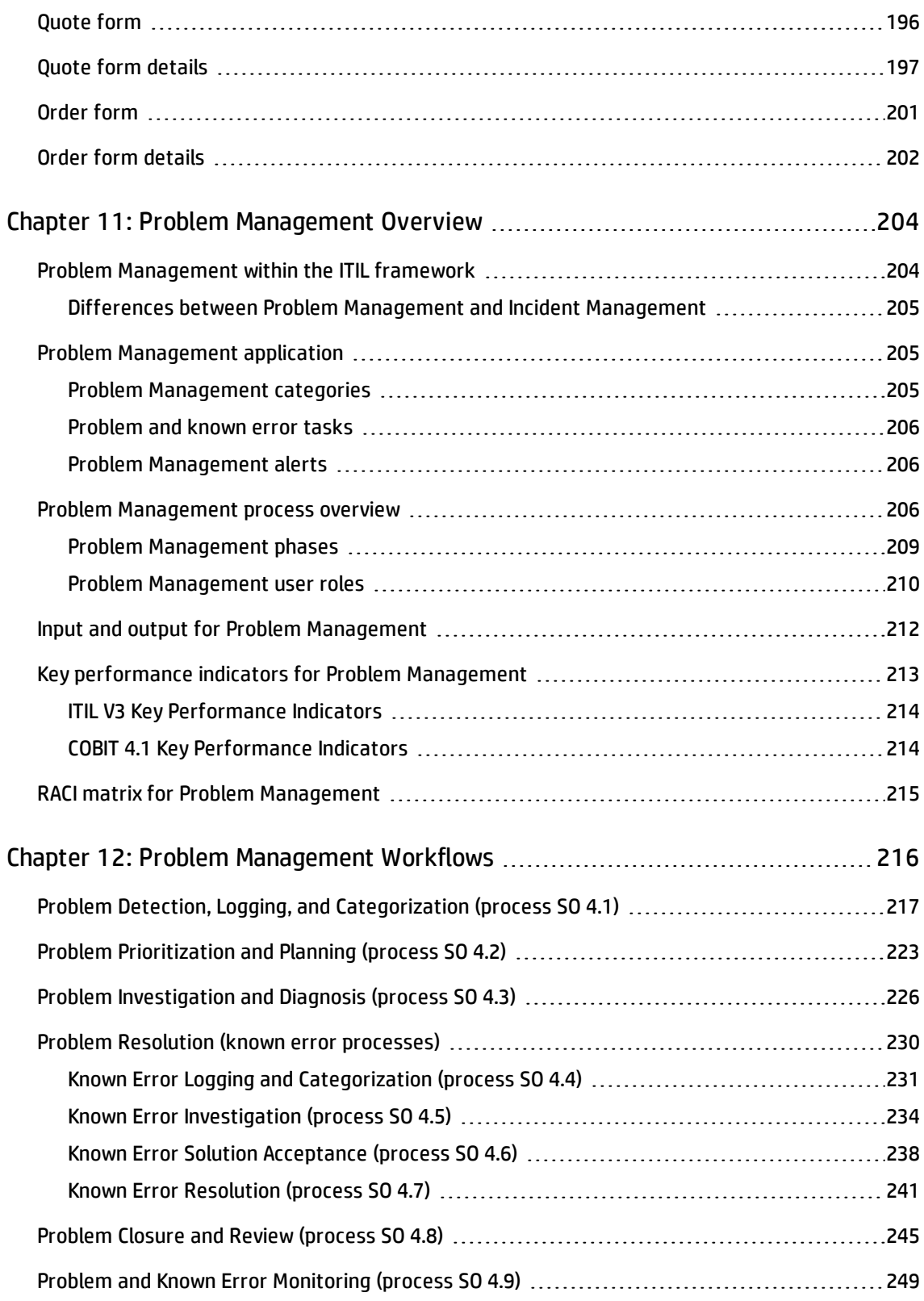

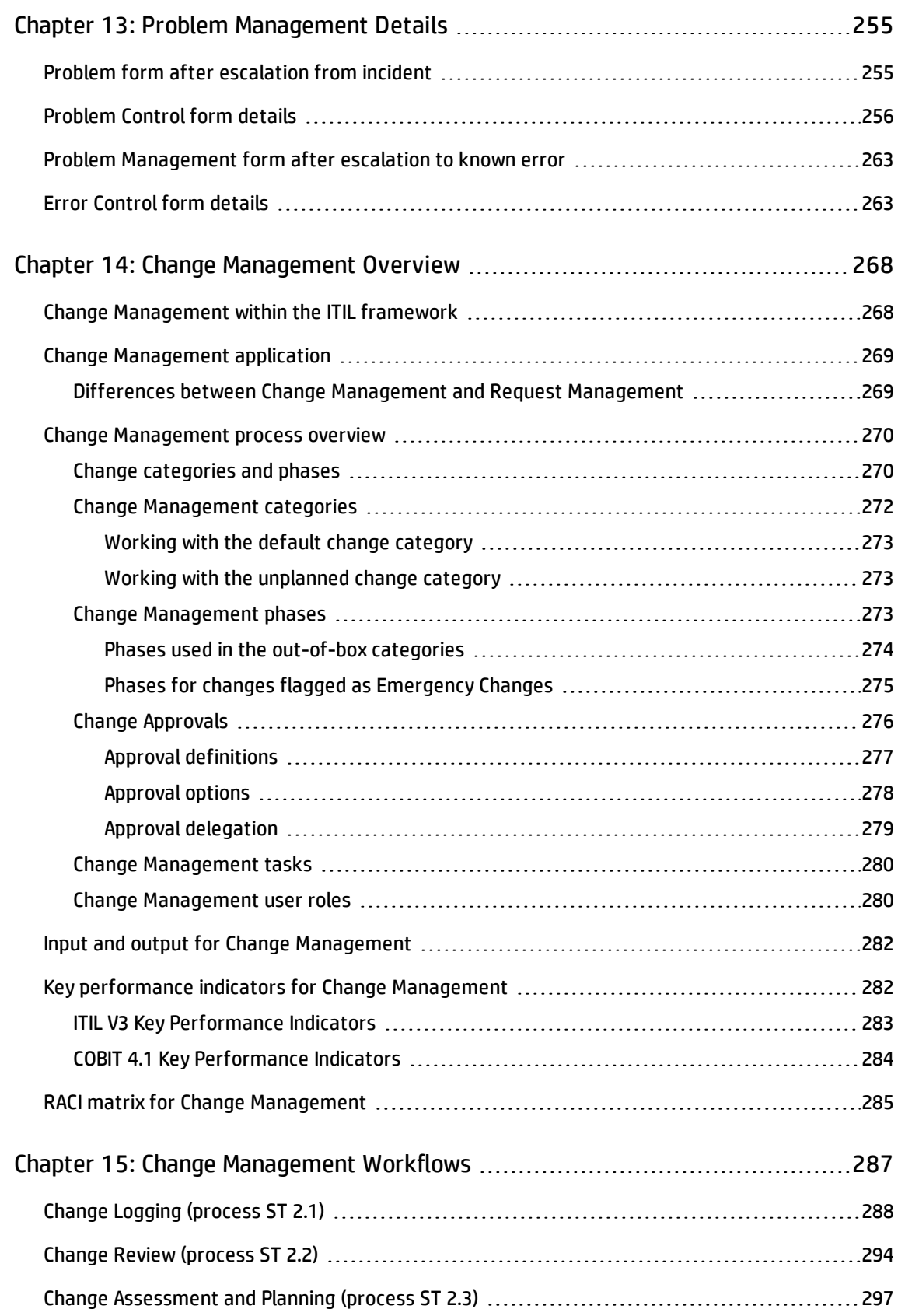

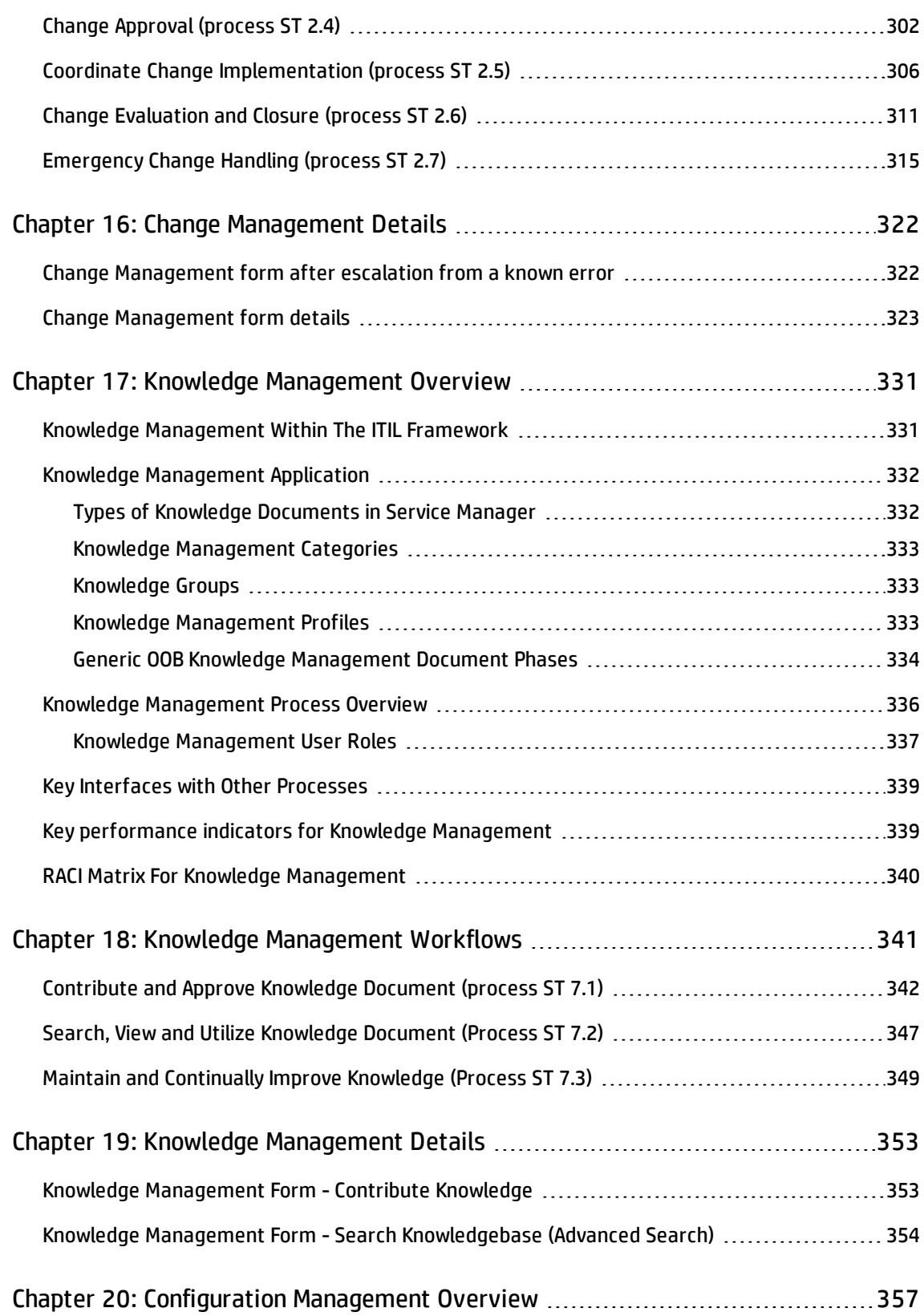

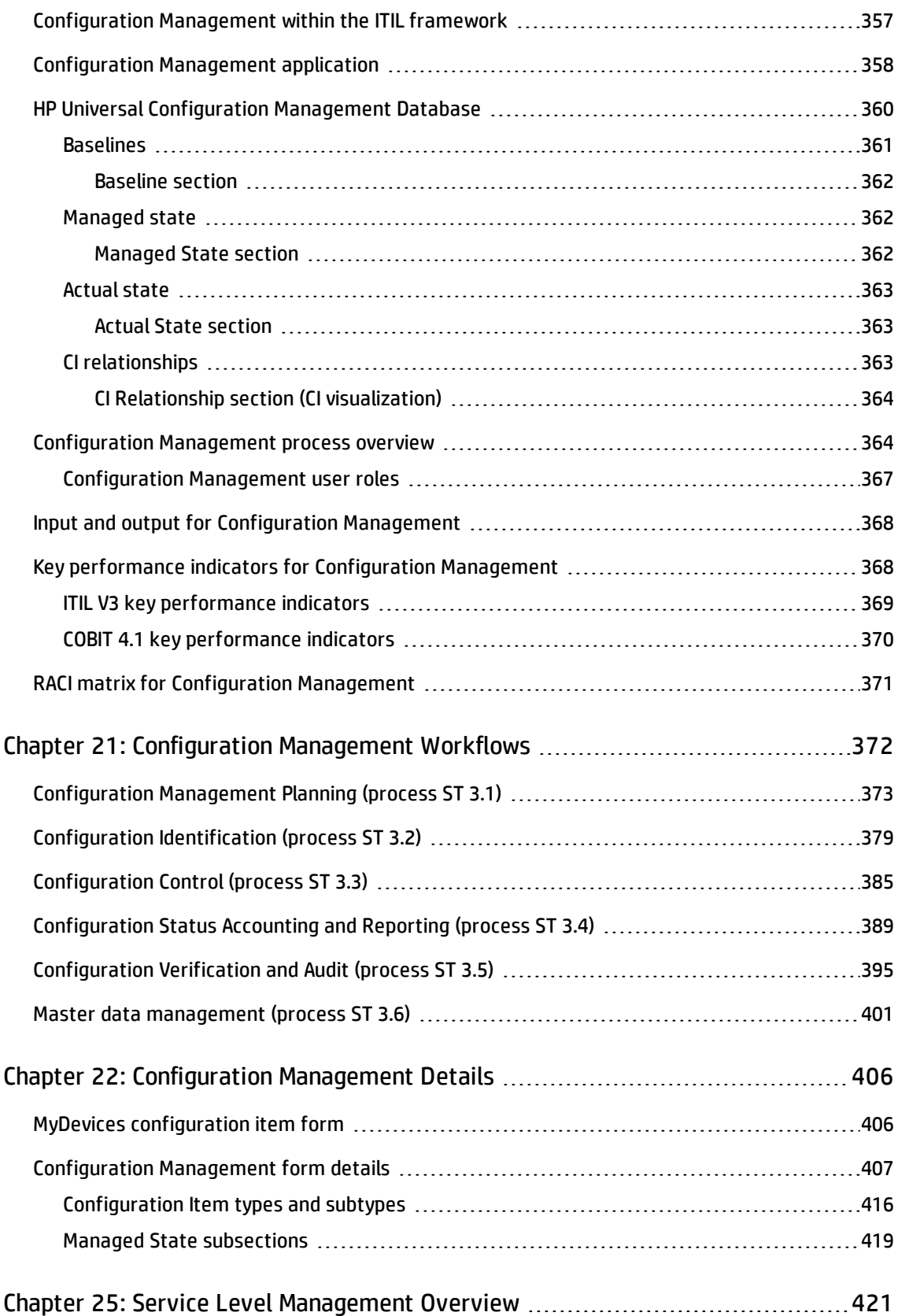

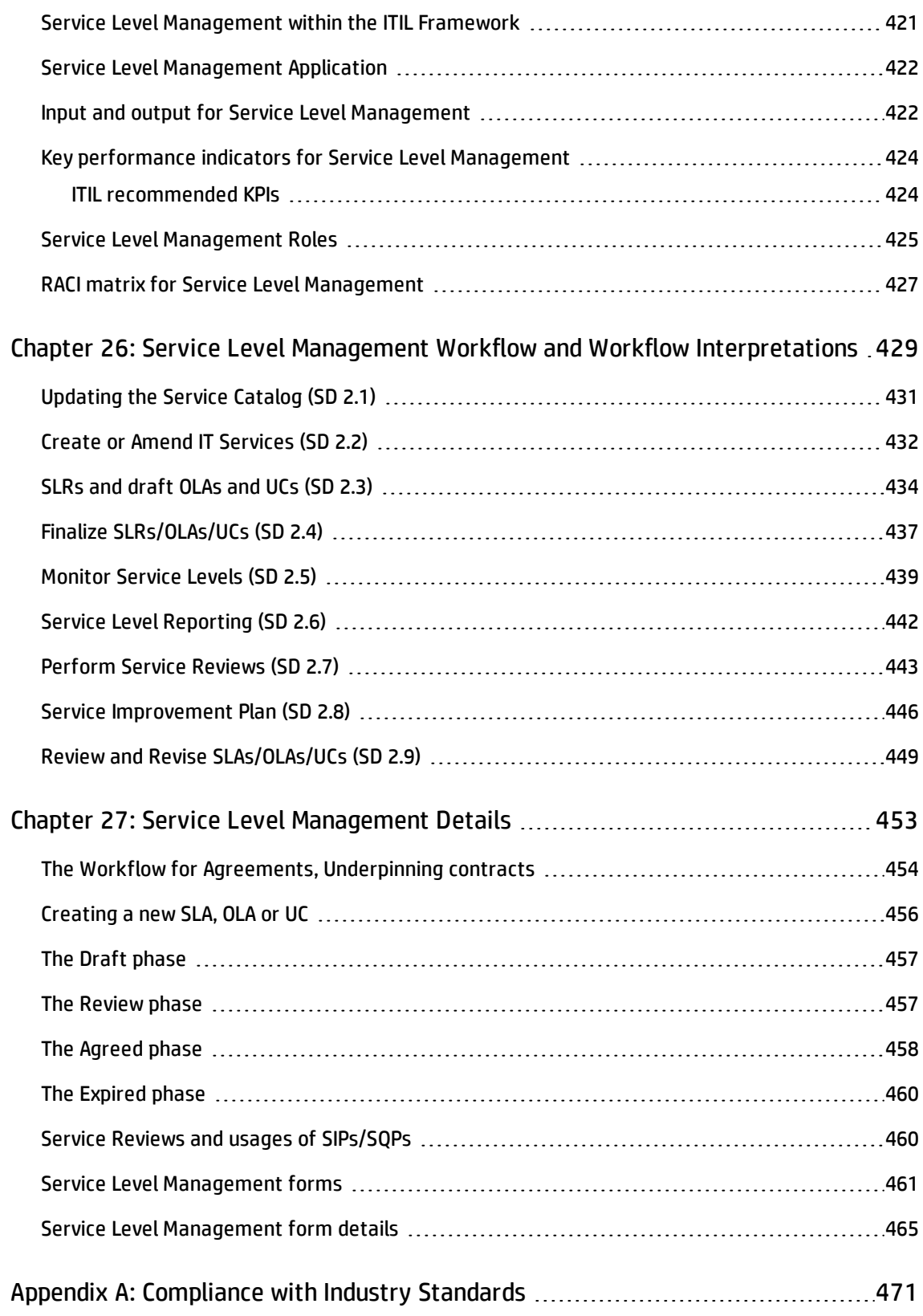

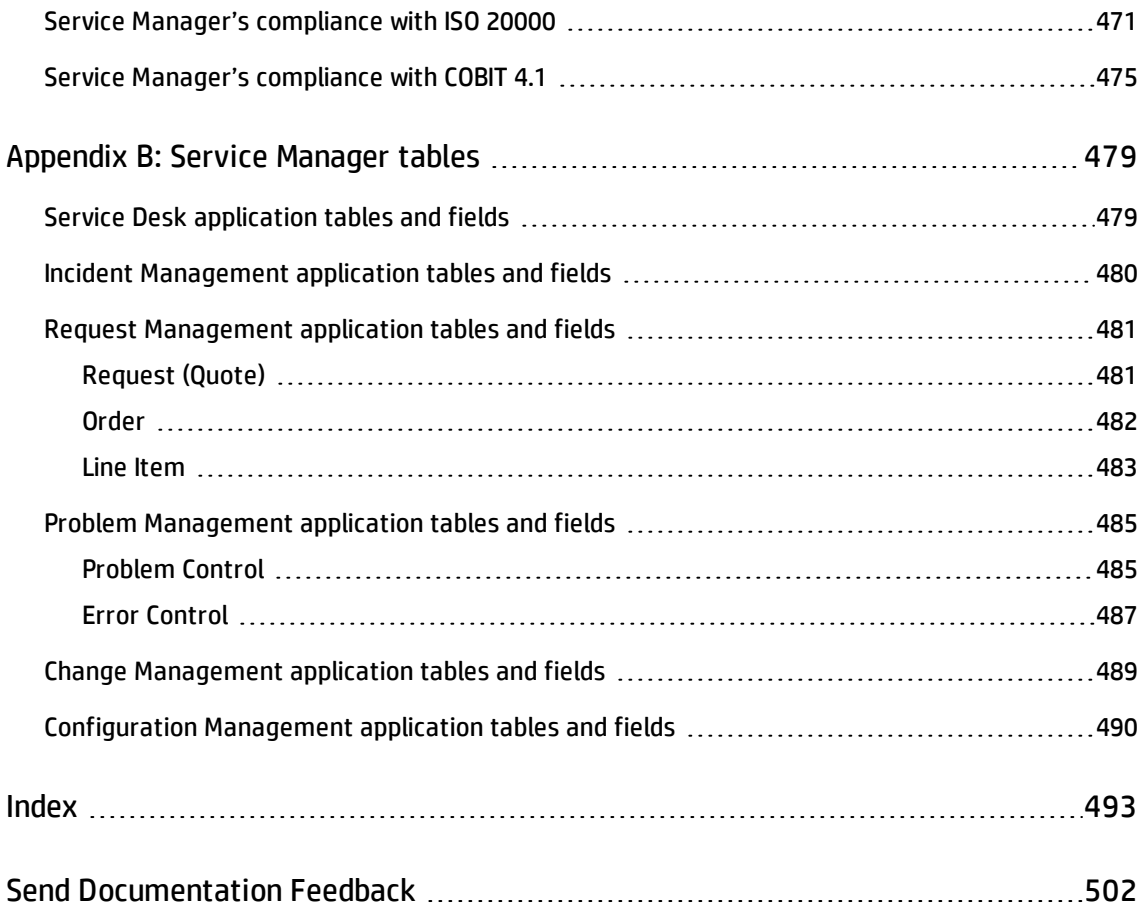

## <span id="page-12-0"></span>Chapter 1: HP Service Manager Processes and Best Practices

Welcome to the HP Service Manager® Processes and Best Practices guide. HP Service Manager enables organizations to manage their IT infrastructures efficiently and effectively. This guide documents the best practice workflows that are standard with out-of-box Service Manager applications. It includes high-level workflow diagrams and step-by-step guidelines.

The Service Manager best practice workflows are based on the Information Technology Infrastructure Library (ITIL) standard, a widely recognized source of guidelines for Information Technology Service Management (ITSM).

This guide describes how Service Manager applications implement the ITIL guidelines.

Topics in this section include:

- **. "Overview of [Service Manager"](#page-12-1) below**
- <sup>l</sup> "Overview of [Service Manager](#page-14-3) best practices" on page 15
- **.** ["Service Manager](#page-20-0) best practice processes" on page 21
- <sup>l</sup> "Service Management [organization"](#page-18-0) on page 19
- <span id="page-12-1"></span>**.** ["Relationships](#page-25-0) between Service Manager applications" on page 26

### Overview of Service Manager

Service Manager is HP's enterprise service management solution. Its integrated applications are designed for out-of-box implementation, with best practice work flows that help organizations support their infrastructure and drive competitive advantage in their core businesses.

Service Manager enables companies to manage their service and support operations. It provides the tools and workflows needed to manage corporate assets: the people, knowledge, information, processes, equipment, documentation, software, and all tangible resources collectively known as *infrastructure*.

#### <span id="page-13-0"></span>Architecture

Service Manager has a three-tiered client/server architecture:

- The presentation layer displays information to the user through a client (either a web client or Windows client). Service Manager displays information to the user on forms.
- The application layer consists of the various applications and the Run-Time Environment (RTE). The application server executes the workflow code.
- The database layer is an external relational database management system (RDBMS) to which Service Manager has been mapped. The database stores the application workflow code and the format descriptions.

An administrator sets parameters in the Service Manager initialization (sm.ini) file to select language, display color scheme of the forms, connection parameters to the relational database management system (RDBMS) and so on.

### <span id="page-13-1"></span>Service Manager Run-time Environment (RTE)

The foundation of the Service Manager architecture is the RTE. The RTE is the collection of executable programs that interprets the applications and translates application requests into appropriate actions for a specific platform.

RTE functions include:

- Processing application code.
- Managing the front-end graphical user interface (GUI).
- Handling database transactions.
- Accepting client connections.
- <span id="page-13-2"></span>• Initiating application processing.

#### Service Manager clients

The Service Manager clients allow users to interface with the Service Manager applications. The application server retrieves a form from the database and passes it as a client. The client interprets <span id="page-14-0"></span>and builds the form and presents it to the user.

#### Windows client

<span id="page-14-1"></span>The Windows client runs on Microsoft Windows platforms but can connect to a server running on any supported platform.

#### Web client

The web client runs from a web browser and connects to the web tier (a system where a supported web application server and web server are installed). The web tier in turn connects to the Service Manager server, which can run on any supported platform.

### <span id="page-14-2"></span>Service Manager applications

Service Manager's integrated applications are designed for ease-of-use and management of interrelated events that occur throughout the service life cycle of an asset. The core applications enable out-of-box workflow for IT Service Management (ITSM). Additional applications optimize productivity and improve cost controls. For example, Service Manager can process a reported incident through restoration of service, analysis, and, when necessary, changes to the IT infrastructure.

## <span id="page-14-3"></span>Overview of Service Manager best practices

To help you make optimal use of the functionality of Service Manager, HP has created best practices based on industry standard practices and on practical experience gained from Service Manager implementations with many customers of various sizes.

Service Manager applications incorporate best practice workflows in an out-of-box solution to streamline implementation. Using the out-of-box workflows results in less time designing and developing tools, and more time supporting business operations. Sample data and Service Manager Best Practice documentation provide additional guidelines for best practice implementation.

### <span id="page-14-4"></span>ITSM Industry Standards

Service Manager best practices are based on ITIL V3 theory. Service Manager embeds and incorporates the ITIL best practices that are used by organizations worldwide to establish and improve their capabilities in service management.

Applicable controls from Control Objectives and IT Process Framework (COBIT) 4.1 and International Organization for Standardization (ISO) 20000 are also incorporated in the processes.

- COBIT 4.1 and the Service Manager best practices describe the mapping between the COBIT 4.1 controls and the applicable Service Manager best practices reference.
- ISO 20000 and the Service Manager best practices describe the mapping between the ISO 20000 controls and the applicable Service Manager best practices reference.

<span id="page-15-0"></span>By making optimal use of the functionality that Service Manager offers, you can implement state-ofthe-art service management processes.

#### ITIL V3

ITIL processes provide a framework with which you can identify, record, and control all of the objects that make up an information technology (IT) infrastructure. It has become the most widely accepted approach to ITSM in the world. A key concept of ITIL is that of **services**. A service is a means of delivering value to customers by facilitating outcomes customers want to achieve without the ownership of specific costs and risks. ITIL V3 is a lifecyle-based approach with five stages aimed at delivering a set of services to achieve defined business outcomes.

ITIL consists of a series of books giving guidance on the provision of quality IT services, and on the accommodation and environmental facilities needed to support IT. ITIL has been developed in recognition of organizations' growing dependency on IT and embodies best practices for IT Service Management. For complete information on ITIL, see their web site at [www.itil-officialsite.com](http://www.itil-officialsite.com/).

The HP Service Manager processes are based on ITIL V3 theory and are referenced in the ITIL V3 core. The ITIL core consists of the following five documents, each of which describes a different aspect of providing Service Management:

- **Service Strategy focuses on how to design, develop, and implement Service Management both as a** service and as a strategic asset. It gives guidance on how to improve the alignment between your Service Management capabilities and your business strategies. Important topics include Service Portfolio Management and Financial Management.
- <sup>l</sup> *Service Design* focuses on how to design, develop, improve, and maintain value over the lifecycle of services and Service Management processes. It gives guidance on how to convert strategic objectives into services and service assets. Important topics include Availability Management, Capacity Management, Continuity Management, and Security Management.
- **.** Service Transition focuses on how to transition new or updated services into operation. It gives guidance on how to control the risks of failure and disruption and prevent undesired consequences

while still allowing innovation. Important topics include Change Management, Release Management, Configuration Management, and Service Knowledge Management.

- <sup>l</sup> *Service Operation* focuses on the activities required to manage service operation and to achieve effectiveness in the delivery and support of services as defined in Service Level Agreements with the customers. Important topics include Incident Management, Problem Management, and Request Fulfillment.
- <sup>l</sup> *Continual Service Improvement* focuses on how to create and maintain value by continual improvement to the quality of the services that an IT organization delivers to a business or customer. Important topics include Service Reporting, Service Measurement, and Service Level Management.

Service Manager best practices implement the following processes found in the ITIL Service Transition and Service Operation documents. These processes are described in the chapters that follow.

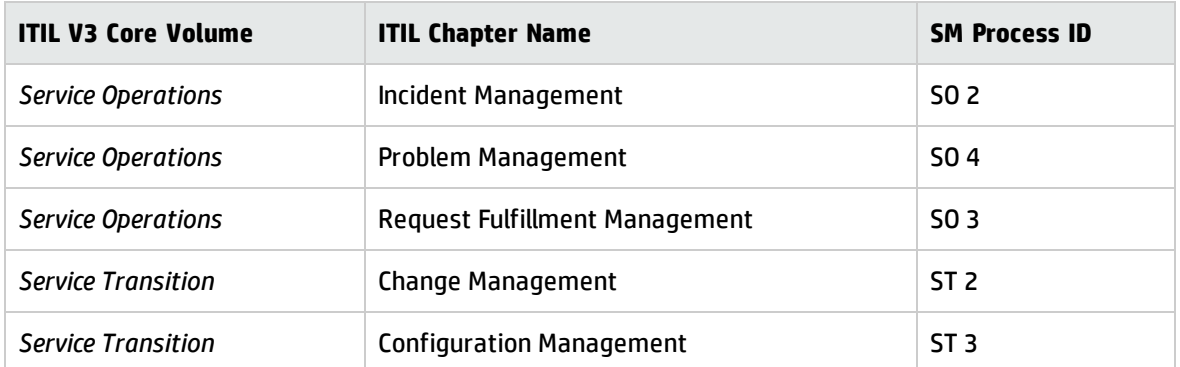

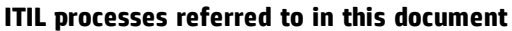

#### <span id="page-16-0"></span>ISO 20000

ISO/IEC 20000 consists of two parts under the general title, [Information](http://www.iso.org/iso/catalogue_detail?csnumber=41332) Technology Service [Management:](http://www.iso.org/iso/catalogue_detail?csnumber=41332) Code of practice ISO 20000-1. The subject of Part 1 "promotes the adoption of an integrated process approach to [effectively](http://www.iso.org/iso/catalogue_detail?csnumber=41332) deliver managed services to meet the business and customer [requirements."](http://www.iso.org/iso/catalogue_detail?csnumber=41332)

It comprises ten sections:

- Scope
- Terms and Definitions
- Requirements for a Management System

Processes and Best Practices Guide (Classic Mode) Chapter 1: HP Service Manager Processes and Best Practices

- Planning and Implementing Service Management
- Planning and Implementing New or Changed Services
- Service Delivery Process
- Relationship Processes
- Control Processes
- Resolution Processes
- Release Process

ISO 20000-2 is a "Code of Practice" and describes the recommendations for service management within the scope of ISO 20000-1. It comprises the same sections as Part 1 except that it excludes the Requirements for a Management System as no requirements are imposed by Part 2. Service Manager's best practices coverage of the ISO 20000-2 code of practice items is shown in ["Service Manager's](#page-470-1) [compliance](#page-470-1) with ISO 20000" on page 471.

#### <span id="page-17-0"></span>COBIT 4.1

COBIT (the Control Objectives for Information and related Technology) was developed by the IT Governance Institute ([www.ITGI.org\)](http://www.itgi.org/) to advance international thinking and standards in directing and controlling enterprise information technology. COBIT supports IT Governance through its framework of 34 IT processes. This framework ensures business and IT alignment, maximizes IT ennoblement of business processes, optimizes IT resources, and manages risk.

COBIT groups its 34 processes into four domains:

- Plan and Organize
- Acquire and Implement
- Deliver and Support
- Monitor and Evaluate

Each process has a high-level control objective (the desired outcome) and one or more detailed control objectives that address the requirements of the actual activities that it performs.

COBIT ensures:

Processes and Best Practices Guide (Classic Mode) Chapter 1: HP Service Manager Processes and Best Practices

- IT and business alignment
- IT enabled business processes
- IT resource optimization
- IT management of risks

COBIT's framework accomplishes these goals by focusing on the business requirement for information, and the structured (process) utilization of IT resources. COBIT's framework establishes what needs to be done to provide the information the enterprise needs to achieve its goals. IT control objectives provide a complete set of high-level requirements to be considered by management for effective control of each IT process.

These requirements:

- Provide statements of managerial actions to increase value or reduce risk
- Consist of policies, procedures, practices and organizational structures
- Provide reasonable assurance that business objectives will be achieved and undesired events will be prevented or detected and corrected

<span id="page-18-0"></span>Service Manager's best practices coverage of COBIT is shown in ["Service Manager's](#page-474-0) compliance with COBIT 4.1" on [page 475](#page-474-0).

#### Service Management organization

The Service Manager best practices include processes, user role descriptions involved in each process, and task flows for each service management area. The process can meet best practices when employees involved in the process are assigned user roles in your IT organization.

Most of the distinct process roles are assigned according to the applicable support group. The service desk is its own support group and has specific user roles that are assigned to the employees within your IT organization. All other support groups (for example, second- and third-line support and suppliers) should have a similar set of process roles assigned.

#### <span id="page-19-0"></span>Organizational model and user roles

To ensure that all user actions and responsibilities can be easily assigned to individual users or to user groups, each HPService Manager process is included in a detailed organizational model with well-defined user role descriptions, activity types, and responsibilities. To use the Service Manager organizational model within your organization's specific IT environment, first assign each process role to the appropriate personnel. The Service Manager organizational model provides the following process areas, each with defined user roles.

The responsibilities related to each of these roles are located these sections:

- **.** "User Interaction [Management](#page-32-1) user roles" on page 33
- **.** "Incident [Management](#page-73-0) user roles" on page 74
- <sup>l</sup> "Request [Management](#page-134-0) user roles" on page 135
- <sup>l</sup> "Problem [Management](#page-209-0) user roles" on page 210
- <sup>l</sup> "Change [Management](#page-279-1) user roles" on page 280
- **.** ["Configuration](#page-366-0) Management user roles" on page 367

Processes and Best Practices Guide (Classic Mode)

Chapter 1: HP Service Manager Processes and Best Practices

Example of an IT Organization is illustrated in the following figure:

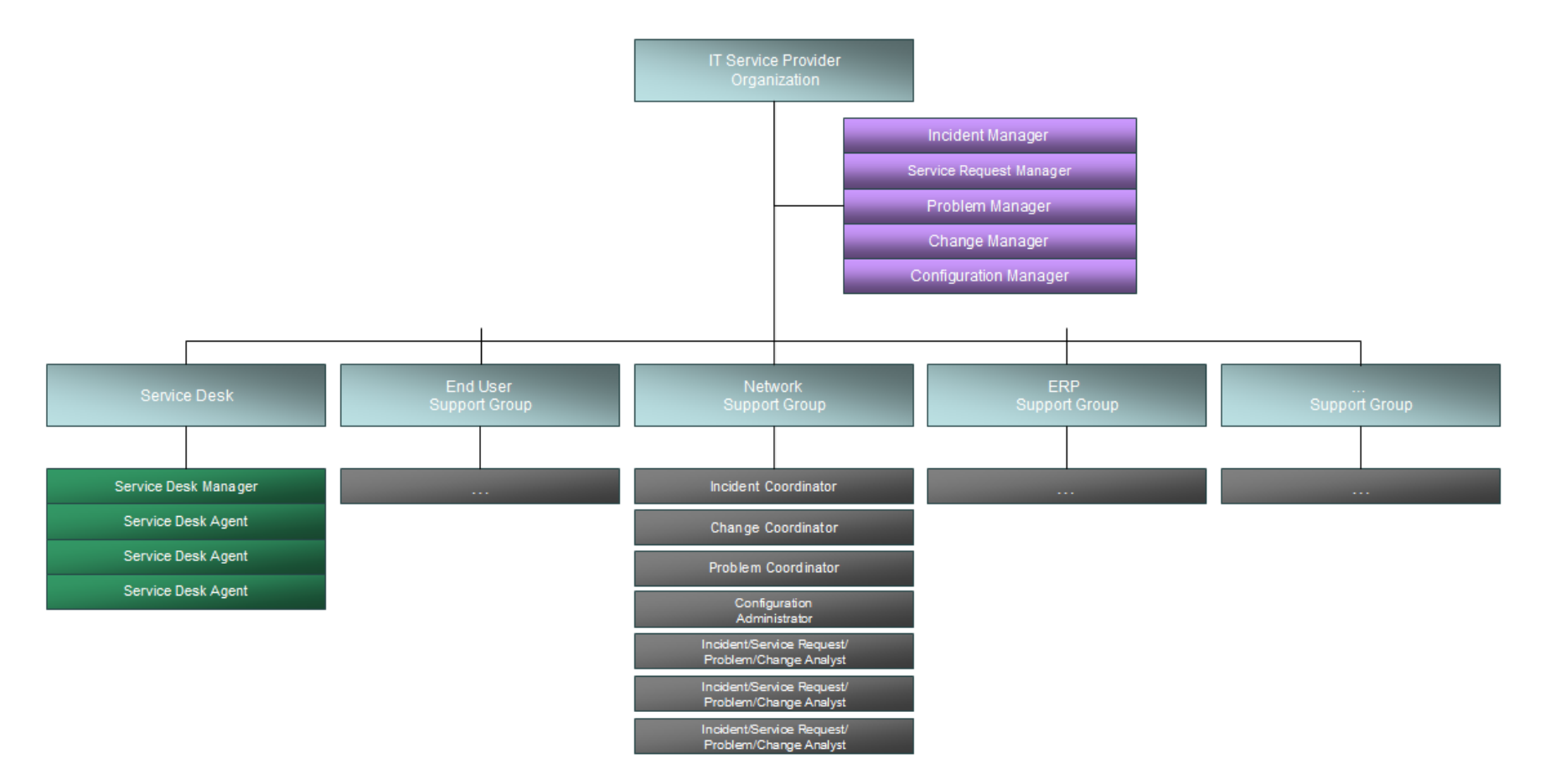

#### <span id="page-20-0"></span>Service Manager best practice processes

The Service Manager process flow in "The [Service Manager](#page-23-0) process flow chart is illustrated below:" on page 24 describes the ITSM processes implemented in the following applications:

- <sup>l</sup> *Service Desk* The Service Desk application includes all direct interaction between a user and the service desk by phone or by E-mail. It also includes all user activities that occur by use of the self-service Web portal (for example, searching the knowledgebase, checking for status updates, or logging an interaction). For more information on this application and the associated processes, go to "User [Interaction](#page-28-0) [Management](#page-28-0) Overview".
- *Incident Management* The Incident Management application ensures that incidents are resolved within agreed-on service level targets and automates reporting and tracking of a single incident or a group of incidents associated with a business enterprise. It also enables you to categorize and track various types of incidents (such as service unavailability or performance issues, hardware or software failures, etc.) and to track the resolution of these incidents. For more information on this application and the associated processes, go to "Incident [Management](#page-70-0) [Overview"](#page-70-0).
- <sup>l</sup> *Request Management* The Request Management application allows users to request specific Items or Services from a predefined catalog, and controls the process of ordering, approval and item tracking. It can also improve distribution efficiency by scheduling items and services based on need. If the service users request doesn't exist for a while, it will be escalated and added to the Service Catalog after passing the financial and wide business approvals. For more information on this application and associated processes, go to "Request [Management](#page-128-0) [Overview"](#page-128-0).
- <sup>l</sup> *Problem Management* The Problem Management application helps to minimize the effects of incidents caused by errors in the IT infrastructure and to prevent their recurrence by enabling you to identify the underlying reason for one or more incidents, implement workarounds, identify known errors, and provide permanent solutions. Its purpose is to prevent problems and resulting incidents, to eliminate recurring incidents, and to minimize the impact of incidents that cannot be prevented. For more information on this application and the associated processes, go to "Problem [Management](#page-203-0) Overview".

**Note:** Incident Management and Problem Management are separate processes although they are closely linked. Incident Management expressly covers the restoration of services to users, whereas Problem Management covers identifying and removing the causes of incidents.

- <sup>l</sup> *Change Management* The Change Management application controls the process to request, manage, approve, and control changes that modify your organization's IT infrastructure. This process includes changes to all assets and configuration items, such as network environments, facilities, telephony, and resources. It covers changes to baseline service assets and configuration items across the entire service life cycle. For more information on this application and the associated processes, go to "Change [Management](#page-267-0) Overview".
- <sup>l</sup> *Configuration Management* The Configuration Management application ensures that selected components of a complete IT service, system, or product (the Configuration Item) are identified, baselined, and maintained and that changes to them are controlled. It also ensures that releases into controlled environments and operational use are completed on the basis of formal approvals. For more information on this application and the associated processes, go to ["Configuration](#page-356-0) Management Overview".

Processes and Best Practices Guide (Classic Mode)

Chapter 1: HP Service Manager Processes and Best Practices

<span id="page-23-0"></span>The Service Manager process flow chart is illustrated below:

Chapter 1: HP Service Manager Processes and Best Practices

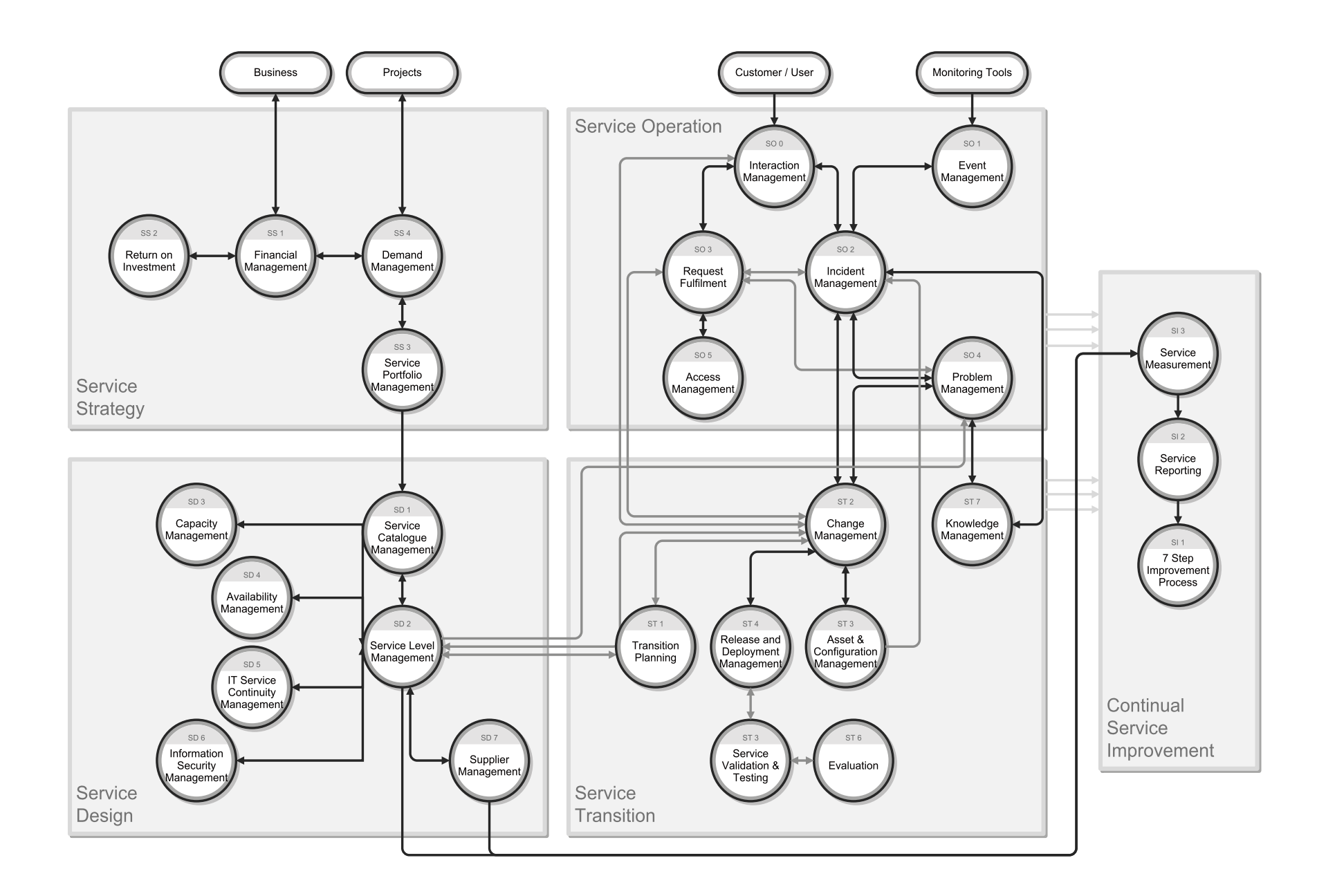

## <span id="page-25-0"></span>Relationships between Service Manager applications

<span id="page-25-1"></span>Each Service Manager application interacts closely with several others and supports several service management processes.

### Service Desk

Many incidents start as issues communicated by end users to the service desk. When a Service Desk Agent cannot resolve and close an issue on first contact, he or she escalates it to an incident. If the Service Desk Agent finds an existing incident that affected the same CI or one of the related CIs, the incident is associated with the interaction record. If an existing incident is not found, a new incident is opened, based on the Service Desk interaction. When the incident is resolved and closed, the Service Desk communicates the closure to the end user and closes the interaction that initiated the incident. If the reason for a call is a disruption in service and the Service Desk Agent cannot resolve the issue, it is escalated to Incident Management until service is restored.

#### <span id="page-25-2"></span>Incident Management

Incident Management provides effective incident classification and tracking to provide good data for analysis. The Knowledge Base that Service Manager builds and maintains is a solution repository for new incidents. Matching incidents to problems and known errors is the first step in spotting trends. Subsequently, trend analysis helps you remove errors before they affect a large segment of users. As part of the Incident Investigation and Diagnosis process, an Incident Analyst can open new emergency changes required for immediate resolution of the incident. This is only the case if there is no effective or useful workaround available.

In the Emergency Change Handling process, the Change Analyst informs the Incident Manager about successfully implemented emergency changes and, if the Incident Manager agrees, closes the related incident.

Incident Management contributes to improved service levels.When an incident is opened, the default Base Monitoring Service Level Agreement (SLA) for IT services is triggered. This SLA specifies response objectives (the maximum time allowed before an incident should reach the resolved state), but does not define availability objectives. Both problems and incidents affect service delivery.

### <span id="page-26-0"></span>Request Management

Request Management allows users to request specific items or services from a predefined catalog of products and services. The Request Management catalog defines the hardware, software, and services for each request item. The catalog supports serialized/non-serialized and inventoried/non-inventoried definitions. When end-users submit service requests through Self Service or Service Desk, interaction records are created. The interaction records will go through a set of pre-defined approvals. Once Service Request Approvers have reviewed and approved the interaction records, quotes (requests) are created for them. The requests are then fulfilled by internal groups or purchased through external vendors. The cost of the services and hardware for each request are tracked. During the ordering and receiving phase, orders are generated to fulfill the requested line items from one or more quotes.

### <span id="page-26-1"></span>Problem Management

Incident Management forms part of the overall process of dealing with problems in the organization. Incidents are often caused by underlying problems that must be solved to prevent the incident from recurring. Service Manager allows you to enable certain Incident Management users to indicate problem candidates. The incident includes a field that indicates whether the issue that caused the incident is most likely a problem and should have a problem created for it. In addition, as part of the Incident Investigation and Diagnosis process, the operator needs to consider whether the incident is related to an open problem or known error. If it is, they must relate the incident to the problem or known error record. The incident then remains open until a workaround for the problem becomes available. If related to a known error, there will always be a workaround.

Problem Management maintains information about problems and the appropriate workarounds and resolutions, which helps an organization reduce the number and impact of incidents over time. Problem Management has a strong interface with Knowledge Management, and tools such as the Known Error Database are used for both. This gives operators the ability to search the knowledgebase for useful information and to contribute to it, benefiting those who are investigating, diagnosing, and resolving incidents and interactions. Incident Management operators can search the knowledgebase, and can create a knowledge article based on the incident at hand.

## <span id="page-26-2"></span>Change Management

Service Desk open-idle interactions with a category of Request for Change can be escalated to Change Management. These change requests are reviewed by a Change Coordinator who either assigns the change to the applicable support group to make it part of the Change Review process, or rejects the

change request. Changes rejected for insufficient information are returned to the Service Desk Agent for additional information gathering. Others are rejected because the change is no longer valid.

When operators determine that an incident was caused by a change, they search the Changes database to see if a recent change may have caused the service disruption. If such a change exists, they can link the two records. If no such change exists, but a new change should be registered, they can open a new change. The operator can also look at any changes that have recently been performed against the reported Configuration Item.

Problem Management submits resolutions and workarounds that require a change to Change Management. Change Management tracks and implements the Request for Change (RFC), which permanently changes the infrastructure and prevents future incidents. When the RFC is complete, the Problem Management process reviews the change before the known error record can close.

An integration to HP Universal CMDB adds and updates configuration item (CI) records that can trigger an unplanned change or change verification action in Change Management. If the integration detects updates to a CI that do not match an existing change request, Service Manager creates a new change request with the unplanned change category. A Change Coordinator can then review the change and approve or deny it. If the integration finds a matching change request, it can verify the CI attributes against the expected values and automatically close the change if they match.

### <span id="page-27-0"></span>Configuration Management

Configuration Management is used throughout the system to help identify and track configuration items (CIs) as necessary. Accurate tracking of incidents and changes starts with control of resources and their relationships. For example, when operators escalate an interaction or open an incident directly, they may specify the affected configuration item. When a configuration item is identified, the Incident Management process investigates and attempts to resolve the issue with the item. The final resolution may require a problem to be created to fix the source of the problem, and generate change request in Change Management. Scheduled maintenance uses configuration management to enables the automatic creation of Incidents and Change requests for regular proactive maintenance. The Incident Analyst can also view the Configuration Item tree to discover if related Configuration Items could have caused the incident.

## <span id="page-28-0"></span>Chapter 2: User Interaction Management **Overview**

The HP Service Manager Service Desk application, referred to as Service Desk throughout this chapter, supports the service desk function of the Information Technology Infrastructure Library (ITIL) with its User Interaction Management processes for the IT service and the customer base. The Service Desk application provides a single point of entry to the other Service Manager applications and enables you to document and track all calls received by the service desk.

Service Desk incorporates the essential concepts of ITIL to ensure that the best practices of IT service management are applied to the service desk to aid end customers, ensure data integrity, and streamline communication channels in the organization.

This section describes how Service Desk implements the best practice guidelines for the User Interaction Management processes.

Topics in this section include:

- . "The service desk within the ITIL [framework"](#page-28-1) below
- "The Service Desk [application"](#page-29-0) on the next page
- **.** "User Interaction [Management](#page-30-0) process overview" on page 31
- . "Input and output for User Interaction [Management"](#page-33-0) on page 34
- . "Key performance indicators for User Interaction [Management"](#page-34-0) on page 35
- <span id="page-28-1"></span><sup>l</sup> "RACI matrix for User Interaction [Management"](#page-35-1) on page 36

### The service desk within the ITIL framework

*Service Operation* is one of five core publications from ITIL that covers the service lifecycle. The purpose of service operation is to deliver agreed-on levels of service to users and customers, and to manage the applications, technology, and infrastructure that support delivery of the services.

The *service desk* is a key function of service operation. It provides a single, central point of contact for all users of IT. The service desk's goal is to restore normal service to users as quickly as possible. Restoring normal service could involve fixing a technical fault, fulfilling a service request, or answering a query —

whatever is needed to enable users to return to their work. The service desk logs and manages customer interactions and provides an interface to other service operation processes and activities.

ITIL V3 notes these specific responsibilities of a service desk:

- Logging, categorizing, and prioritizing all calls
- Providing first-line investigation and problem diagnosis
- Resolving incidents or service requests to be handled at the service desk level
- Escalating incidents and service requests that cannot be resolved within agreed-on time limits
- Closing resolved incidents, requests, and other calls
- Communicating with users to keep them informed of progress, impending changes, agreed-on outages, and other such notifications.

### <span id="page-29-0"></span>The Service Desk application

The HP Service Manager Service Desk application incorporates the ITIL best practices that are used by organizations worldwide to establish and improve their capabilities in service management.

It provides a central *Service Operation* function, coordinating the efficient and effective delivery of services to end users and enabling various improvements, including the following:

- Improved customer service and satisfaction
- Increased accessibility through a single point of contact and information
- Better quality and faster turnaround of customer or user requests
- Improved teamwork and communication
- Enhanced focus and a proactive approach to service provision
- Improved usage of IT resources and increased productivity of all users

The Service Desk application enables a Service Desk agent to document and track user interactions. Service Desk provides one-click access to other Service Manager applications to automatically enter information received.

The Service Desk application covers:

- Direct interactions between a user and the service desk by phone or by email
- User activities that occur from use of the self-service Web portal (for example, searching the knowledge base, checking for status updates, or logging an interaction).

One of the best practices that derives from ITIL's service desk function is that user interactions should not be saved and updated later. Therefore, the Service Desk application requires that any new interaction either be resolved within the agreed upon time limits and then closed or, if it cannot be resolved, escalated. The information gathered during the customer interaction can be used to open an incident if a reported issue requires further action. It can also be added to a record in another Service Manager application, such as Change Management.

### <span id="page-30-0"></span>User Interaction Management process overview

Every user contact with the service desk is logged as an interaction. User Interaction Management is the process for handling all interactions with the service desk that are received from self-service Web pages or directly by service desk personnel. These interactions can include service disruptions, service requests, requests for information (RFI), or complaints reported by users who communicate with the service desk by using instant messages, phone, E-mail, or by self-service Web pages. The User Interaction Management process enables you to easily log and resolve simple user requests and to escalate others into incidents requiring further action.

Multiple user interactions can be linked to a single incident in the tool. User Interaction Management describes all the activities a Service Desk agent needs to follow when registering a new incident or change. The Service Desk agent follows the necessary steps and searches for related knowledge records, known error records, and existing incidents or changes. This process streamlines service desk activities, thereby decreasing the workload for second line support teams.

A general overview of the User Interaction Management processes and workflows is depicted below. They are described in detail in "User Interaction [Management](#page-36-0) Workflows".

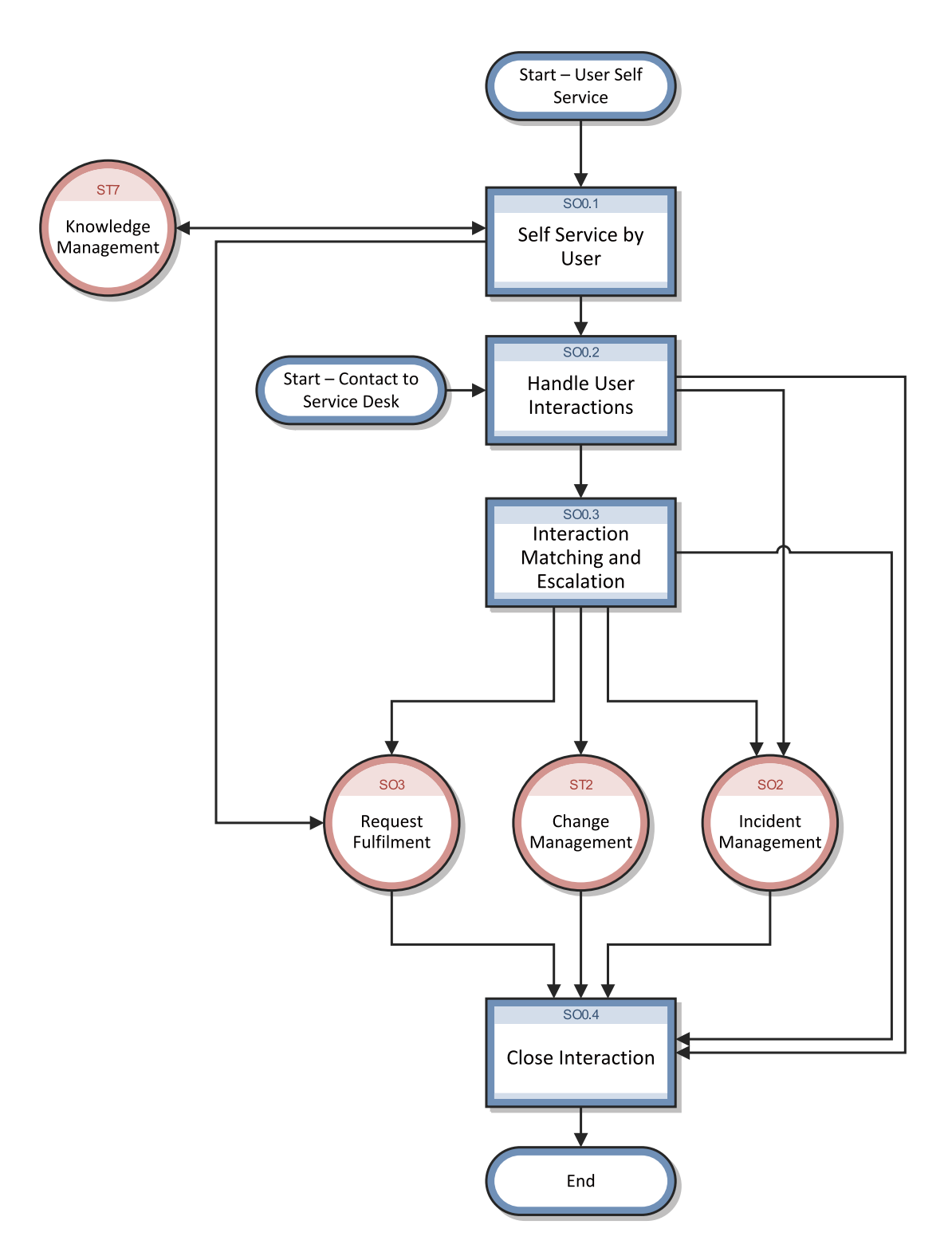

When a user contacts the service desk, the Service Desk agent uses the Service Desk application to create an interaction record. The Service Desk agent records the user name, the name of the

<span id="page-32-1"></span>component that the user is calling about, and a description of the service request. After collecting this information, the Service Desk agent performs the actions required to resolve the user request.

- If the service request is resolved without escalating it to an incident, the Service Desk agent can close the interaction record.
- If the service request cannot be resolved without escalating it to an incident, the Service Desk agent searches for existing incidents that affect the same component or one of the parent assets of that component.
	- $\circ$  If an existing incident is found, the Service Desk agent can associate the current interaction with the existing incident.
	- $\circ$  If an existing incident is not found, the Service Desk agent can register a new incident based on the Service Desk interaction. Service Desk copies information from the interaction record into the newly-created incident.

For example, consider a user who cannot print to a network printer:

- The user contacts the service desk for assistance.
- The Service Desk agent populates an interaction record with the relevant information.
- Because the issue cannot be resolved immediately, the Service Desk agent opens an incident, and the incident is assigned to a technician.
- The technician discovers that the printer network connection is broken.
- The technician fixes the connection and closes the incident.
- The Service Desk agent contacts the user and instructs the user to attempt printing to the network printer.
- If the user can successfully print, the Service Desk agent can close the interaction. If the user still cannot print, the Service Desk agent may reopen the existing related incident or create a new incident and then relate the unsolved interaction.
- If the user wishes to report a related or new issue, the Service Desk agent closes the interaction (as the original issue was resolved) and opens a new interaction detailing the new issue the user needs to report.

#### <span id="page-32-0"></span>User Interaction Management user roles

The following table describes the responsibilities of the User Interaction Management user roles.

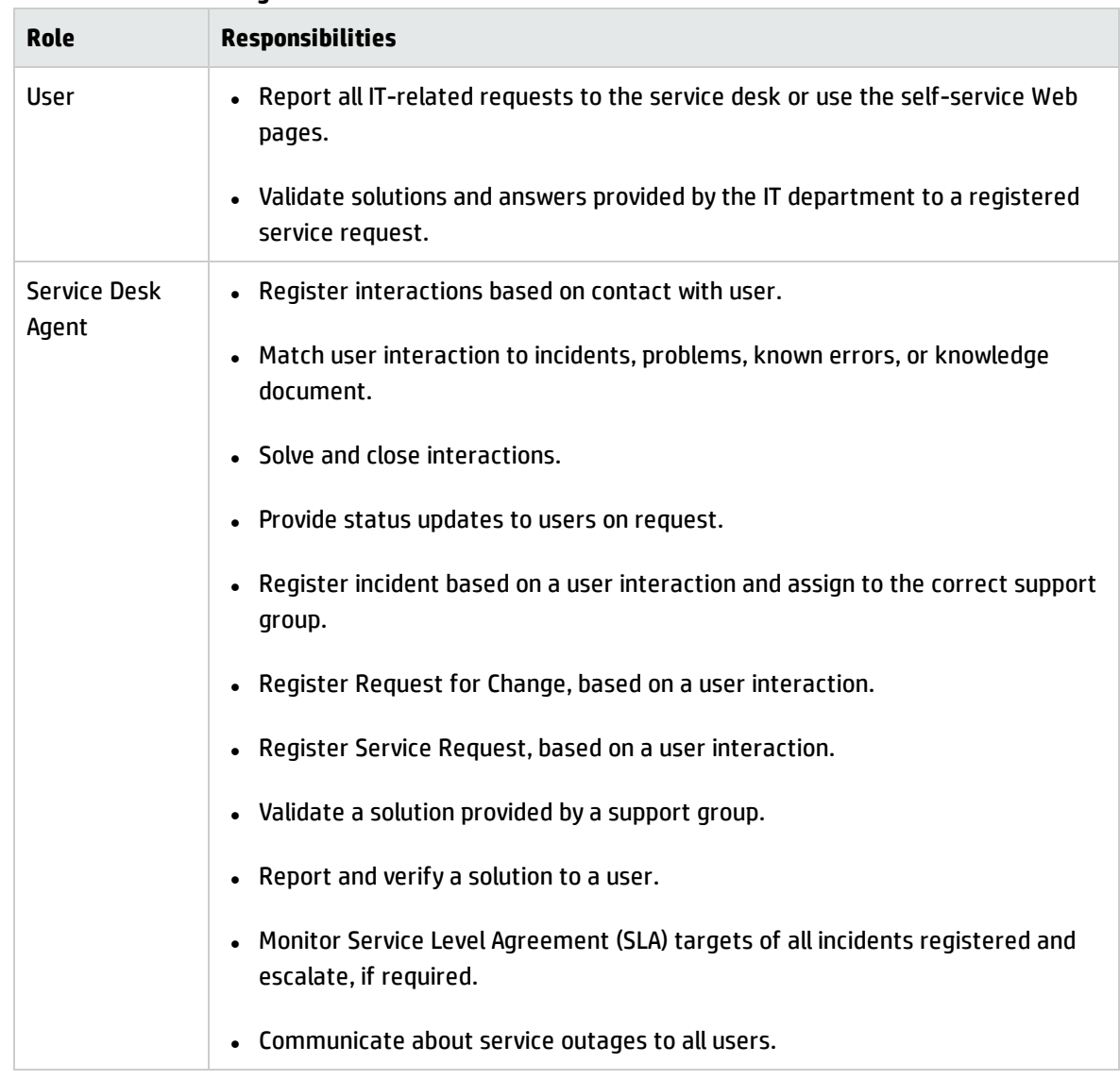

#### **User Interaction Management user roles**

## <span id="page-33-0"></span>Input and output for User Interaction Management

Interactions can be triggered and resolved in several ways. The following table outlines the inputs and outputs for the User Interaction Management process.

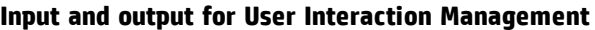

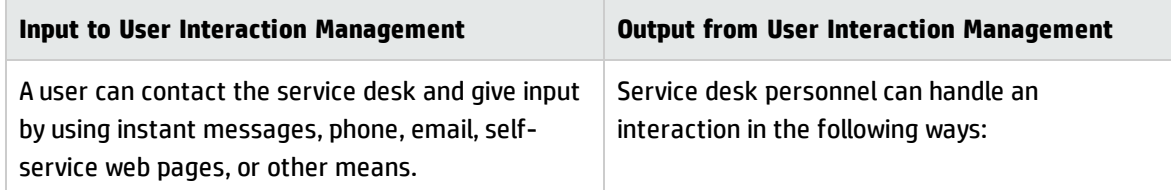

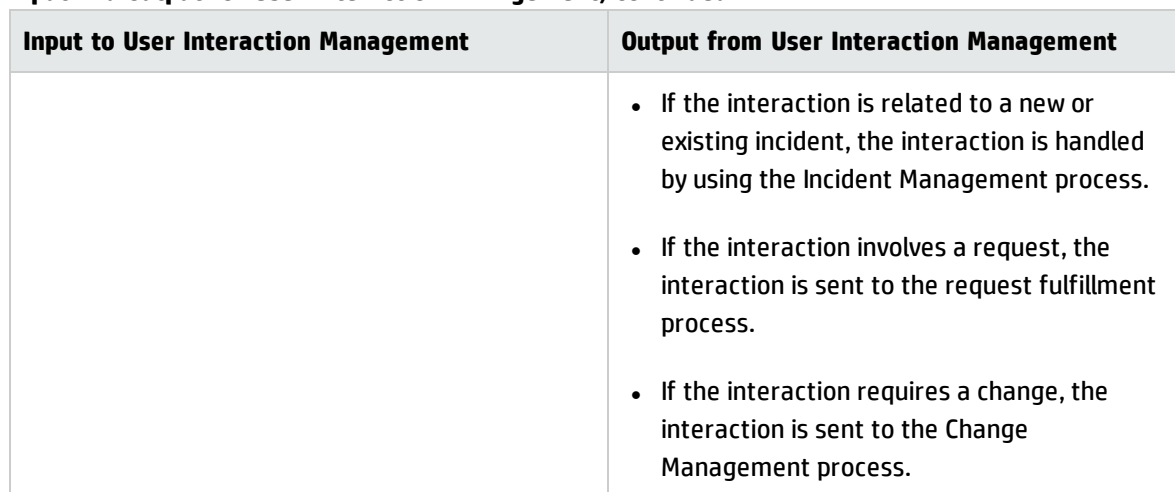

#### **Input and output for User Interaction Management, continued**

## <span id="page-34-0"></span>Key performance indicators for User Interaction Management

The Key Performance Indicators (KPIs) in the following table are useful for evaluating your indicators for User Interaction Management processes. To visualize trend information, it is useful to graph KPI data periodically. In addition to the data provided by Service Manager, you may need additional tools to report on all of your KPI requirements.

| <b>Title</b>             | <b>Description</b>                                                                                                    |
|--------------------------|----------------------------------------------------------------------------------------------------|
| First time fix           | Percentage of interactions closed by the Service Desk agent at first contact without<br>reference to other levels of support |
| First line fix           | Percentage of interactions closed by the service desk without reference to other<br>levels of support                        |
| Customer<br>satisfaction | Customer satisfaction measured by surveys completed by customers                                                             |

**Key Performance Indicators for User Interaction Management**

<span id="page-34-1"></span>For completeness, the ITIL V3 and COBIT 4.1 KPIs are included below.

### ITIL V3 Key Performance Indicators

The following are ITIL V3 KPIs for User Interaction Management:

- Percentage of incidents closed by the service desk without reference to other levels of support (that is, closed by first point of contact).
- <span id="page-35-0"></span>• Number and percentage of incidents processed by each Service Desk agent.

#### COBIT 4.1 Key Performance Indicators

The following are the COBIT 4.1 KPIs for User Interaction Management:

- Amount of user satisfaction with first-line support (service desk or knowledgebase)
- Percent of first-line resolutions based on total number of requests
- Call-abandonment rate
- Average speed to respond to telephone and email or Web requests
- Percent of incidents and service requests reported and logged using automated tools
- Number of days of training per service desk staff member per year
- Number of calls handled per service staff member per hour
- <span id="page-35-1"></span>• Number of unresolved queries

## RACI matrix for User Interaction Management

A Responsible, Accountable, Consulted, and Informed (RACI) diagram or RACI matrix is used to describe the roles and responsibilities of various teams or people in delivering a project or operating a process. It is especially useful in clarifying roles and responsibilities in cross-functional/departmental projects and processes. The RACI matrix for User Interaction Management is shown in the following table.

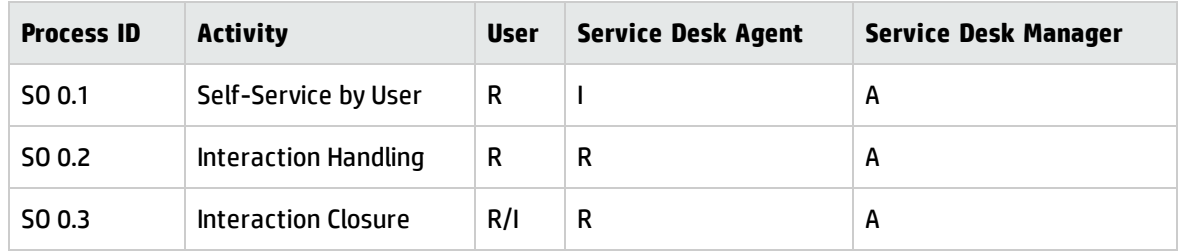

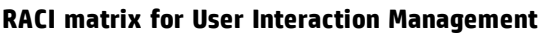
# Chapter 3: User Interaction Management **Workflows**

Every time a user contacts the service desk it is logged as an interaction. User interaction management is the process of handling all interactions with the service desk that are received from self-service Web pages or directly by service desk personnel. These interactions can include service disruptions, service requests, requests for information (RFI), and complaints reported by users who communicate with the service desk by using instant messages, phone, email, or self-service Web pages.

The Service Desk agent follows the necessary steps and searches for related knowledge records, known error records, and existing incidents or changes. The process enables Service Desk agents to easily log and resolve simple user requests and to escalate others into incidents requiring further action. The process streamlines service desk activities and decreases the workload for second-line support teams.

The User Interaction Management process consists of the following processes, which are included in this chapter:

- <sup>l</sup> ["Self-Service](#page-37-0) by User (process SO 0.1)" on the next page
- ["Interaction](#page-42-0) Handling (process SO 0.2)" on page 43
- $\bullet$  ["Interaction](#page-47-0) Matching and Escalation (process SO 0.3)" on page 48

## <span id="page-37-0"></span>Self-Service by User (process SO 0.1)

By using the self-service web environment, users can perform the following activities without contacting the service desk:

- Search the knowledgebase to find an answer to a question or issue
- Monitor the status of previously reported interactions
- Log new interactions
- Order items from the service catalog

You can see the details of this process in the following figure and table.

Processes and Best Practices Guide (Classic Mode)

Chapter 3: User Interaction Management Workflows

Self-Service by User (SO 0.1) is illustrated in the following figure:

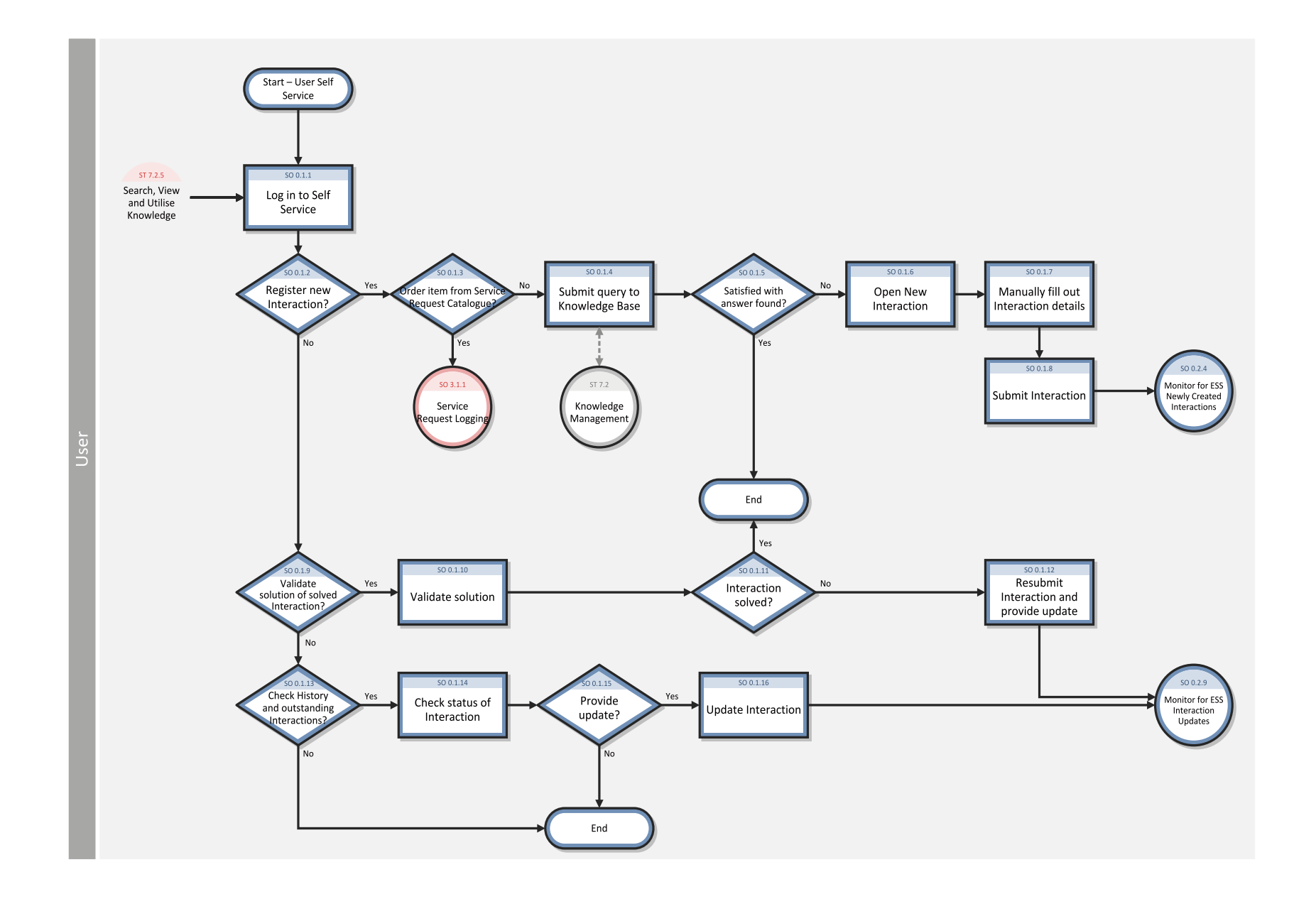

#### **Self-Service by User (SO 0.1) process**

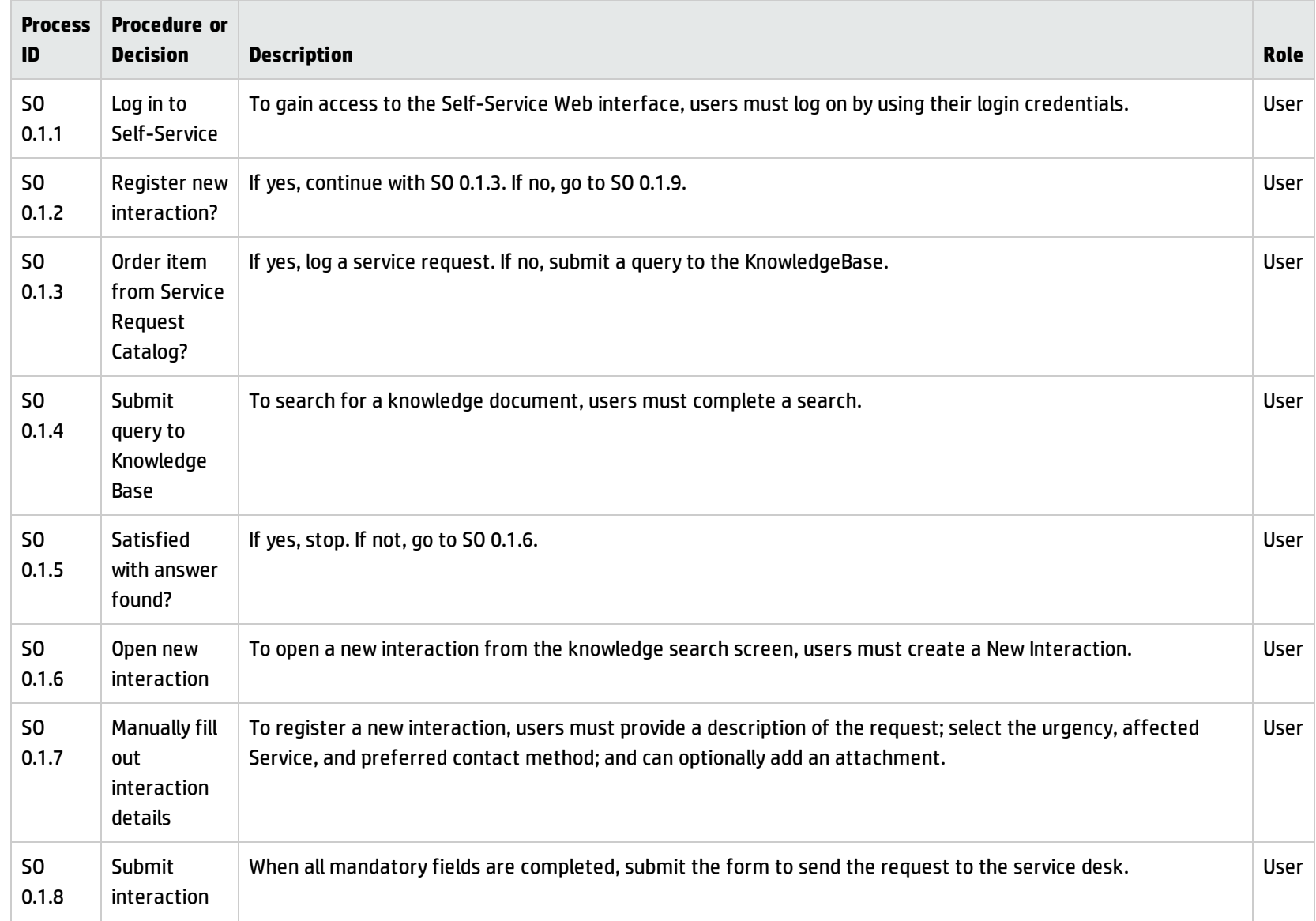

#### **Self-Service by User (SO 0.1) process, continued**

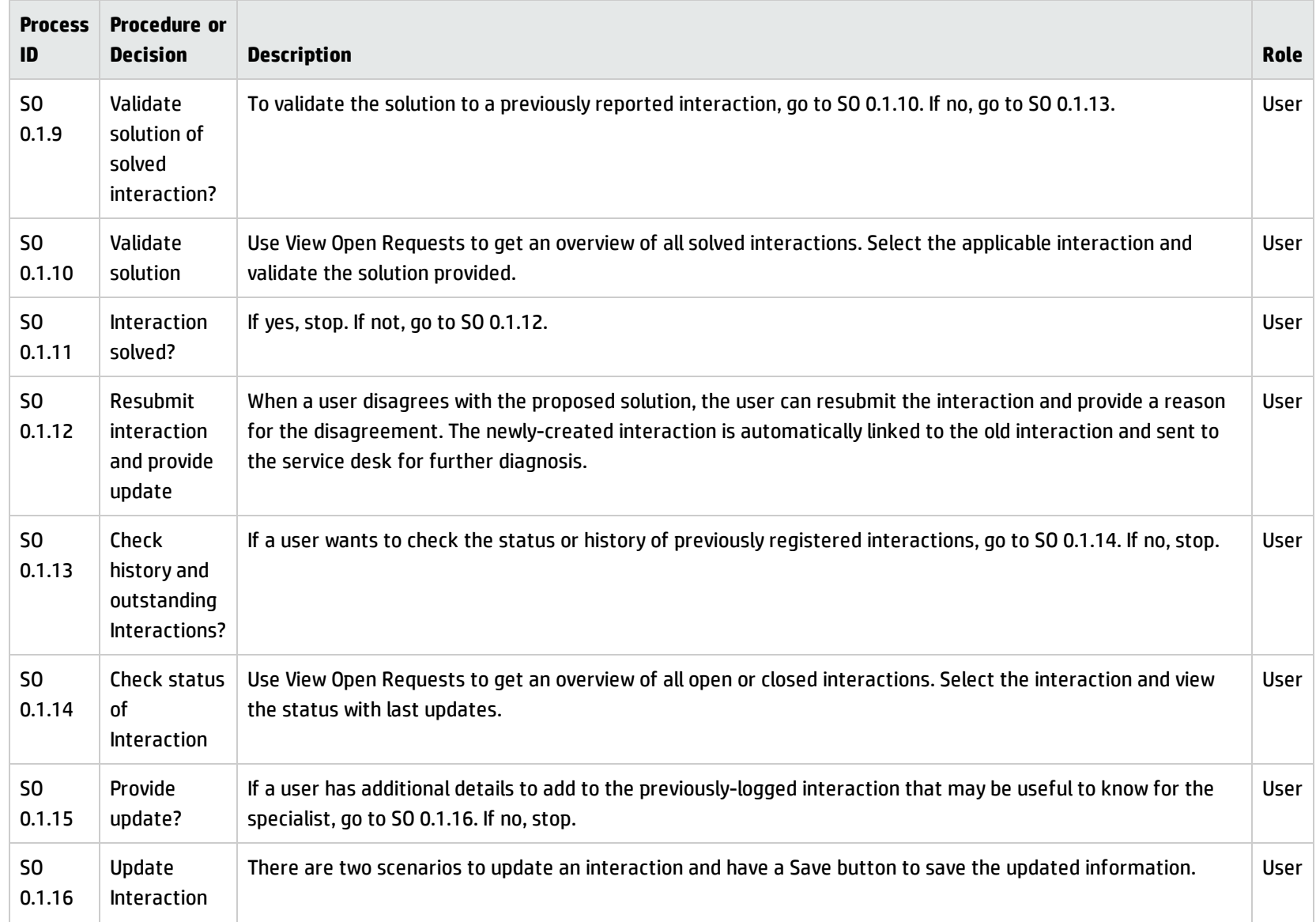

#### **Self-Service by User (SO 0.1) process, continued**

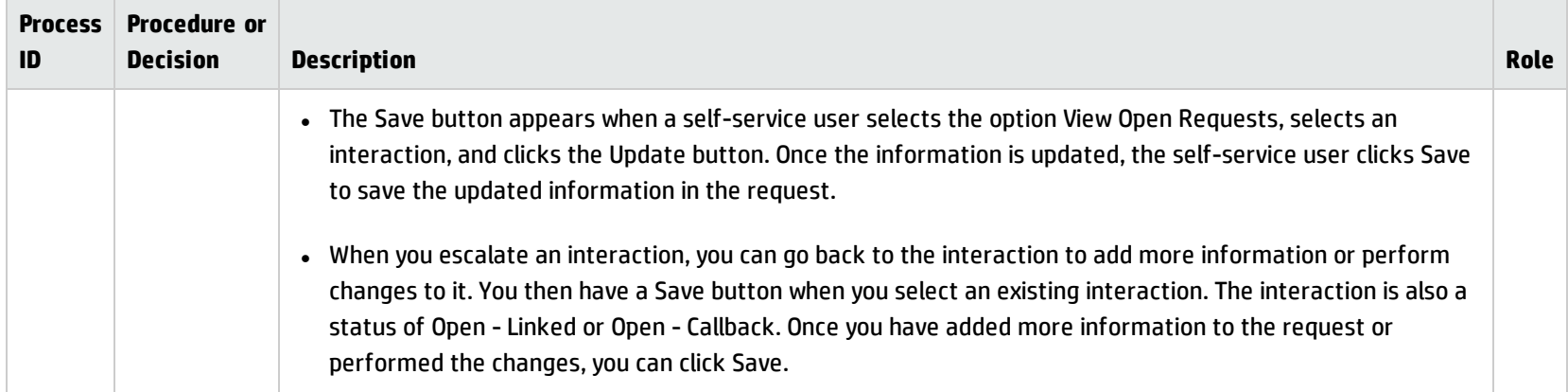

### <span id="page-42-0"></span>Interaction Handling (process SO 0.2)

The service desk is responsible for handling all user interactions received by the self-service Web portal, email, or phone. The service desk attempts to resolve an interaction when the user makes first contact with the service desk. Interaction Handling includes the registration and preliminary investigation of interactions including the matching against open incidents, problems, known errors, and the knowledgebase to maximize the first-line solving ratio.

When the service desk cannot close an interaction on first contact, the Service Desk agent escalates it to Incident Management, Change Management, or request fulfilment.

You can see the details of this process in the following figure and table.

Processes and Best Practices Guide (Classic Mode)

Chapter 3: User Interaction Management Workflows

Interaction Handling (SO 0.2) is illustrated in the following figure:

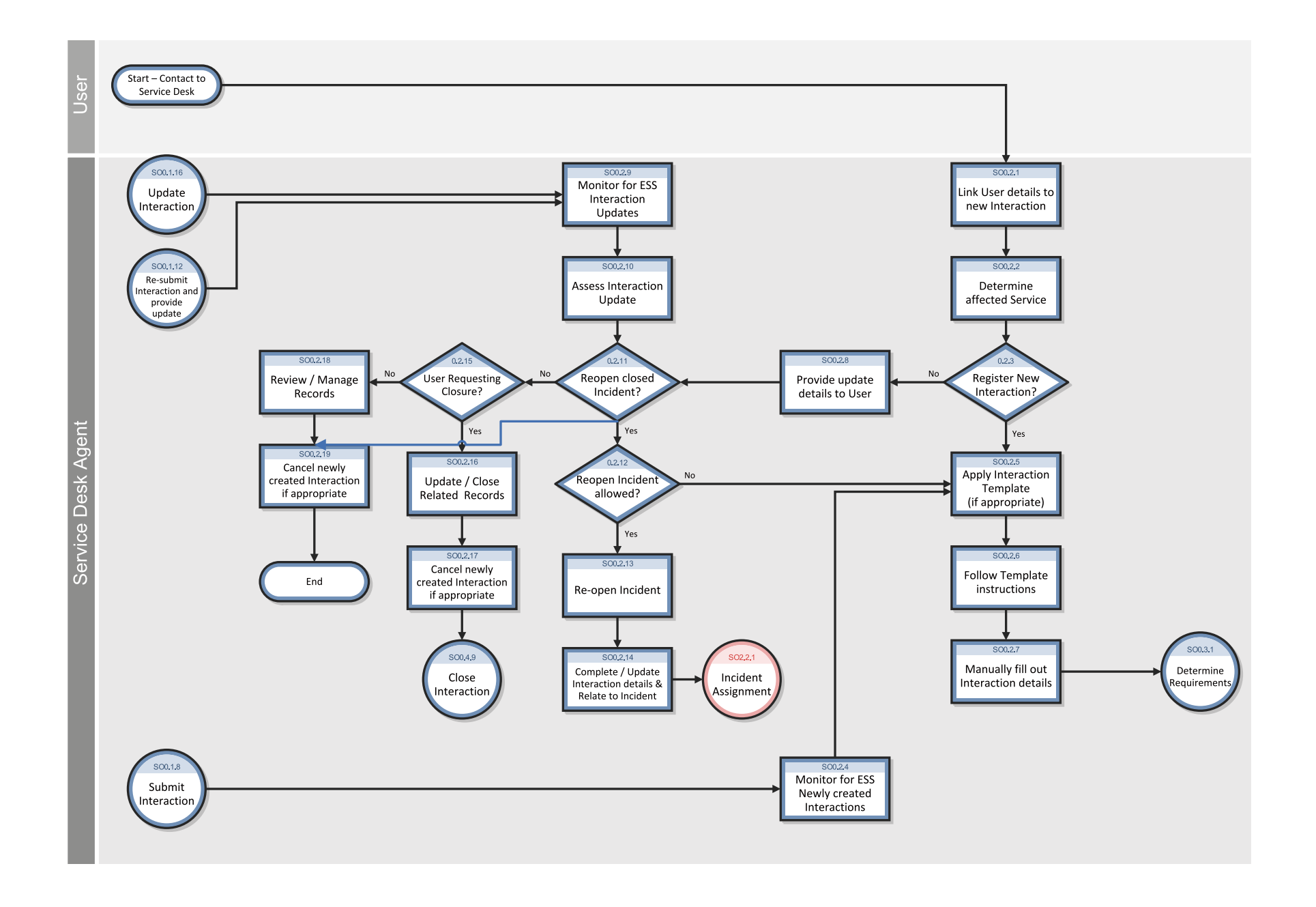

#### **Interaction Handling (SO 0.2) process**

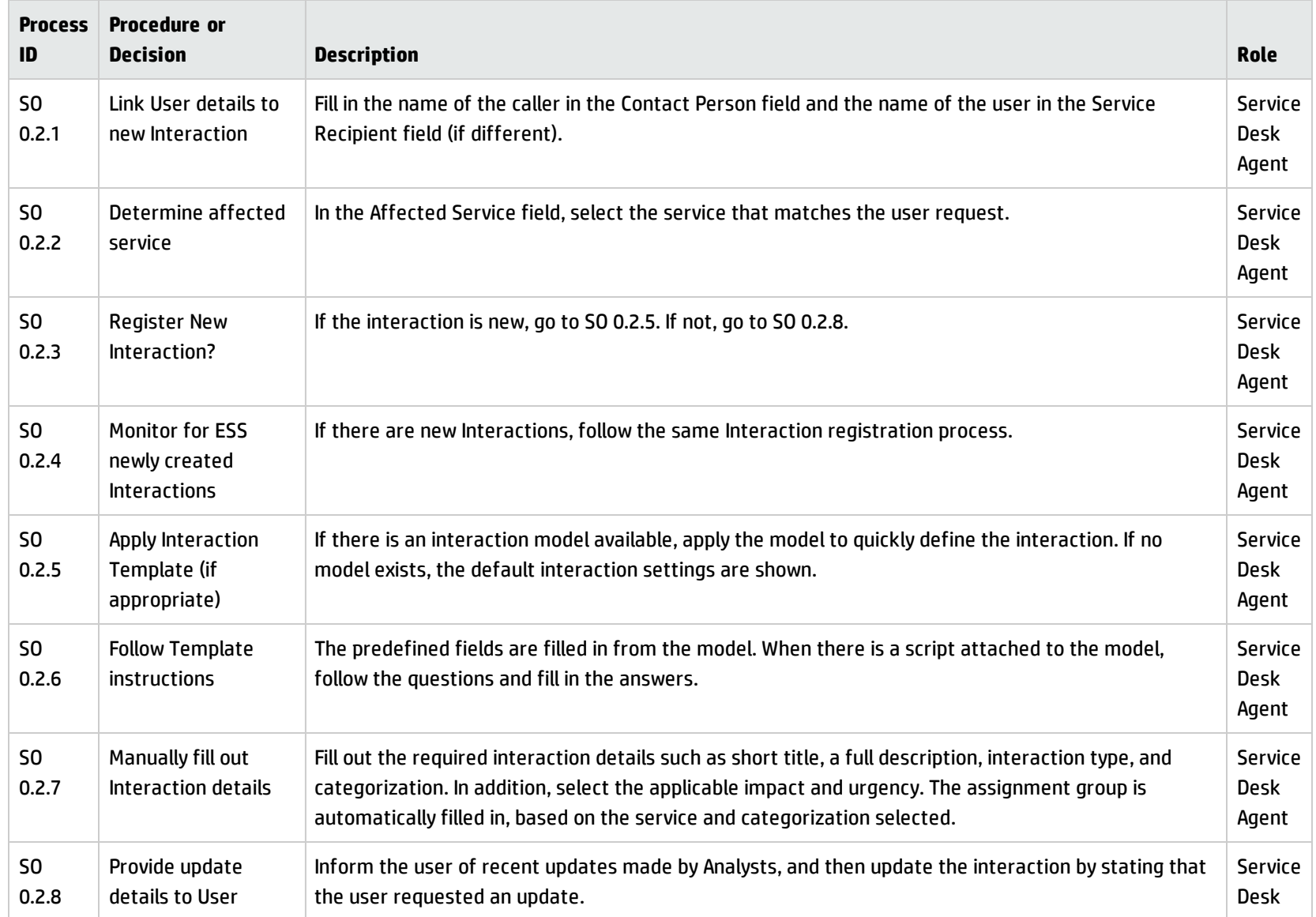

#### **Interaction Handling (SO 0.2) process, continued**

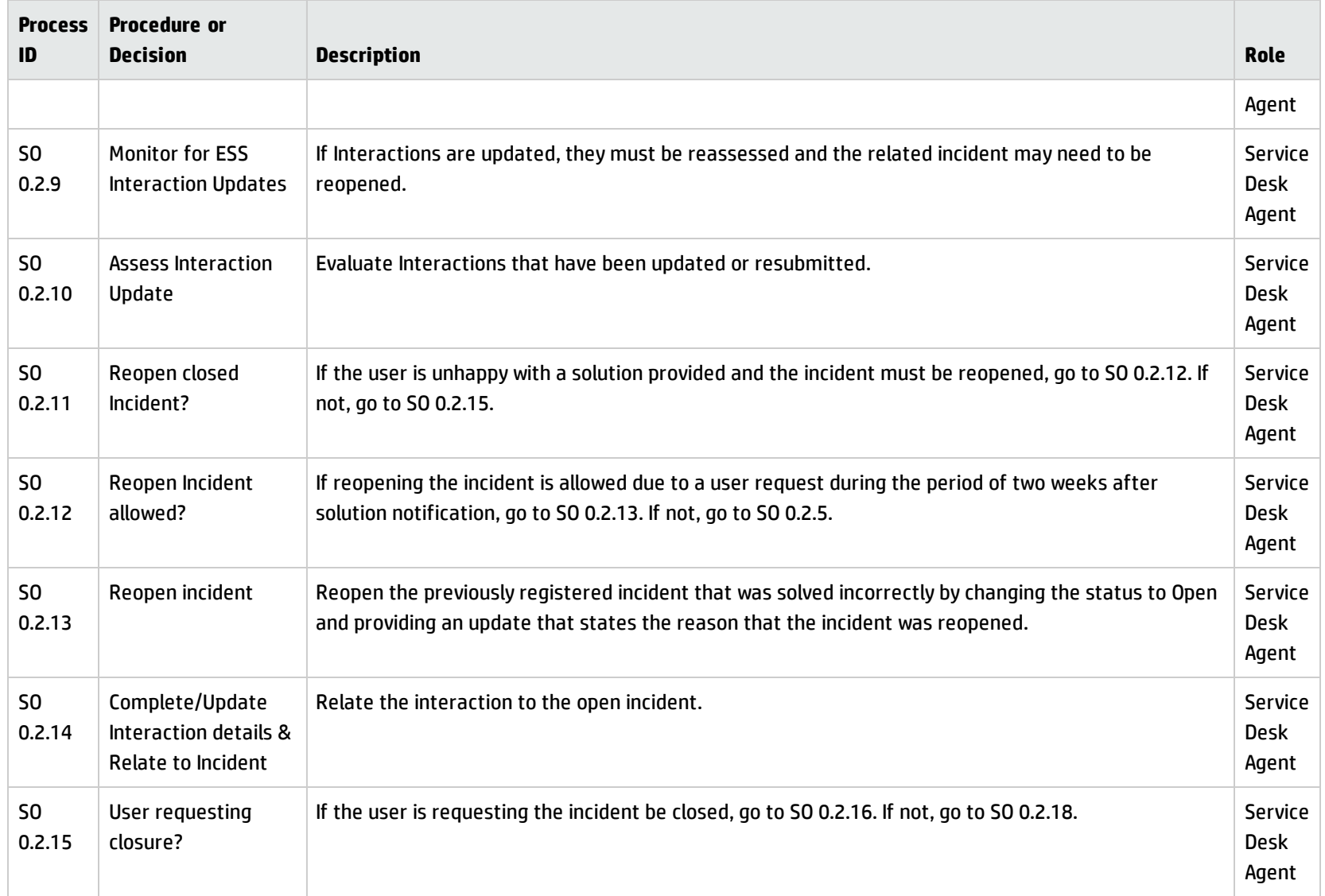

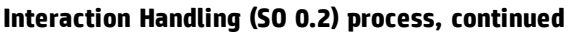

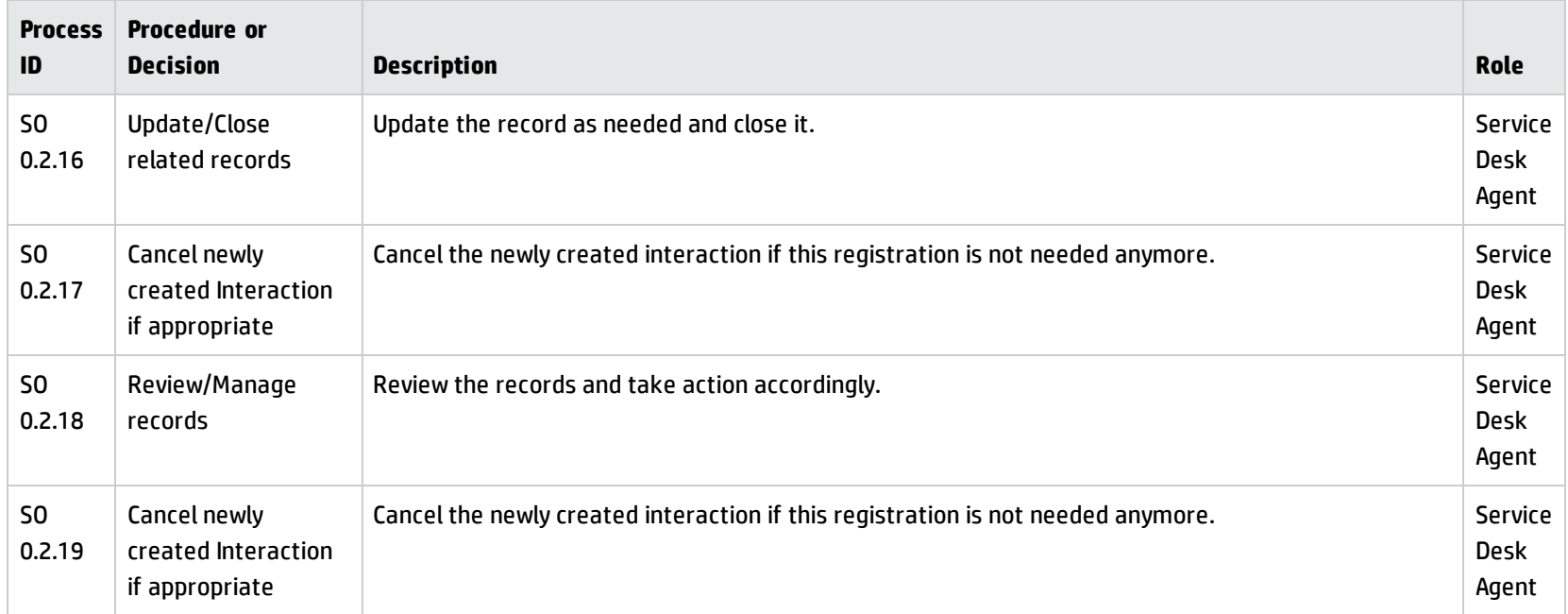

## <span id="page-47-0"></span>Interaction Matching and Escalation (process SO 0.3)

When an Interaction is received, the Service Desk Agent first determines if the Interaction is a service request or a request for change, and if so, logs the request. If the Service Desk Agent is not able to resolve the issue, the incident can either be related to an existing incident or logged as a new incident.

You can see the details of this process in the following figure and table.

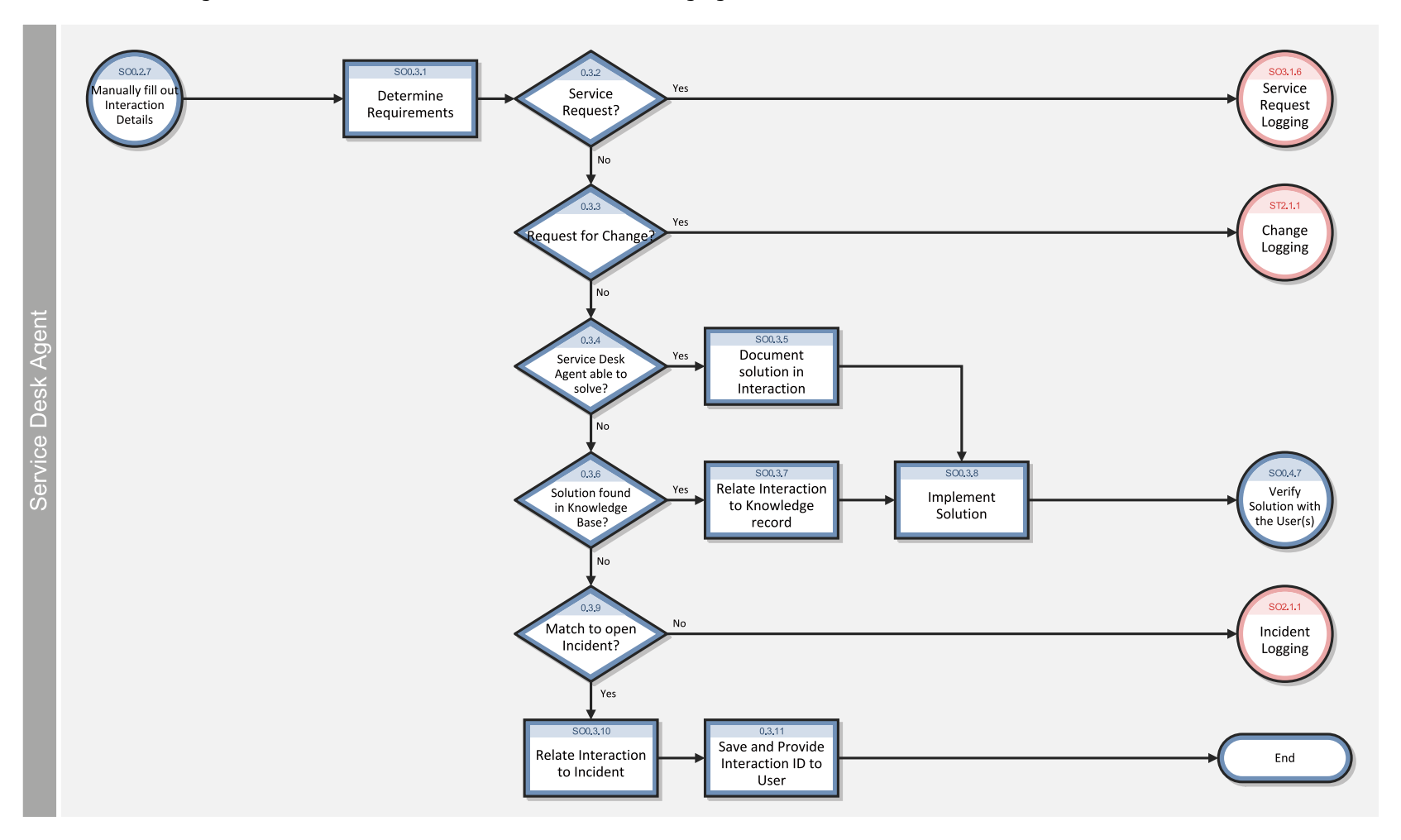

Interaction Matching and Escalation (SO 0.3) is illustrated in the following figure:

#### **Interaction Matching and Escalation (SO 0.3) process**

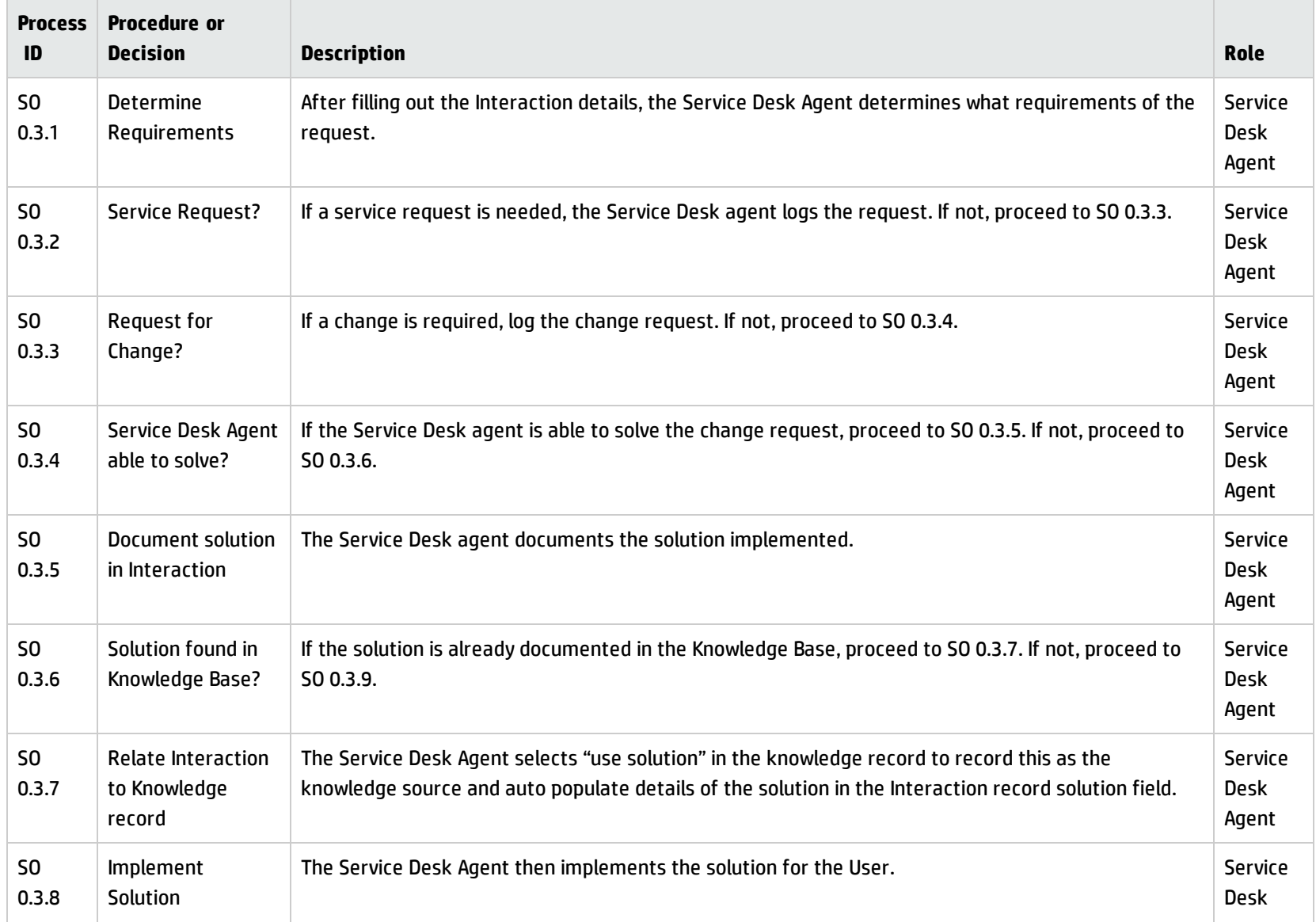

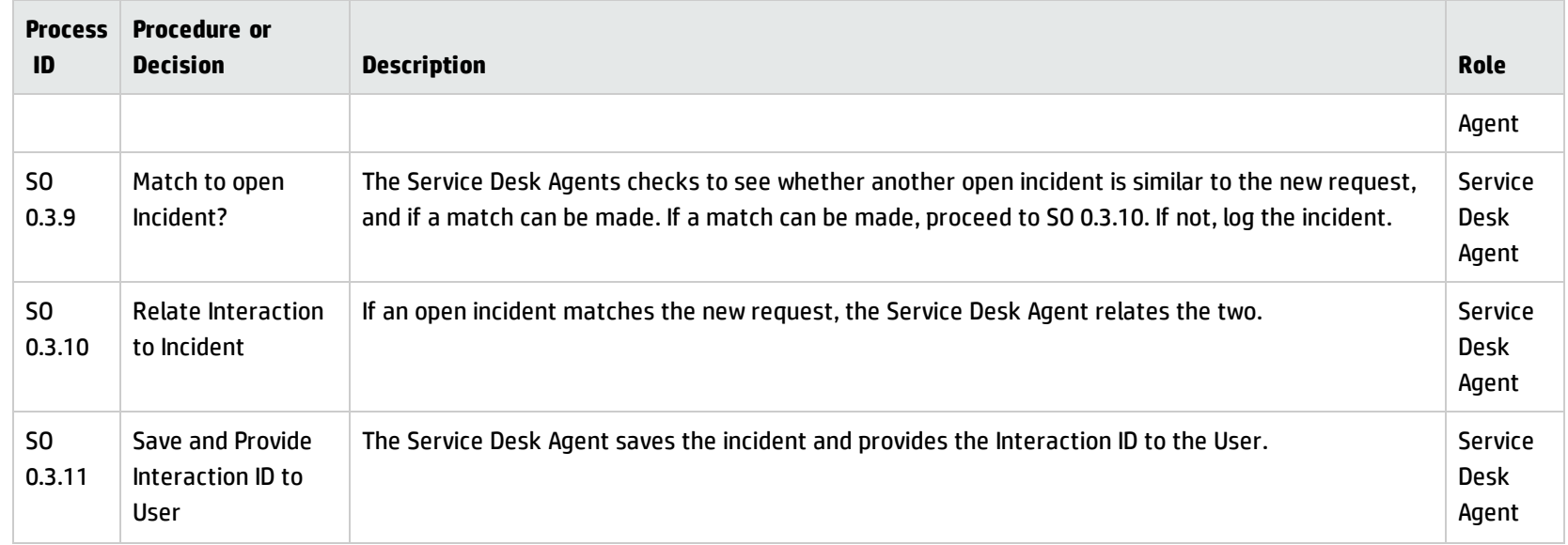

#### **Interaction Matching and Escalation (SO 0.3) process, continued**

### Interaction Closure (process SO 0.4)

When an interaction is resolved by the Service Desk on first intake, or solved by a related incident, change, or request that is resolved, the interaction is closed. Based on user preferences, the Service Desk communicates the solution to the user by phone or email.

You can see the details of this process in the following figure and table.

Processes and Best Practices Guide (Classic Mode)

Chapter 3: User Interaction Management Workflows

Interaction Closure (SO 0.4) is illustrated in the following figure:

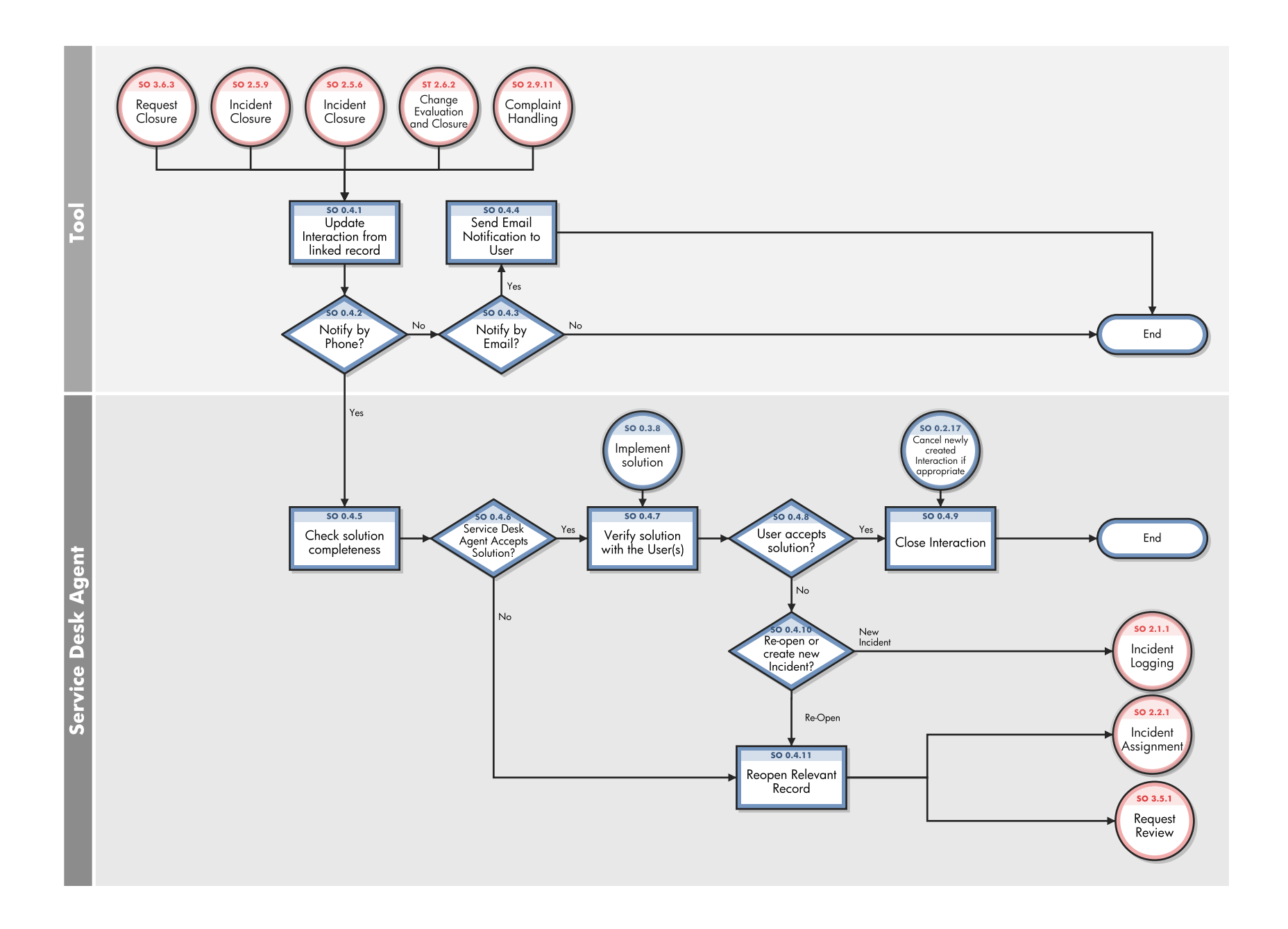

#### **Interaction Closure (SO 0.4) process**

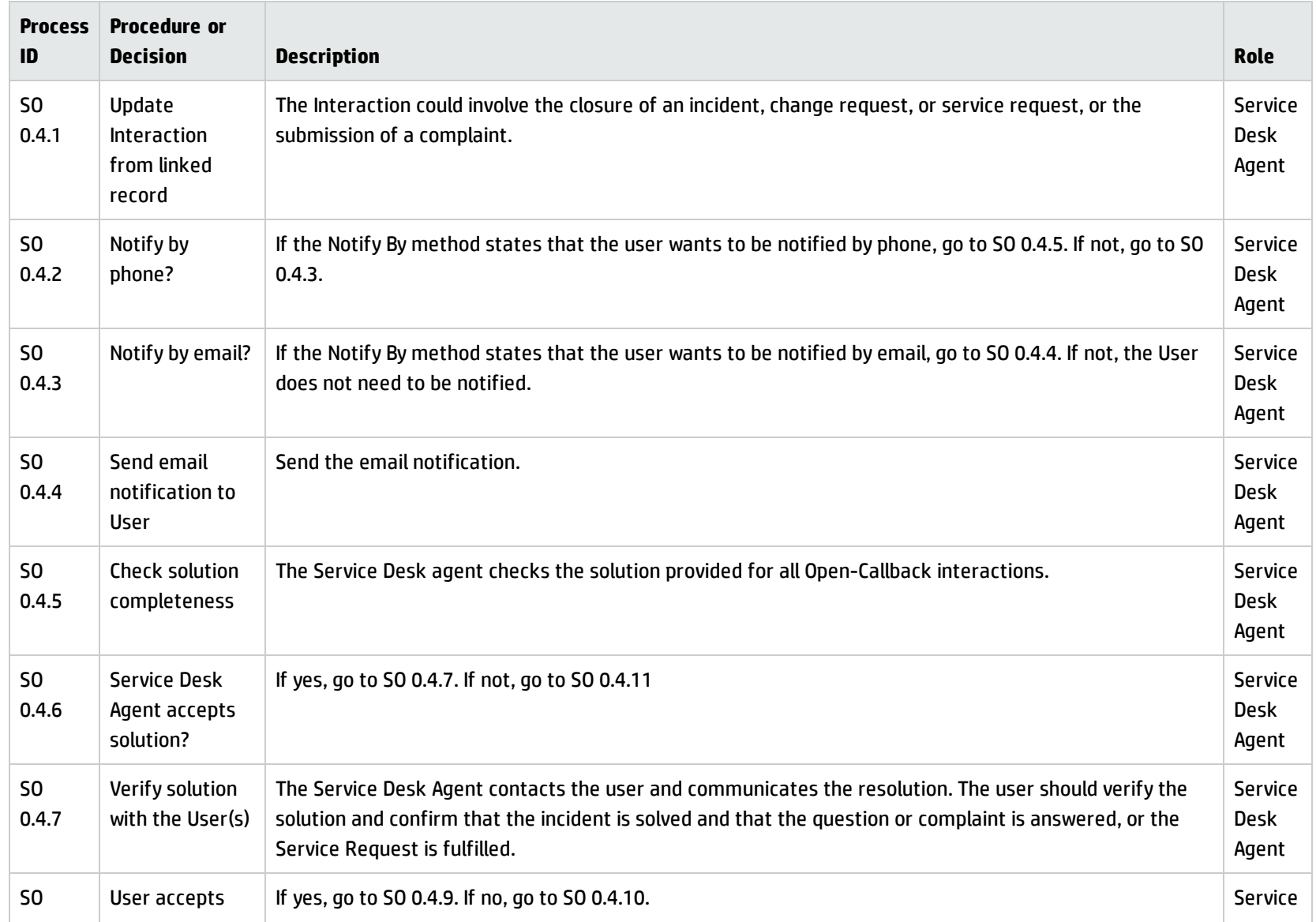

#### **Interaction Closure (SO 0.4) process, continued**

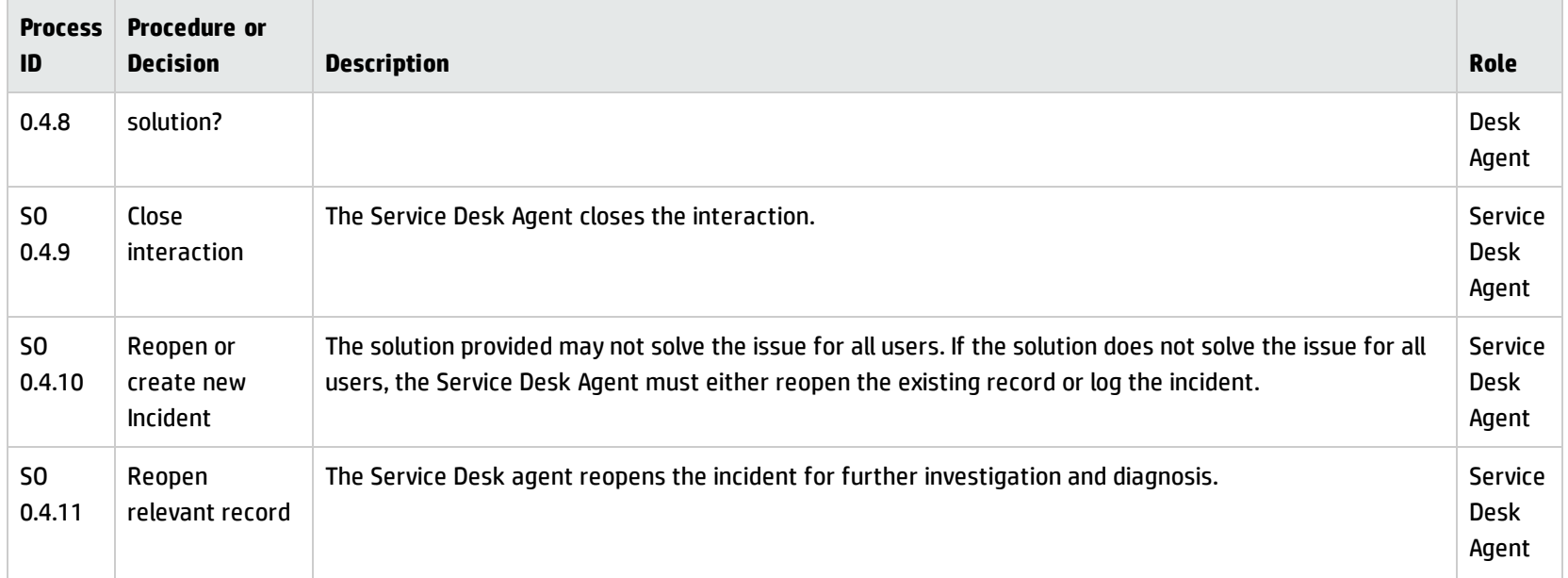

# Chapter 4: User Interaction Management Details

HP Service Manager uses its Service Desk application to enable the User Interaction Management process. The main function of Service Manager is to monitor, track, and record calls and open incidents, as necessary.

In User Interaction Management, a Service Desk Agent receives a call and opens a new interaction. The Service Desk Agent fills in the required fields, and then chooses to close the interaction or escalate it to an incident.

This section describes selected User Interaction Management fields in the out-of-box Service Manager system.

Topics in this section include:

- **.** "New [interaction](#page-55-0) form" below
- ["Interaction](#page-56-0) form after escalation" on the next page
- **.** "User Interaction [Management](#page-57-0) form details" on page 58
- <span id="page-55-0"></span>**.** ["Interaction](#page-65-0) categories" on page 66

### New interaction form

When a Service Desk Agent clicks Register a New Interaction, Service Desk displays the new interaction form. The required fields in this form must be populated to register the new interaction. Service Desk fills in some of the fields automatically. The Service Desk Agent must fill in the others.

Processes and Best Practices Guide (Classic Mode) Chapter 4: User Interaction Management Details

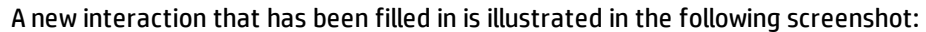

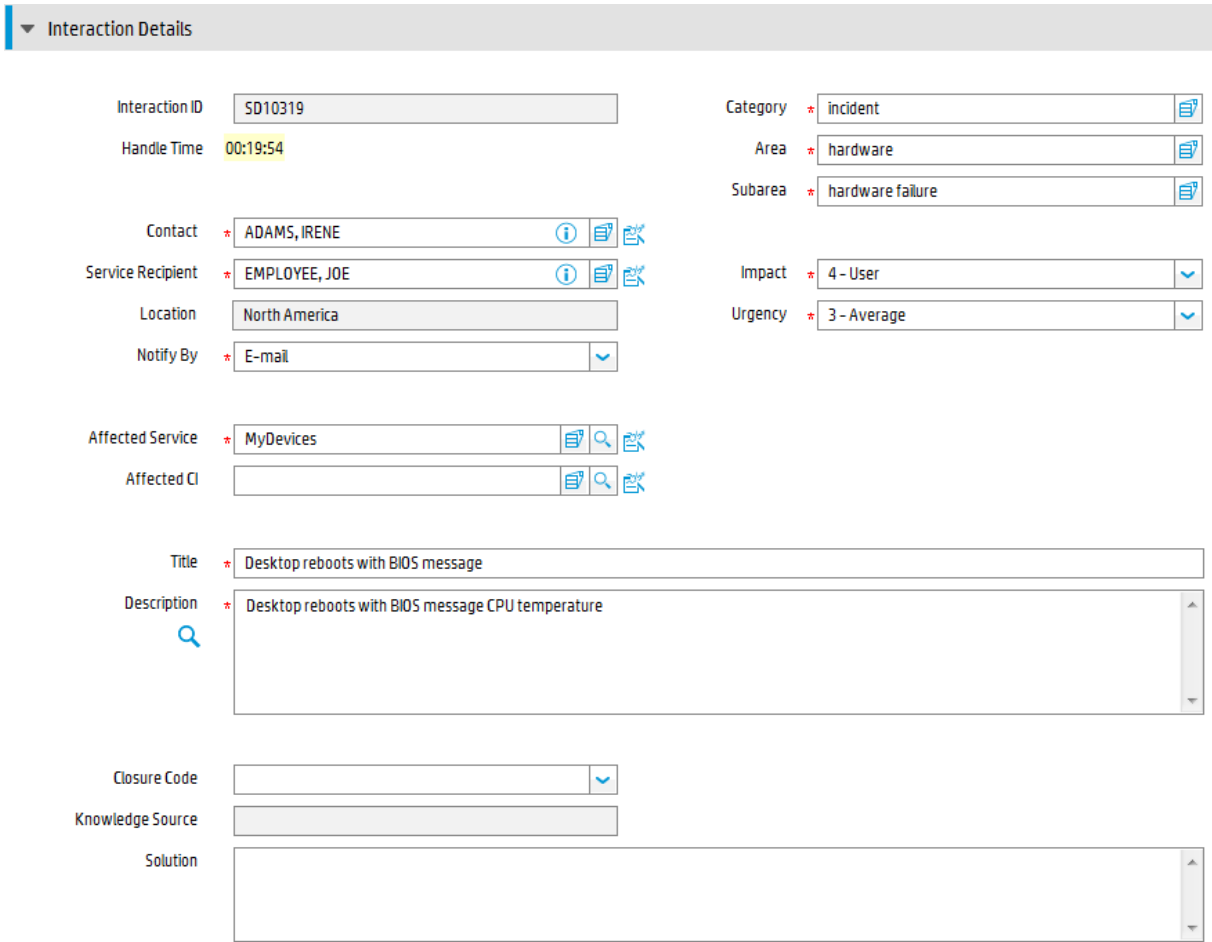

## <span id="page-56-0"></span>Interaction form after escalation

After the Service Desk Agent escalates the interaction, Service Desk displays new sections and fields.

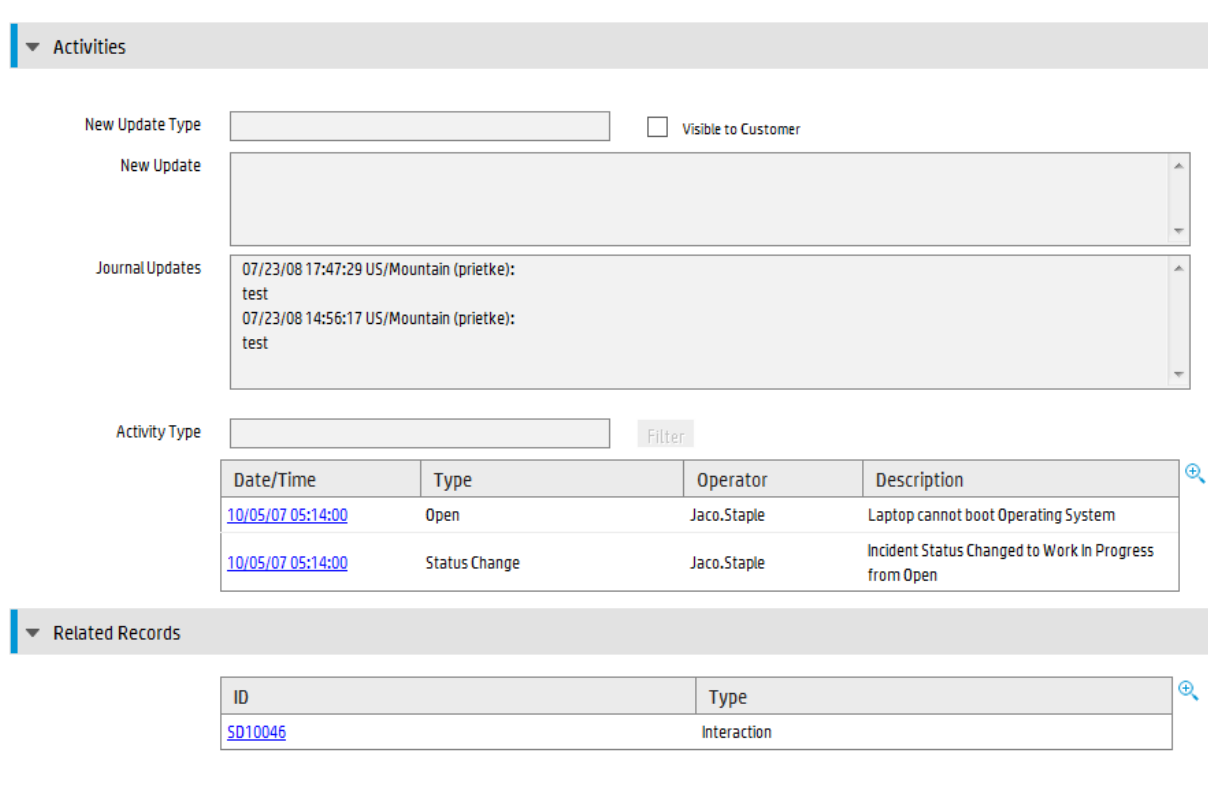

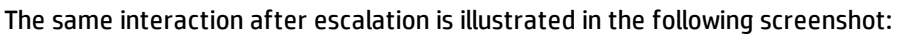

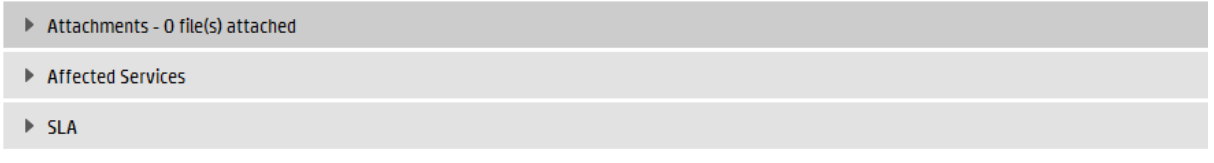

# <span id="page-57-0"></span>User Interaction Management form details

The following table identifies and describes some of the features on Service Desk's User Interaction Management forms.

| <u>osci iliterattivii rigilayellielit Tviili uetalls</u> |                                                                                                    |
|----------------------------------------------------------|----------------------------------------------------------------------------------------------------|
| Label                                                    | <b>Description</b>                                                                                              |
| Interaction<br>ID                                        | Service Manager populates this field with a unique ID when a Service Desk Agent<br>registers a new interaction. |
| <b>Status</b>                                            | Service Manager populates this field with a predetermined status when a Service Desk                            |

**User Interaction Management form details**

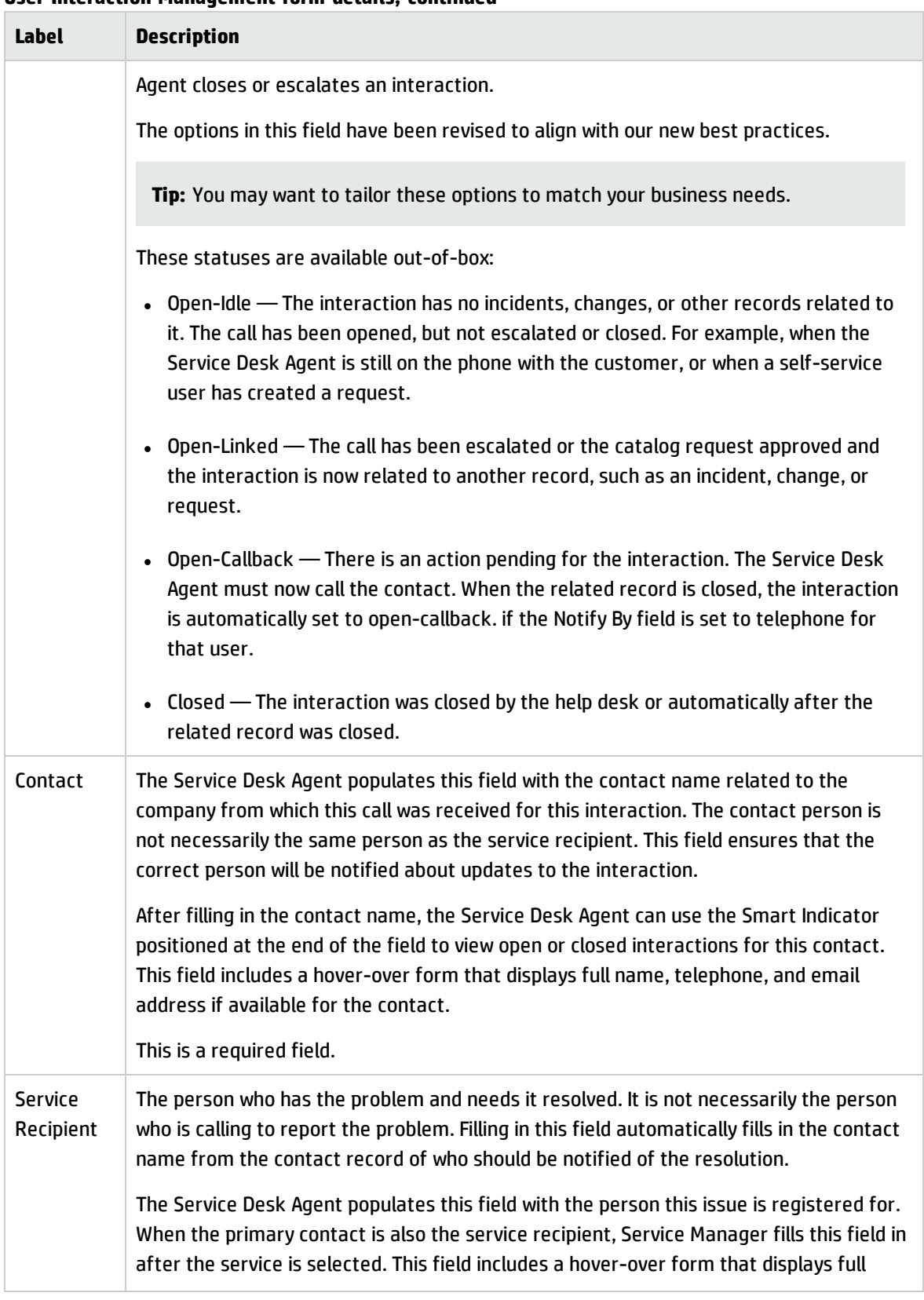

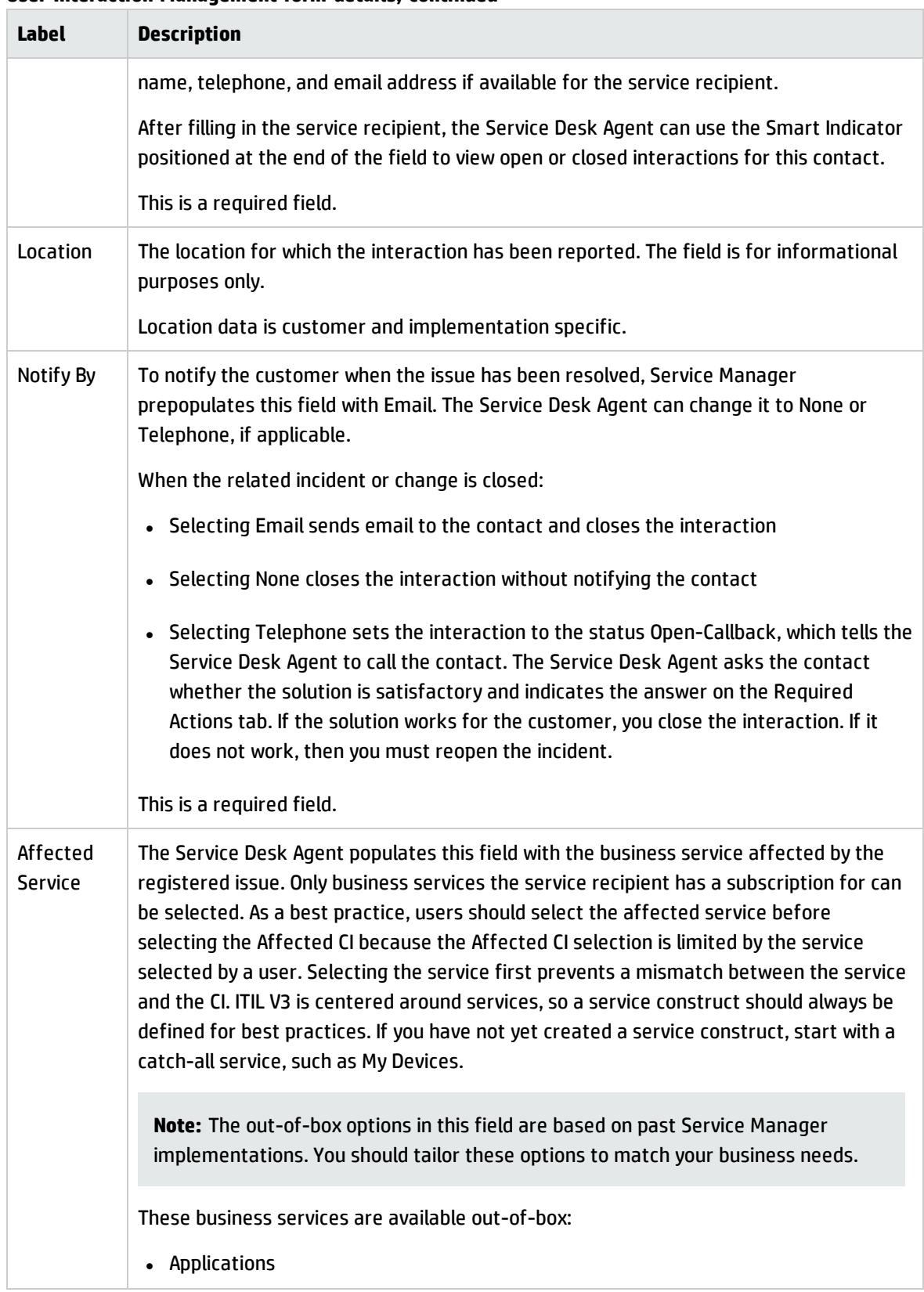

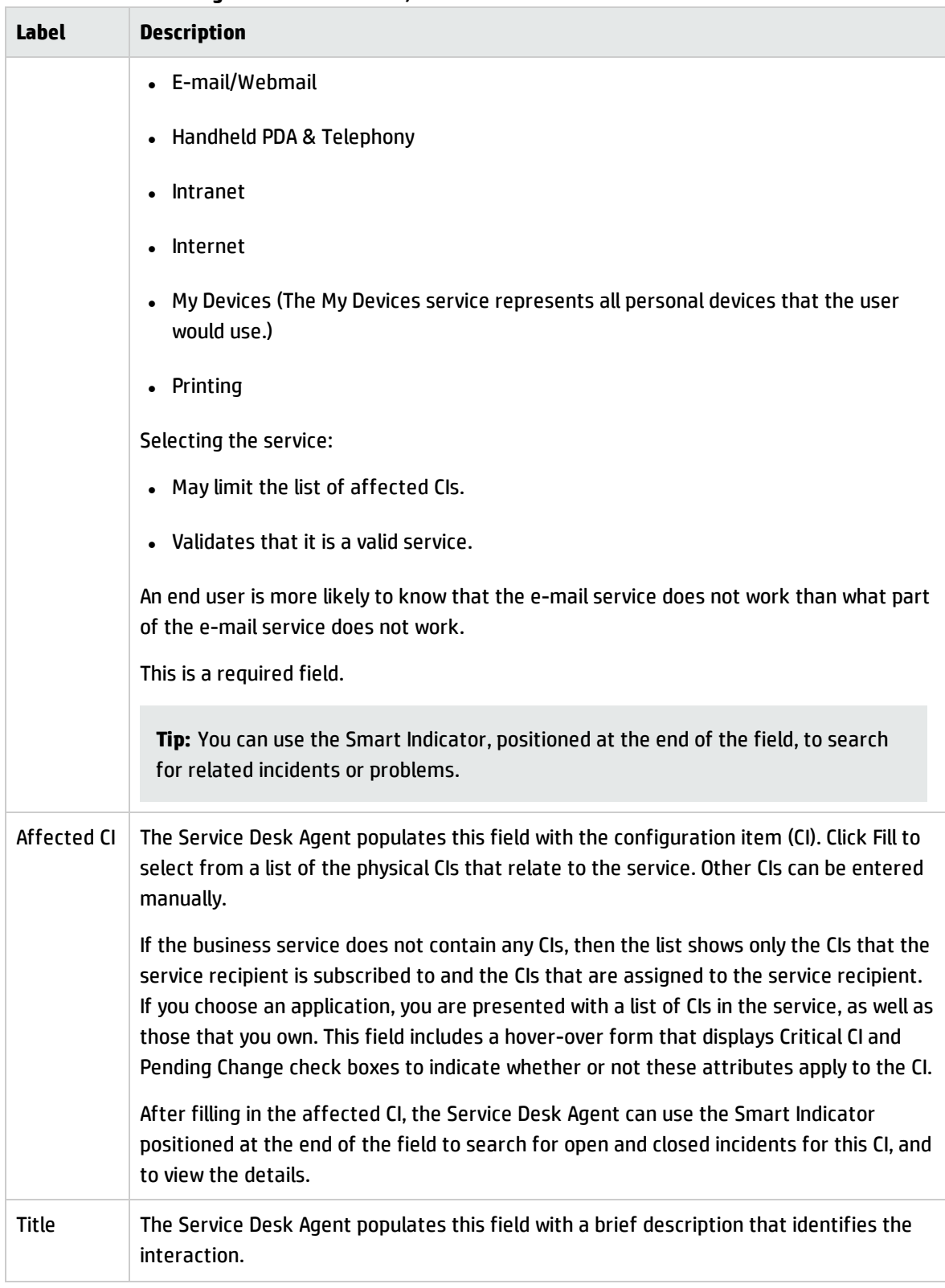

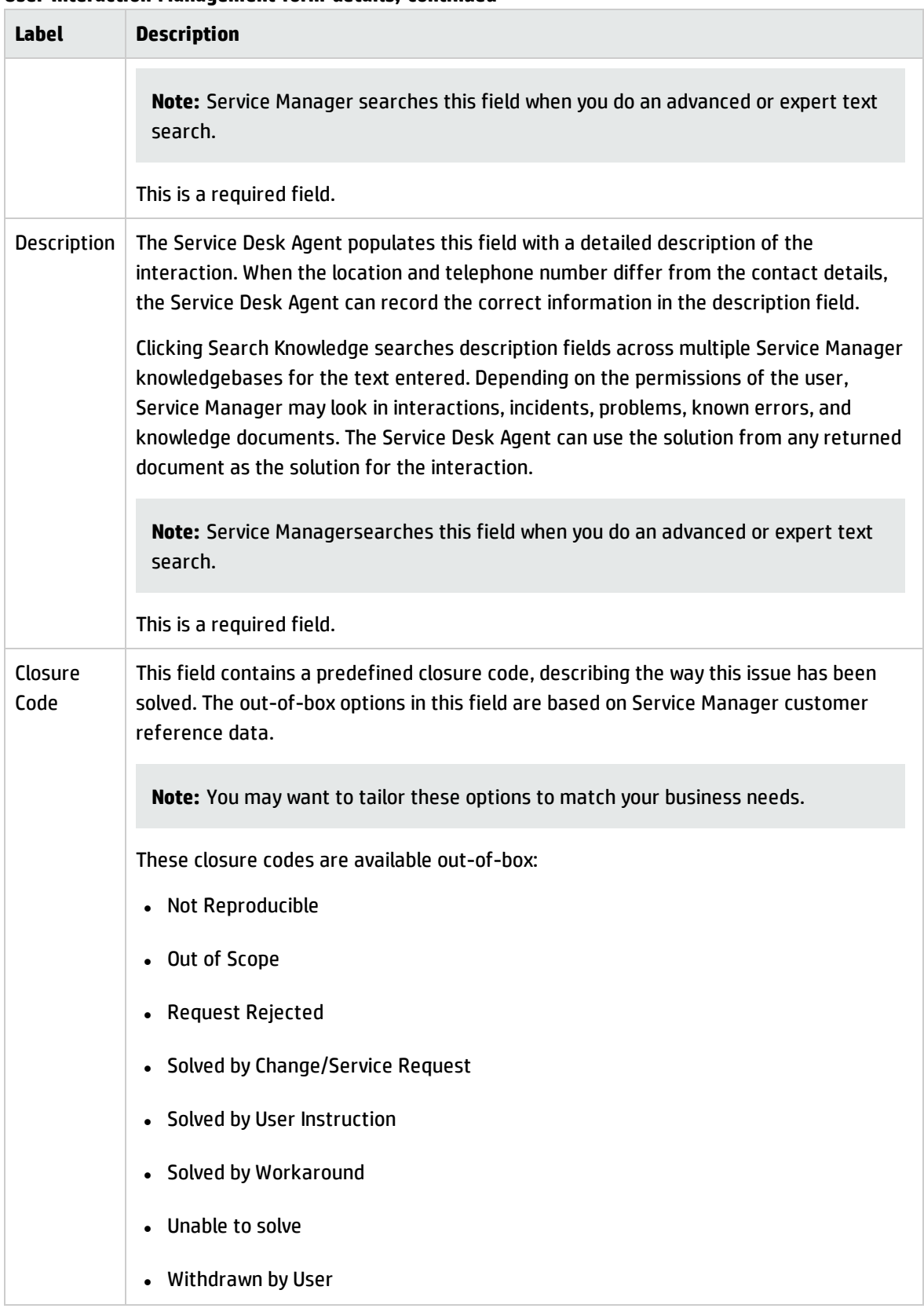

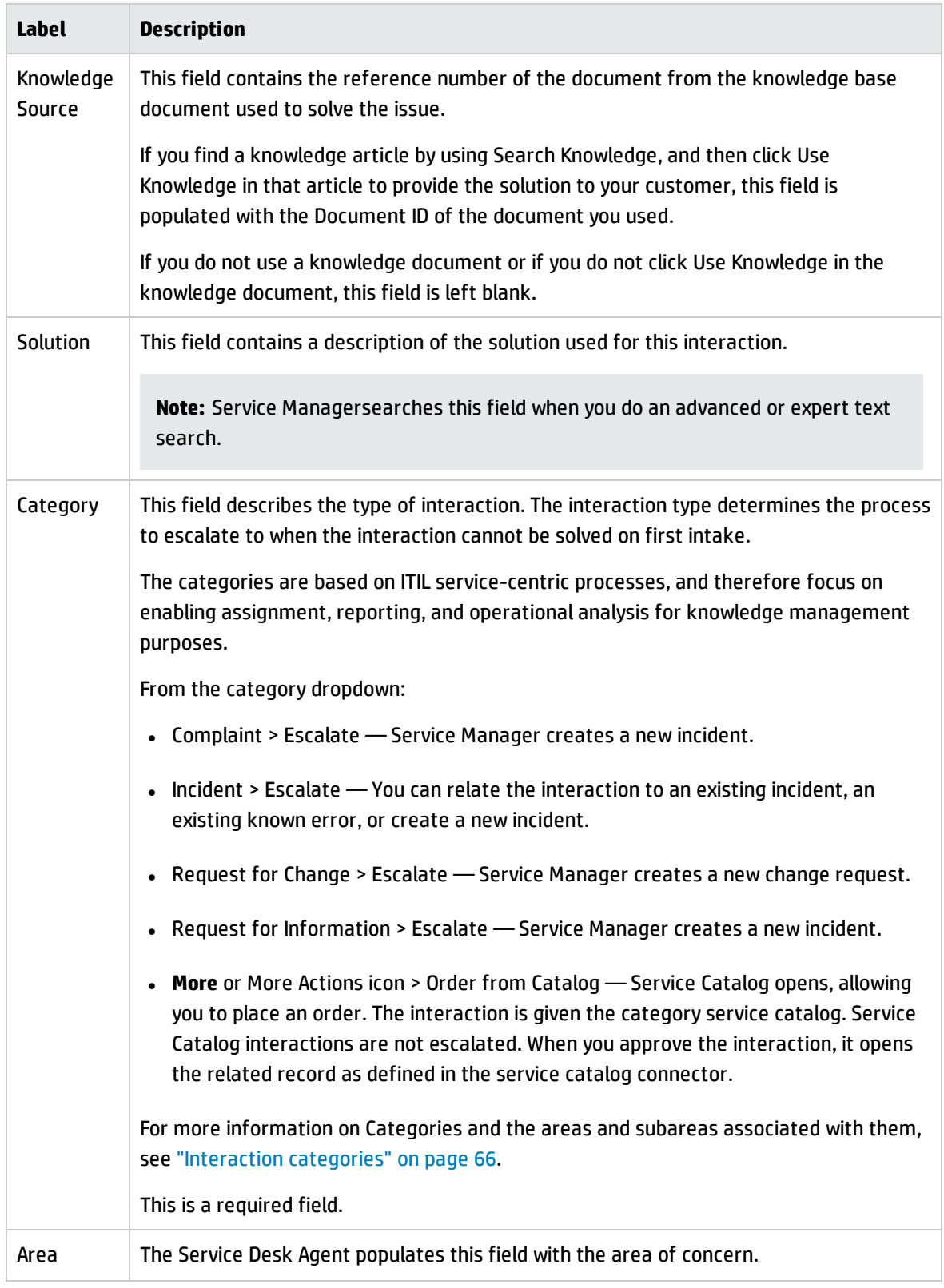

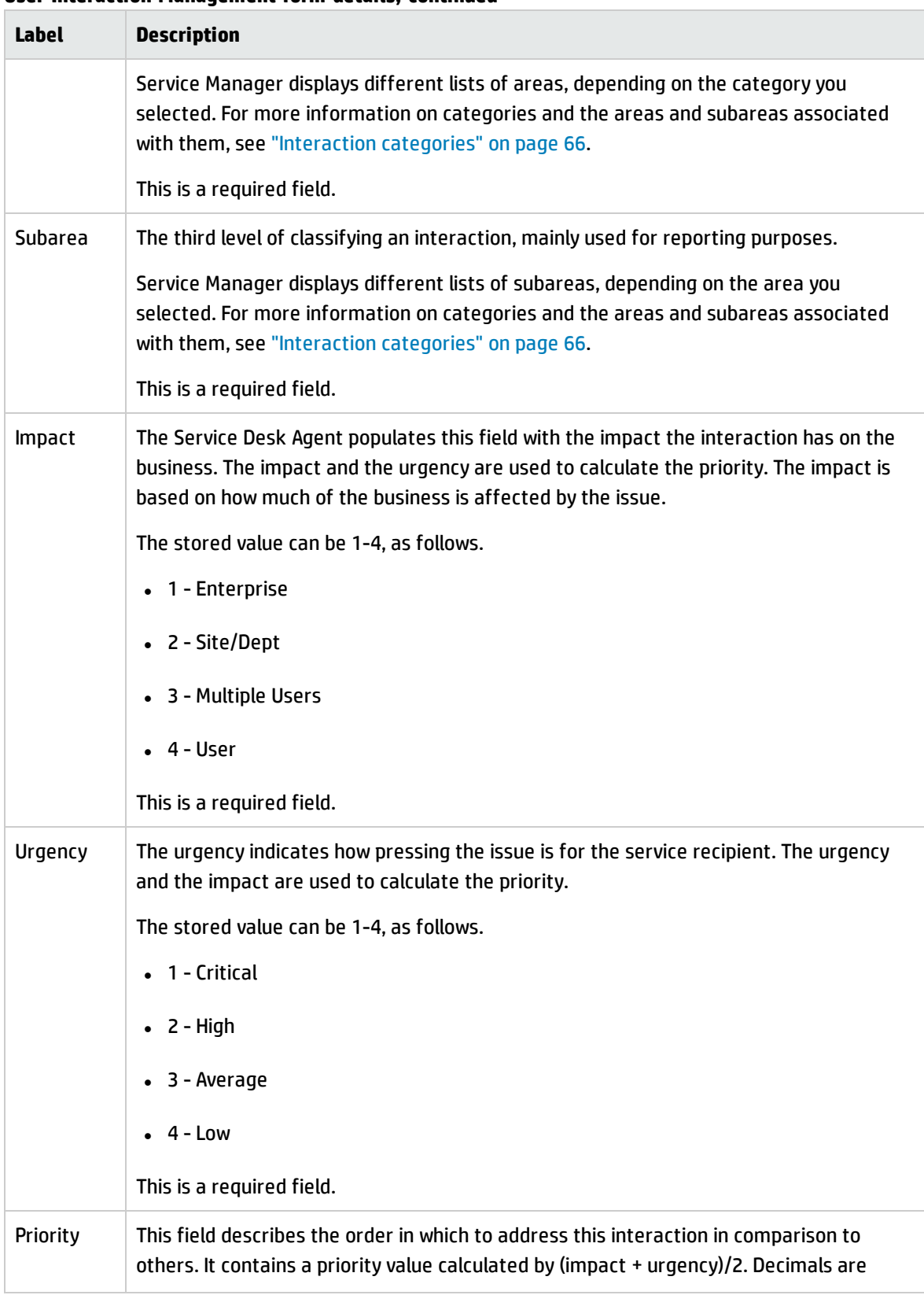

Processes and Best Practices Guide (Classic Mode) Chapter 4: User Interaction Management Details

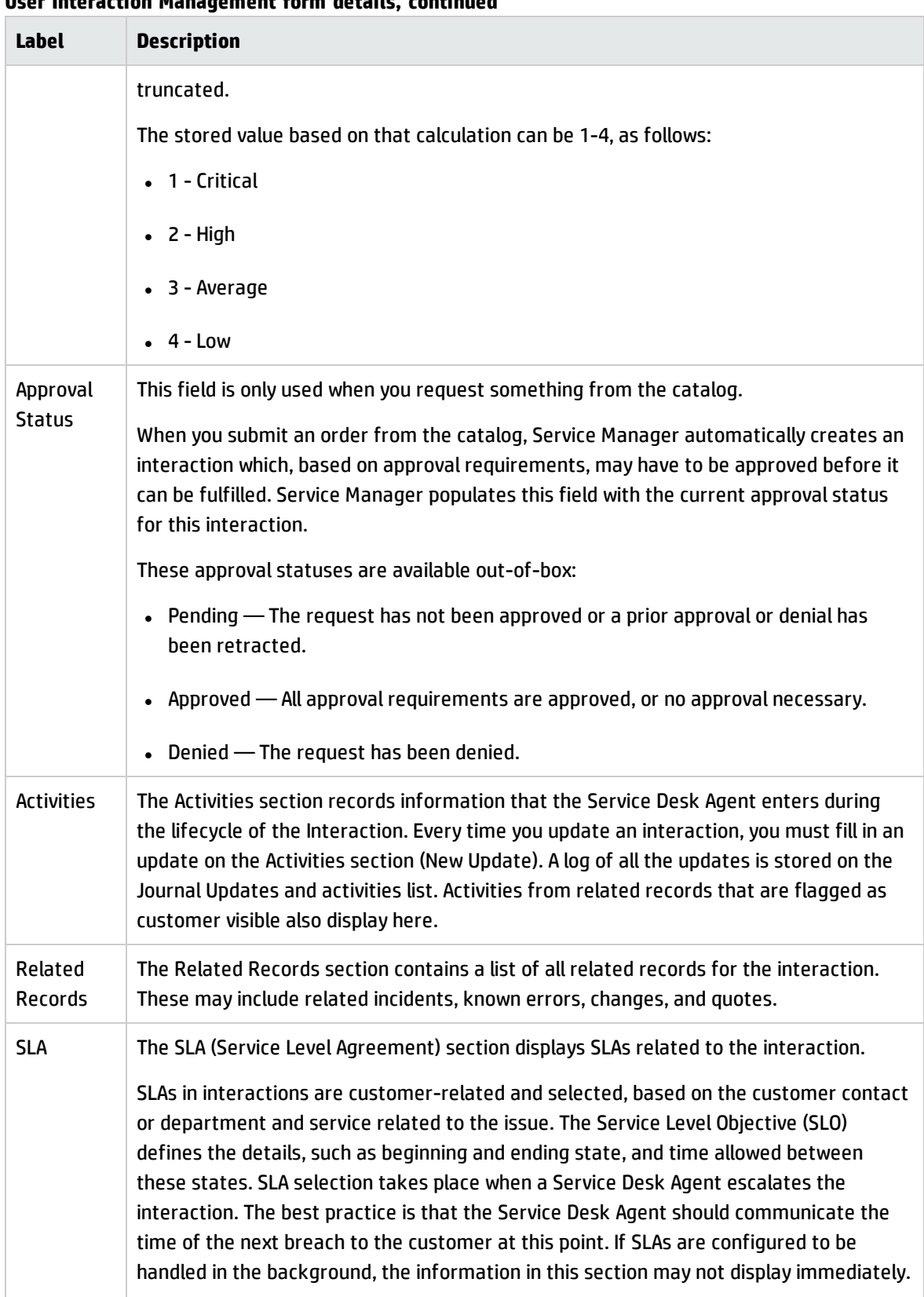

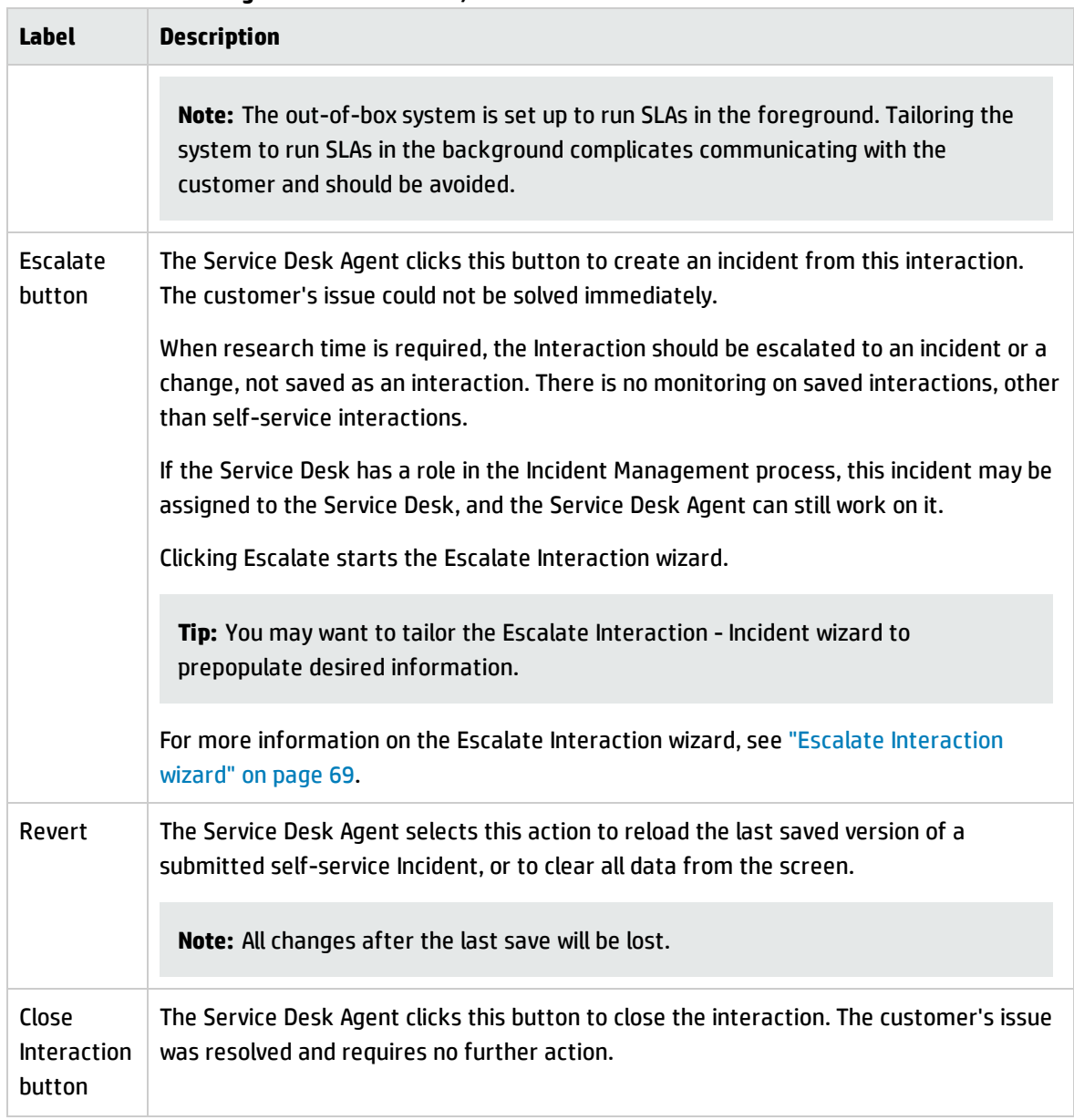

### <span id="page-65-0"></span>Interaction categories

The category hierarchy was designed to support the ITIL V3 model of service-centric support. It is a natural-language-based hierarchy meant to enable the Service Desk Agent to easily classify the Interaction. The three-level hierarchy (category, area, and sub-area) creates a "sentence" that clearly and uniquely defines the issue without ambiguity.

The category determines which process the record belongs to. Combined with the area and subarea, it also is used for to report results and to determine the knowledgebase assignment for the event.

**Note:** Since the category values represent best practices, customizing this data is not expected. The area and subarea fields can be customized; however, they should cover the scope of the IT Service provisioning in natural language definition and should remain unmodified. If you choose to customize the areas and subareas, be sure to set them up in a natural easy-to-follow hierarchy.

The categories, areas, and subareas that come with Service Desk out-of-box are captured in this table.

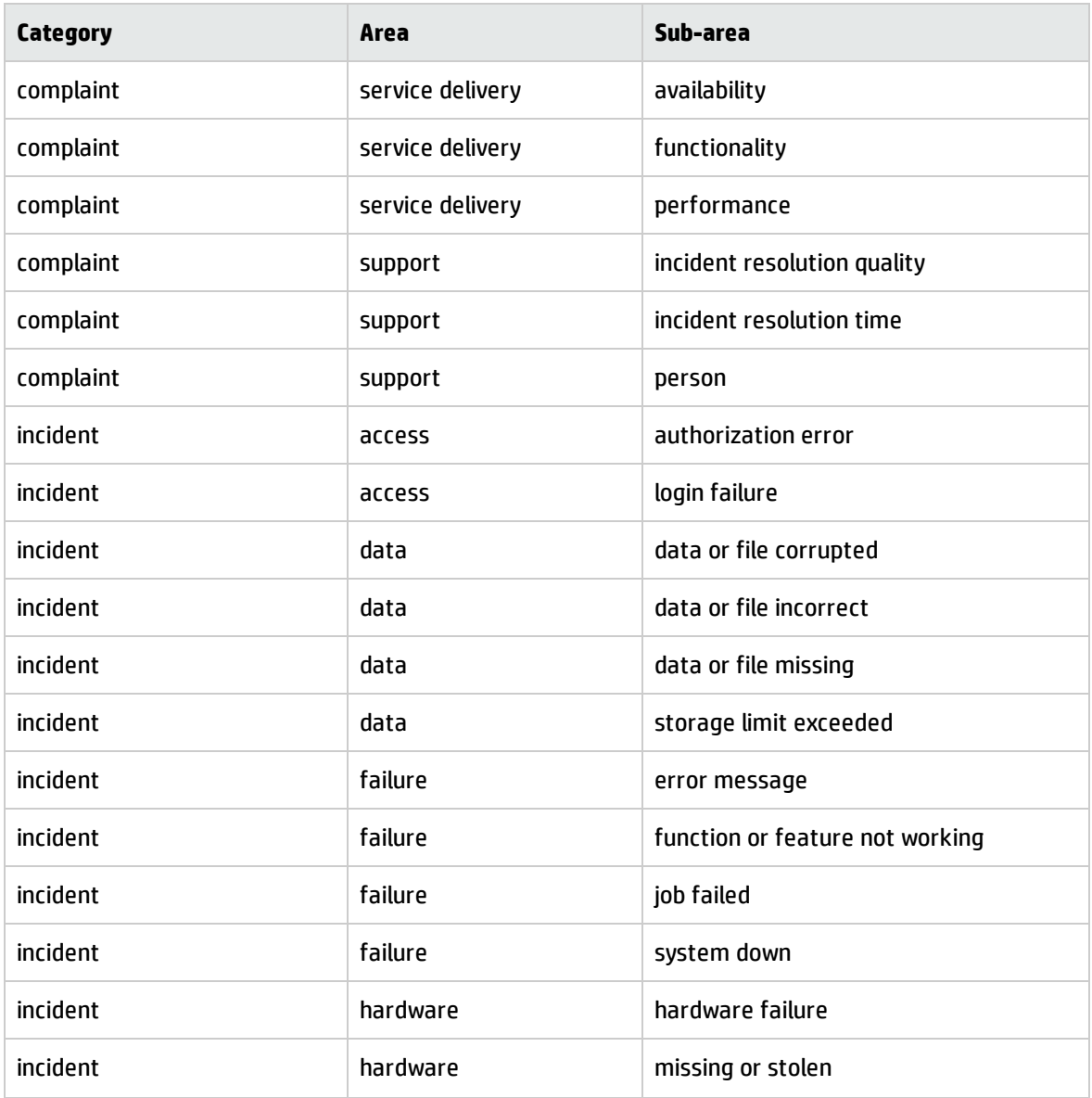

**Categories, areas, and subareas**

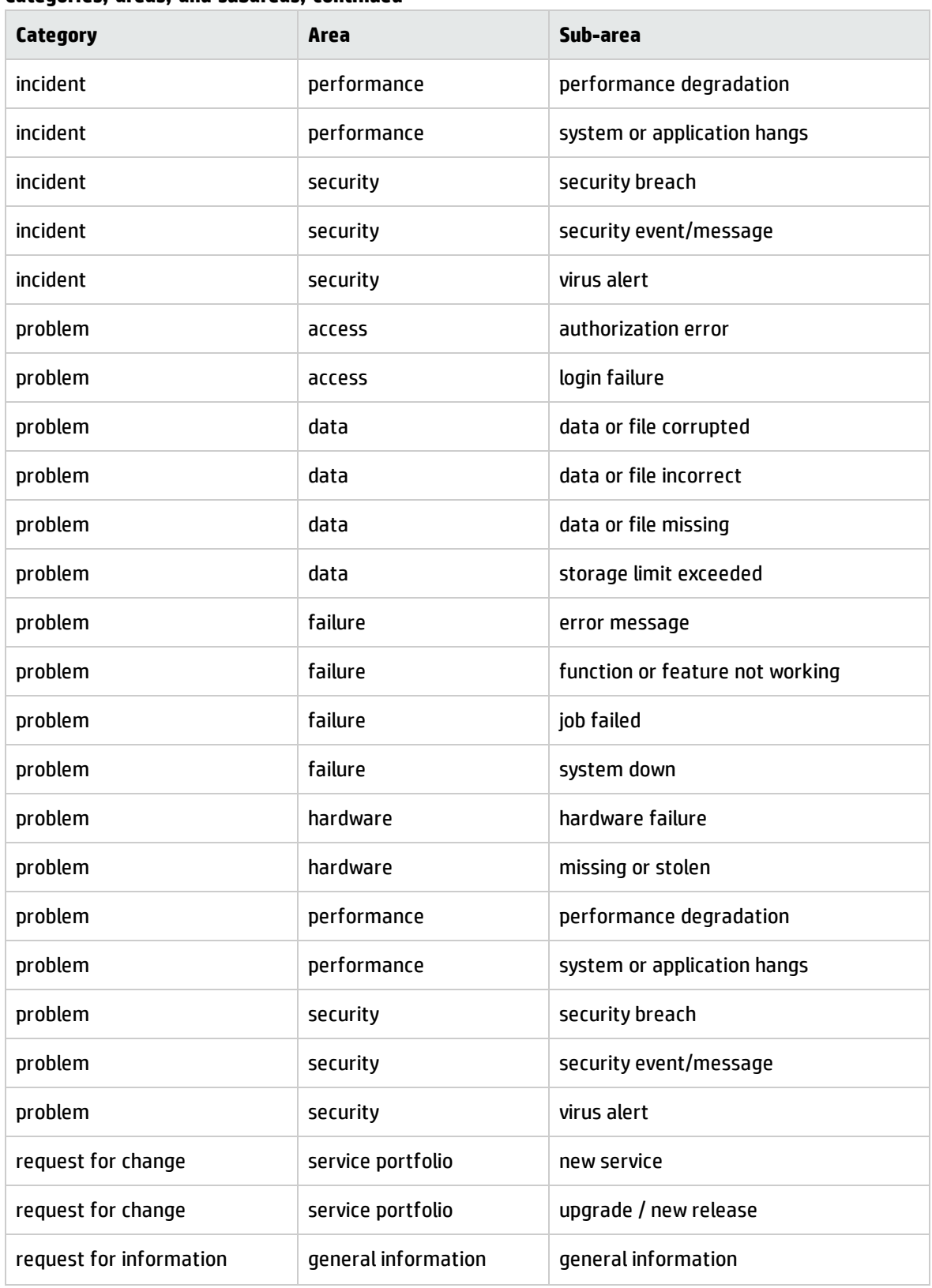

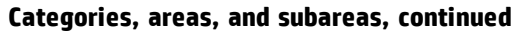

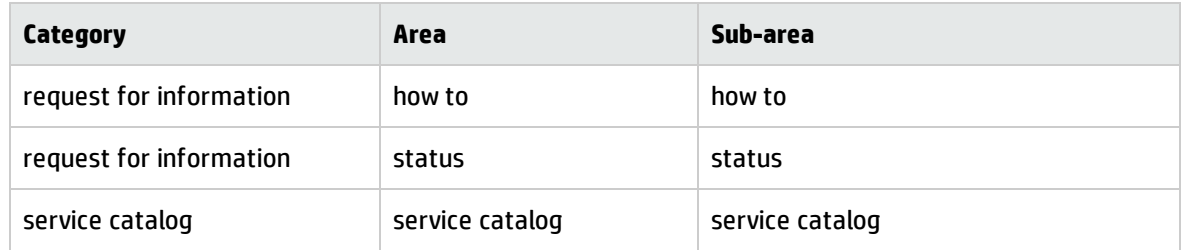

#### **Categories, areas, and subareas, continued**

### <span id="page-68-0"></span>Escalate Interaction wizard

Depending on your selection, the Escalate Interaction wizard opens one of the following wizards:

- Escalate Interaction Complaint wizard The Escalate Interaction - Complaint wizard creates a new incident in the background, and assigns it to the Service Desk Manager.
- Escalate Interaction Incident wizard The Escalate Interaction - Incident wizard requests further information, including location and assignment, and creates an incident.

Each CI has a location.code that it is assigned to, and each device has an assignment group it defaults to. If the CI is at a different location from its default, the location information is important to the person assigned to the incident. The system generates a list of all assignment groups for the selected service or CI. The Service Desk Analyst can only assign the interaction to a listed service or CI.

The location information is used for dispersed global assignment groups. The information can be used in inboxes to show only incidents local or close to the technician's location.

When you relate the incident to a known error (KE), you can call the Escalate Interaction - Incident-KE wizard. If the Service Desk Analyst selects a KE, the system presents the workaround from that KE to the Service Desk Analyst to validate and to add interaction-specific information. The workaround text is subsequently used as the solution text for the interaction.

**.** Escalate Interaction - RFI wizard The Escalate Interaction - RFI wizard creates a new incident in the background with the default category Request for Information (RFI). The RFI incident is assigned to the Service Desk assignment group.

Processes and Best Practices Guide (Classic Mode) Chapter 4: User Interaction Management Details

• Escalate Interaction - RFC wizard The Escalate Interaction - RFC wizard creates a new change request in the background, in the review phase, with the category "default".

# Chapter 5: Incident Management Overview

The HPService Manager Incident Management application, referred to as Incident Management throughout this chapter, supports the Incident Management process. It provides comprehensive Incident Management that allows you to restore normal service operation as quickly as possible and minimize the adverse impact on business operations.

Incident Management enables you to categorize and track various types of incidents (such as service unavailability or performance issues and hardware or software failures) and to ensure that incidents are resolved within agreed on service level targets.

This section describes how Incident Management implements the best practice guidelines for the Incident Management processes.

Topics in this section include:

- "Incident [Management](#page-70-0) within the ITIL framework" below
- "Incident [Management](#page-71-0) application" on the next page
- . "Incident [Management](#page-72-0) process overview" on page 73
- <sup>l</sup> "Input and output for Incident [Management"](#page-75-0) on page 76
- <sup>l</sup> "Key performance indicators for Incident [Management"](#page-75-1) on page 76
- <span id="page-70-0"></span><sup>l</sup> "RACI matrix for Incident [Management"](#page-78-0) on page 79

### Incident Management within the ITIL framework

Incident Management is addressed in ITIL's *Service Operation* publication. The document describes Incident Management as the process responsible for restoring normal service operation as quickly as possible.

The ITIL publication points out that Incident Management is highly visible to the business, and therefore it is often easier to demonstrate its value in comparison to other areas of Service Operation. These values include:

- the ability to detect and resolve incidents, resulting in lower downtime and higher service availability
- . the ability to align IT activity to real-time business priorities

• the ability to identify potential improvements to services, and additional service or training requirements

## <span id="page-71-0"></span>Incident Management application

The Incident Management application automates reporting and tracking of a single incident or a group of incidents associated with a business enterprise. It enables you to categorize types of incidents, and keep track of their resolution.

With Incident Management, the appropriate people can escalate and reassign incidents. Incident Management can also automatically issue alerts or escalate an incident to properly meet the agreedupon terms of the service contract. For example, if a network printer is disabled, a technician or manager can escalate the incident to a higher priority to ensure that the incident is fixed quickly.

Incident Management restores normal service operation as quickly as possible and minimizes the adverse impact on business operations, thus ensuring that the best possible levels of service quality and availability are maintained. It includes events that are communicated directly by Users, either through the Service Desk or through an automated interface between Event Management and Incident Management tools.

Incident Management defines normal service operation as service performance to meet Service Level Agreement (SLA), Operation Level Agreement (OLA), and Underpinning Contract (UC) targets.

Incidents can be reported and logged by support staff, who may notify the Service Desk if they notice an issue. Not all events are logged as incidents. Many classes of events are not related to disruptions at all, but are indicators of normal operation or are simply informational.

### Notes for Incident Management implementation

The new Incident Management best practices make some changes you may want to take into consideration when implementing your updated system.

### Incident Closure process

Service Manager includes the Service Desk application to perform user interaction activities. Service Manager is configured out-of-box to use a one-step Incident Closure process. Therefore, incident personnel can close the incident directly after resolving it. The Service Desk takes care of notifying the end user and closing the interaction that initiated the incident.
Legacy Service Manager customers who did not activate Service Desk and used a two-step incident close will find that this is no longer necessary, because the Service Desk application is now included.

### Incident information

The incident includes the information essential to assigning and addressing the incident. It does not include contact information for the person who initiated the incident, for several reasons. First, several contacts could be directly related to a single incident. If only the contact information for the first was recorded, the analyst might only focus on that customer and not check for related interactions. In addition, contact and customer related data is stored in the interaction record, as the Interaction Management process defines the transition point between the end user and IT.

Although the incident does not directly display the information about the person who initiated the incident, that information can be easily retrieved by clicking **More** or the More Actions icon to view any interaction records that are related to the incident.

## Incident Management process overview

The Incident Management process includes all necessary steps to log and resolve an incident, including any necessary escalations or reassignments. Monitoring of Service Level Agreements (SLAs), Operation Level Agreements (OLAs), and Underpinning Contracts (UCs) are also part of the overall process.

When an incident is opened, the associated SLA starts tracking the time that elapses. The Incident Coordinator assigns the incident to an Incident Analyst for investigation and diagnosis. If necessary, the incident can be reassigned to a different assignment group.

A general overview of the Incident Management processes and workflows is depicted in the figure below. They are described in detail in "Incident [Management](#page-79-0) Workflows".

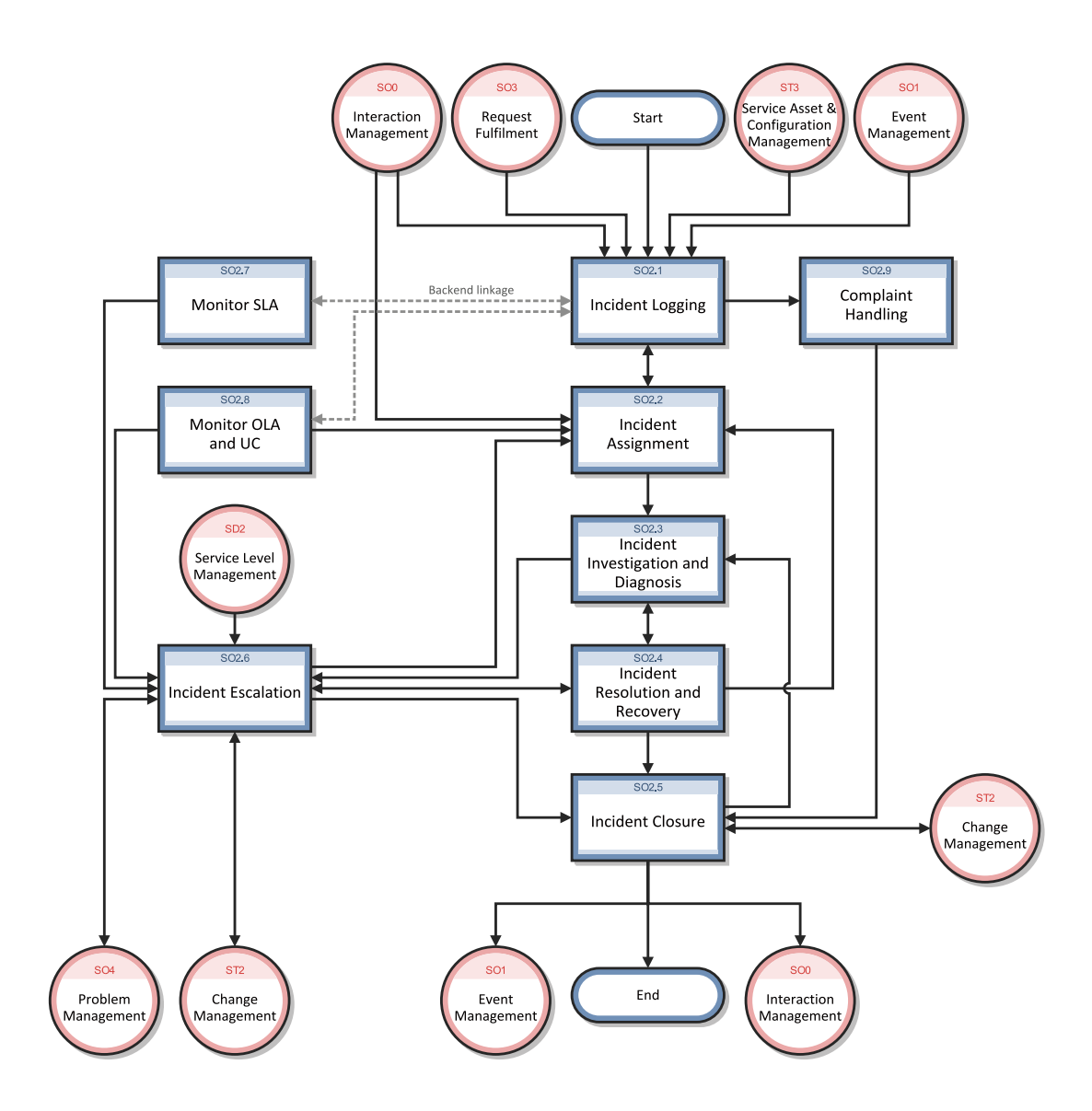

### Incident Management user roles

The following table describes the responsibilities of the Incident Management user roles.

| <b>Role</b>           | <b>Responsibilities</b>                                                                                                    |
|-----------------------|----------------------------------------------------------------------------------------------------|
| <b>Operator</b>       | Registers incidents based on an event and assigns them to the correct support<br>group.                                            |
| Service Desk<br>Agent | • Register interactions based on contact with user.<br>• Match user interaction to incidents, problems, known errors, or knowledge |

**Incident Management User Roles and Responsibilities**

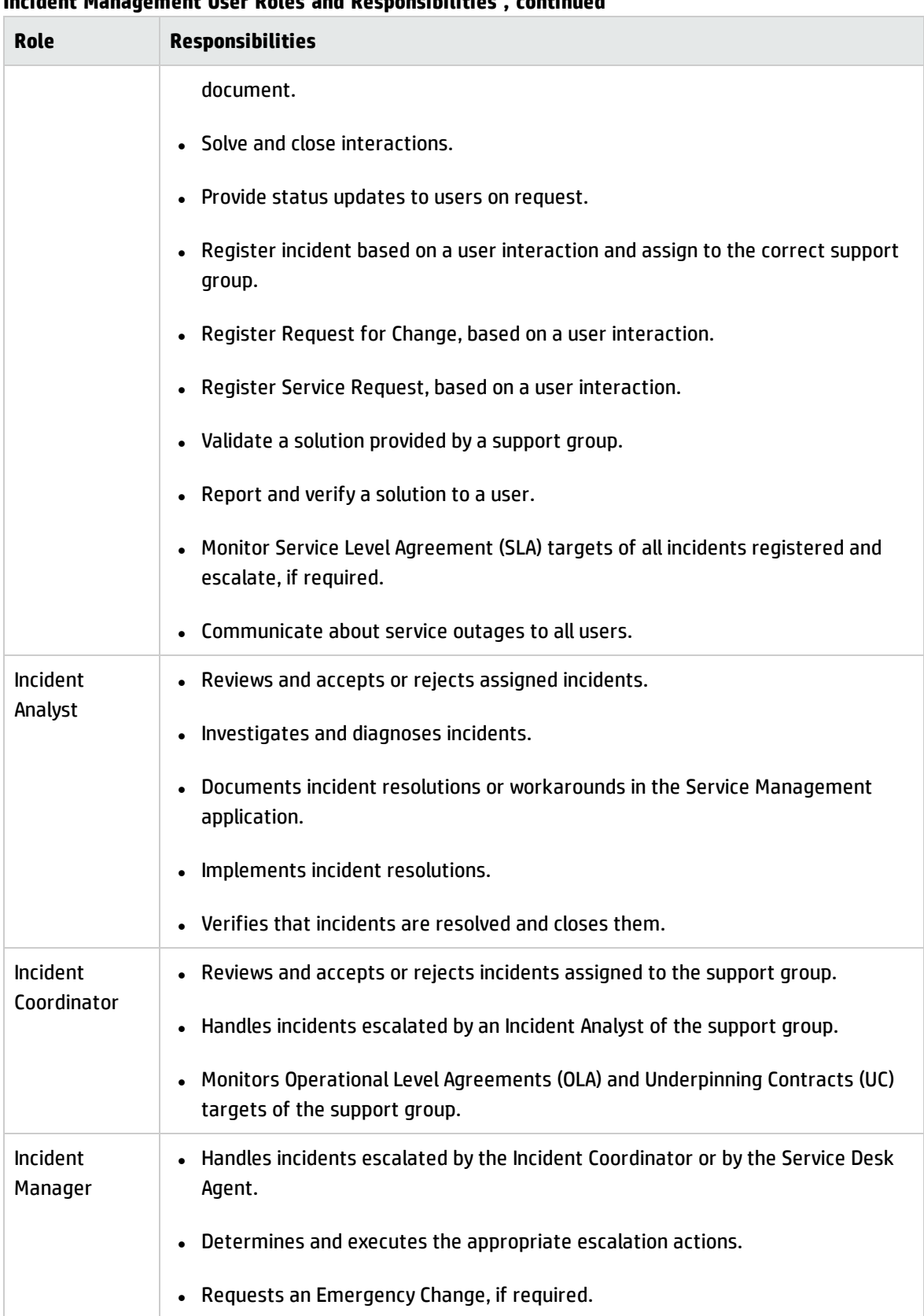

### **Incident Management User Roles and Responsibilities , continued**

## Input and output for Incident Management

Incidents can be triggered and resolved in several ways. The following table outlines the inputs and outputs for the Incident Management process.

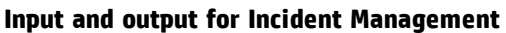

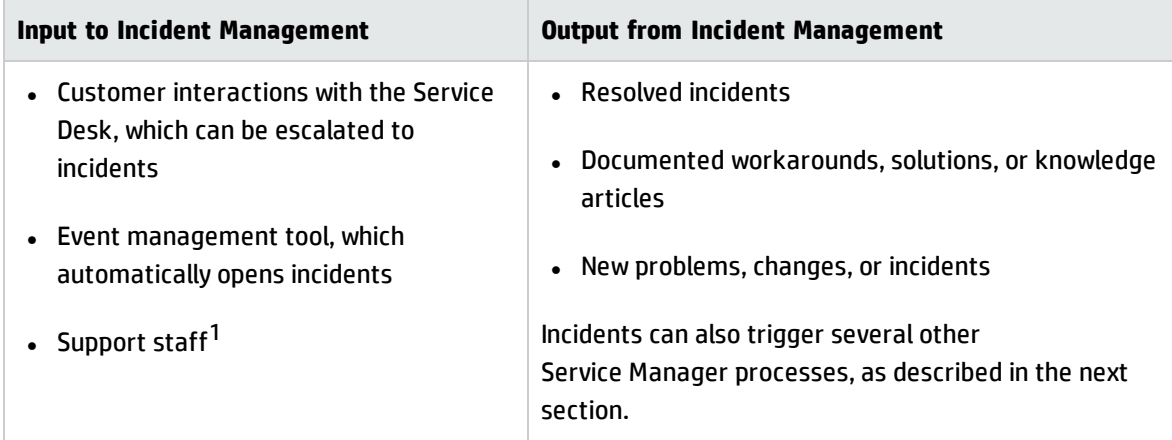

<sup>1</sup> Service Manager user roles assigned to staff who can open incidents directly include Incident Managers, Incident Coordinators, Configuration Auditors, Operators, Request Administrators, Request Procurement Managers, and System Administrators.

# Key performance indicators for Incident Management

The Key Performance Indicators (KPIs) in the following table are useful for evaluating your Incident Management processes. To visualize trend information, it is useful to graph KPI data periodically. In addition to the data provided by Service Manager, you may need additional tools to report on all of your KPI requirements.

| <b>Title</b>                                       | <b>Description</b>                                                                                                    |
|----------------------------------------------------|----------------------------------------------------------------------------------------------------|
| % of incidents<br>closed within SLA<br>target time | The number of incidents closed within the SLA target time, relative to the<br>number of all incidents closed, in a given time period.                                                  |
| % of reopened<br>incidents                         | The number of incidents closed that were reopened because the solution was<br>not accepted by the customer, relative to the number of all incidents closed, in a<br>given time period. |

**Key Performance Indicators for Incident Management**

| <b>Title</b>                 | <b>Description</b>                                                       |
|------------------------------|--------------------------------------------------------------------------|
| Backlog of<br>incidents      | The number of incidents that are not yet closed, in a given time period. |
| Total number of<br>incidents | Total number of new reported incidents, in a given time period.          |

**Key Performance Indicators for Incident Management, continued**

For completeness, the ITIL V3 and COBIT 4.1 KPIs are included below.

### ITIL V3 Key Performance Indicators

The following are ITIL V3 KPIs for Incident Management:

- Total number of incidents (as a control measure)
- Breakdown of incidents at each stage (for example, logged, work in progress, and closed)
- Size of current incident backlog
- Number and percentage of major incidents
- Mean elapsed time to achieve incident resolution or circumvention, separated by impact code
- Percentage of incidents handled within target response time; incident response-time targets may be specified in SLAs, for example, by impact and urgency codes
- Average cost per incident
- Number of incidents reopened and as a percentage of the total
- Number and percentage of incidents incorrectly assigned
- Number and percentage of incidents incorrectly categorized
- Number and percentage of incidents resolved remotely, without the need for a visit
- Number of incidents handled by each incident model
- Breakdown of incidents by time of day, which helps pinpoint peaks and ensure matching of resources

### COBIT 4.1 Key Performance Indicators

The following are the COBIT 4.1 KPIs for Incident Management:

- Percent of incidents resolved within the time period specified
- Percent of incidents reopened
- Average duration of incidents by severity
- Percent of incidents that require local support (that is, field support or a personal visit)

## RACI matrix for Incident Management

A Responsible, Accountable, Consulted, and Informed (RACI) diagram or RACI matrix is used to describe the roles and responsibilities of various teams or people in delivering a project or operating a process. It is especially useful in clarifying roles and responsibilities in crossfunctional/departmental projects and processes. The RACI matrix for Incident Management is shown in the following table.

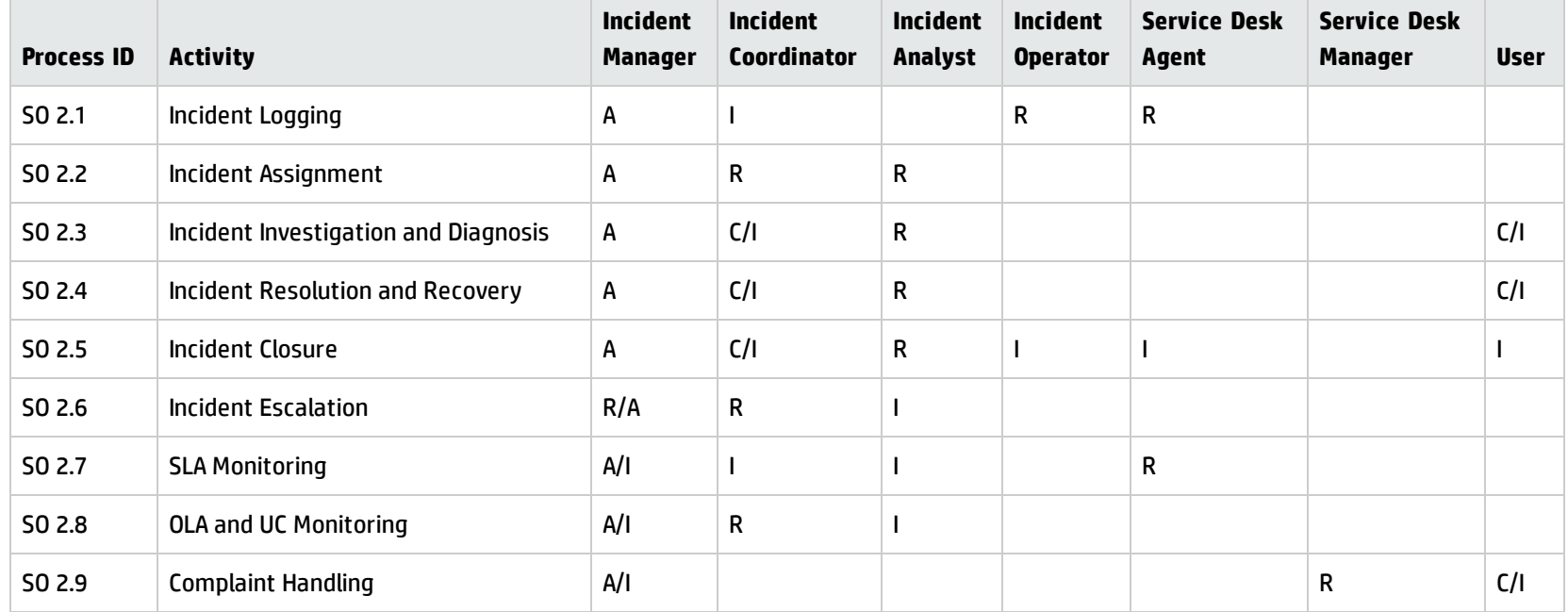

#### **RACI Matrix for Incident Management**

# <span id="page-79-0"></span>Chapter 6: Incident Management Workflows

The Incident Management process logs, investigates, diagnoses, and resolves incidents. Incidents can be initiated by the escalation of Service Desk interactions or automatically detected and reported by event monitoring tools. The process includes all necessary steps to log and resolve an incident, including any necessary escalations or reassignments.

The Incident Management process consists of the following processes, which are included in this chapter:

- ["Incident](#page-80-0) Logging (process SO 2.1)" on the next page
- "Incident [Assignment](#page-85-0) (process SO 2.2)" on page 86
- <sup>l</sup> "Incident [Investigation](#page-89-0) and Diagnosis (process SO 2.3)" on page 90
- **.** "Incident [Resolution](#page-93-0) and Recovery (process SO 2.4)" on page 94
- <sup>l</sup> ["Incident](#page-97-0) Closure (process SO 2.5)" on page 98
- **.** "Incident [Escalation](#page-100-0) (process SO 2.6)" on page 101
- <sup>l</sup> "SLA [Monitoring](#page-105-0) (process SO 2.7)" on page 106
- "OLA and UC [Monitoring](#page-109-0) (process SO 2.8)" on page 110
- <sup>l</sup> ["Complaint](#page-113-0) Handling (process SO 2.9)" on page 114

# <span id="page-80-0"></span>Incident Logging (process SO 2.1)

Incidents are initiated and logged as part of the Interaction Management or the Event Management process, depending on the source and nature of the incident. All relevant information relating to incidents must be logged so that a full historical record is maintained. By maintaining accurate and complete incidents, future assigned support group personnel are better able to resolve recorded incidents.

- <sup>l</sup> If the incident is logged by the Service Desk Agent, most incident details are already provided by the interaction record. The Service Desk Agent verifies the Assignment Group to make sure the selected group is the most suitable group to solve the incident. If an incident is categorized as a complaint, the Complaint Handling process is triggered.
- If an incident is logged by an Operator, usually by using a system management tool, the incident must be based on the applicable incident model.

Operators and Service Desk Agents can perform the following Incident Logging tasks:

- Create new incident from monitoring system notification (Operator)
- Create new incident from user interaction (Service Desk Agent)
- Review and update incident information (Service Desk Agent)

Processes and Best Practices Guide (Classic Mode) Chapter 6: Incident Management Workflows

The Incident Logging workflow is illustrated in the following figure:

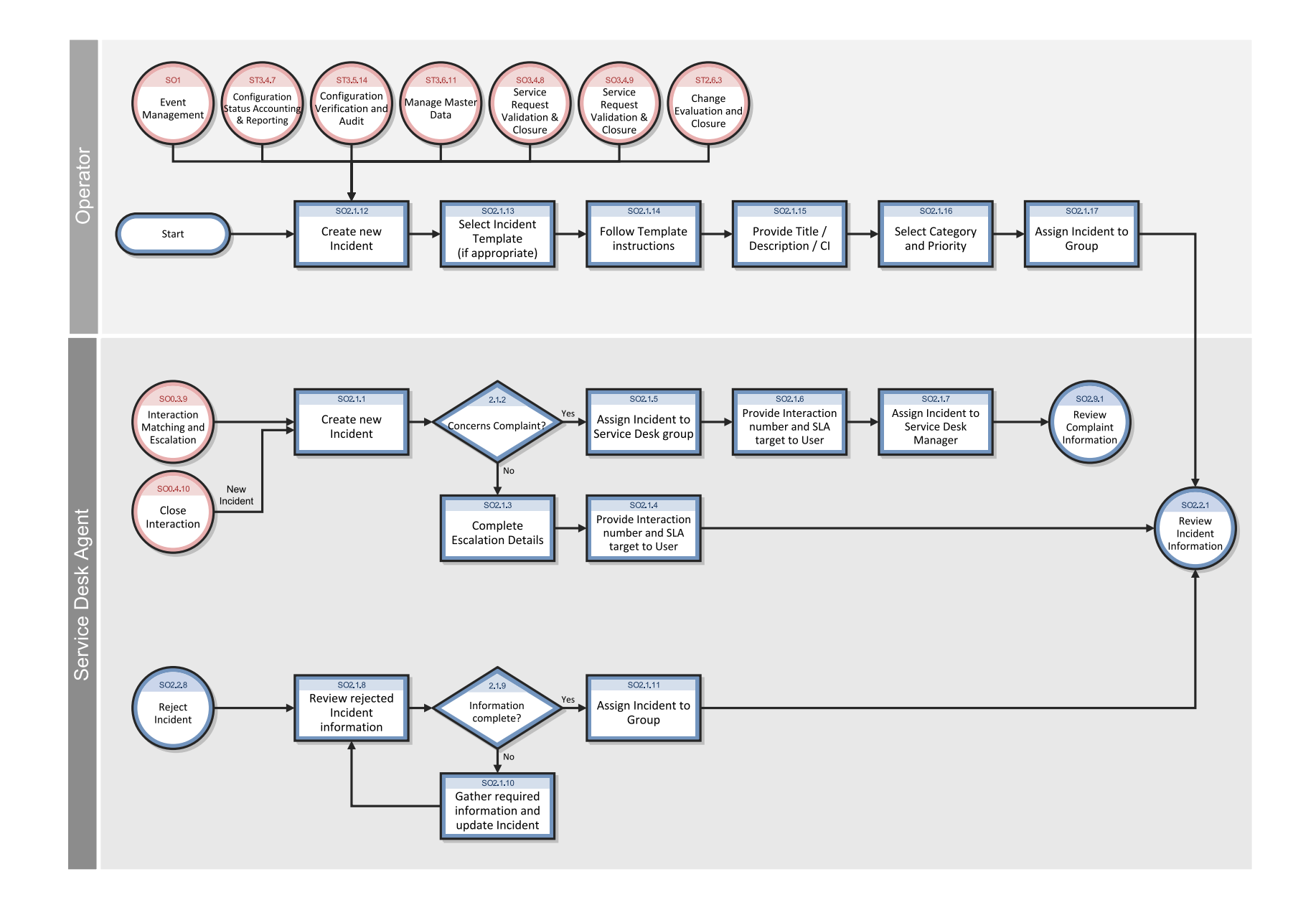

### **Incident Logging process**

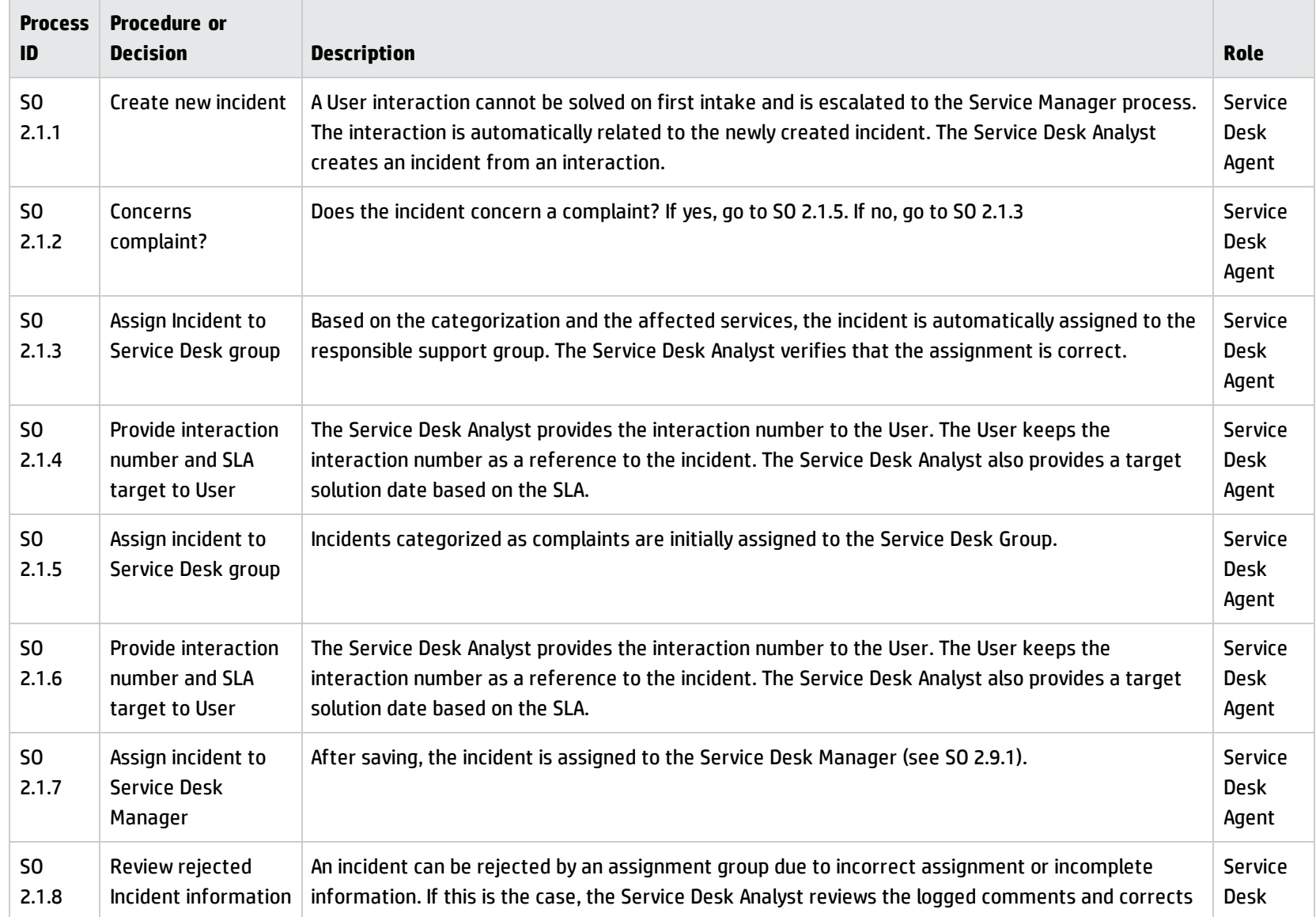

### **Incident Logging process, continued**

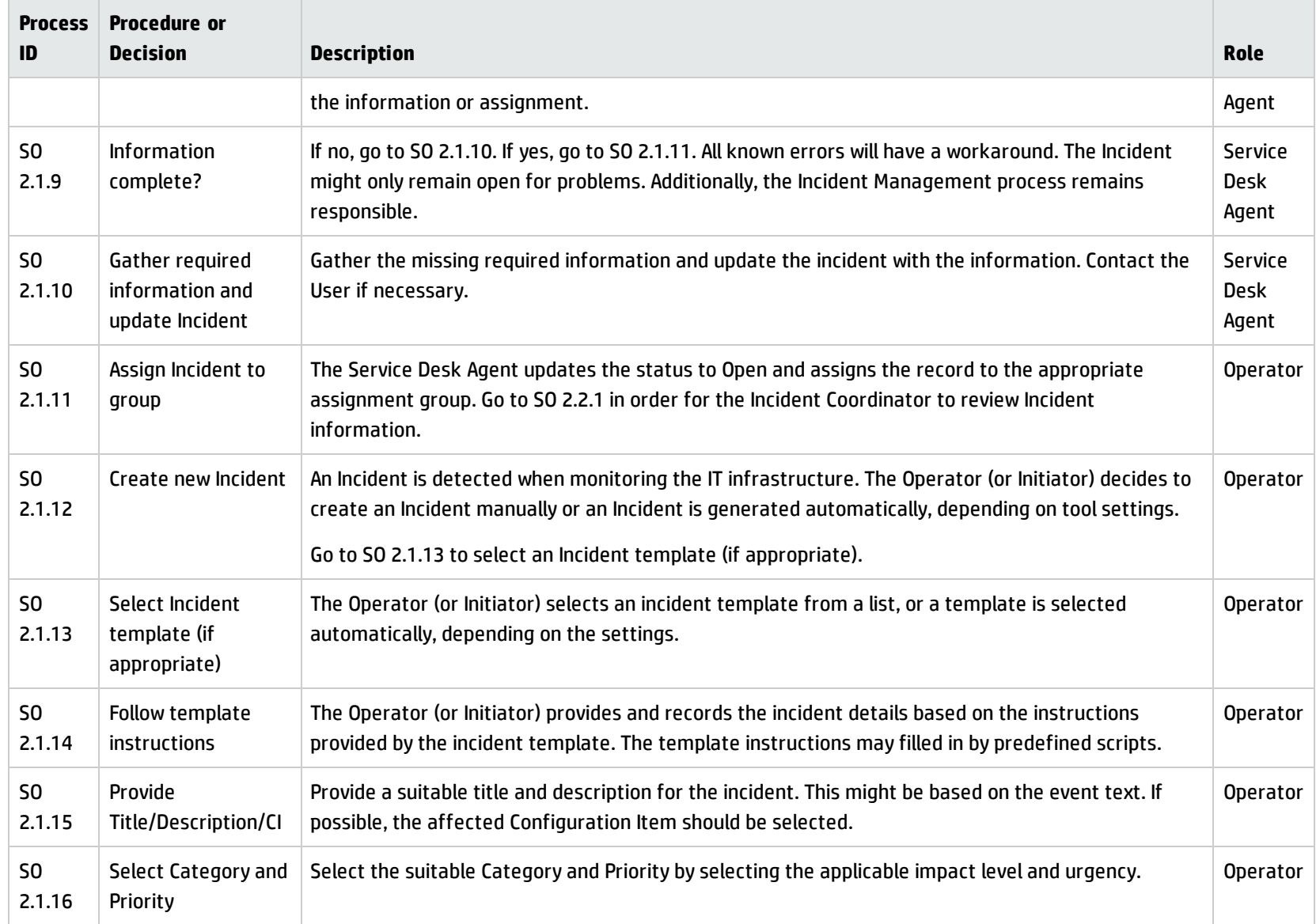

#### **Incident Logging process, continued**

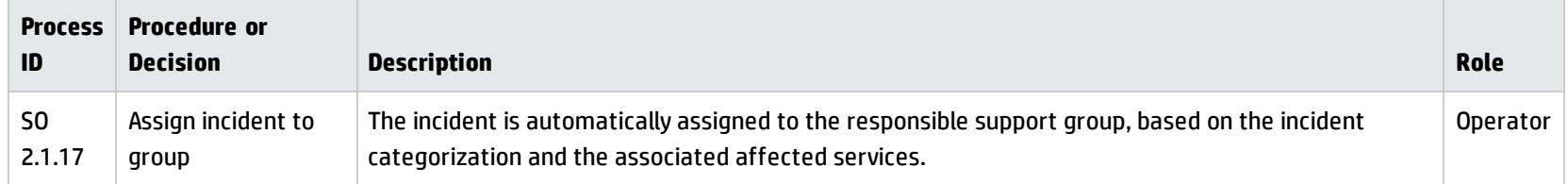

## <span id="page-85-0"></span>Incident Assignment (process SO 2.2)

Incidents are logged from an interaction by a Service Desk Agent or from an event by an Operator. The Incident Coordinator monitors the incident queue, reviews open status incidents, and determines from the information provided whether to accept or reject incidents. When an incident is accepted, it is assigned to an Incident Analyst for further investigation and diagnosis.

The Incident Analyst receives an assigned incident and determines whether the incident can be resolved with the tools and knowledge available. If the incident cannot be resolved, the Incident Analyst rejects the incident and reassigns it to the Incident Coordinator.

Processes and Best Practices Guide (Classic Mode) Chapter 6: Incident Management Workflows

The Incident Assignment workflow is illustrated in the following figure:

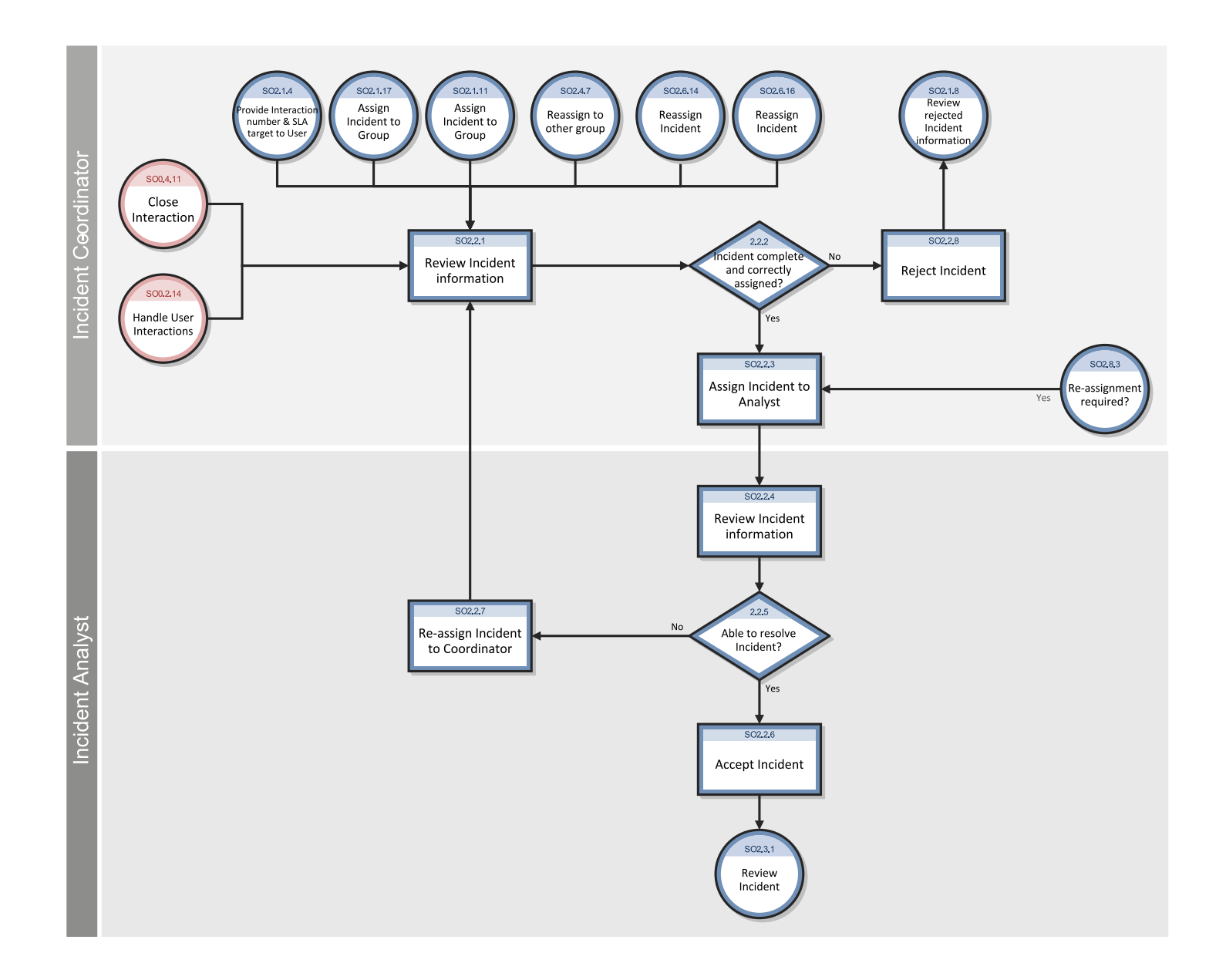

### **Incident Assignment process**

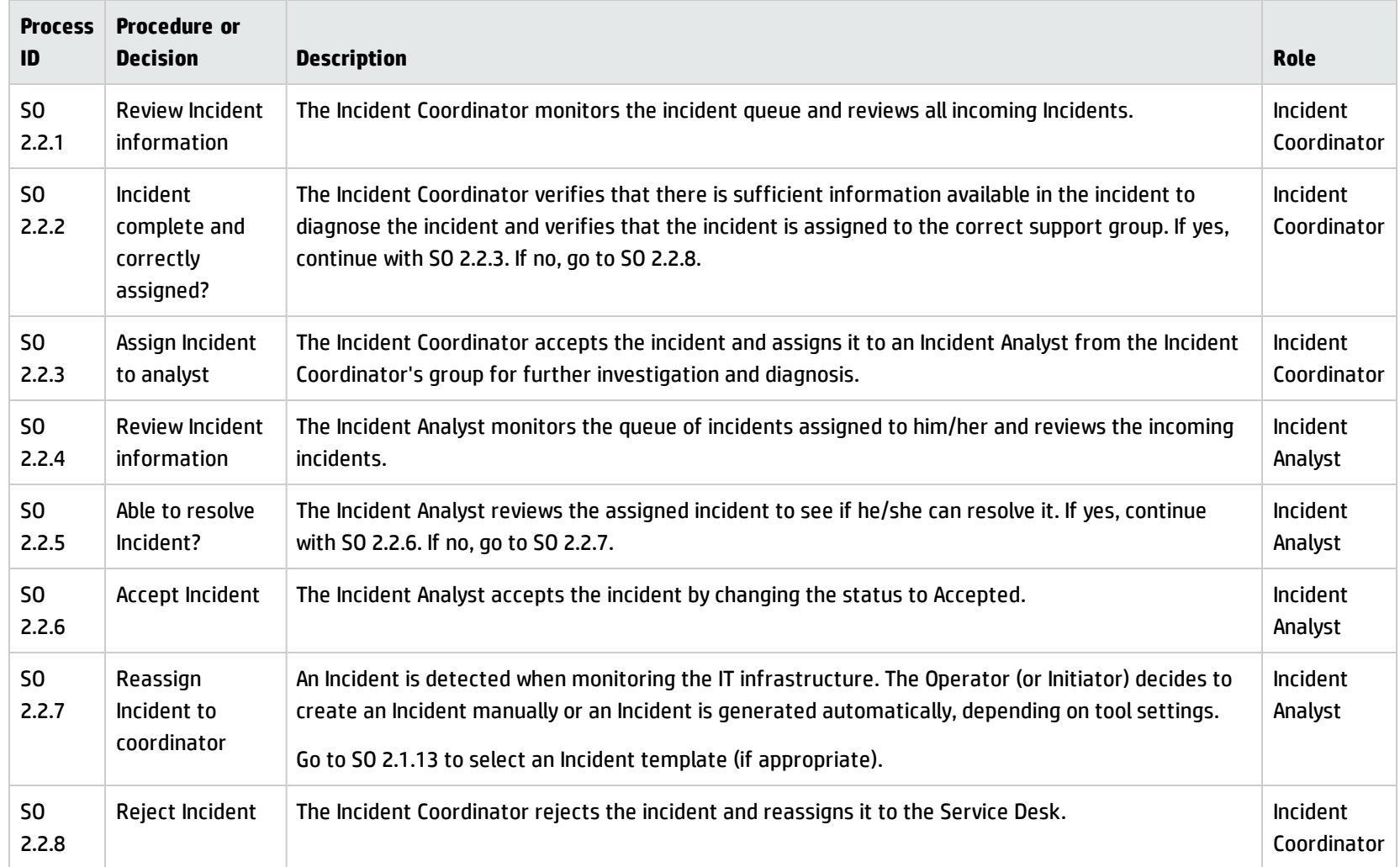

## <span id="page-89-0"></span>Incident Investigation and Diagnosis (process SO 2.3)

Each support group involved with handling incidents must perform investigation and diagnosis tasks to determine the categorization of and solution to the incident. All actions performed by support group personnel are documented in the incident, so that a complete historical record of all activities is maintained at all times.

Incident Investigation and Diagnosis includes the following actions:

- Establishing the exact cause of the incident
- Documenting user requests for information or for particular actions or outcomes
- Understanding the chronological order of events
- <sup>l</sup> Confirming the full impact of the incident, including the number and range of users affected
- <sup>l</sup> Identifying any events that could have triggered the incident (for example, a recent change or user action)
- Searching known errors or the knowledgebase for a workaround or resolution
- Discovering any previous occurrences, including previously logged incident or problems and known errors, the knowledgebase, and error logs and knowledgebases of associated manufacturers and suppliers
- Identifying and registering a possible resolution for the incident

The Incident Analyst asks the following questions to determine how to resolve an incident:

- Is there a problem, or do I need to provide information for a user's request for information (RFI)?
- Do I have the knowledge and tools to solve this problem?

Processes and Best Practices Guide (Classic Mode) Chapter 6: Incident Management Workflows

- Can the incident be reproduced?
- Can the incident be related to an open problem or known error?
- Was the incident caused by the implementation of a change?
- Can a solution be found for this incident?

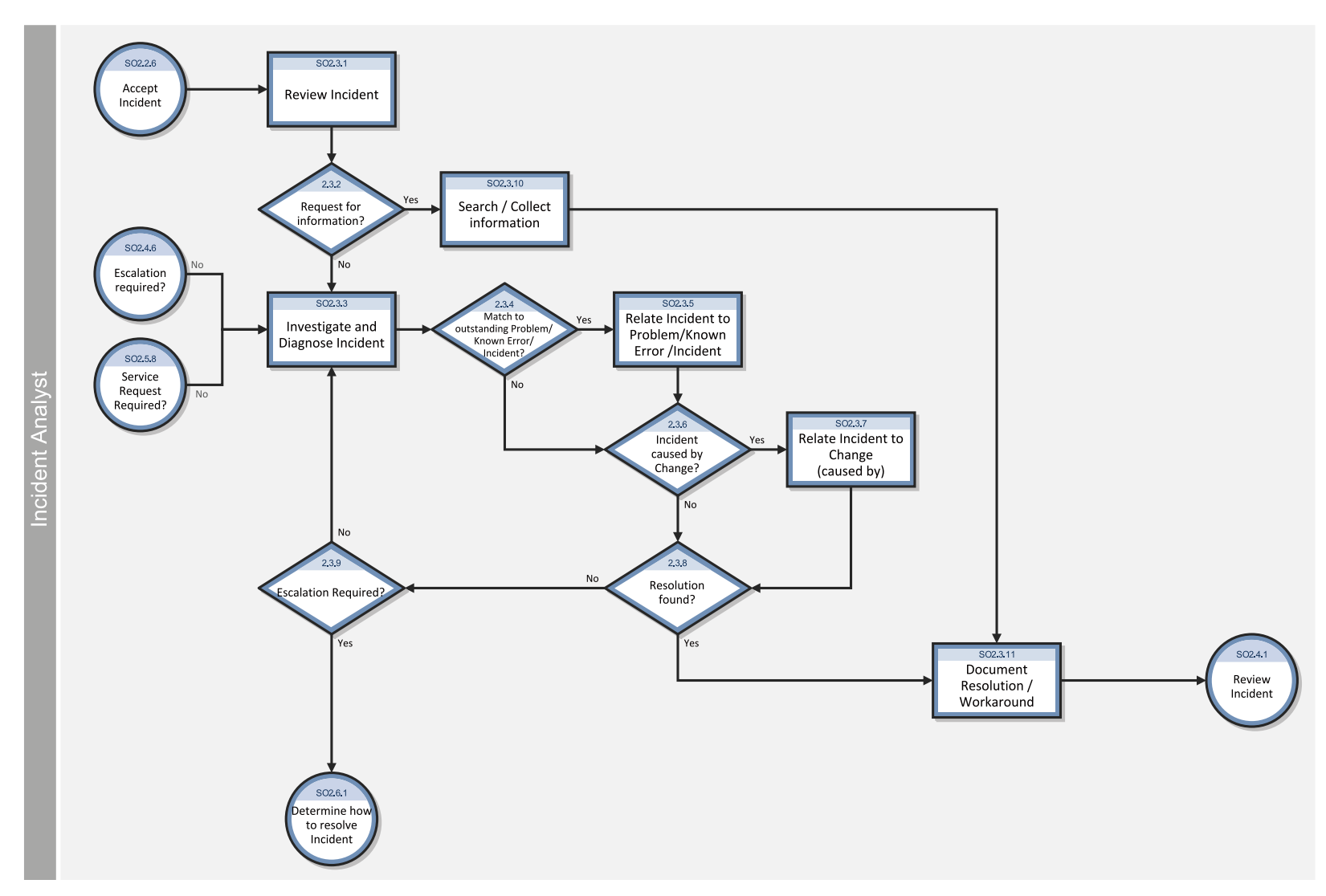

The Incident Investigation and Diagnosis workflow is illustrated in the following figure:

### **Incident Investigation and Diagnosis process**

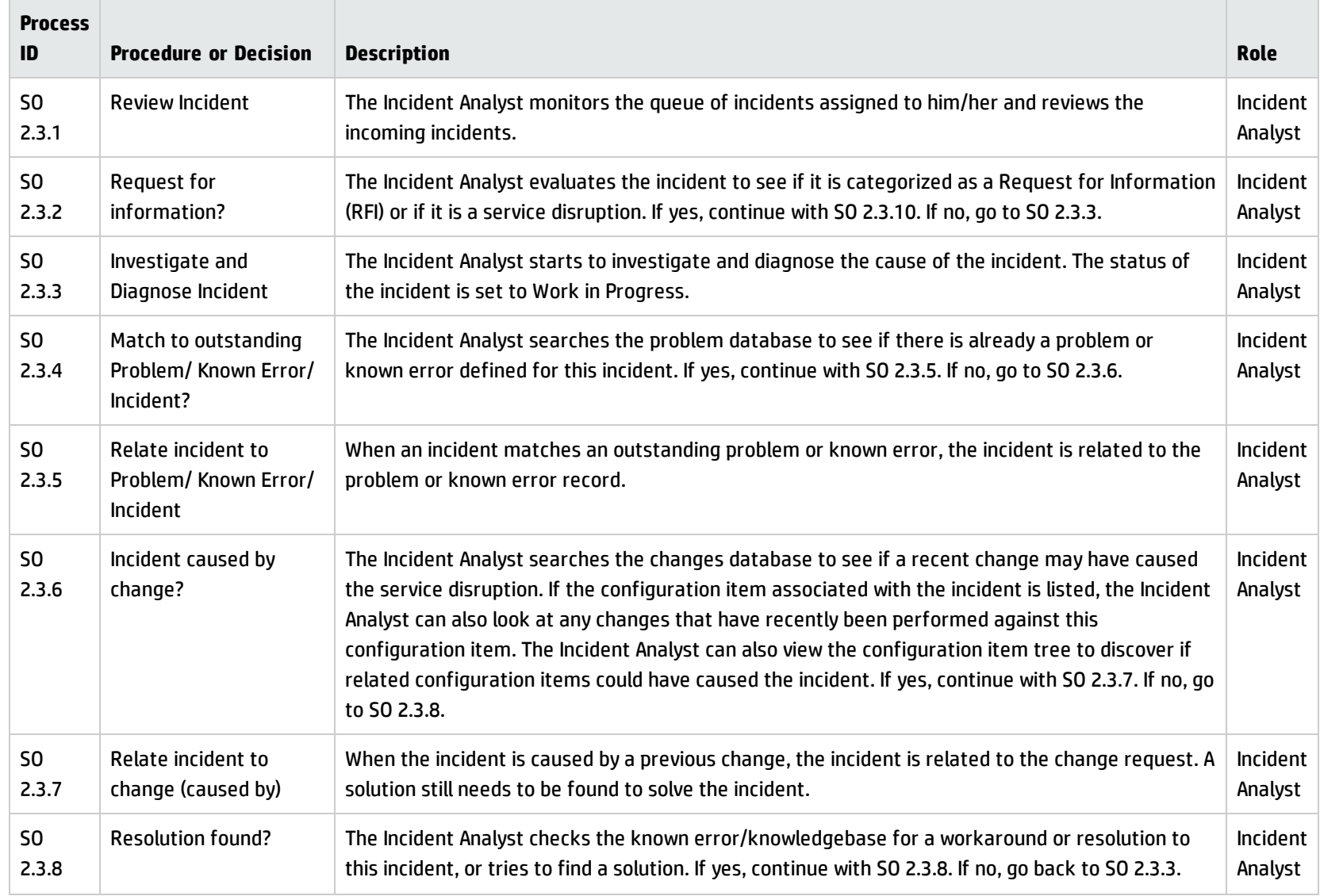

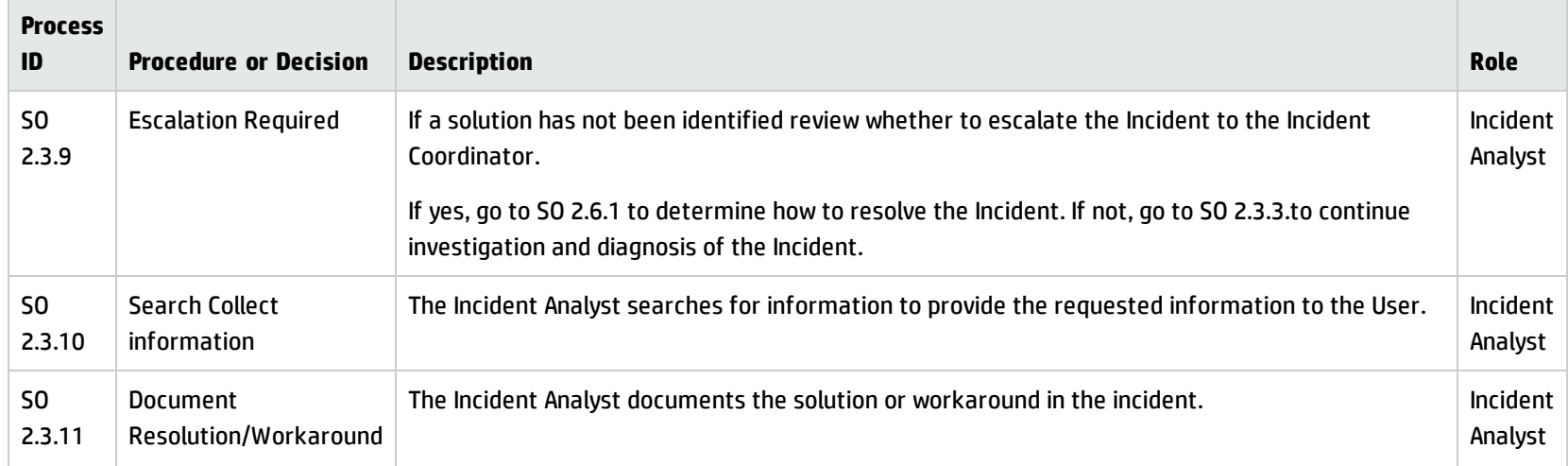

#### **Incident Investigation and Diagnosis process, continued**

### <span id="page-93-0"></span>Incident Resolution and Recovery (process SO 2.4)

As part of the Incident Resolution and Recovery process, the Incident Analyst identifies and evaluates potential resolutions before those resolutions are applied and escalates incidents as necessary. The Incident Analyst may escalate an incident to the Incident Coordinator, including those incidents that require a change. If the Incident Analyst does not have the required level of permissions to implement a change, the Incident Analyst reassigns the incident to another group that can implement the resolution. As soon as it becomes clear that the assigned support group is unable to resolve the incident or if the target time period for first-point resolution is exceeded, the incident must be immediately escalated.

The objectives of the Incident Resolution and Recovery process are to ensure that:

- Recorded incidents include a resolution or workaround and information is complete.
- Incidents that require a change are escalated to the Incident Coordinator.
- Incidents for which the Incident Analyst has the required level of permissions are tested and implemented by the Incident Analyst in a production environment.
- Any incidents that the Incident Analyst does not have permissions to implement are reassigned to the applicable group for resolution implementation.
- Any implementation errors that occur during incident resolution correctly trigger resolution reversal and reinvestigation and diagnosis of the incident.
- The Incident Analyst initiates all required escalations.

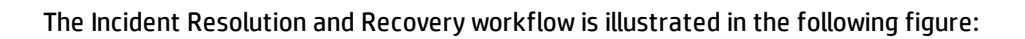

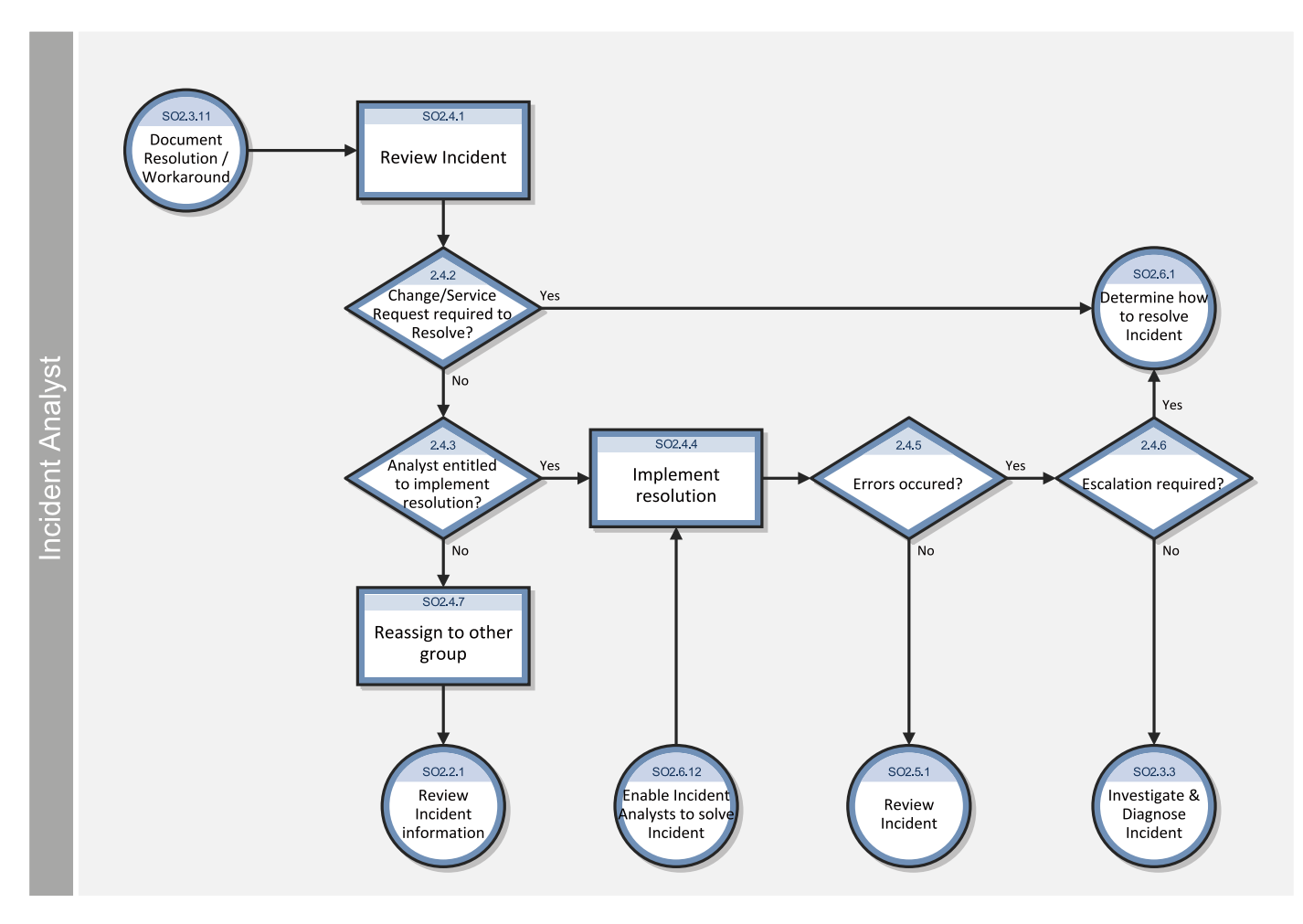

### **Incident Resolution and Recovery process**

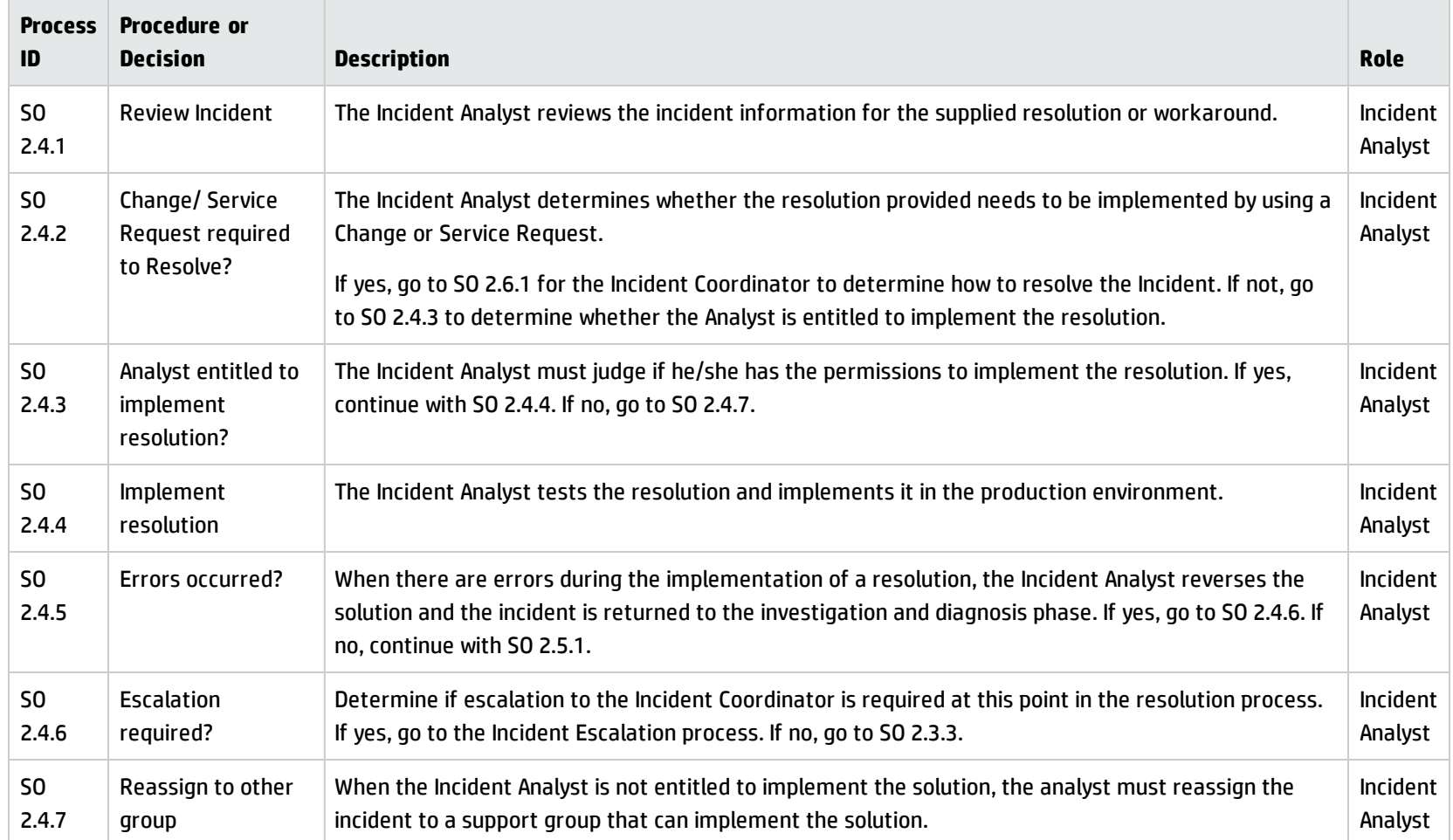

# <span id="page-97-0"></span>Incident Closure (process SO 2.5)

The Incident Closure process includes many steps to verify the success of implemented solutions and to verify that incidents are accurate and complete.

After a solution is implemented for an incident, the solution must be verified, typically by the group that implemented the solution. If necessary, the user can be contacted to verify the solution. The resolving group closes the incident and notifies the Service Desk to close the related interaction. When closing an incident, it must be checked to confirm that the initial incident categorization is correct. If the category is incorrect, the record must be updated with the correct closure category. If information is missing from the incident, the missing information must be added so that the incident is complete. The final step in the Incident Closure process is determining the likelihood of the incident recurring and choosing the closure category accordingly. The closure category triggers the Problem Management process when applicable.

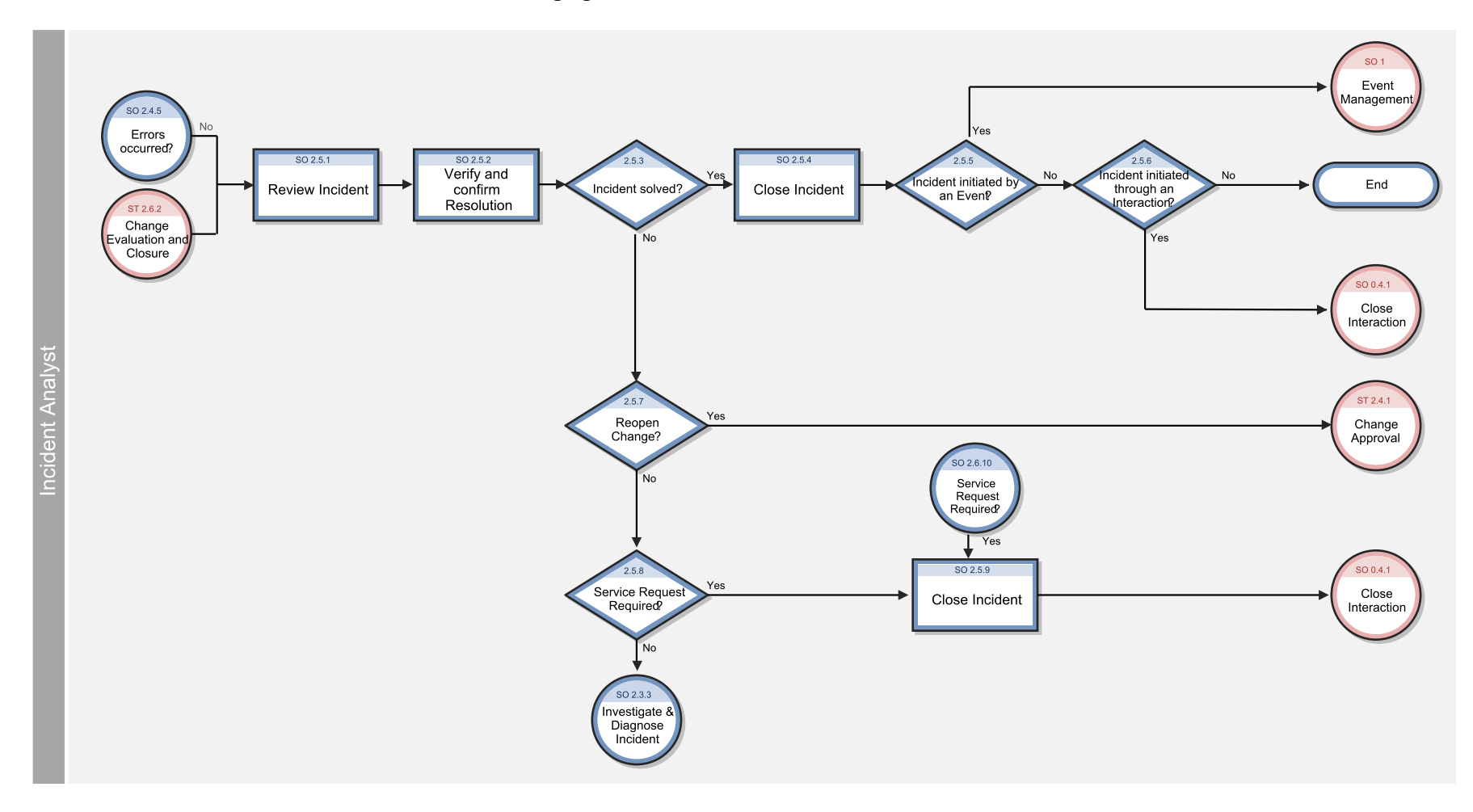

The Incident Closure workflow is illustrated in the following figure:

### **Incident Closure process**

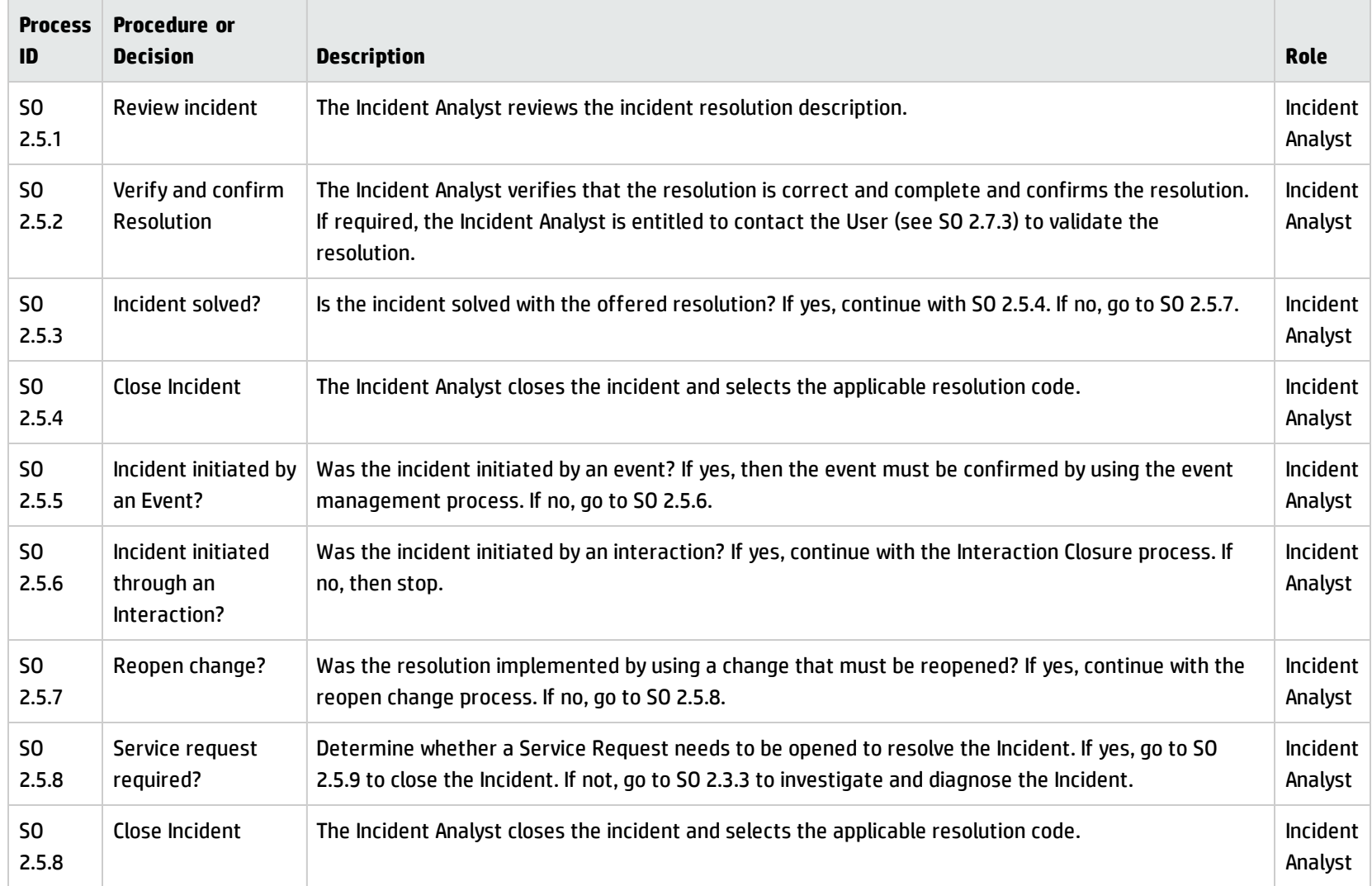

## <span id="page-100-0"></span>Incident Escalation (process SO 2.6)

When an Incident Analyst is unable to solve an assigned incident within the target time, the analyst escalates the incident to the Incident Coordinator. The Incident Coordinator determines how the incident can best be resolved by consulting the Incident Analyst and, if needed, other Incident Analysts. If an incident is severe (for example, designated as Priority 1), the appropriate IT managers must be notified so that they can anticipate and prepare for an escalation.

Incidents are escalated when the Incident Investigation and Diagnosis process or Incident Resolution and Recovery process exceeds SLA targets or if these targets are likely not to be met. If the steps to resolve an incident are taking too long or proving too difficult, the Incident Coordinator determines the following:

- Whether an Incident Analyst can be given the necessary resources to solve the incident
- Whether a change needs to be implemented
- Whether a request for service is needed

When an incident is escalated, the escalation should continue up the management chain. Senior managers are notified of the situation so that they can prepare to take any necessary actions, such as allocating additional resources or involving suppliers.

Processes and Best Practices Guide (Classic Mode) Chapter 6: Incident Management Workflows

The Incident Escalation workflow is illustrated in the following figure:

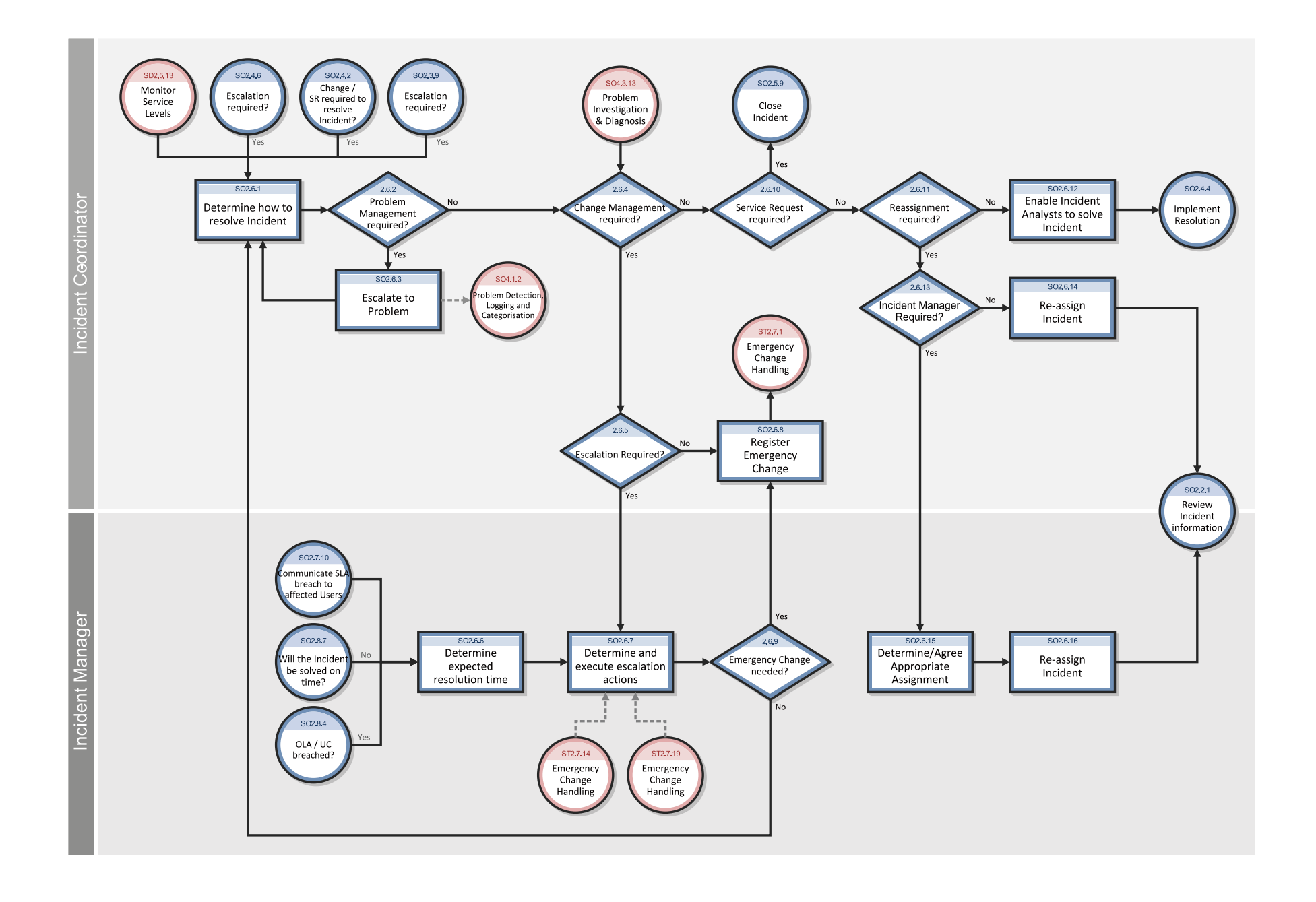

### **Incident Escalation process**

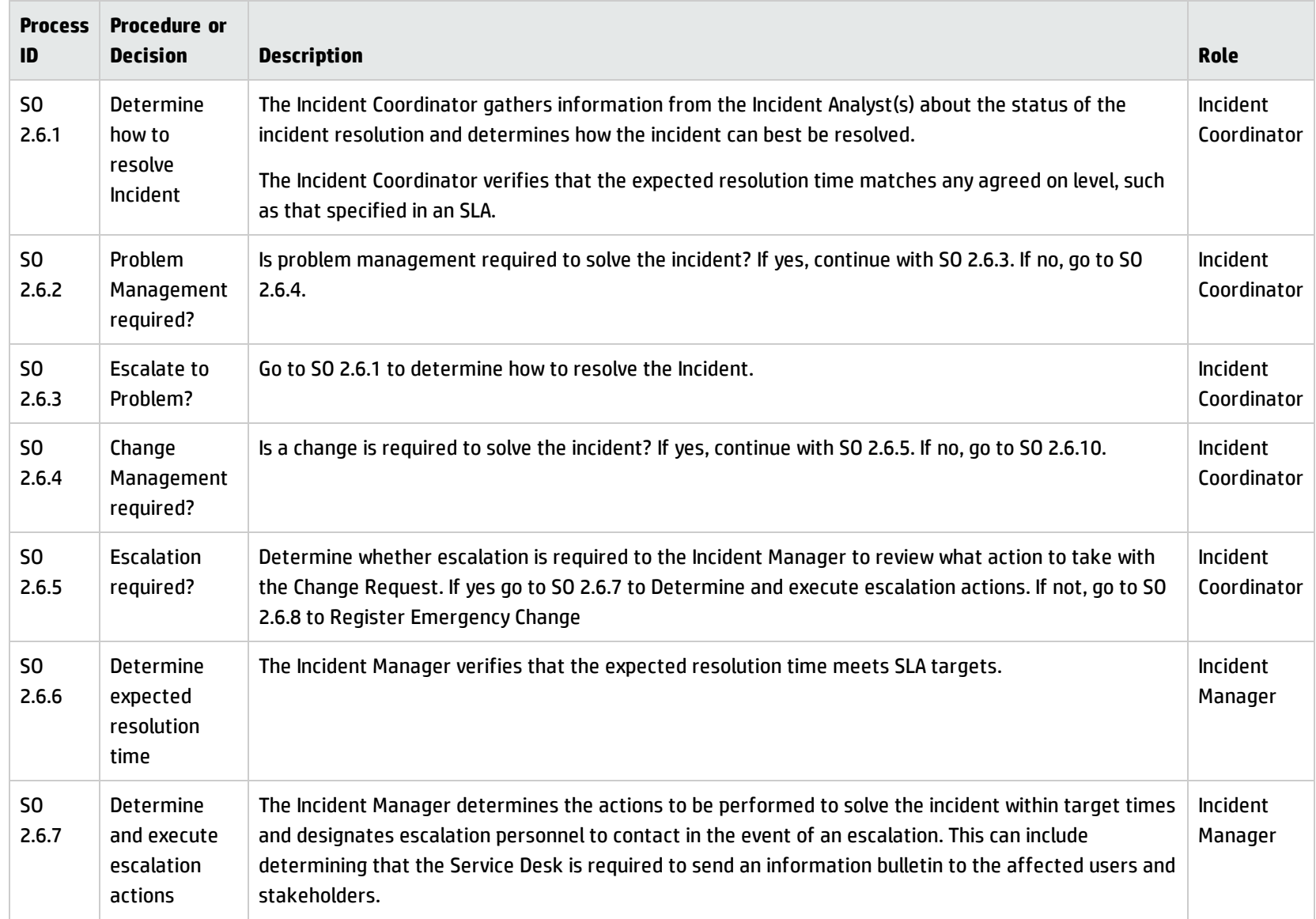

### **Incident Escalation process, continued**

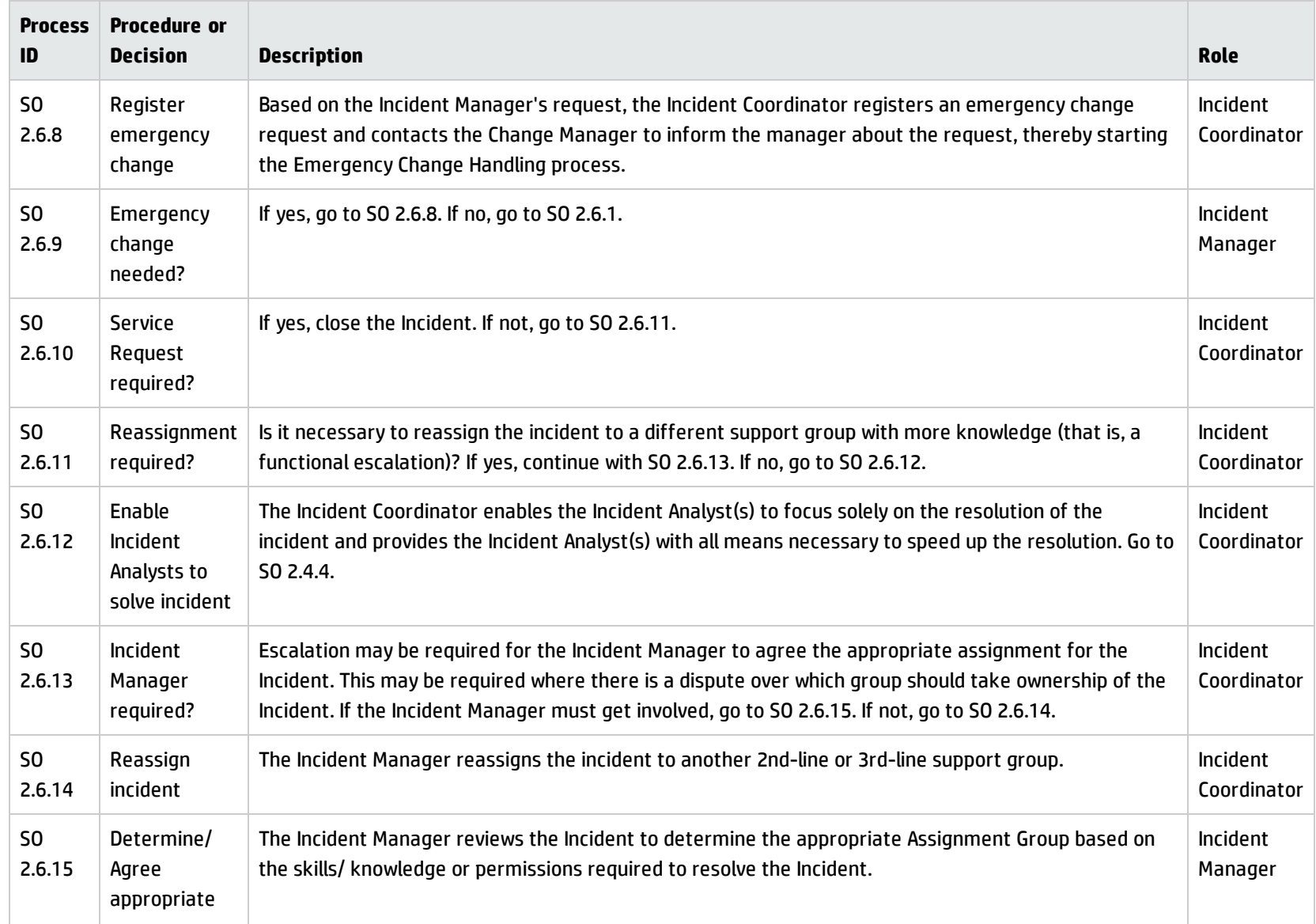

#### **Incident Escalation process, continued**

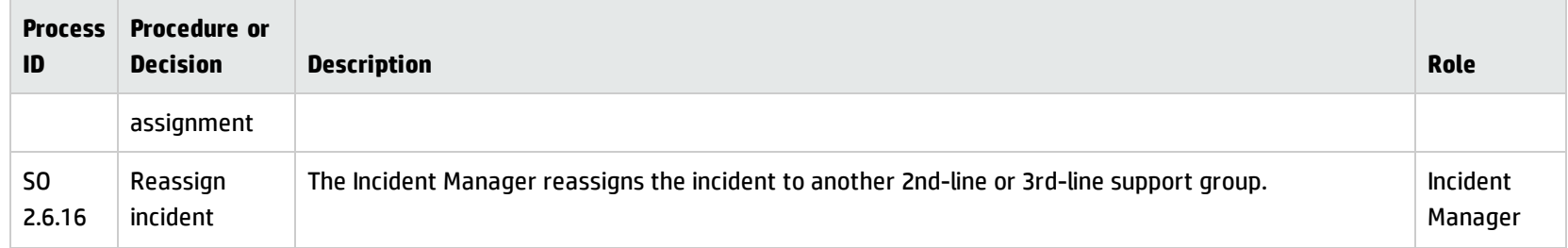

## <span id="page-105-0"></span>SLA Monitoring (process SO 2.7)

Service level agreements (SLAs) contain standards for incident resolution performance. This process describes the activities to monitor all interactions related to incidents from initialization to resolution. SLA Monitoring also determines whether time targets for incident resolution are met, and indicates whether escalation is required to meet the target resolution date according to the associated SLA. SLA Monitoring is an ongoing process performed by the Service Desk.

Processes and Best Practices Guide (Classic Mode) Chapter 6: Incident Management Workflows

The SLA Monitoring workflow is illustrated in the following figure:

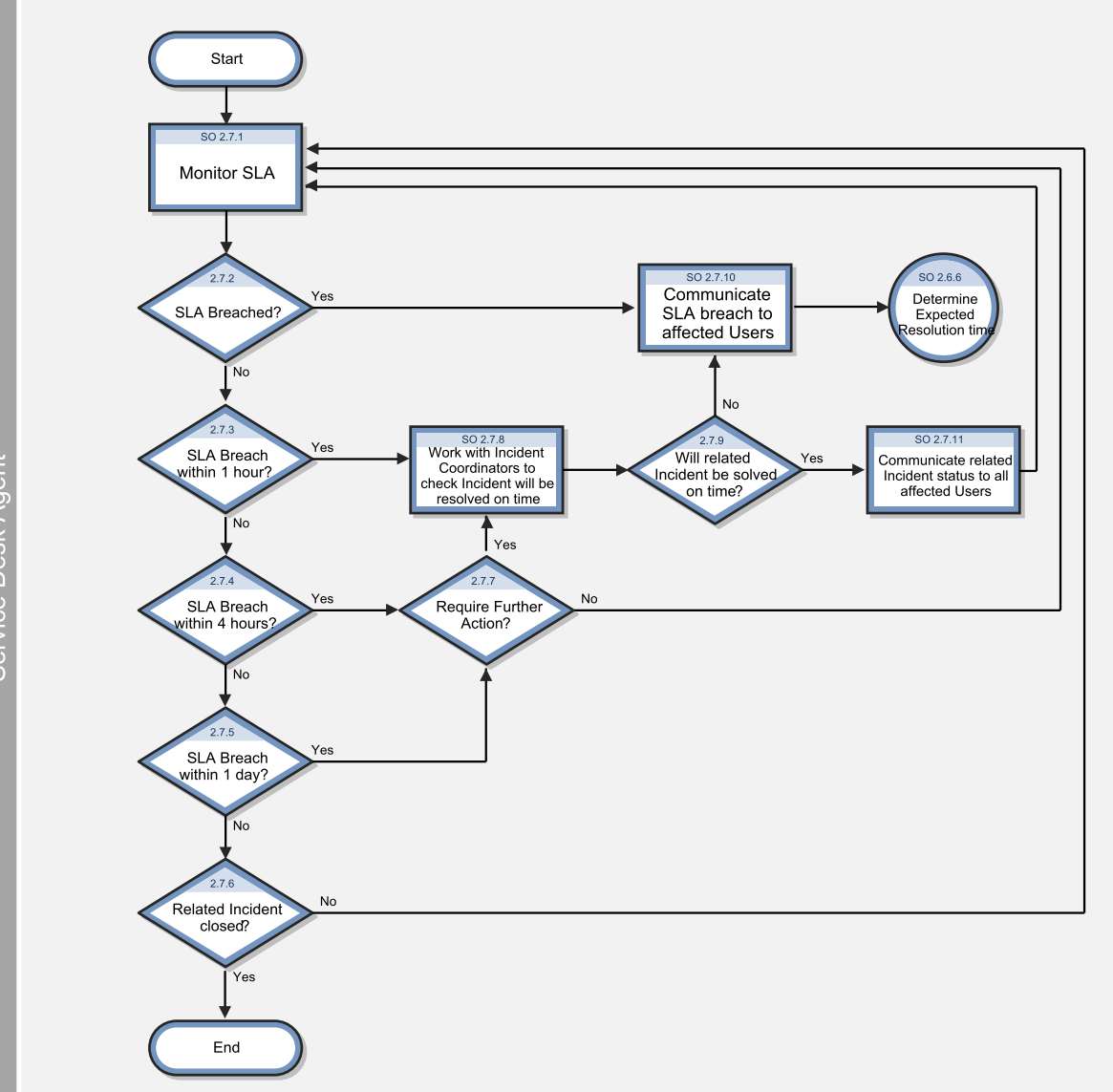
### **SLA Monitoring process**

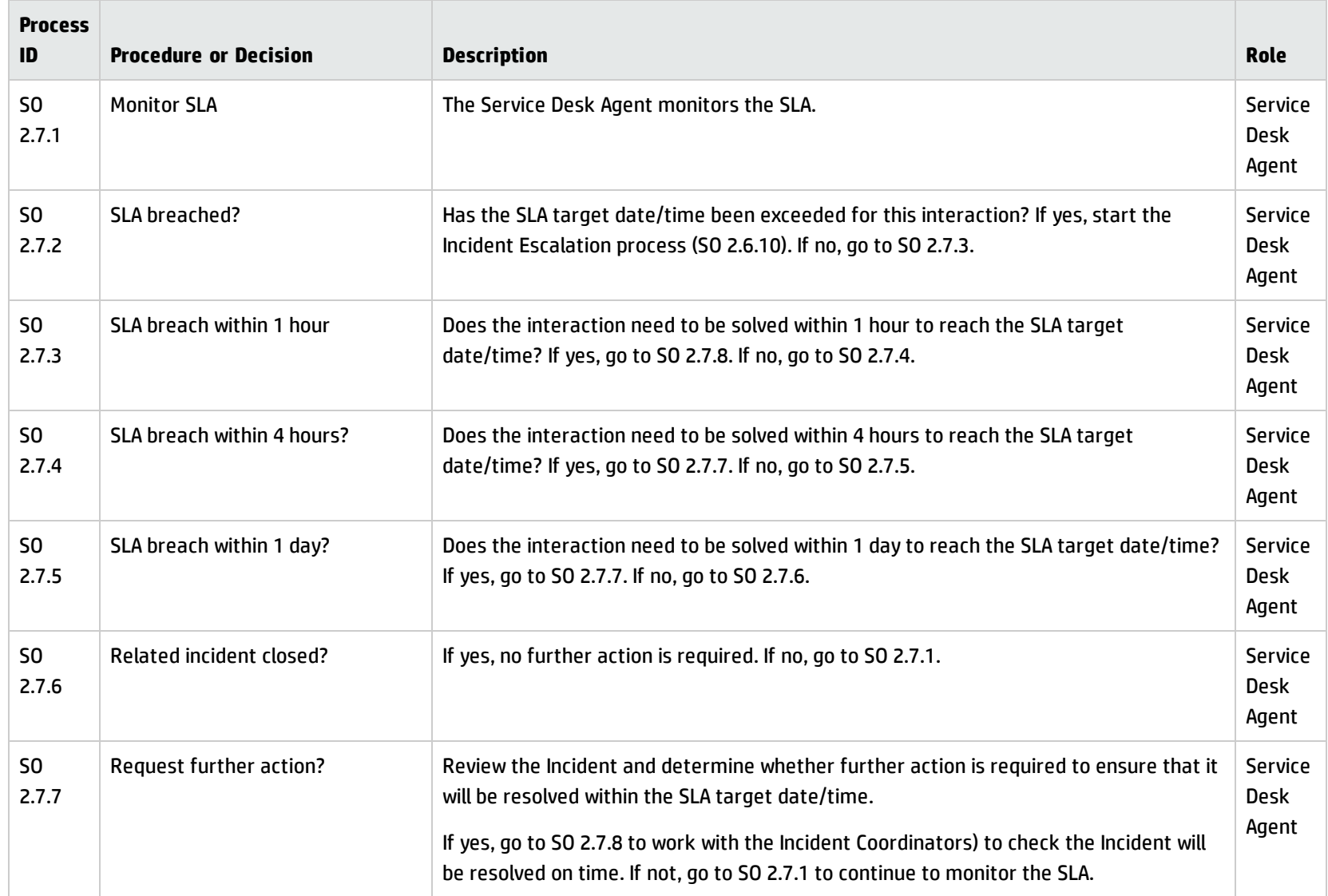

#### **SLA Monitoring process, continued**

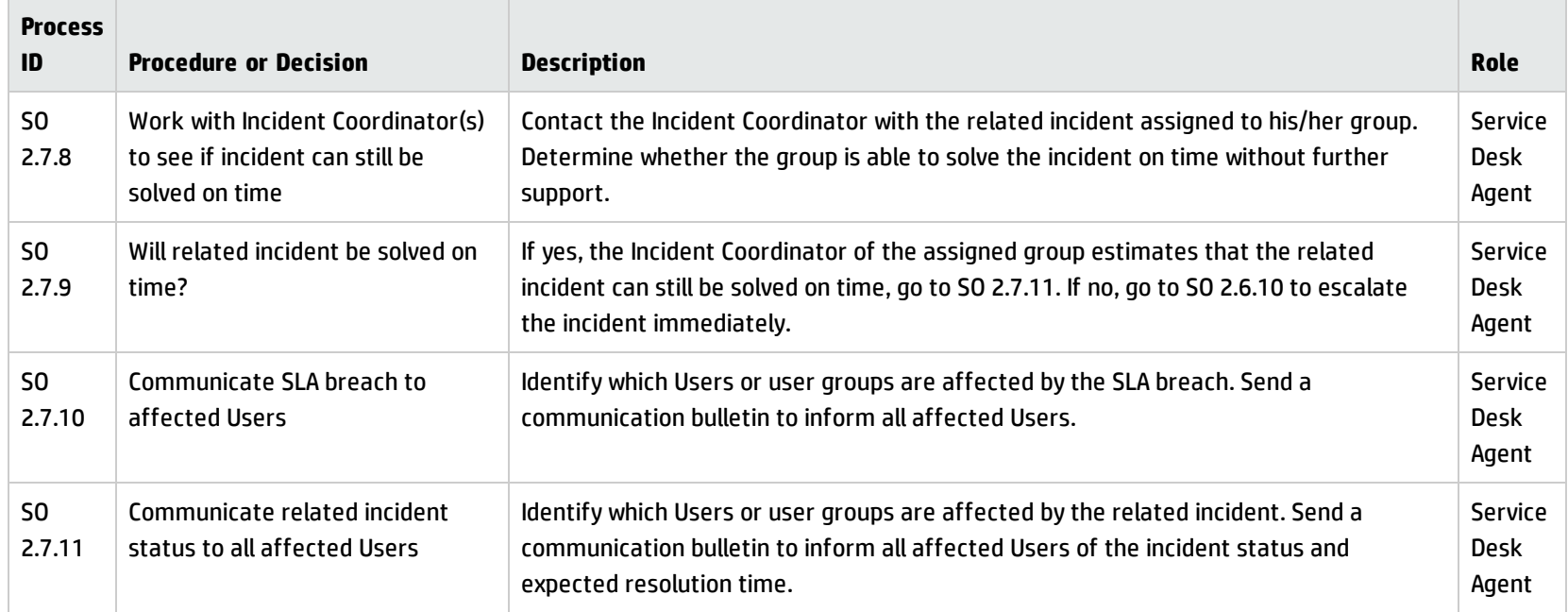

# OLA and UC Monitoring (process SO 2.8)

One measure of the successful resolution of incidents is the performance of the individual support groups and applicable vendors. The performance of support groups is measured by targets set up within Operation Level Agreements (OLAs). The performance of vendors is measured by targets set up in the Underpinning Contracts (UCs).

The Incident Coordinator monitors all incidents assigned to the support group and applicable vendors. Performance is tracked until incidents are resolved or escalated to meet targeted agreement dates and times. The target date of an OLA and UC usually depends on the priority and category of the incident. The Incident Coordinator can escalate an incident to the Incident Manager if the target time has been or is about to be exceeded.

Processes and Best Practices Guide (Classic Mode) Chapter 6: Incident Management Workflows

You can see the details of this process in the following figure and table.

The OLA and UC Monitoring workflow is illustrated in the following figure:

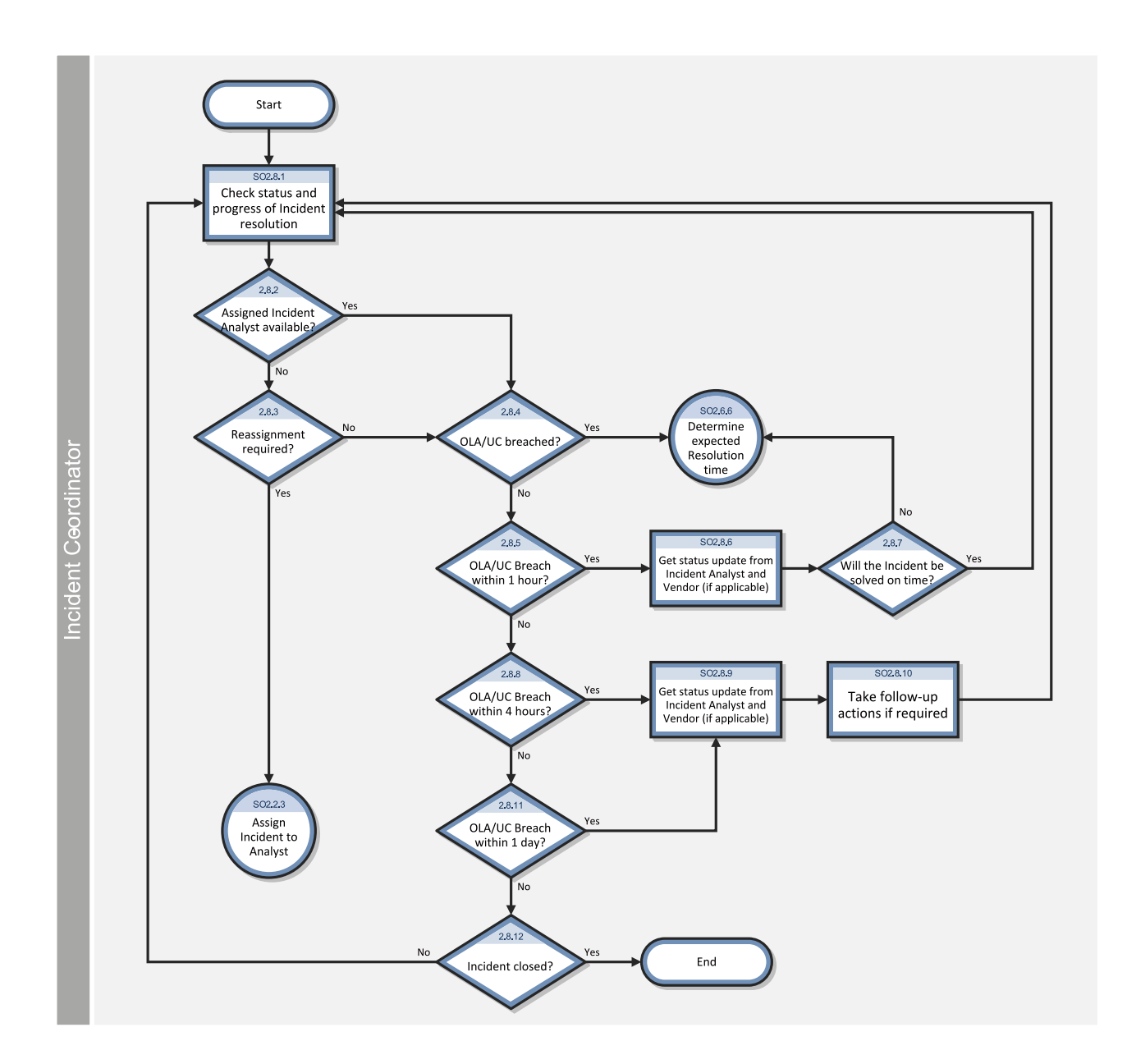

### **OLA and UC Monitoring process**

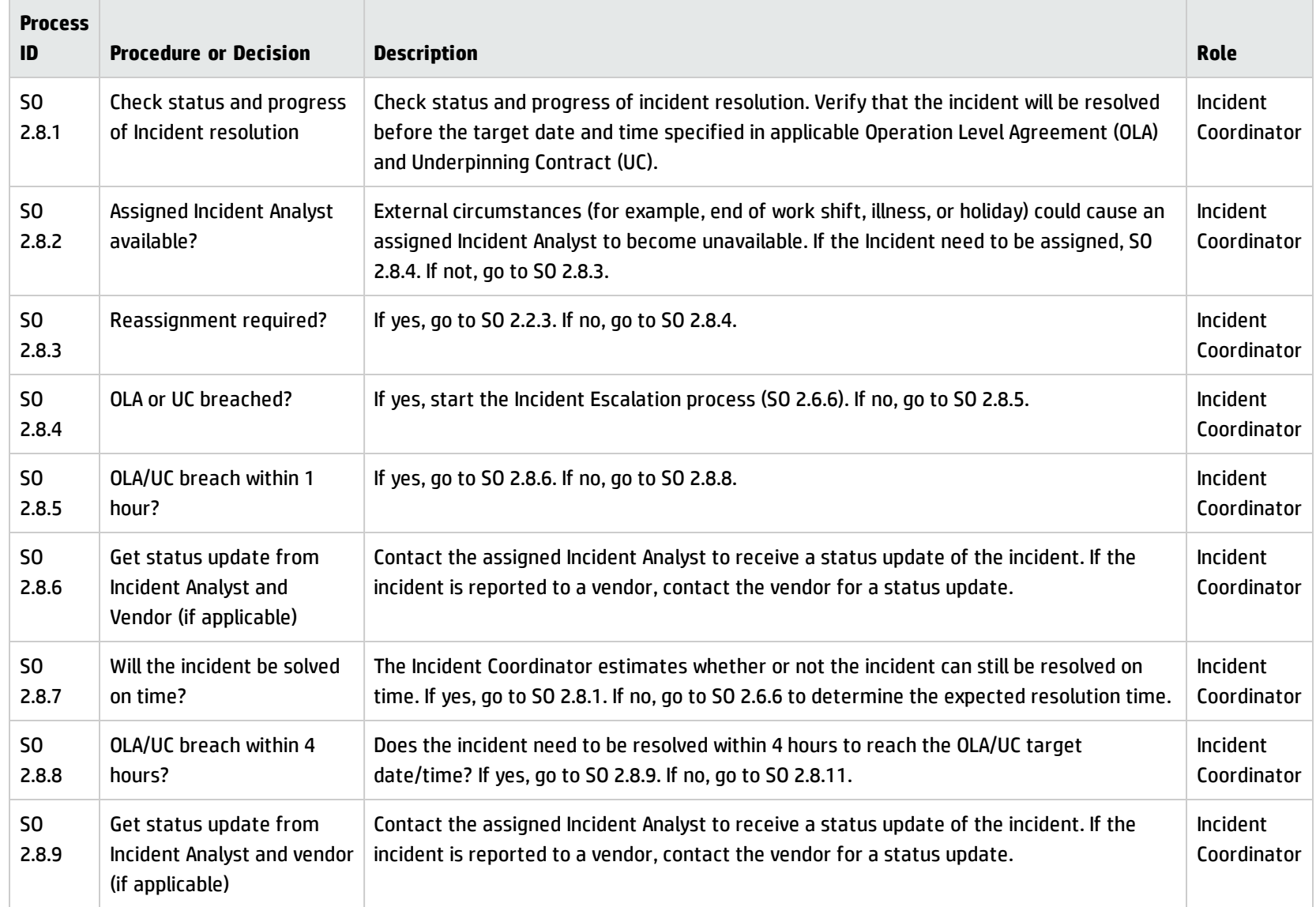

#### **OLA and UC Monitoring process, continued**

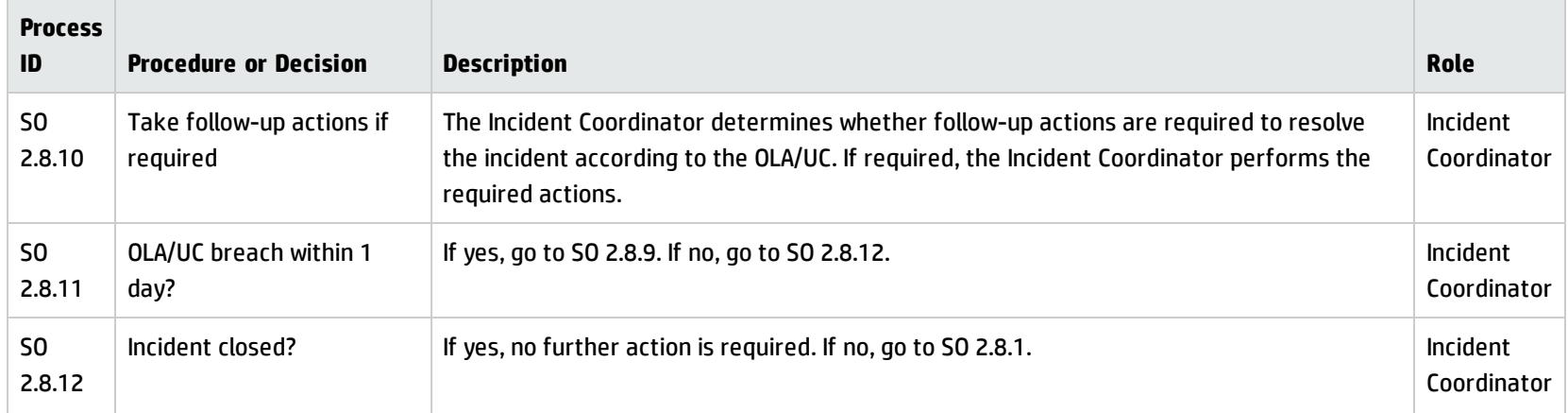

# Complaint Handling (process SO 2.9)

Complaint Handling is the process by which the Service Desk Manager handles complaints. The Complaint category is typically used to indicate less than satisfactory service received by a user in the support or service delivery categories.

When the Service Desk Manager receives assigned incidents in the Incident or To Do queue, the manager accepts the incident. The manager investigates the cause of the complaint by evaluating the relevant information and talking to the people involved. The manager searches for an answer or solution to satisfy the user who filed the complaint, updates the incident with the agreed on details, and then closes the incident. You can see the details of this process in the following figure and table.

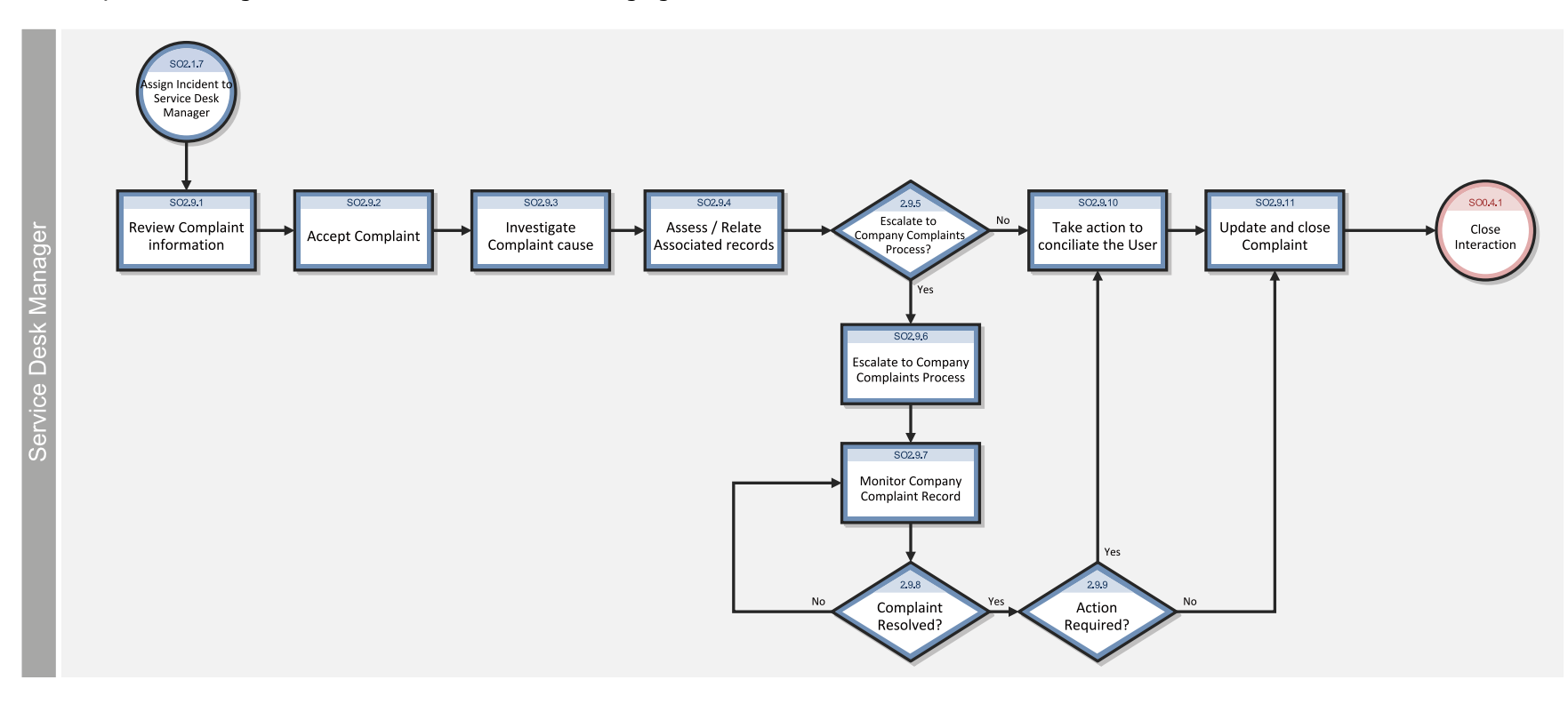

The Complaint Handling workflow is illustrated in the following figure:

### **Complaint Handling process**

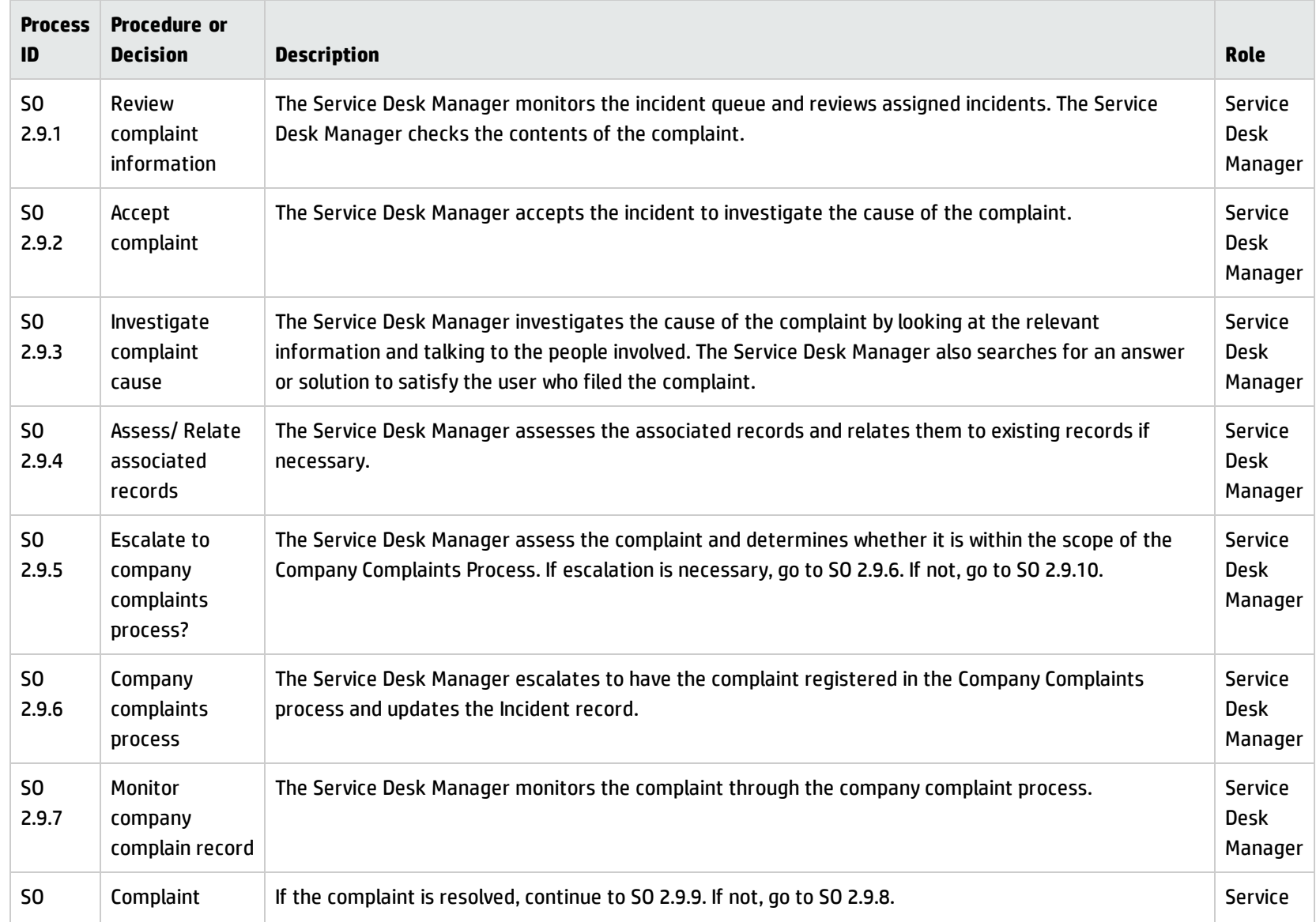

### **Complaint Handling process, continued**

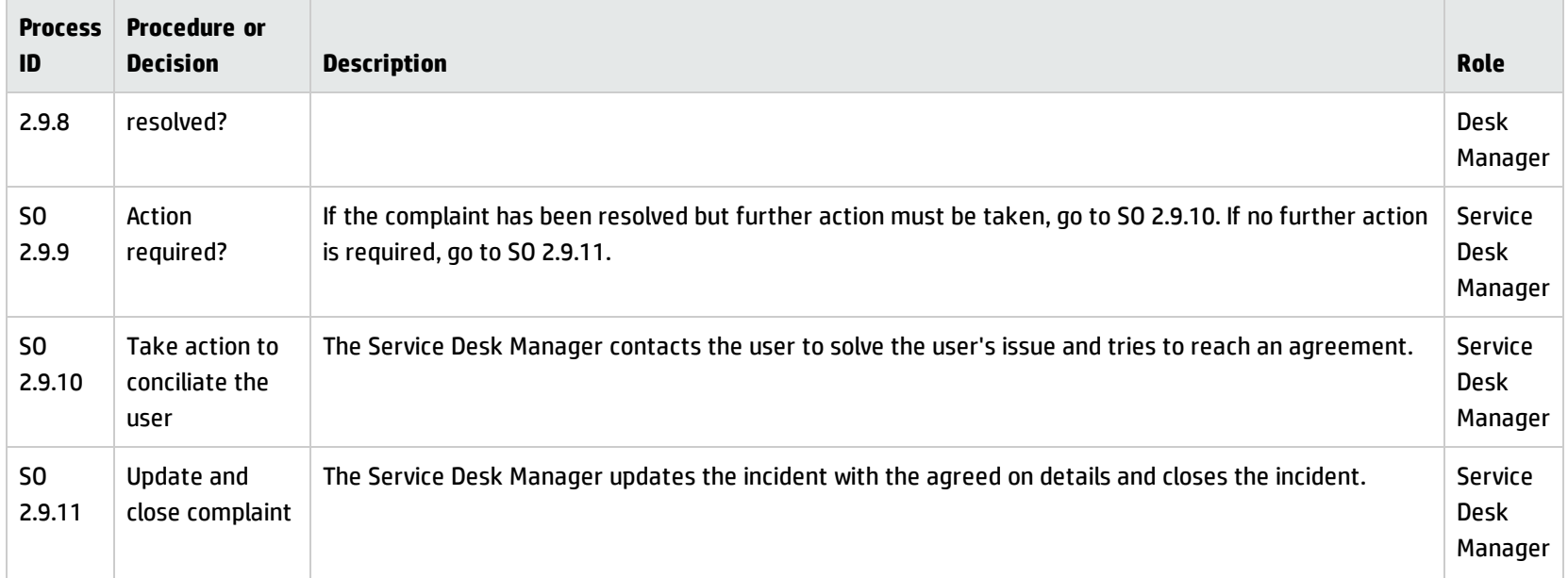

# Chapter 7: Incident Management Details

HP Service Manager uses the Incident Management application to enable the Incident Management process. The main function of Incident Management is to monitor, track, and record calls and open incidents as necessary.

In Incident Management, an Incident Analyst investigates, diagnoses, and proposes solutions for incidents. The Incident Analyst escalates those incidents requiring a change to the Incident Coordinator.

This section describes selected Incident Management fields in the out-of-box Service Manager system.

Topics in this section include:

- **.** "Incident form after [escalation](#page-117-0) from Service Desk" below
- ["Update](#page-118-0) incident form" on the next page
- <span id="page-117-0"></span><sup>l</sup> "Incident [Management](#page-119-0) form details" on page 120

# Incident form after escalation from Service Desk

The Incident Coordinator reviews incidents escalated from the Service Desk and accepts or rejects each incident. The Incident Coordinator then assigns the incident to an Incident Analyst for investigation and diagnosis.

Processes and Best Practices Guide (Classic Mode) Chapter 7: Incident Management Details

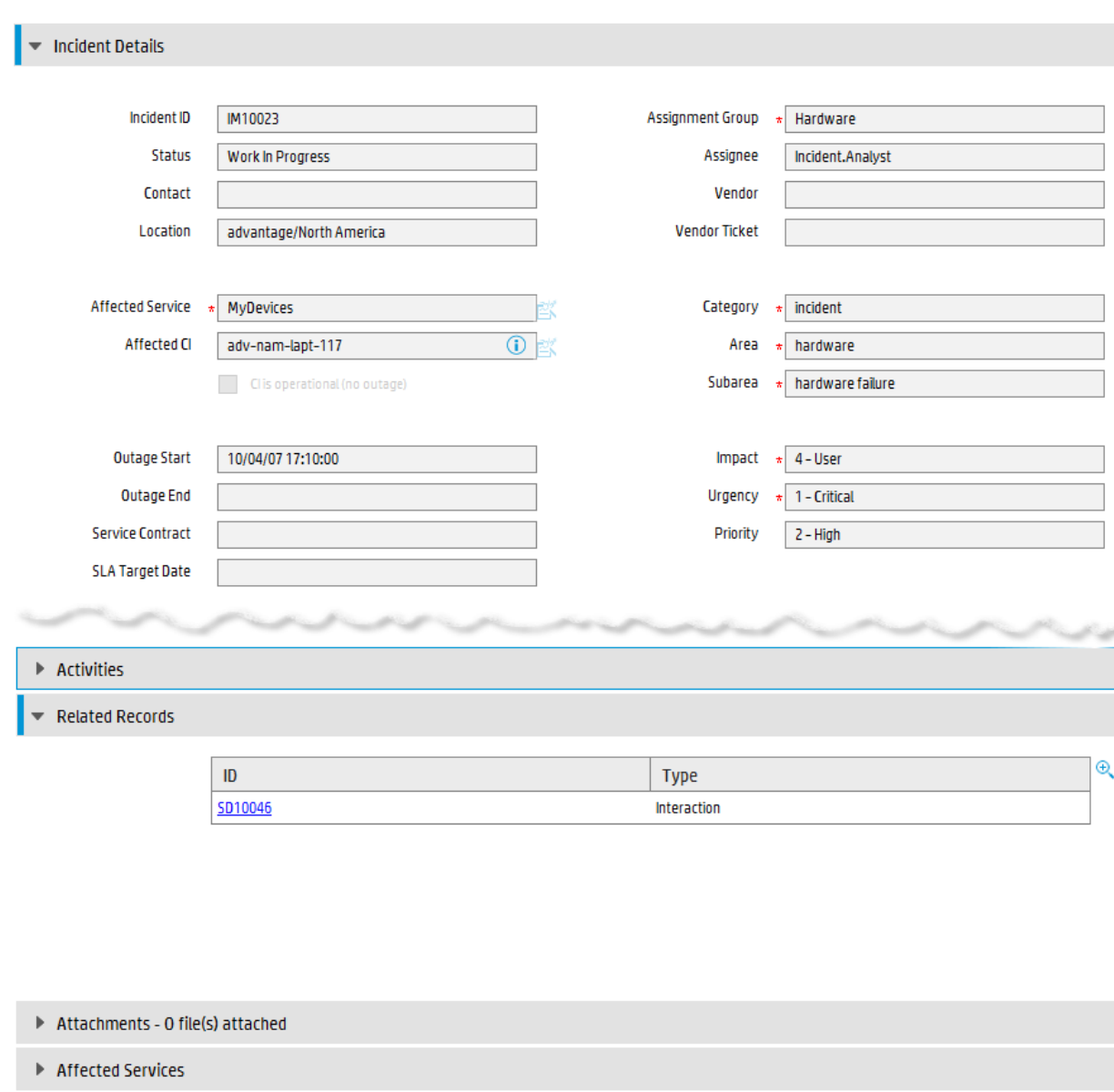

Incident escalated from Service Desk is illustrated in the following screenshot:

## Update incident form

The Incident Coordinator uses the update incident form to review the information and then assign the incident to an Incident Analyst in the appropriate support group. The Incident Analyst uses the incident update form to analyze the issue and determine if the incident can be resolved, and then updates the form accordingly. The Incident Manager uses the update incident form to monitor Service Level Agreement (SLA) compliance, to initiate escalation actions, or to register an emergency change request.

<span id="page-118-0"></span> $\triangleright$  SLA

The fields and tabs available for updating depend upon the assigned user role, assignment group, and the status of the incident.

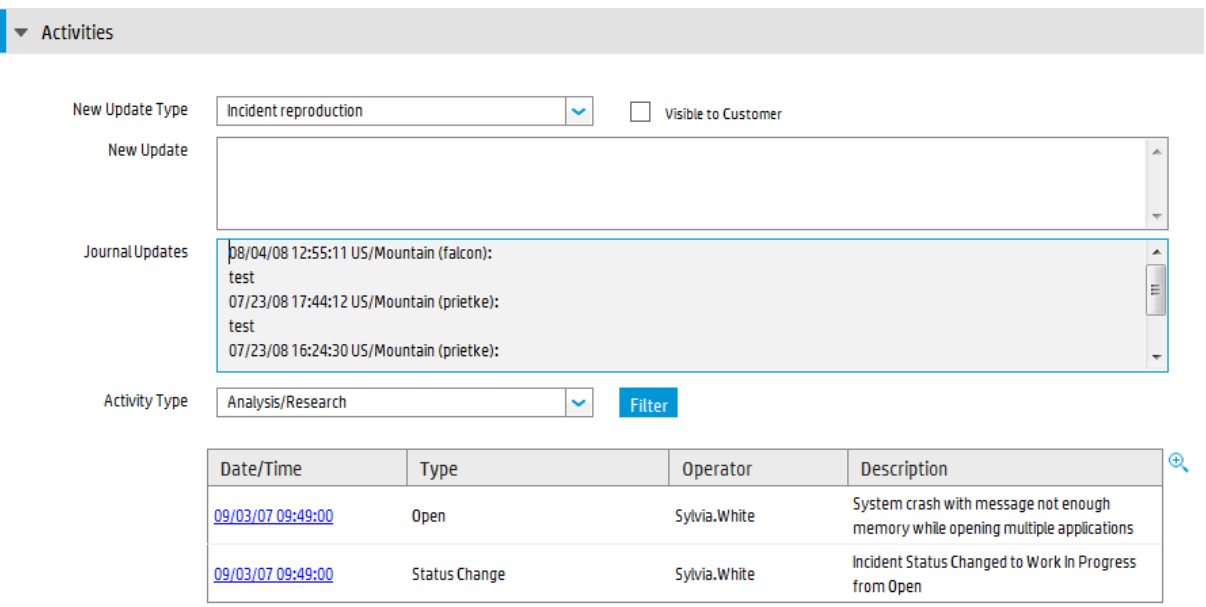

See the following screenshot for an updated incident form:

# <span id="page-119-0"></span>Incident Management form details

The following table identifies and describes some of the features on the Incident Management forms.

**Note:** When setting up events or web services to create incidents automatically, you must be sure to include all required fields for the incident.

### **Incident Management form details**

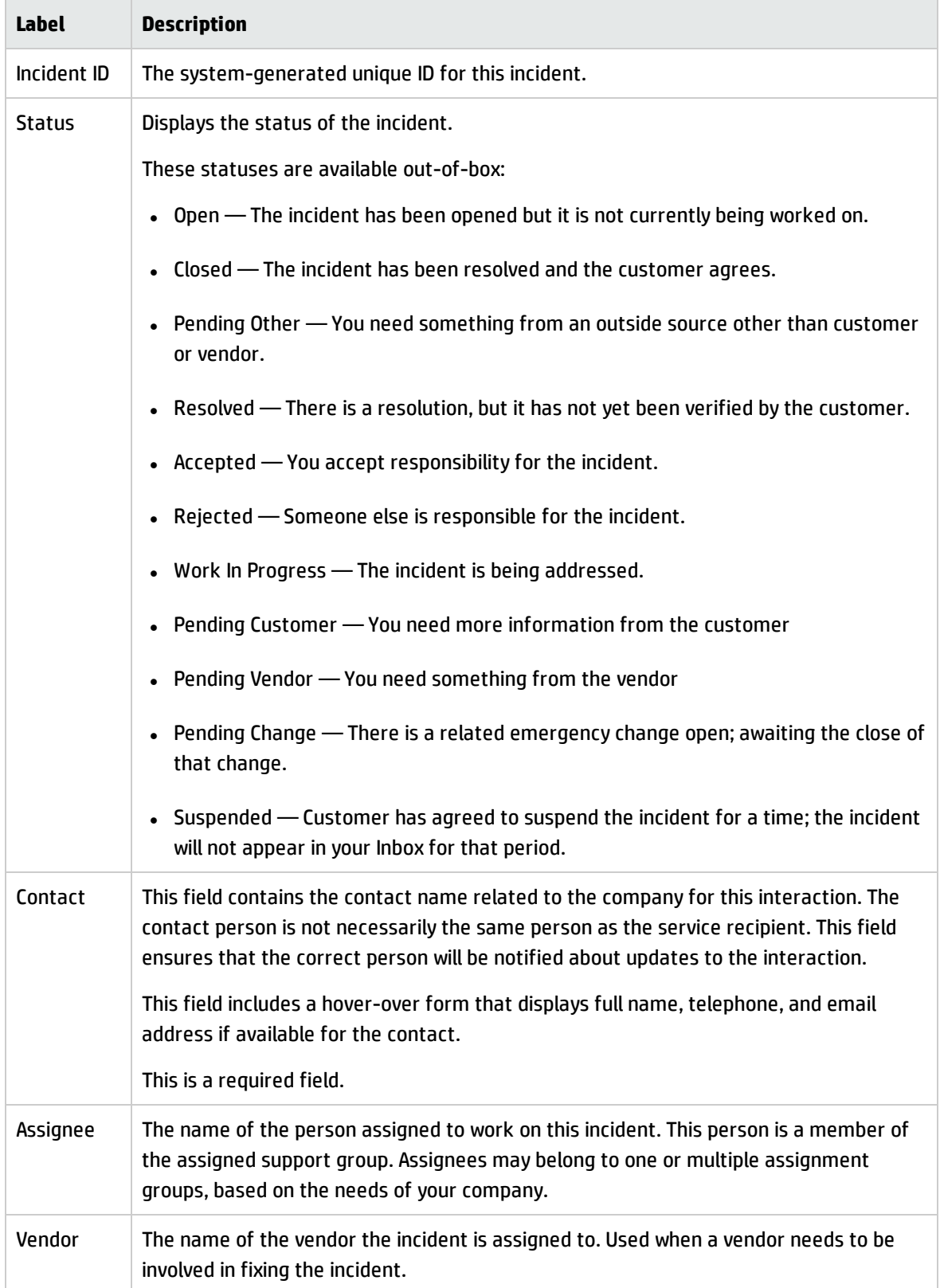

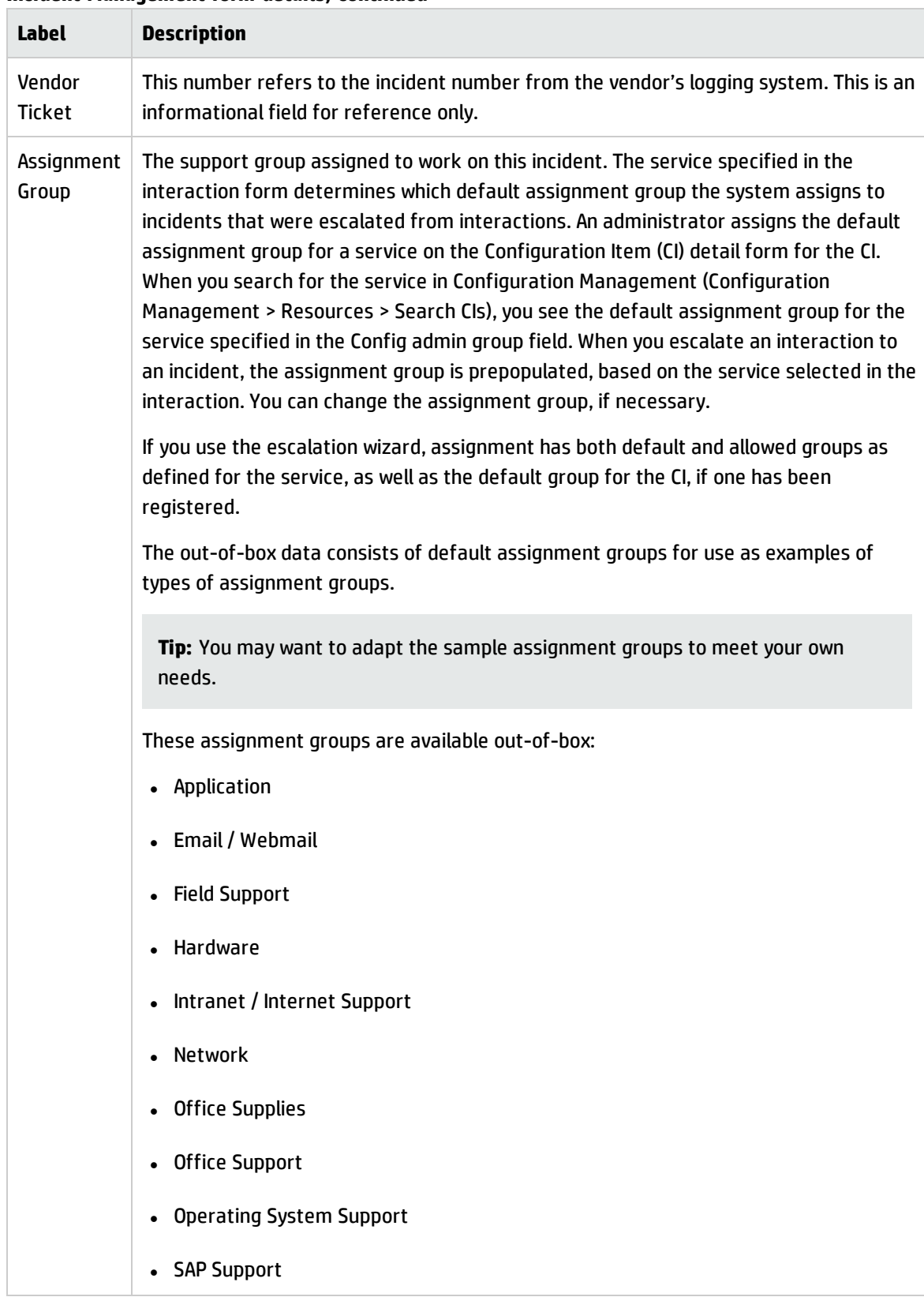

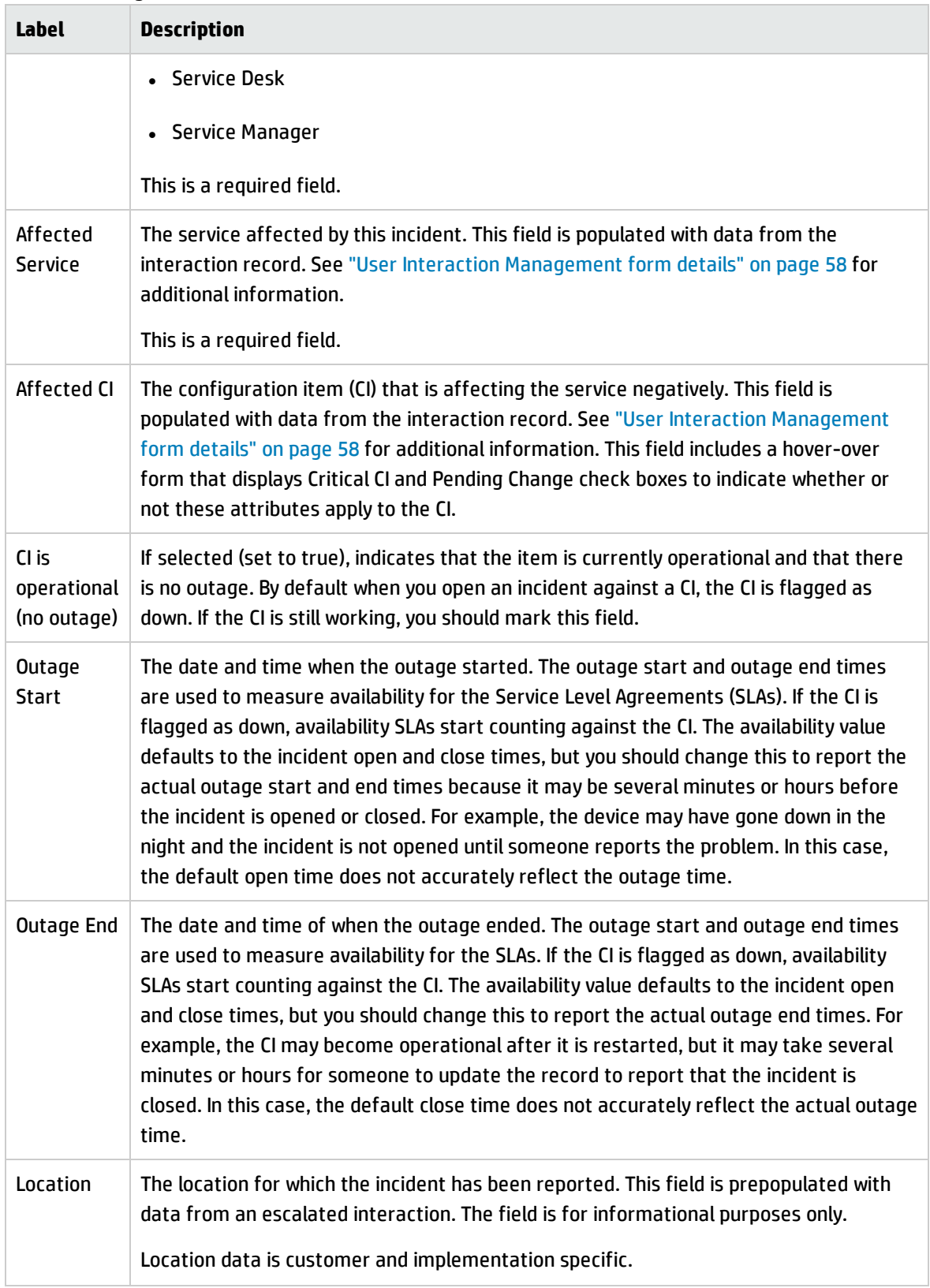

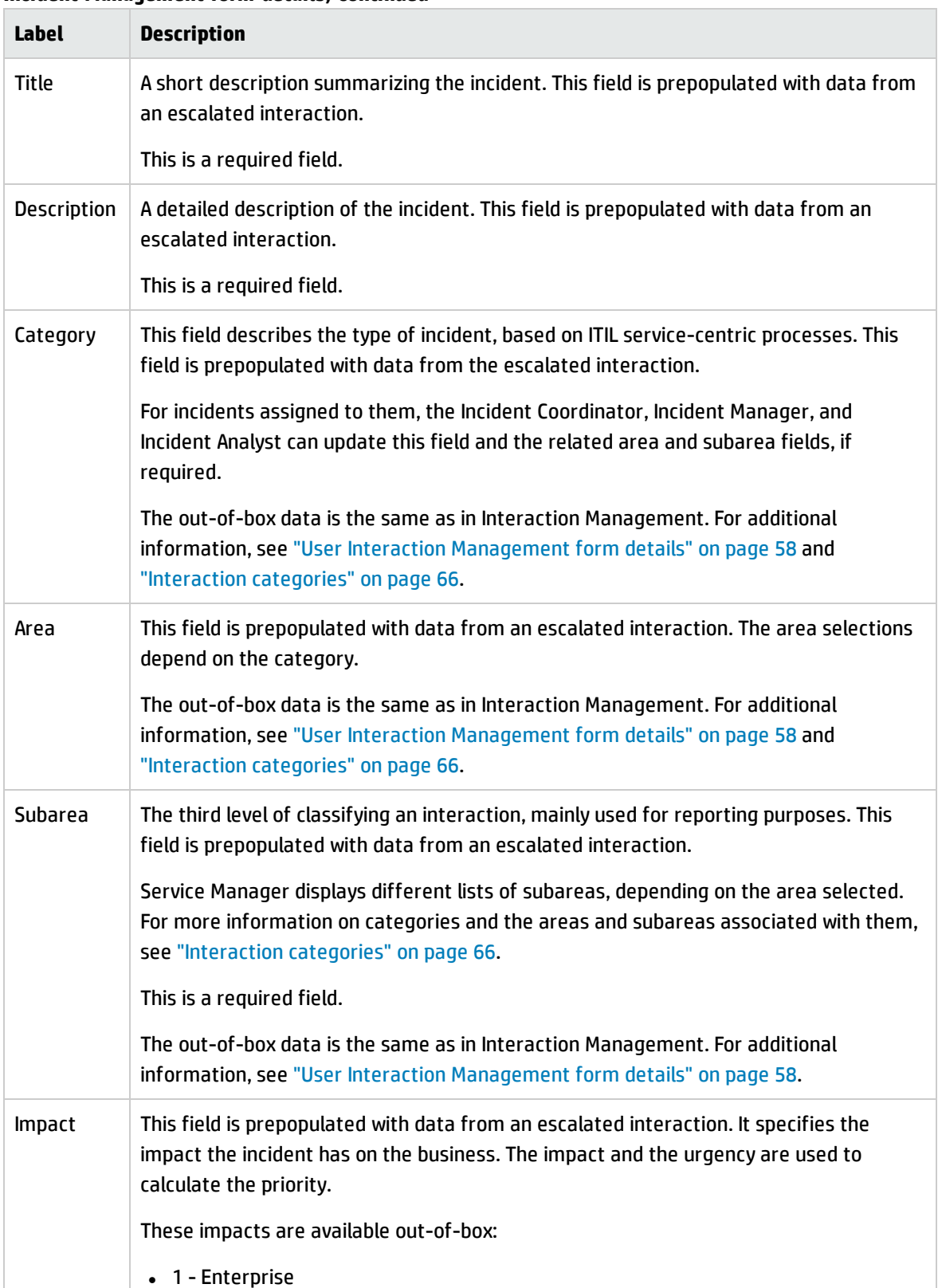

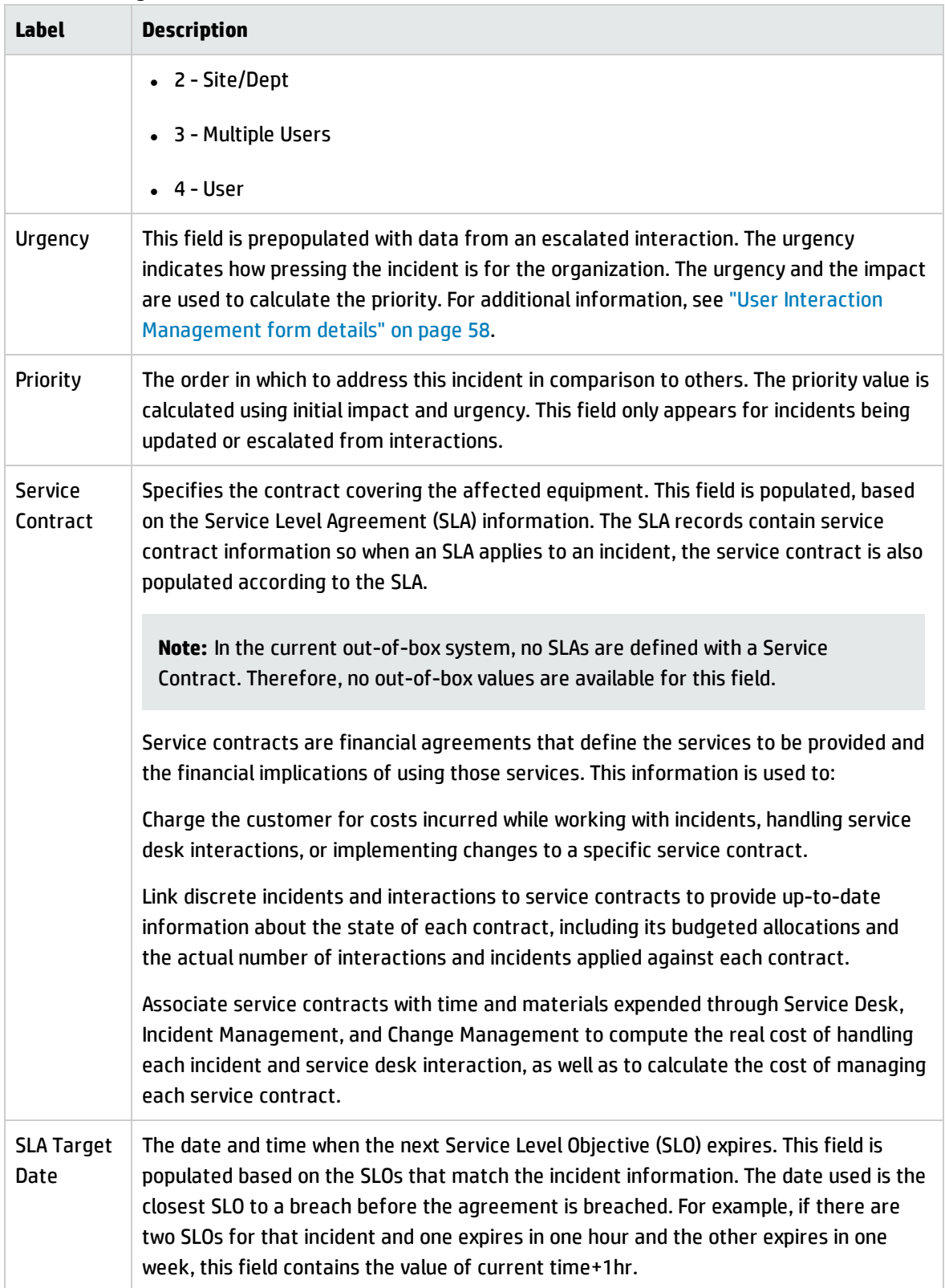

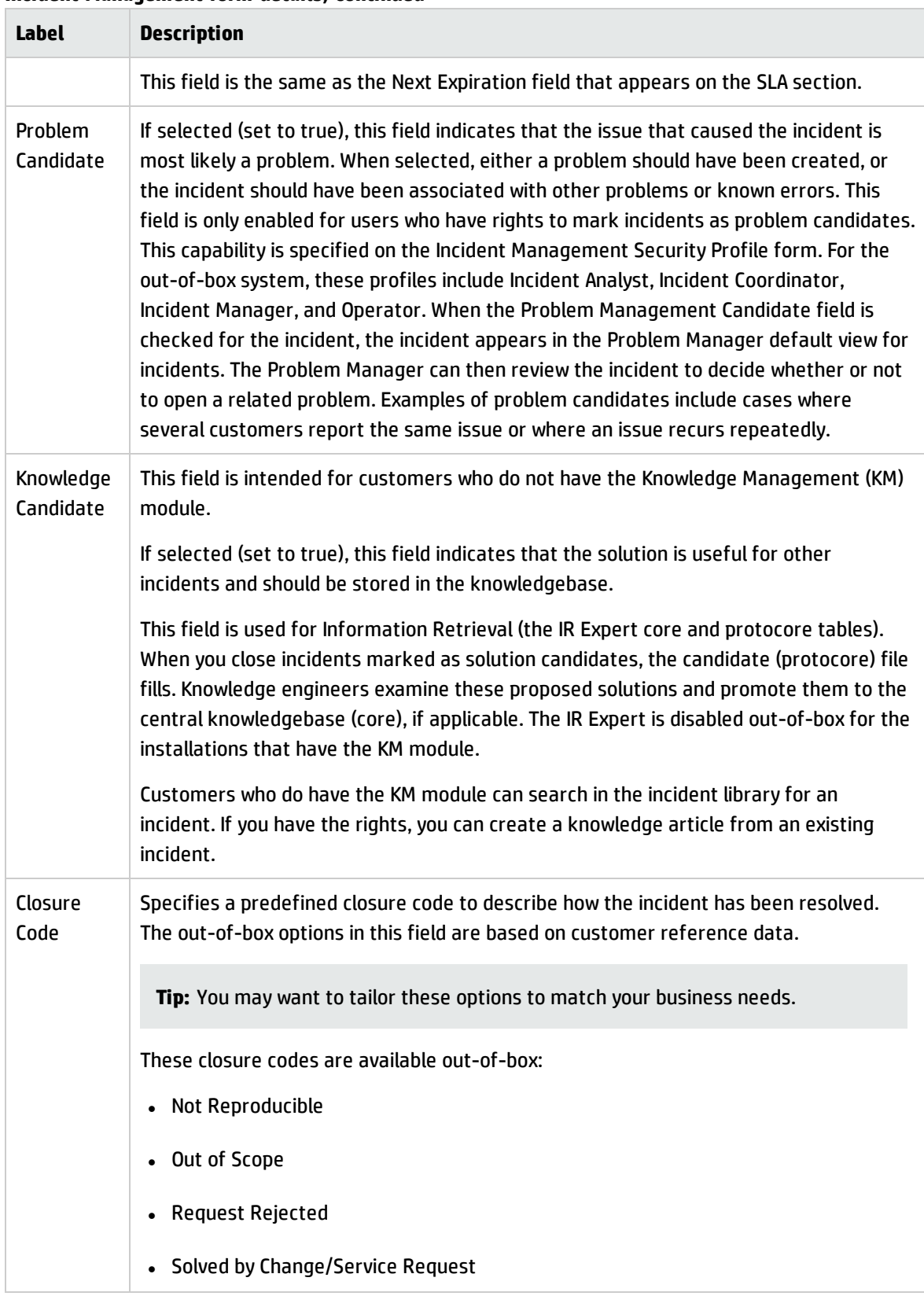

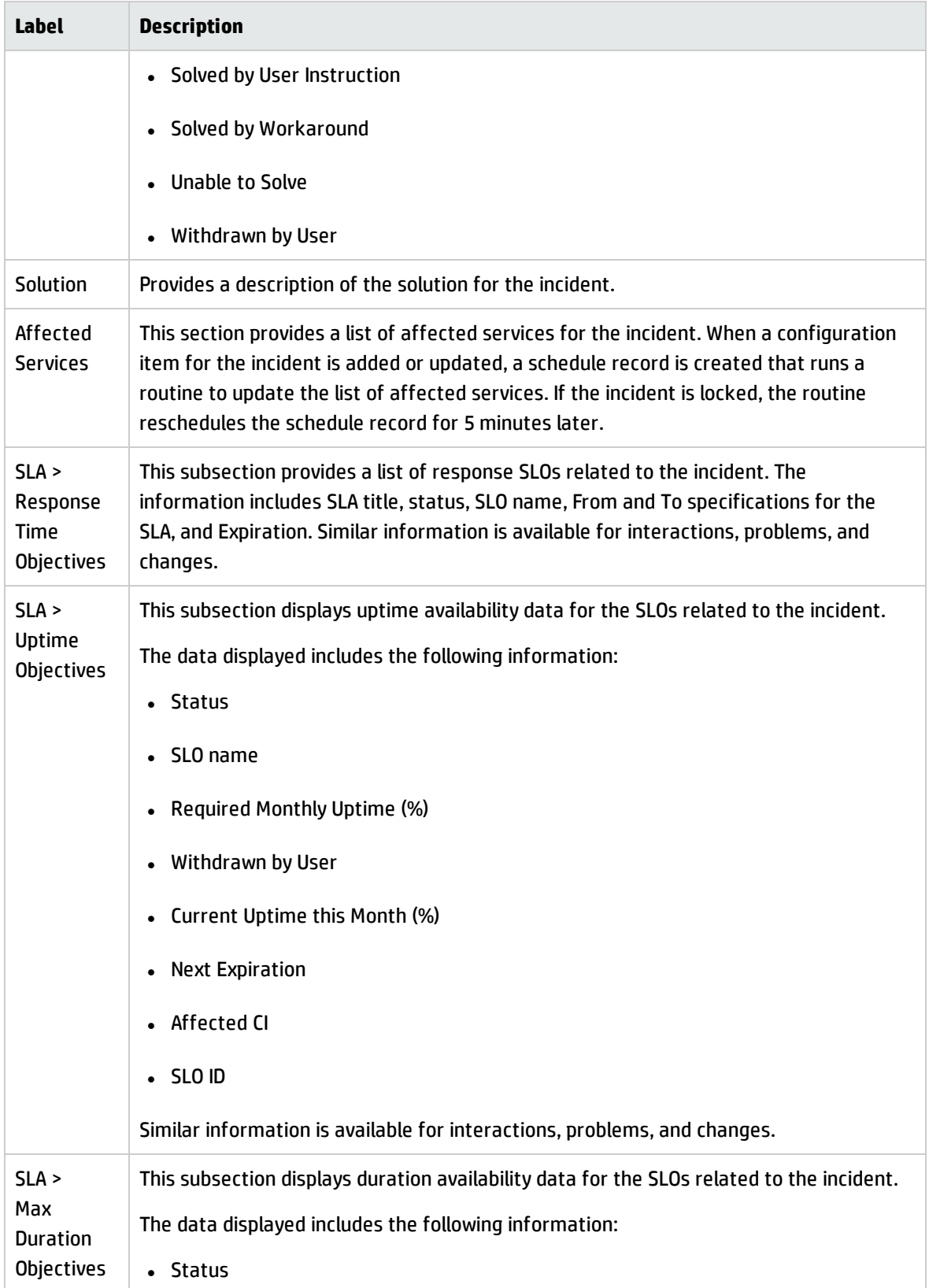

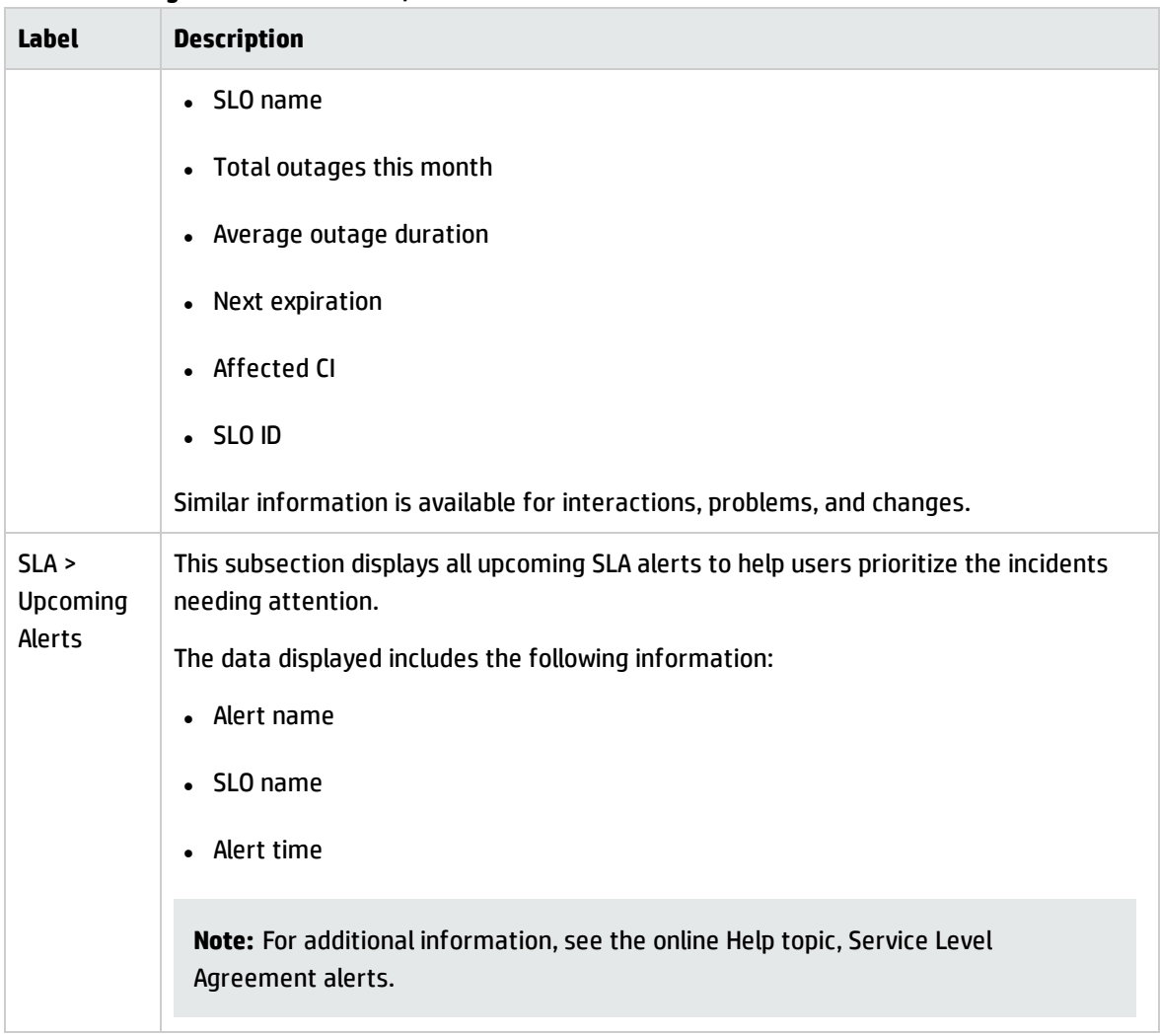

# Chapter 8: Request Management Overview

The HPService Manager Request Management application, referred to as Request Management throughout this chapter, supports the Request Management process. It enables you to route and support all requests for non-standard operational services in an effective way, and ensure that requests will not compromise day-to-day operational activities.

This section describes how Request Management implements the best practice guidelines for the Request Management processes.

Topics in this section include:

- "Request [Management](#page-128-0) within the ITIL framework" below
- "Request [Management](#page-129-0) application" on the next page
- **"Request [Management](#page-133-0) process overview" on page 134**
- <sup>l</sup> "Input and output for Request [Management"](#page-136-0) on page 137
- . "Key performance indicators for Request [Management"](#page-136-1) on page 137
- <span id="page-128-0"></span><sup>l</sup> "RACI matrix for Request [Management"](#page-137-0) on page 138

### Request Management within the ITIL framework

Request Management is addressed in ITIL's *Service Operation* publication. The document describes Request Management as the process responsible for dealing with Service Requests. Many of these are actually small-sized, frequently occurring, low-risk changes that use a process similar to Incident Management.

Request Management enables you to meet the following business objectives:

- Provide a channel for users to request and receive standard services for which a pre-defined approval and qualification process exists.
- Provide users with information about the availability of services and the procedures for obtaining them.
- Source and deliver the components for requested standard services.
- Assist with some general information, complaints or comments.

Request Management includes the following key features:

- Automated quote, manager approval, and order processing tracking for products and services.
- A detailed, customizable catalog of products and services, including bundled and sequenced parts and services.
- Scheduling and integration of service requests and work orders with purchase requests.
- Combination of multiple quotes into single or multiple orders, based on vendor.
- Provision for external vendors and internal work groups.
- Integration with other Service Manager applications, such as Configuration Management and Change Management.
- Sequential and Conditional on-line quote entry and approvals.
- Automated mail notification and alerts for normal and exceptional events.
- Customer control, consolidation of acquisitions, and life cycle management.
- <span id="page-129-0"></span>• Quote - Order - Receiving - Posting process.

# Request Management application

The HP Service Manager Request Management is an application used to manage user requests for products and services. Requests affect only the person making the request, or a subordinate group of employees. Examples include password resets, individual PC upgrades, and new employee setup.

The Request Management application enables business staff to improve their productivity or the quality of business services and products. It can also help reduce the cost of providing services and reduce people effort involved in requesting and receiving access to services. Moreover, the use of Request Management application can increase the control level of an organization's services and the number of fulfilled requests.

# Differences between Request Management and Change Management

Request Management and Change Management are separate processes, but they are closely related. Request Management handles common user requests for products and services. These requests usually affect only the person making the request, or a subordinate group of employees. Change Management handles any change to your business that modifies or disrupts the current state of that environment. Usually these modifications or disruptions affect multiple users or business units.

- Request Management
	- <sup>o</sup> Handles common requests for products and services.
	- <sup>o</sup> Affects a small or limited number of users.
	- <sup>o</sup> Scope is limited.
- Change Management
	- <sup>o</sup> Manages changes (implementations) that modify a business environment.
	- <sup>o</sup> Affects many users.
	- <sup>o</sup> Scope is often large, including large groups or multiple business units.

### Key elements of Request Management

Request Management includes the following key elements.

### Catalog

The Request Management catalog is a predefined catalog of parts and services. The catalog defines the Models of items that may be requested and / or ordered. The parts and services can be as simple or as detailed as the Implementation needs, and may be bundled and sequenced.

The Request Management catalog supports serialized / non-serialized and inventoried / noninventoried definitions. Requests can be fulfilled by internal groups or purchased through external vendors. The costs of the parts and services for each request are tracked.

Catalog items are represented as records in the model table.

### Vendors

Vendors are internal or external providers of parts or services. Vendors have a many-to-many relationship with Catalog items, and may or may not directly interact with Service Manager. By creating catalog selections of "packaged" items and preferred vendors, purchasing standards can be established and costs controlled.

Vendors are represented as records in the vendor table. The terms under which a specific vendor will provide a specific catalog item are stored in the modelvendor table.

### Line items

Line items are specific instances of a catalog item. Each item is a separate record and may be related to quotes or to orders. Line item records are generated with and associated to new quotes or new orders.

Line items are stored in the ocml table.

### Requests (Quotes)

A quote is a high level record that defines the basic request information such as requester, required dates, coordinator, and description. A quote record does not contain detailed part information. Request records (also known as quote records) are the "tickets" that trace the workflow of a request from the user perspective, data entry and line item addition, through approvals, ordering, and follow-up.

Quote records are stored in the ocmq table.

### **Orders**

Order records are the "tickets" that trace the workflow of an actual order of a line item or several line items from the ordering and receiving perspective. They may fulfill line items from one or more quotes. Orders are created manually by authorized users or by automated background processes. Requested Line Items, upon becoming eligible for ordering, may immediately cause new Orders (with their own related order Line Items) to be created. An automatic background scheduled process may also periodically create orders for batches of related items.

Order records are stored in the ocmo table.

### Groups

A group is a collection of users who share a common set of responsibilities. Groups are recommended to allow greater flexibility in defining the types of participants in the Request Management process than would be afforded by specifying individual users within the various process flows (such as approvals).

Operators cannot be directly added to Request Management groups. Request Management profiles define the groups associated with them. When you specify a Request Management profile (for example, request approver) in a user's Operator record, the user's login name is automatically added to the corresponding groups. If the Profile record listed in the array in the user's Operator record is changed, the corresponding group records automatically update the Members and Approvers arrays with the user's login name. Groups are calculated whenever operator records are updated or the Rebuild Group option is selected.

Group definitions summarize which operators are members and approvers for each group. Group definitions affect the following:

- Security / Approvals
- Messages/notifications

When setting up group profiles, group records serve two purposes:

- Signifying the members and approvers of the group.
- Designating message recipients.

If users belonging to Member Groups (reviewers) or Approval Groups (approvers) are not listed in the group record, they will not receive messages or be part of the approval process for their group.

Groups are stored in the ocmgroups table.

### Approval processing

The approval process automates and formalizes the technical and business evaluation by the appropriate levels of management of quotes, orders, and line items. Approvals control accepts risk, cost, and responsibility of a quote/order and its line items. When an item or issue requires a decision maker's review and evaluation, an approval requirement is assigned. Approvals create "chains" of groups who may be required to approve quotes, orders, or line items before they can advance within their lifecycle. Approvals can have conditions attached, such as total cost, lead time requirements, and impact.

An approval requirement is defined for the following record types:

Processes and Best Practices Guide (Classic Mode) Chapter 8: Request Management Overview

- Quotes and Orders
- Line Items
- Part numbers

Each quote phase, order phase, or line item phase defines approvals.

Approval definitions are stored in the ApprovalDef table, which defines the approvals used by all phases; the ApprovalLog table tracks all approval actions and all needed and completed approvals.

The sequence number, defined in the ApprovalDef and ApprovalLog files, controls the order of approval requirements. Sequencing options include:

- One at a time, in a specific order.
- Simultaneously
- A combination of both

### Alerts and notifications

Alert definitions define tests to be made at specific times, usually relative to fields or events within quotes, orders, or line items. If the tests meet conditions at the specified times, the alerts take actions, including the sending of notifications. Alerts and notifications are event-based or time-based, and are dynamically calculated.

<span id="page-133-0"></span>Alert definitions are stored in the AlertDef table.

### Request Management process overview

The Request Management process includes the activities required to select items from the menu and submit a service request, to give financial and business approvals, to provision, and to fulfil service requests. It is responsible for ensuring that a IT support is offered for self-help practices and requests can be effectively fulfilled after needed approvals.

A general overview of the Request Management processes and workflows is depicted in the figure below. They are described in detail in Request Management Workflows.

Processes and Best Practices Guide (Classic Mode) Chapter 8: Request Management Overview

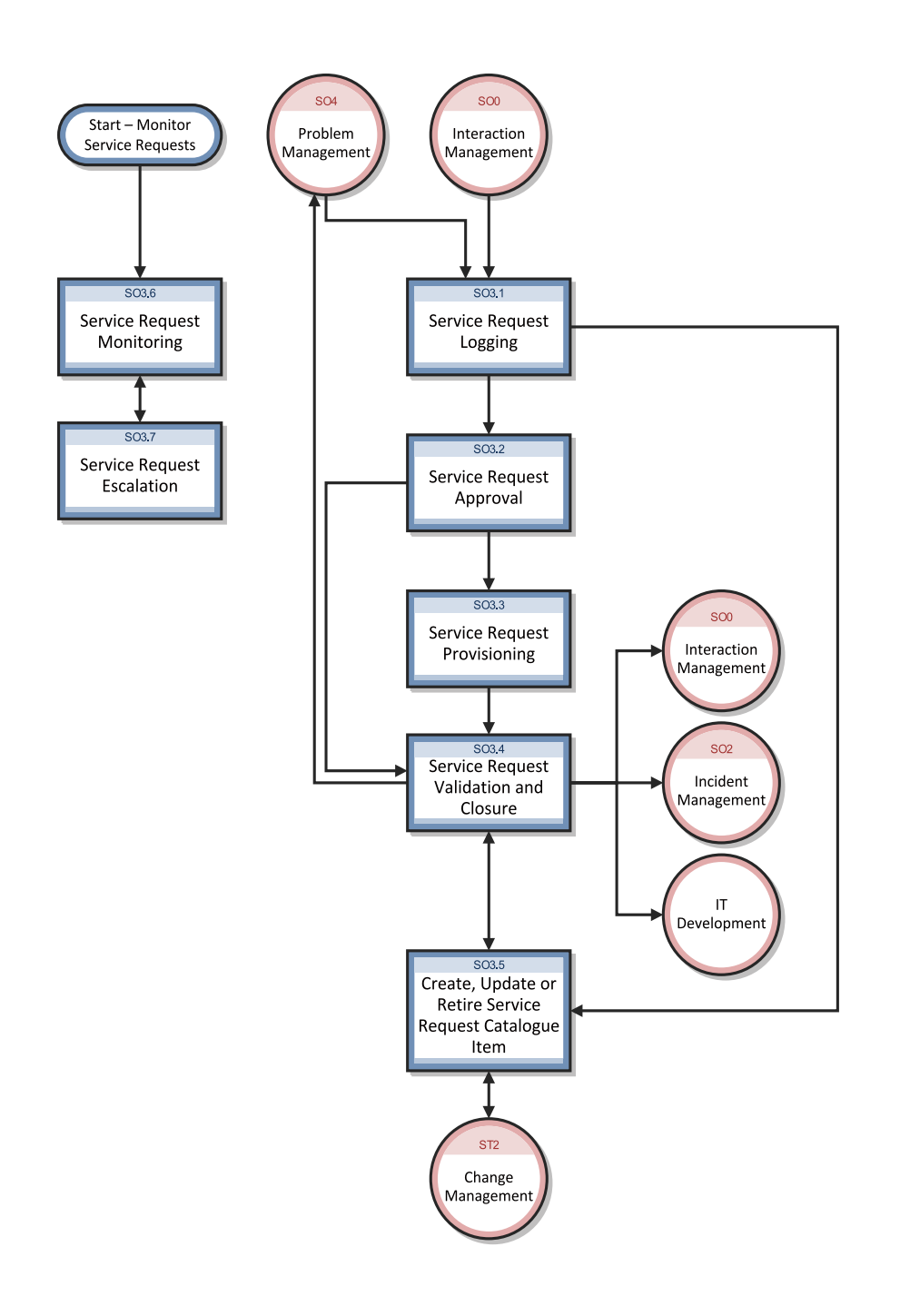

## Request Management user roles

The following table describes the responsibilities of Request Management user roles.

### **Request Management user roles**

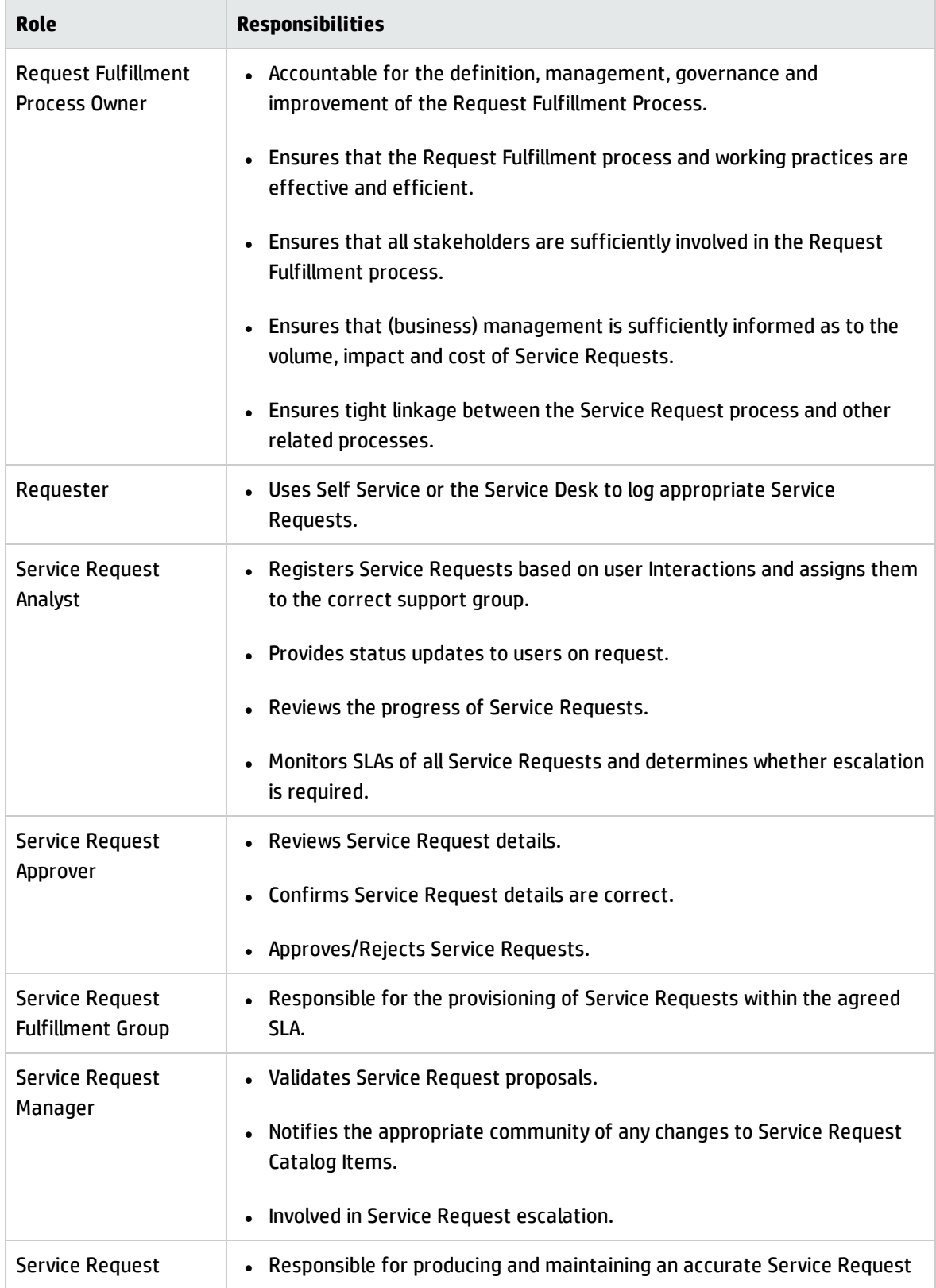

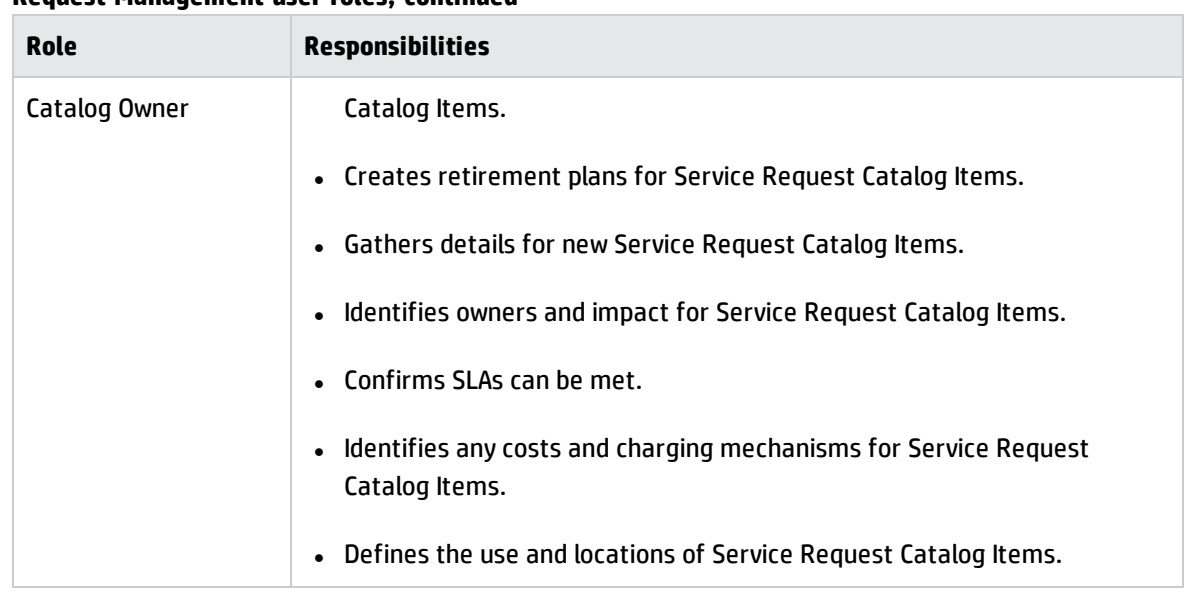

#### **Request Management user roles, continued**

### <span id="page-136-0"></span>Input and output for Request Management

Requests can be triggered and resolved in several ways. The following table outlines the inputs and outputs for the Request Management process.

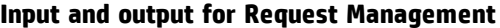

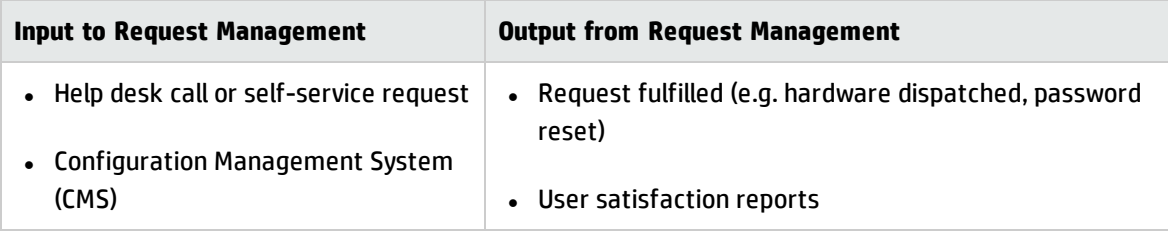

# <span id="page-136-1"></span>Key performance indicators for Request Management

The Key Performance Indicators (KPIs) in the following table are useful for evaluating your Request Management processes. To visualize trend information, it is useful to graph KPI data periodically. In addition to the data provided by Service Manager, you may need additional tools to report on all of your KPI requirements.

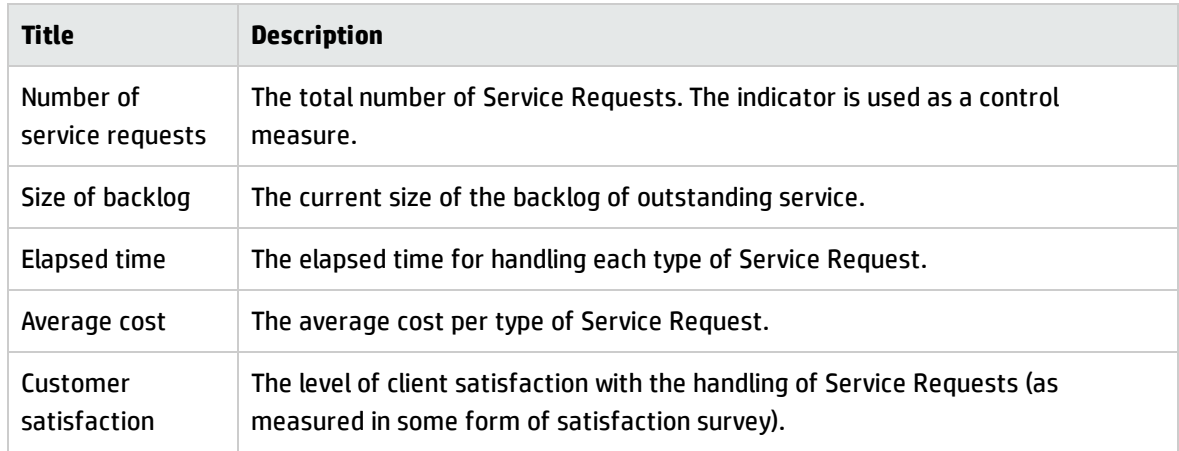

#### **Key Performance Indicators for Request Management**

For completeness, the ITIL V3 and COBIT 4.1 KPIs are included below.

## ITIL V3 Key Performance Indicators

The following are ITIL V3 KPIs for Request Management:

- The total number of service requests
- Breakdown of service requests at each stage
- The size of current backlog of outstanding Service Requests
- The mean elapsed time for handling each type of Service Request
- The number and percentage of Service Requests completed within agreed target times
- The average cost per type of Service Request
- <span id="page-137-0"></span>• Level of client satisfaction with the handling of Service Requests

# RACI matrix for Request Management

A Responsible, Accountable, Consulted, and Informed (RACI) diagram or RACI matrix is used to describe the roles and responsibilities of various teams or people in delivering a project or operating a process. It is especially useful in clarifying roles and responsibilities in cross-functional/departmental projects and processes. The RACI matrix for Request Management is shown in the following table.

### **RACI matrix for Request Management**

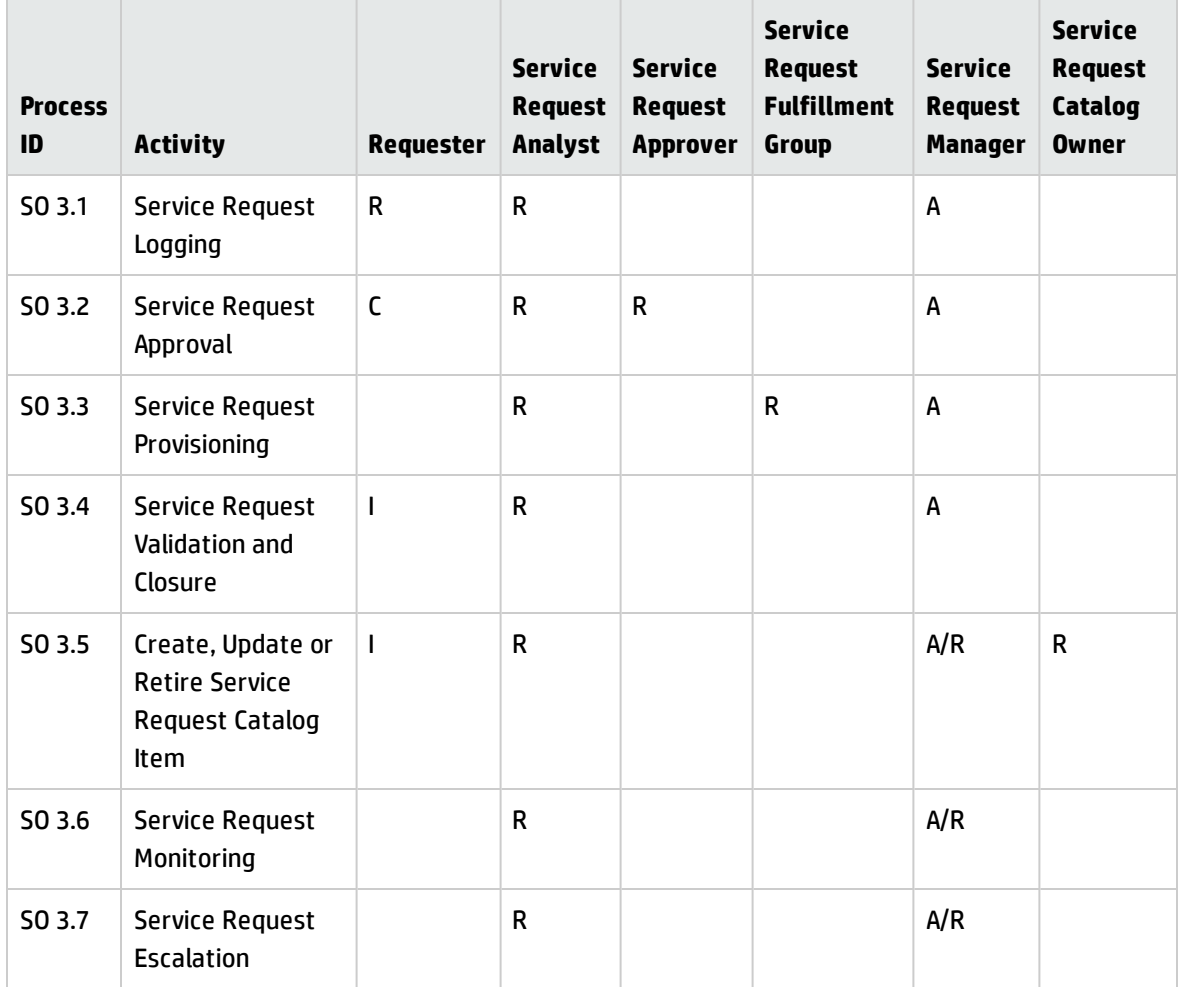

# Chapter 9: Request Management Workflows

The Request Management process includes the activities required to select items from the menu and submit a service request, to give financial and business approvals, to provision, and to fulfil service requests. It is responsible for ensuring that a IT support is offered for self-help practices and requests can be effectively fulfilled after needed approvals.

The Request Management process consists of the following processes, which are included in this chapter:

- **.** "Service Request Logging [\(process](#page-140-0) SO 3.1)" on the next page
- <sup>l</sup> "Service Request Approval (process SO 3.2)" on [page 146](#page-145-0)
- **.** "Service Request [Provisioning](#page-148-0) (process SO 3.3)" on page 149
- **.** "Service Request [Validation](#page-150-0) and Closure (process SO 3.4)" on page 151
- "Create, Update or Retire Service Request Catalog Item (process SO 3.5)" on [page 156](#page-155-0)
- **.** "Service Request [Monitoring](#page-161-0) (process SO 3.6)" on page 162
- <sup>l</sup> "Service Request [Escalation](#page-164-0) (process SO 3.7)" on page 165

# <span id="page-140-0"></span>Service Request Logging (process SO 3.1)

The Service Request Logging process starts when a Requester uses Self Service or the Service Desk to log appropriate Service Requests. A Service Request submitted by the Requester can be a request for existing Service Request Catalog Item, a request for a new service, or an amendment to the Service Request Catalog. The Service Request Analyst needs to link User Details to the new Service Request, analyze the request, and then decide what to do next. As a result of the Service Request Logging process, a Service Request will be submitted. An originating interaction could be cancelled if needed.

The following user roles can perform Service Request Logging:

- Requester
- Service Request Analyst

Details for this process can be seen in the following figure and table.

Processes and Best Practices Guide (Classic Mode) Chapter 9: Request Management Workflows

The Service Request Logging workflow is illustrated in the following figure:

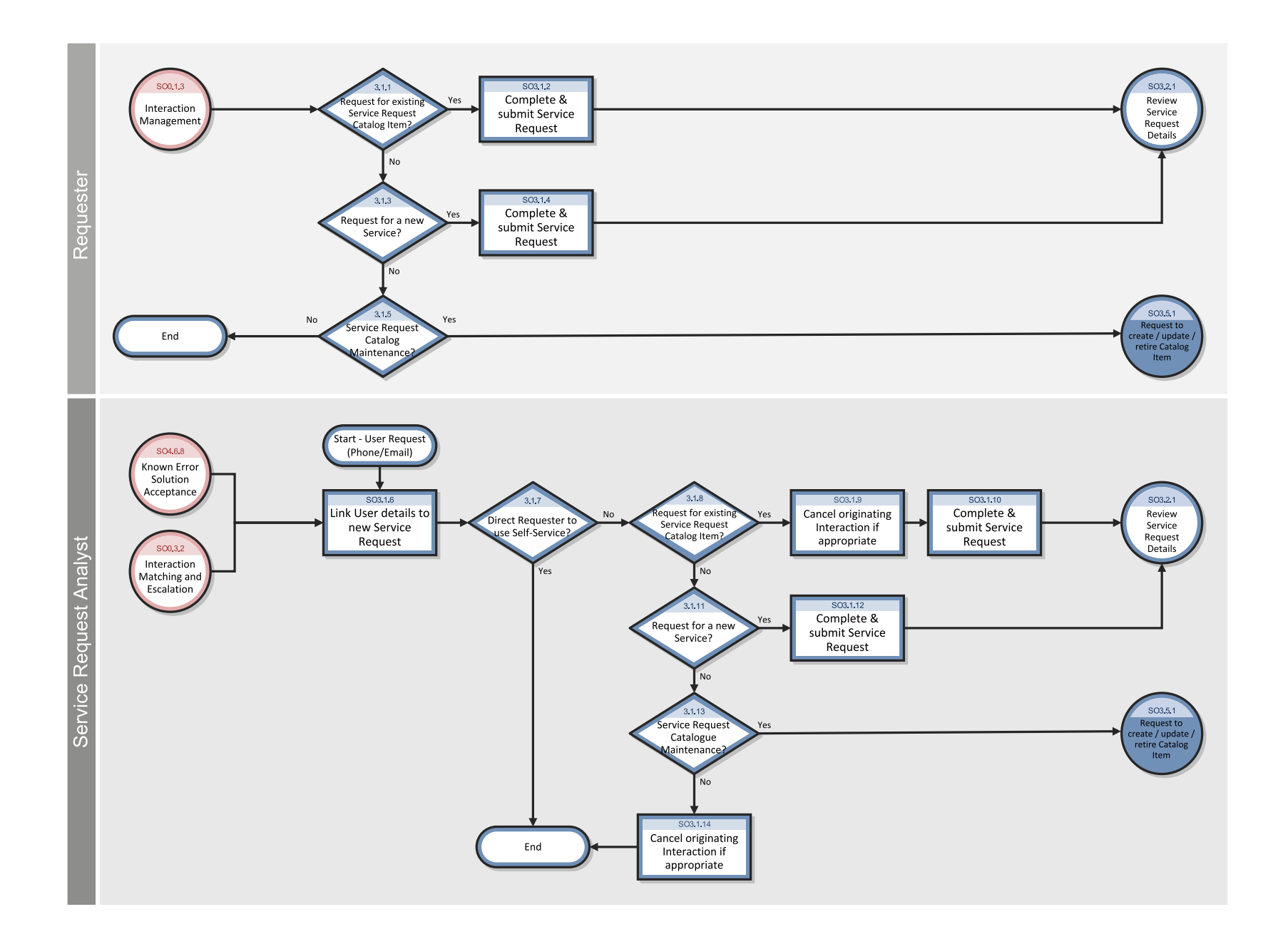

### **Service Request Logging process**

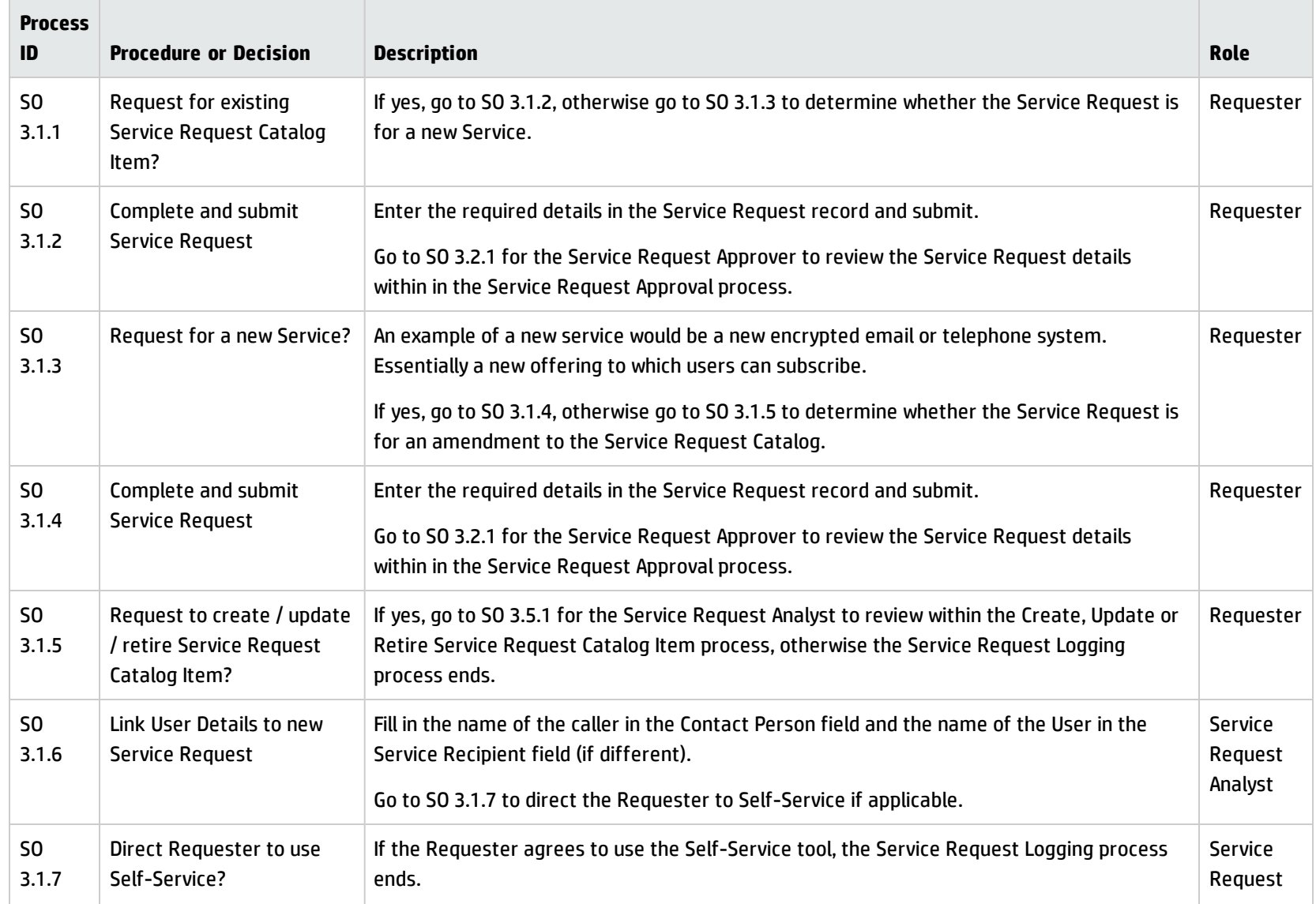
### **Service Request Logging process, continued**

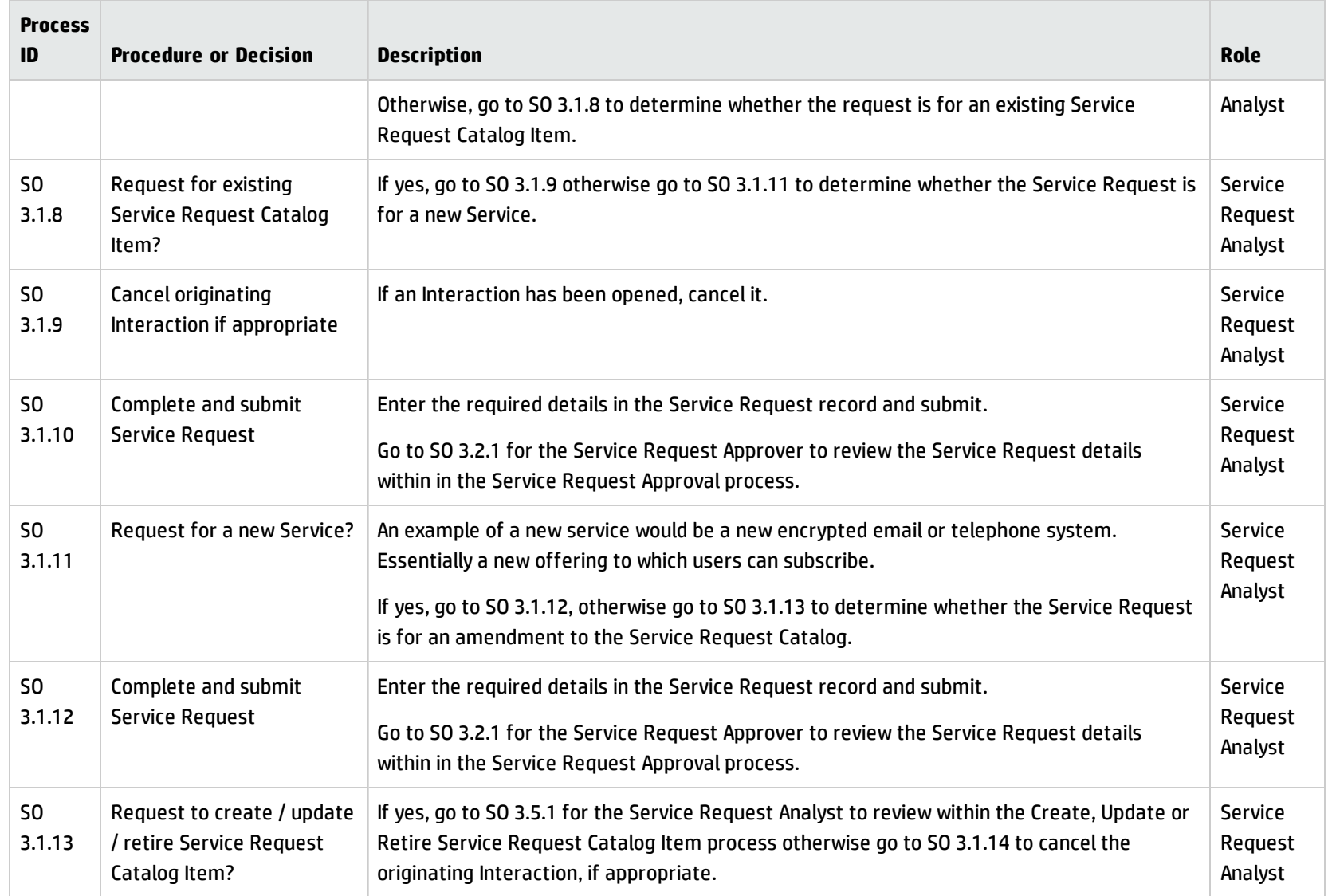

#### **Service Request Logging process, continued**

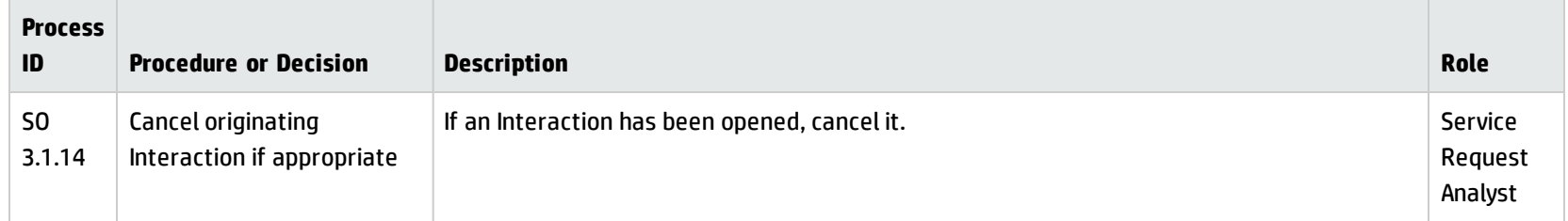

## Service Request Approval (process SO 3.2)

A service request initiated by the Requester has the request and user information automatically included in the service request. After a service request is logged, the Service Request Approver reviews the Service Request details. If more information is needed, the Service Request Approver will contact the Requester to complete the information, and then approve or reject the request. Once all approvals have been received, the Service Request Analyst updates the Service Request and make sure all Service Request information is up-to-date.

The following user roles can perform Service Request Approval:

- Service Request Analyst
- **Service Request Approver**

Details for this process can be seen in the following figure and table.

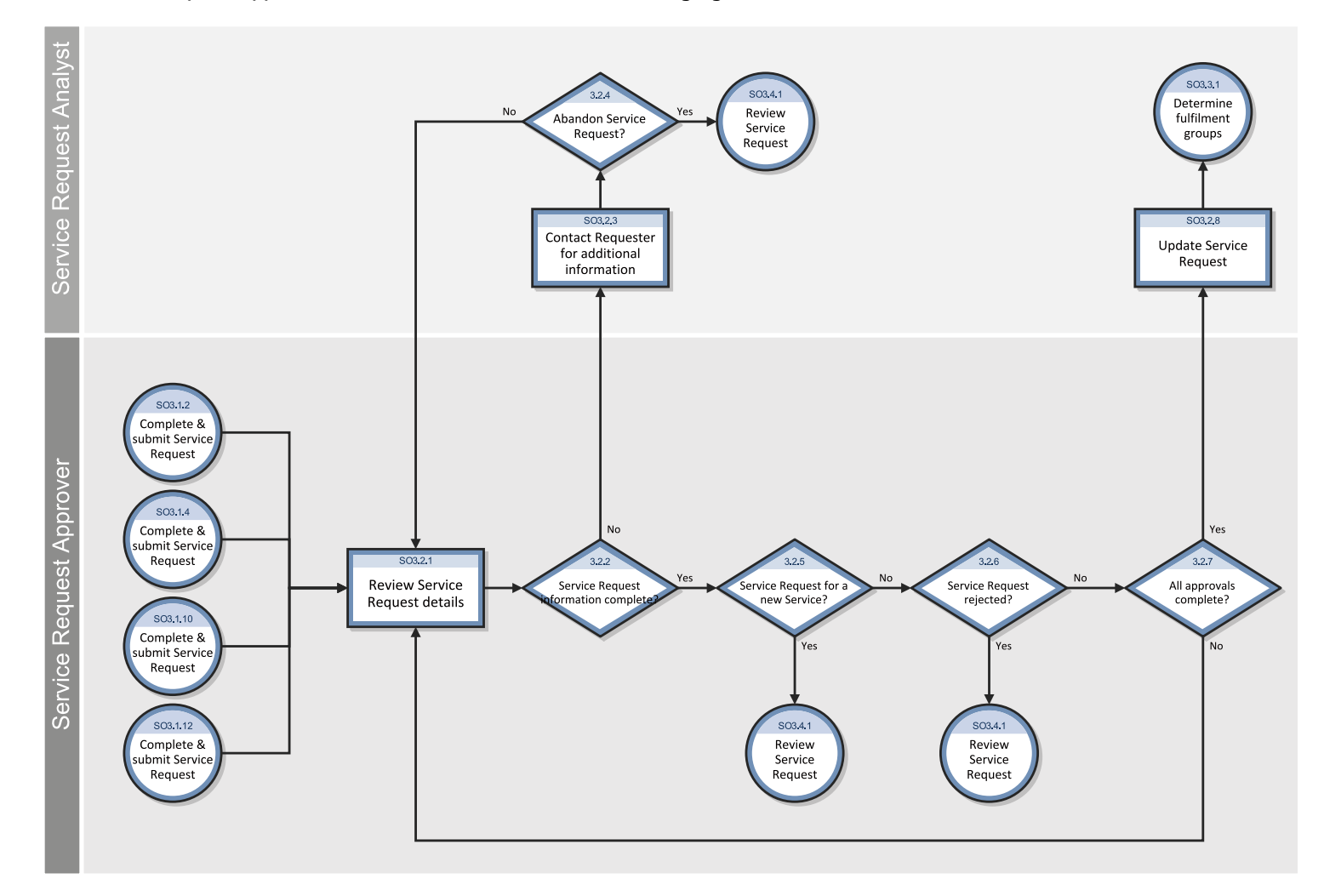

### The Service Request Approval workflow is illustrated in the following figure:

### **Service Request Approval process**

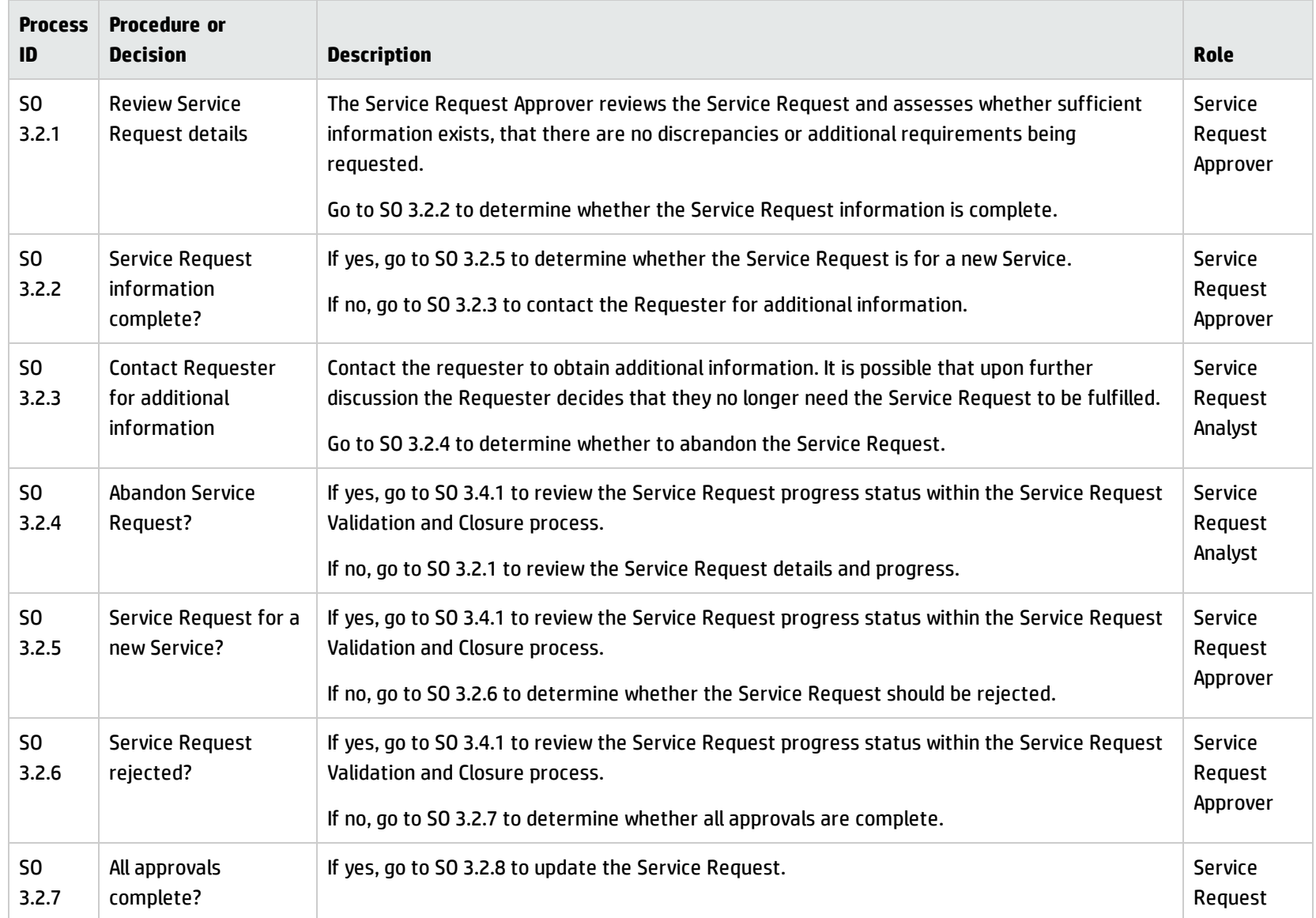

#### **Service Request Approval process, continued**

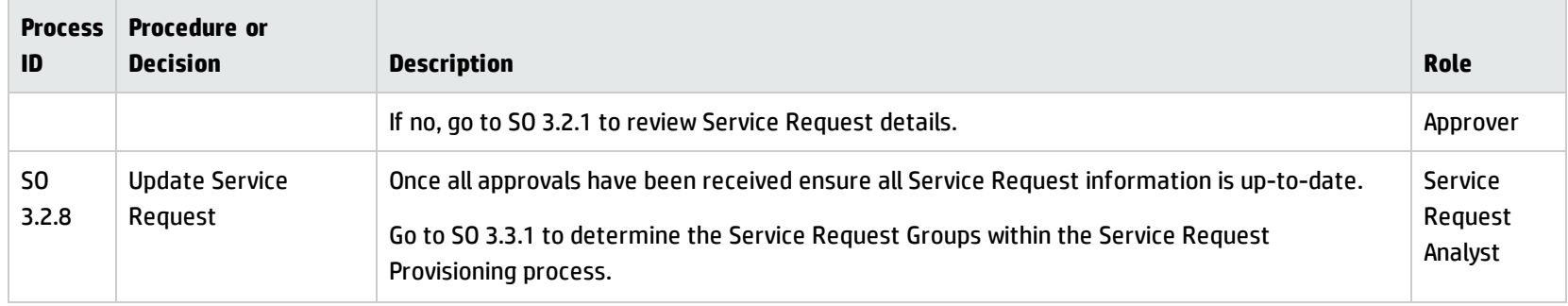

# Service Request Provisioning (process SO 3.3)

In the Service Request Provisioning process, the Service Request Analyst identifies which Service Request Group/s is best able to fulfil the Service Request. This step can also be performed by Service Manager. The tool can automatically assign records to the appropriate group based on the record's categorization. After that, Service Request Provisioning tasks are created for the group to fulfil.

The following user roles can perform Service Request Approval:

- Service Request Analyst/Tool
- Service Request Fulfillment Group

Details for this process can be seen in the following figure and table.

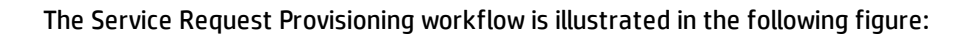

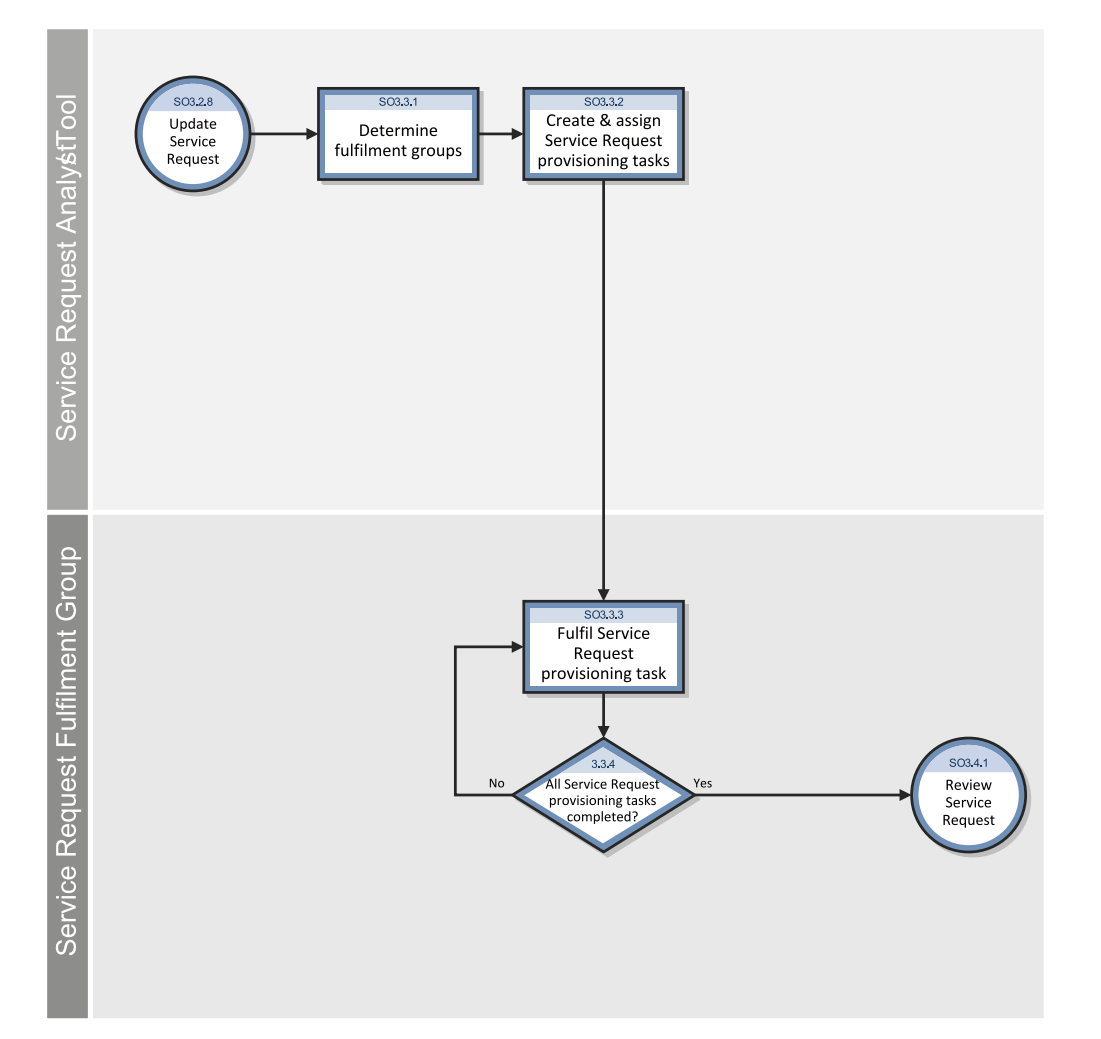

### **Service Request Provisioning process**

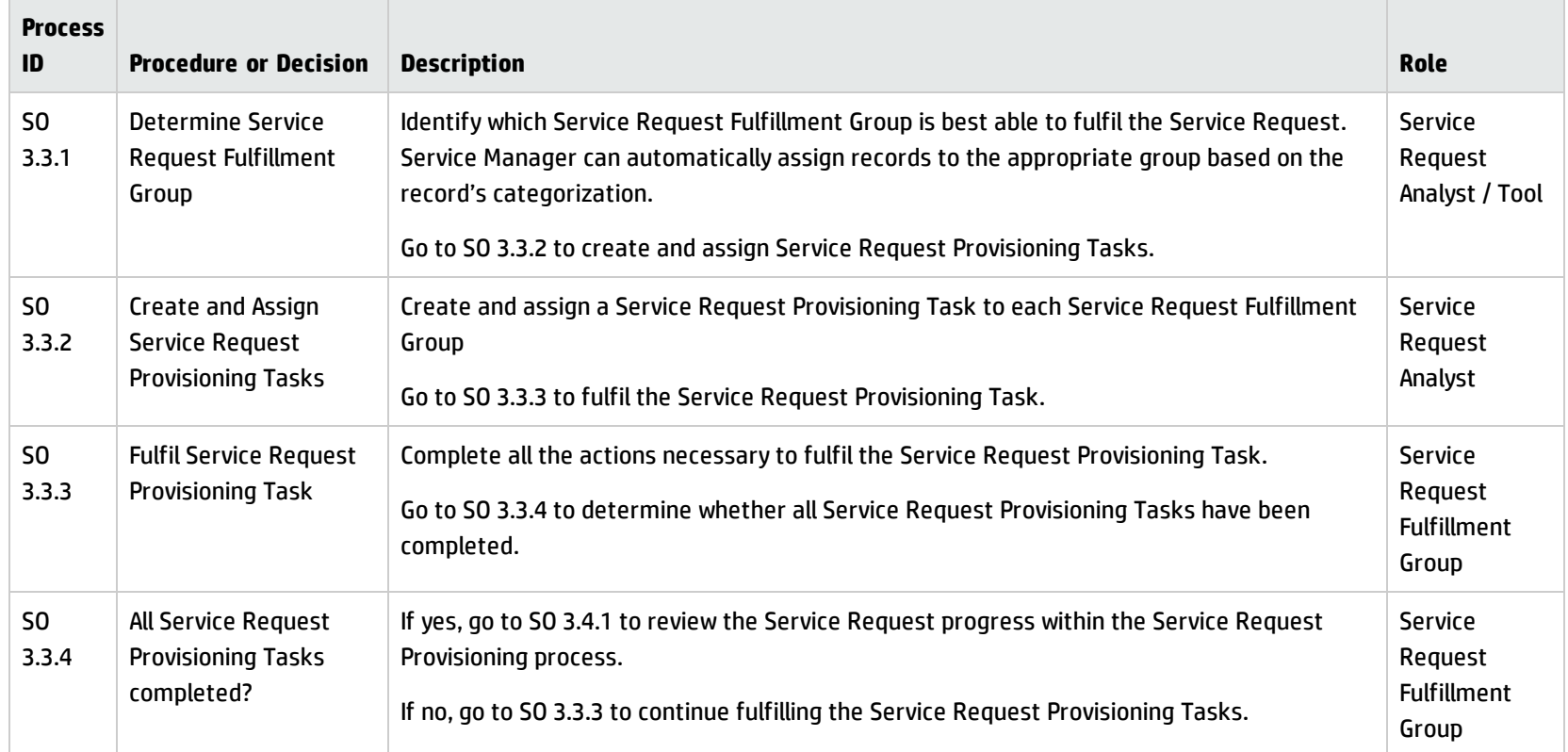

## Service Request Validation and Closure (process SO 3.4)

After a Service Request is approved and fulfilled, the Service Request Analyst starts to review, validate, and then close the request. A Service Request can be closed when the Service Request Analyst finishes one of the following tasks:

- Notify the Requester the rejection reason, if the Service Request is abandoned and rejected.
- Notify the Requester that the Service Request will be handled by IT development after validating the Service Request for a new service.
- Check with the Service Requester that the Service Request is successfully fulfilled.
- Log a incident for the Requester if the Service Request is not successful.

All the tasks in the Service Request Validation and Closure process is performed by the Service Request Analyst.

Details for this process can be seen in the following figure and table.

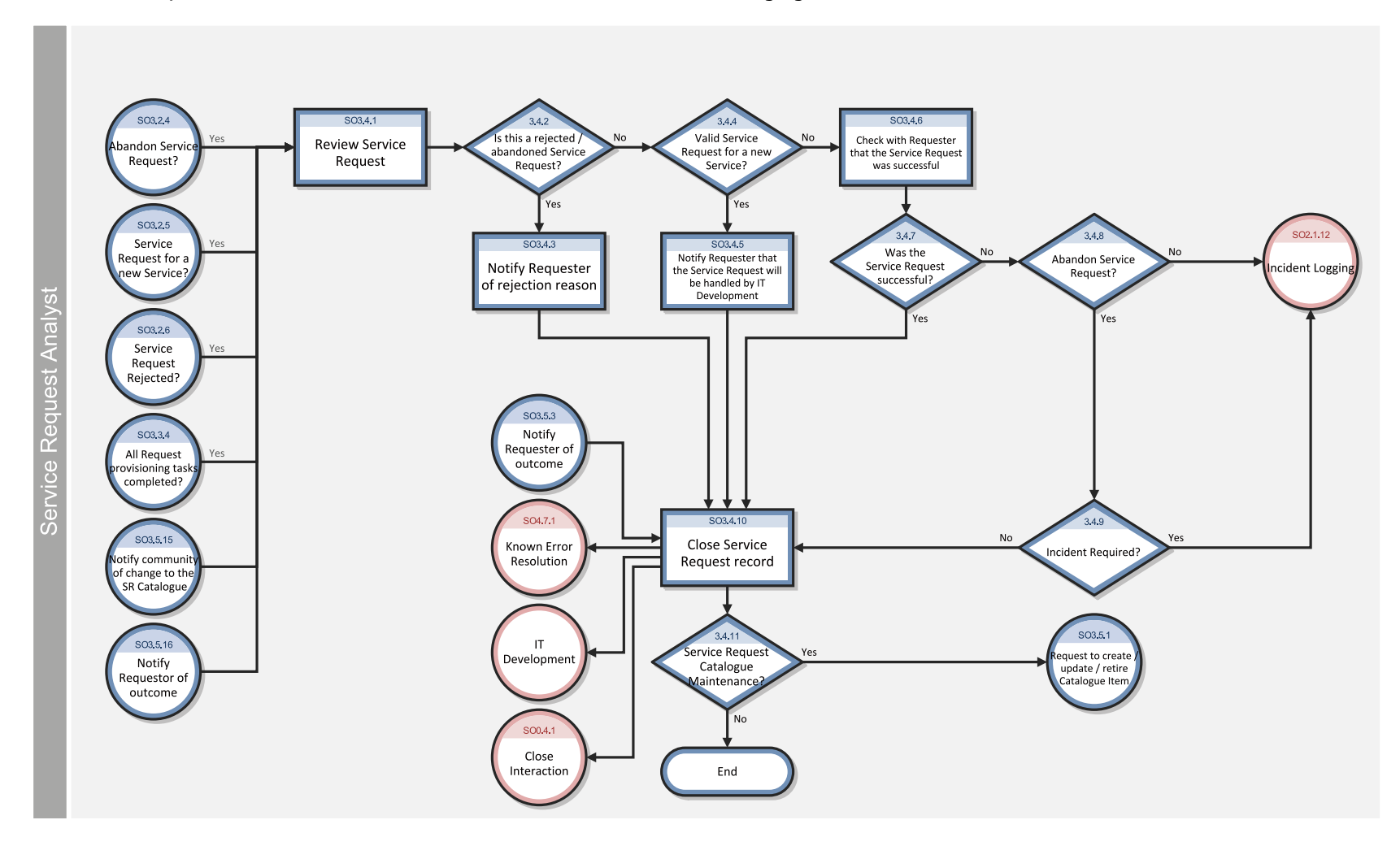

The Service Request Validation and Closure workflow is illustrated in the following figure:

### **Service Request Validation and Closure process**

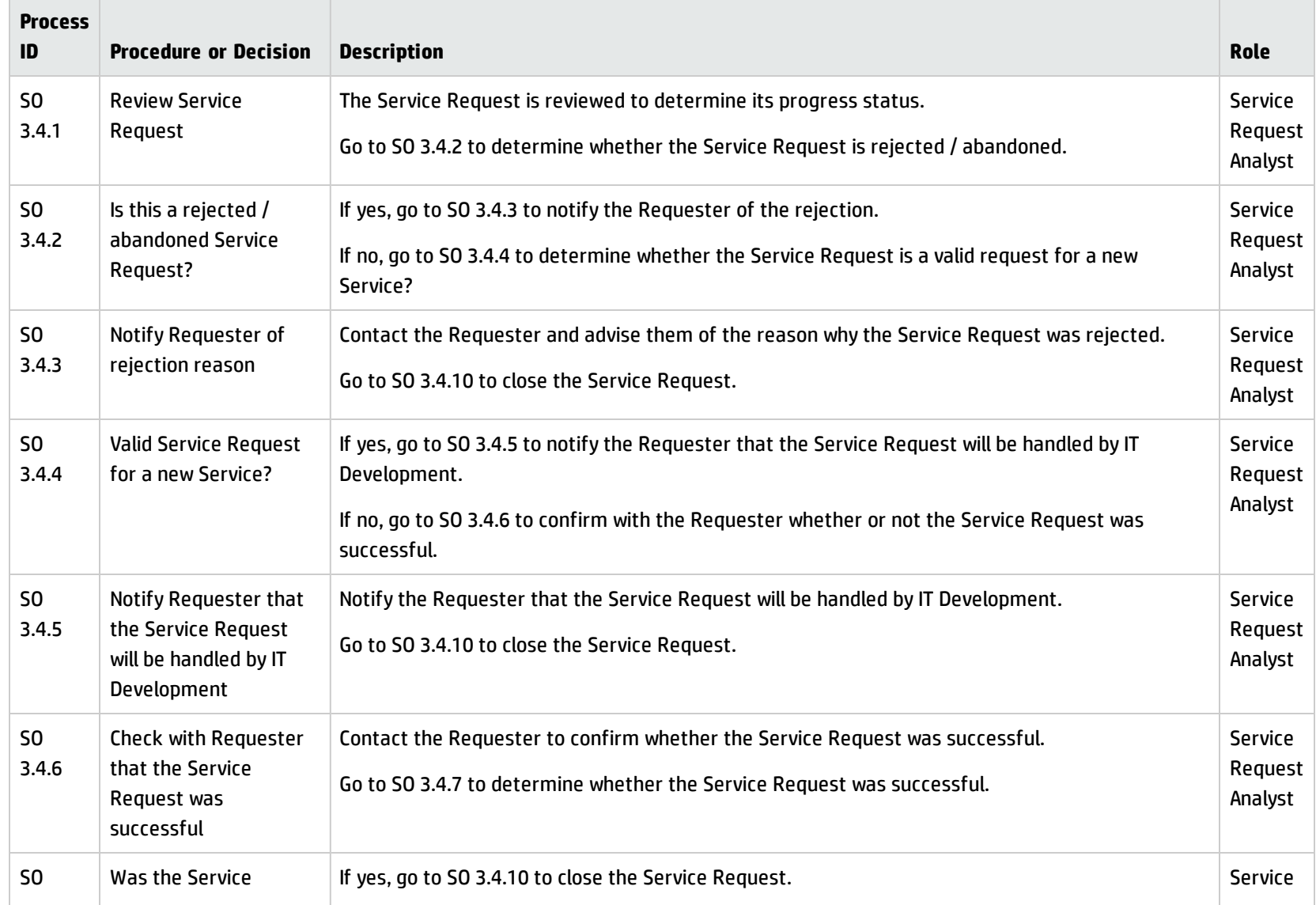

### **Service Request Validation and Closure process, continued**

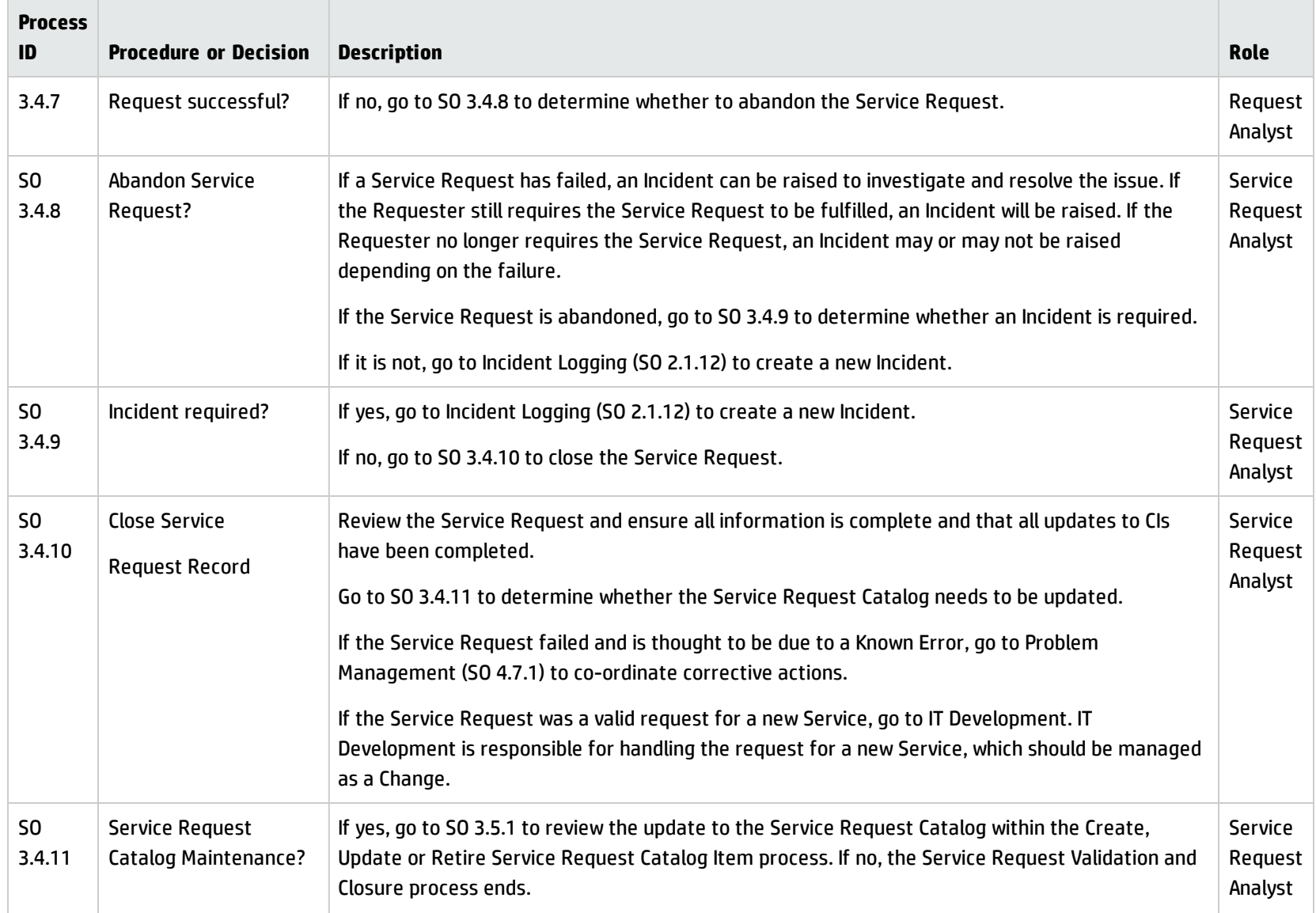

# Create, Update or Retire Service Request Catalog Item (process SO 3.5)

The Service Request Analyst requests to update the Service Request Catalog when the Service Request Catalog Maintenance is needed. Service Request Catalog Owner is responsible for creating a Service Request Catalog Item retirement plan or a updated Service Request Catalog design after making sure all requirements can be met. Once the plan or design is submitted for implementation, it will be managed as part of the Change Management process. The Requester who initiated the Requester and appropriate stakeholders will be notified the change implementation results.

The Create, Update or Retire Service Request Catalog Item process is performed by the roles:

- Service Request Analyst
- Service Request Manager
- Service Request Catalog Owner

Details for this process can be seen in the following figure and table.

Processes and Best Practices Guide (Classic Mode) Chapter 9: Request Management Workflows

The Create, Update or Retire Service Request Catalog Item workflow is illustrated in the following figure:

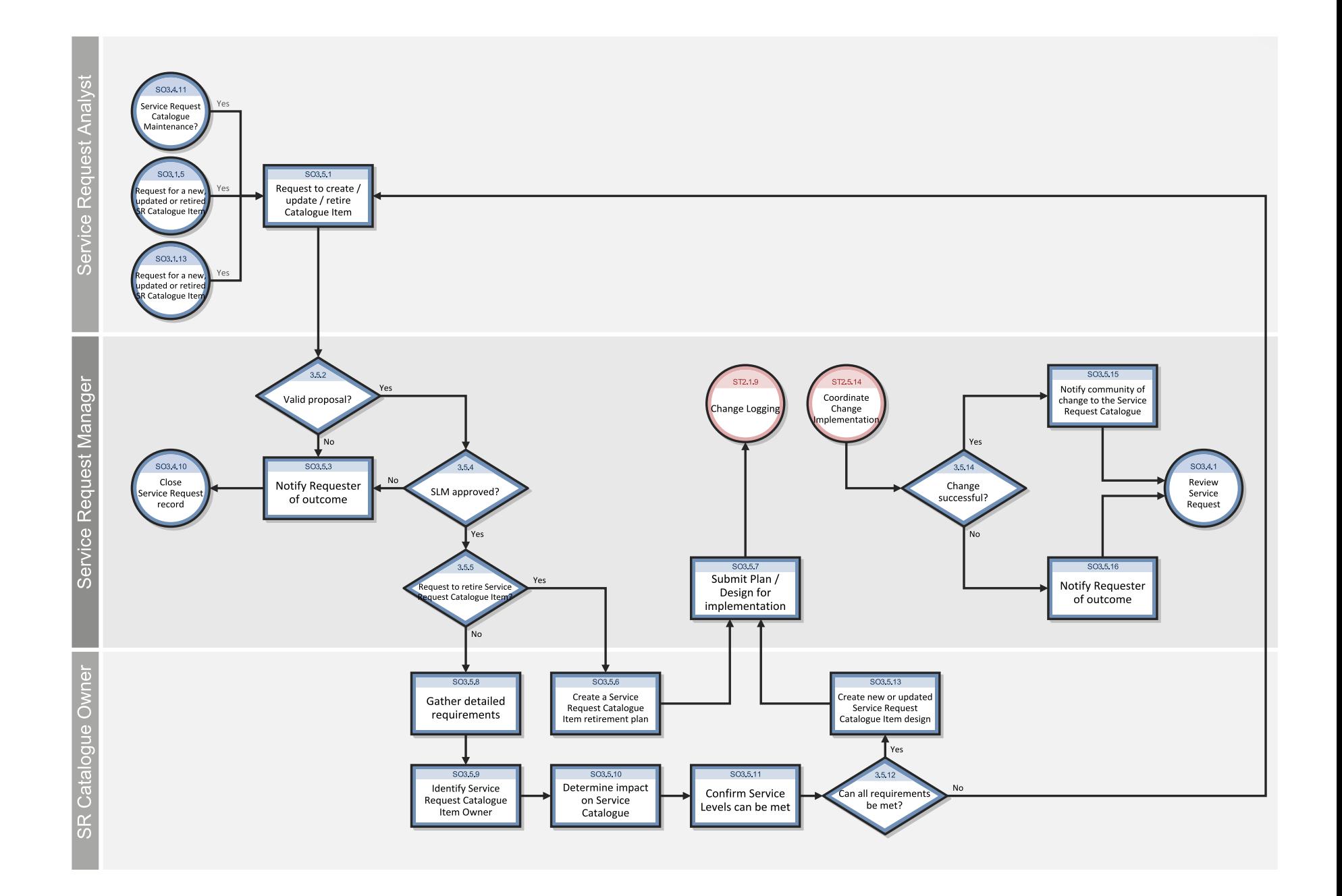

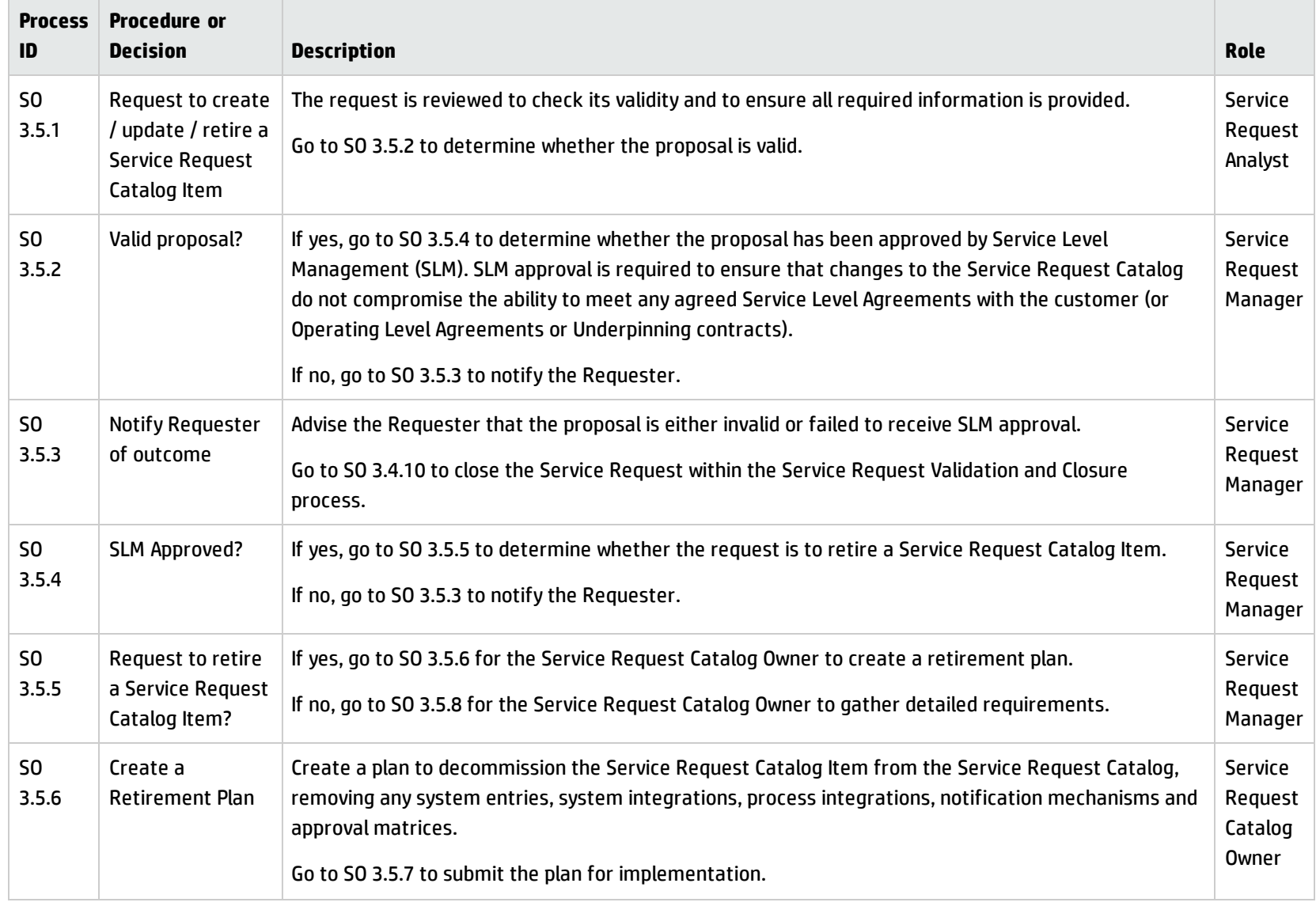

### **Create, Update or Retire Service Request Catalog Item process**

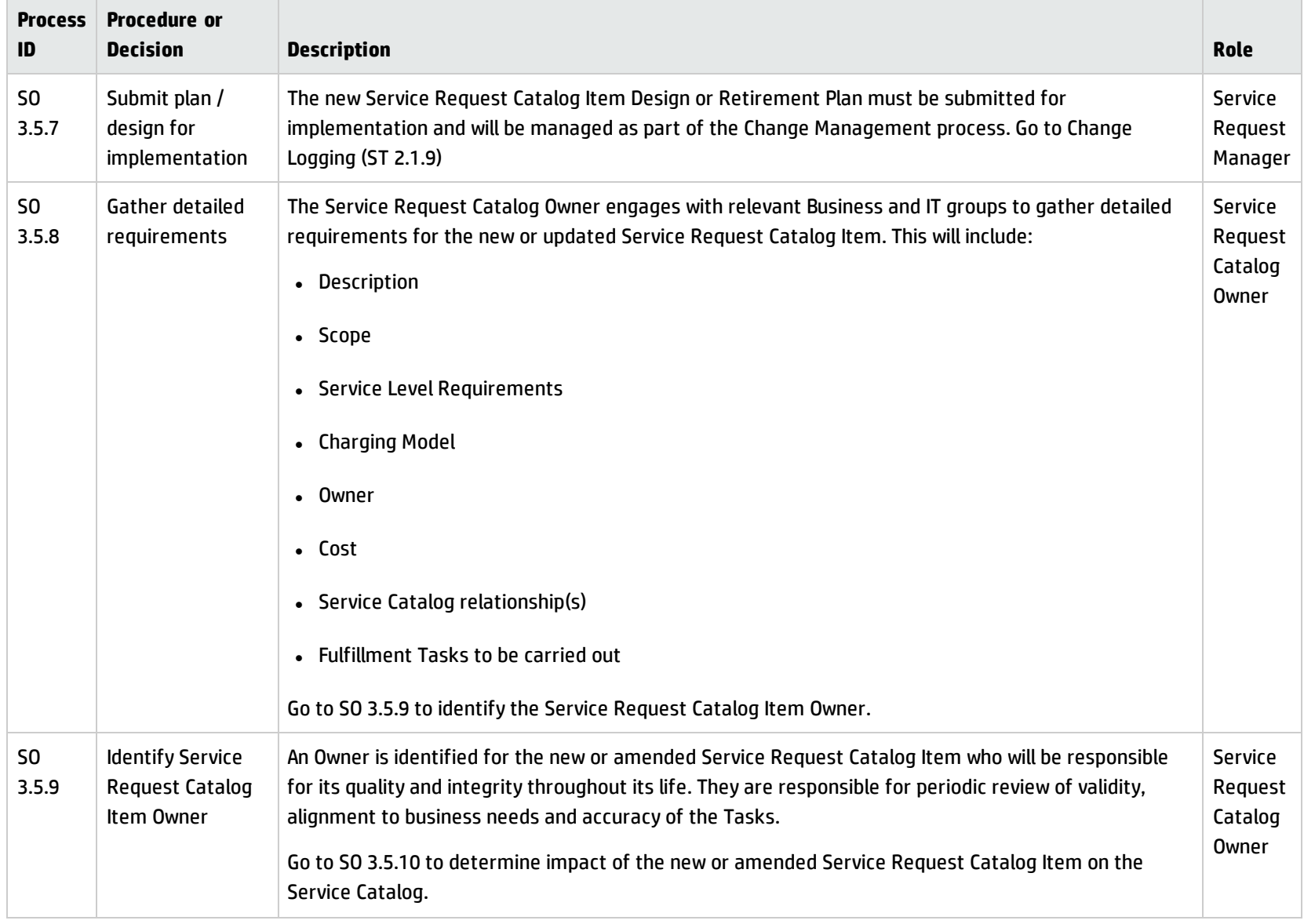

### **Create, Update or Retire Service Request Catalog Item process, continued**

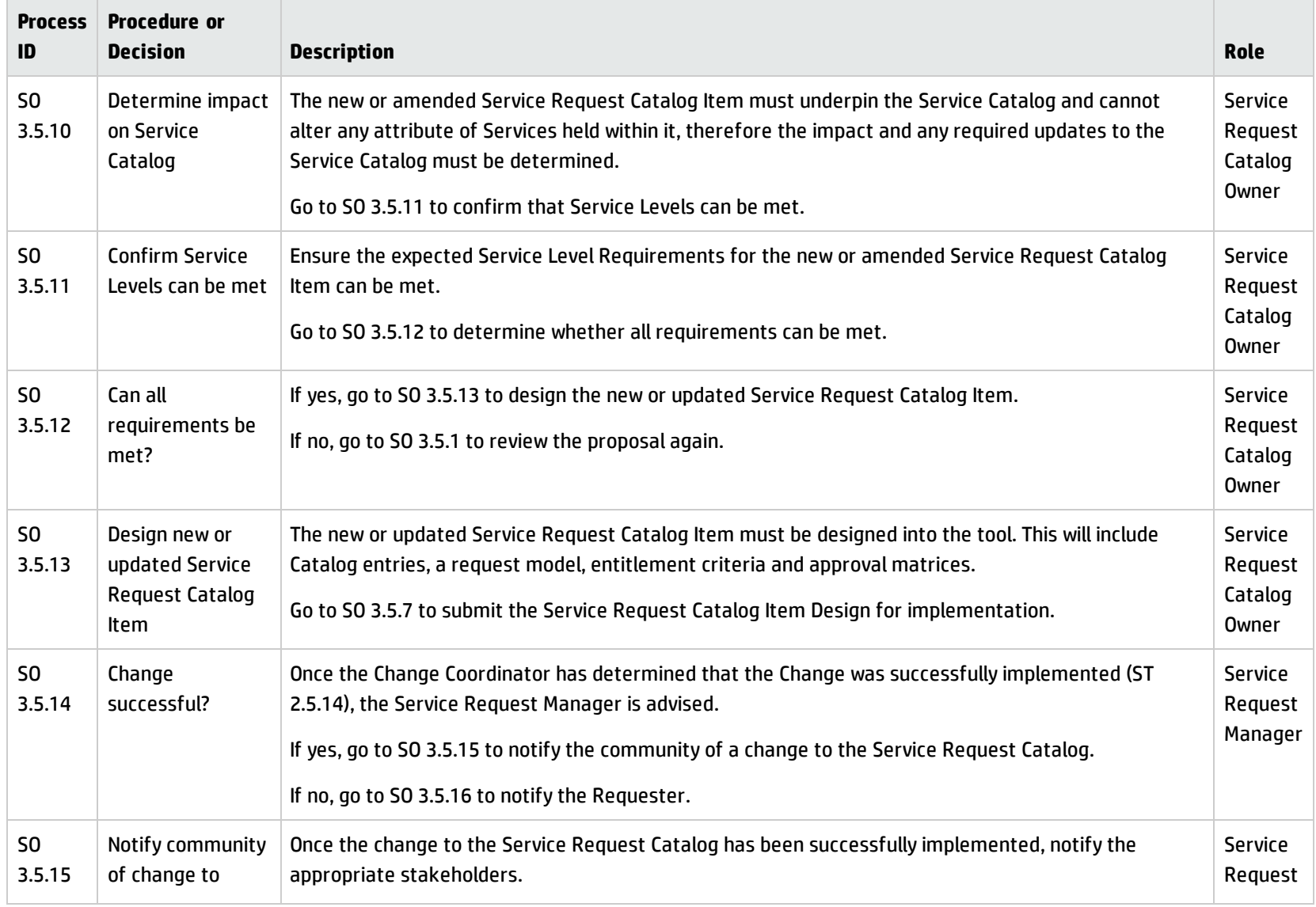

### **Create, Update or Retire Service Request Catalog Item process, continued**

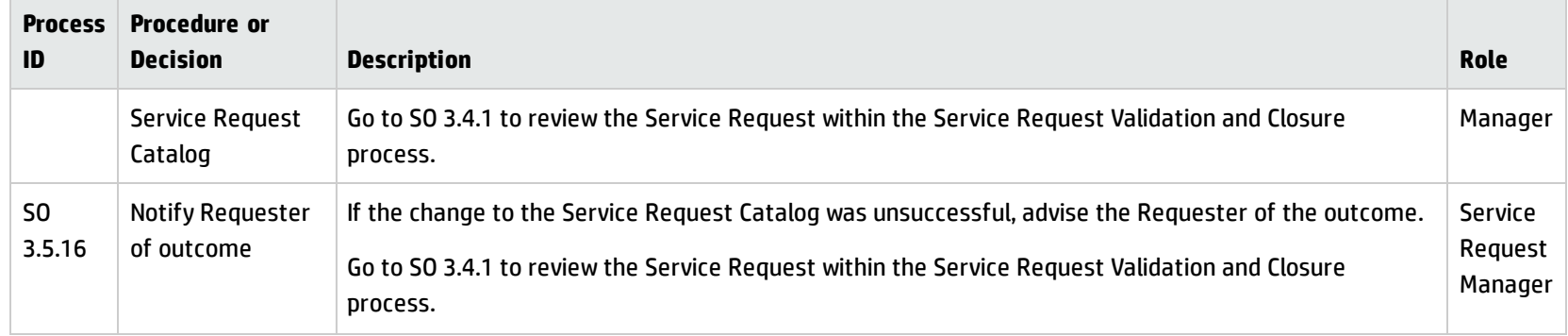

#### **Create, Update or Retire Service Request Catalog Item process, continued**

## Service Request Monitoring (process SO 3.6)

The Service Request Monitoring process describes the activities to monitor all open Service Requests from initialization to resolution. Service Request Monitoring also determines whether action or escalation is required to meet the target resolution according to the associated SLA. For example, action is needed if requests are greater than 50% of SLA expired. Service Request Monitoring is an ongoing process performed by the Service Request Analyst and the Service Request Manager.

Details for this process can be seen in the following figure and table.

### Processes and Best Practices Guide (Classic Mode) Chapter 9: Request Management Workflows

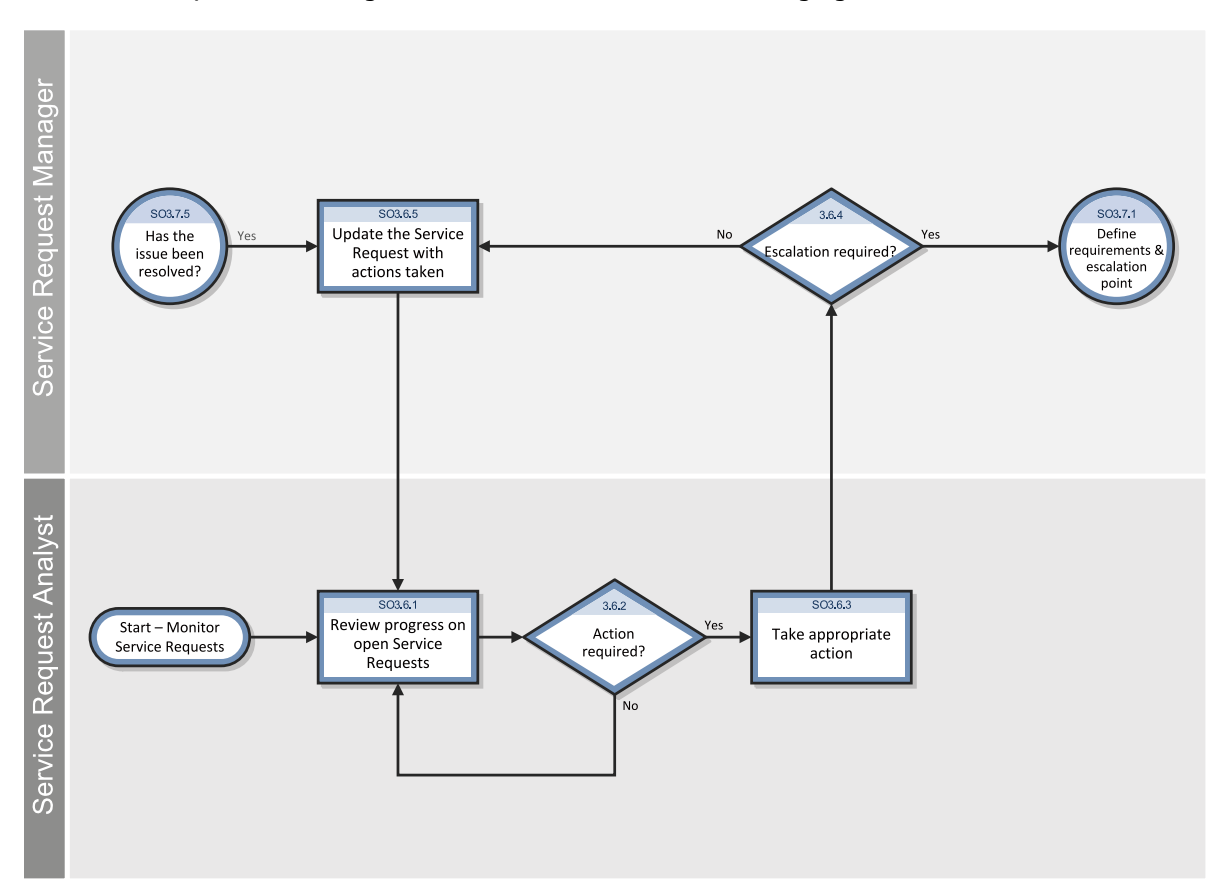

The Service Request Monitoring workflow is illustrated in the following figure:

### **Service Request Monitoring (SO 3.6) process**

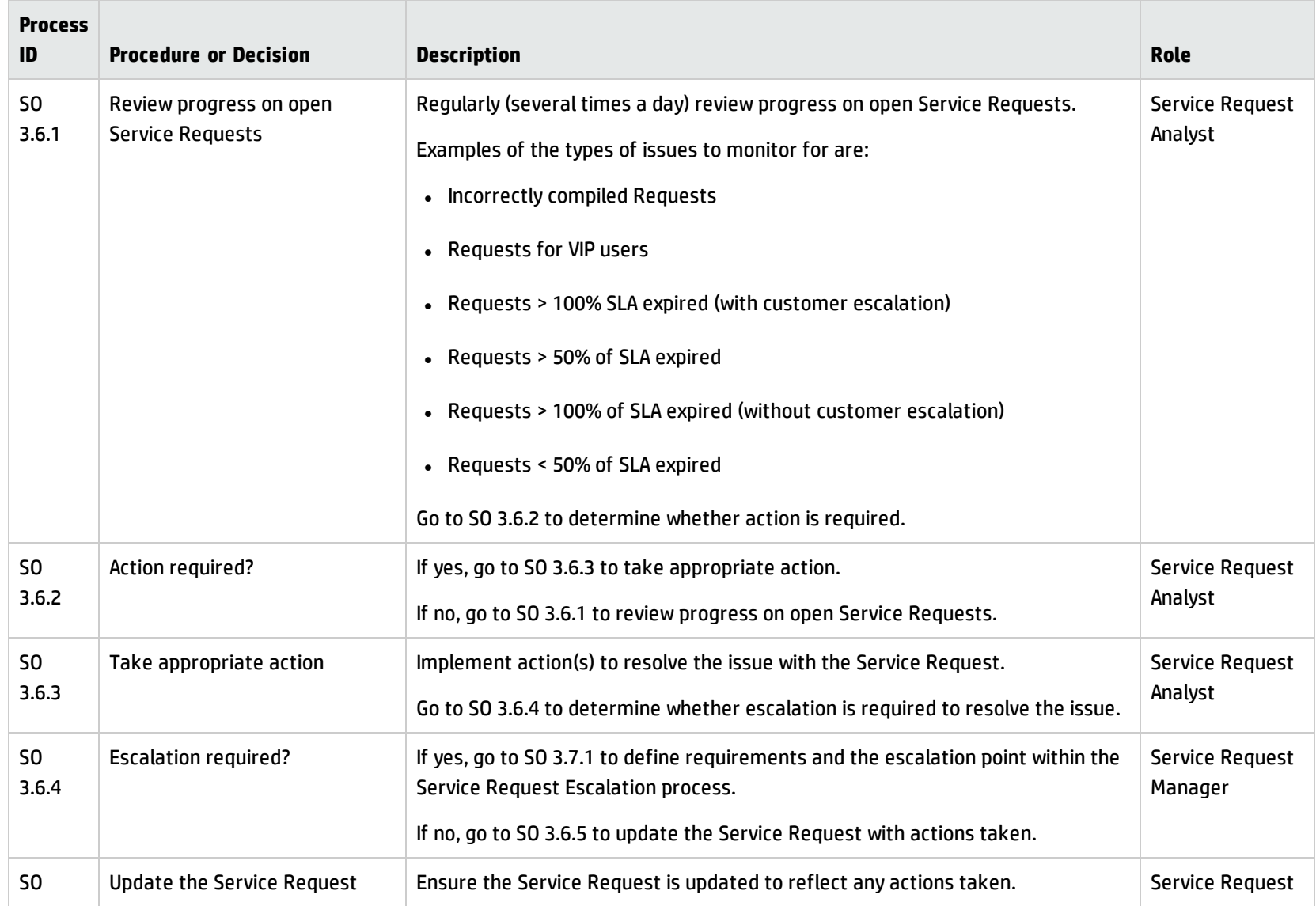

#### **Service Request Monitoring (SO 3.6) process, continued**

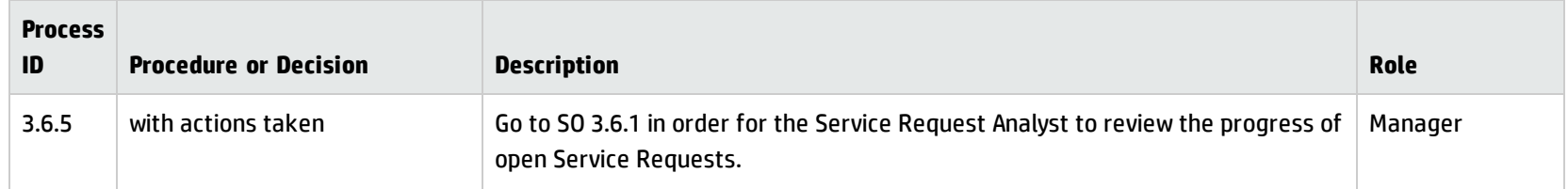

# Service Request Escalation (process SO 3.7)

When a Service Request Analyst reports to the Service Request Manager the action taken to resolve the issue with the Service Request, the manager determines whether escalation is needed. The Service Request Escalation process starts from the requirements and escalation point defined by the Service Request Manager, and the analyst takes care of defining actions that should be taken and action execution until the issue is resolved.

Service Request Escalation is performed by the Service Request Analyst and the Service Request Manager.

Details for this process can be seen in the following figure and table.

### Processes and Best Practices Guide (Classic Mode) Chapter 9: Request Management Workflows

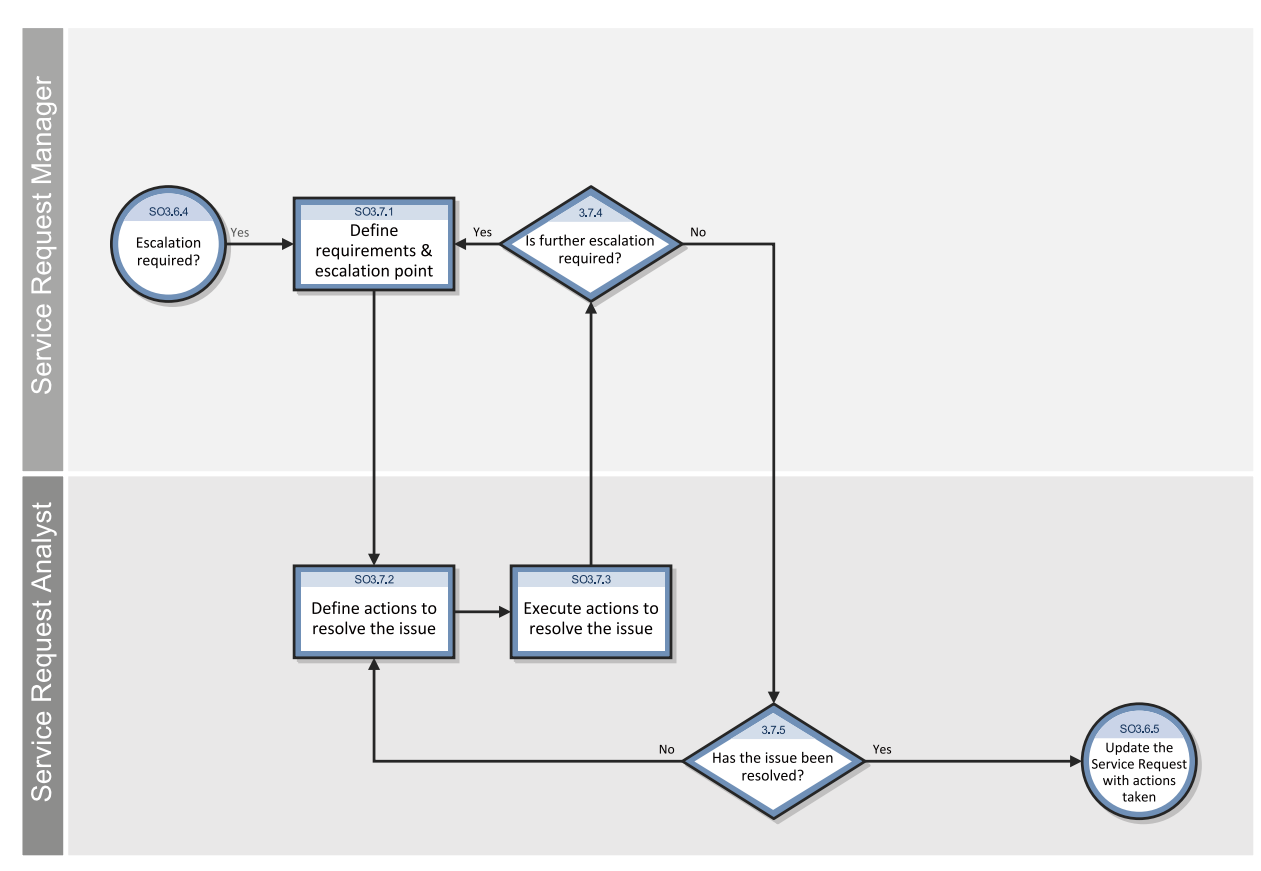

The Service Request Escalation workflow is illustrated in the following figure:

### **Service Request Escalation process**

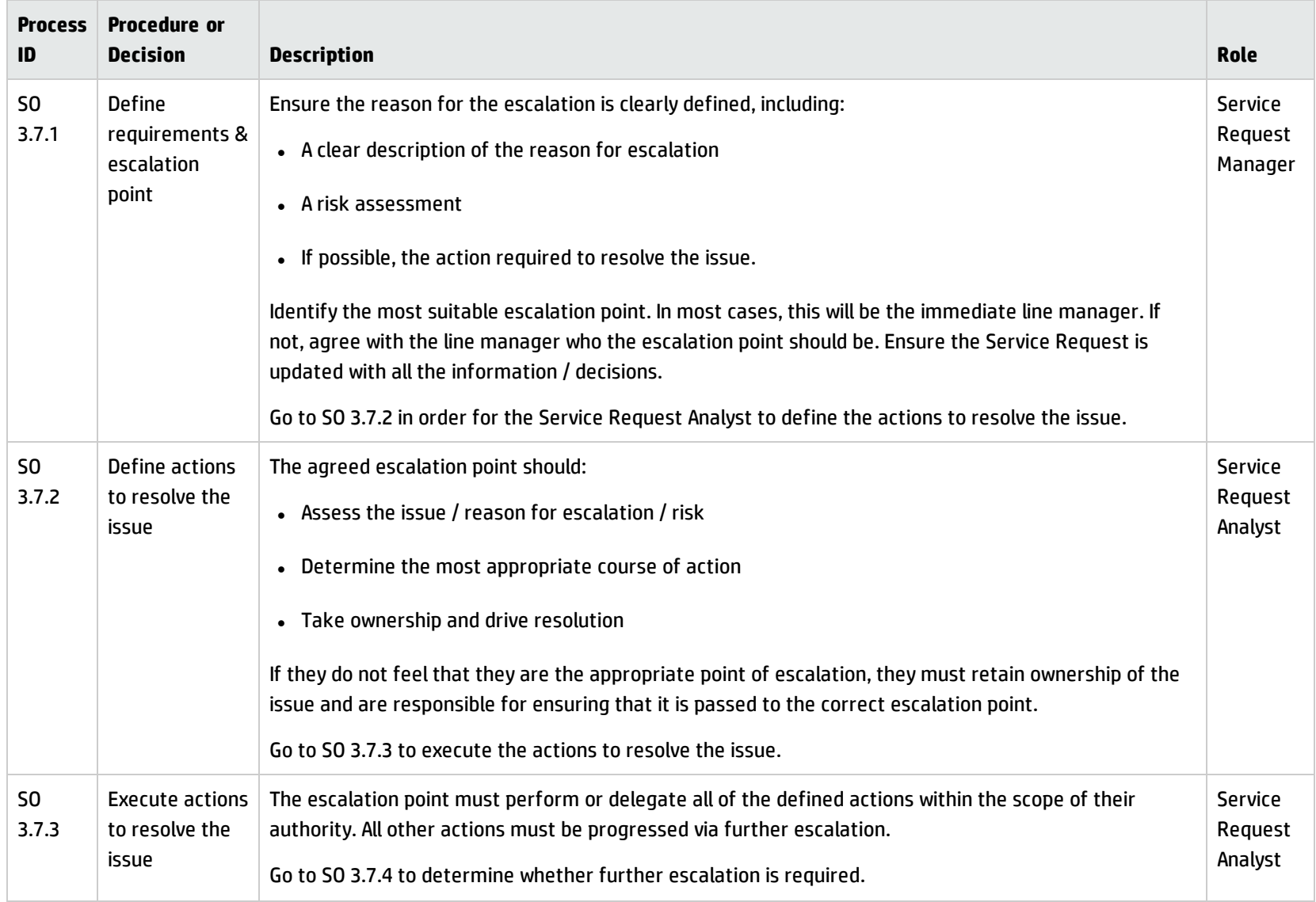

### **Service Request Escalation process, continued**

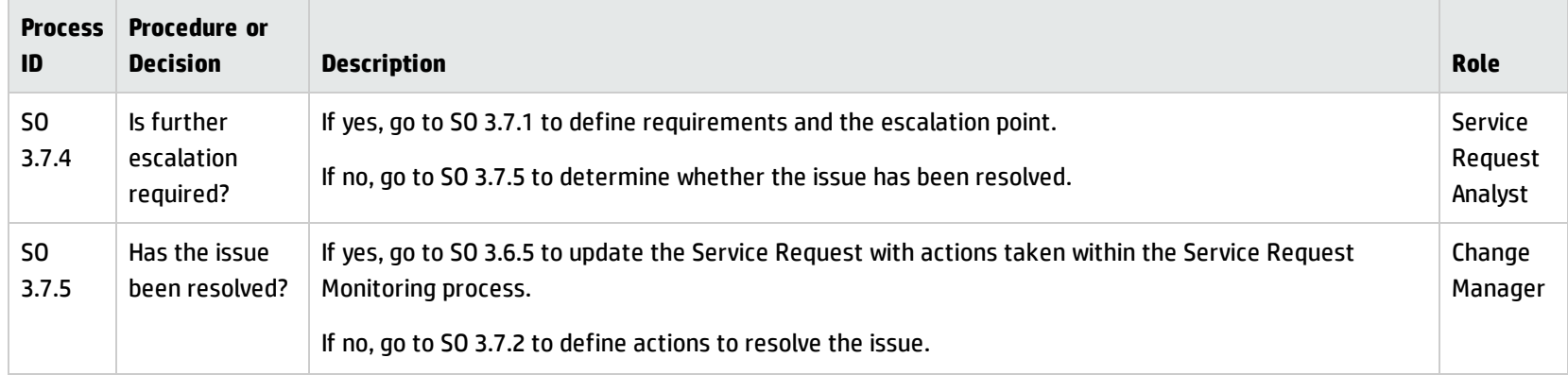

# Chapter 10: Request Management Details

HPService Manager uses the Request Management application to enable the Request Management process. The main function of Request Management is to standardize the methods and processes a business organization uses to log, approve, validate, monitor and escalate service requests as necessary.

In the Service Request Management workflow, the Service Request Analyst creates and assigns Service Request Provisioning Task records to appropriate Service Request Fulfillment Groups, fulfills the Service Request, and verifies that the Requester is satisfied with the outcome. In the Service Request Catalog Maintenance workflow, the Service Request Manager determines whether the proposal is valid and makes sure Service Level Management approval is received. The Service Request Catalog Owner creates a new or updated Service Request Catalog Quote and submits it to the Service Request Manager. Once the Change created by the manager has been implemented, the Service Request Analyst verifies that the Requester is satisfied with the outcome and closes the Service Request.

This section describes selected Request Management fields in the out-of-box Service Manager system.

Topics in this section include:

- "Request [Management](#page-169-0) categories and phases" on the next page
- <sup>l</sup> "Request [Management](#page-178-0) process flow" on page 179
- <sup>l</sup> "Order [generation](#page-180-0) process" on page 181
- <sup>l</sup> "Model form" on [page 184](#page-183-0)
- <sup>l</sup> "Model form details" on [page 185](#page-184-0)
- **.** "Line Item [Summary](#page-191-0) form" on page 192
- <sup>l</sup> "Line Item [Summary](#page-192-0) form details" on page 193
- <sup>l</sup> "Quote form" on [page 196](#page-195-0)
- <sup>l</sup> "Quote form details" on [page 197](#page-196-0)
- <sup>l</sup> "Order form" on [page 201](#page-200-0)
- <sup>l</sup> "Order form details" on [page 202](#page-201-0)

## <span id="page-169-0"></span>Request Management categories and phases

Category is a classification of records within each of the three functional areas: Quotes, Orders, and Line Items. A phase is an administrative step in the life cycle of a Record.

Quote and order categories can be subdivided into any number of phases. Each line item category has only one phase. The phase definition controls options and system behaviors for each phase.

## Line Item categories

Line item categories are the major groupings of different products and services. Each product or service must have a line item category. The following are examples of Line Item categories:

- Computers and Related.
- Office Supplies.
- Software Categories.
- Installation.

Line item categories are stored in the ocmlcat table.

Line item category fields are described in the following table.

### **Line Item Category field descriptions**

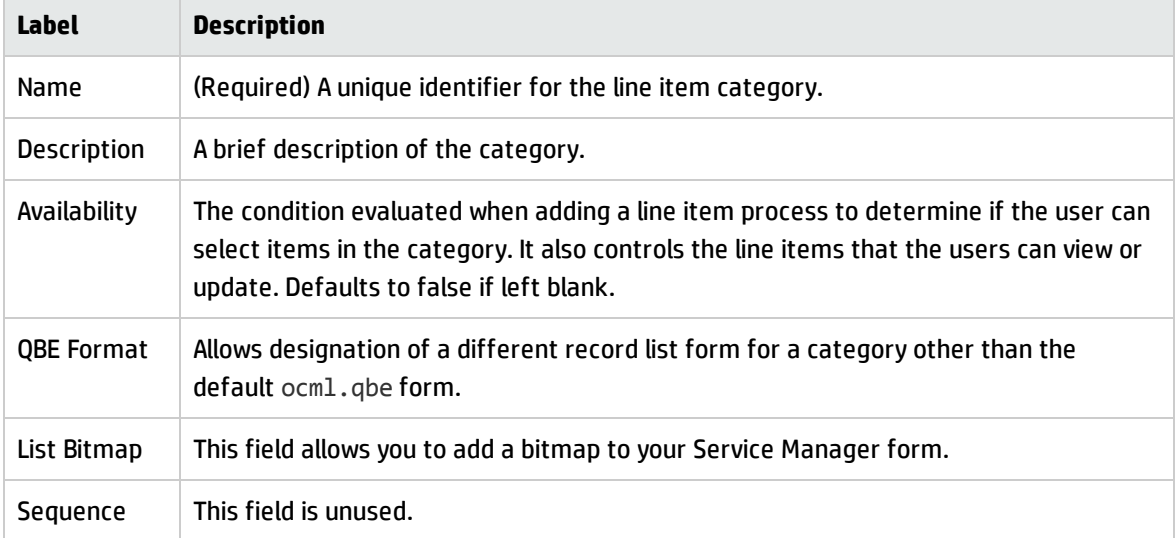

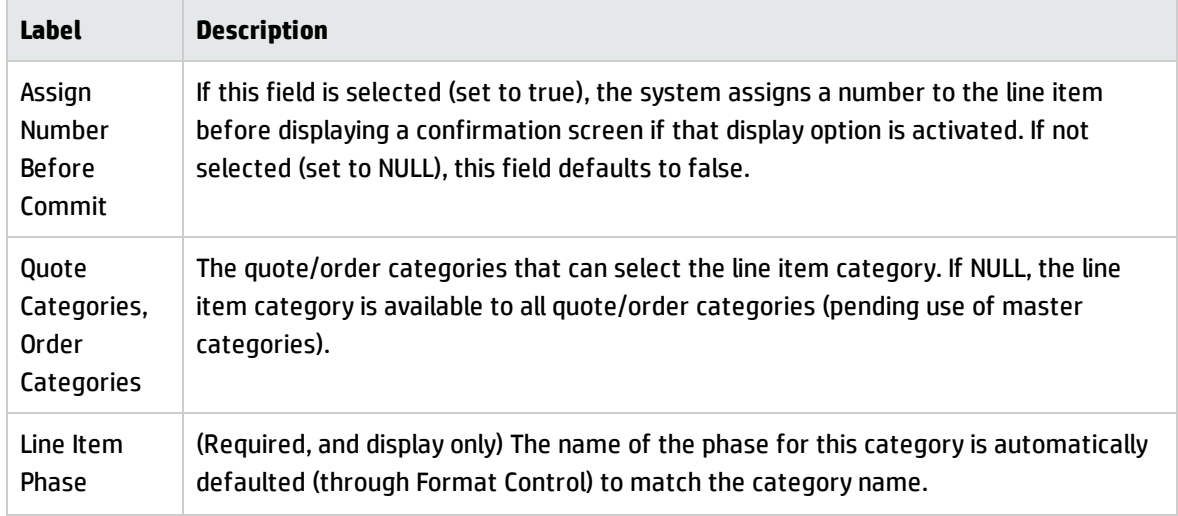

### **Line Item Category field descriptions, continued**

### Line Item phases

The line item phase definition determines when and how items are ordered. Line items are associated with a quote or order category, not the phase. A quote or order phase can change, but the status of the line items on the quote or order cannot change until the last phase of the parent quote/order is closed.

There is only one phase for each line item. The line item phase name defaults to the Line Item Category Name.

**Note:** A format control record displays the phase name as the same as the category name. It can be modified to make the line item phase name different from the category name.

When a Line Item Category is created, the corresponding phase (with the same name) must also be created in the Phase Definition (ocmoptions) table. When the Create Line Item Category process is used to create a new Line Item Category and the user clicks Add, the system opens the Line Item Phase Definition form for completion.

Line Item phase fields are described in the following table.

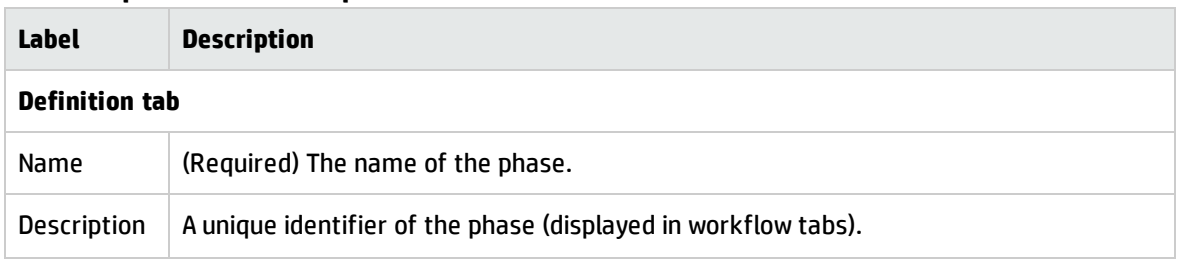

### **Line Item phase fields descriptions**

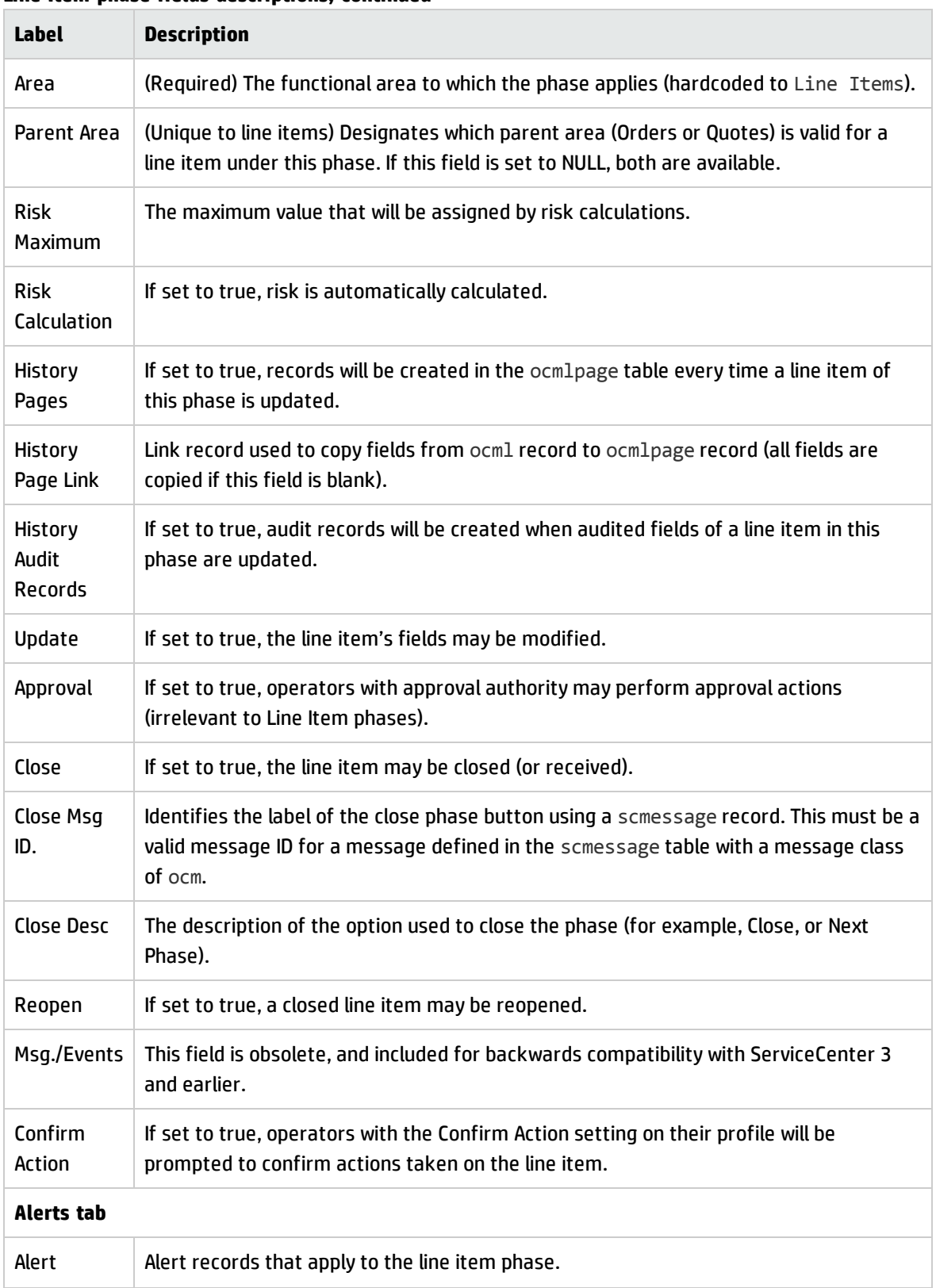

### **Line Item phase fields descriptions, continued**

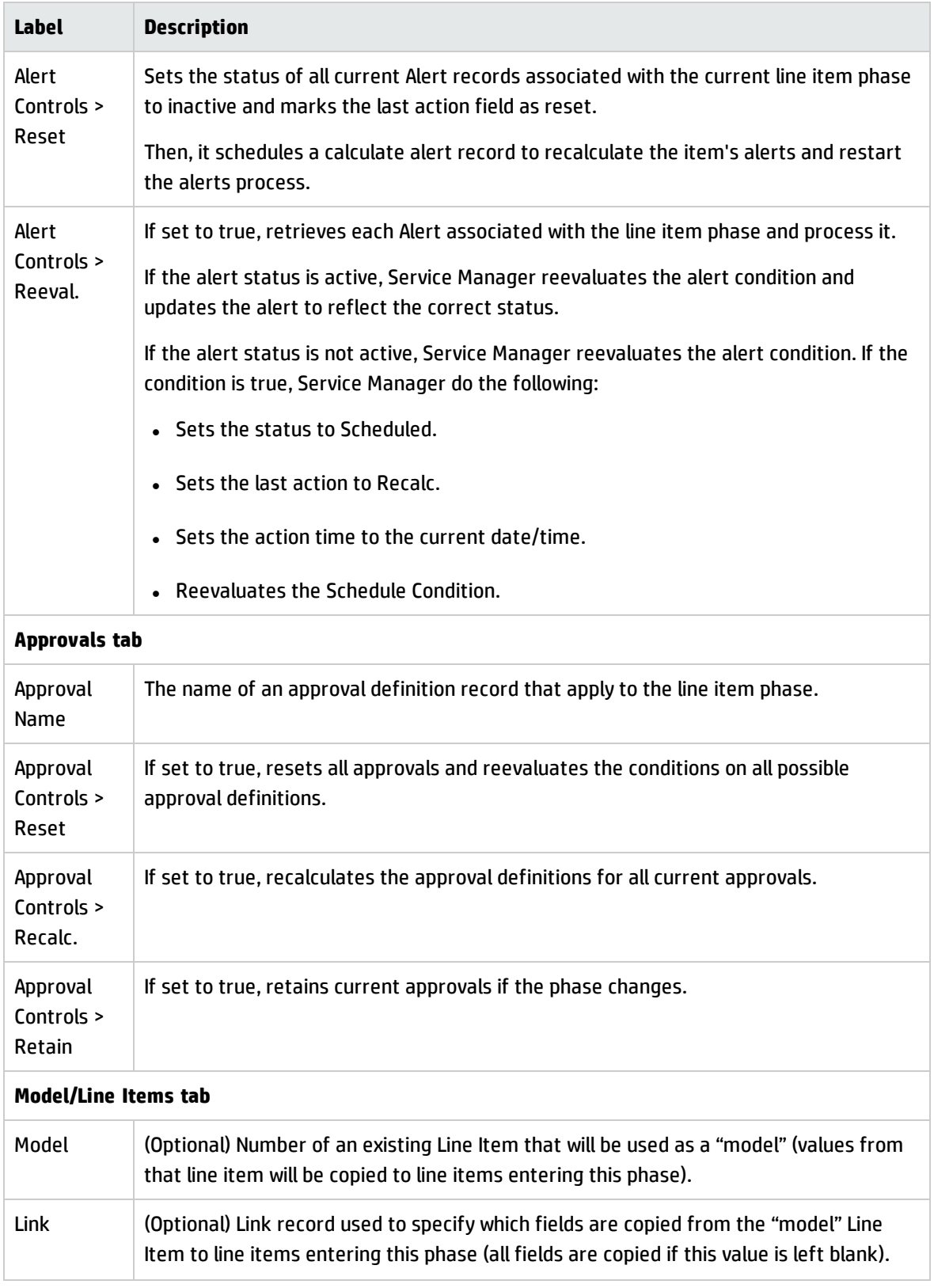

### **Line Item phase fields descriptions, continued**

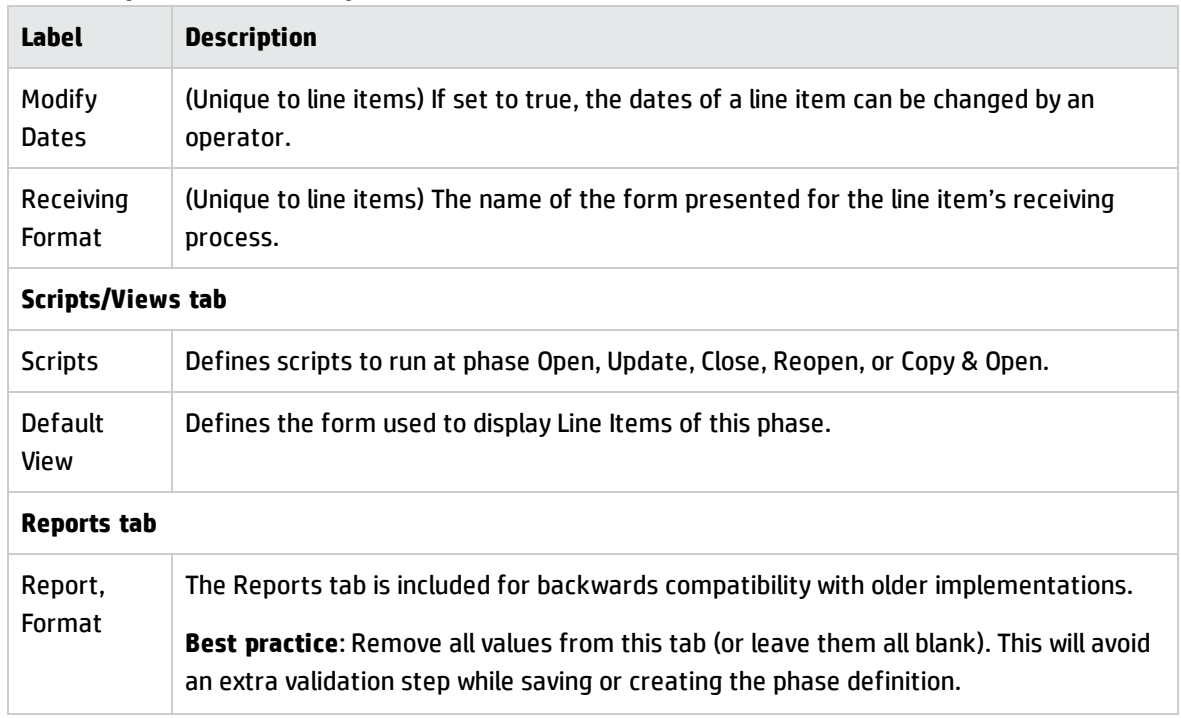

### **Line Item phase fields descriptions, continued**

## Master categories

Master categories enable groupings of similar line items. Use master categories to structure the parts selection process by creating high-level groupings of related line item categories, and defining the quote category to which these line item categories are made available.

Example: If no master categories existed for office equipment and Human Resources, all line item categories would appear for selection: Chairs, Contractor Conversion, Desks, Employee Promotion, Employee Termination, Employee Transfer, Lamps, New Employee Setup, and Office Accessories. By using master categories, you can group line item categories into logical selections such as:

- Office Equipment
	- <sup>o</sup> Desks.
	- <sup>o</sup> Chairs.
	- <sup>o</sup> Lamps.
	- <sup>o</sup> Accessories.

Processes and Best Practices Guide (Classic Mode) Chapter 10: Request Management Details

- Human Resources
	- <sup>o</sup> Contractor Conversion.
	- <sup>o</sup> New Hire.
	- <sup>o</sup> Reassignment.
	- <sup>o</sup> Termination.
	- <sup>o</sup> Transfer.

In the catalog, each part must have a line item category. The master category does not appear on any Parts catalog records; it organizes line items into relevant groups. The parts are selected through the part's line item category. Master categories are grouped under specific quote or order categories or are available to all quote and order categories.

The master category organization hierarchy is as follows:

- Quote/Order Categories.
- Master Categories.
- Line Item Categories.

Master Category fields are described in the following table.

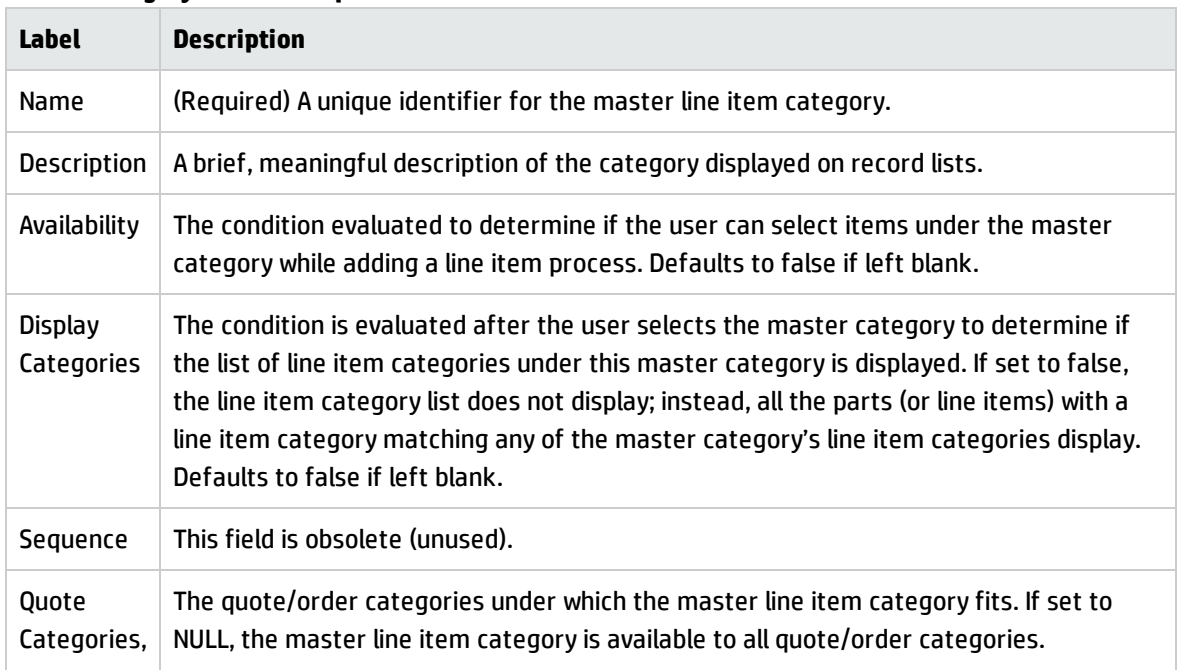

### **Master category field descriptions**

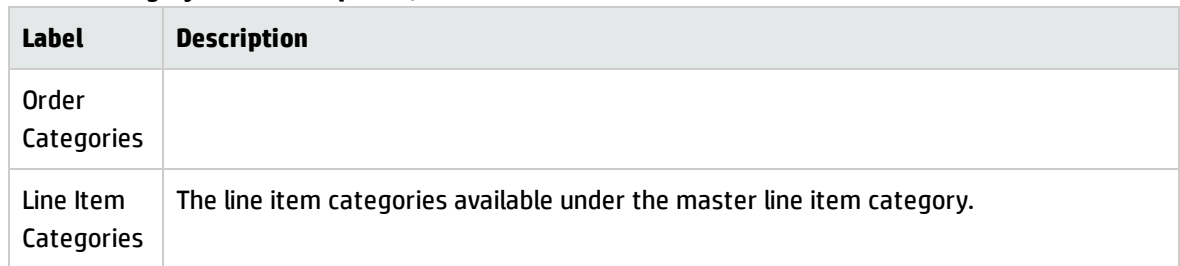

### **Master category field descriptions, continued**

## Quote categories

Quote categories are the major classification of incoming requests from users. Quotes, also known as requests, are the highest-level category description. Primary determinations for establishing quote categories are:

- The number of products and services offered.
- The organization's reporting needs.

Quote categories include a number of phases such as:

- Initial phase: Initial entry and pricing of the request.
- Approvals phase: Management approval.
- Ordering phase: Allows parts and services to be ordered, received, and closed.
- Follow-up phase: Customer verifies successful fulfillment.

Quote Category fields are described in the following table.

### **Quote Category field descriptions**

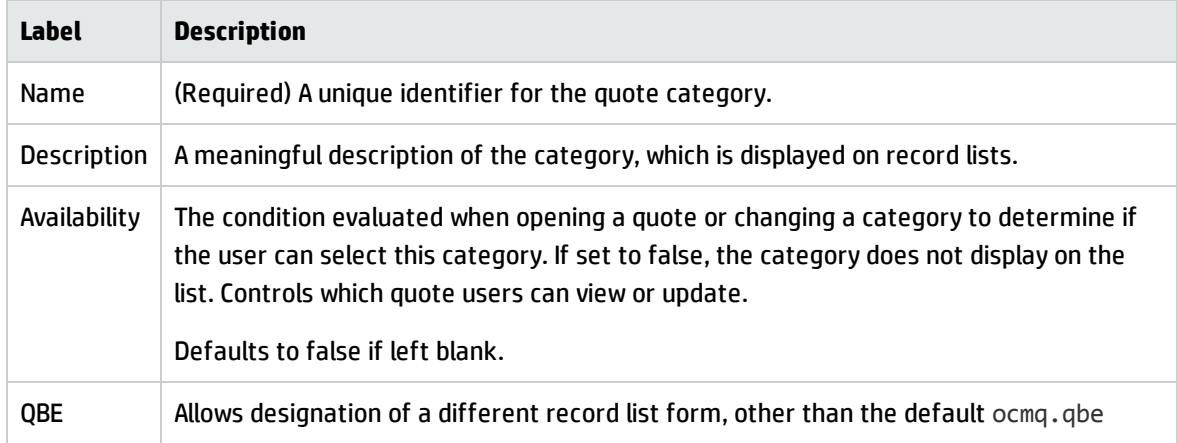

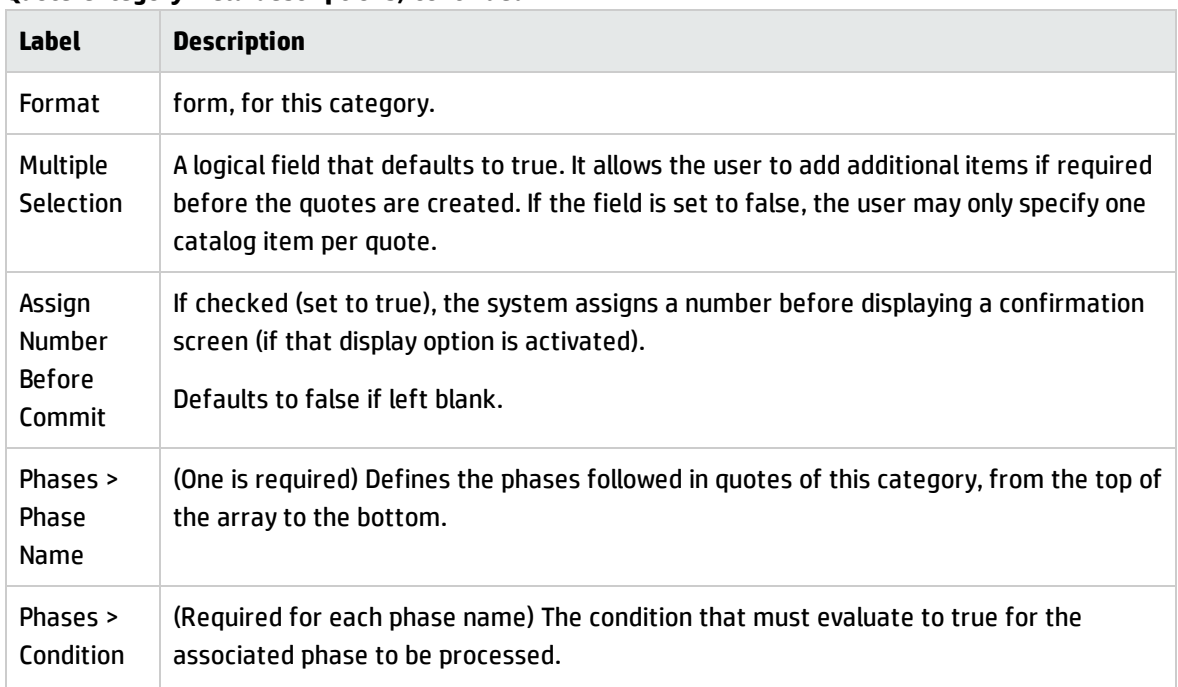

### **Quote Category field descriptions, continued**

## Quote phases

When a Quote Category is created, the listed phases must also exist in the Phase Definition (ocmoptions) table. When the Create Quote Category process is used to create a new Quote Category and the user clicks Add, the system opens the Quote Phase Definition form for completion. Each quote category must have at least one approval phase and one ordering phase.

Quote phase records are similar to Line Item phases. Quote phase records have the following differences from Line Item phases:

- No Parent Area field.
- New Admin fields on the Definition tab.
- Lead Time: The number of days advance notice required to deliver the product or service.
- Follow Up Time: Number of days allowed for follow-up.
- Work Schedule: The name of the Calendar Duty Table to calculate the lead-time and follow-up time against in order to arrive at a date (defaults to 24x7).

Processes and Best Practices Guide (Classic Mode) Chapter 10: Request Management Details

- Controls split off onto their own tab.
- No Reports tab.

The out of box default form used to display quotes is the ocmq.view.summary form (specified on the Scripts/Views tab).

The following quote-specific fields exist on the Controls tab:

- Generate Orders: If set to true, enables the generation of orders from line items while the quote is in this phase.
- Close if Last LI Closed: If set to true, quotes in this phase automatically advance to the next phase when the last related line item closes (may not be immediate, due to background processing).

**Note:** Since quotes progress through multiple phases, references to Close indicate the closure of the phase and the advancement of the quote to the next phase, not necessarily the closure of the quote.

The following quote-specific fields exist within the Line Item Controls group on the Model/Line Items tab:

- Add: If set to true, allow authorized operators to add additional line items to a quote in this phase by going through the catalog selection process.
- Auto Close: If set to true, the closing of related Order Line Items can automatically cause the closure of line items related to the quote in this phase, without user intervention (only true in an ordering phase).
- Auto Mark Avail, to Orders: If set to true, line items for the quote in this phase may automatically have their Avail to Order values set to true by the system, depending on lead time and scheduling (only true in an ordering phase).
- Manual Mark Avail. to Orders: If set to true, operators may manually set the Avail to Order values of related line items to true, bypassing automatic scheduling and processing (only true in an ordering phase).

Quote Phase records are stored in the ocmoptions table.

## Order categories

Order categories are the major classification of generated Orders. Order categories contain the same fields and settings as Quote categories (except for not containing the Multiple Selections setting). Order categories are referenced in modelvendor records to determine the type of Order generated for a specific line item.

Primary determinations for establishing order categories:

- The number of products and services offered.
- The organization's reporting needs.

Some possibilities for tracking vendors on orders:

- Allow multiple vendors under each order category.
- Classify orders on the basis of vendors.
- Define a unique category for each vendor.

An implementation sets up one phase per order category. Out of box Order Categories include: Lease, Purchase, Rental, Return, and Work.

Order Category records are stored in the ocmocat table.

### Order phases

Order phases are similar to Line Item phases. There is only one phase per order category. Order phases are set to closed when the last Order Line Item is closed.

The out-of-box default form used to display orders is the ocmo.view.summary form (specified on the Scripts/Views tab).

<span id="page-178-0"></span>Order phase records are stored in the ocmoptions table.

## Request Management process flow

The Request Management process flow in Service Manager is as follows.

### The Request workflow

The following describes the Request (Quote) workflow in Service Manager:

- A user opens a request for products and/or services, selecting items from the catalog.
- The quote is created, in its first phase, with its related quote line items. Where appropriate, approval groups evaluate the request.
- Depending on configuration, the quote either is automatically advanced to the Ordering phase, or the user advances it to the Ordering phase. Within the Ordering phase, Line Items associated with the quote are marked "Available to Order" automatically, pending dependencies and lead times.
- Line items are either automatically closed by the system (pending the results of the Order workflow), or manually closed by the user.
- If line item dependencies exist, line items become "Available to order" with the closure of other line items.

Example: After a new PC is received, a quote line item specifies that setup services must be ordered. Once all line items for the quote are marked closed, the quote automatically advances out of the Ordering phase. Depending on configuration, the quote closes automatically, or is closed by the user.

## The Order workflow

The following describes the Order workflow in Service Manager:

• An order record is created containing requested items. One quote may create several different order line items, and line items generated from several different quotes may be grouped together and related to the same order. For details about the order generation process, see ["Order](#page-180-0) [generation](#page-180-0) process" on the next page.

Example: A server can be purchased from one vendor and a router from another. End-users can request a variety of toner cartridges, which can be grouped into one single order. When the line items for an order are received, the receiving process is initiated. Parts and materials are received; Services are closed.

• As order line items are closed, their related quote line items are automatically closed by the system. When all line items for an order are closed, the order is automatically closed.
## Order generation process

Orders can be generated manually, or automatically through background ordering.

### Considerations for the Avail To Order field

Background Ordering occurs only for Line Items with an Avail to Order value of true. This field can be set automatically according to the Phase Definition Record. Sequence, Lead Time, and Parent/ Child relationships are evaluated to determine when it will become true.

Based upon the rules, dependencies, sequencing, and order generation method defined in the catalog, line items ready for ordering are marked in the Avail to Order field as true. A schedule record is created, which, when processed, creates an order for the line item.

**Note:** Accessing the line item views ocml.view.default.g, ocml.view.control.g, or ocml.view.detail.g provides the ordering controls set up in the catalog for the part and copied over to the line item during the request process.

Background Ordering is:

- Not for Quotes with any deferred Items.
- . Not for Line Items that consolidate to Parent.
- . Not for Line Items that consume available inventory (the Consume Avail. field is set to true).

Avail to Order can be set manually if Quote Phase Definition and User Profile permit.

### Order generation methods

Request Management supports the following methods for order generation.

### Manual ordering

Use this method to create an order manually. This is similar to creating a quote with line items; but, instead of a quote, you produce an order with line items.

### Manual ordering using the Generate Orders option

Use this method to generate an order directly from a quote through the Generate Orders option from the More Actions menu. The Generate Orders option creates a background process schedule record. This creates an order for each quote line item marked available to be ordered with one order for each line item.

If a line item part or service needs to be ordered immediately and the phase definition for the quote allows you to generate orders manually, the Generate Orders option is used. Generate Orders overrides the standard order generation process and opens orders for line items of a quote immediately. The option is only available while viewing quotes.

To manually generate an order for quote line items, select **Generate Orders** from the More Actions menu. The Request Management Background Order Generation Schedule Record is displayed. Click **OK** to order the line item or **Skip** to leave it for normal processing. Continue until all desired items are ordered.

### Immediate batch ordering

When a line item with a reorder type "Immediate" is marked ready for ordering, a schedule record is created. This creates an order for the line item. The order created has one line item that corresponds to the quote line item (one to one). It is ordered regardless of the planned order date. When order line items are closed, the corresponding quote line items are also closed.

**Best Practice**: Use this method for work, service, or high priority items.

### Demand batch ordering

This type of ordering periodically batches all line items marked ready for ordering either for "Batch" reorder types, or for items where the planned order date has expired. The orders created use the high and low breaks as set in the background order generation schedule record. In this case, order line items may have several quote line items that have been combined for bulk purchases. When the order line items are closed, the corresponding quote line items are also closed.

The Request Management's Background Order Generation Schedule records (also referred to as Demand Schedule records) are used for the demand batch ordering process.

#### **Background Order Generation Schedule records**

Schedule records determine when and how often to generate orders. There can be more than one demand schedule record in the schedule table at one time. They can be processed at different intervals and execute different queries. They also define the field values which cause a break to a new order as quotes are processed.

Consider the following:

- What do you change to make each order relate to a single quote rather than an order containing several quotes?
- What would you change to make each line item apply to only one budget code?

To access the background order generation schedule record, go to **Request Management** > **Maintenance** > **Administration**, and double-click **Order Create Schedule**.

**Best Practice**: Administrative access to the ordering schedule records from within the Request Management application allows more flexibility in using additional data fields than viewing these records within the schedule table.

The following table describes some of the fields of the order generation schedule record.

| Label                            | <b>Description</b>                                                                                                    |
|----------------------------------|----------------------------------------------------------------------------------------------------|
| Line Item<br>Query<br>(optional) | If a value is specified, the query overrides the default query executed against the ocml<br>table.<br>Default:<br>avail.to.order=true and reorder.type="b" and open=true<br>and quantity.balance>0 and target.order<=tod().                                                                                                    |
| Order<br>Category<br>(optional)  | If a value is specified, the order category used when the new order is created overrides<br>the default order category, which is the order category associated with the line item as<br>defined in the modelvendor record. In the base system, Service Manager provides one<br>schedule record, OCM Create Order. If this record does not open, type Create<br>$default$ in the Name field, and then click <b>Add</b> . The record is created and saved to the<br>system. |
| Order<br><b>Breaks</b>           | Fields that cause a break to a new order. Out-of-box, the fields are: vendor,<br>vendor.contract.no, trans.type, bill.to.code, ship.to.code, tax.rate,<br>payment.terms, and shipping.terms.                                                                                                    |
| Line Item<br><b>Breaks</b>       | Fields that cause a break to a new order line item. Out-of-box, the fields are: part.no,<br>unit.cost, unit.of.measure, discount, payment.freq, no.of.payments.                                                                                                    |

**Background order generation schedule record fields**

To tailor your order processing, the Order Breaks and Line Item Breaks array fields on the demand schedule record allow a list of quote line item field names in a sequence that coincides with a key in the ocml System Definition record. As each record is processed, the system checks these field names for

differences. In this way, you can control the completion time of the current order or line Item and then break and start a new one.

**Important**: Out-of-box, in the ocml System Definition record there is a key containing the fields avail.to.order, reorder.type, open, quantity.balance, and target.order. Be sure not to modify this key.

### Anticipated batch ordering

Anticipated batch ordering is a scheduled process. By default, this process reviews the model table, seeking catalog items that are of the "Batch" reorder type or have a reorder amount greater than zero, or have a reorder point greater than the sum of available, on order, and backordered. This process creates orders for the specific parts.

#### **Check Availability Order Generation Schedule records**

Request Management's Check Availability Order Generation Schedule records are used for the anticipated batch ordering process. You can access the schedule records from **Request Management** > **Maintenance** > **Administration** > **Check Available Schedule**.

The schedule records use one Processing Control field as described in the following table.

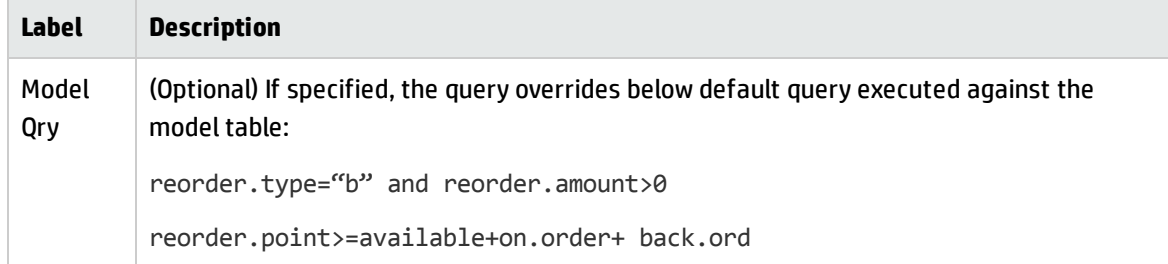

**Best Practice**: Administrative access to the ordering schedule records from within the Request Management application allows more flexibility in using data fields than viewing these records from within the schedule table.

## Model form

Each Model record defines a "part" to be requested or ordered. The Model form enables you to do the following:

- Specify the Line Item Category the part would fit.
- Set user selection options for the part (whether the user can select among several vendors providing the item).
- Determine if Line Item records are created by user selection of this item, and if those Quote Line Items will generate corresponding Order Line Items.
- Set rules for how Order Line Items generated by the part are to be handled (Closed, Received, or Serialized).
- View Item quantity information.
- Set rules for ordering and reordering of Item (immediate or batch ordering, minimum, and maximum order amounts).
- Set installation and licensing information for software.

The following figure shows the standard Model form.

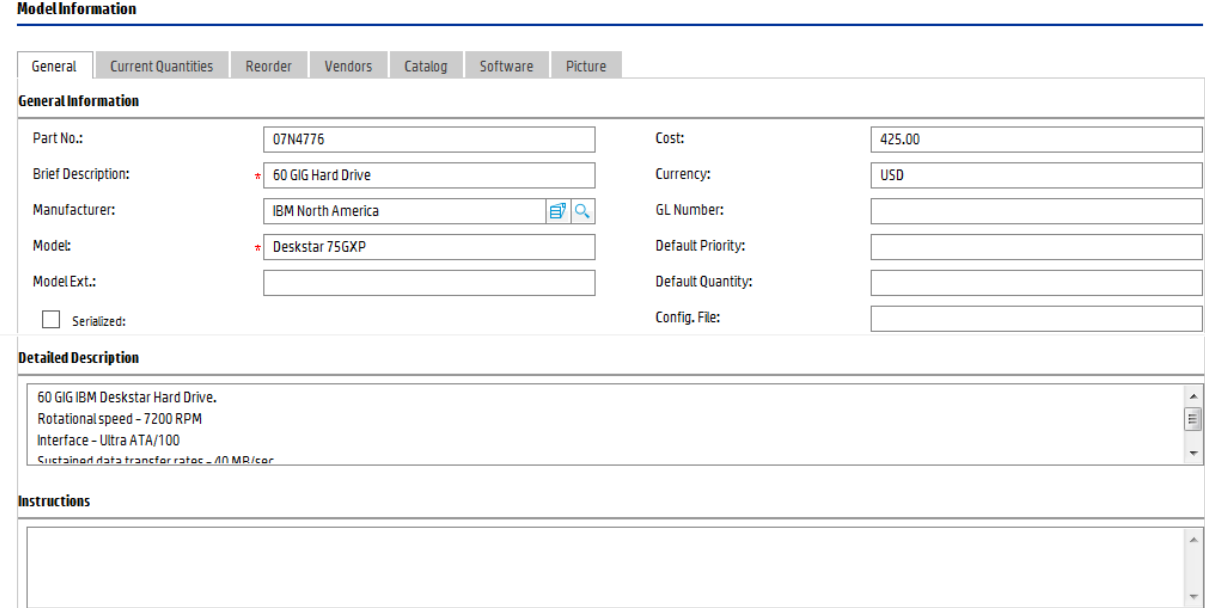

## Model form details

The following table identifies and describes some of the features on the Model form.

**Note:** The Catalog entry under Supporting Files also displays records from the model table, using an alternate form which displays a smaller number of settings for each model record. The use of this form has been primarily replaced with the use of the Catalog tab within the standard Model form.

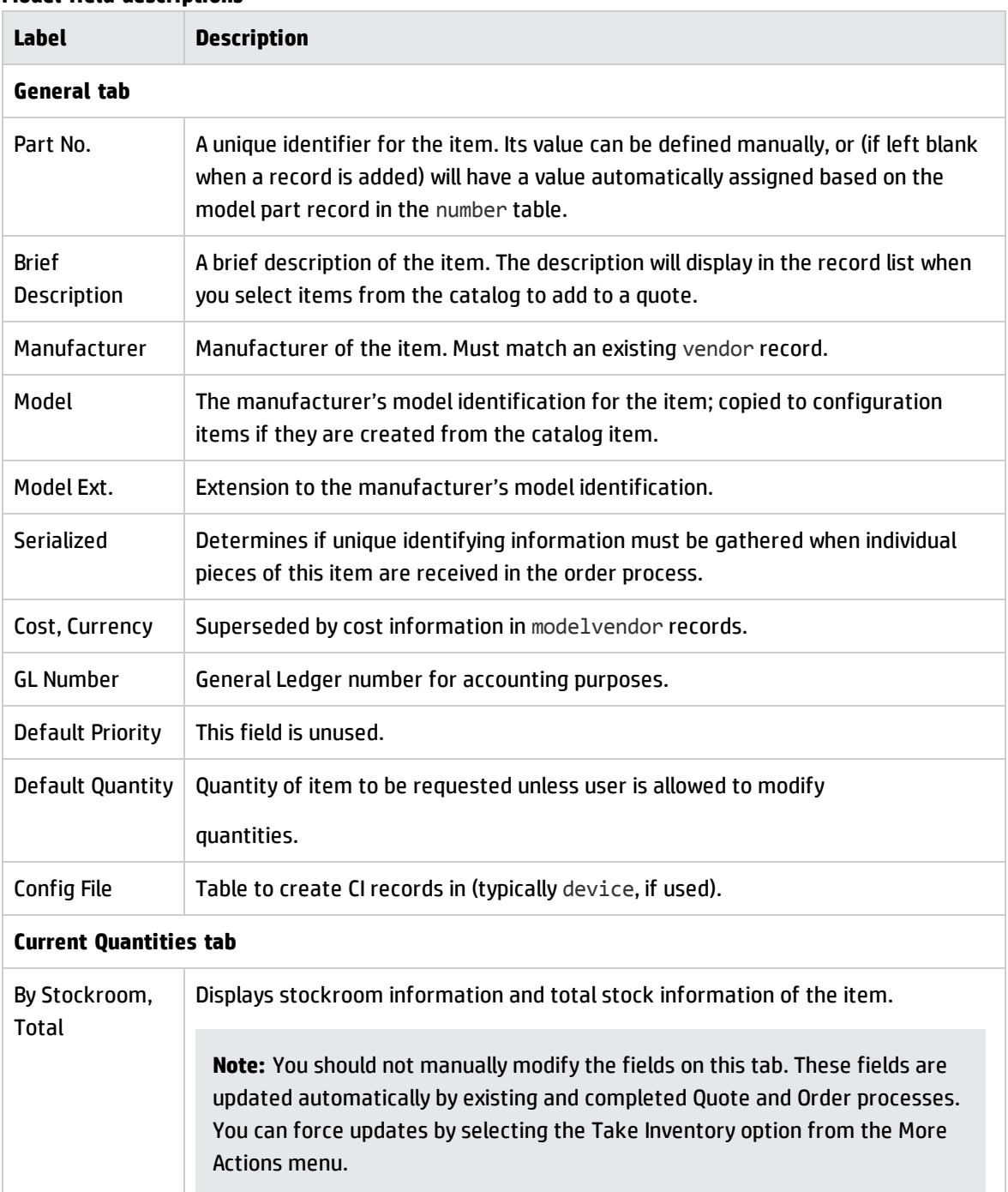

#### **Model field descriptions**

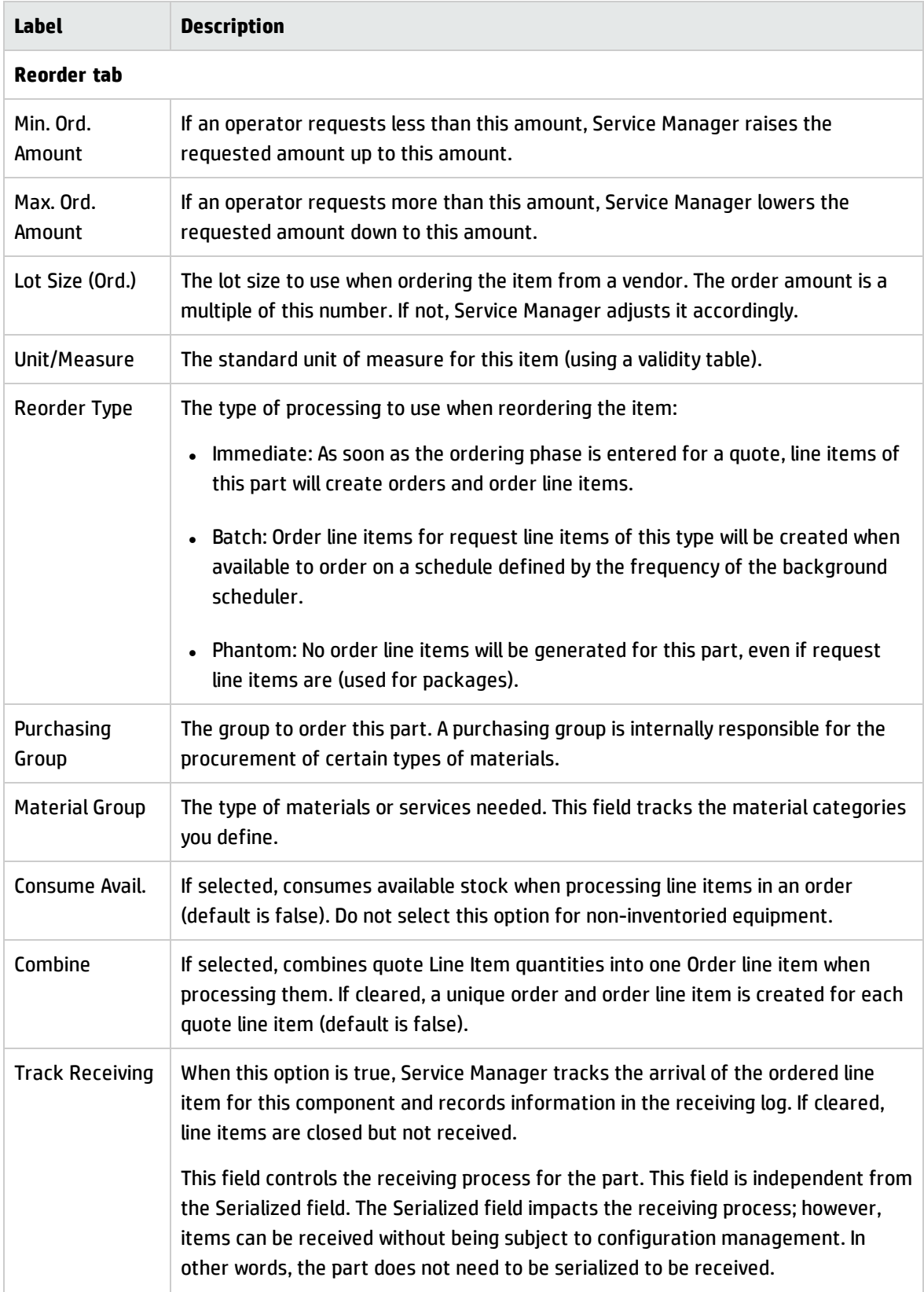

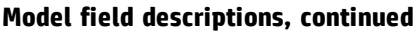

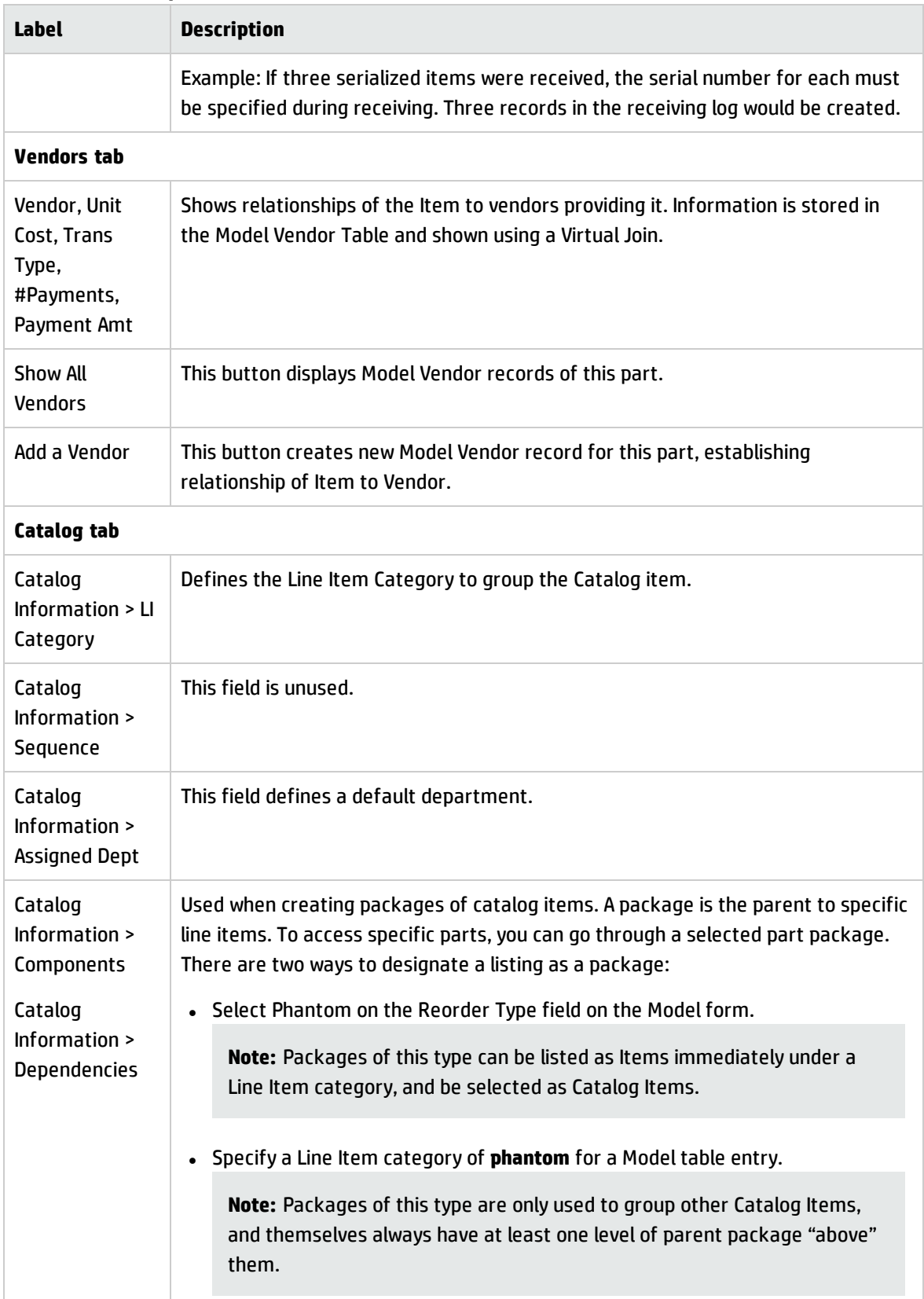

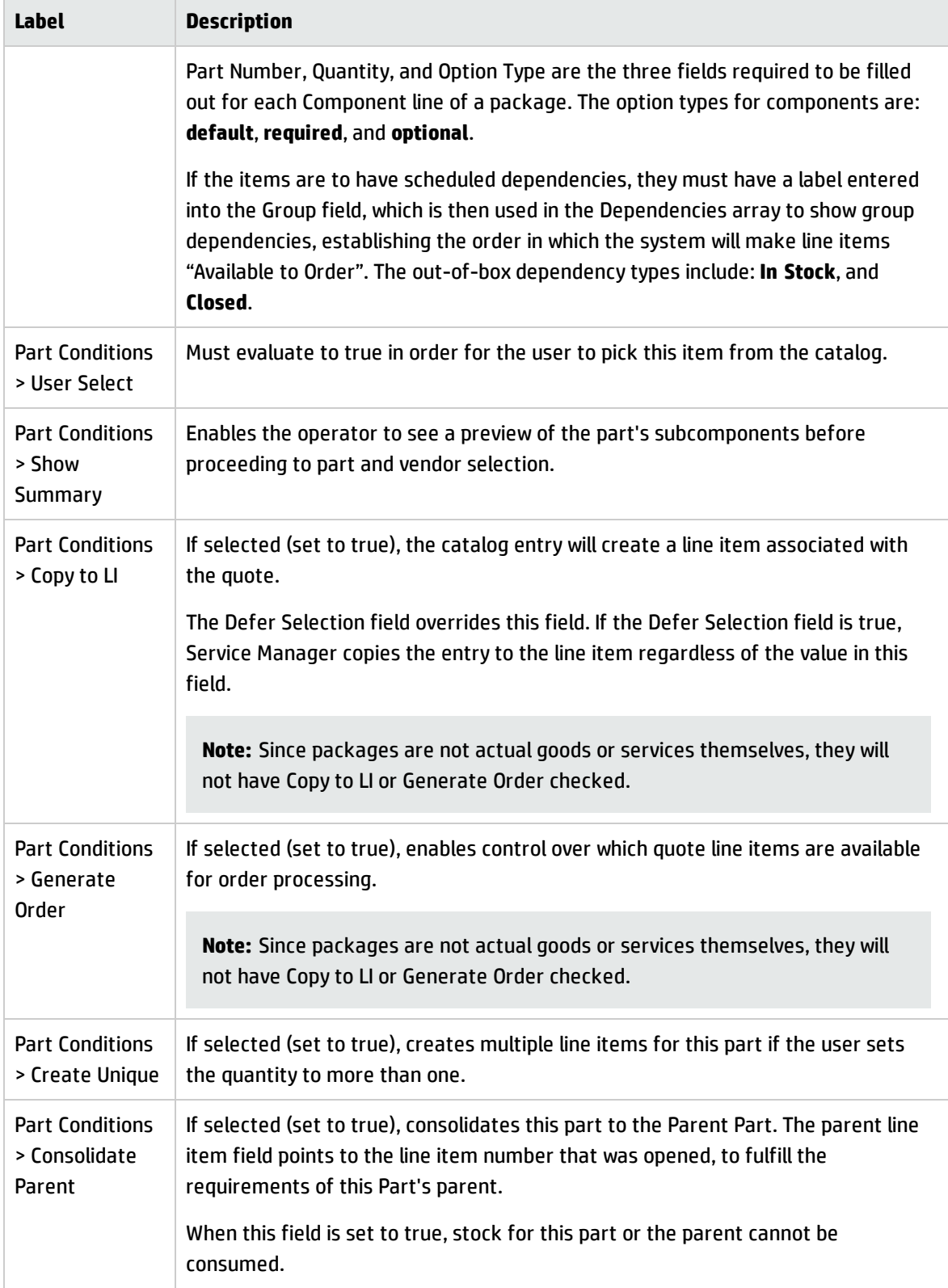

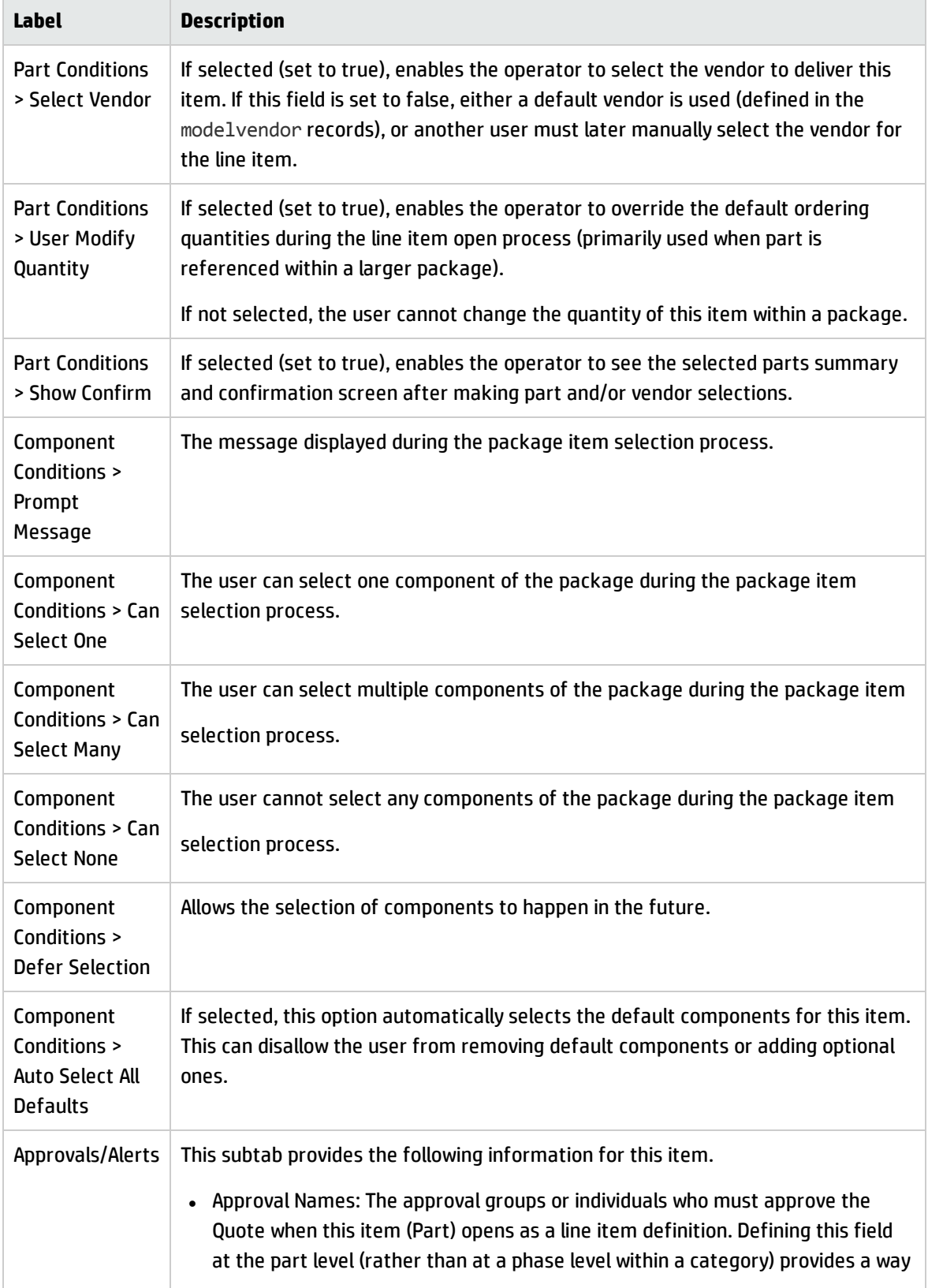

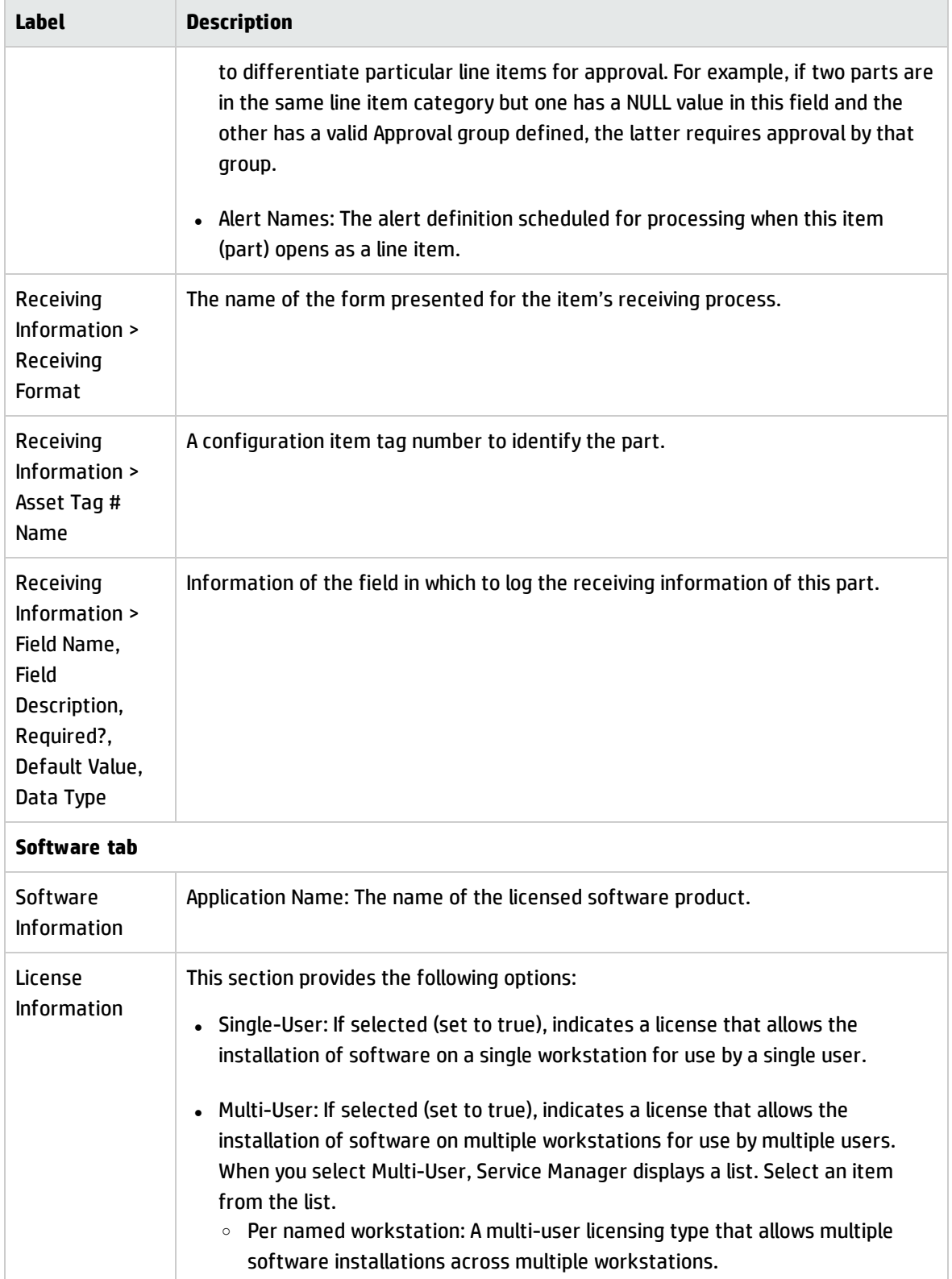

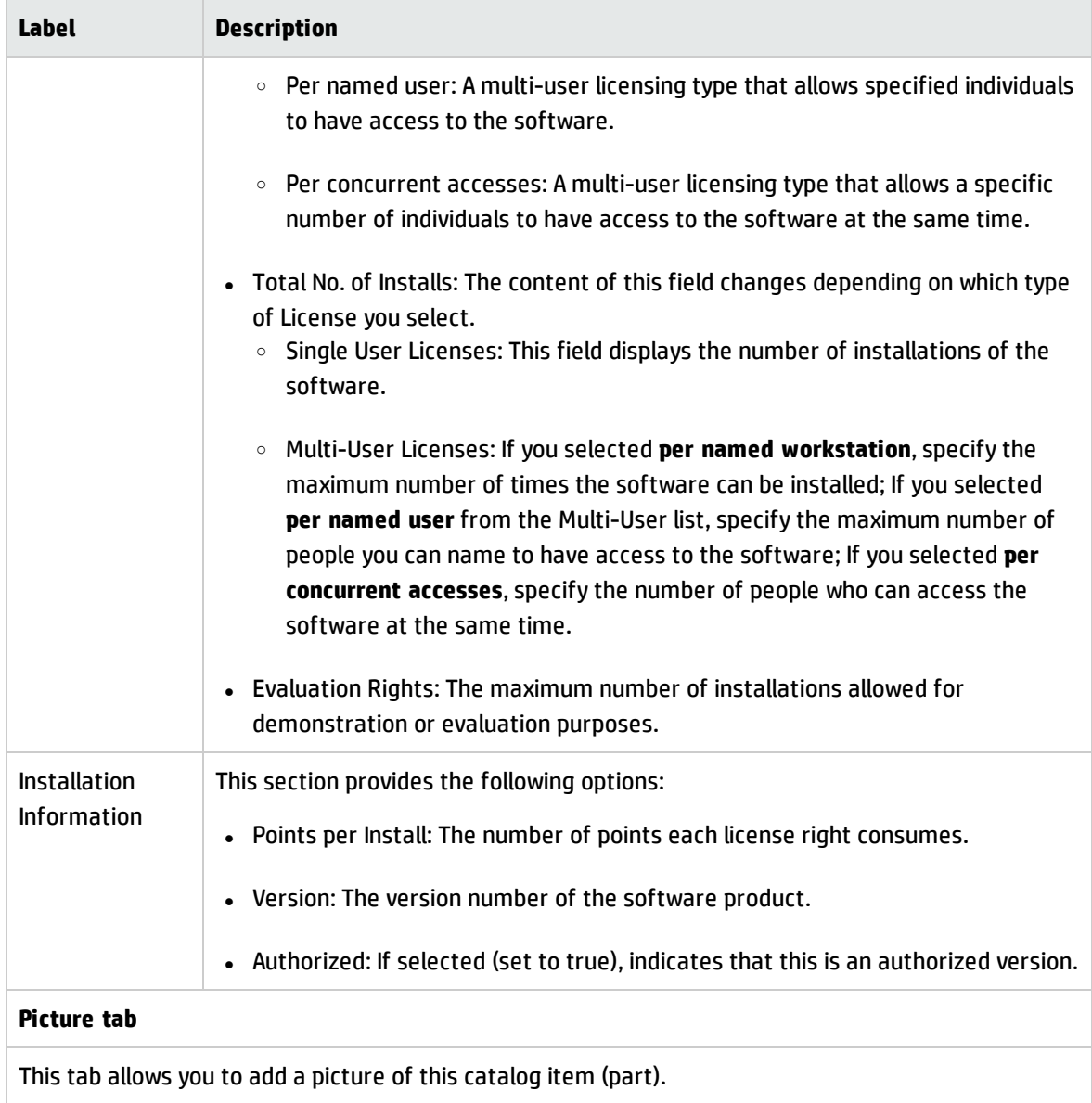

## Line Item Summary form

When a quote or order is created, the line items of the quote or order are listed in the Line Items section. You can open each of the line items to view the summary information.

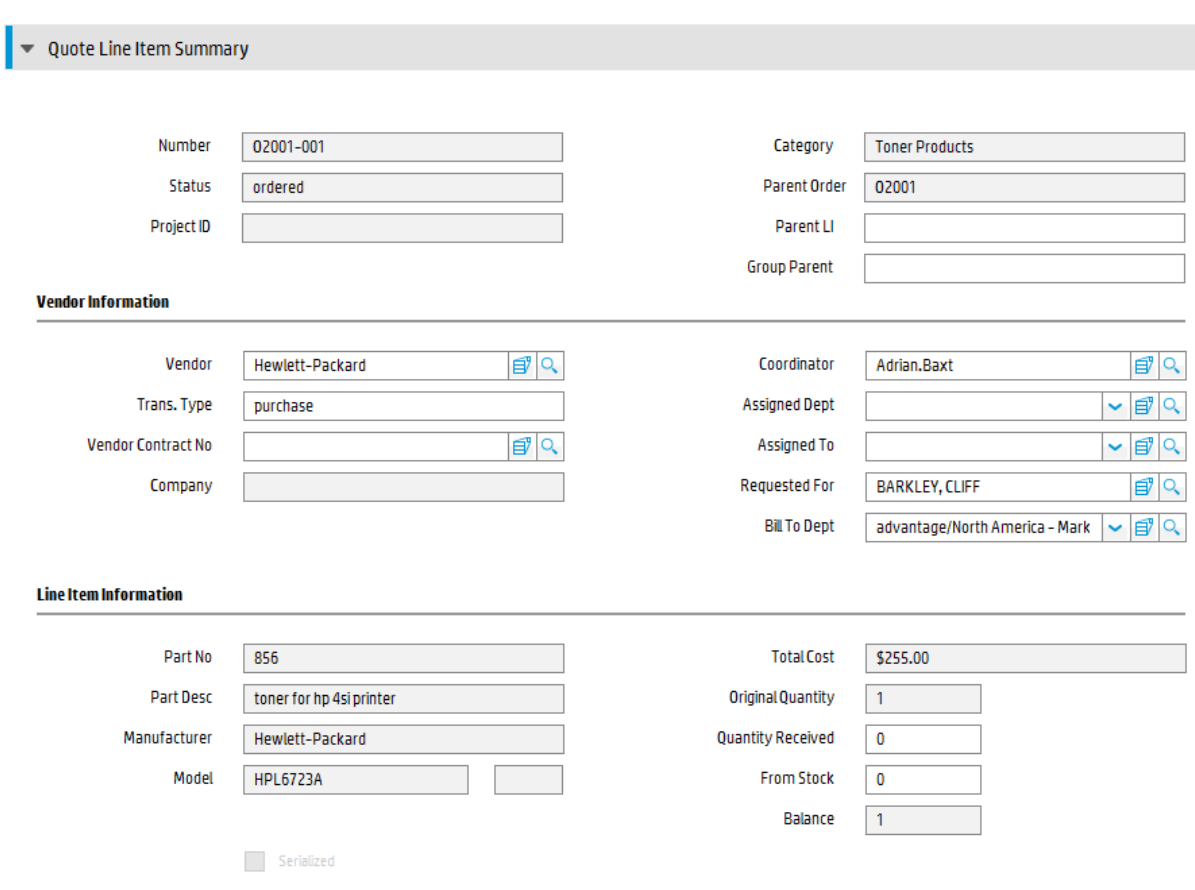

#### Quote Line Item Summary is illustrated in the following screenshot:

## Line Item Summary form details

The following table identifies and describes some of the features on the Line Item Summary form.

**Note:** Out-of-box, Service Manager provides seven alternate forms for line item records. Their accessibility through the Alternate Forms option is controlled by the format control record for the Line Item category's default view.

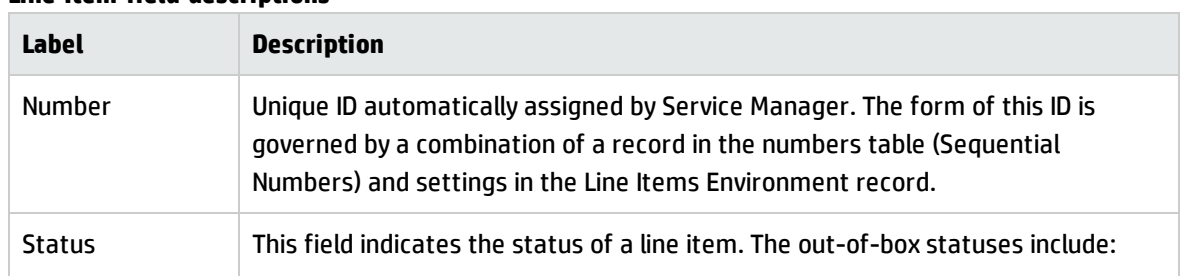

#### **Line Item field descriptions**

Processes and Best Practices Guide (Classic Mode) Chapter 10: Request Management Details

#### **Line Item field descriptions, continued**

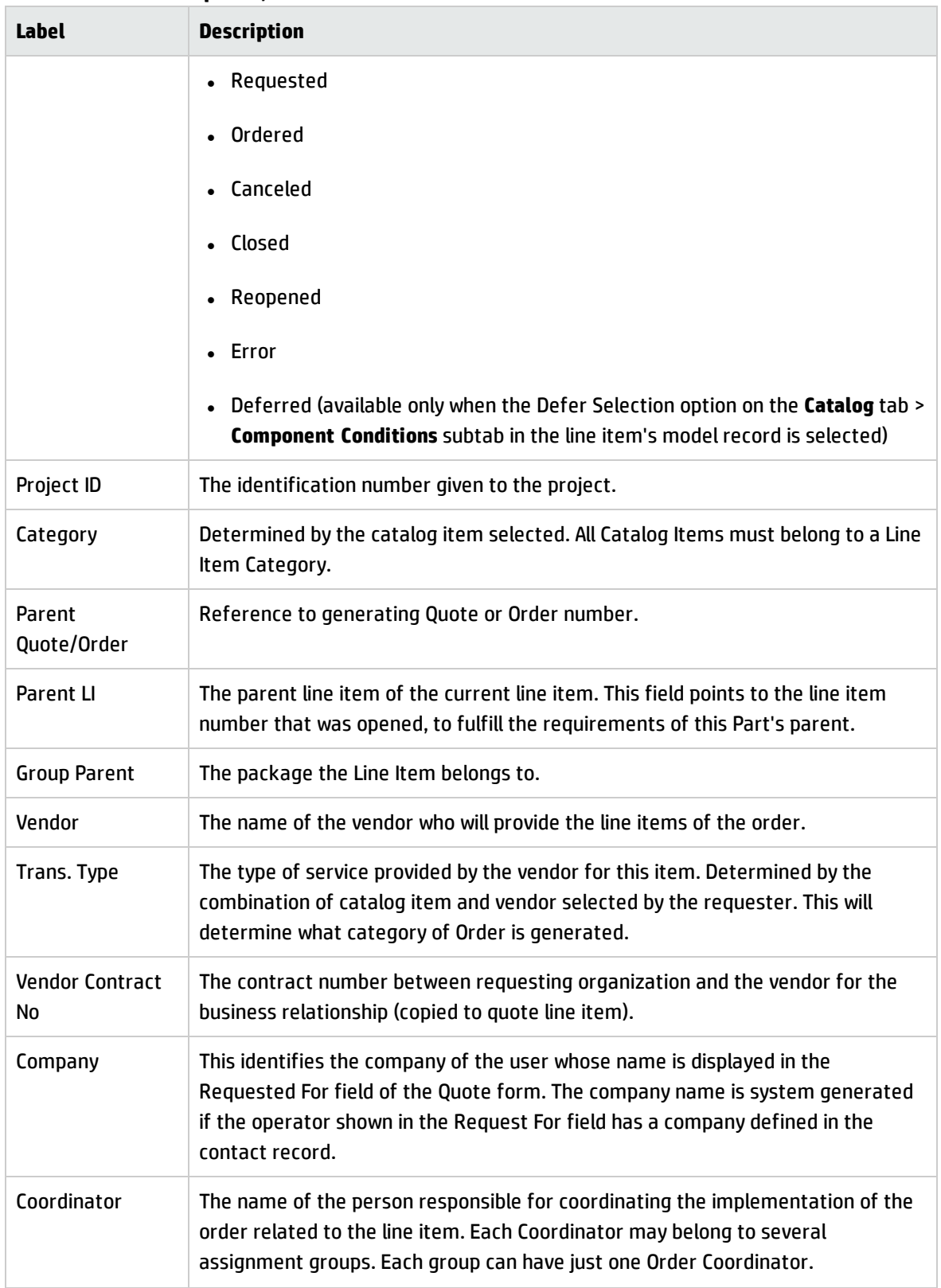

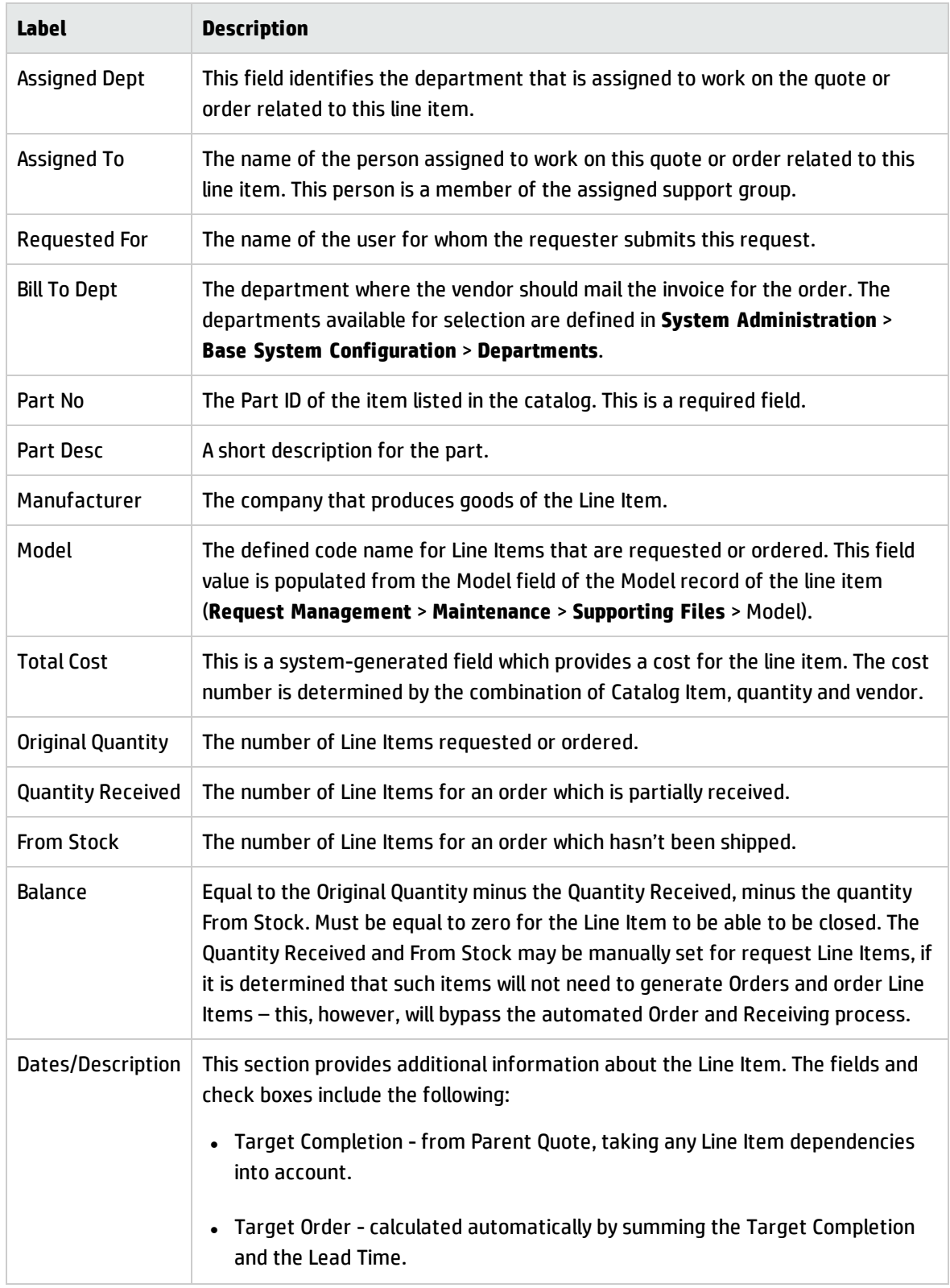

#### **Line Item field descriptions, continued**

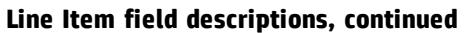

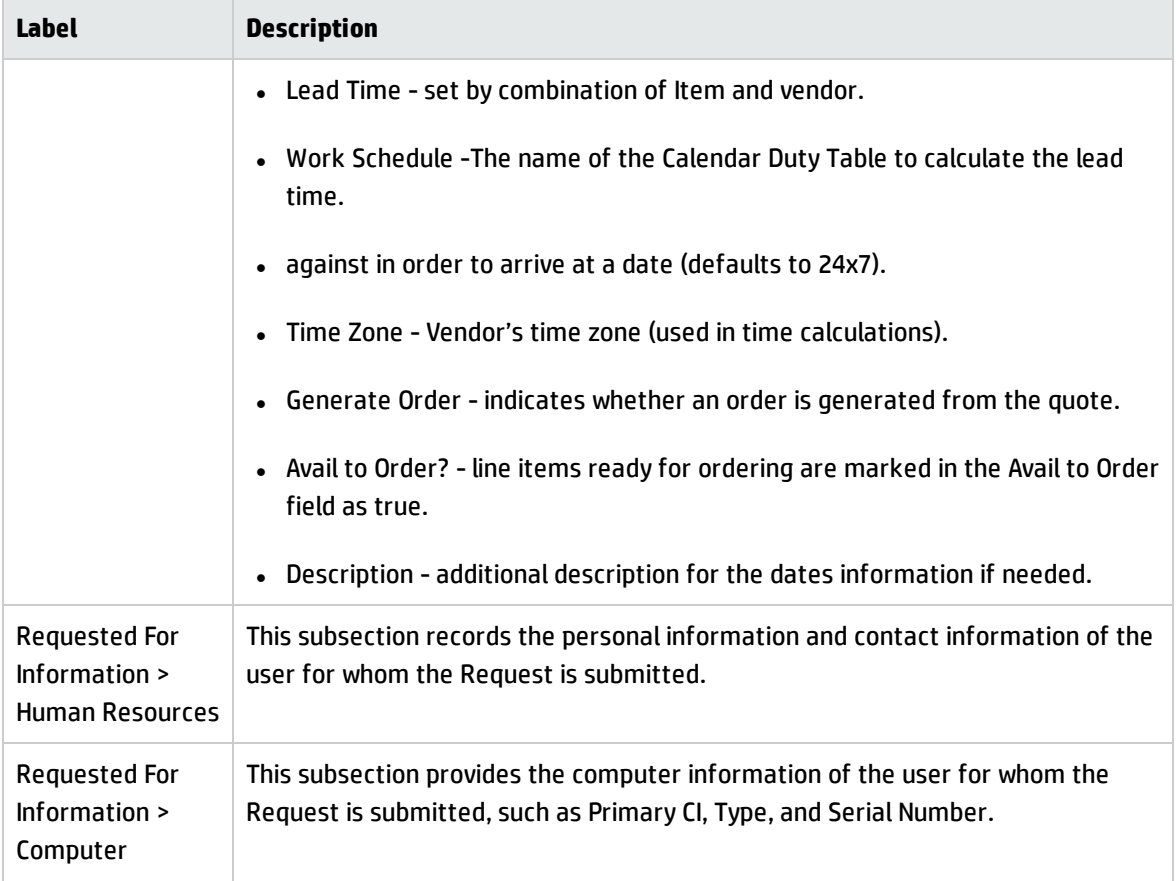

# Quote form

When the Requester submits a Service Request through Service Catalog, a new quote is automatically created waiting for the Service Request Approver to approve. You can also manually open a new quote. Processes and Best Practices Guide (Classic Mode) Chapter 10: Request Management Details

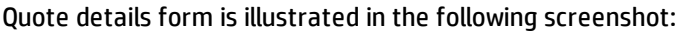

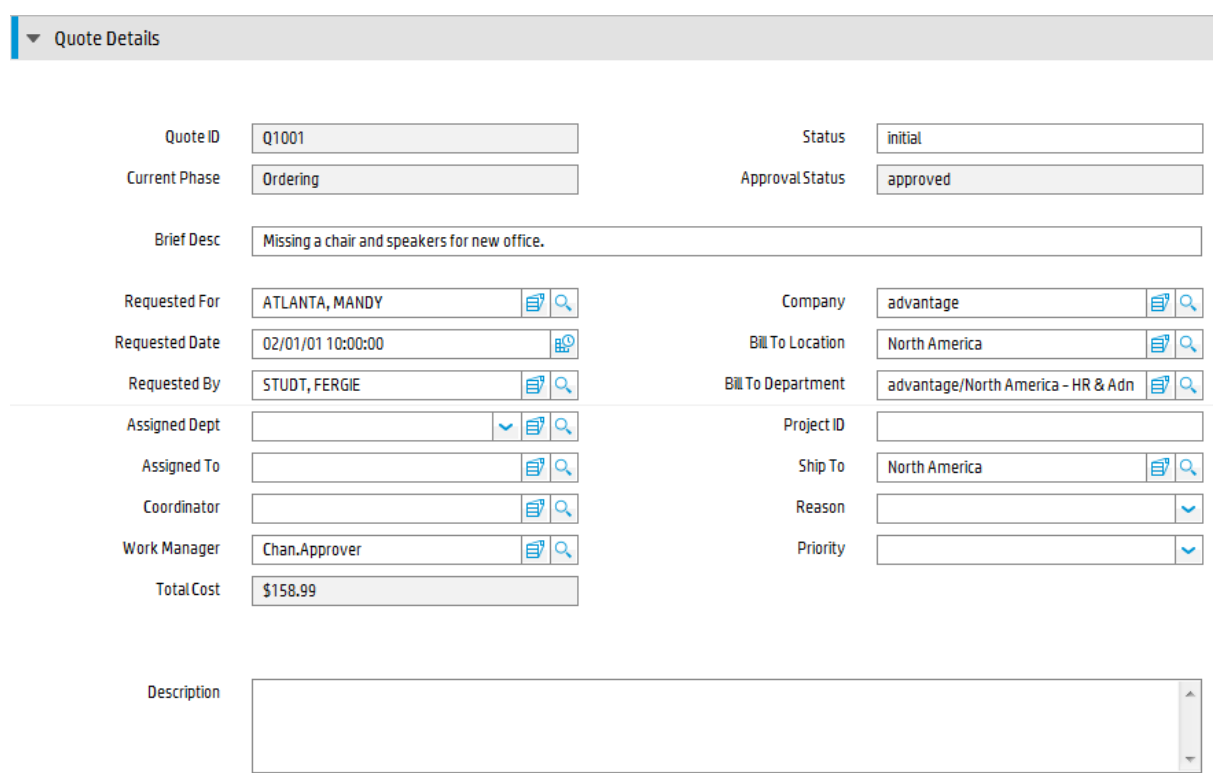

# Quote form details

The following table identifies and describes some of the features on the Quote details form.

#### **Quote field descriptions**

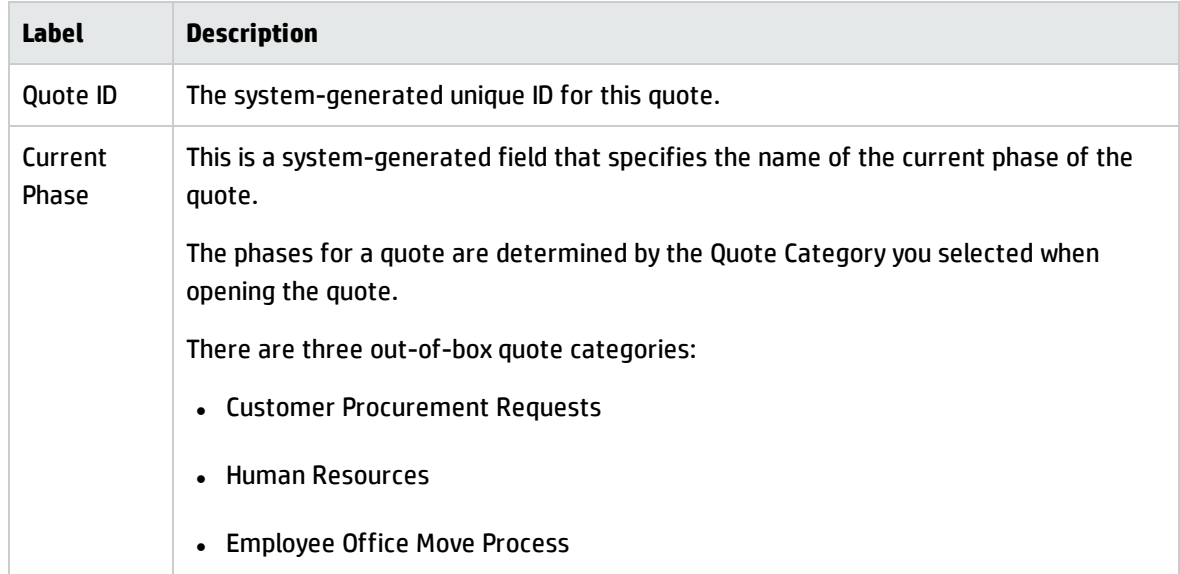

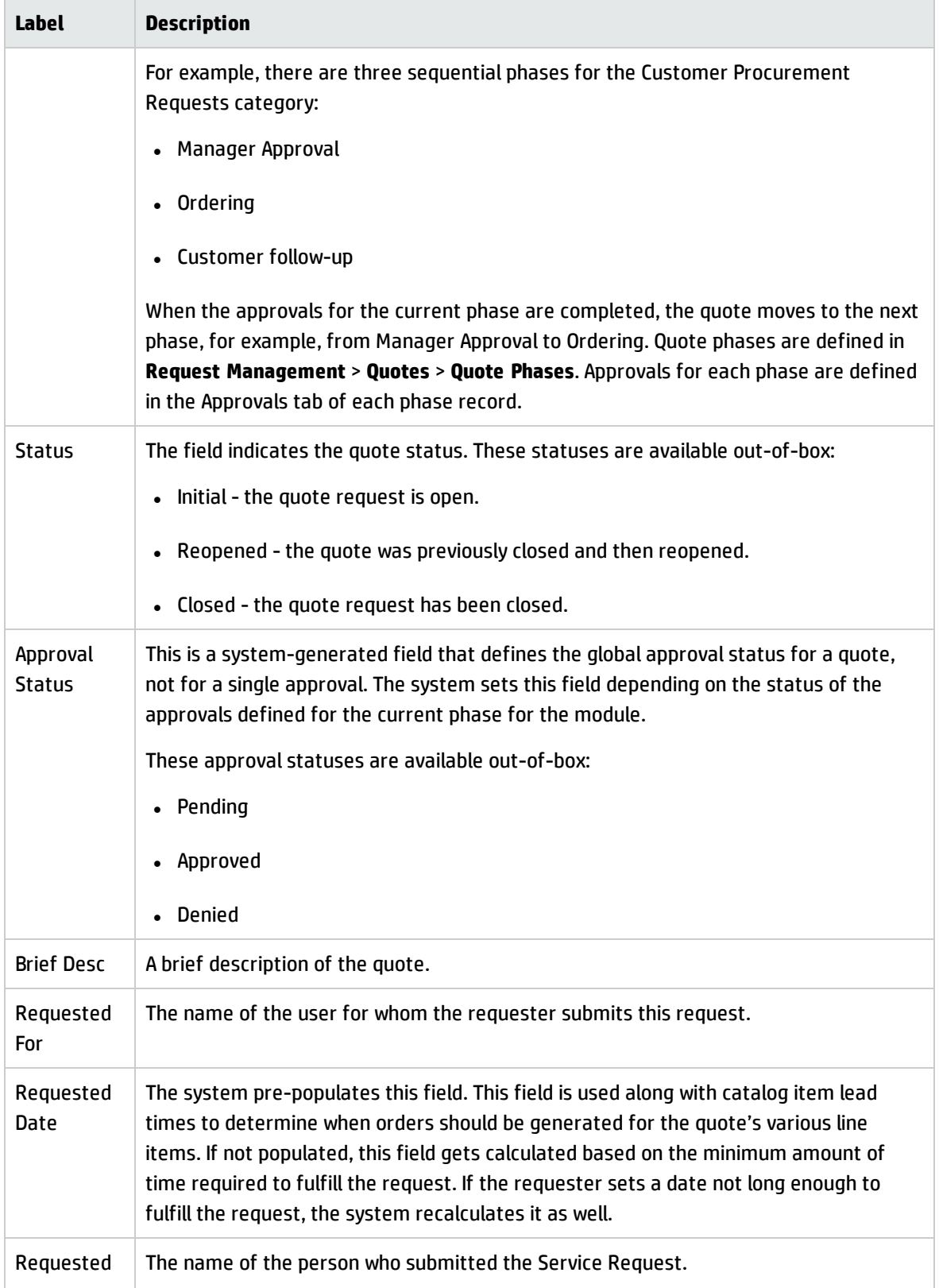

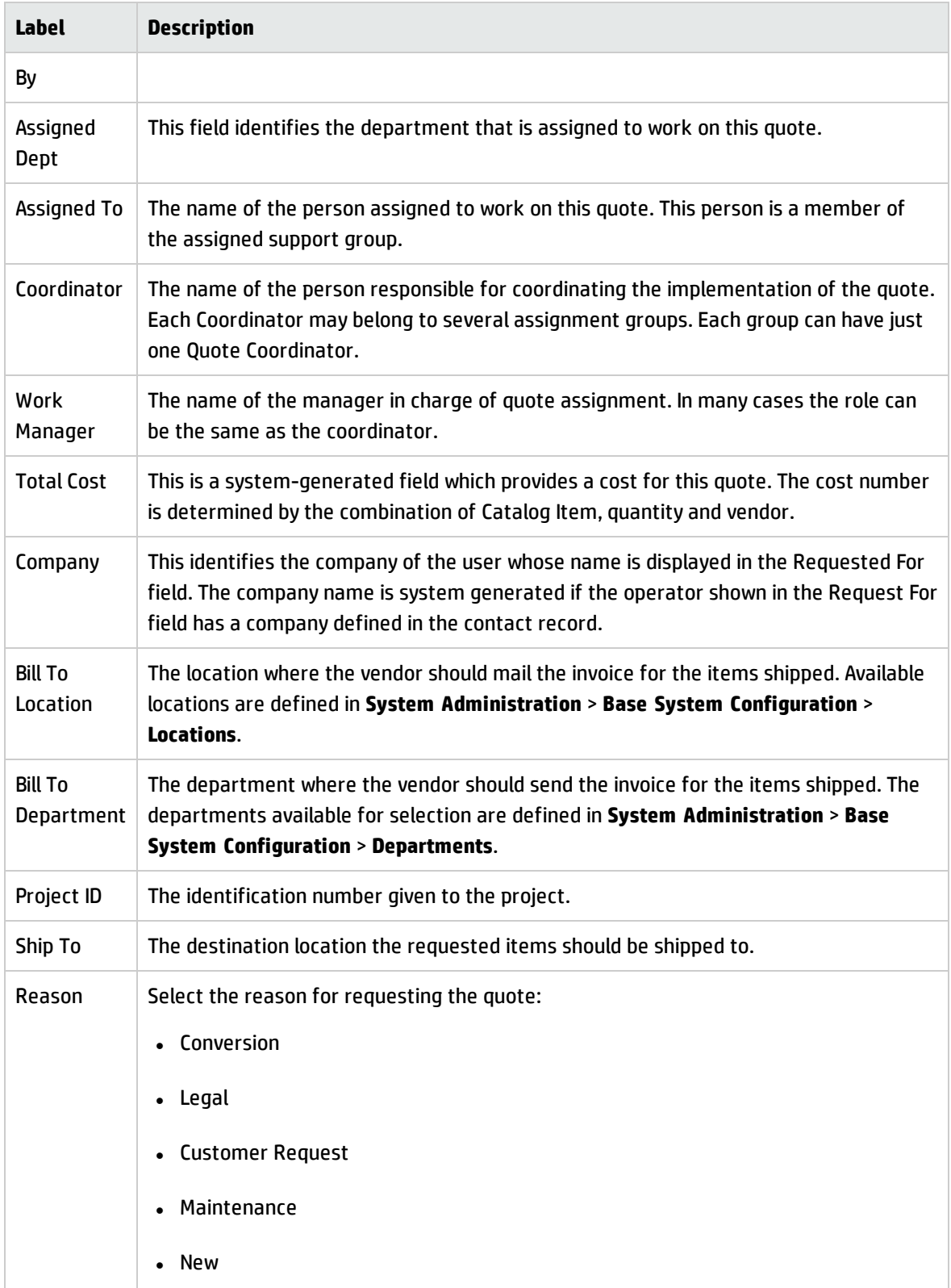

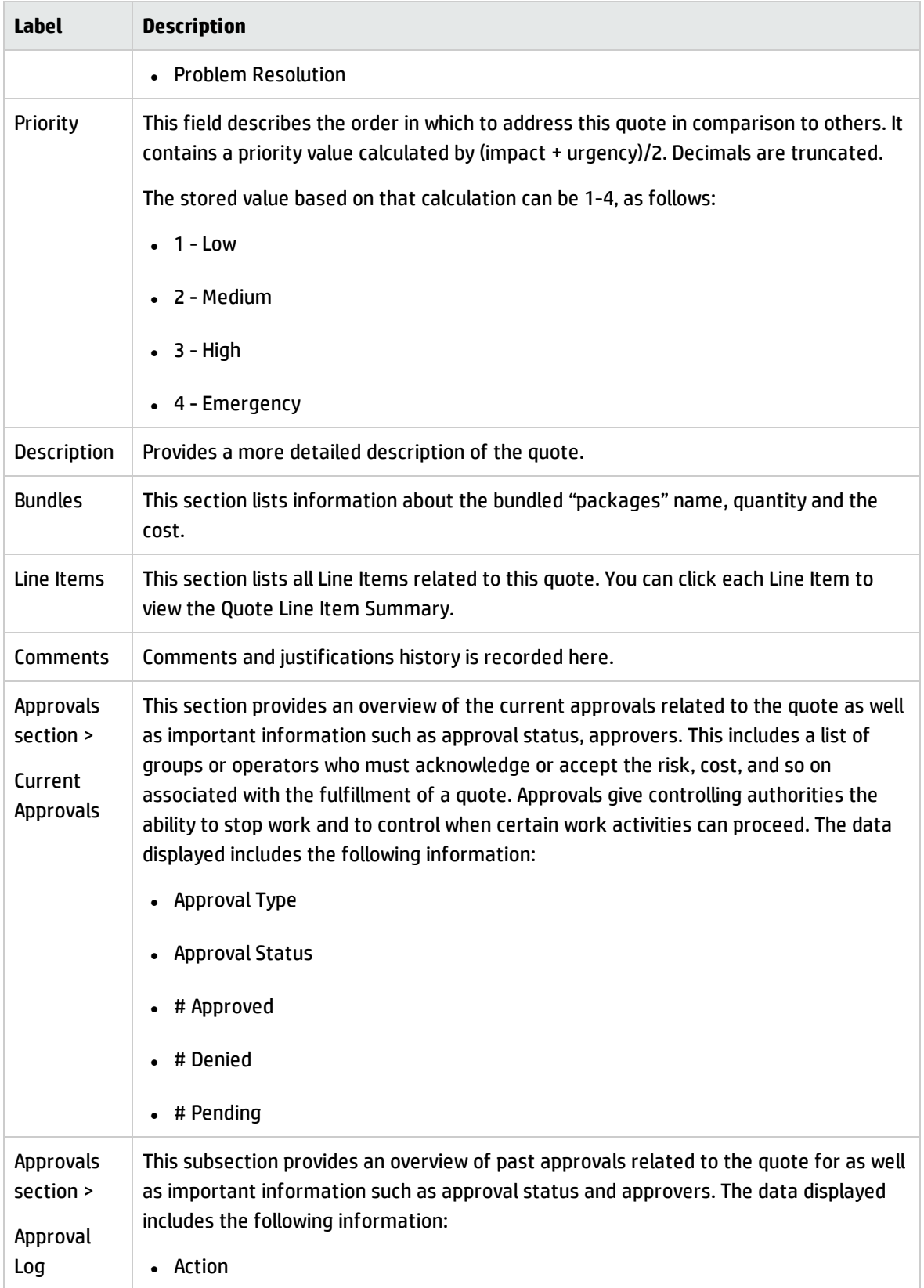

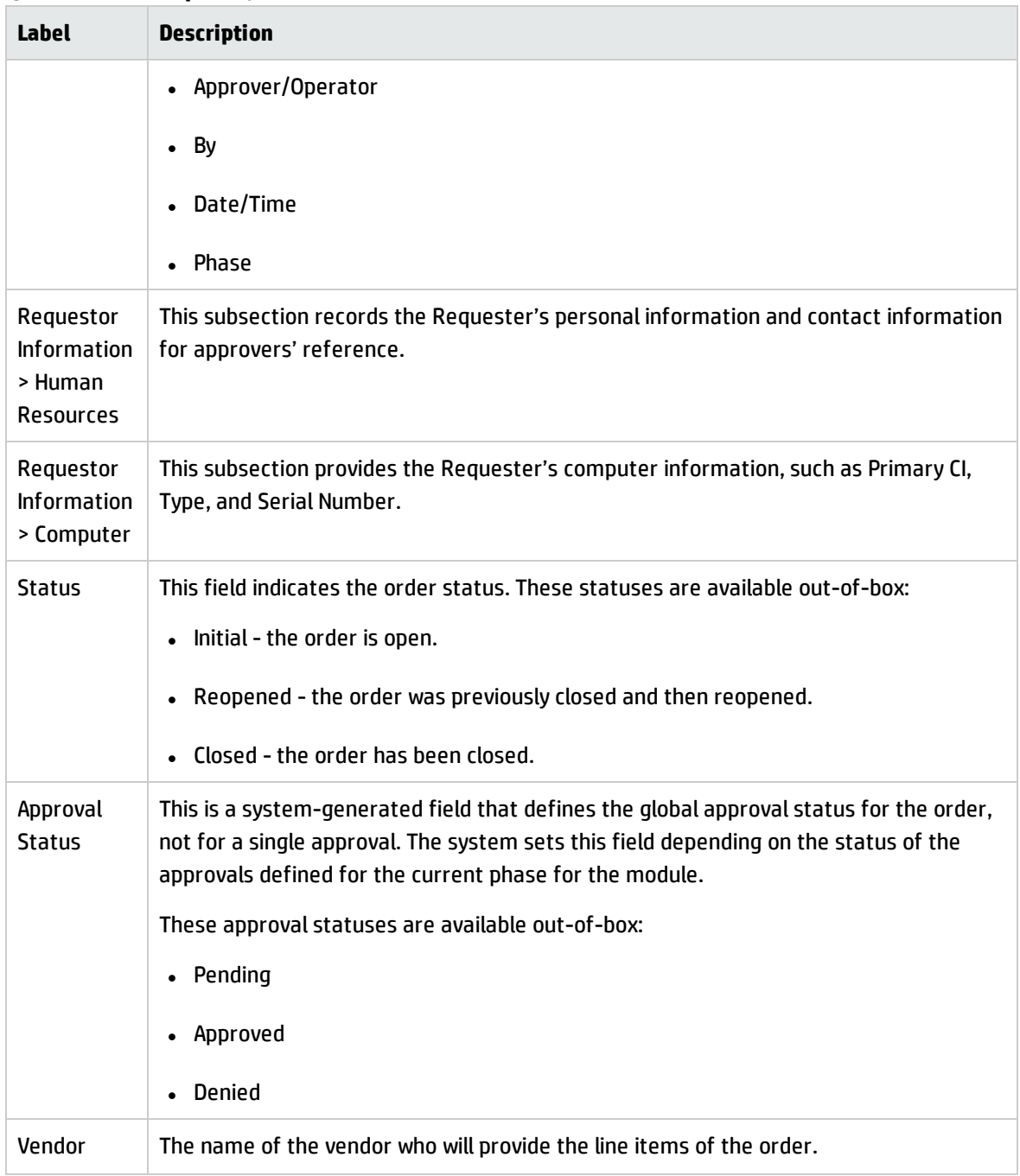

## Order form

Orders can be generated manually or automatically from one or more quotes.

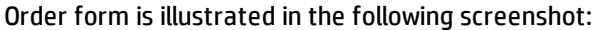

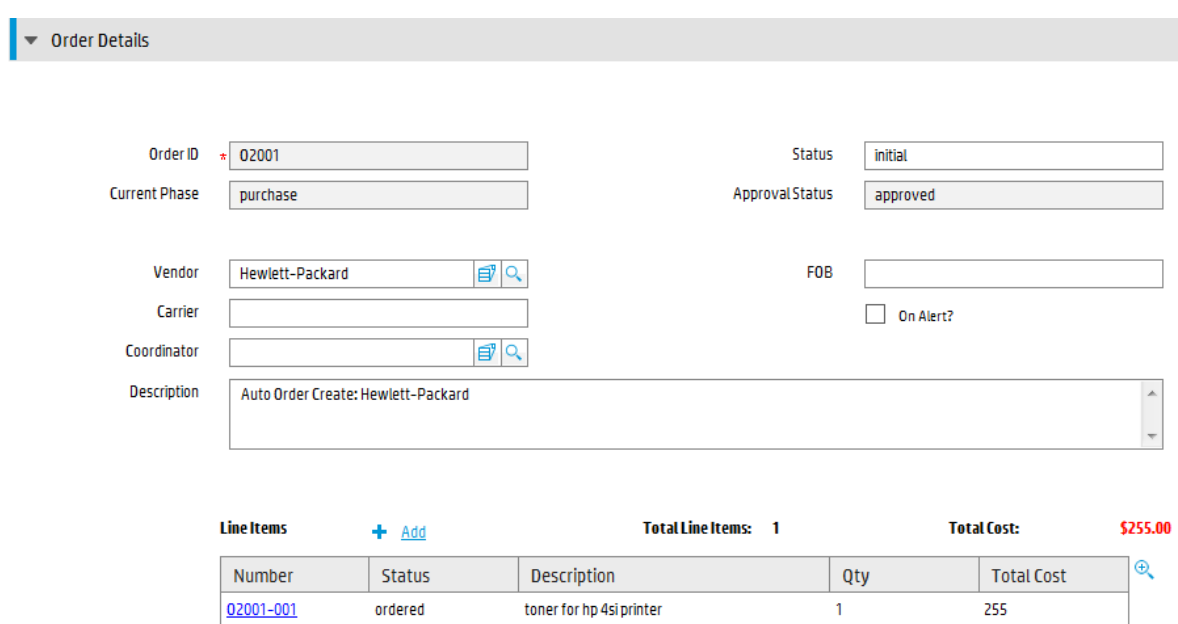

## Order form details

The following table identifies and describes some of the features on the Order details form.

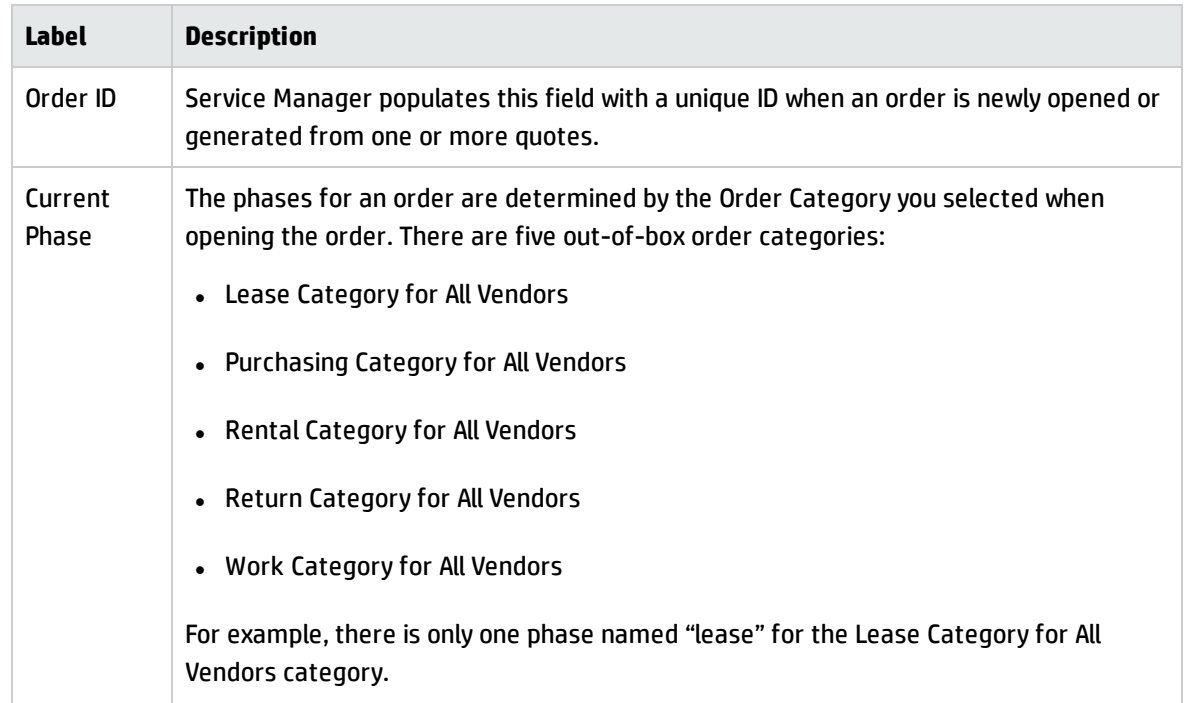

#### **Order field descriptions**

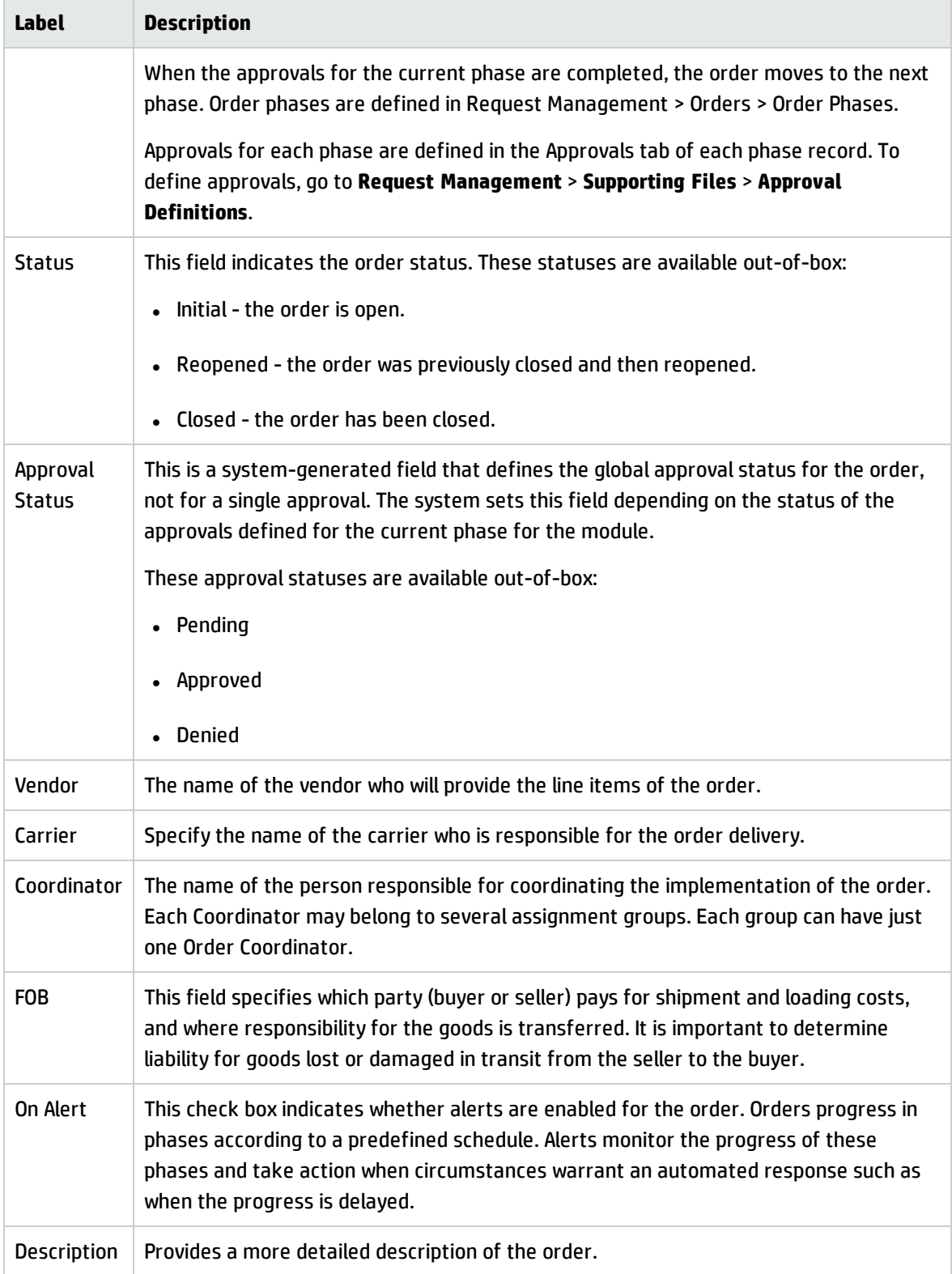

# Chapter 11: Problem Management Overview

The HPService Manager Problem Management application, referred to as Problem Management throughout this chapter, supports the entire Problem Management process. Problem Management provides comprehensive Problem Management that allows you to find, fix, and prevent problems in the IT infrastructure, processes, and services.

Problem Management prevents problems and their resulting incidents, eliminates recurring incidents, and minimizes the impact of those incidents that cannot be prevented. It maximizes system availability, improves service levels, reduces costs, and improves customer convenience and satisfaction.

This section describes how Problem Management implements the best practice guidelines for the Problem Management processes.

Topics in this section include:

- <sup>l</sup> "Problem [Management](#page-203-0) within the ITIL framework" below
- "Problem [Management](#page-204-0) application" on the next page
- **.** "Problem [Management](#page-205-0) process overview" on page 206
- <sup>l</sup> "Input and output for Problem [Management"](#page-211-0) on page 212
- <sup>l</sup> "Key performance indicators for Problem [Management"](#page-212-0) on page 213
- <span id="page-203-0"></span><sup>l</sup> "RACI matrix for Problem [Management"](#page-214-0) on page 215

### Problem Management within the ITIL framework

Problem Management is addressed in ITIL's *Service Operation* publication. The document describes Problem Management as the process responsible for managing the lifecycle of all problems.

The main benefits of Problem Management are improved service quality and reliability. As incidents are resolved, information about their resolution is captured. This information is used to identify and quickly resolve future similar incidents, and then to identify and fix the root cause of those incidents.

Problem Management functions both reactively and proactively.

- Reactive Problem Management resolves situations related to incidents. Reactive Problem Management is generally executed as part of Service Operation, and is based on incident history.
- Proactive Problem Management identifies and solves issues and known errors, before incidents occur. It is generally driven as part of Continual Service Improvement.

By actively preventing incidents, instead of just reacting to them, an organization provides better service and higher efficiency.

# Differences between Problem Management and Incident Management

Incident Management and Problem Management are separate processes, but they are closely related. Incident Management deals with the restoration of service to users, whereas Problem Management manages the lifecycle of all problems and is concerned with identifying and removing the underlying causes of incidents.

## <span id="page-204-0"></span>Problem Management application

The Problem Management application helps you to minimize the effects of incidents caused by errors in the IT infrastructure. Problem Management helps you to prevent these errors from recurring. With Problem Management, the appropriate people can identify known errors, implement workarounds, and provide permanent solutions. It enables you to identify errors in IT infrastructure, record them, track the history, find resolutions for them, and prevent their recurrence.

The Problem Management application helps your personnel to record resolutions and make them easily available to affected user groups, to react more quickly to issues related to incidents, and to proactively resolve issues before incidents occur. Over the long term, using Problem Management leads to a reduced volume of incidents as well as saved time and money.

## Problem Management categories

Problem Management comes with a single out-of-box category for problems and known error records, BPPM. The BPPM category ensures that the problem workflow automatically conforms to the ITIL workflow.

If your business needs require changes to the out-of-box Problem Management workflow, you can define new categories with unique phases, or you can make changes to the default category. Each new category you define gives you the opportunity to design a different workflow for a problem.

If you define new categories, be sure to set a default category. Problem Management requires a category value when it searches for problems or known error records. Choosing a default category ensures that an administrator will not have to manually add a category value to each legacy record.

### Problem and known error tasks

Problem and known error tasks have a single out-of-box task category named Default. You can change it or add other task categories. You can define unique task categories for the tasks that you assign from a problem. When you create a known error of problem task, the category field displays "Problem" not Default.

## Problem Management alerts

The Problem Management application creates automatic alerts and notifications. For example, it creates notifications when a problem, task, or known error opens, the owner changes, or the status changes. It also escalates problems automatically when not addressed on pre-agreed schedules. The expected resolution date is based on several elements and discussed with the stakeholders.

## <span id="page-205-0"></span>Problem Management process overview

The Problem Management process includes the activities required to identify and classify problems, to diagnose the root cause of incidents, and to determine the resolution to related problems. It is responsible for ensuring that the resolution is implemented through the appropriate control processes, such as Change Management.

Problem Management includes the activities required to prevent the recurrence or replication of incidents or known errors. It enables you to form recommendations for improvement, maintain problems, and review the status of corrective actions.

Proactive Problem Management encompasses problem prevention, ranging from the prevention of individual incidents (for example, repeated difficulties with a particular system feature) to the formation of higher level strategic decisions. The latter may require major expenditures to implement, such as investment in a better network. At this level, proactive Problem Management merges into Availability Management. Problem prevention also includes information given to customers for future

use. This information reduces future information requests and helps to prevent incidents caused by lack of user knowledge or training.

A general overview of the Problem Management processes and workflows is depicted in the figure below. They are described in detail in "Problem [Management](#page-215-0) Workflows" on page 216.

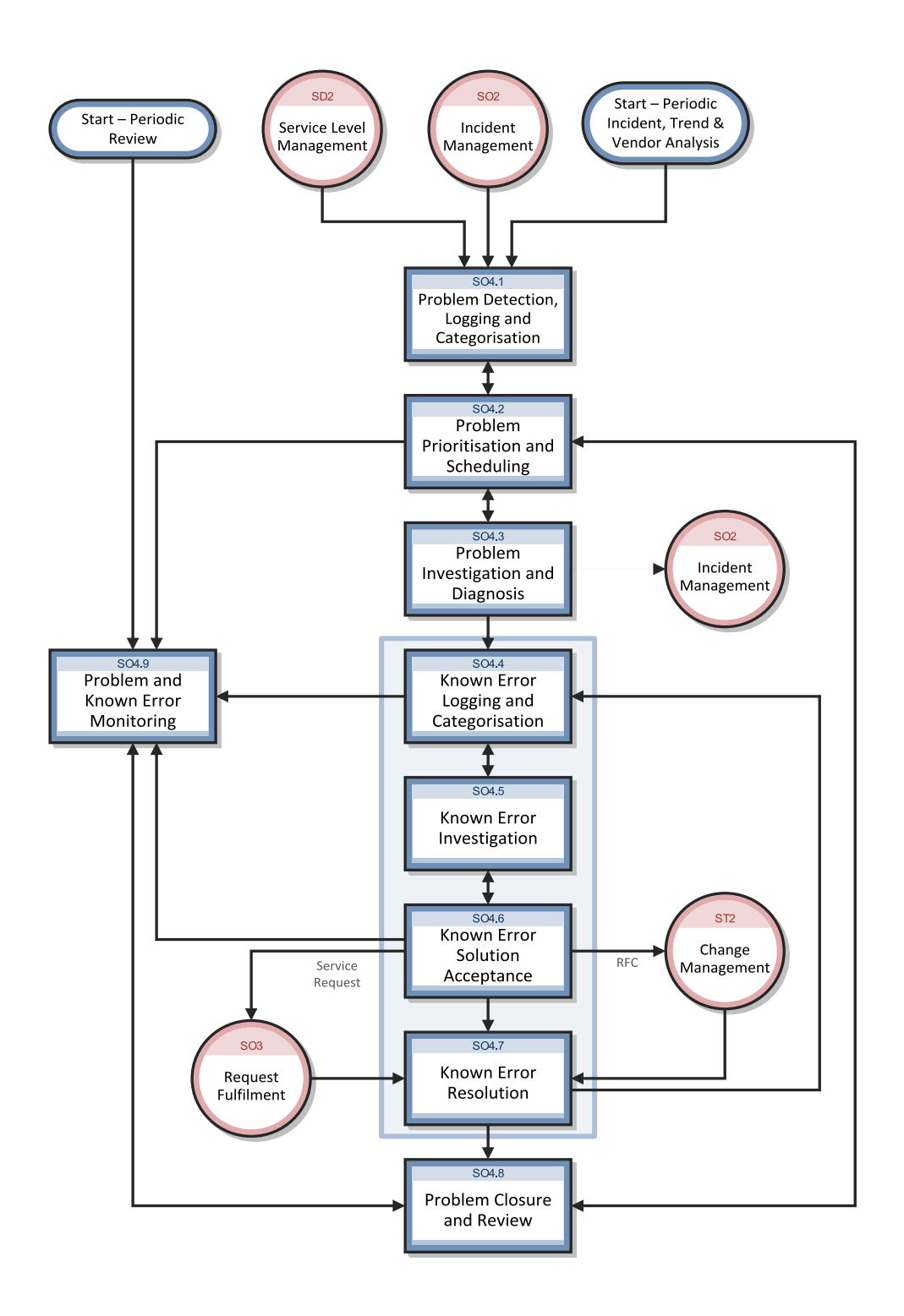

### Problem Management phases

Problem Management phases are the activities in the life cycle of a problem. The phases represent the workflow steps within the process. ITIL includes all known error activities in one phase of Problem Management, the Problem Resolution phase. The Problem Management application brings more attention to Error Control as a process, and stores problems and known errors separately because of how they are commonly used.

<sup>l</sup> *Problem Control* identifies the problem. This workflow from the Problem Management shows how a problem moves through Problem Management. Each box represents a phase of the process. Problem Control phases is illustrated in the following figure:

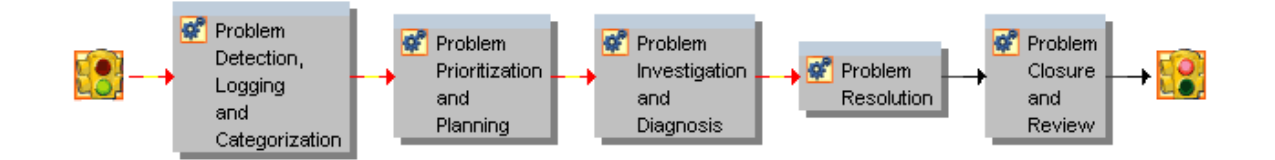

• *Error Control*, which falls entirely under the Problem Resolution phase, identifies a solution that is then delivered by the Change Management application. This workflow from the Problem Management application shows how a known error moves through Problem Management. Each box represents a phase of the process.

Error Control phases is illustrated in the following figure:

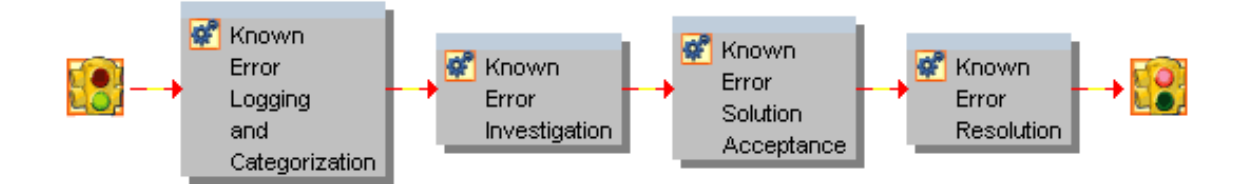

The Problem Management phases listed below are described in detail in the "Problem [Management](#page-215-0) [Workflows"](#page-215-0).

- "Problem Detection, Logging, and [Categorization](#page-216-0) (process SO 4.1)" on page 217, includes the activities involved in finding and then describing the problem.
- "Problem [Prioritization](#page-222-0) and Planning (process SO 4.2)" on page 223, includes the activities necessary to prioritize the problems, and to plan the investigation and resolution activities.
- "Problem [Investigation](#page-225-0) and Diagnosis (process SO 4.3)" on page 226, includes the activities that identify the root cause of problems. **You can create problem tasks in this phase.** Each task belongs to a phase. All the tasks associated with a phase must be completed before the problem can move to the next phase. A problem task is assigned to a person who is responsible for completing it.
- <sup>l</sup> *Problem Resolution* includes all Error Control activities, from recording the known error to resolving it. Generally you can expect a one-to-one relationship between problems and known errors, but there can be exceptions. Service Manager allows more than one known error to be associated with a problem, and also allows multiple problems to be associated with a particular known error.
- <sup>l</sup> "Known Error Logging and [Categorization](#page-230-0) (process SO 4.4)" on page 231, includes the activities necessary for creating and categorizing known error record.
- <sup>l</sup> "Known Error [Investigation](#page-233-0) (process SO 4.5)" on page 234, includes the activities necessary for finding a temporary fix or permanent solution for the known error. You can create known error tasks in this phase. All of the tasks associated with a phase must be completed before moving to the next phase.
- "Known Error Solution [Acceptance](#page-237-0) (process SO 4.6)" on page 238, includes the activities necessary for reviewing and approving the solution for implementation. You cannot close a known error if there is a related Change open. You can create a Change Request during this phase.
- "Known Error [Resolution](#page-240-0) (process SO 4.7)" on page 241, includes the activities by which stakeholders can ensure that a fix for a known error is implemented.

**Note:** You can only create a change request during the known error processes, not during the earlier Problem Management processes. It is only at that point that you have enough information to describe the change that must be made in order to resolve the problem.

• "Problem Closure and Review (process SO 4.8)" on [page 245,](#page-244-0) includes the activities involved in determining whether the problem and all related known errors have been resolved, seeking improvements to the process, and preventing recurrence of incidents or mistakes.

## Problem Management user roles

The following table describes the responsibilities of the Problem Management user roles.

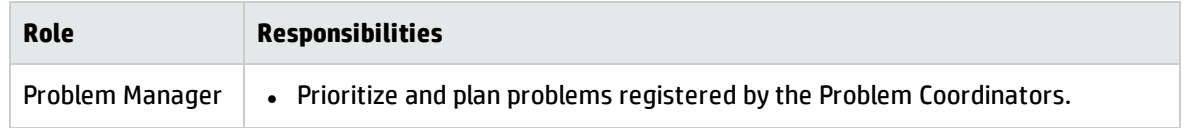

#### **Problem Management user roles**

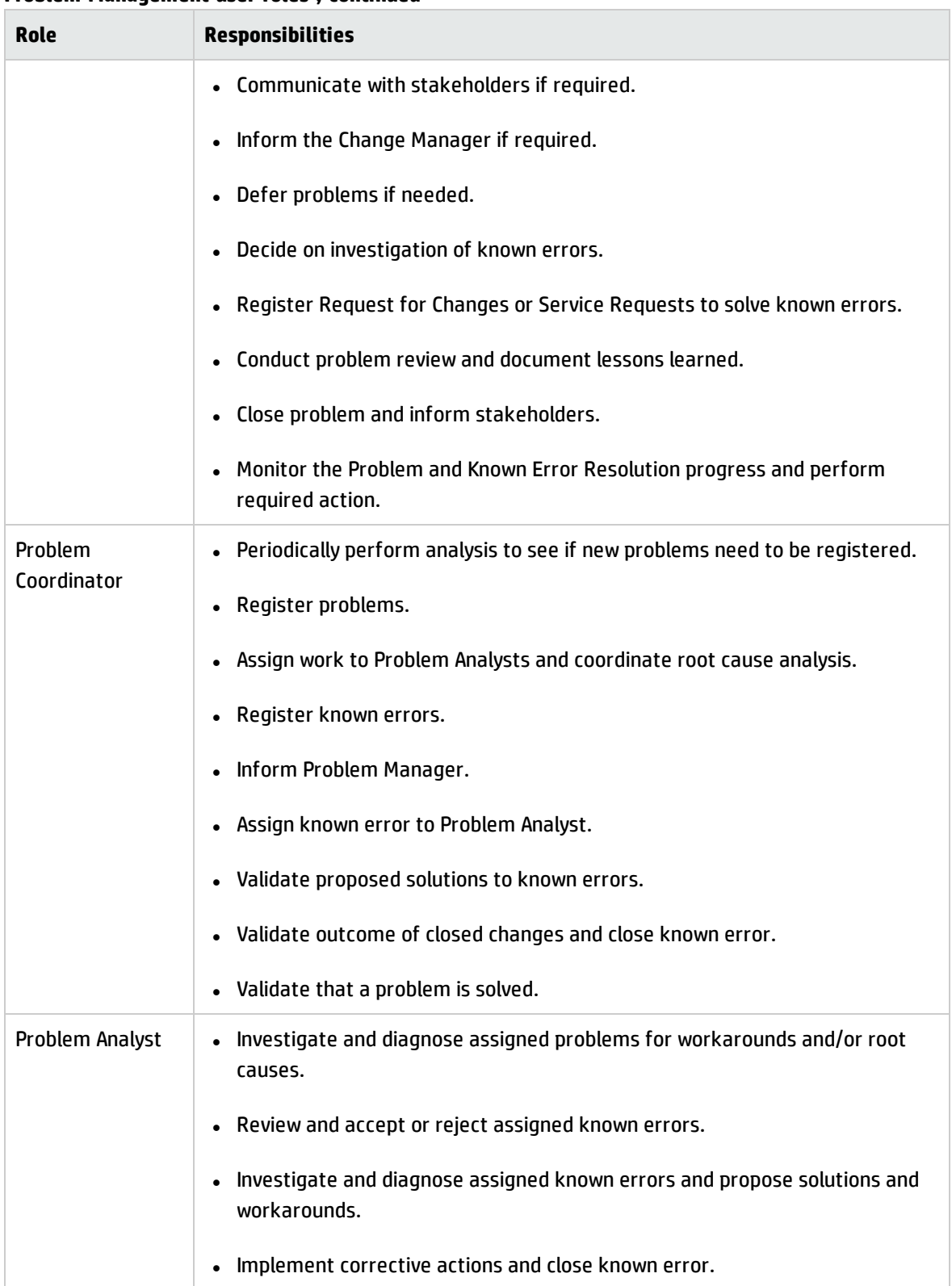

#### **Problem Management user roles , continued**

# <span id="page-211-0"></span>Input and output for Problem Management

Problems can be triggered and resolved in several ways. The following table outlines the inputs and outputs for the Problem Management process.

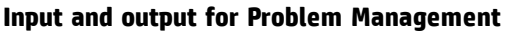

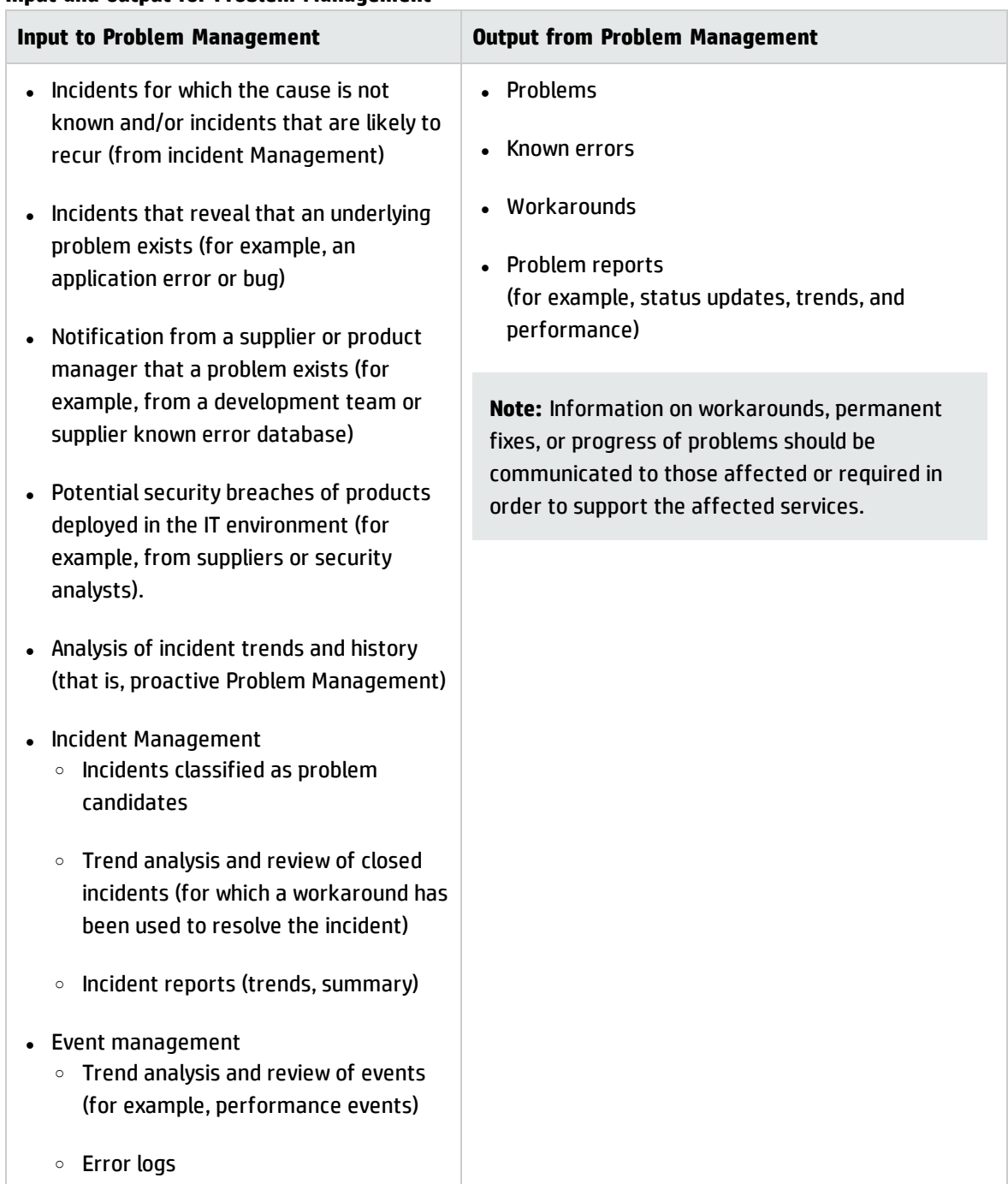

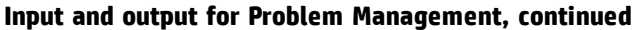

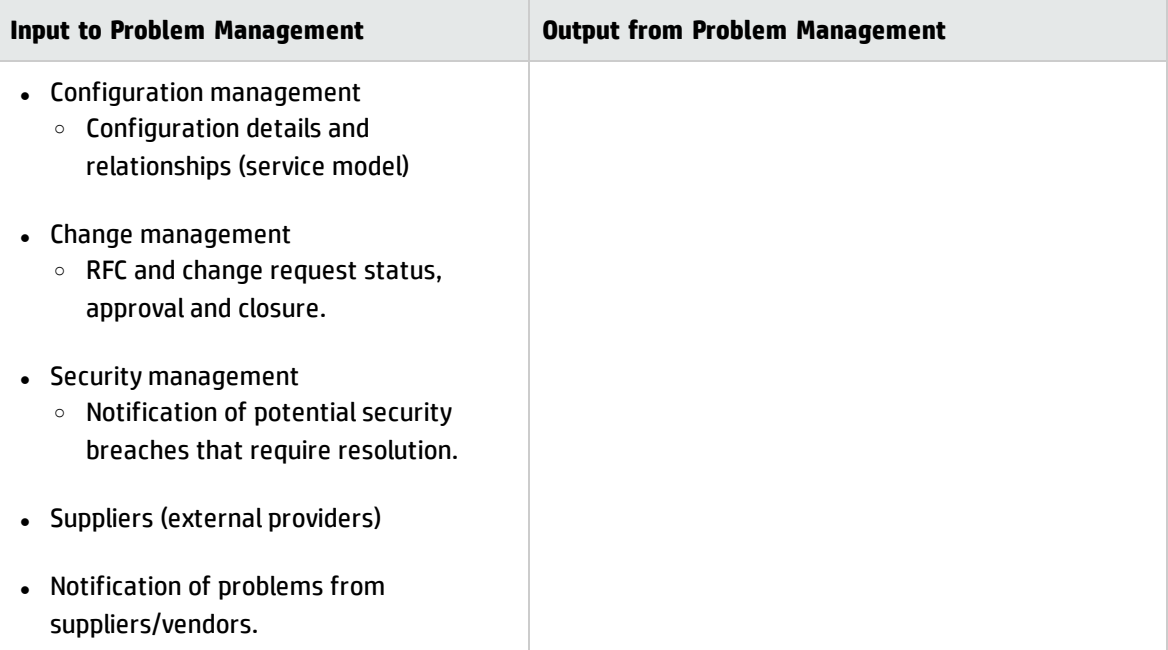

## <span id="page-212-0"></span>Key performance indicators for Problem Management

The Key Performance Indicators (KPIs) in the following table are useful for evaluating your Problem Management processes. In addition to the data provided by Service Manager, you may need additional tools to report all of your KPI requirements. To visualize trend information, it is useful to graph KPI data.

| <b>Title</b>                    | <b>Description</b>                                                                                               |
|---------------------------------|----------------------------------------------------------------------------------------------------|
| Average time to<br>diagnose     | Average time to diagnose problems and pinpoint the root cause and the<br>known error(s), in a given time period. |
| Average time to fix             | Average time to fix known error(s).                                                                              |
| Number of new<br>problems       | Total number of problems recorded, in a given time period.                                                       |
| Number of solved<br>problems    | Total number of problems solved, in a given time period.                                                         |
| Incidents caused by<br>problems | The number of incidents occurring before the problem is resolved, in a given<br>time period.                     |

**Key Performance Indicators for Problem Management**

For completeness, the ITIL V3 and COBIT 4.1 KPIs are included below.

### ITIL V3 Key Performance Indicators

The following are ITIL V3 KPIs for Problem Management:

- Total number of problems recorded in the period (as a control measure)
- Percentage of problems resolved within SLA targets; percentage not resolved within SLA targets
- Number and percentage of problems that exceed target resolution times
- Backlog of existing problems and the trend (that is, static, reducing, or increasing)
- Average cost of handling a problem
- Number of major problems, including opened, closed, backlog
- Percentage of major problem reviews successfully performed s
- <sup>l</sup> Number of known errors added to the known error Database (KEDB)
- Percentage accuracy of the KEDB (from audits of the database)
- Percentage of major problem reviews completed successfully and on time

### COBIT 4.1 Key Performance Indicators

The following are the COBIT 4.1 KPIs for Problem Management:

- Number of recurring problems with an impact on the business
- Number of business disruptions caused by operational problems
- Percent of problems recorded and tracked
- Percent of problems that recur (within a time period), by severity
- Percent of problems resolved within the required time period
- Number of open/new/closed problems, by severity
- Average and standard deviation of time lag between problem identification and resolution
- Average and standard deviation of time lag between problem resolution and closure
- Average duration between the logging of a problem and the identification of the root cause
- Percent of problems for which a root cause analysis was completed
- <span id="page-214-0"></span>• Frequency of reports or updates to an ongoing problem, based on the problem severity

## RACI matrix for Problem Management

A Responsible, Accountable, Consulted, and Informed (RACI) diagram or RACI matrix is used to describe the roles and responsibilities of various teams or people in delivering a project or operating a process. It is especially useful in clarifying roles and responsibilities in cross-functional/departmental projects and processes.The RACI matrix for Problem Management is shown in the following table.

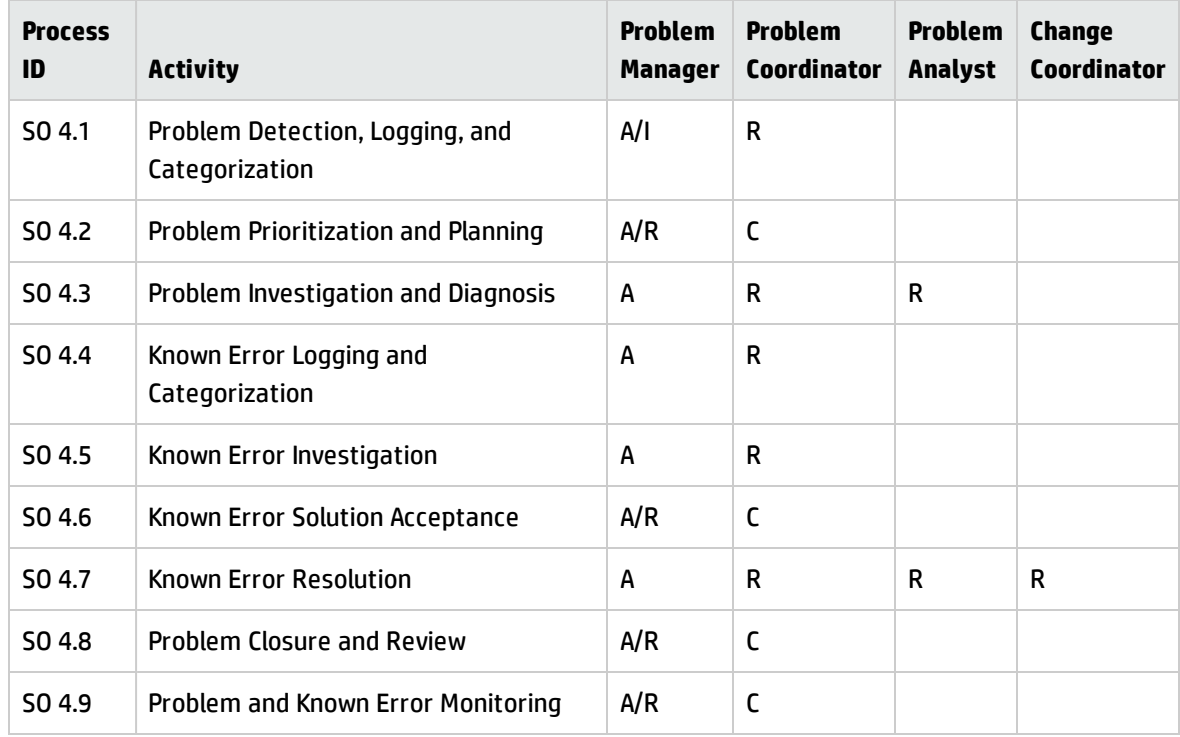

#### **RACI matrix for Problem Management**

# <span id="page-215-0"></span>Chapter 12: Problem Management Workflows

Problem Management includes the activities required to identify and classify problems, diagnose the root cause of incidents and to determine the resolution to related problems. It is responsible for ensuring that the resolution is implemented through the appropriate control processes, such as Change Management.

Problem Management includes the activities required to prevent the recurrence or replication of incidents or known errors. It enables you to form recommendations for improvement, maintain problems, and review the status of corrective actions.

The Problem Management process consists of the following processes, which are included in this chapter:

- "Problem Detection, Logging, and [Categorization](#page-216-0) (process SO 4.1)" on the next page
- <sup>l</sup> "Problem [Prioritization](#page-222-0) and Planning (process SO 4.2)" on page 223
- <sup>l</sup> "Problem [Investigation](#page-225-0) and Diagnosis (process SO 4.3)" on page 226
- <sup>l</sup> "Problem Resolution (known error [processes\)"](#page-229-0) on page 230
- <sup>l</sup> "Problem Closure and Review (process SO 4.8)" on [page 245](#page-244-0)
- <sup>l</sup> "Problem and Known Error [Monitoring](#page-248-0) (process SO 4.9)" on page 249
# Problem Detection, Logging, and Categorization (process SO 4.1)

The Problem Detection, Logging, and Categorization process starts when the Problem Coordinator determines that a problem needs to be opened to investigate an existing or potential problem. This process may be started in response to a single incident or a series of related incidents, and it may also be the result of proactive investigation of a potential problem.

It should include reference to information that assists analysis, such as:

- Asset and Configuration
- Change Management
- Published known error and workaround information from suppliers
- Historical information about similar problems
- <sup>l</sup> Monitoring event logs and data collected by system management tools

The incident(s) that initiated the problem should be referenced, and relevant details copied from the incident(s) to the problem. The identified workaround or temporary fix as defined by the Incident Analyst is also captured, if available.

Processes and Best Practices Guide (Classic Mode) Chapter 12: Problem Management Workflows

The Problem Detection, Logging, and Categorization workflow is illustrated in the following figure:

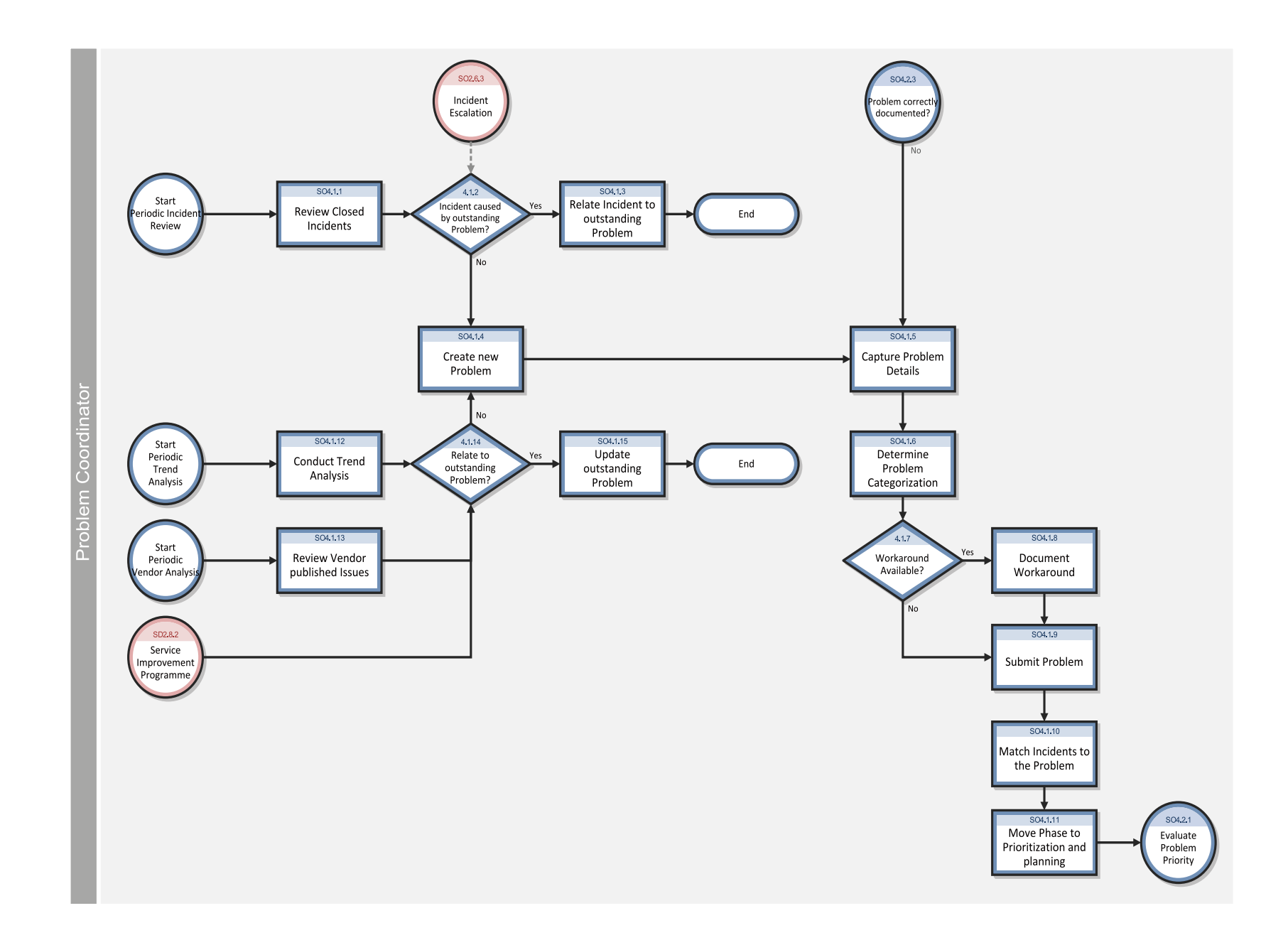

## **Problem Detection, Logging, and Categorization process**

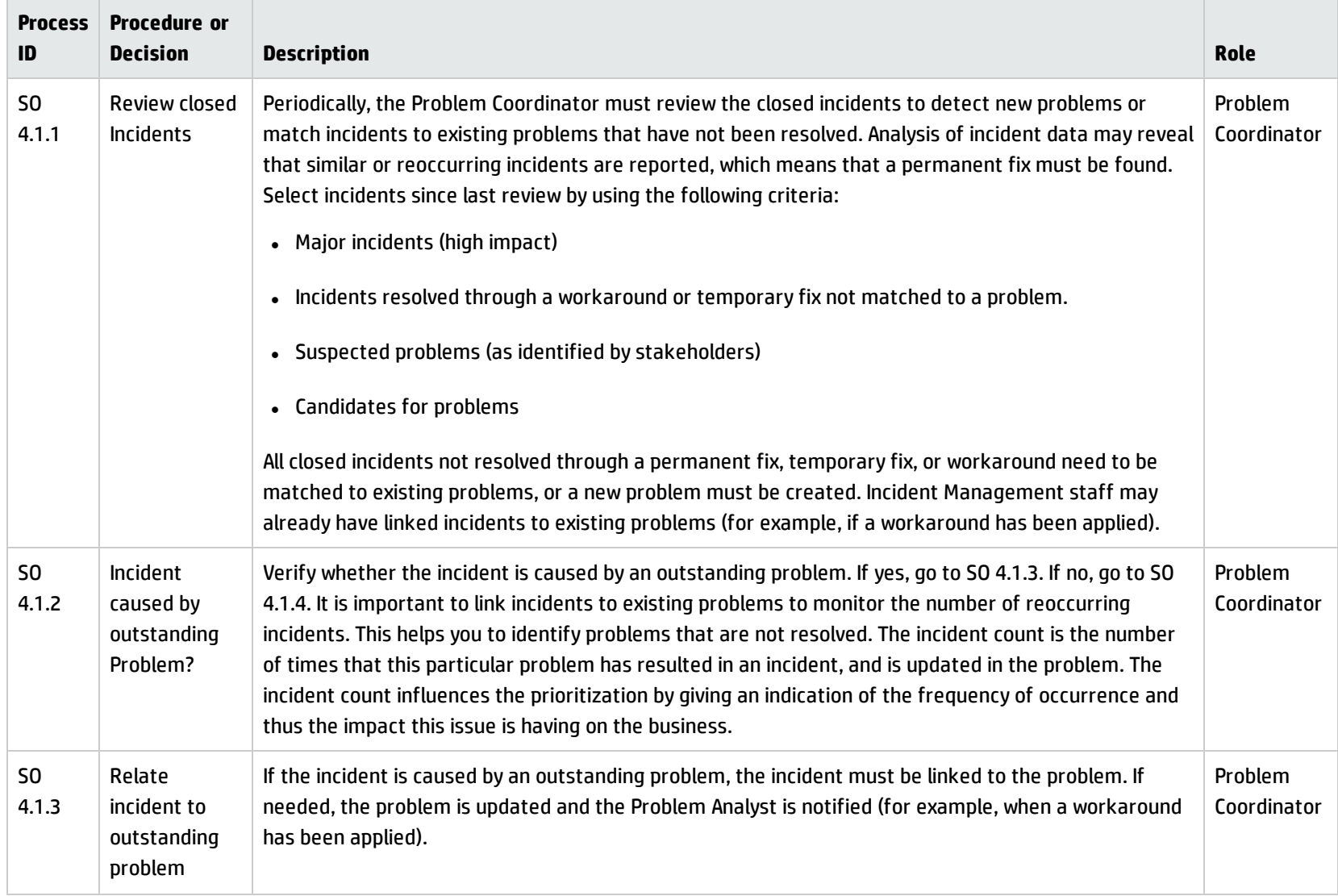

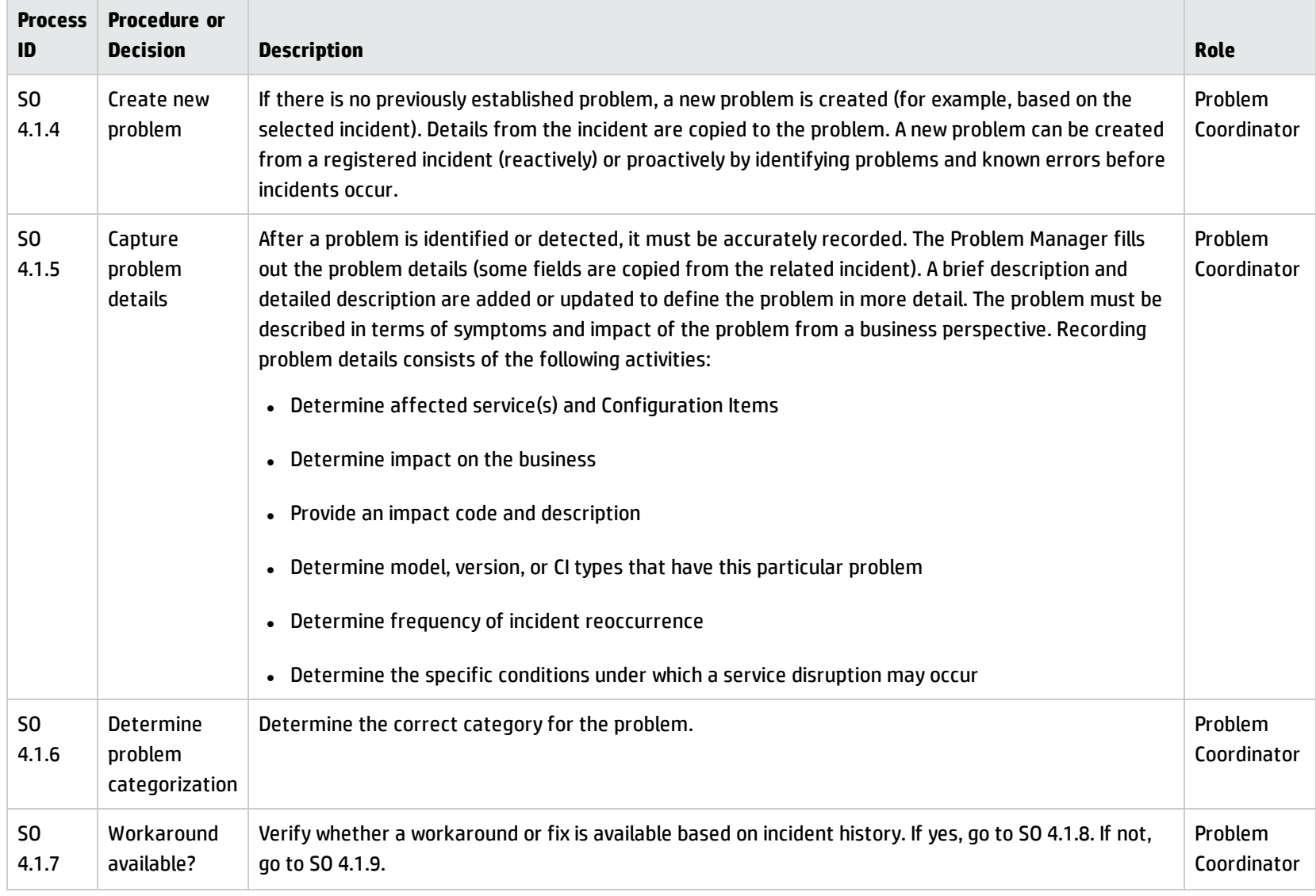

## **Problem Detection, Logging, and Categorization process, continued**

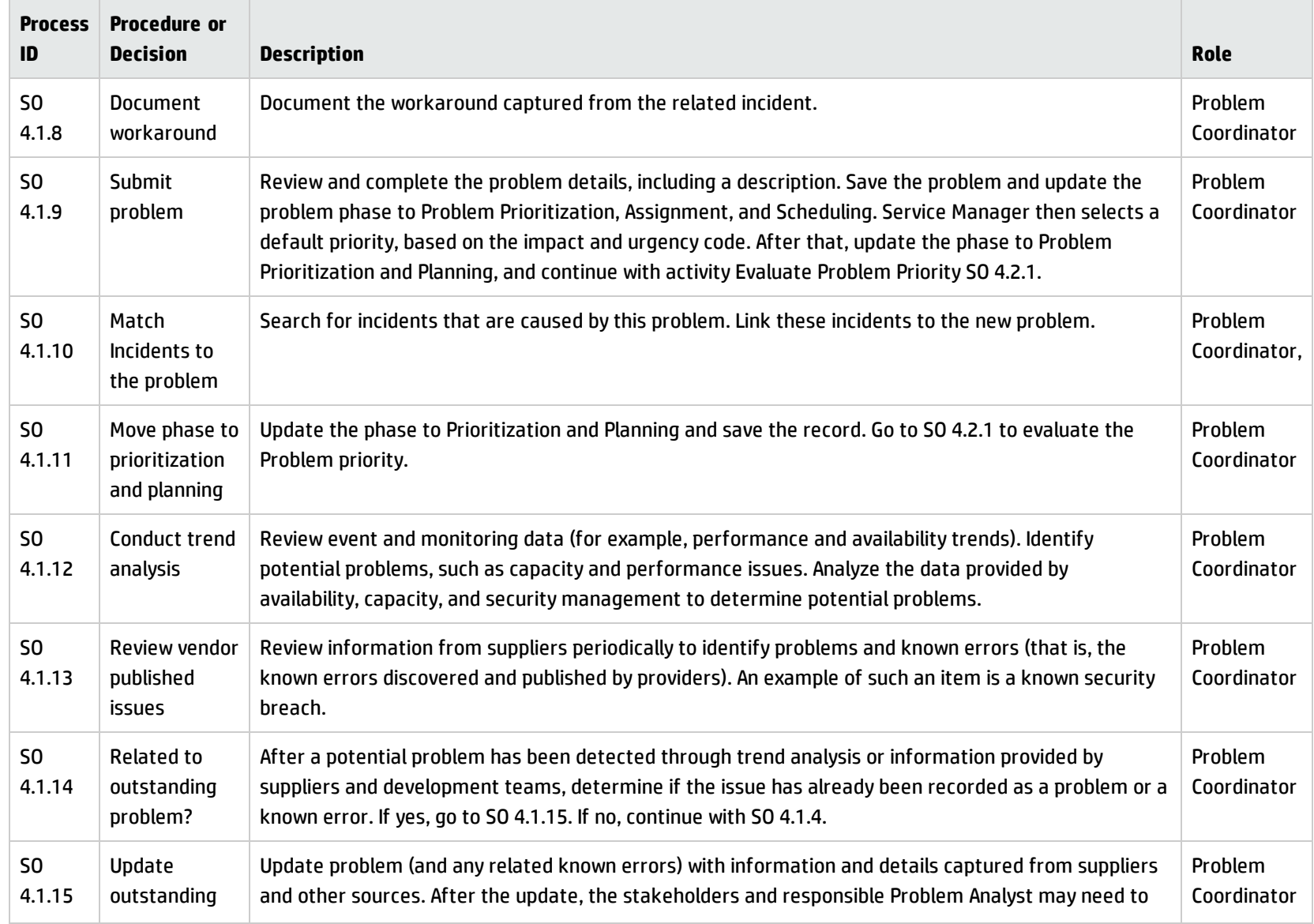

## **Problem Detection, Logging, and Categorization process, continued**

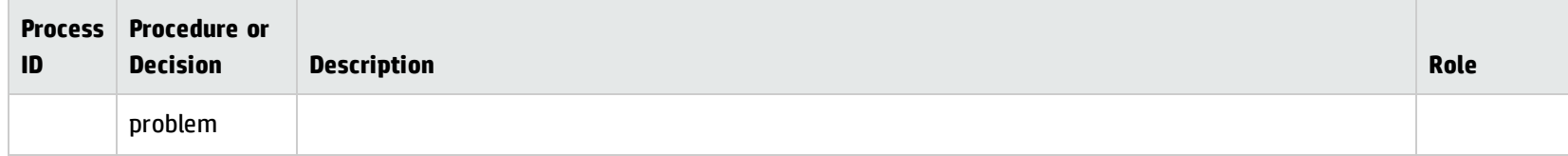

#### **Problem Detection, Logging, and Categorization process, continued**

# Problem Prioritization and Planning (process SO 4.2)

The Problem Prioritization and Planning process gives you the opportunity to establish the priority of the problems and to plan resolution activities, such as setting deadlines for root cause analysis, solution investigation, and resolution target dates.

Prioritize problems based on impact and urgency in the same way that you prioritize incidents but take severity into account as well.

- *Impact* is based on the scale of actual or potential damage to the customer's business.
- *Urgency* is based on the time between the problem or incident being detected and the time that the customer's business is impacted.
- <sup>l</sup> *Severity* is based on how serious the problem is from an infrastructure perspective as well as the frequency and impact of related incidents. For example, how extensive is the problem (how many CIs are affected)?

Discuss the problem with the stakeholders during a problem meeting decide whether to assign resources (with associated costs) and target dates to investigate the problem. Base the targets for resolution on priority level. Consider the following factors when scheduling the resolution of problems:

- Priority
- Skills available
- Competing requirements for resources

Processes and Best Practices Guide (Classic Mode) Chapter 12: Problem Management Workflows

- Effort or cost to provide the method of resolution
- Duration of time to provide a method of resolution

Details for this process can be seen in the following figure and table.

The Problem Prioritization and Planning workflow is illustrated in the following figure:

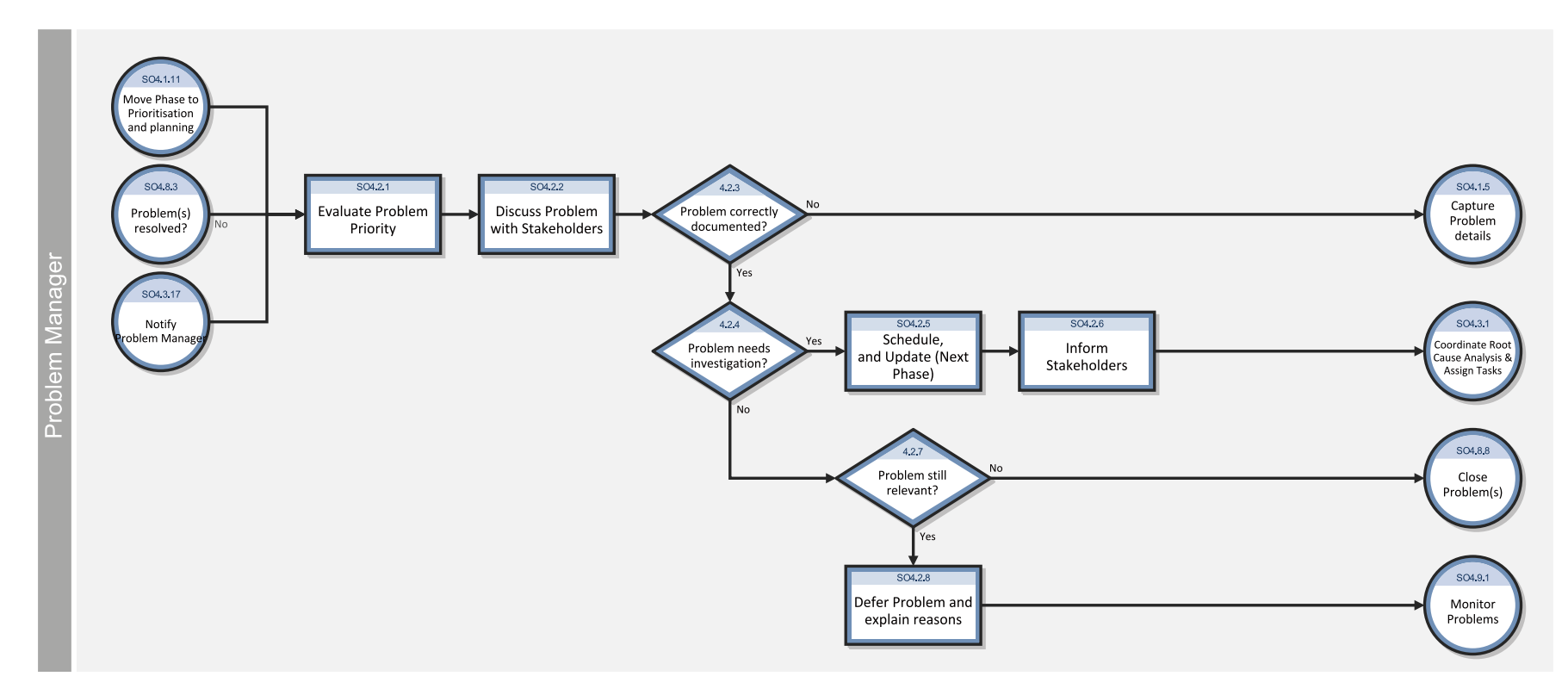

## **Problem Prioritization and Planning process**

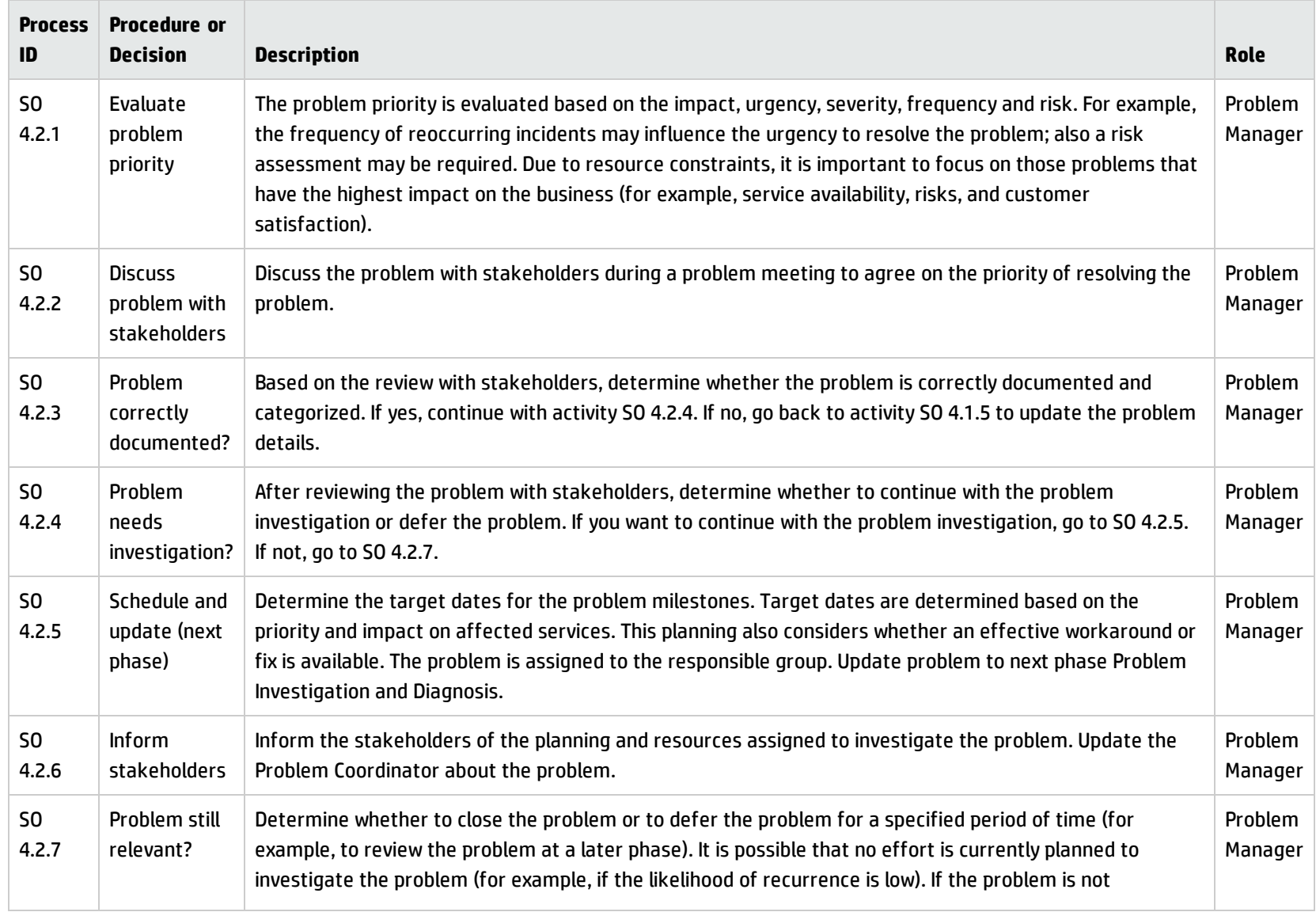

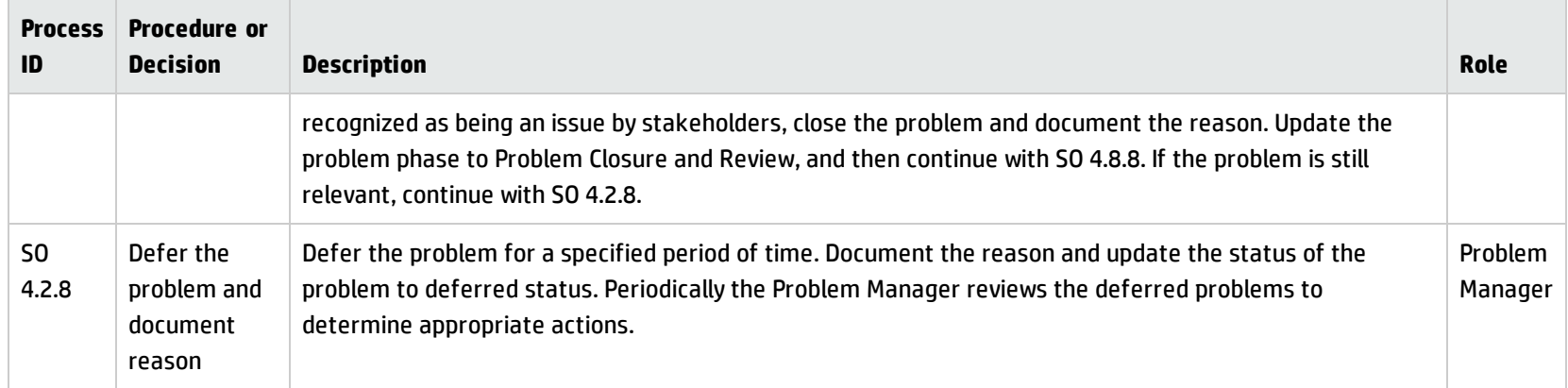

#### **Problem Prioritization and Planning process, continued**

# Problem Investigation and Diagnosis (process SO 4.3)

The Problem Investigation and Diagnosis process helps identify the root cause of the problem. Where appropriate, Problem Management should develop and maintain workarounds to enable Incident Management to help service restoration. Different specialists can be involved for this root cause analysis. If necessary, refer to external resources to verify whether the problem has already been identified and published by vendors. Details for this process can be seen in the following figure and table.

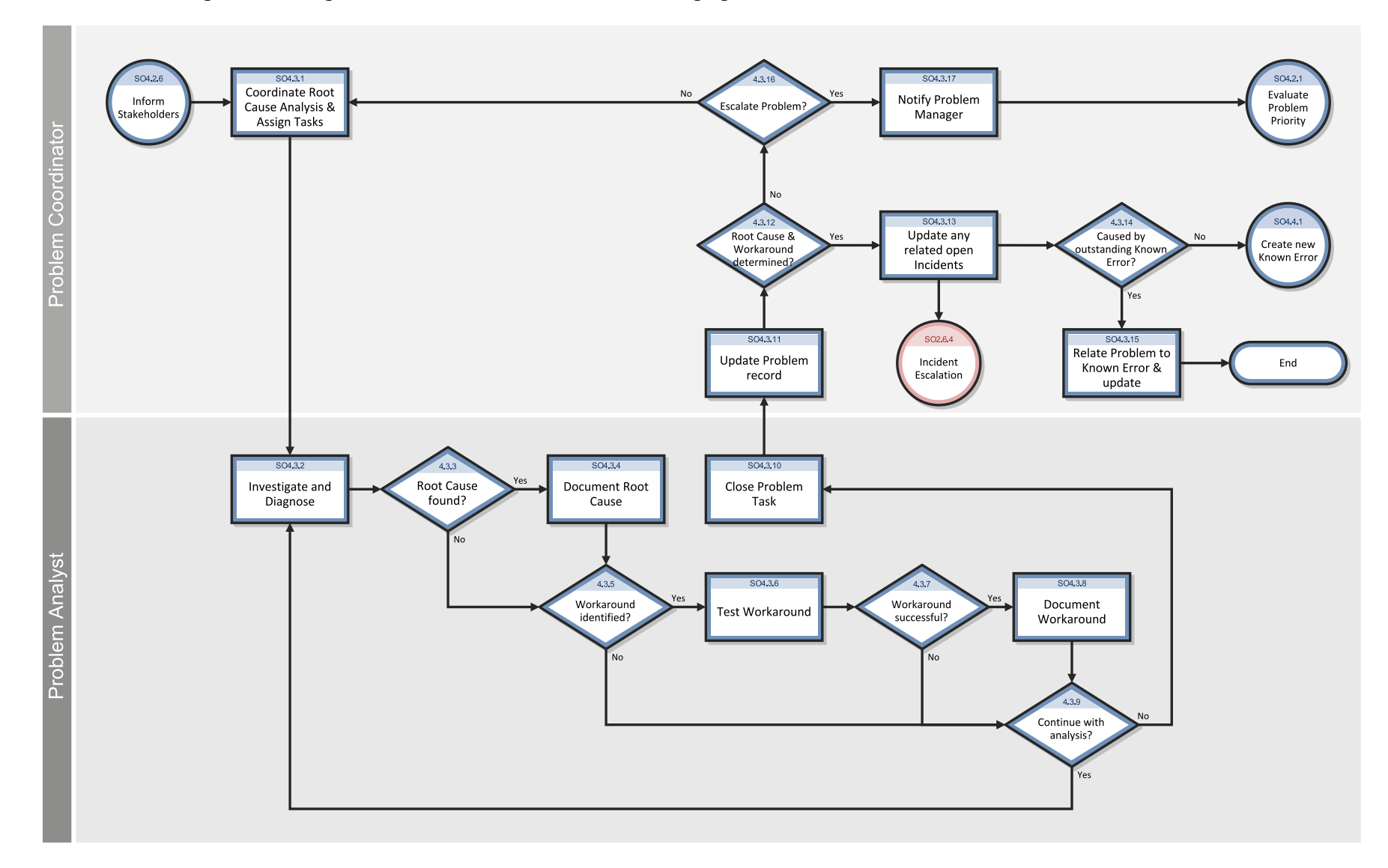

The Problem Investigation and Diagnosis workflow is illustrated in the following figure:

## **Problem Investigation and Diagnosis process**

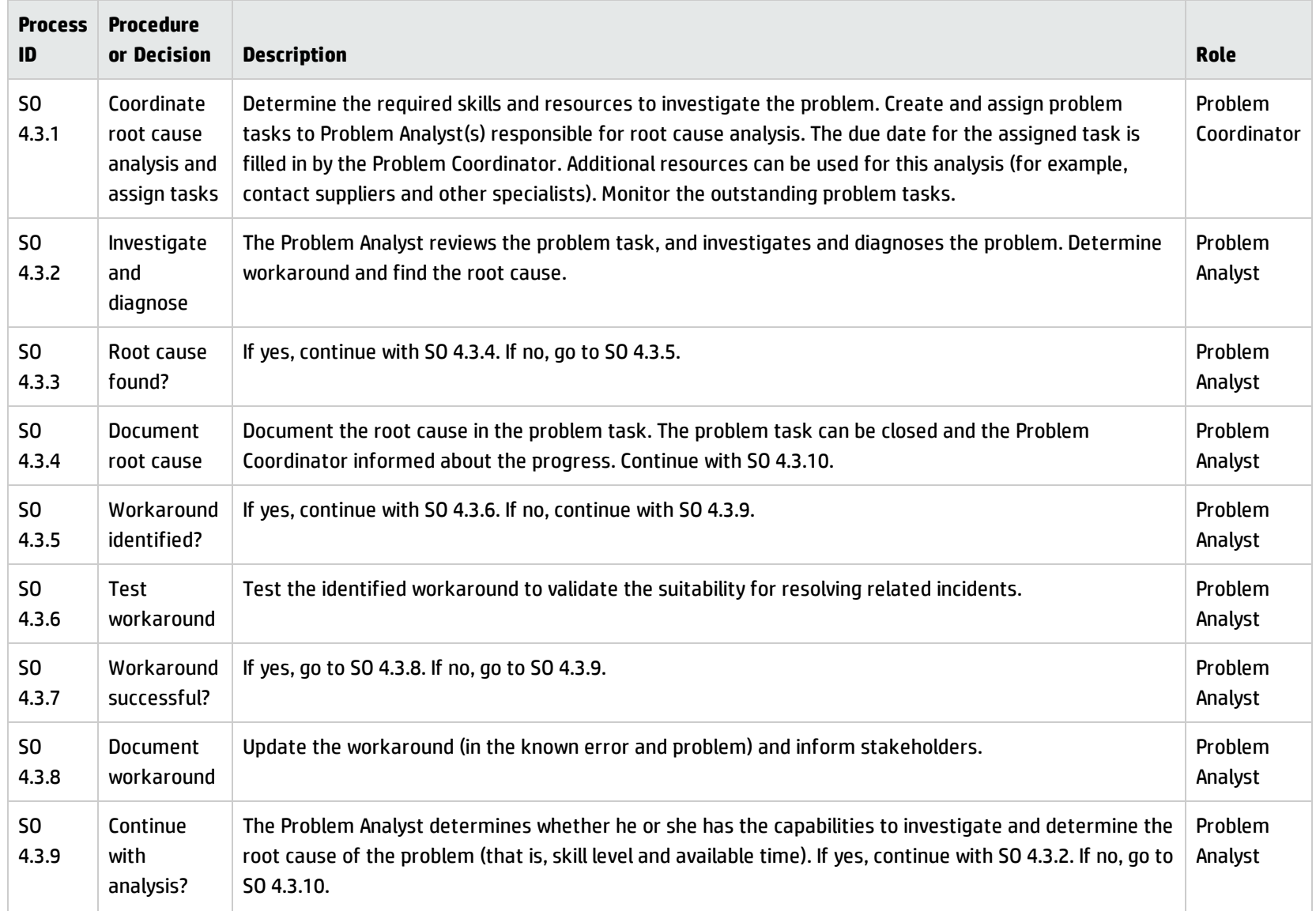

## **Problem Investigation and Diagnosis process, continued**

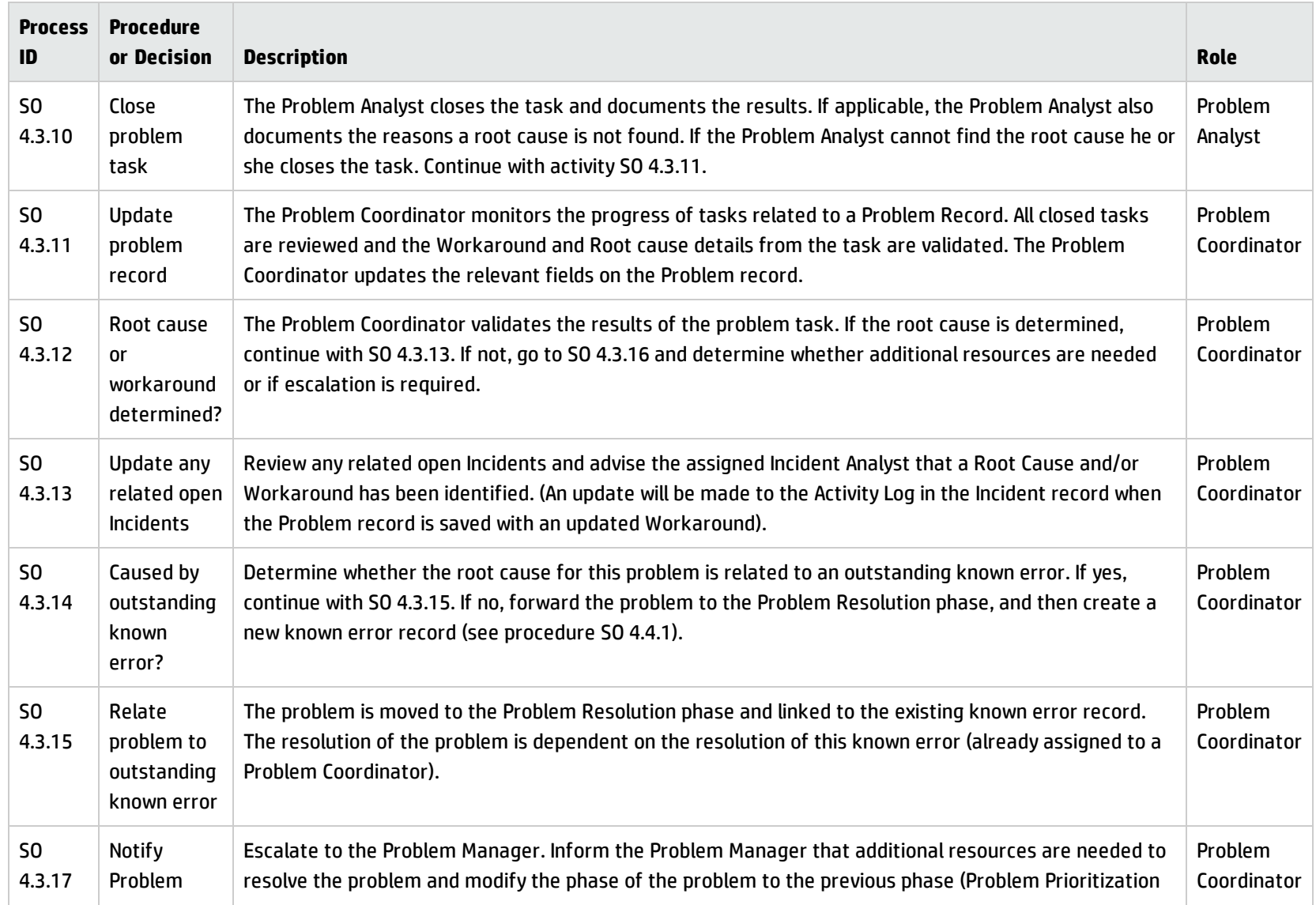

#### **Problem Investigation and Diagnosis process, continued**

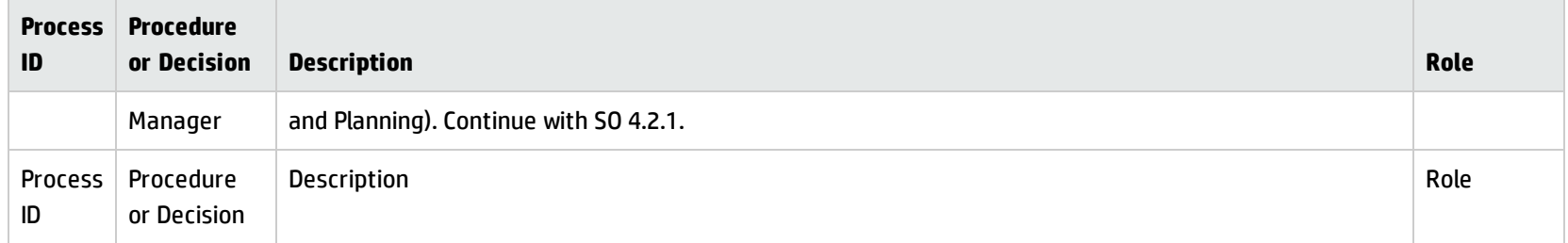

# Problem Resolution (known error processes)

After the Problem Management Investigation and Diagnosis phase has identified the root cause of an incident, the Problem Resolution phase starts. The Problem Resolution phase includes known error activities, from creating to finding a solution for a known error.

The known error processes are as follows:

- "Known Error Logging and [Categorization](#page-230-0) (process SO 4.4)" on the next page
- <sup>l</sup> "Known Error [Investigation](#page-233-0) (process SO 4.5)" on page 234
- <sup>l</sup> "Known Error Solution [Acceptance](#page-237-0) (process SO 4.6)" on page 238
- <sup>l</sup> "Known Error [Resolution](#page-240-0) (process SO 4.7)" on page 241

The known error activities are discussed in detail in each of the known error processes.

## <span id="page-230-0"></span>Known Error Logging and Categorization (process SO 4.4)

The known Error Logging and Categorization process includes the creation of known error records and the elaboration of the description of the underlying cause and possible workaround (if identified).

All known errors should be recorded against the currently and potentially affected services in addition to the configuration item (CI) suspected of being at fault. Information on known errors in services being introduced into the live environment should be recorded in the knowledgebase, together with any workarounds. A known error should not be closed until after it has been resolved successfully.

The customer or service provider may decide that the resolution is too expensive or not beneficial to the business. In this case, the problem or known error is deferred. The reasons for deferred resolution should be clearly documented. The known error record should remain open, since new incidents are likely to occur and may require workarounds or a reassessment of the decision to resolve.

If the problem is caused by more than one error (for example, both an application and an infrastructure error), multiple known errors can be created.The Problem Manager reviews the known error and determines the planning for the solution investigation and resolution. If an effective workaround is identified, the known error has a lower priority, and the resolution may be deferred for a specified period of time.

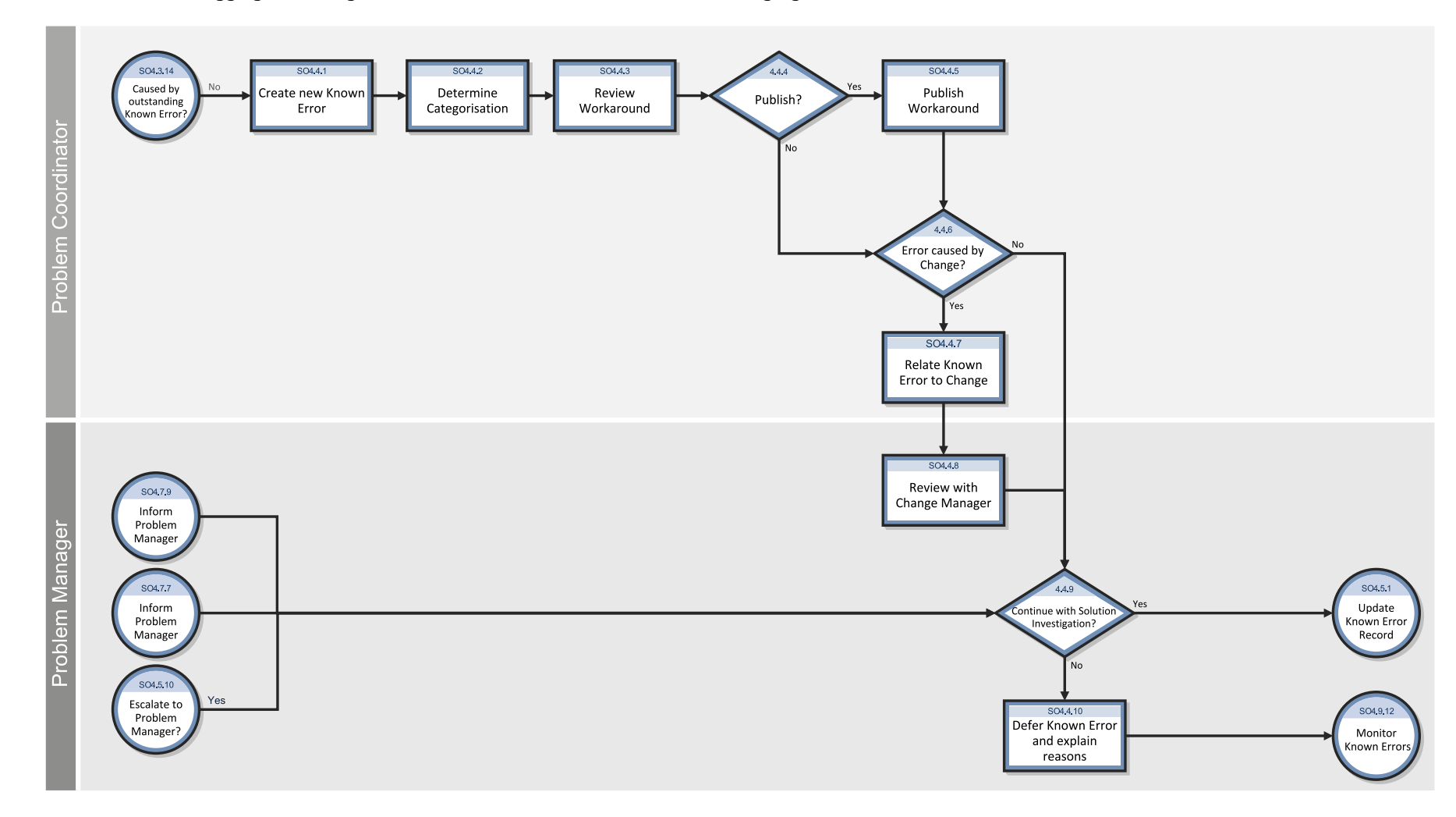

The Known Error Logging and Categorization workflow is illustrated in the following figure:

## **Known Error Logging and Categorization process**

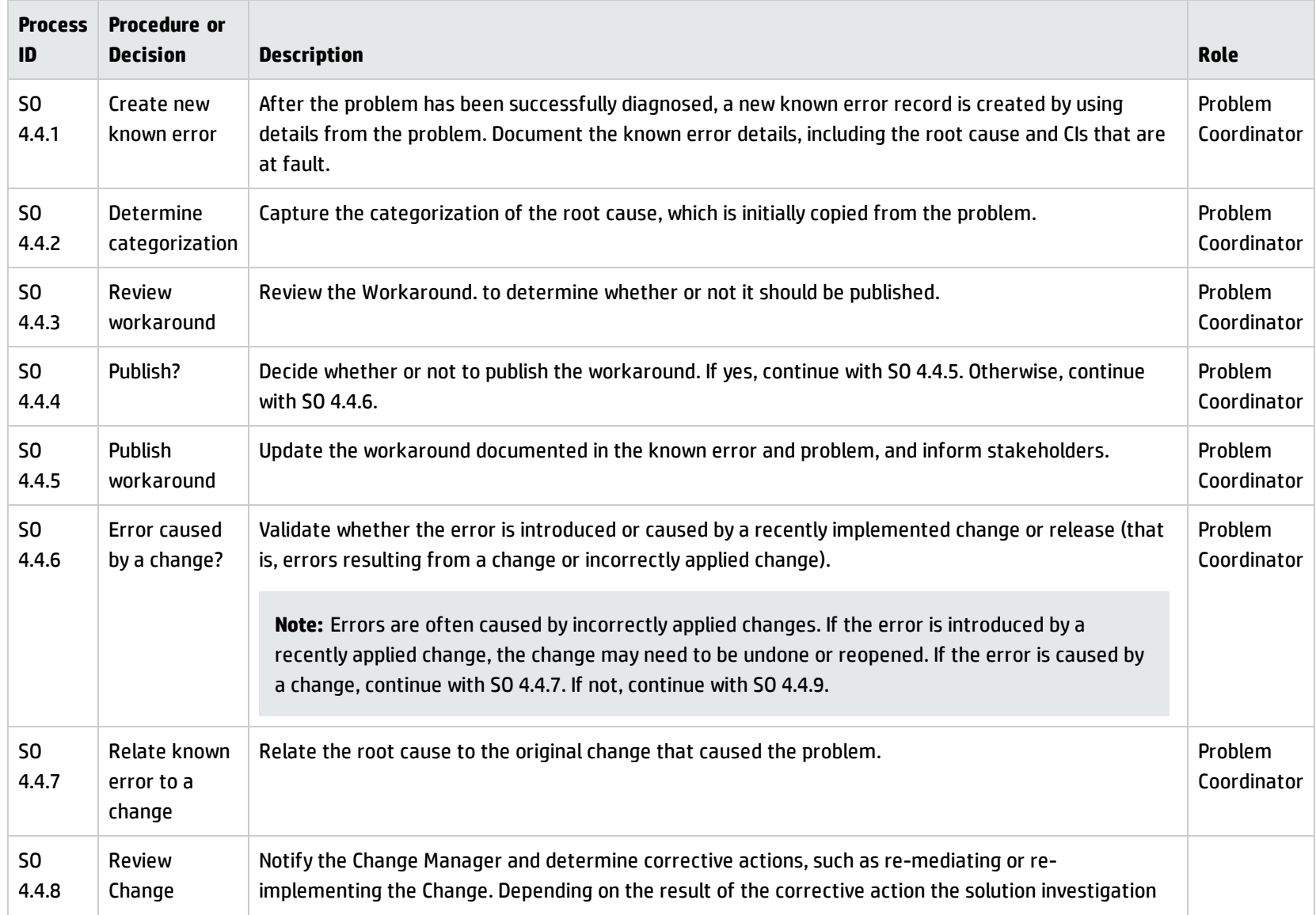

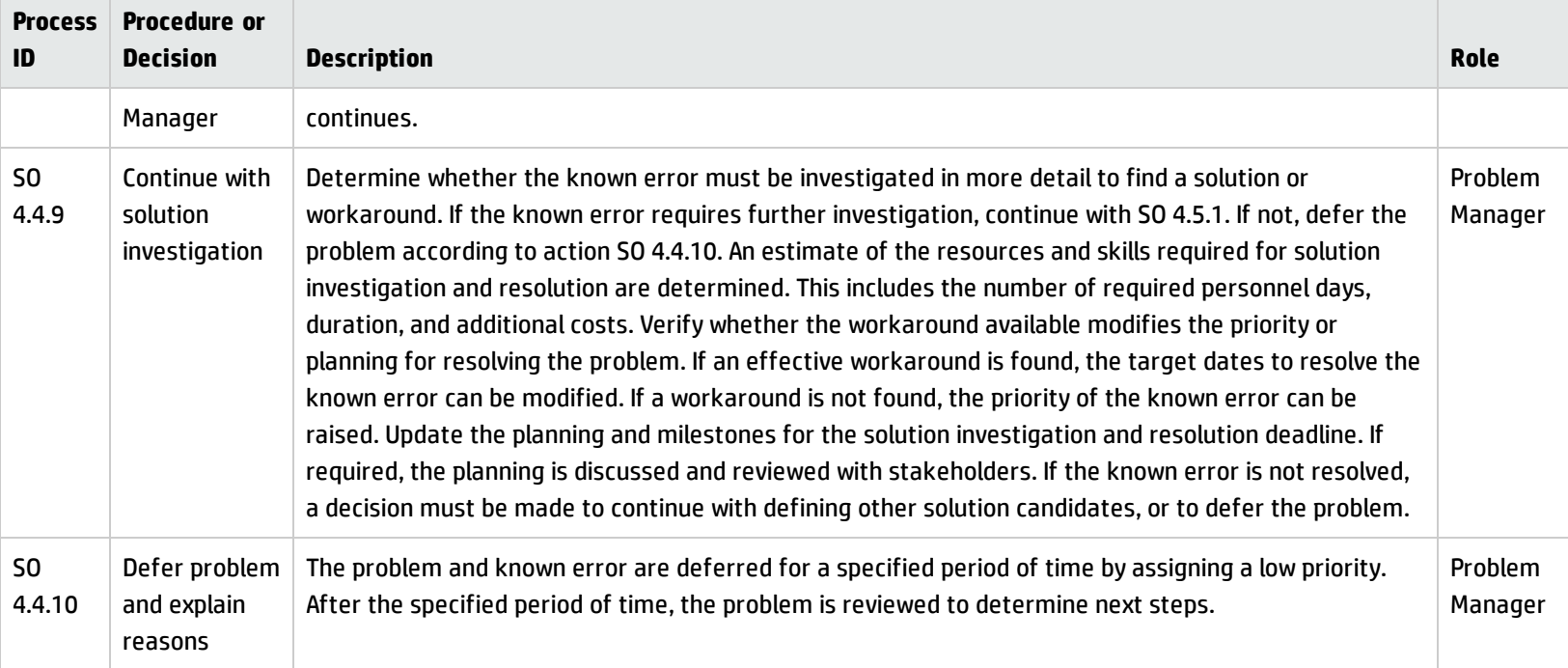

#### **Known Error Logging and Categorization process, continued**

## <span id="page-233-0"></span>Known Error Investigation (process SO 4.5)

The Known Error Investigation process is aimed at defining a temporary fix or permanent solution for the known error. Different solution alternatives can be evaluated until a definitive solution can be proposed to the Problem Manager.

Different resources and skills can be assigned during this stage to ensure that a solution or workaround can be defined within the specified time frame.

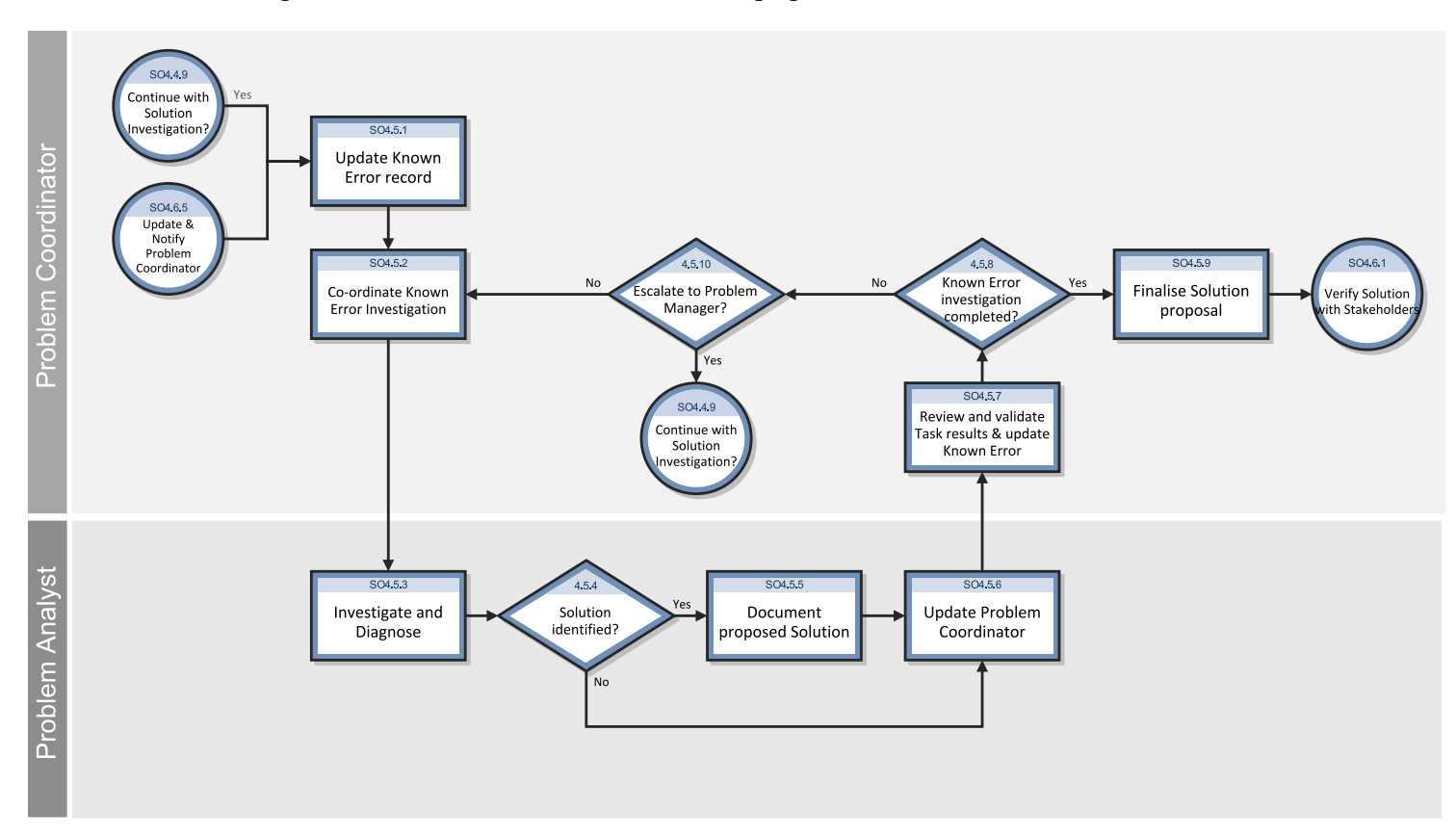

## The Known Error Investigation workflow is illustrated in the following figure:

## **Known Error Investigation process**

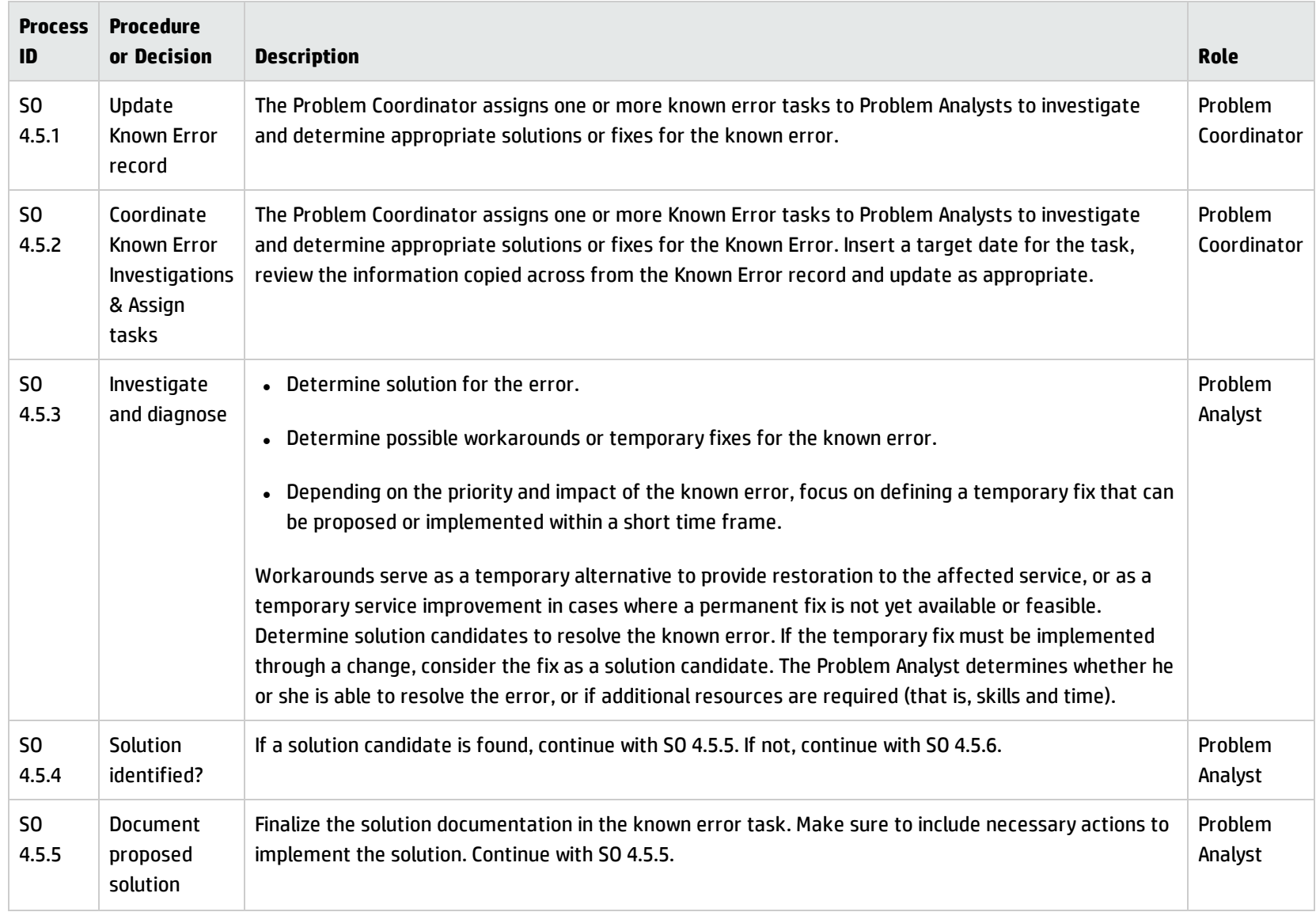

## **Known Error Investigation process, continued**

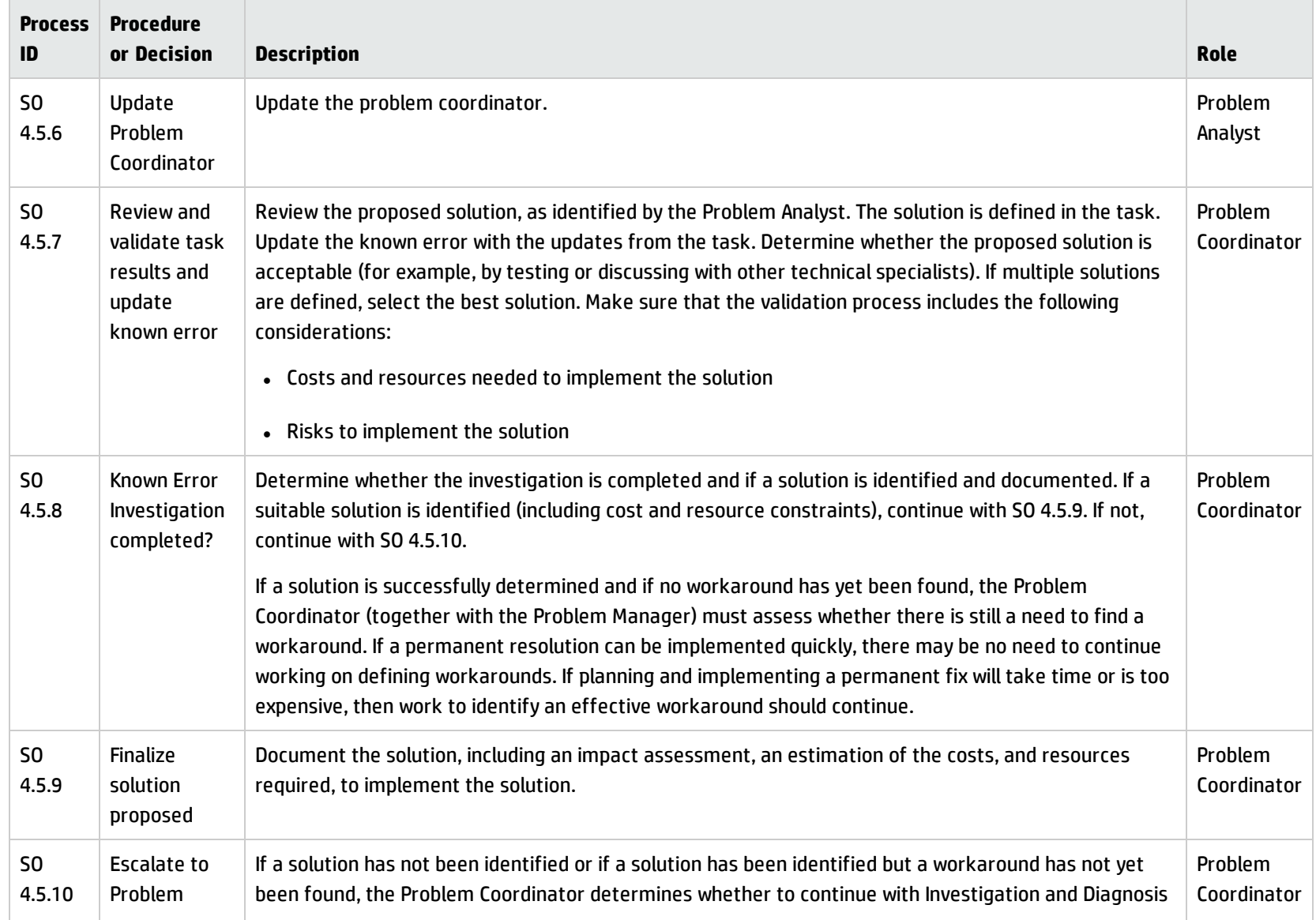

#### **Known Error Investigation process, continued**

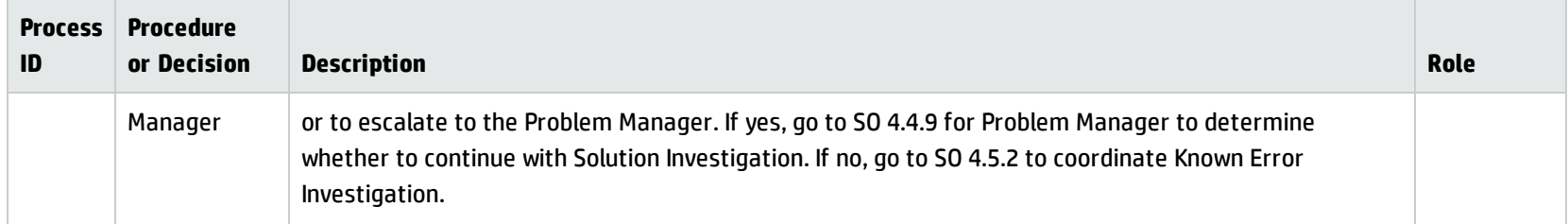

## <span id="page-237-0"></span>Known Error Solution Acceptance (process SO 4.6)

The Known Error Solution Acceptance process begins when a solution has been identified and documented. This process reviews and approves the solution for implementation, taking into consideration the cost and impact of the solution with stakeholders.

When the root cause has been identified and a decision to resolve it has been made, the resolution should be advanced via the Change Management process, with a service request, or assigned to a Problem Coordinator so that a Problem Analyst can directly apply the fix.

Depending on the fix, the resolution can be applied through the following methods:

- Change that follows the Change Management process by creating a request for change.
- Standard request, which can be ordered through the service request from the catalog. For example, this might include a hardware replacement or installation of software.
- Resolutions that are applied directly. For example, this might include operations procedures and daily maintenance activities.

Information on a workaround, permanent fixes, or progress of problems should be communicated to those affected or required in order to support affected services. In the case where a solution is not correct or not acceptable, the Problem Manager determines whether to continue to investigate the solution, or defer the known error and problem.

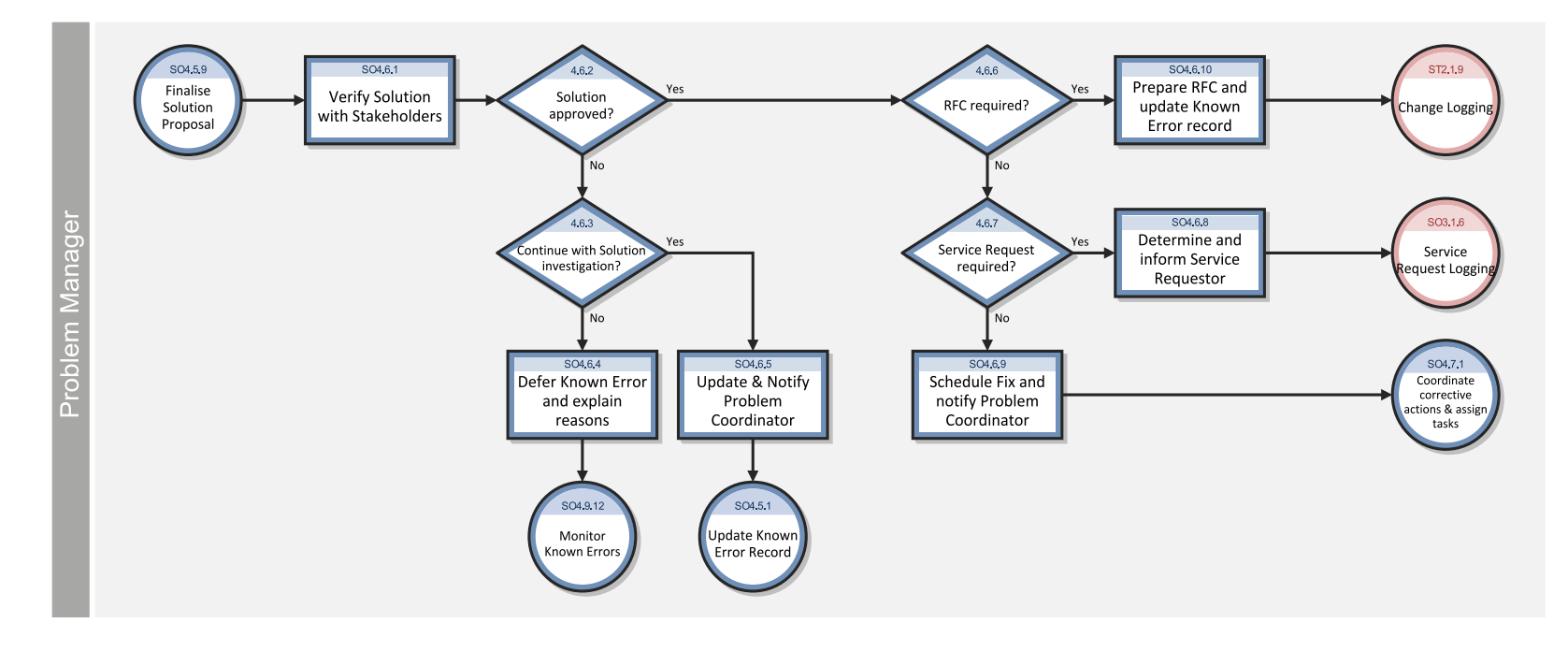

The Known Error Solution Acceptance workflow is illustrated in the following figure:

## **Known Error Solution Acceptance process**

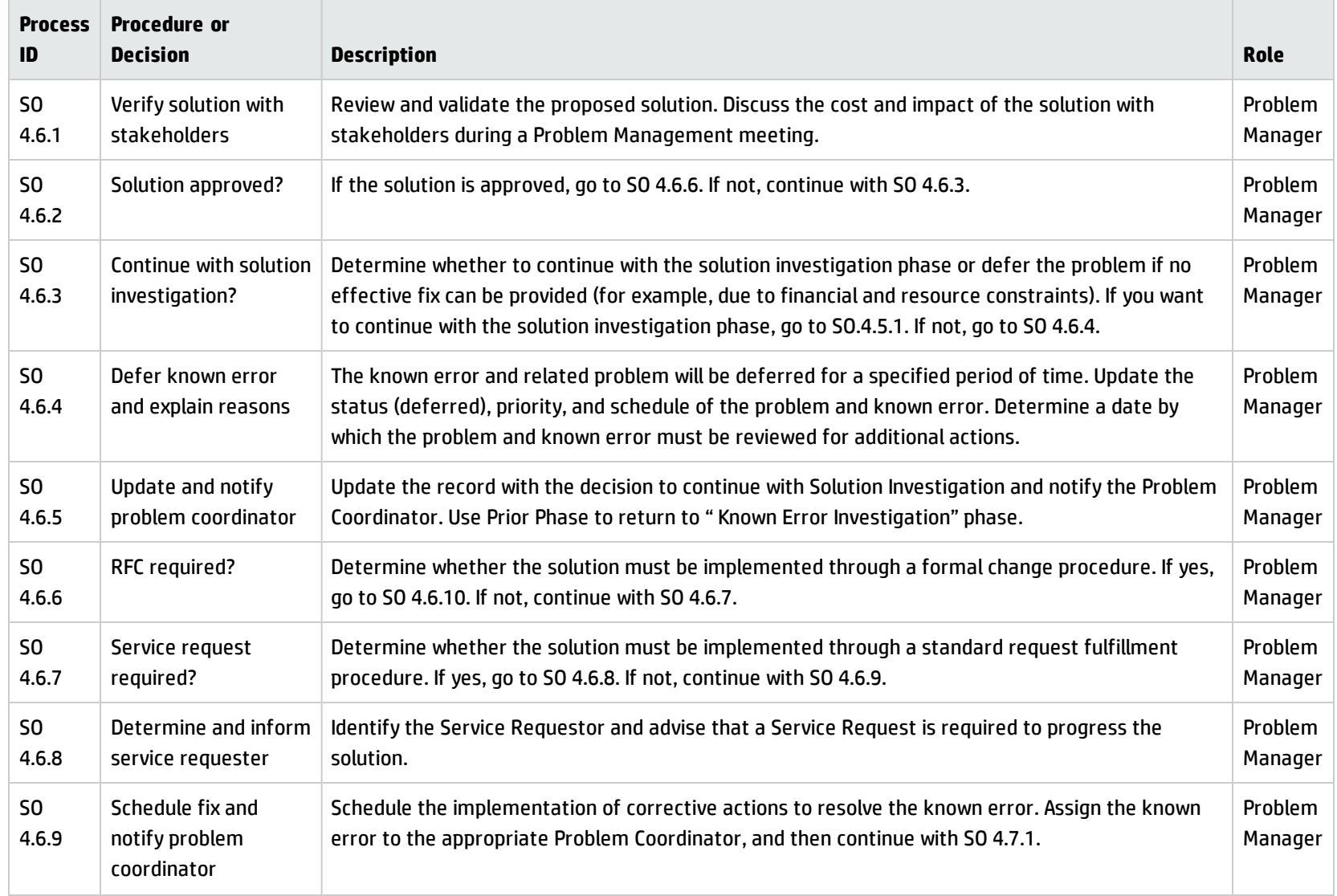

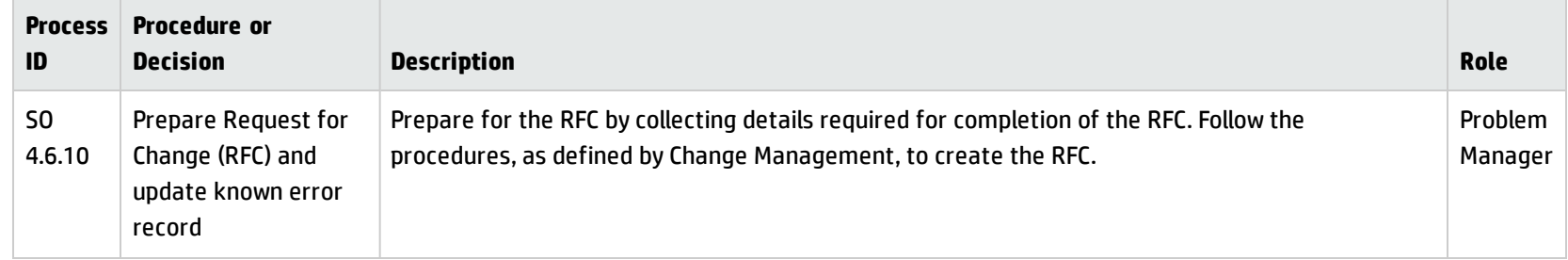

#### **Known Error Solution Acceptance process, continued**

## <span id="page-240-0"></span>Known Error Resolution (process SO 4.7)

Known Error Resolution is the process by which stakeholders can ensure that a fix for a known error is implemented. This occurs after a solution for the known error has already been determined by the Problem Analyst, validated by the Problem Coordinator, and approved by the Problem Manager. The determination has been made that the fix can be applied through a change request, service request, or directly by the Problem Analyst.

If a Known Error Resolution is going to be implemented using a change request or service request, the actual deployment is executed by that Service Manager application.Throughout the resolution process, Problem Management should obtain regular reports from Change Management on progress in resolving problems and errors.

A known error should only be closed when a corrective change has been successfully applied, or if the error is no longer applicable (for example, due to a service no longer in use). The steps in the Known Error Resolution process are performed by the following roles:

- **.** Problem Coordinator
- Problem Analyst
- Change Coordinator

Processes and Best Practices Guide (Classic Mode) Chapter 12: Problem Management Workflows

The Known Error Resolution workflow is illustrated in the following figure:

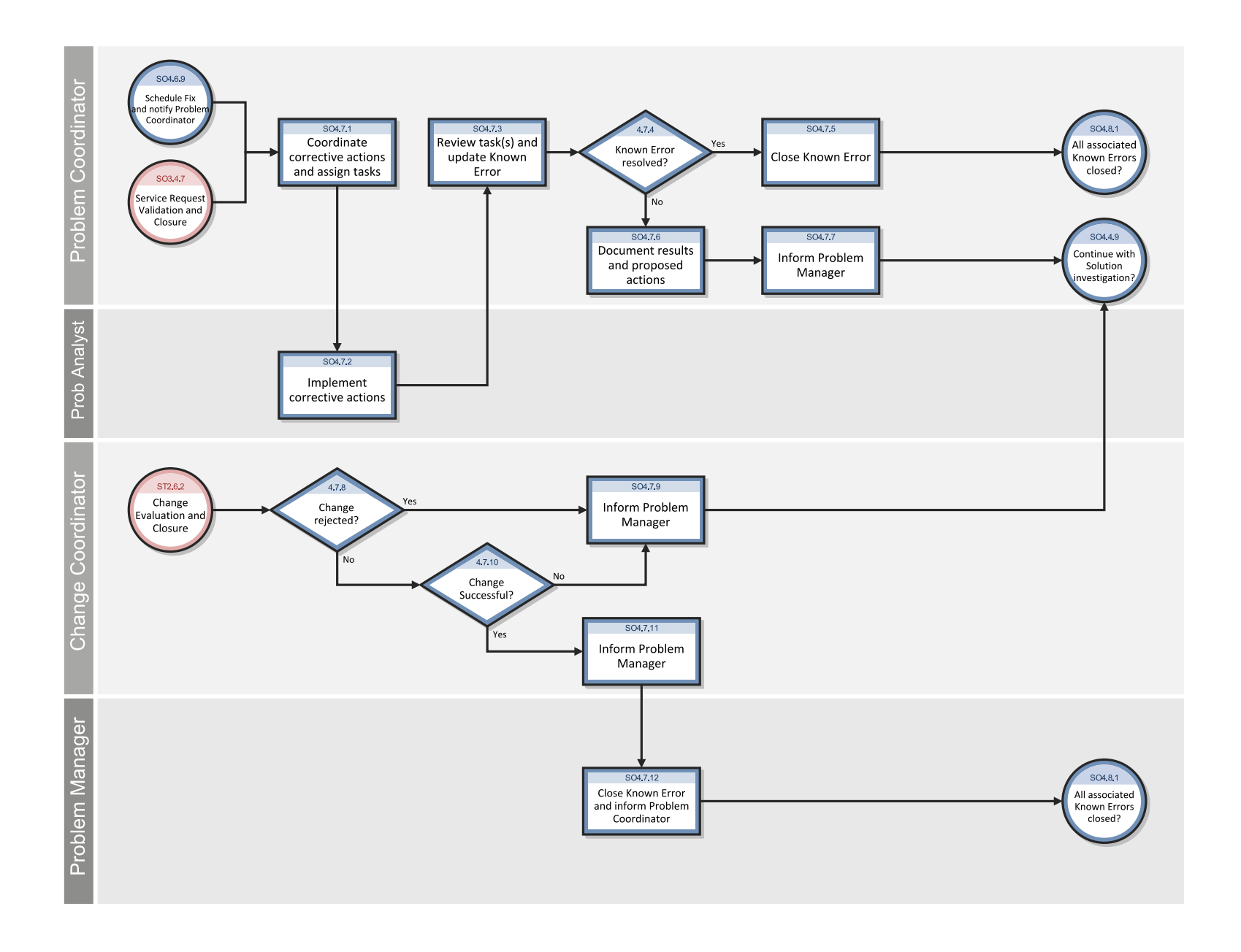

## **Known Error Resolution process**

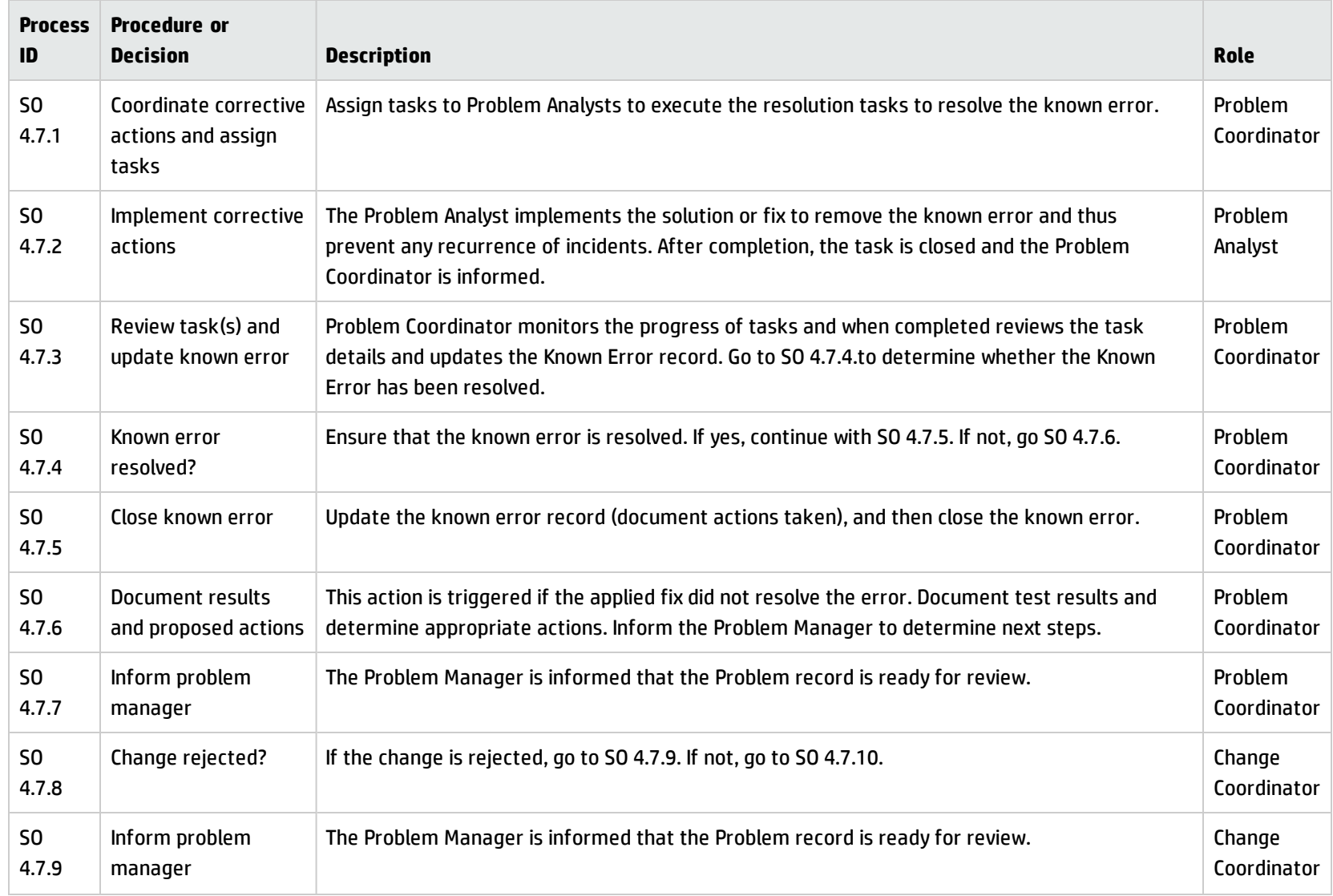

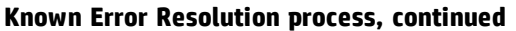

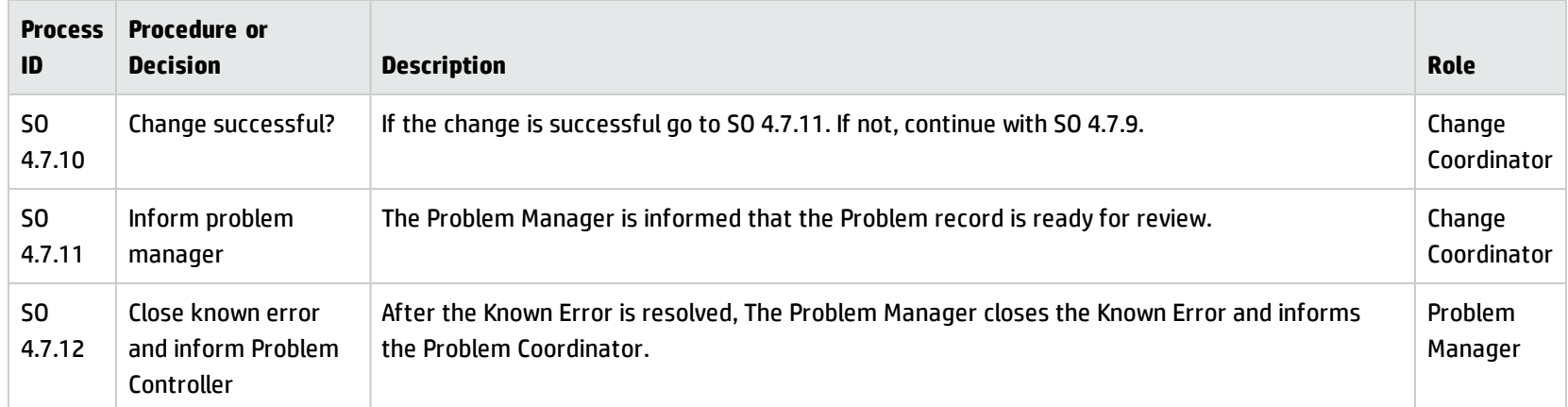

# Problem Closure and Review (process SO 4.8)

After a known error has been resolved, any related problem(s) are automatically forwarded from the Problem Resolution phase to the Problem Closure and Review phase. In this phase, the problem(s) must be reviewed to determine whether all related errors have been resolved and to validate that the problem is resolved as well.

A process must be in place to close problems, either after confirmation of successful elimination of the known error or after agreement with the business on how to alternatively handle the problem.

A problem review should be scheduled whenever an investigation into unresolved, unusual, or high-impact problems justifies it. The purpose of the problem review is to seek improvements to the process and to prevent recurrence of incidents or mistakes.

Problem reviews typically include the following elements:

- Reviews of individual incident levels and problem status against service levels.
- Management reviews to highlight those problems that require immediate action.

• Management reviews to determine and analyze trends, and to provide input for other processes, such as user education and training.

Problem reviews should include identifying the following elements:

- Trends (for example, recurring problems, recurring incidents, and known errors).
- Recurring problems of a particular classification component or location.
- Deficiencies caused by lack of resources, training, or documentation.
- Non-conformances (for example, against standards, policies, and legislation).
- Known errors in planned releases.
- Staff resource commitment in resolving incidents and problems.
- Recurrence of resolved incidents or problems.

Improvements to the service or the Problem Management process should be recorded and fed into a service improvement plan. The information should be added to the Problem Management knowledgebase. All relevant documentation should be updated (for example, user guides and system documentation).

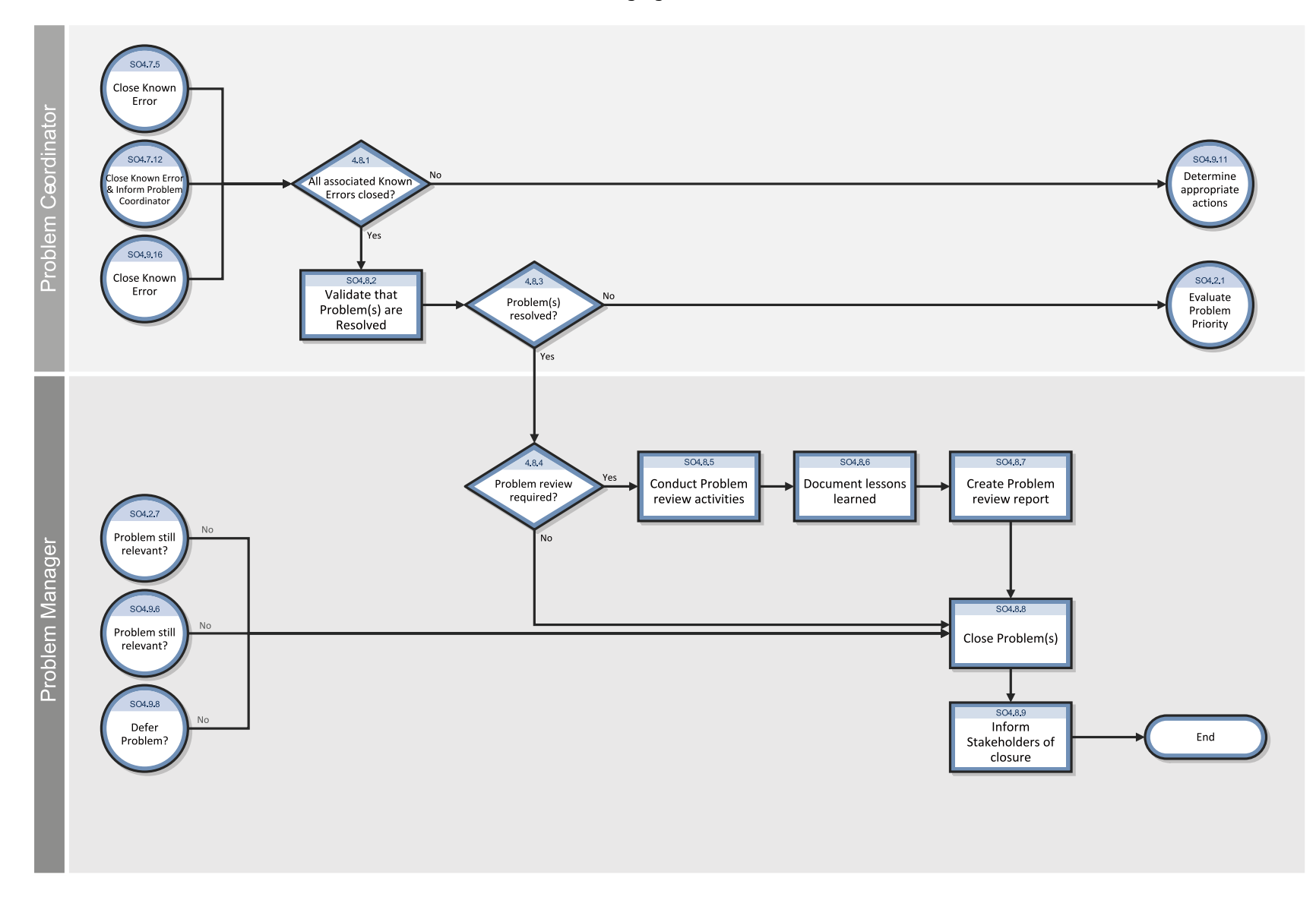

The Problem Closure and Review workflow is illustrated in the following figure:

## **Problem Closure and Review process**

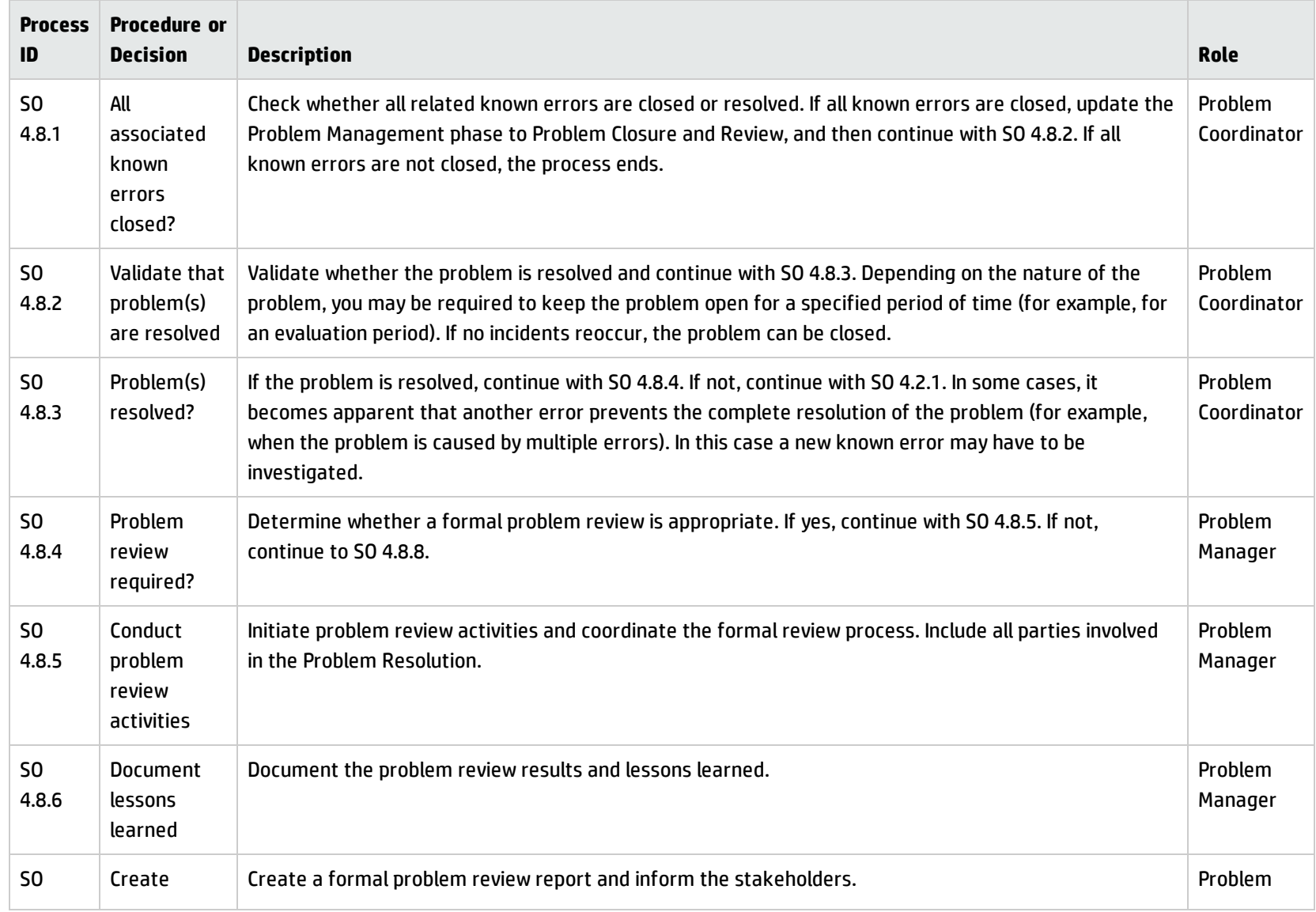

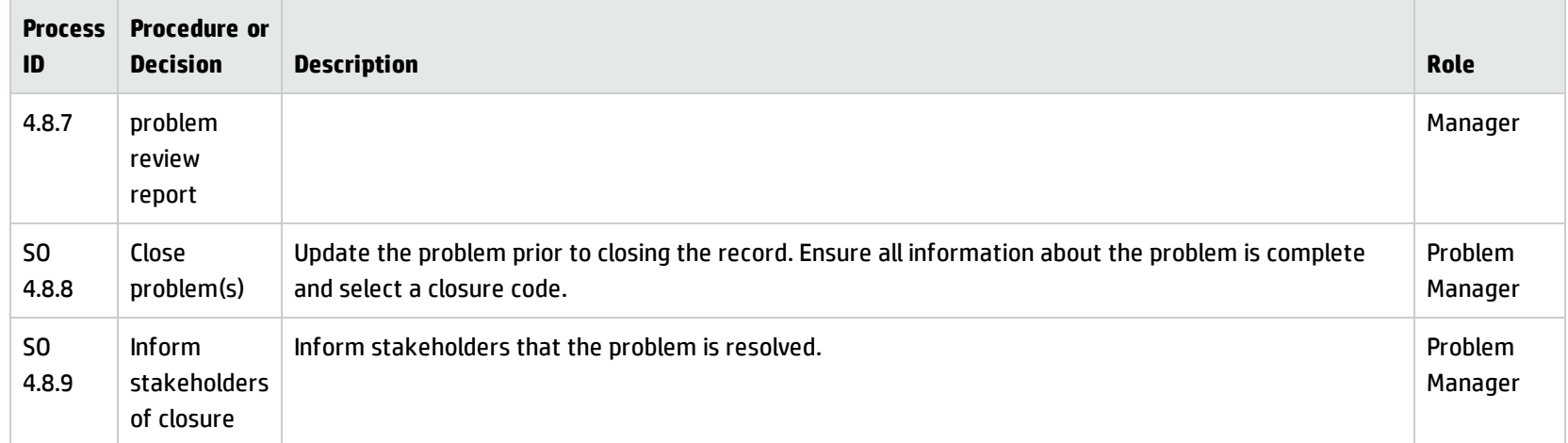

#### **Problem Closure and Review process, continued**

# Problem and Known Error Monitoring (process SO 4.9)

Problem Management monitors the continuing impact of problems and known errors on user services. In the Problem and Known Error Monitoring process, the Problem Manager periodically reviews the problem and known error records, and monitors the progress of activities in those records against the target dates agreed to with stakeholders.

HP Service Manager tracks individual problems and their associated known error activities. The Problem Manager evaluates the progress of those activities against the plans and associated budget. In the event that an impact becomes severe, the Problem Manager escalates the problem. In some cases, the Problem Manager refers the escalated problem to an appropriate board to increase the priority of the request for change or to implement an urgent change, as needed.

The Problem Manager monitors the progress of each Problem Resolution against service level agreements, and periodically informs the stakeholders of that progress.

Processes and Best Practices Guide (Classic Mode) Chapter 12: Problem Management Workflows

The Problem and Known Error Monitoring workflow is illustrated in the following figure:

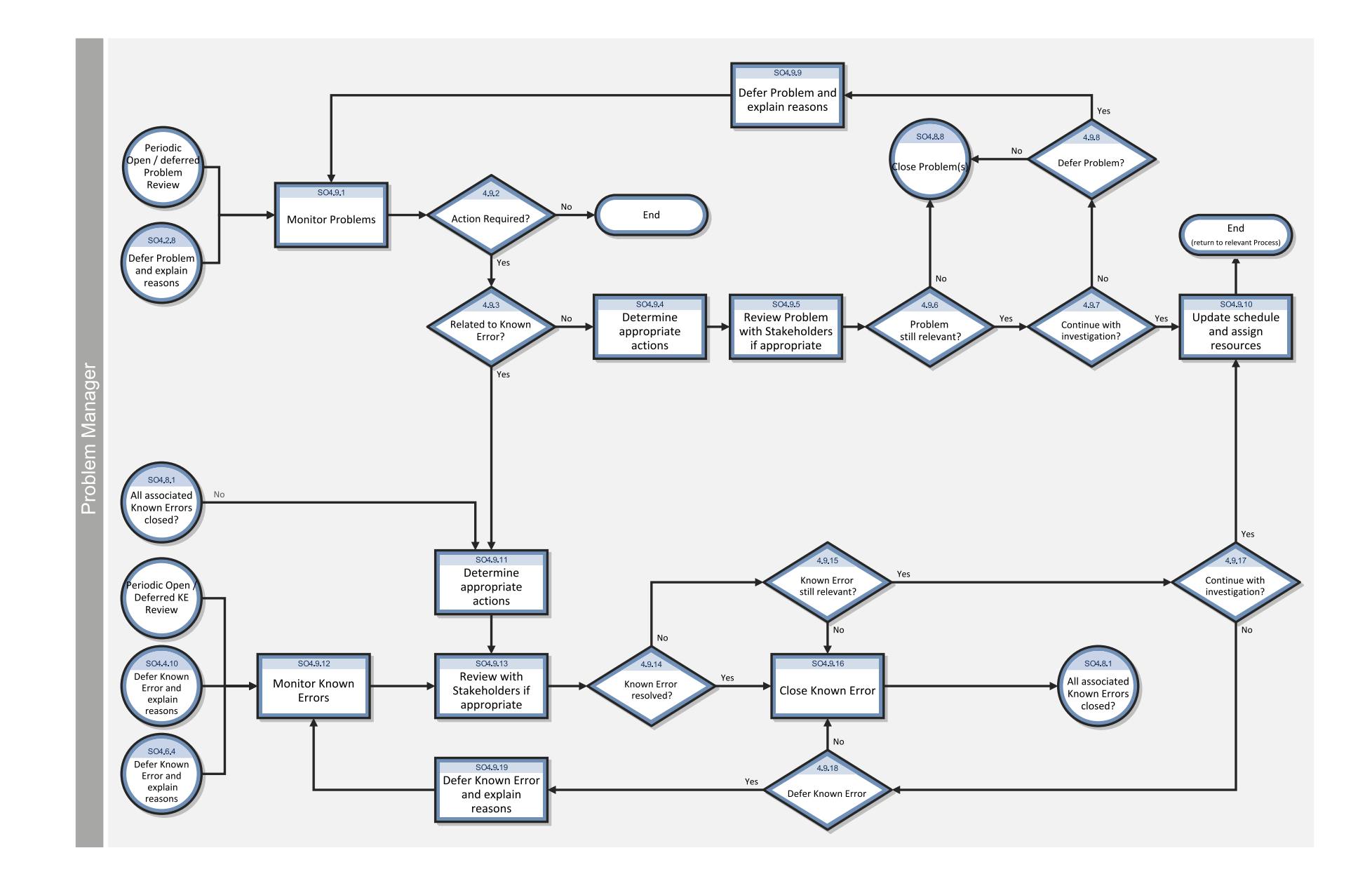

## **Problem and Known Error Monitoring process**

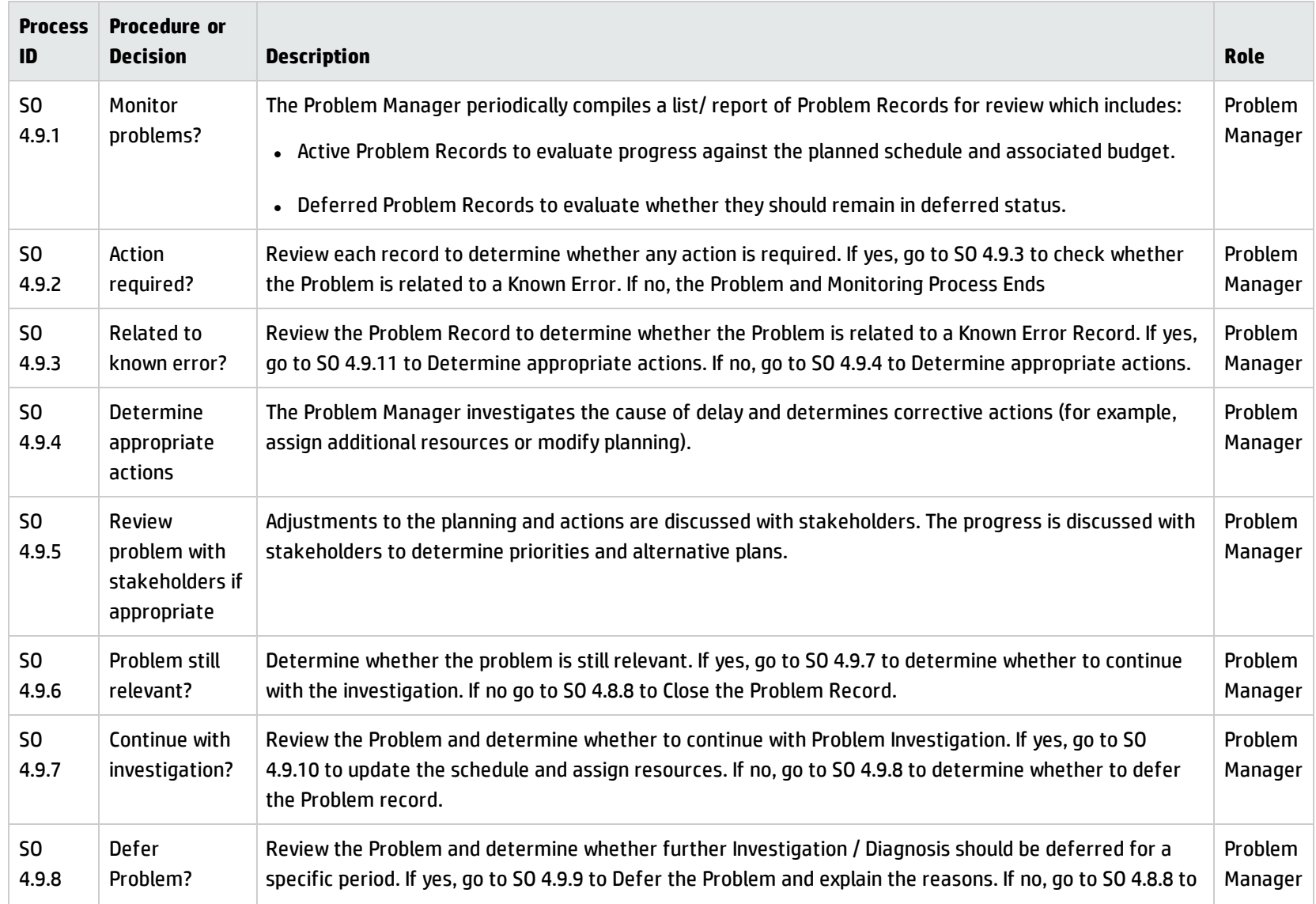
### **Problem and Known Error Monitoring process, continued**

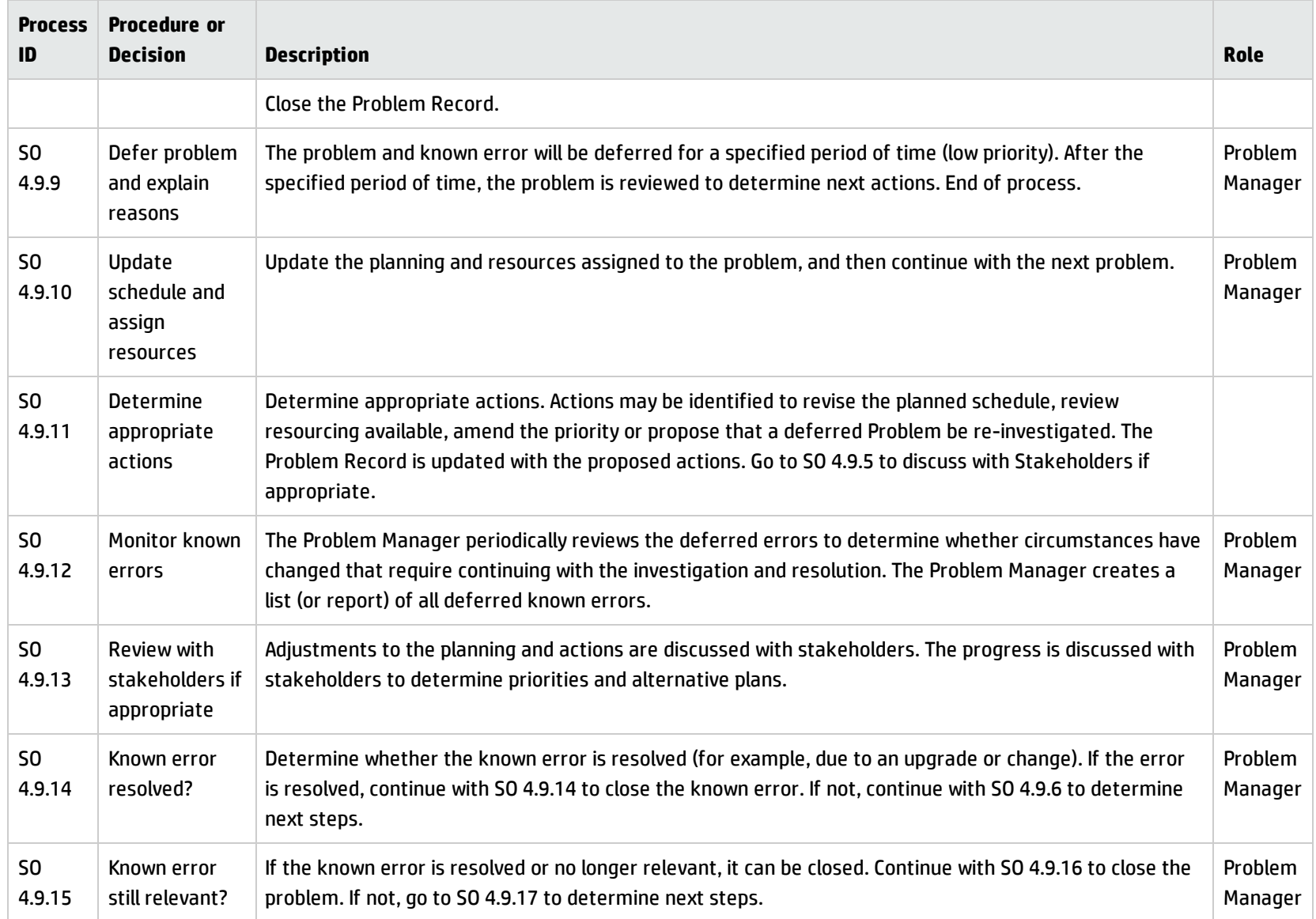

### **Problem and Known Error Monitoring process, continued**

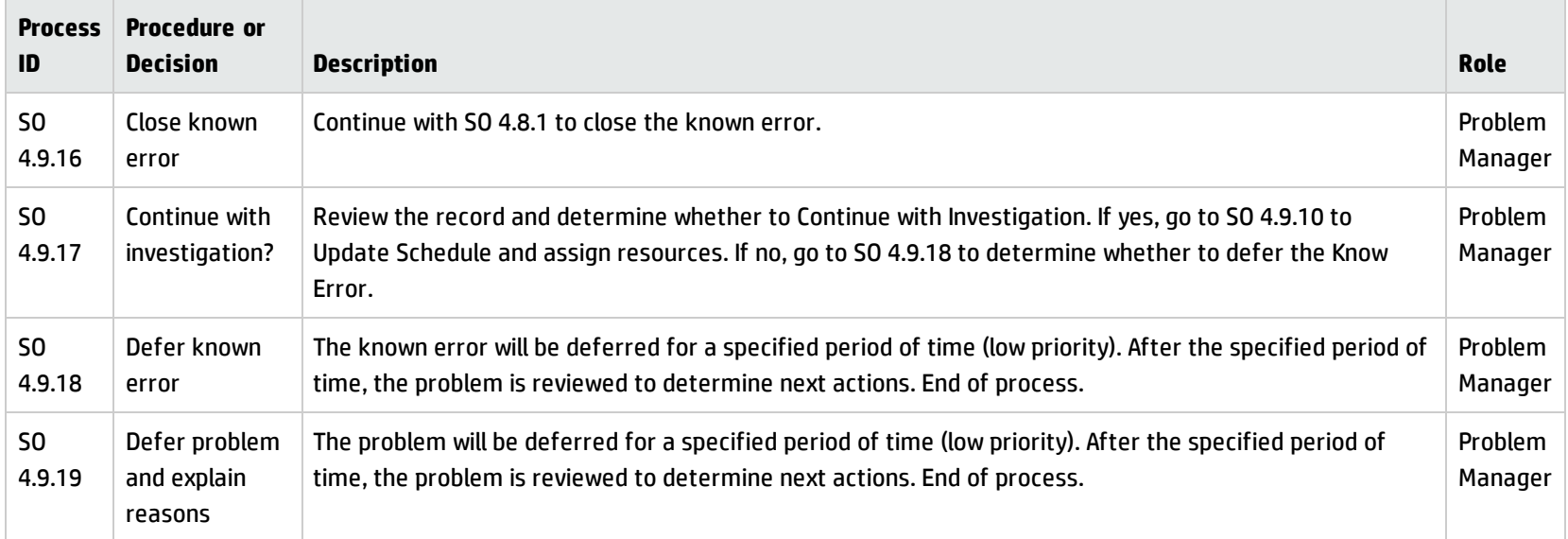

# Chapter 13: Problem Management Details

HPService Manager uses the Problem Management application to enable the Problem Management process. The main function of Problem Management is to identify and resolve problems and known errors.

In Problem Management, the Problem Manager plans and prioritizes problems. The Problem Coordinator manages root cause analysis and resolution, and the Problem Analyst diagnoses the root cause of the problem and proposes and implements solutions for them.

This section describes selected Problem Management fields in the out-of-box Service Manager system.

Topics in this section include:

- <sup>l</sup> "Problem form after [escalation](#page-254-0) from incident" below
- ["Problem](#page-255-0) Control form details" on the next page
- <sup>l</sup> "Problem [Management](#page-262-0) form after escalation to known error" on page 263
- <span id="page-254-0"></span>**.** "Error Control form details" on [page 263](#page-262-1)

# Problem form after escalation from incident

After the incident is escalated, the problem enters the Problem Detection, Logging and Categorization phase.

Processes and Best Practices Guide (Classic Mode) Chapter 13: Problem Management Details

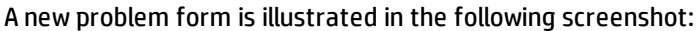

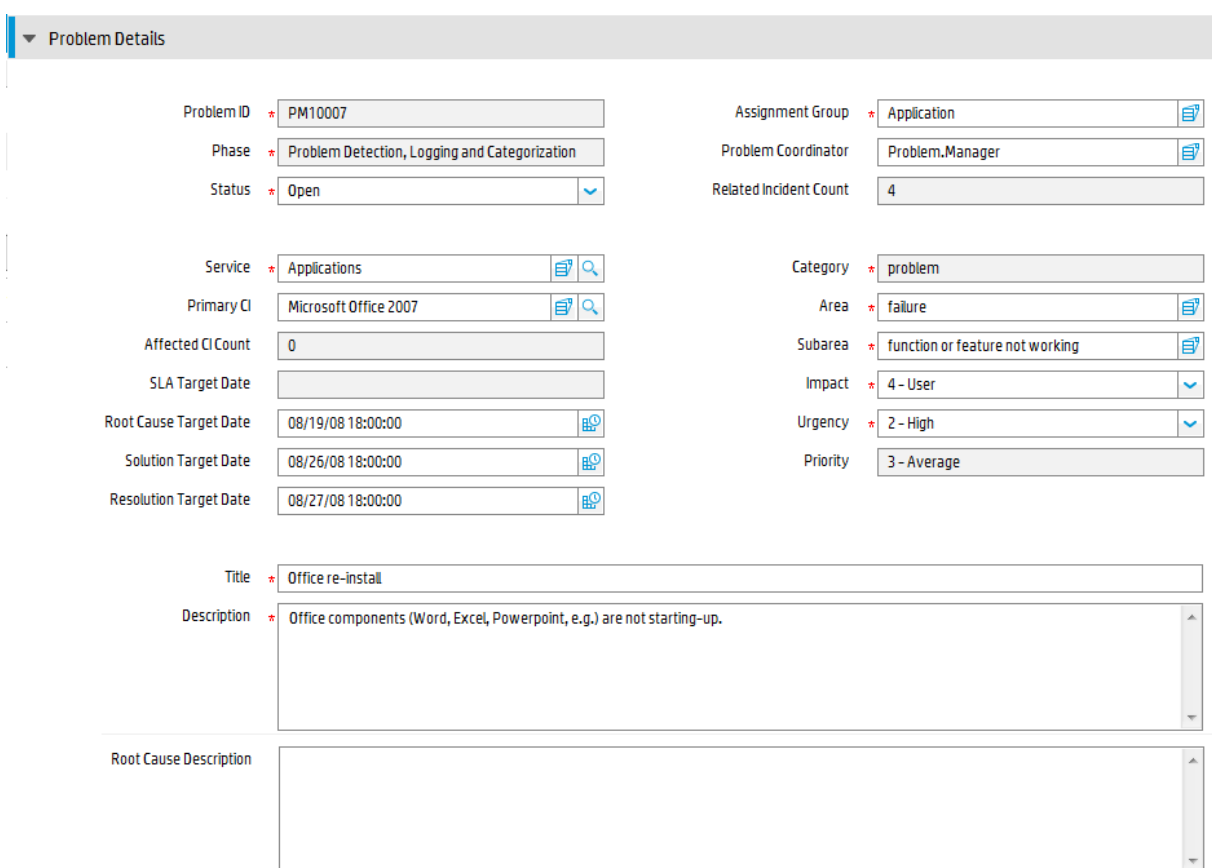

# <span id="page-255-0"></span>Problem Control form details

The following table identifies and describes some of the features on the Problem Control forms.

Processes and Best Practices Guide (Classic Mode) Chapter 13: Problem Management Details

### <span id="page-256-0"></span>**Problem Management form details**

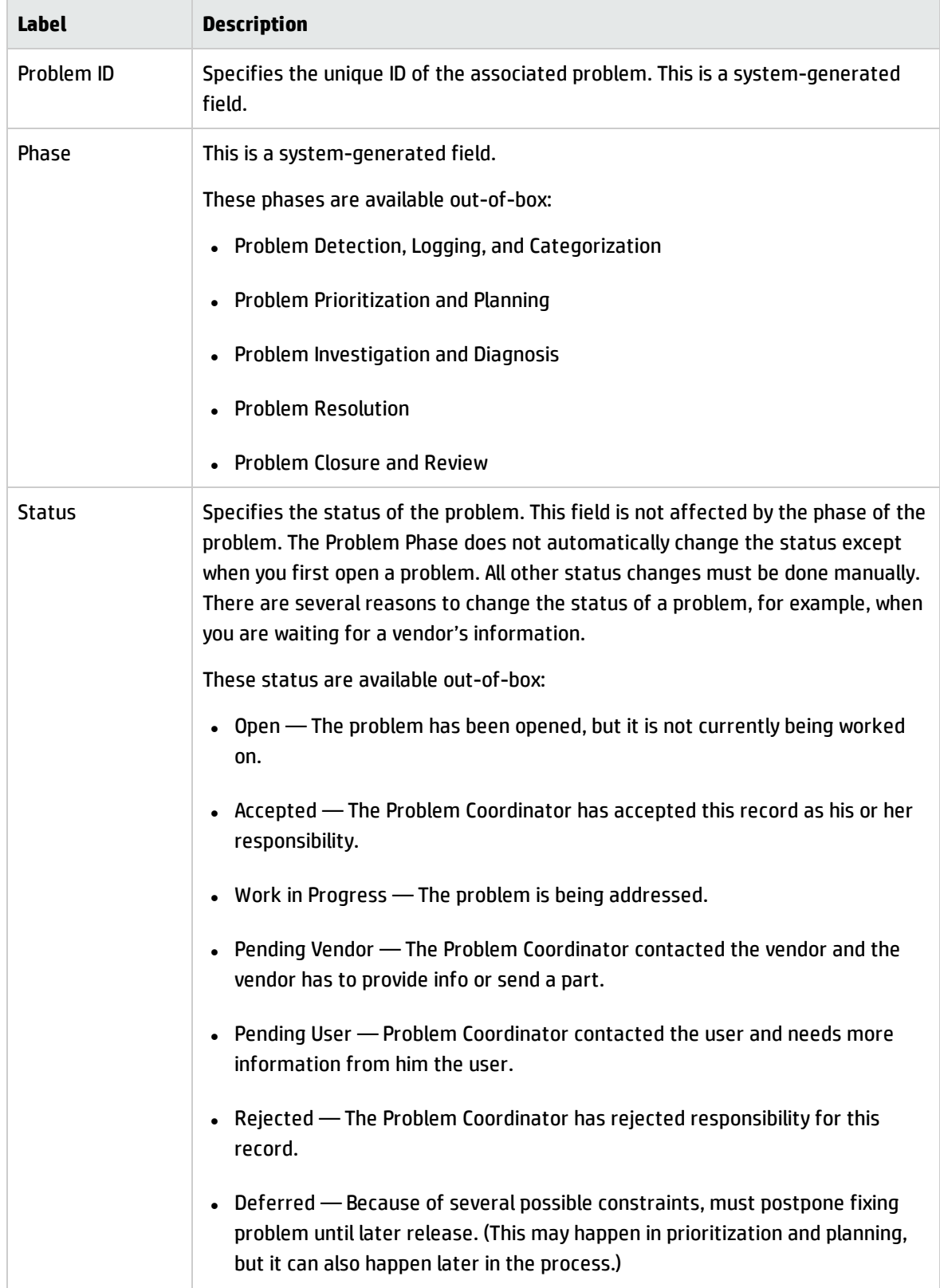

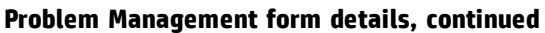

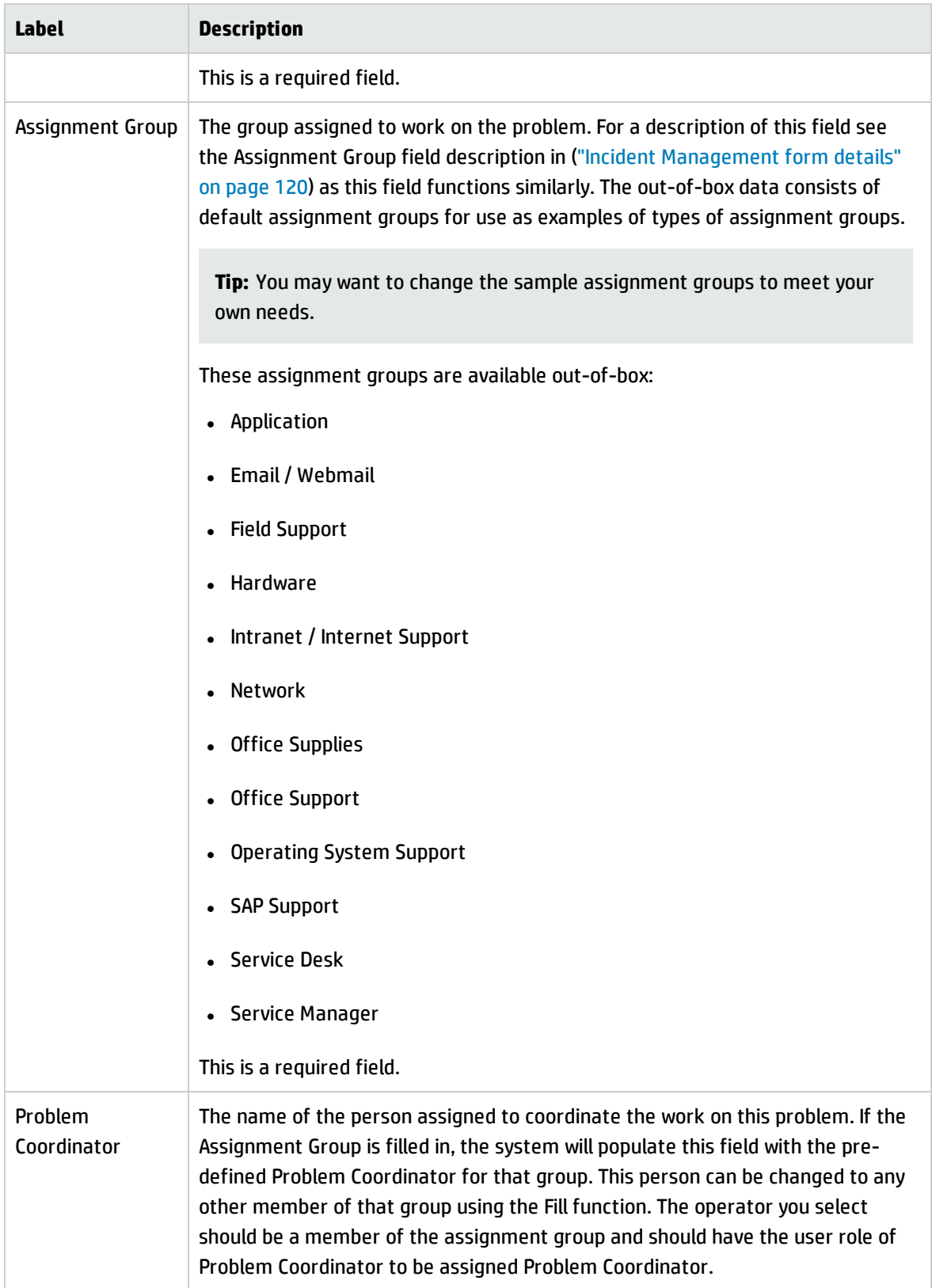

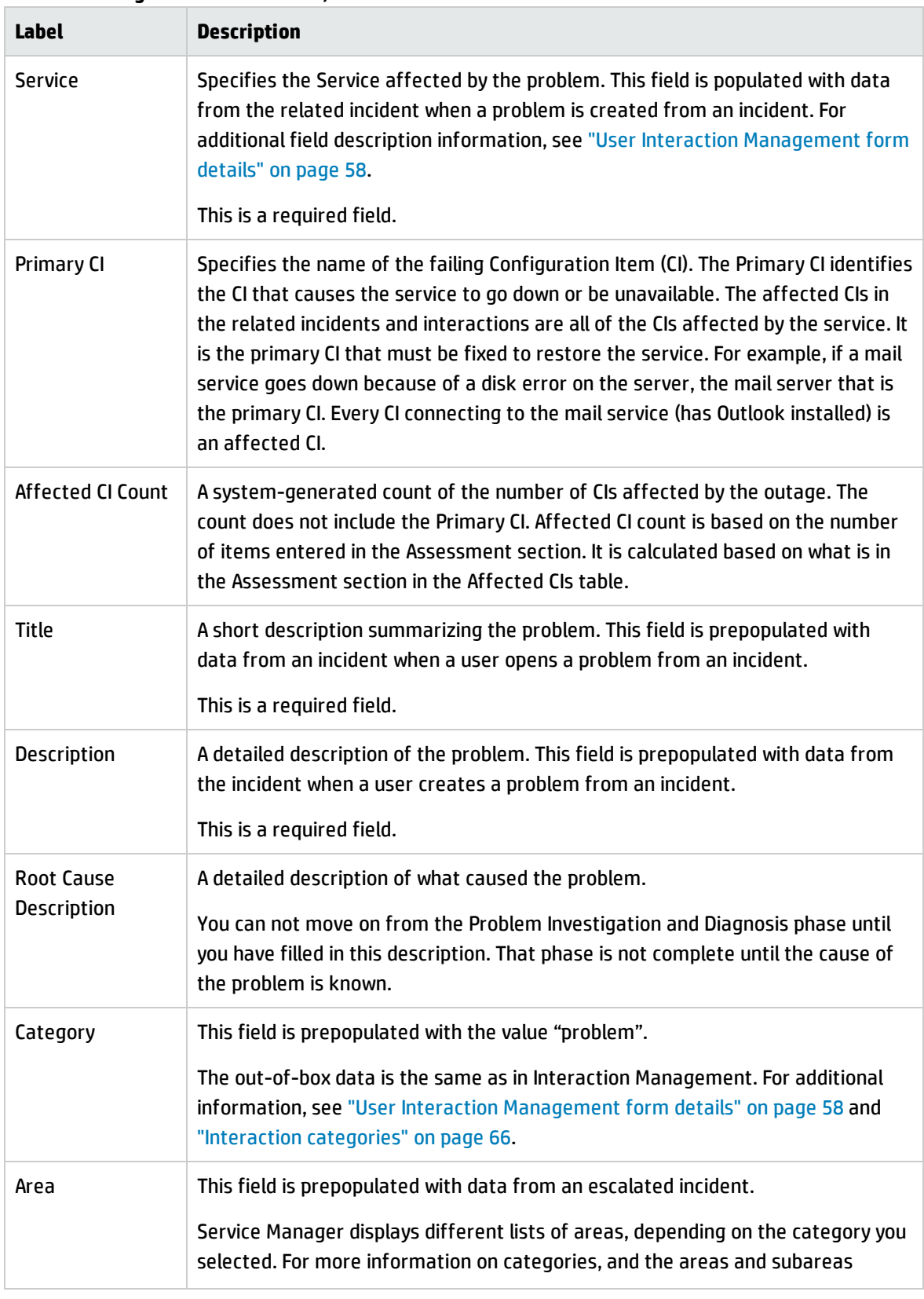

### **Problem Management form details, continued**

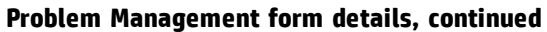

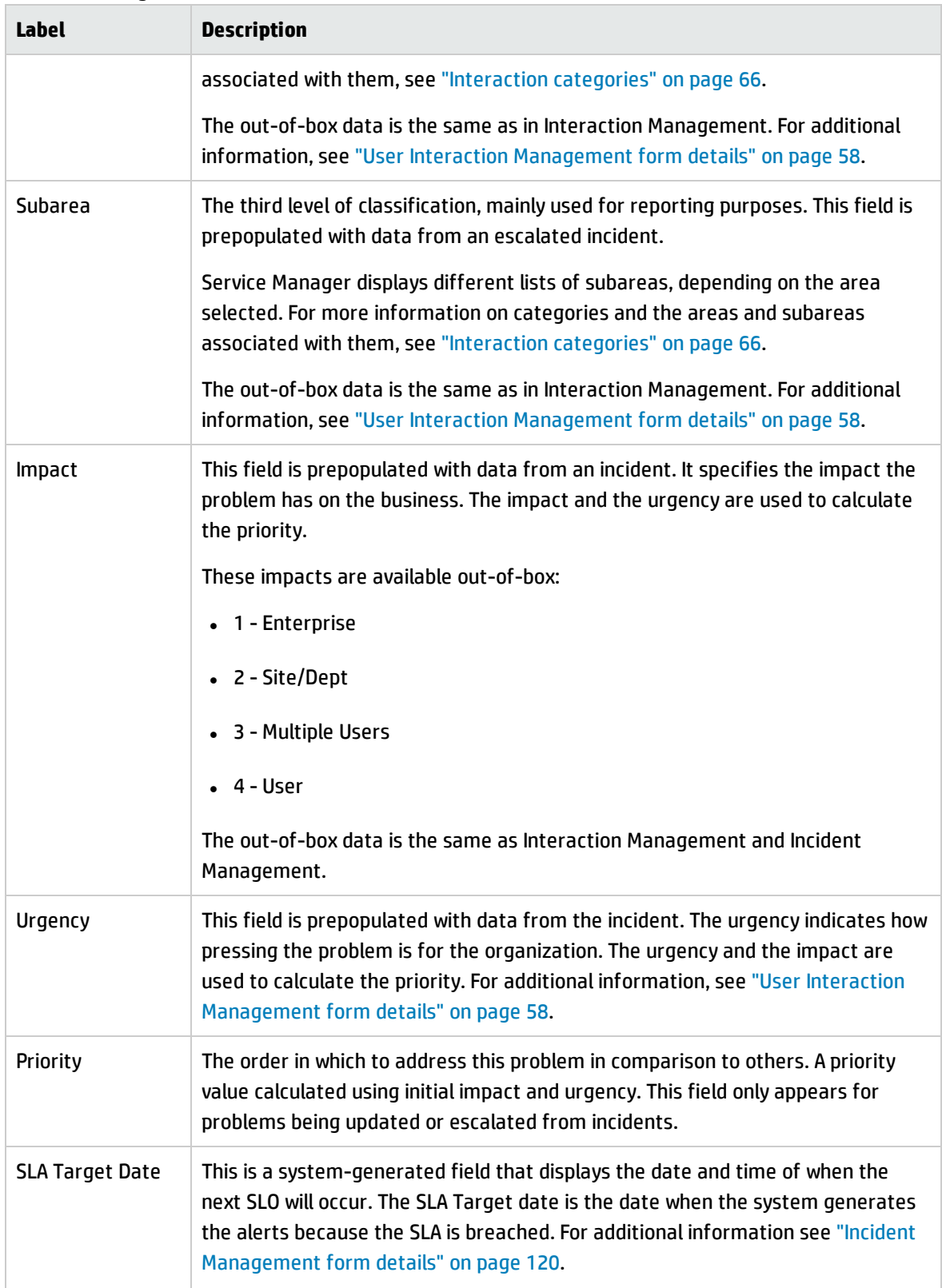

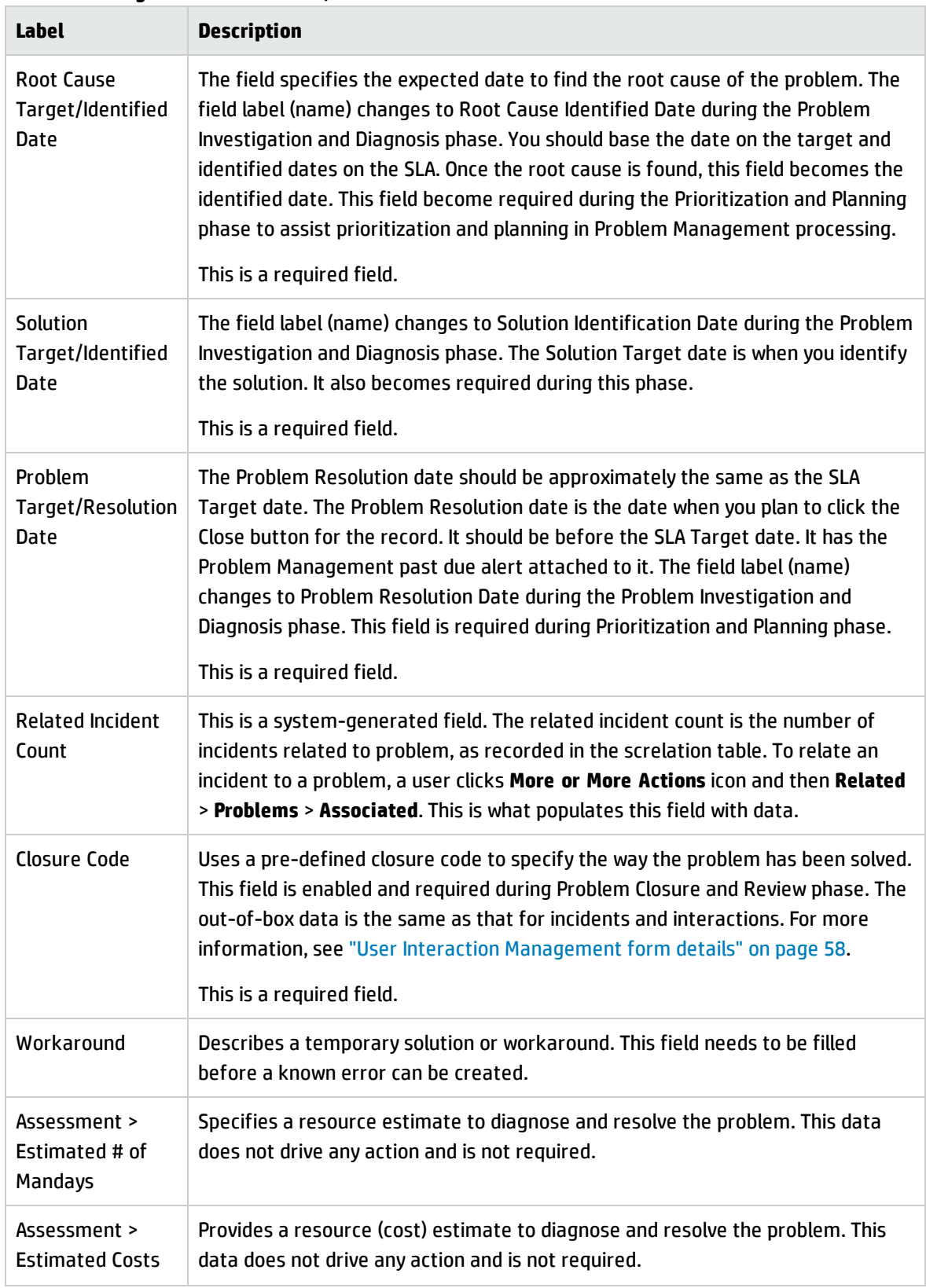

### **Problem Management form details, continued**

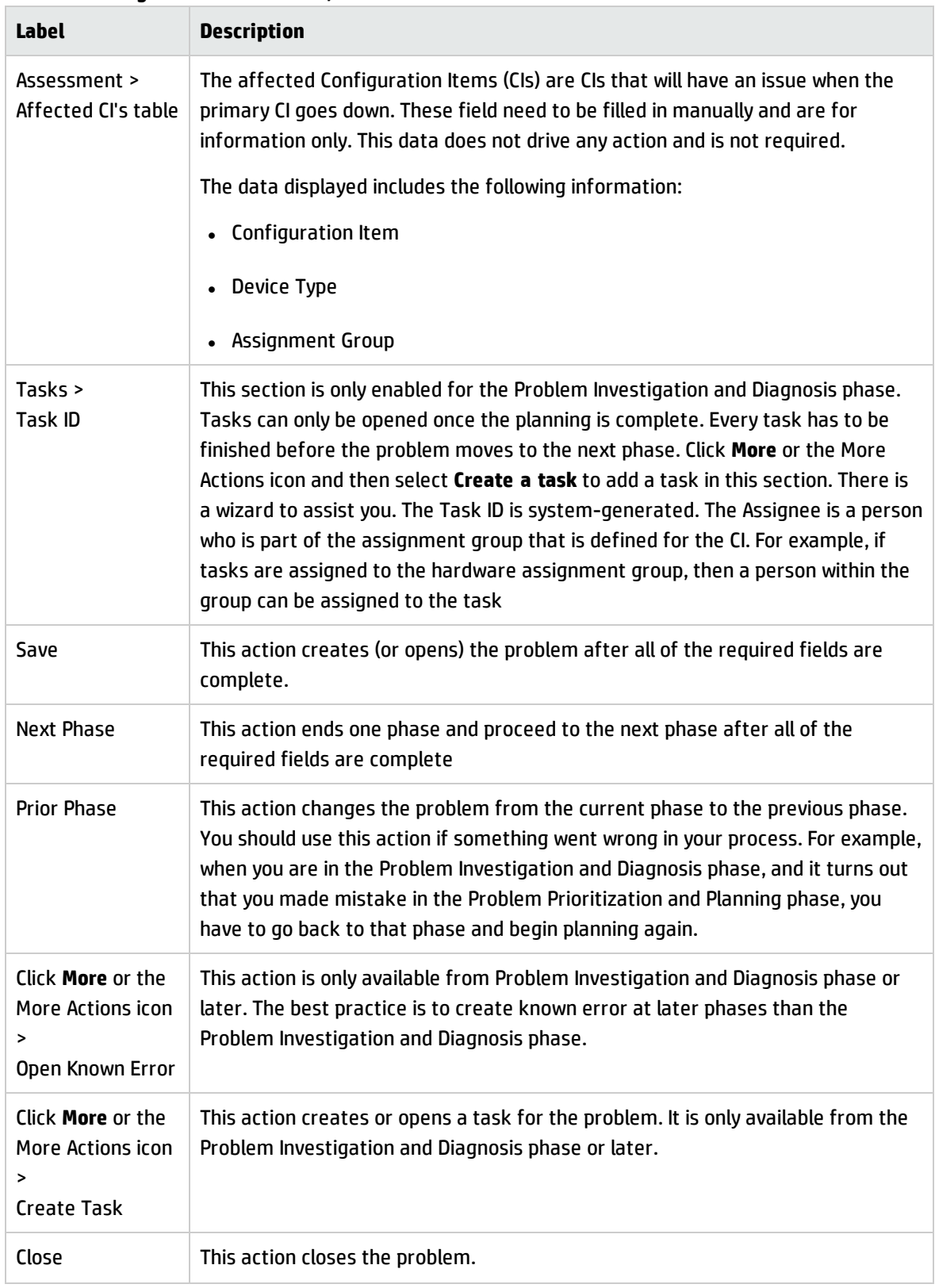

### **Problem Management form details, continued**

# <span id="page-262-0"></span>Problem Management form after escalation to known error

Once a workaround has been found, the problem is escalated to a known error.

A new known error form is illustrated in the following screenshot:

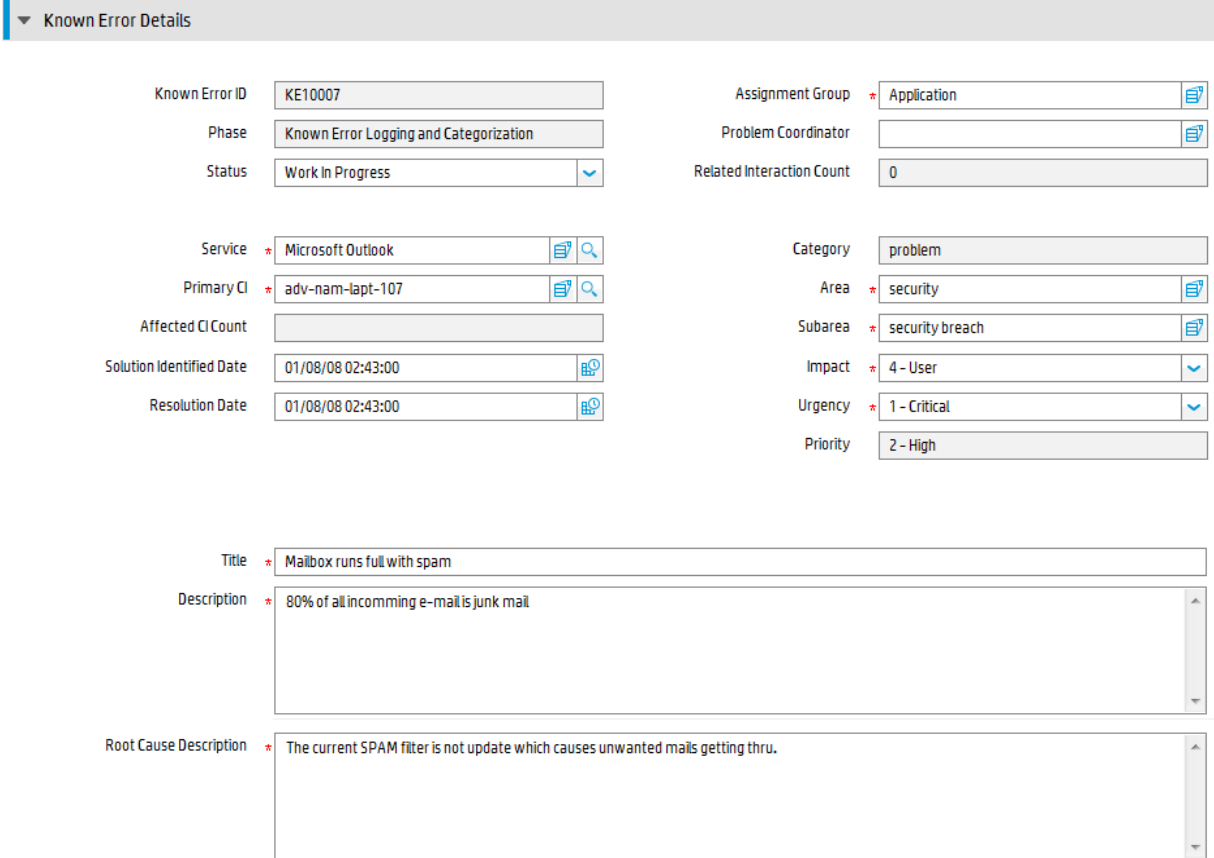

# <span id="page-262-1"></span>Error Control form details

The following table identifies and describes some of the features on the known error forms.

**Field descriptions for known error forms**

| Label | <b>Description</b>                              |
|-------|-------------------------------------------------|
| ID    | Known Error   This is a system-generated field. |

Processes and Best Practices Guide (Classic Mode) Chapter 13: Problem Management Details

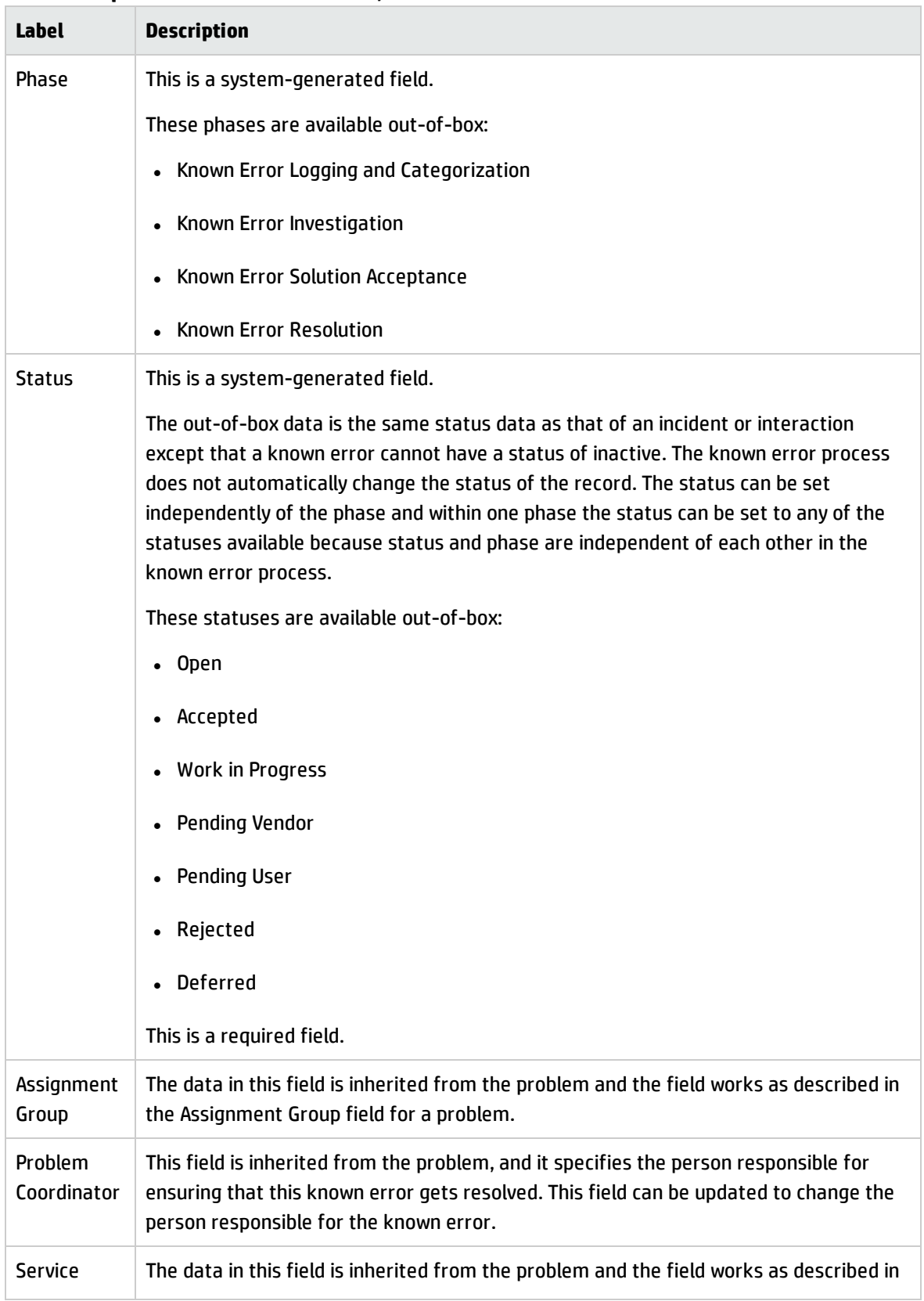

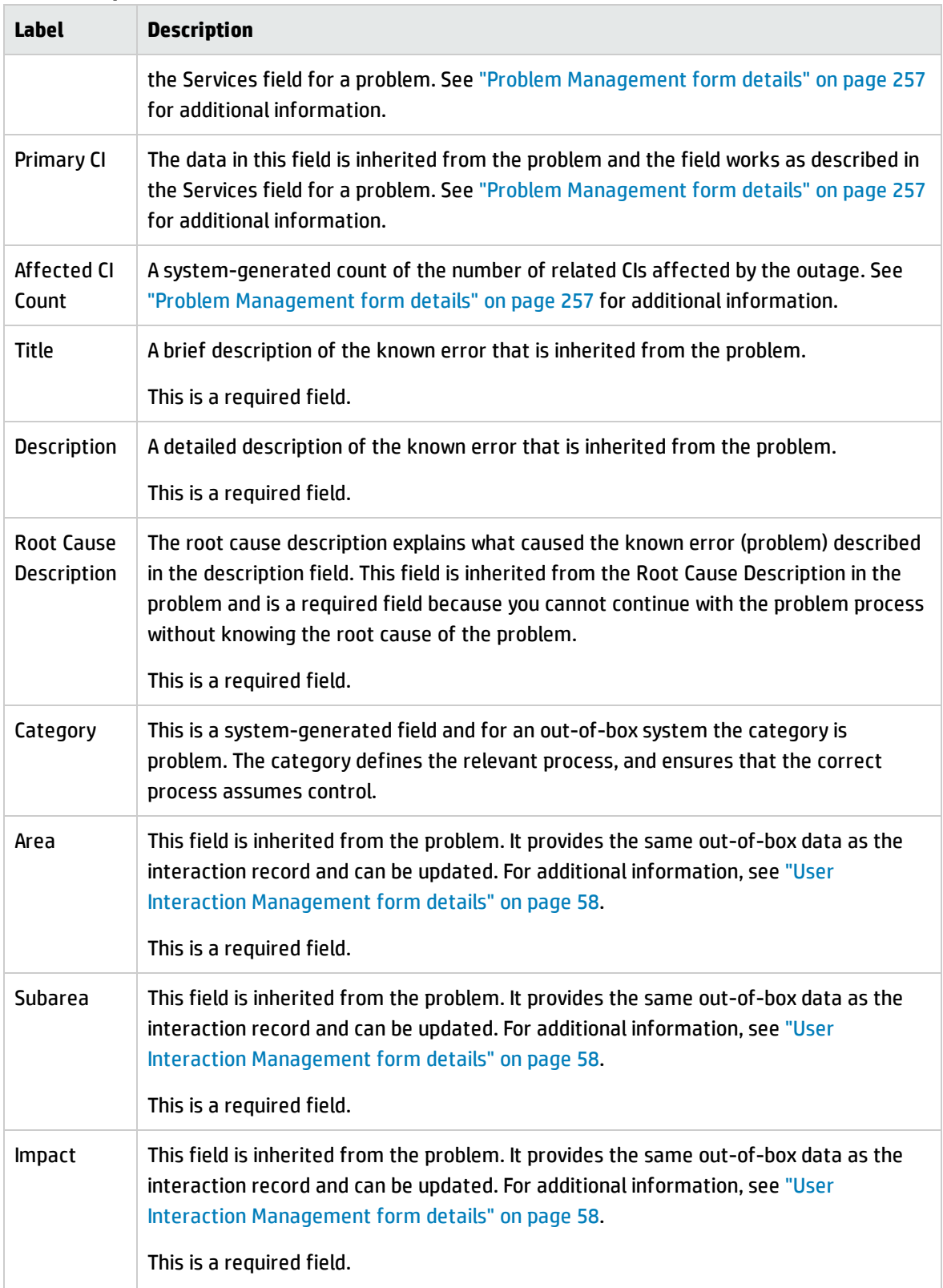

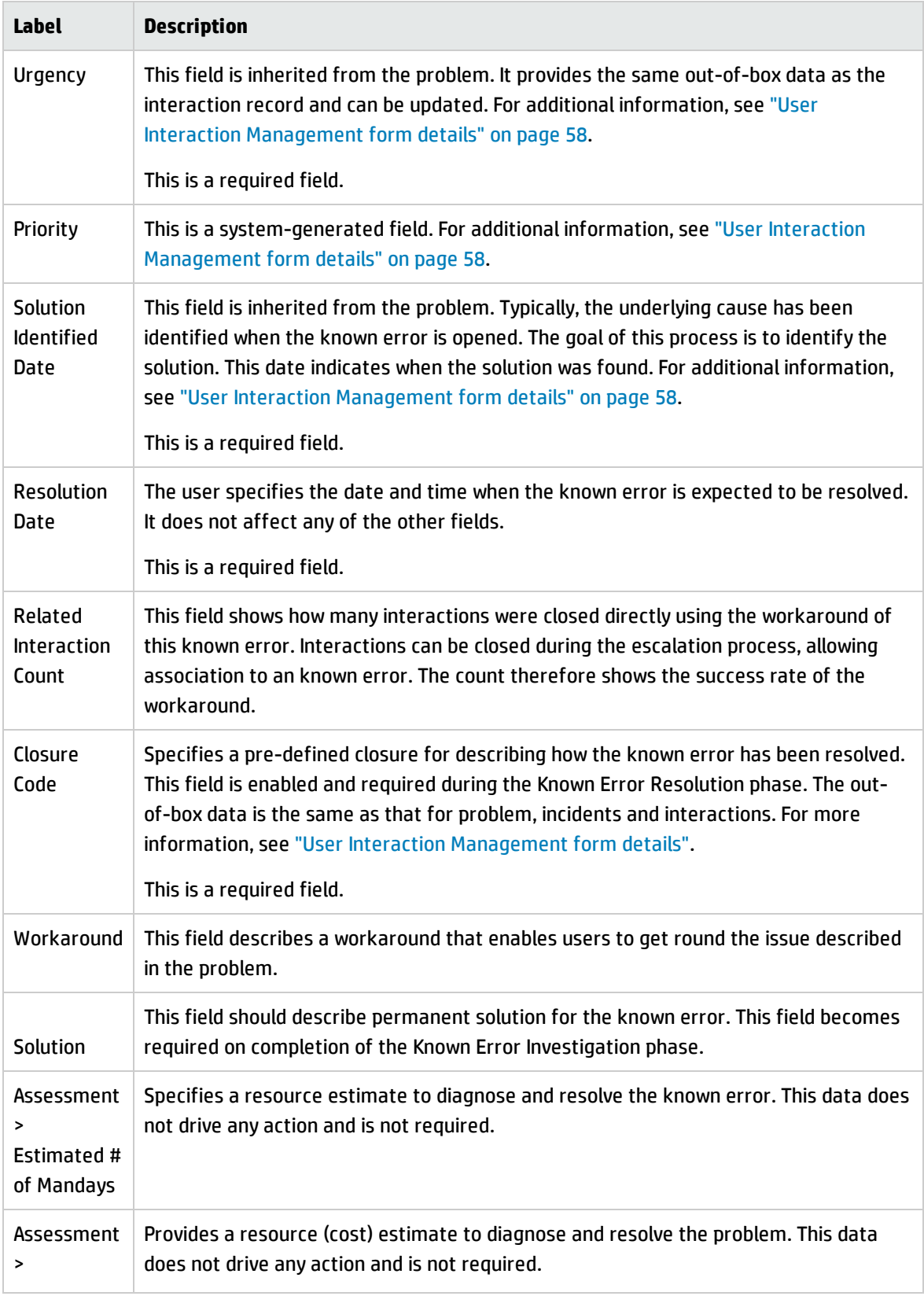

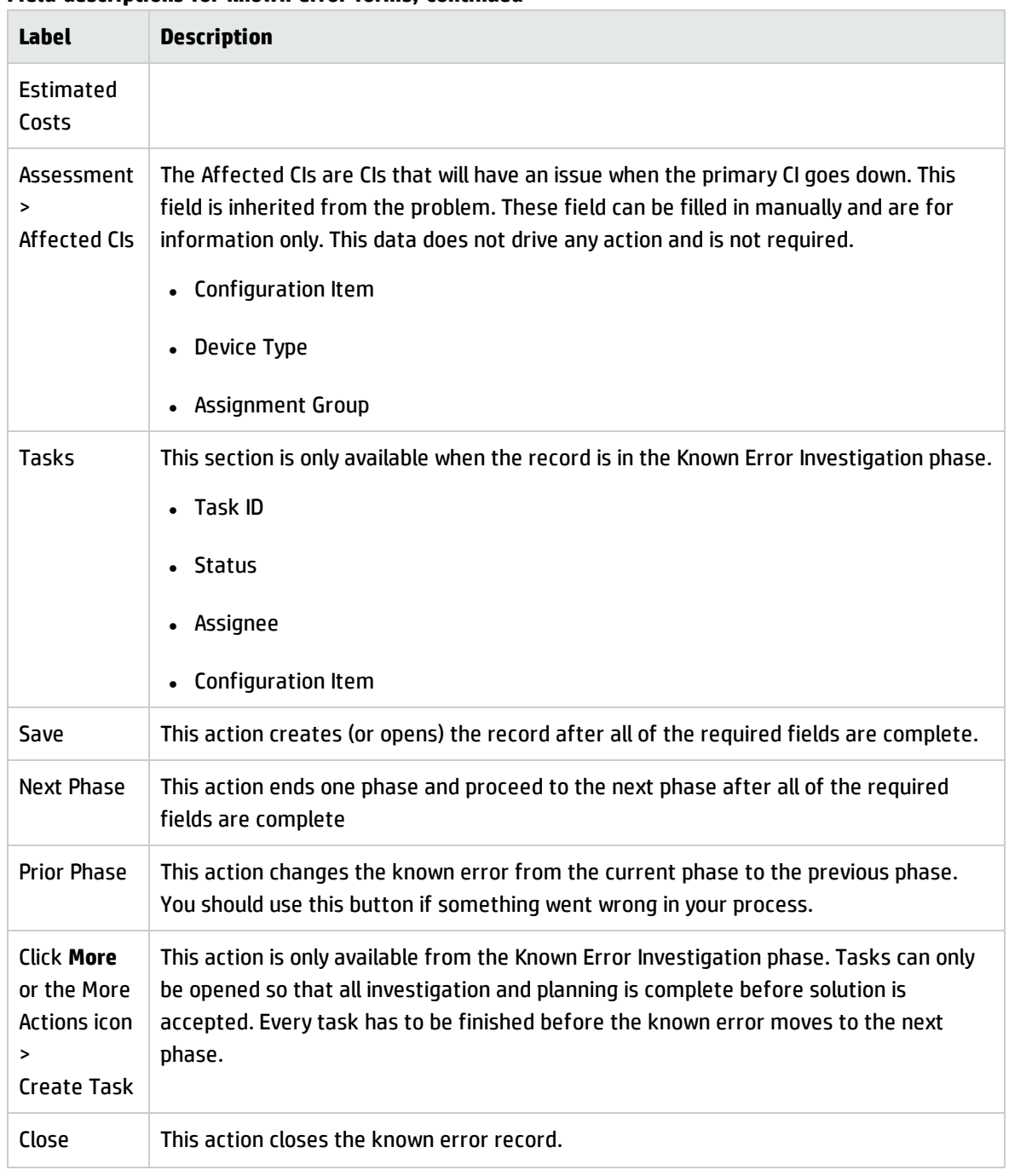

# Chapter 14: Change Management Overview

The HP Service Manager Change Management application, referred to as Change Management throughout this chapter, supports the Change Management process. It controls the process to request, manage, approve, and control changes that modify your organization infrastructure. This includes assets, such as network environments, facilities, telephony, and resources. Change Management enables you to control changes to baseline service assets and configuration items across the entire service life cycle.

This section describes how Change Management implements the best practice guidelines for the Change Management processes.

Topics in this section include:

- <sup>l</sup> "Change [Management](#page-267-0) within the ITIL framework" below
- "Change [Management](#page-268-0) application" on the next page
- <sup>l</sup> "Change [Management](#page-269-0) process overview" on page 270
- <sup>l</sup> "Input and output for Change [Management"](#page-281-0) on page 282
- <sup>l</sup> "Key performance indicators for Change [Management"](#page-281-1) on page 282
- <span id="page-267-0"></span><sup>l</sup> "RACI matrix for Change [Management"](#page-284-0) on page 285

## Change Management within the ITIL framework

Change Management is addressed in ITIL's *Service Transition* publication. The document describes Change Management as the process responsible for ensuring that changes are recorded, evaluated, planned, tested, implemented, and reviewed in a controlled manner.

Change Management enables you to meet the following business objectives:

- Use standardized methods and procedures to ensure efficient and prompt handling of all changes.
- Record all changes to service assets and configuration items (CIs) in the Configuration Management System (CMS).
- Optimize overall business risk.
- Respond to customers' changing business requirements maximizes value and reduces incidents, disruptions, and rework.
- Respond to business and IT requests for changes aligns services with business needs.

The ITIL Change Management process model includes

- The steps to take to handle a change
- The order to take those steps in
- Who has responsibility for what part of the process
- Scheduling and planning
- <span id="page-268-0"></span>• When and how to escalate a change

# Change Management application

The Change Management application supports the Change Management process by which the life cycle of changes is controlled. The primary objective of Change Management is to enable beneficial changes to be made with minimal disruption to IT Services. Changes are recorded, and then evaluated, authorized, prioritized, planned, tested, implemented, documented, and reviewed in a controlled manner. Change Management objectives are achieved by rigorous adherence to the process steps.

The Change Management application incorporates the essential concepts of ITIL to ensure that the best practices of IT service management are applied to Change Management to manage and control IT changes within the organization.

# Differences between Change Management and Request Management

Change Management tracks changes to managed configuration items (CIs) in your infrastructure. Request Management only manages requests for products or services that do not change a managed attribute on a configuration item (CI). For example, a PC is typically a managed configuration item in most business infrastructures. However, the network password someone uses to log in to that PC is not typically a managed CI because it varies for each user.

- You use Change Management to track portions of the PC you want to standardize across your whole infrastructure such as the amount of hard drive space or the amount of RAM available.
- You use Request Management to manage products and services that affect the one person or group who uses the PC, such as a user's network password or desktop theme.

## <span id="page-269-0"></span>Change Management process overview

The Change Management process includes the activities necessary to control changes to service assets and configuration items across the entire service life cycle. It provides standard methods and procedures to use when implementing all changes.

The purpose of Change Management is to ensure that:

- Changes follow a set process.
- Appropriate users are notified at key points in the process.
- Progress of a change is monitored and notifications are issued if deadlines are missed.
- Changes are supported the change throughout a simple or complex life cycle.

### Change categories and phases

Change Management uses categories to the classify the type of change requested. Out-of-box, each change type has its own category that defines the workflow and phases needed to satisfy the change request. They are described in detail in the following sections.

As a Service Manager administrator, you can use the default categories shipped with the product, or create new categories to match your business requirements.

- When you create a change request, you must select a category.
- Each category has predefined phases to ensure that the change occurs in an orderly progression. Phases are steps in the life cycle of the change or task. The phase determines which form is used with a record, along with behaviors such as approvals and edit.
- Each phase can optionally have one task, multiple tasks, or no tasks. A task is the work necessary to complete a single change phase.

• Each task also has its own category that is almost identical to the change category, but there are some differences. The task category can have multiple phases, but most often, just one.

A general overview of the Change Management processes and workflows is depicted in the figure below. They are described in detail in "Change [Management](#page-286-0) Workflows".

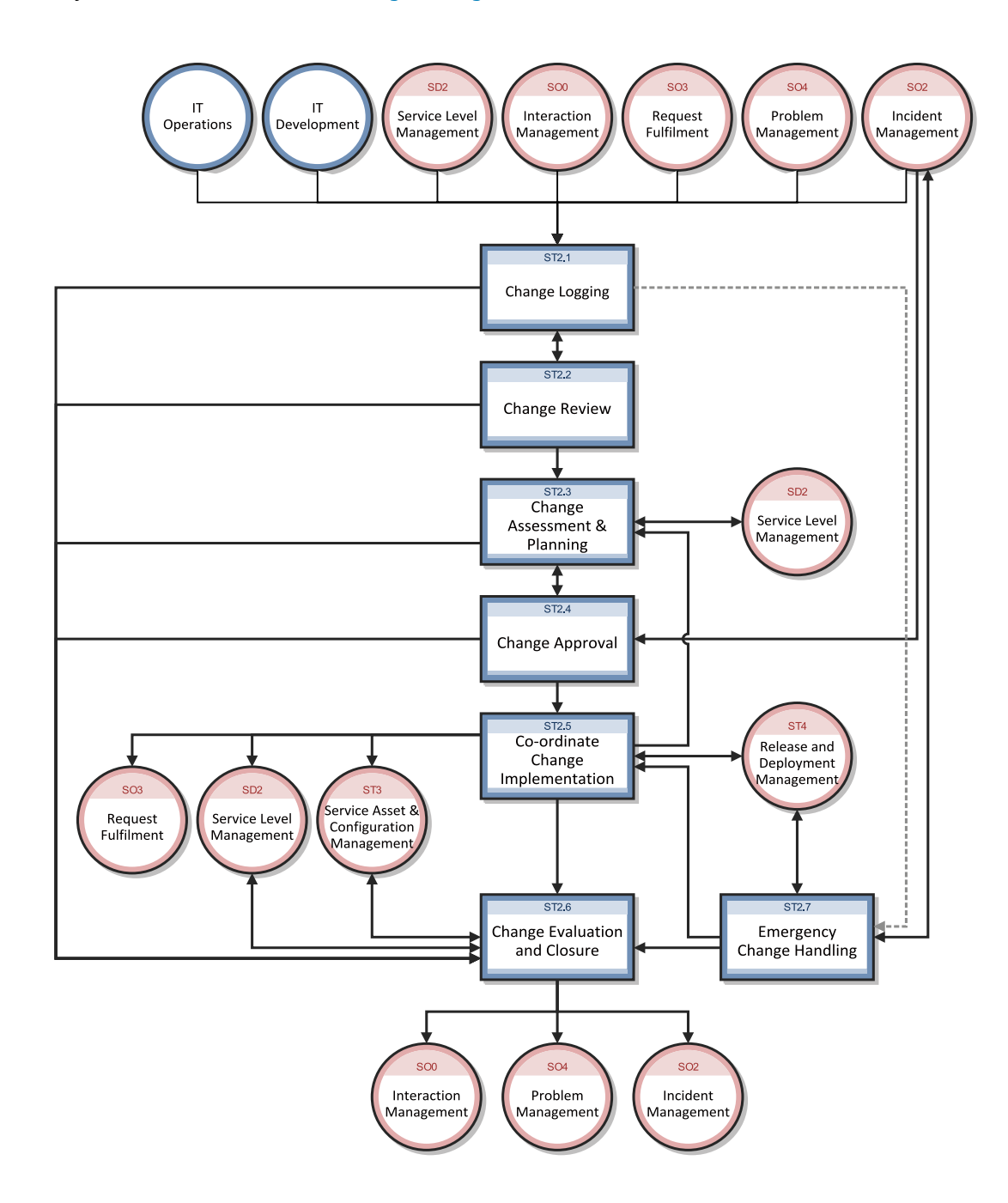

## Change Management categories

Service Manager categories classify and define the type of change requested. Each category has its own workflow process. The steps of the workflow are represented by the phases and tasks within the phase. Service Manager requires that every change have a change category and phase, but tasks are optional.

Service Manager provides ten out-of-box categories you can use to classify the changes in your business. The following table describes the out-of-box Change Management categories. Eight of these ten categories are available to regular users; the categories Default and Unplanned Change are assigned when changes are opened from other Service Manager applications.

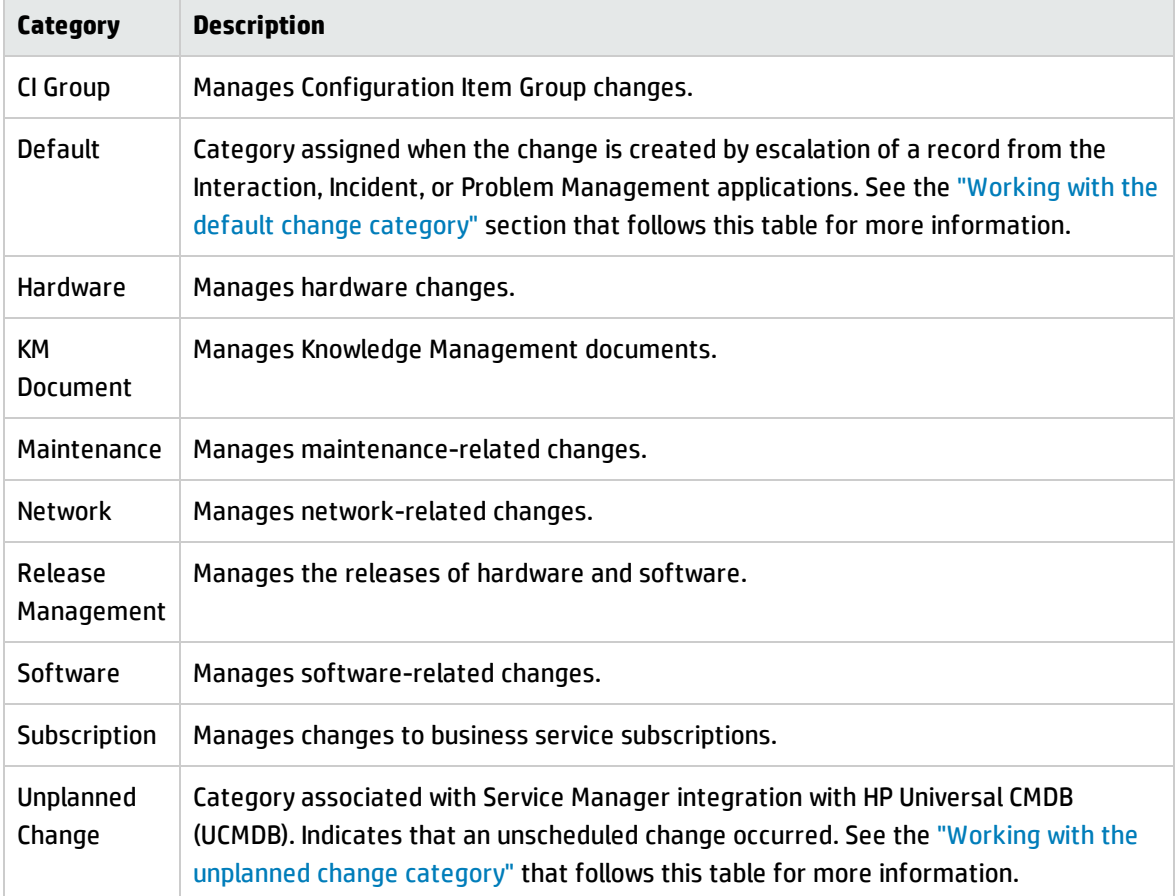

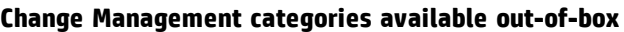

### <span id="page-272-0"></span>Working with the default change category

You should only use the Default change category when creating new changes that result from the escalation of other Service Manager activities, namely Interaction, Incident, or Problem Management. The default category is a temporary one, intended for Service Manager users such as Help Desk agents and Problem Managers who may not know or understand the Change process and its requirements.

The default change category intentionally does not use subcategories to further classify changes. This is done later, when a Change Manager reviews the change and reassigns it to the proper category. The Change Managers uses the information in the change and related records when categorizing the change. Never update a change that has been assigned to another category to use the default category.

### <span id="page-272-1"></span>Working with the unplanned change category

The category Unplanned Change is designed to be used as part of Service Manager's integration with the UCMDB. If UCMDB detects a change to a CI, one possible action is to open a change that is then categorized as an Unplanned Change since the change occurred without having been scheduled.

As part of the process, the manager decides if the change to the CI should be approved or not. If it is approved, the CI information in Service Manager is updated to match the change detected by UCMDB. If the change is rejected, a technician needs to change the CI back to its original state to match the CI information in Service Manager.

For more information about UCMDB, see "HP Universal [Configuration](#page-359-0) Management Database" on [page 360](#page-359-0).

## Change Management phases

Service Manager uses phases to describe the sequential steps needed to complete a change request. The phase also determines the forms users see, the approvals required to advance to the next phase, and the conditions that cause the system to issue alerts. Phases can only be completed in sequence. Use change tasks to complete actions in parallel.

For example, the following screen shows that the CI Group category consists of the following phases in sequence:

- 1. Designing a CI Group
- 2. Implementing a CI Group

Processes and Best Practices Guide (Classic Mode) Chapter 14: Change Management Overview

3. Accept a CI Group

Sample phases of the CI Group category are illustrated in the following figure:

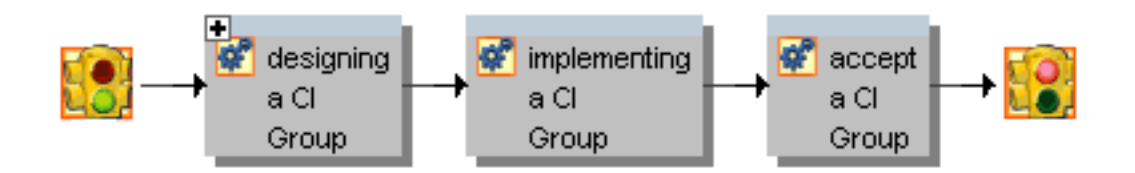

### Phases used in the out-of-box categories

The following table lists the phases that the out-of-box categories use to manage a change.

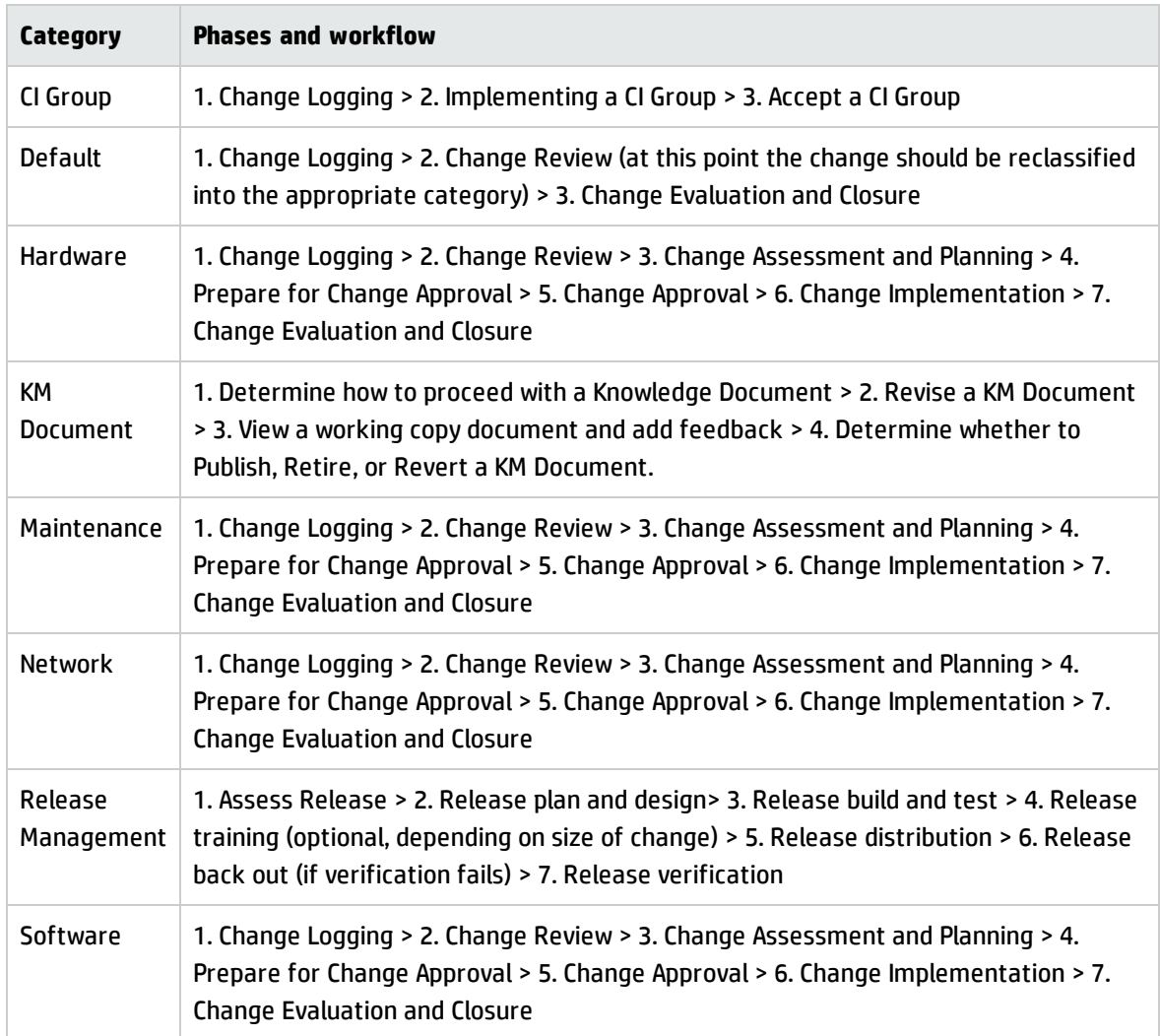

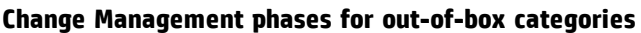

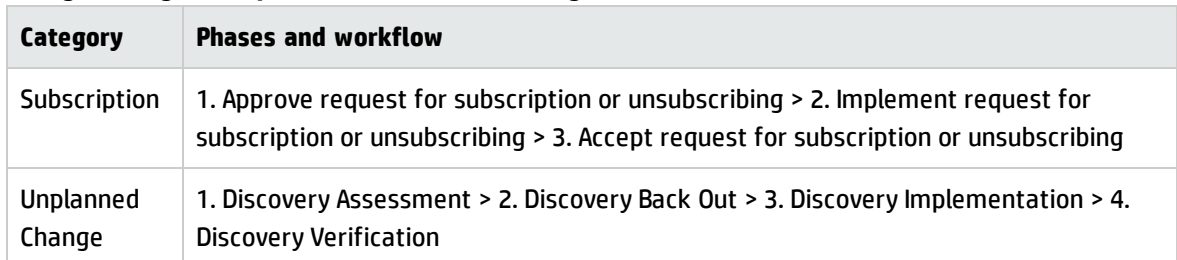

#### **Change Management phases for out-of-box categories, continued**

### Phases for changes flagged as Emergency Changes

The Default, Hardware, Maintenance, Network, and Software categories allow an Emergency Change flag to be set. This flag adds Emergency Group Approval to the Change Approval phase. If a change is opened as an emergency, when the Change Logging phase is closed, it goes directly to the Prepare for Change Approval phase, skipping the Change Review and Change Assessment and Planning phases.

When a change is opened as an emergency, the **Activities** > **Historic Activities** shows the following description: "This change is logged as an Emergency Change." If a change later becomes an emergency, the activity will say "This change has become an Emergency Change." When the emergency flag is unchecked, the activity will say "This change has come back to the regular change process." The Change Manager role is also notified for updates to emergency changes. For example, when the emergency change is opened, updated, or closed.

The following table lists the phases for changes that have been flagged as Emergency Changes.

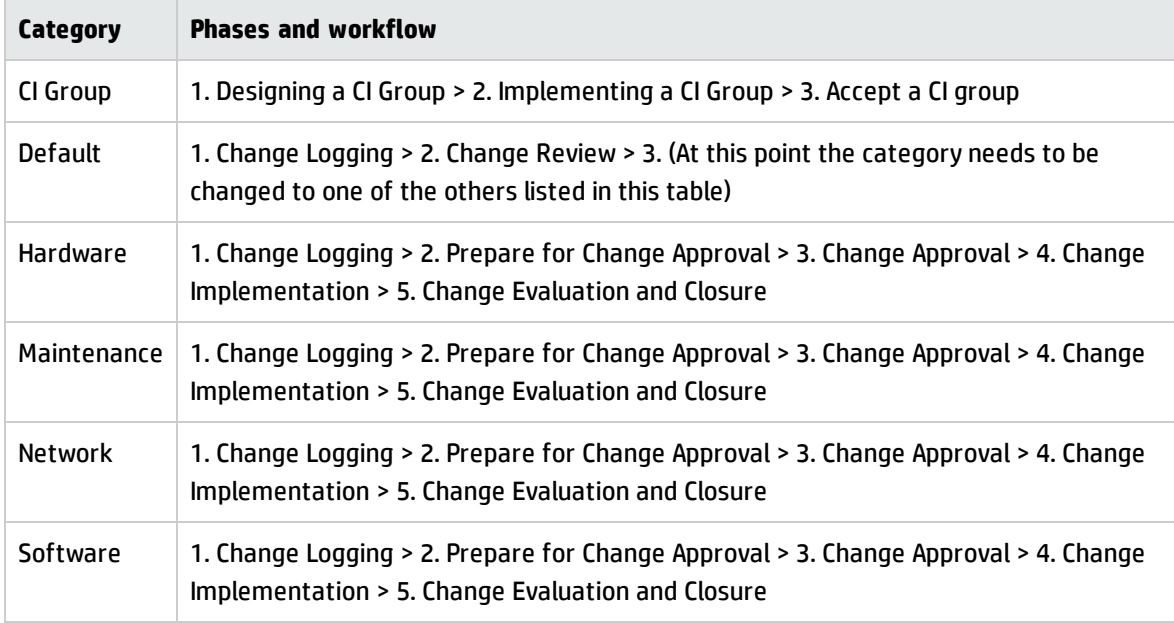

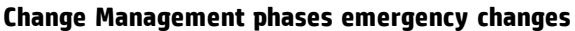

**Note:** These phases are in the out-of-box system, but not implemented as part of best practices.

## Change Approvals

Each change phase may have one or more approvals. A change request cannot move to the next phase until all approvals associated with the current phase have been achieved. Adding an approval to a change phase allows a member of an approval group to review the business need behind the change request and approve or deny it. Only system administrators and change implementors can add approvals to a change phase. The following table lists the change phases that require approvals in the out-of-box system.

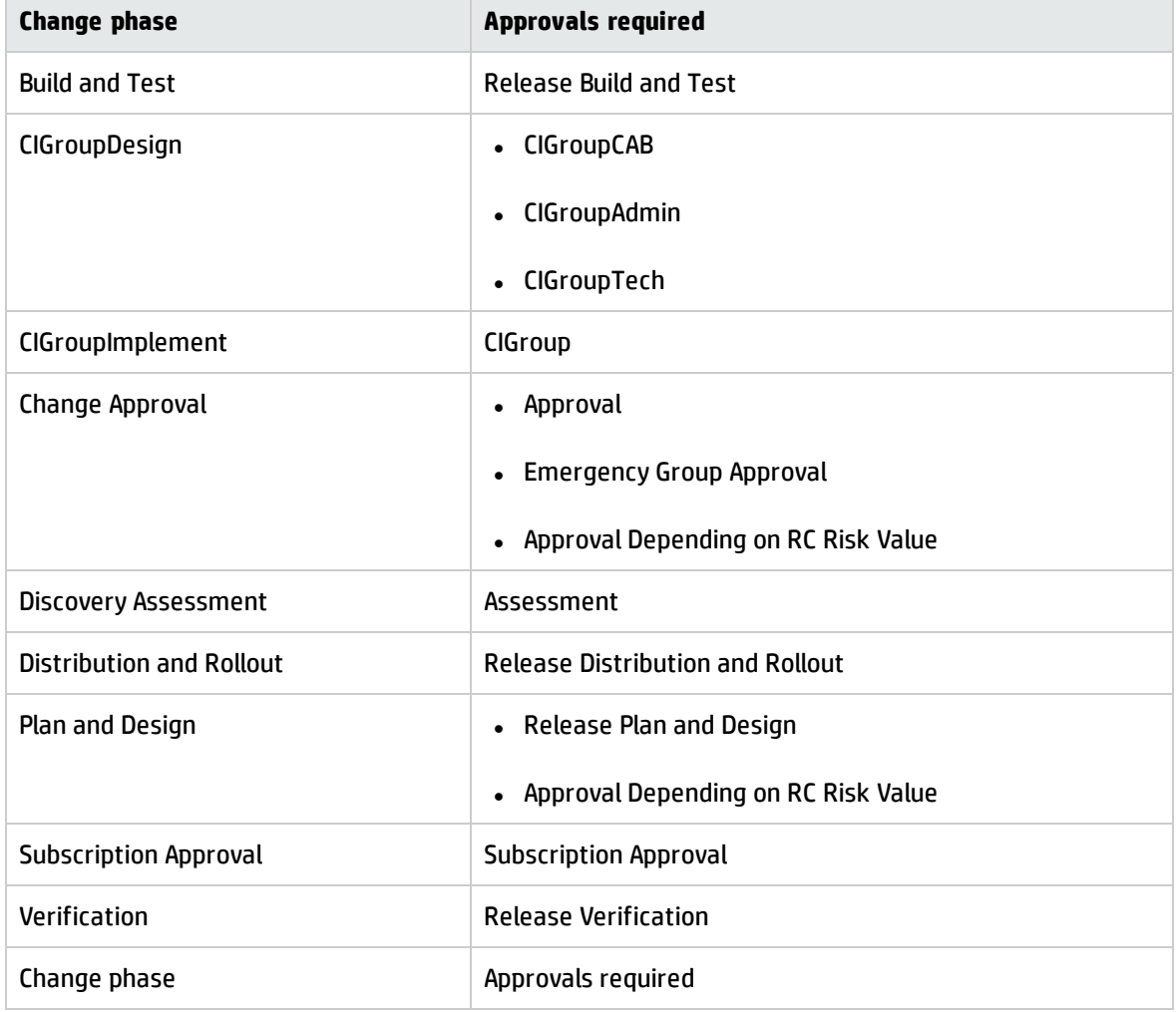

### **Approvals for out-of-box phases**

### Approval definitions

Each approval requires an approval definition record. The approval definition record lists the operator or group who can approve or deny the change, the order in which the system requests approval, and the conditions under which the approver's review is required. For example, the picture below illustrates that the Assessment approval requires approval from three different operators. The COORDINATOR group must always approve the change, the Service Desk operator's approval is only necessary if the risk assessment has a value of 3, and the Service Manager operator's approval is only necessary if the risk assessment has a value of 1.

A sample Approval Definition record is illustrated in the following figure:

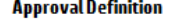

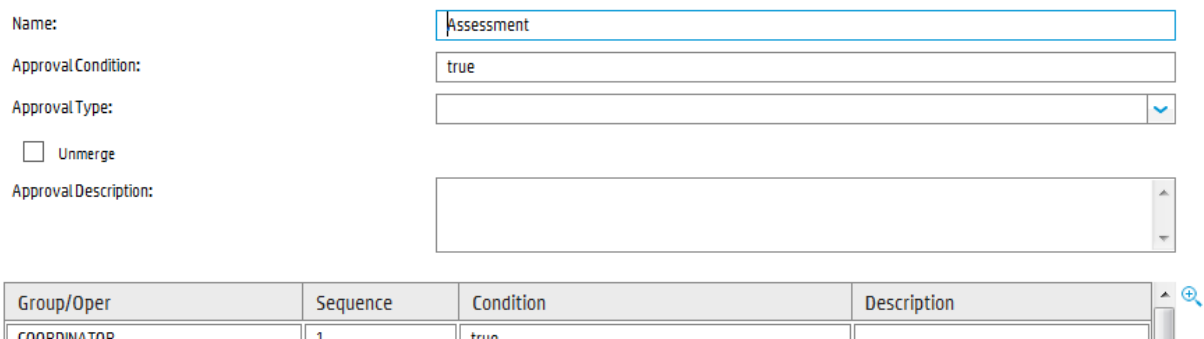

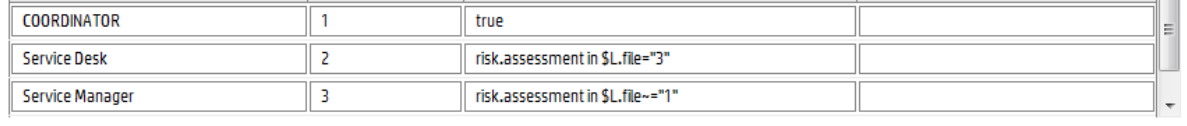

Service Manager has four approval types that determine how many approvers are required to advance a change to the next phase. The following table describes the approval types.

#### **Approval types**

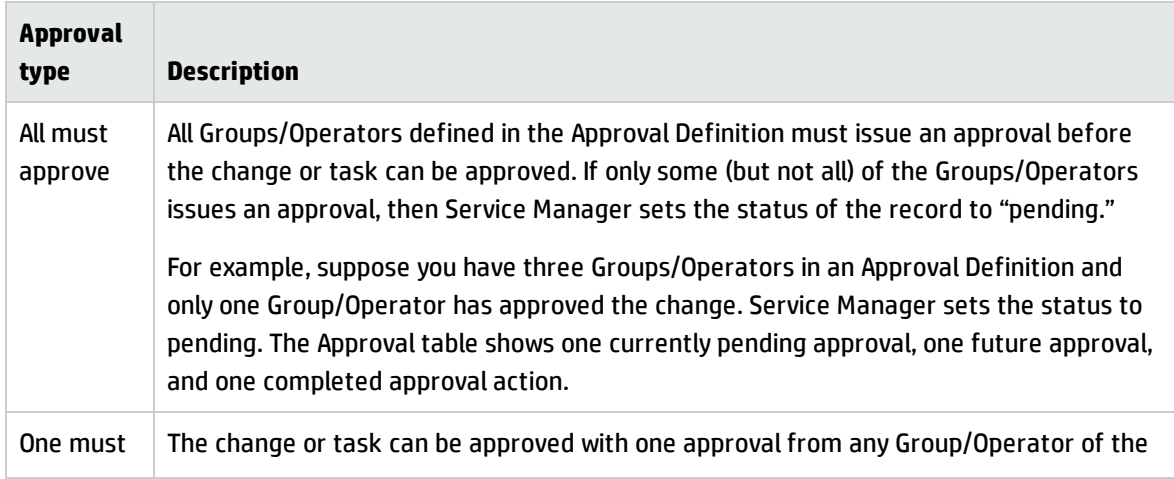

### **Approval types, continued**

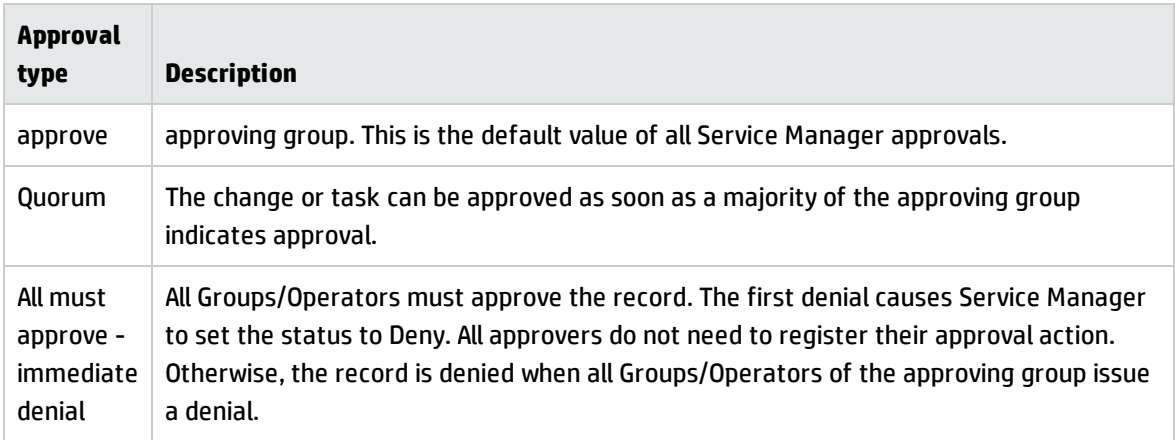

### Approval options

Operators with approval rights are enabled to approve, deny, or retract changes and tasks. The following table explains the approval options.

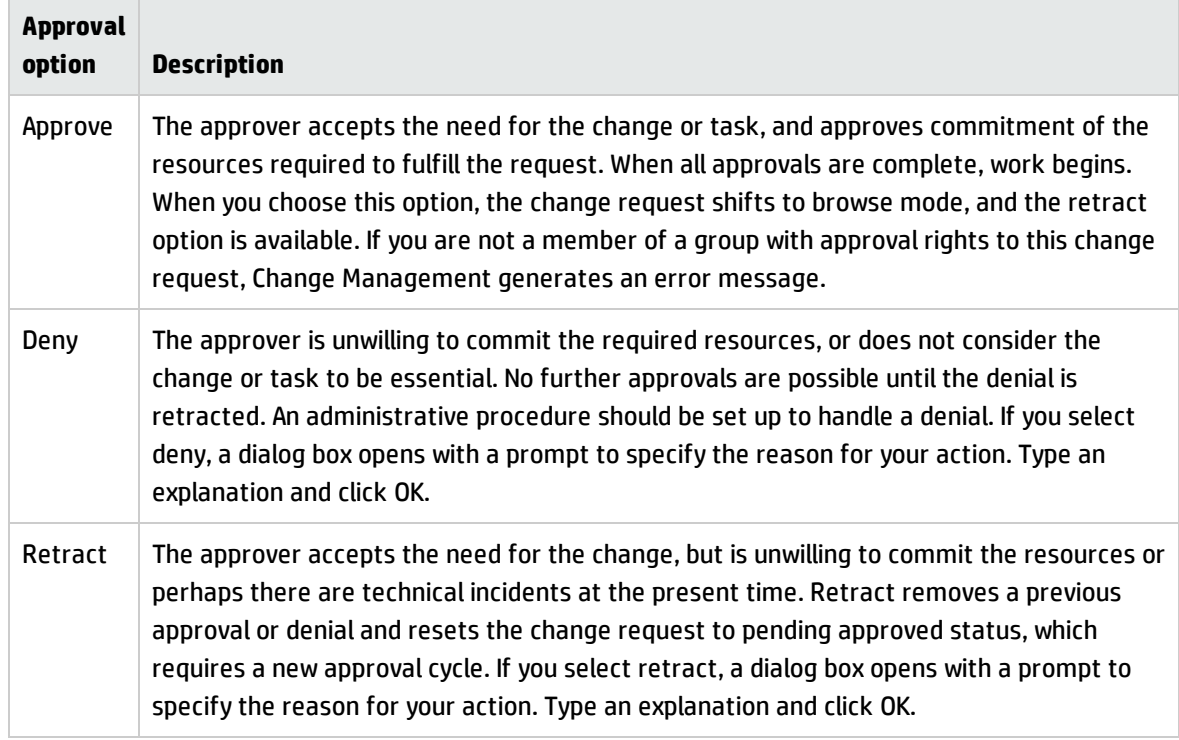

### **Approval options available in Change Management**

### Approval delegation

Approval delegation is an optional feature that enables users with approval rights to temporarily delegate their approval authority to another qualified operator. Operators with the "Can Delegate Approvals" option enabled in their application roles can delegate some or all of their approvals by using the Approval Delegation wizard.

Using the Approval Delegation wizard, an operator can grant another qualified operator the right to temporarily view and act on items in his or her approval queue. The wizard offers the following delegation options:

- Delegate all approvals to another qualified operator
- Delegate approvals from a particular application to another qualified operator
	- <sup>o</sup> Delegate approvals directly assigned to you as an operator
	- $\circ$  Delegate approvals assigned to you as a member of an approval group
- Delegate approvals from a specified start date to a specified end date

**Note:** You can only delegate to individual operators not groups.

The Approval Delegation wizard enables an operator to create any number of approval delegation combinations, including delegating the same approvals to multiple operators at the same time. Delegators can also update an existing approval delegation to change the delegation start and end dates, as well as change the delegate's name.

**Note:** Service Manager prevents delegators from deleting past delegations for compliance reasons such as Sarbanes Oxley (SOX). Service Manager tracks all changes to approval delegations using the standard field auditing capability.

When delegates log on to Service Manager, they see both their own and any delegated approvals in their approval list. For security reasons, delegates always retain their original application roles and operator records. Service Manager determines what temporary rights delegates have when they view or act on an approval.

## Change Management tasks

Service Manager change tasks describe the work necessary to complete a particular phase. Work cannot proceed to the next phase until all associated tasks of the current phases are complete. Tasks can be either sequential or parallel. For example, suppose you are in the Change Implementation phase of a hardware change to replace a hard drive. You might have change tasks to back up the old drive, remove the old hard drive, install the new hard drive, test the new hard drive, and restore the data on the new hard drive. In this example, the tasks are sequential because you cannot restore data onto a new drive until you first make a back up of the data and install the new hard drive. Parallel tasks might include determining what backup software to use, determining what hard drive vendor to purchase from, and determining how much effort and risk the hard drive change might take.

Tasks typically include a description of the task, the urgency and priority of the task, task scheduling information, and the task assignment.

Change Management tasks include:

- Opening, assigning, and associating a task with a change.
- Searching for a task.
- Managing task categories, environments, and phases.
- Using the task queue.

## Change Management user roles

The following table describes the responsibilities of the Change Management roles.

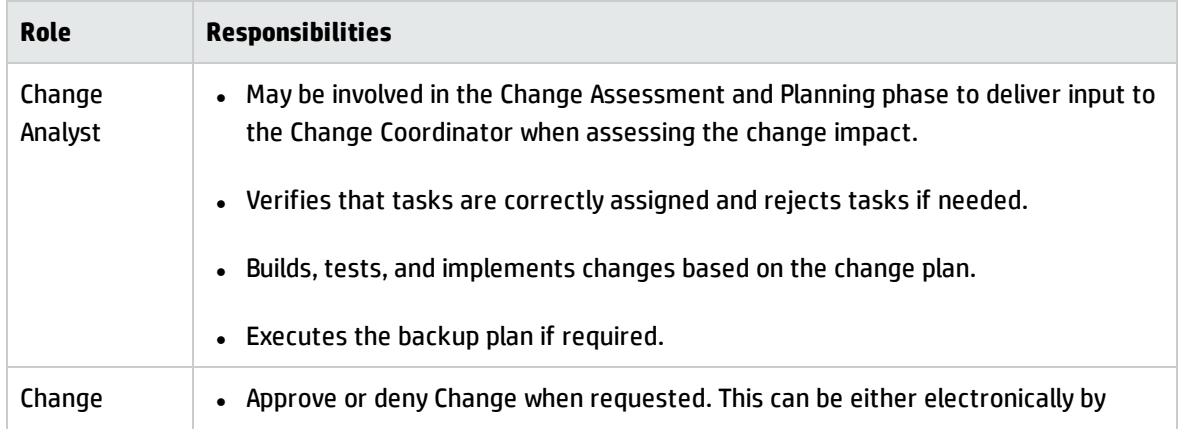

#### **Change Management user roles**

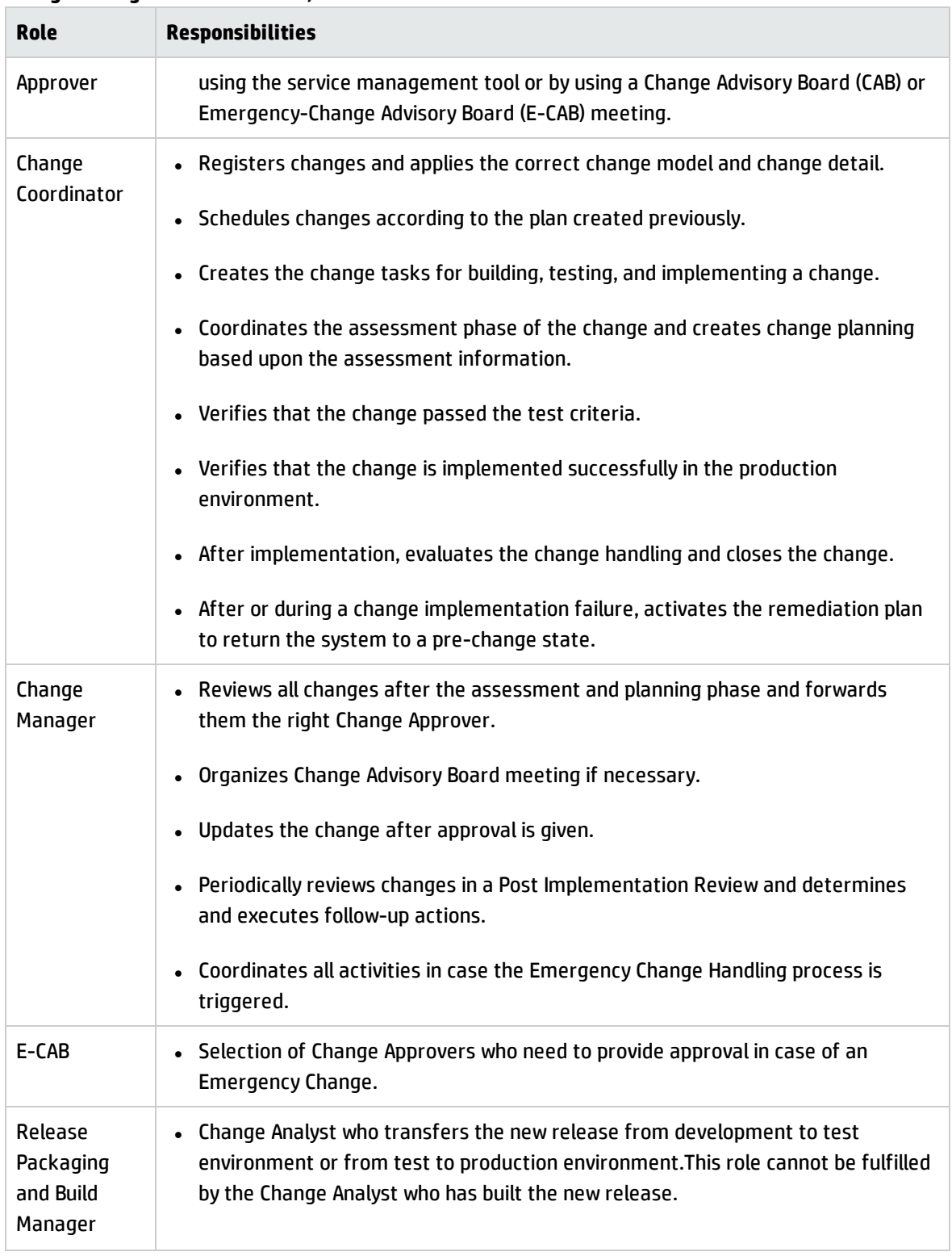

### **Change Management user roles , continued**

# <span id="page-281-0"></span>Input and output for Change Management

Changes can be triggered and resolved in several ways. The following table outlines the inputs and outputs for the Change Management process.

#### **Input and output for Change Management**

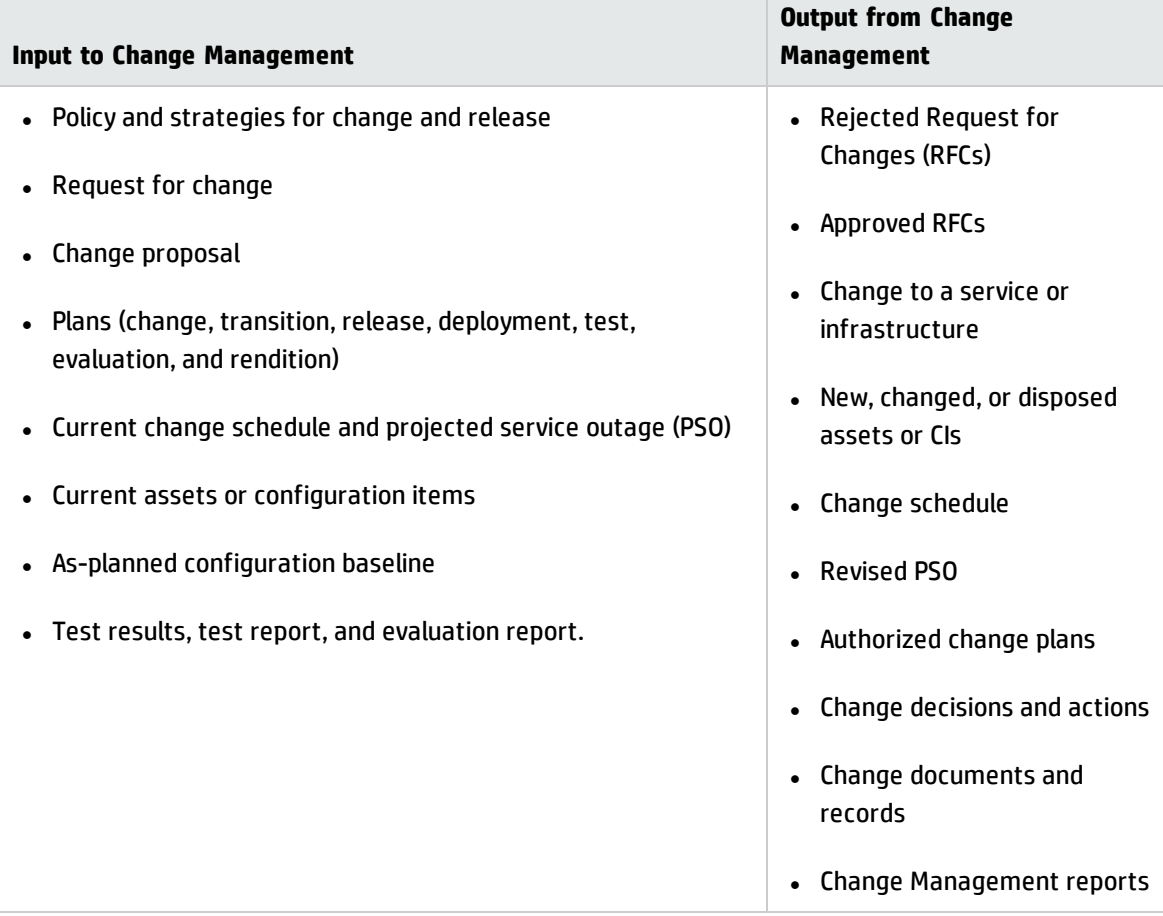

## <span id="page-281-1"></span>Key performance indicators for Change Management

The Key Performance Indicators (KPIs) in the following table are useful for evaluating your Change Management processes. To visualize trend information, it is useful to graph KPI data periodically. In addition to the data provided by Service Manager, you may need additional tools to report on all of your KPI requirements.

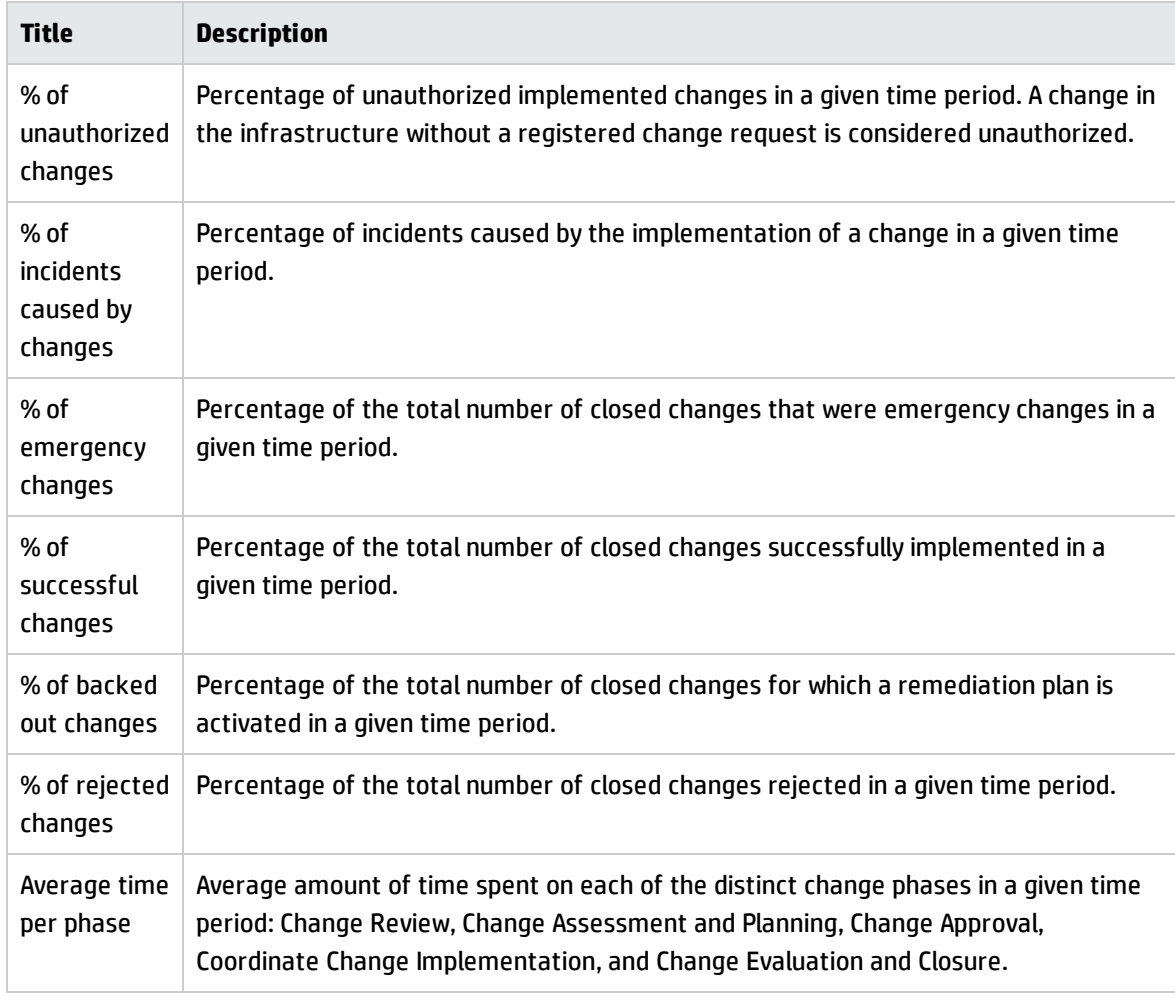

#### **Key Performance Indicators for Change Management**

For completeness, the ITIL V3 and COBIT 4.1 KPIs are included below.

## ITIL V3 Key Performance Indicators

The following are ITIL V3 KPIs for Change Management:

- Number of changes implemented to services that met customer requirements (for example, quality/cost/time as expressed as a percentage of all changes).
- Benefits of change expressed as the value of improvements made added to the value of negative impacts prevented or terminated as compared with the costs of the change process.
- Reduction in the number of disruptions to services, defects, and rework caused by inaccurate specification, and poor or incomplete impact assessment.
- Reduction in the number of unauthorized changes.
- Reduction in the backlog of change requests.
- Reduction in the number and percentage of unplanned changes and emergency fixes.
- Change success rate (percentage of changes deemed successful at review, that is, the number of RFCs approved).
- Reduction in the number of changes in which remediation is required.
- Reduction in the number of failed changes.
- Average time to implement based on urgency/priority/change type.
- Incidents attributable to changes.
- Percentage accuracy in change estimate.

### COBIT 4.1 Key Performance Indicators

The following are the COBIT 4.1 KPIs for Change Management:

- Number of disruptions or data errors caused by inaccurate specifications or incomplete impact assessment.
- Amount of application rework caused by inadequate change specifications.
- Reduced time and effort required to make changes.
- Percent of total changes that are emergency fixes.
- Percent of unsuccessful changes to the infrastructure due to inadequate change specifications.
- Number of changes not formally tracked, reported, or authorized.
- Number of backlogged change requests.
- Percent of changes recorded and tracked with automated tools.
- Percent of changes that follow formal change control processes.
- Ratio of accepted to refused change requests.
- Number of different versions of each business application or infrastructure being maintained.
- Number and type of emergency changes to the infrastructure components.
- <span id="page-284-0"></span>. Number and type of patches to the infrastructure components.

# RACI matrix for Change Management

A Responsible, Accountable, Consulted, and Informed (RACI) diagram or RACI matrix is used to describe the roles and responsibilities of various teams or people in delivering a project or operating a process. It is especially useful in clarifying roles and responsibilities in cross-functional/departmental projects and processes. The RACI matrix for Change Management is shown in the following table.

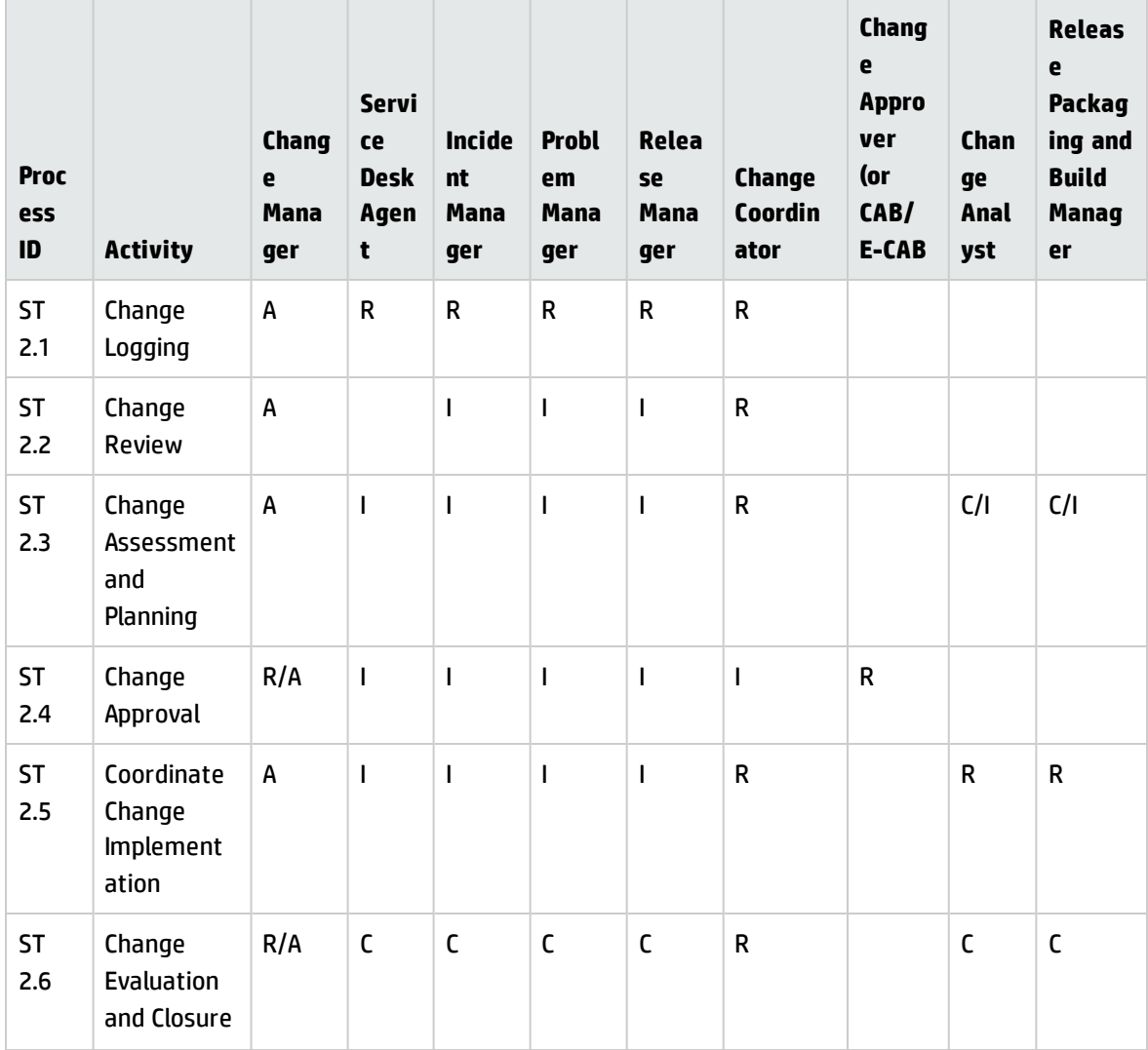

#### **RACI matrix for Change Management**

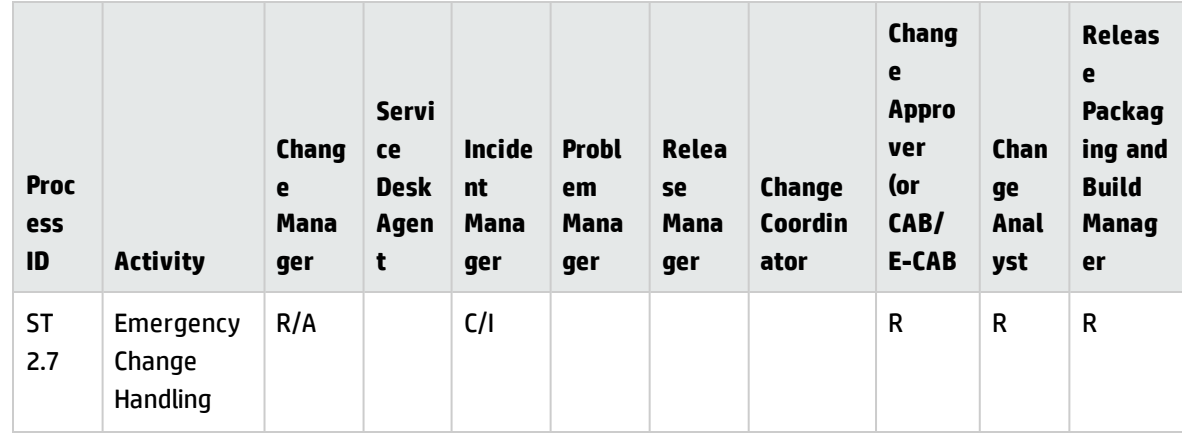

### **RACI matrix for Change Management, continued**

# <span id="page-286-0"></span>Chapter 15: Change Management Workflows

Change Management controls the process to request, manage, approve, and control changes that modify your organization infrastructure. This managed infrastructure includes assets, such as network environments, facilities, telephony, and resources. For user requests for products and services, refer to Request Management.

Change Management automates the approval process and eliminates the need for memos, E-mail, and phone calls.

The Change Management process consists of the following processes, which are included in this chapter:

- "Change Logging [\(process](#page-287-0) ST 2.1)" on the next page
- <sup>l</sup> "Change Review (process ST 2.2)" on [page 294](#page-293-0)
- <sup>l</sup> "Change [Assessment](#page-296-0) and Planning (process ST 2.3)" on page 297
- <sup>l</sup> "Change Approval (process ST 2.4)" on [page 302](#page-301-0)
- <sup>l</sup> "Coordinate Change [Implementation](#page-305-0) (process ST 2.5)" on page 306
- "Change [Evaluation](#page-310-0) and Closure (process ST 2.6)" on page 311
- **.** ["Emergency](#page-314-0) Change Handling (process ST 2.7)" on page 315

# <span id="page-287-0"></span>Change Logging (process ST 2.1)

An individual or organizational group that requires a change can initiate a Request for Change (RFC). Change requests can be initiated as part of a variety of management processes, including User Interaction Management, Incident Management, Problem Management, and Release Management. Each RFC must be registered in an identifiable way. HP Service Manager provides change templates that standardize and speed up the Change Logging process.

The following user roles can perform Change Logging:

- Service Desk Agent
- Problem Manager
- Change Coordinator
- Release Manager

Details for this process can be seen in the following figure and table.
Processes and Best Practices Guide (Classic Mode) Chapter 15: Change Management Workflows

The Change Logging workflow is illustrated in the following figure:

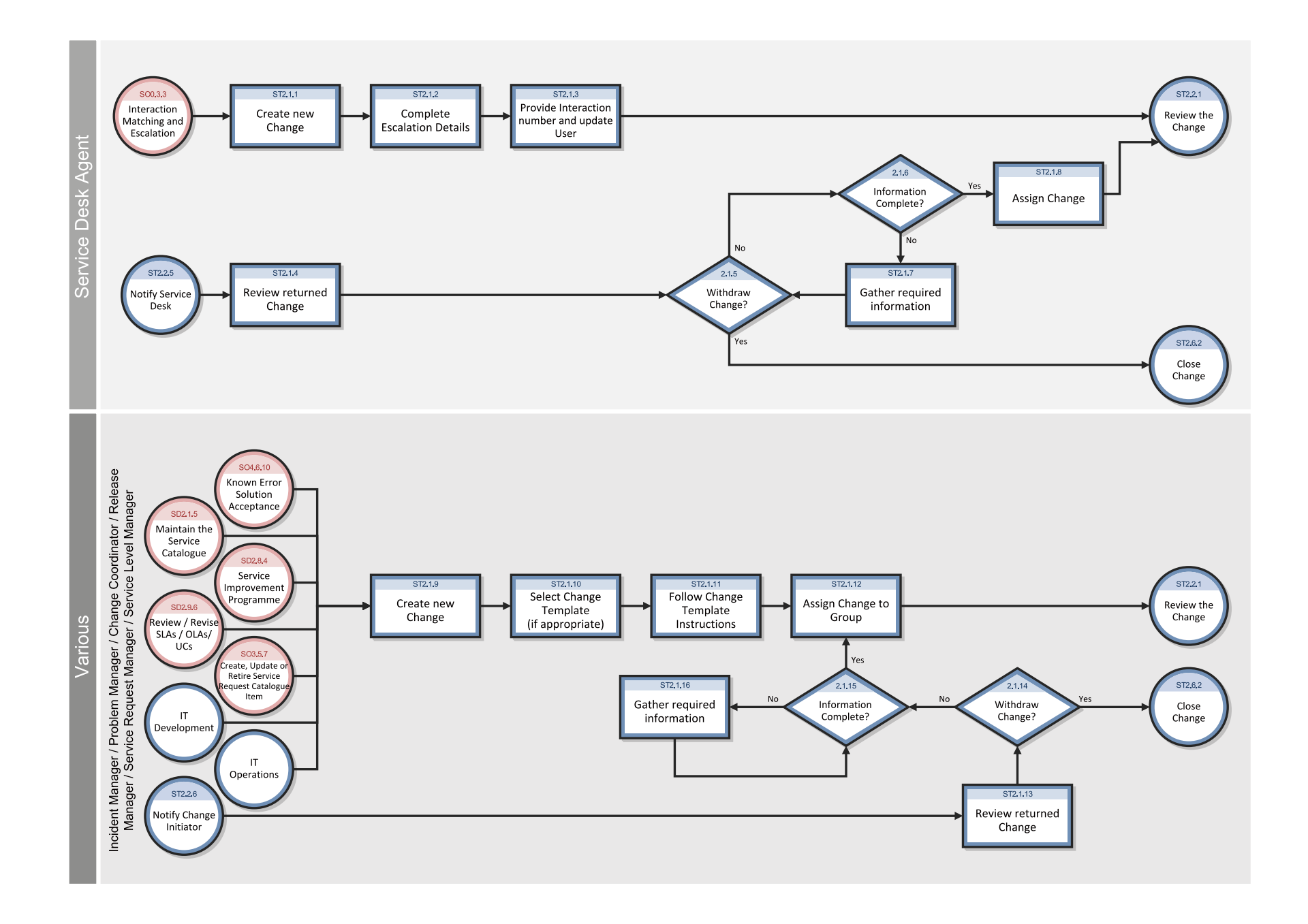

#### **Change Logging process**

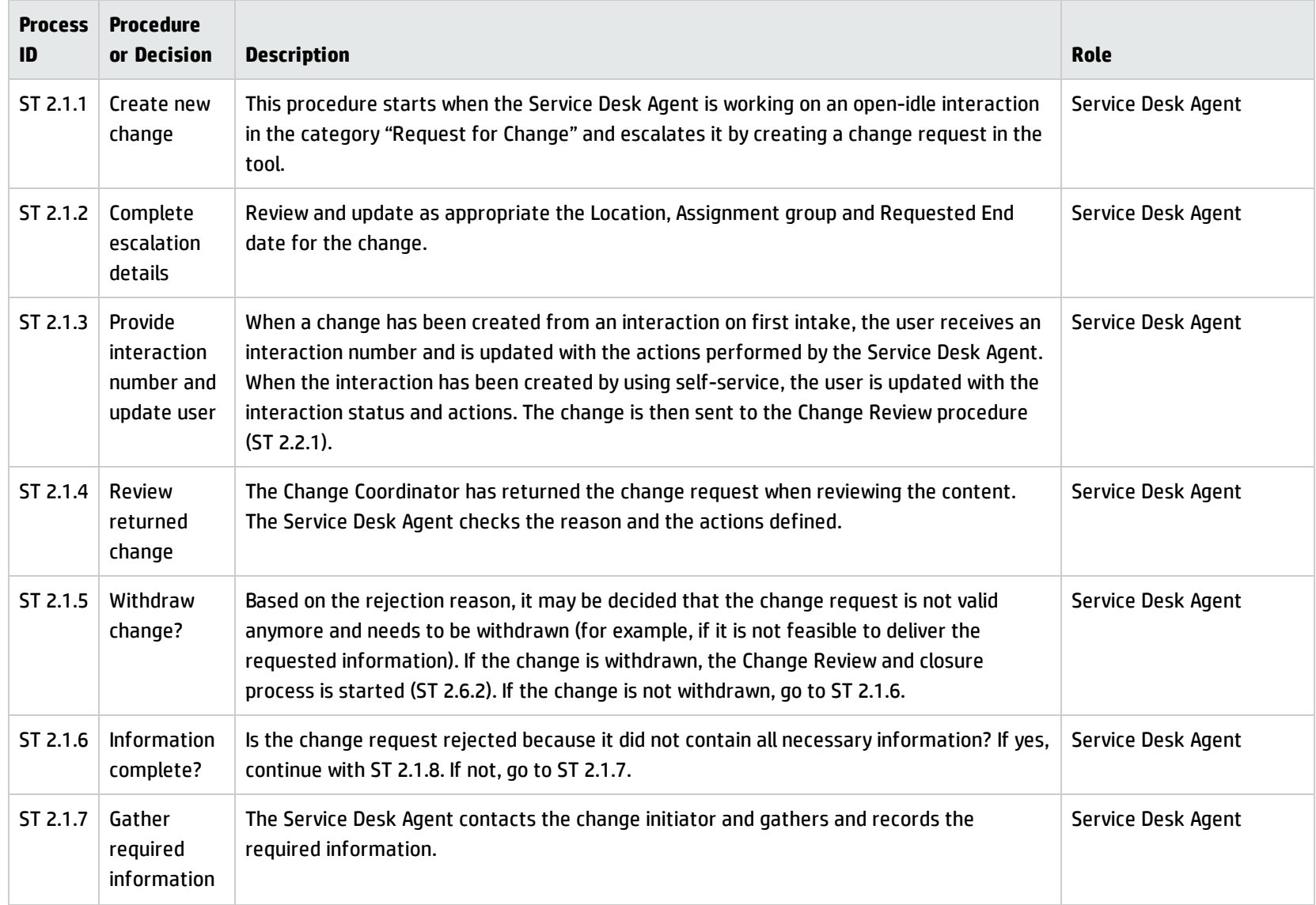

#### **Change Logging process, continued**

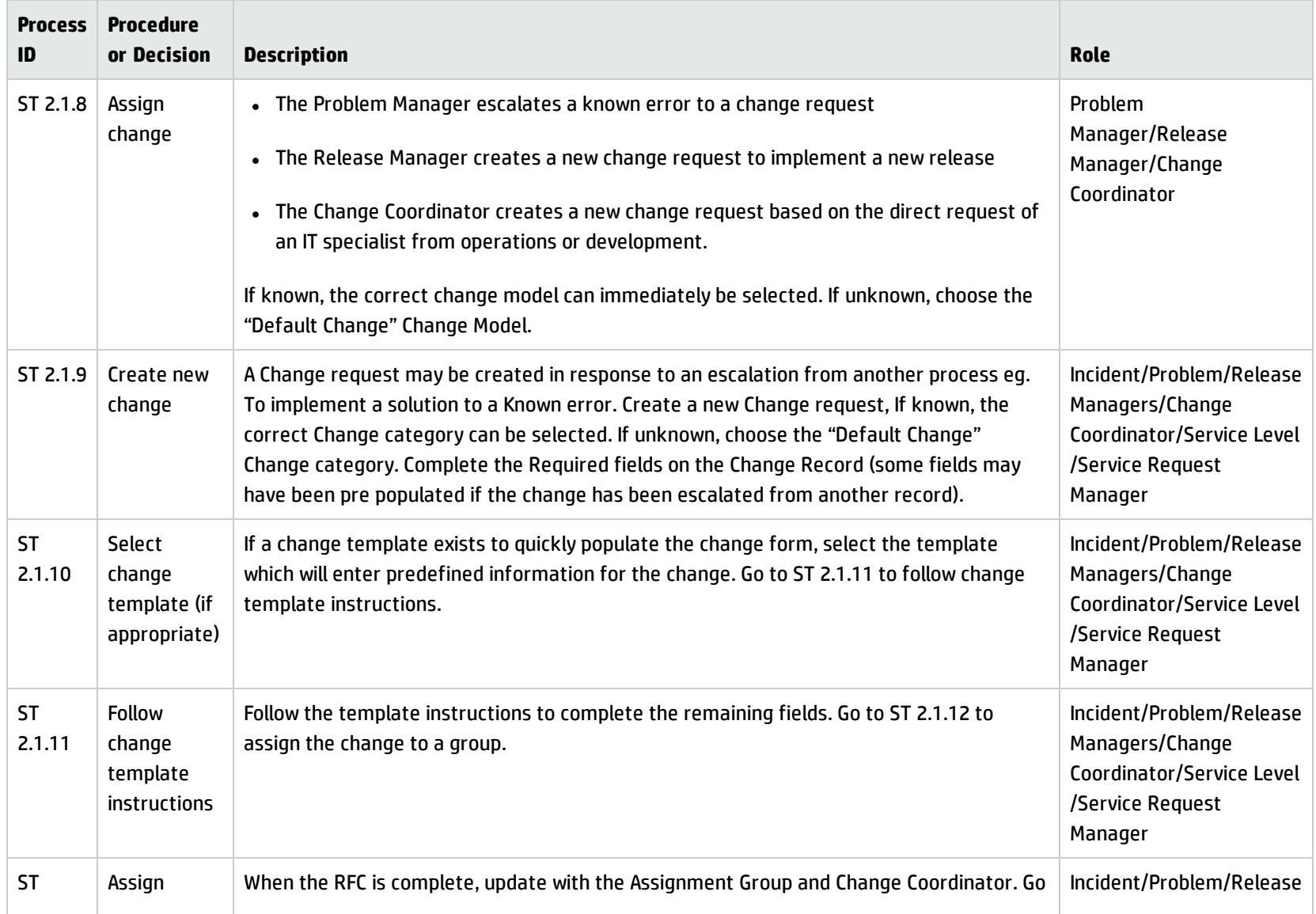

#### **Change Logging process, continued**

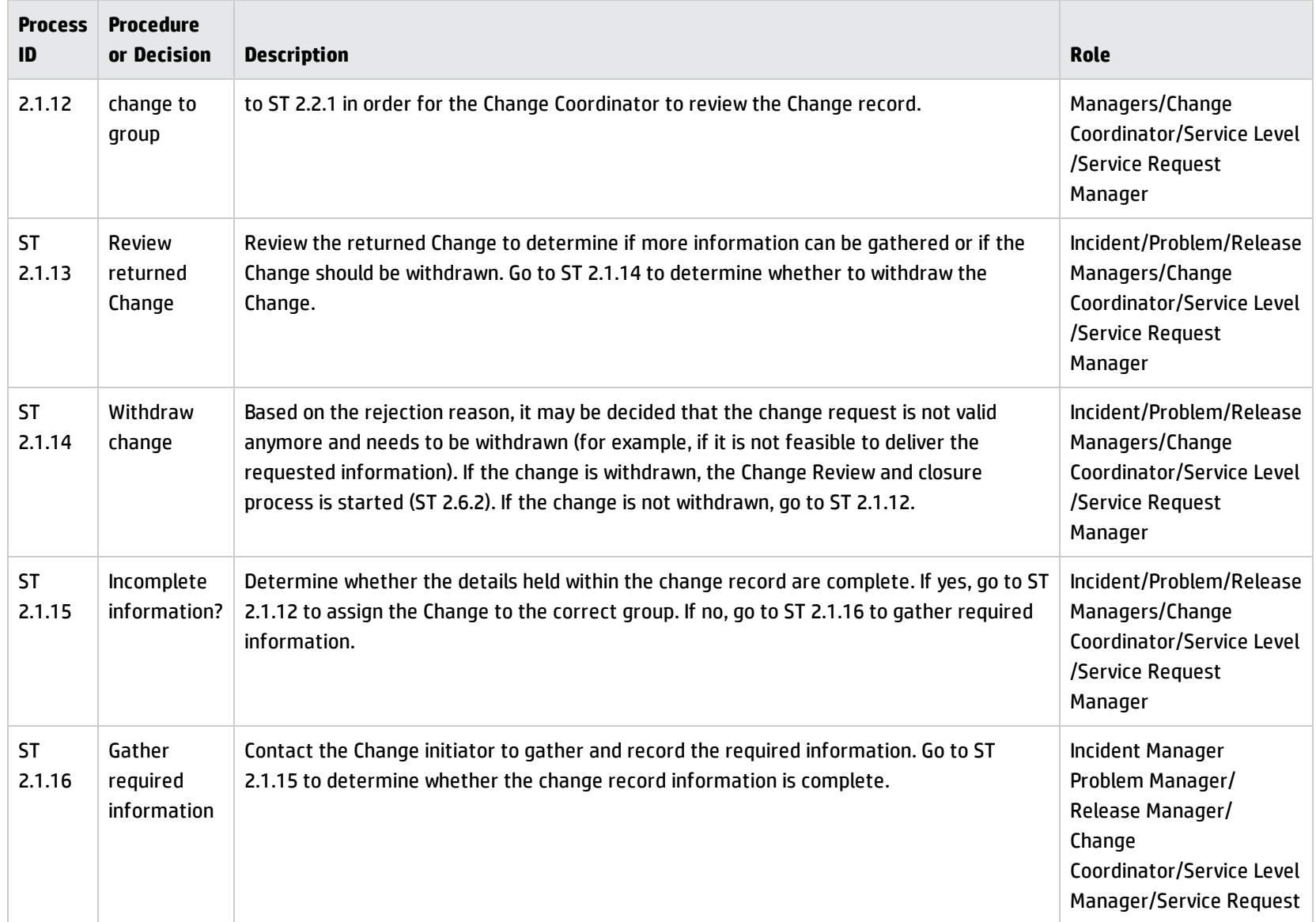

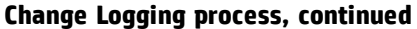

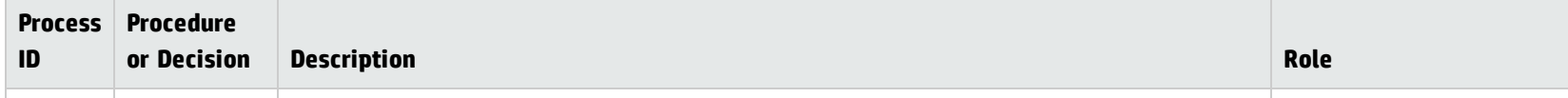

### Change Review (process ST 2.2)

After a change request is logged, the Change Coordinator verifies that the request is logical, feasible, necessary, and complete. If more information is needed, the Change Coordinator will request that the initiator update the request. The Change Coordinator also checks to see if the change has already been previously submitted and rejected. If a requested change does not meet the requirements, the Change Coordinator rejects the change and communicates the reason for the rejection to the change initiator. The Change Review process is performed by the Change Coordinator.

Details for this process can be seen in the following figure and table.

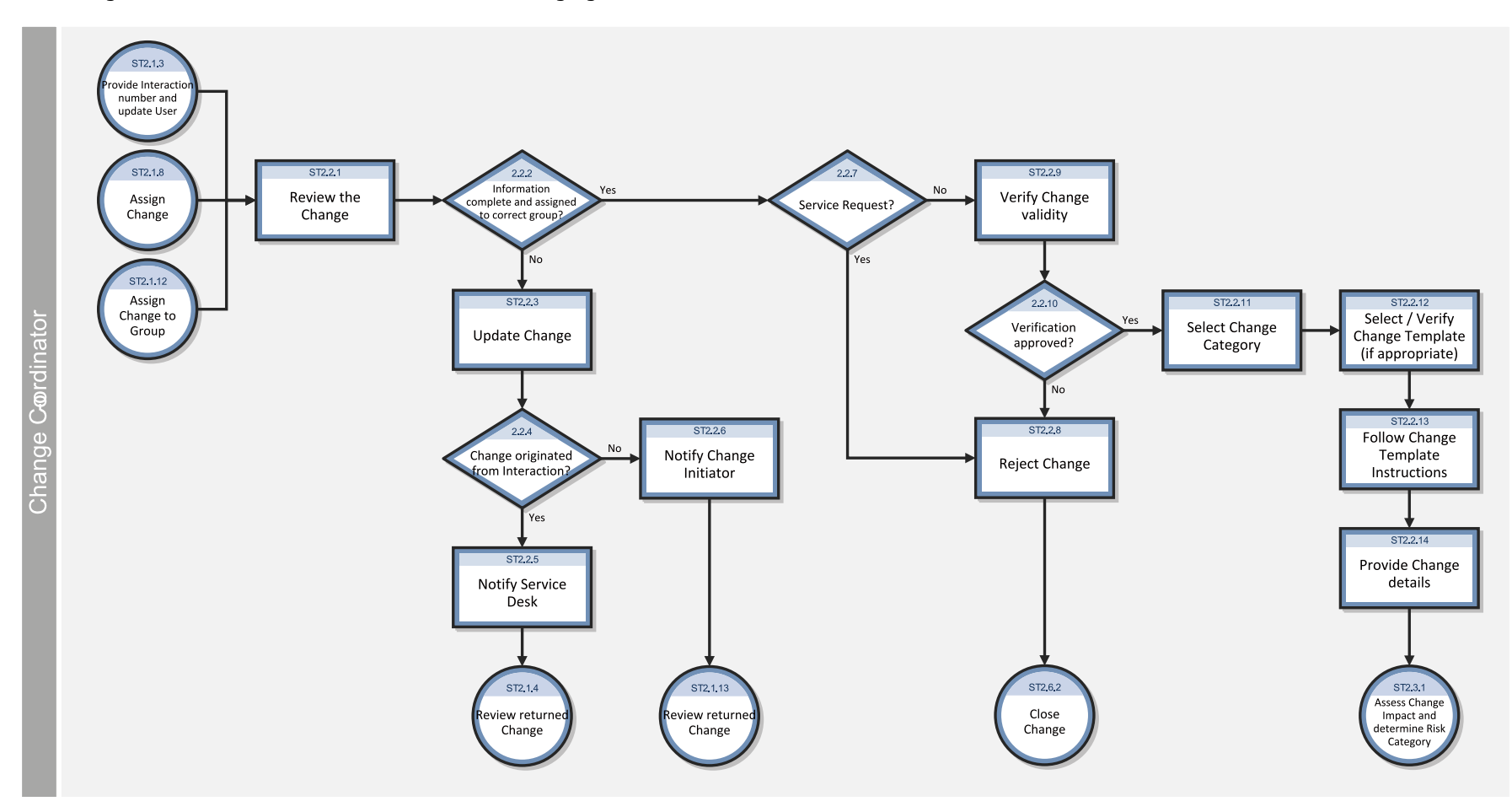

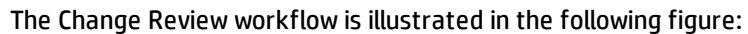

#### **Change Review process**

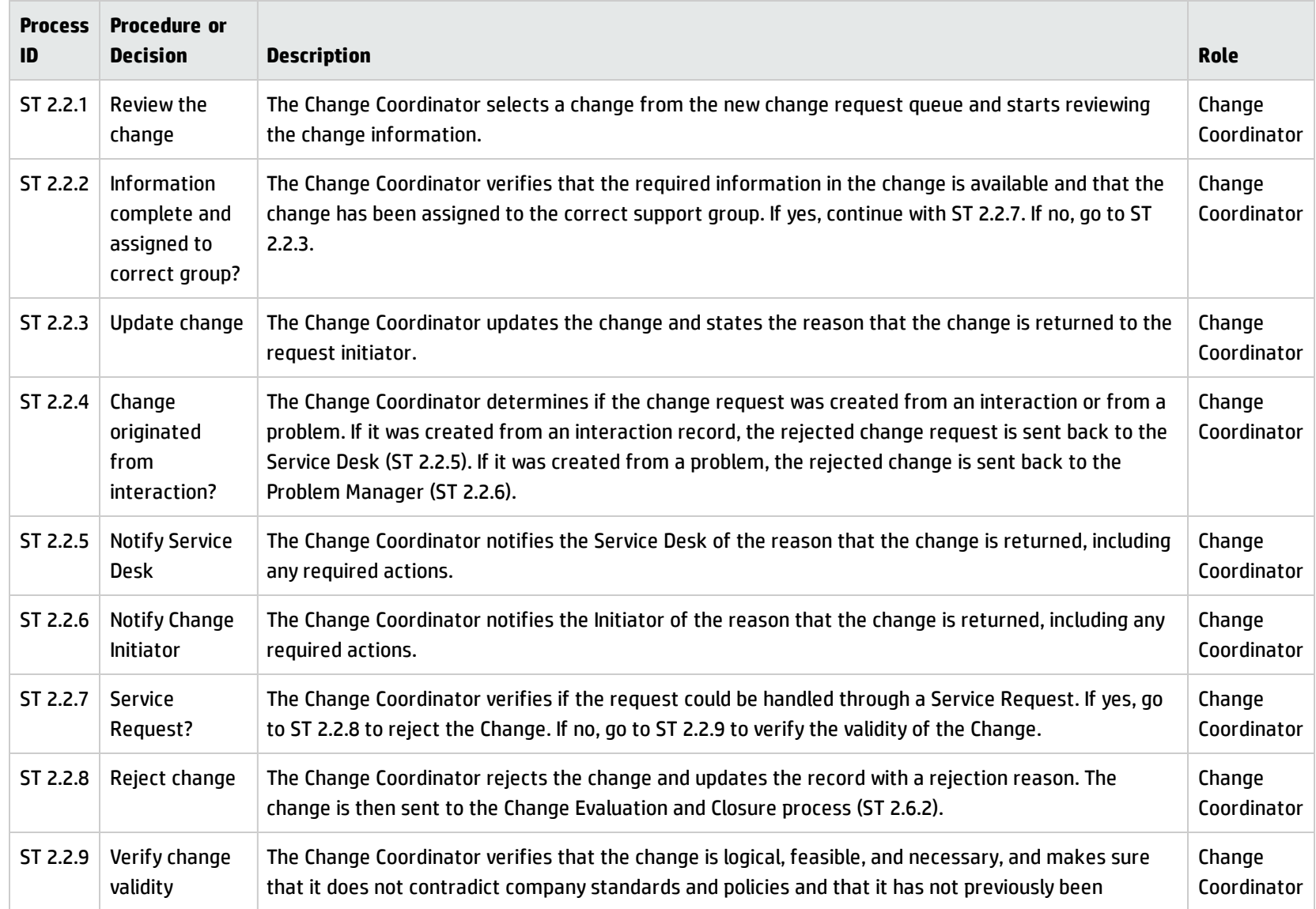

#### **Change Review process, continued**

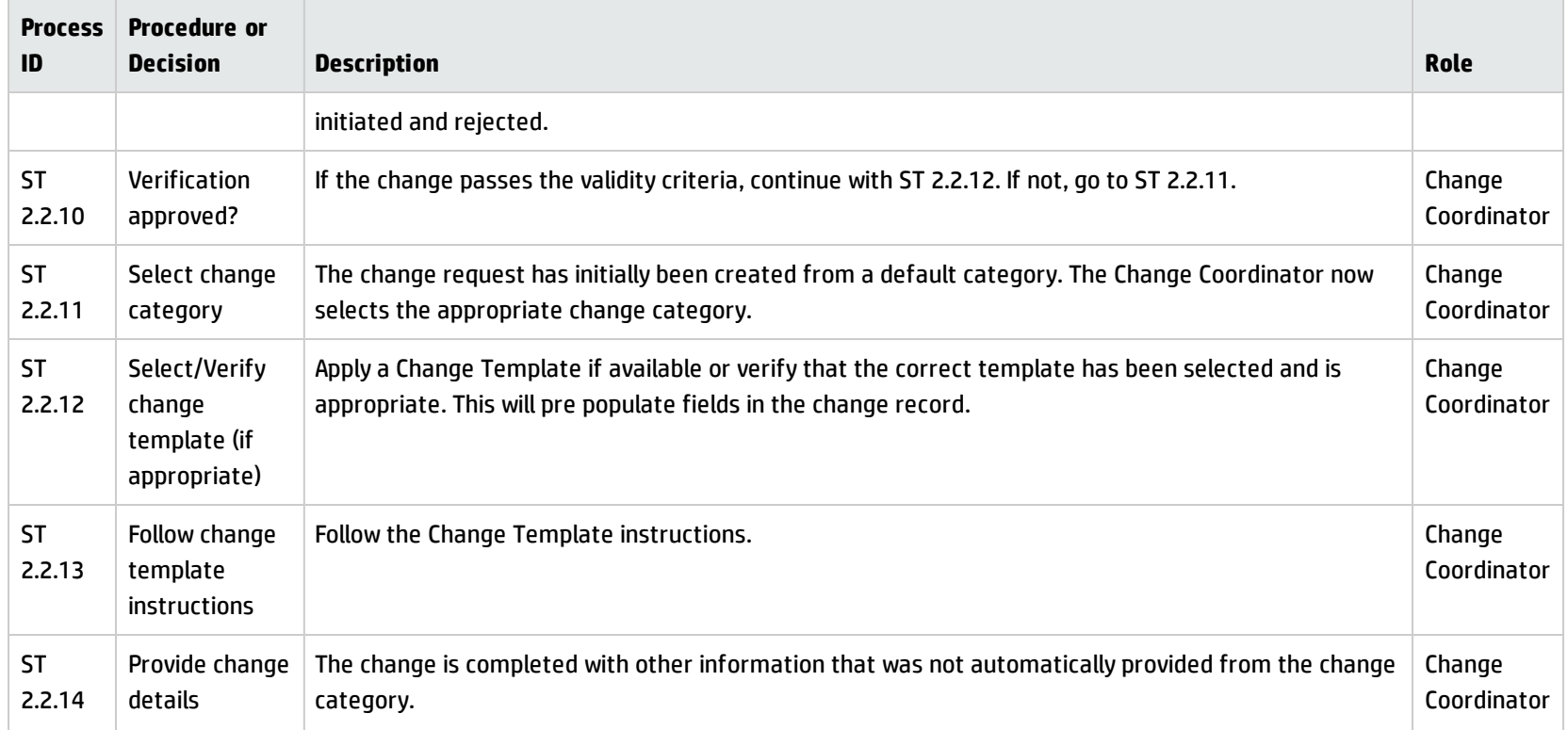

### Change Assessment and Planning (process ST 2.3)

For all normal changes, the Change Coordinator assesses the need for a change based on answers to the following questions:

- Who is the requestor that initiated the need for the change?
- What is the reason for the change?

Processes and Best Practices Guide (Classic Mode) Chapter 15: Change Management Workflows

- What is the result required from the change?
- What are the risks involved in the change?
- What resources are required to deliver the change?
- Who is responsible for the build, test, and implementation of the change?
- What is the relationship between this change and other changes?

Based on the answers to these questions, the change is categorized, prioritized, and planned, and then a remediation plan is developed.

The Change Review process is performed by the Change Coordinator.

#### Processes and Best Practices Guide (Classic Mode) Chapter 15: Change Management Workflows

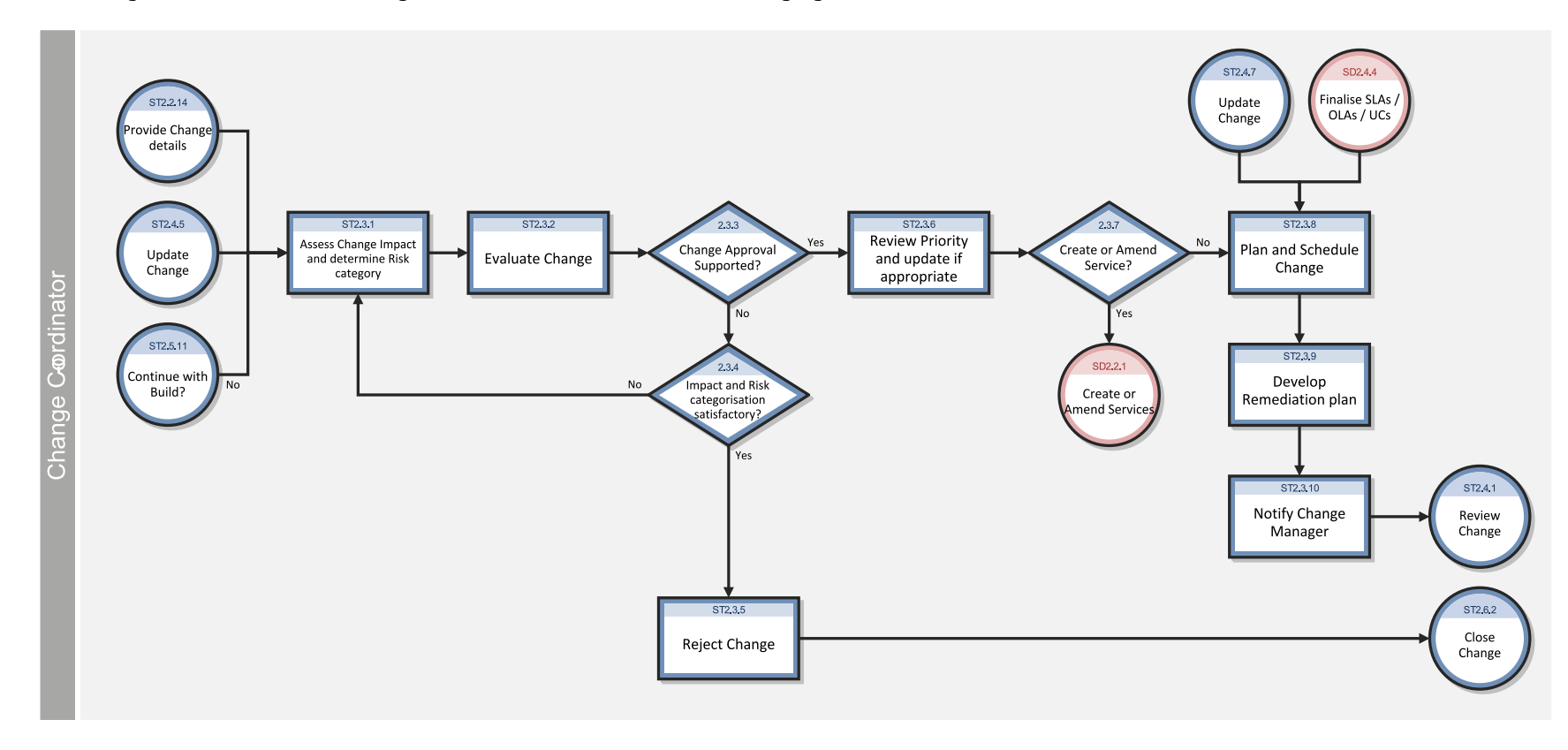

#### The Change Assessment and Planning workflow is illustrated in the following figure:

#### **Change Assessment and Planning process**

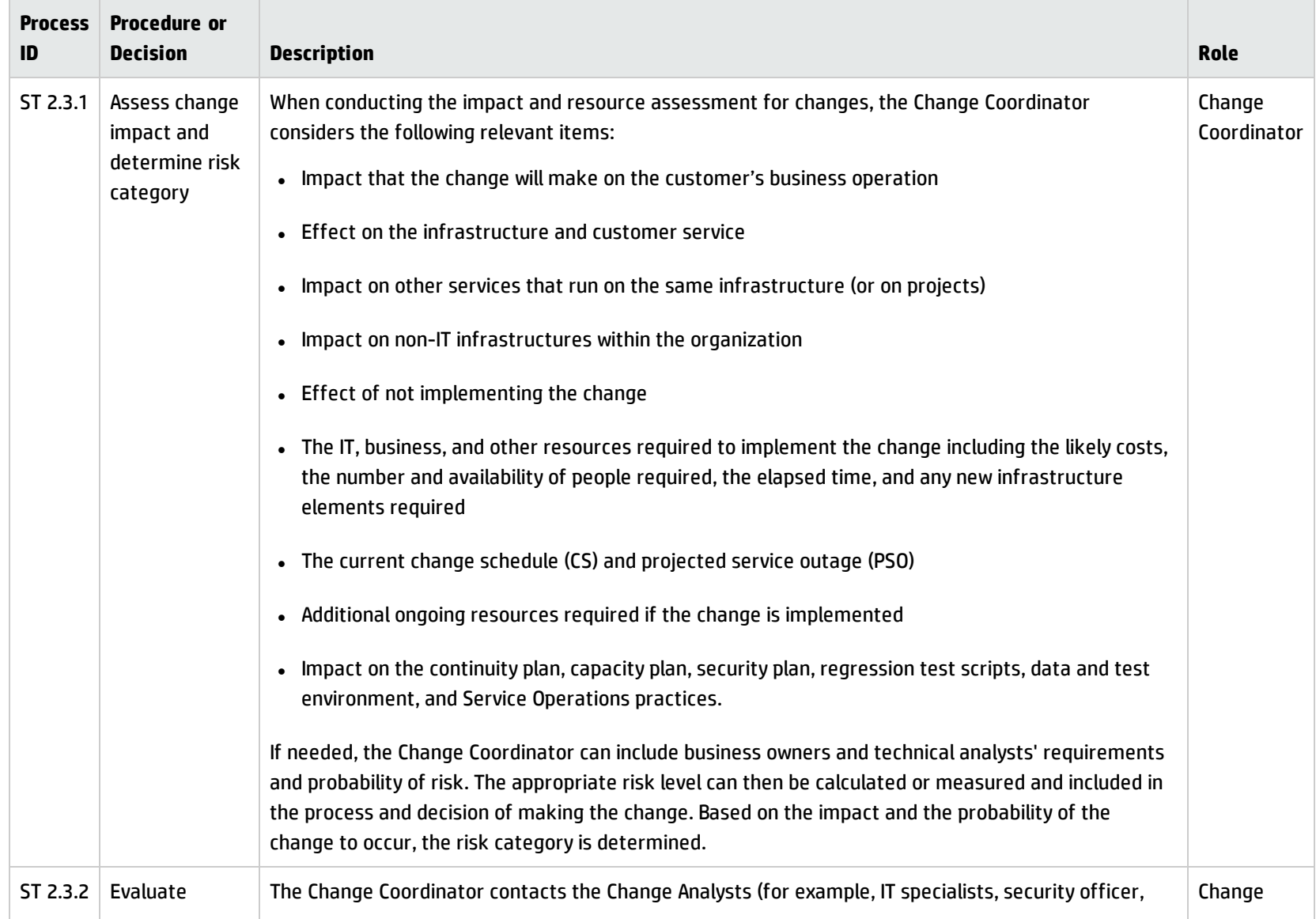

#### **Change Assessment and Planning process, continued**

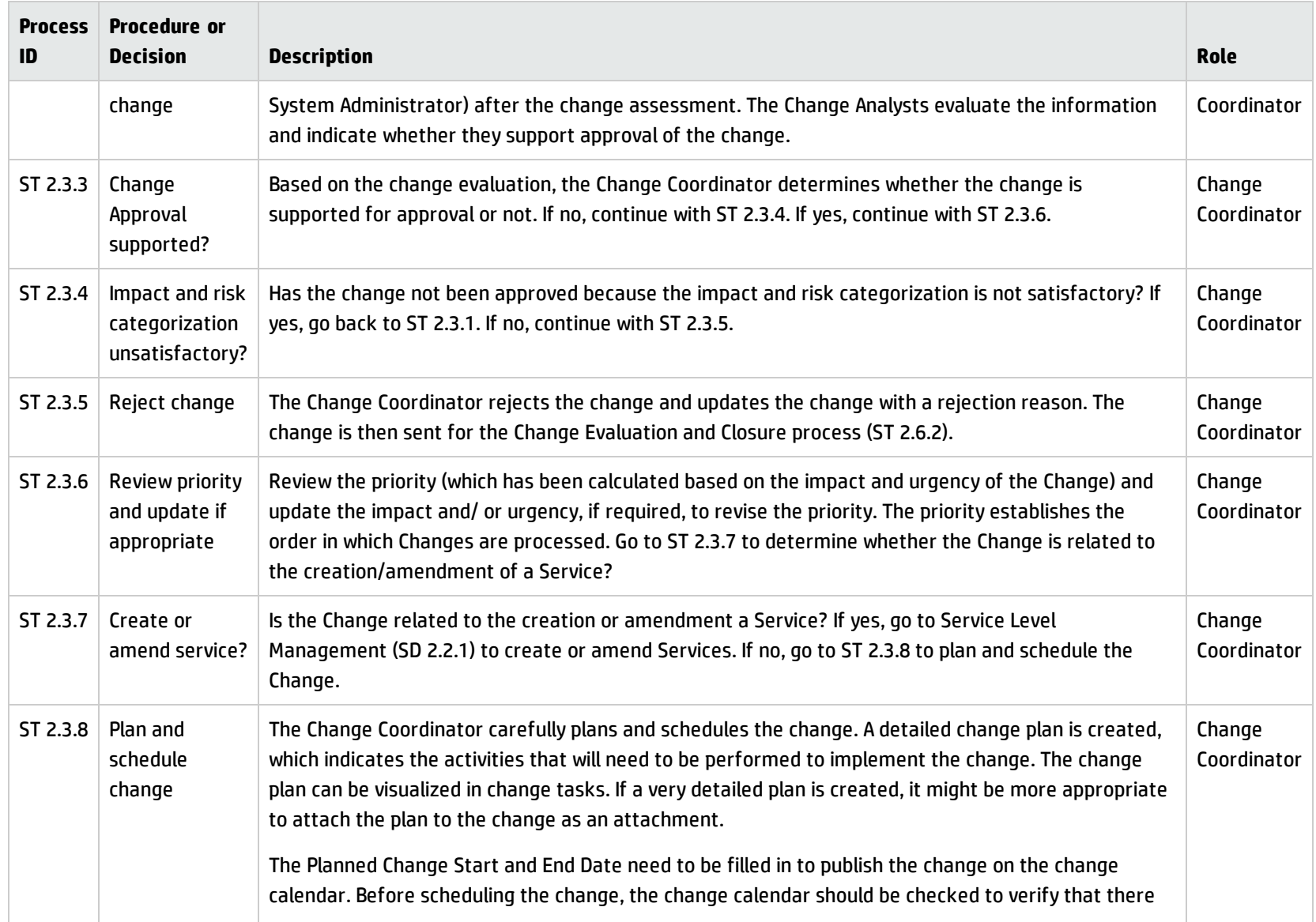

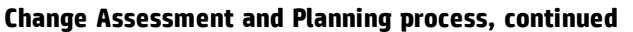

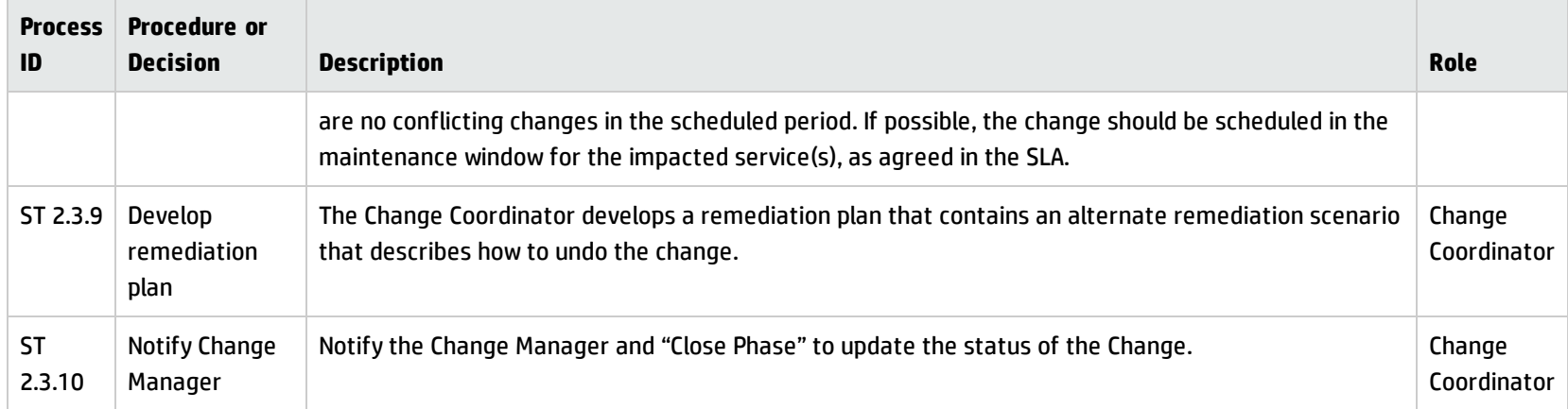

## Change Approval (process ST 2.4)

Every change requires a formal authorization from a change authority, which may be a role, person, or group of people. The levels of authorization for a particular type of change are judged by the type, size, or risk of the change.

Details for this process can be seen in the following figure and table.

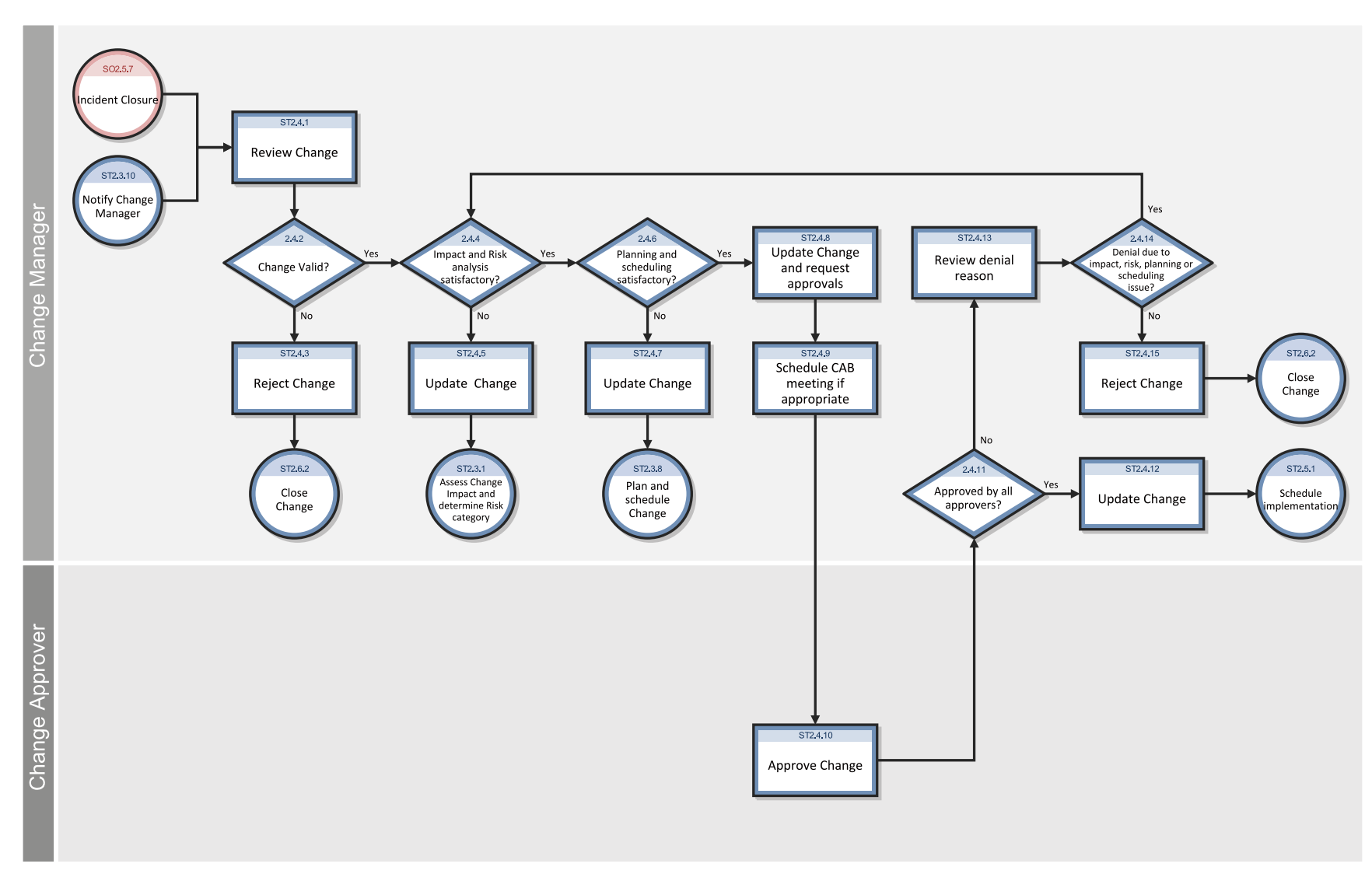

The Change Approval workflow is illustrated in the following figure:

#### **Change Approval process**

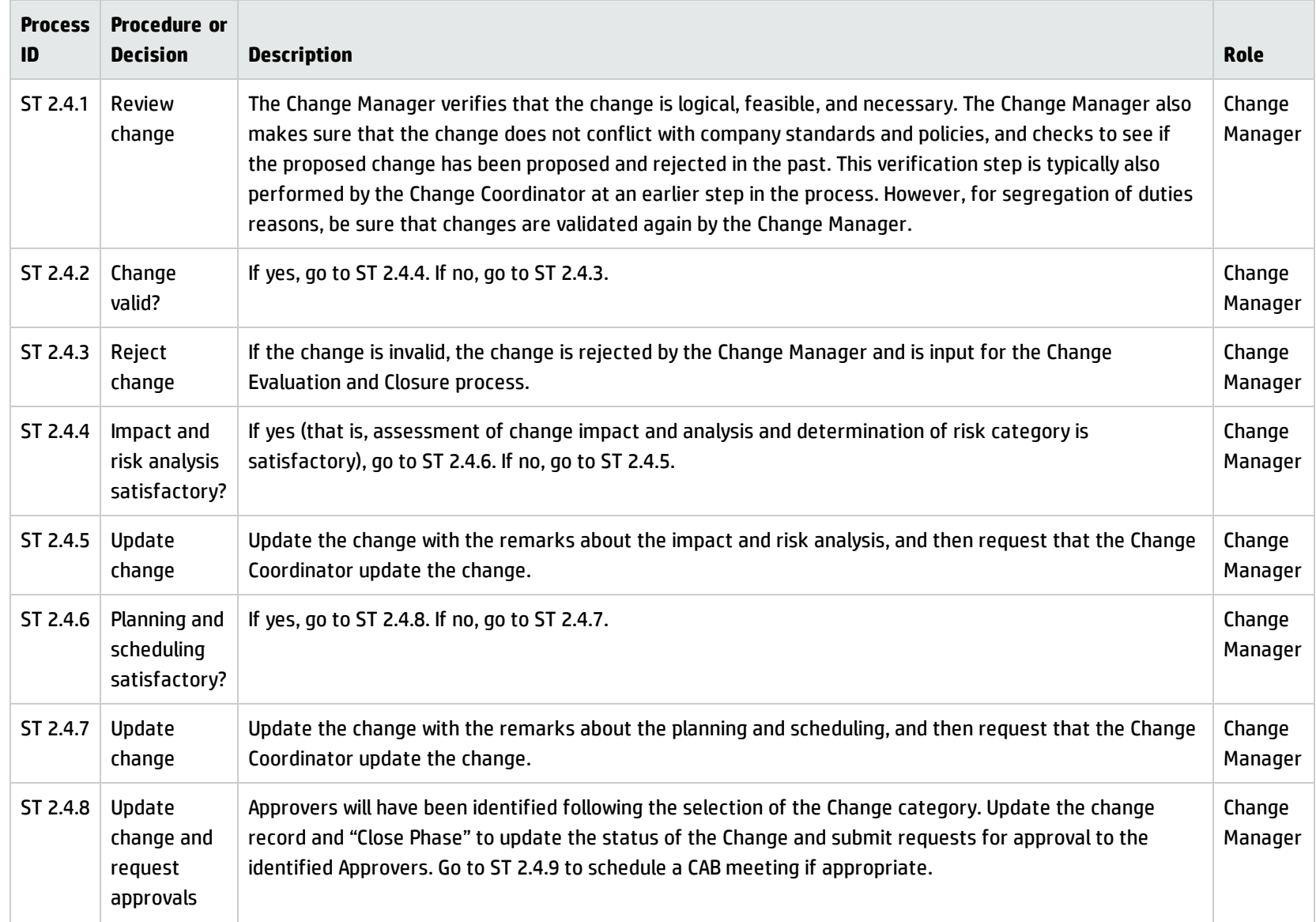

#### **Change Approval process, continued**

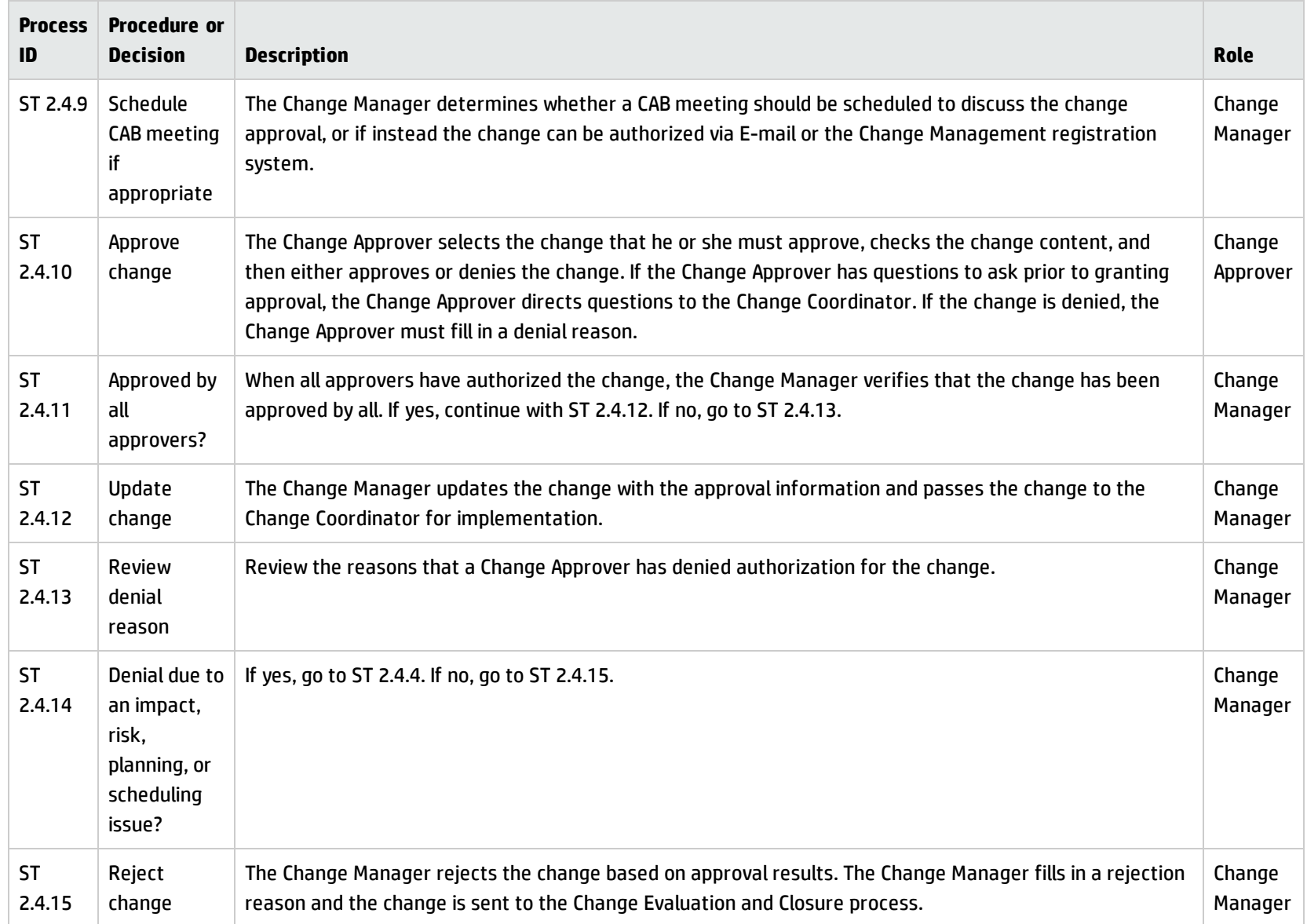

### Coordinate Change Implementation (process ST 2.5)

Authorized change requests should be passed to the relevant technical groups for building, testing, and implementing the change. The Change Coordinator schedules tasks for the build, test, and implementation phases and assigns those tasks to the responsible Change Analysts. Change Management is responsible for ensuring that changes are implemented as scheduled. The actual implementation of authorized changes is performed by Change Analysts in the specialist groups.

Details for this process can be seen in the following figure and table.

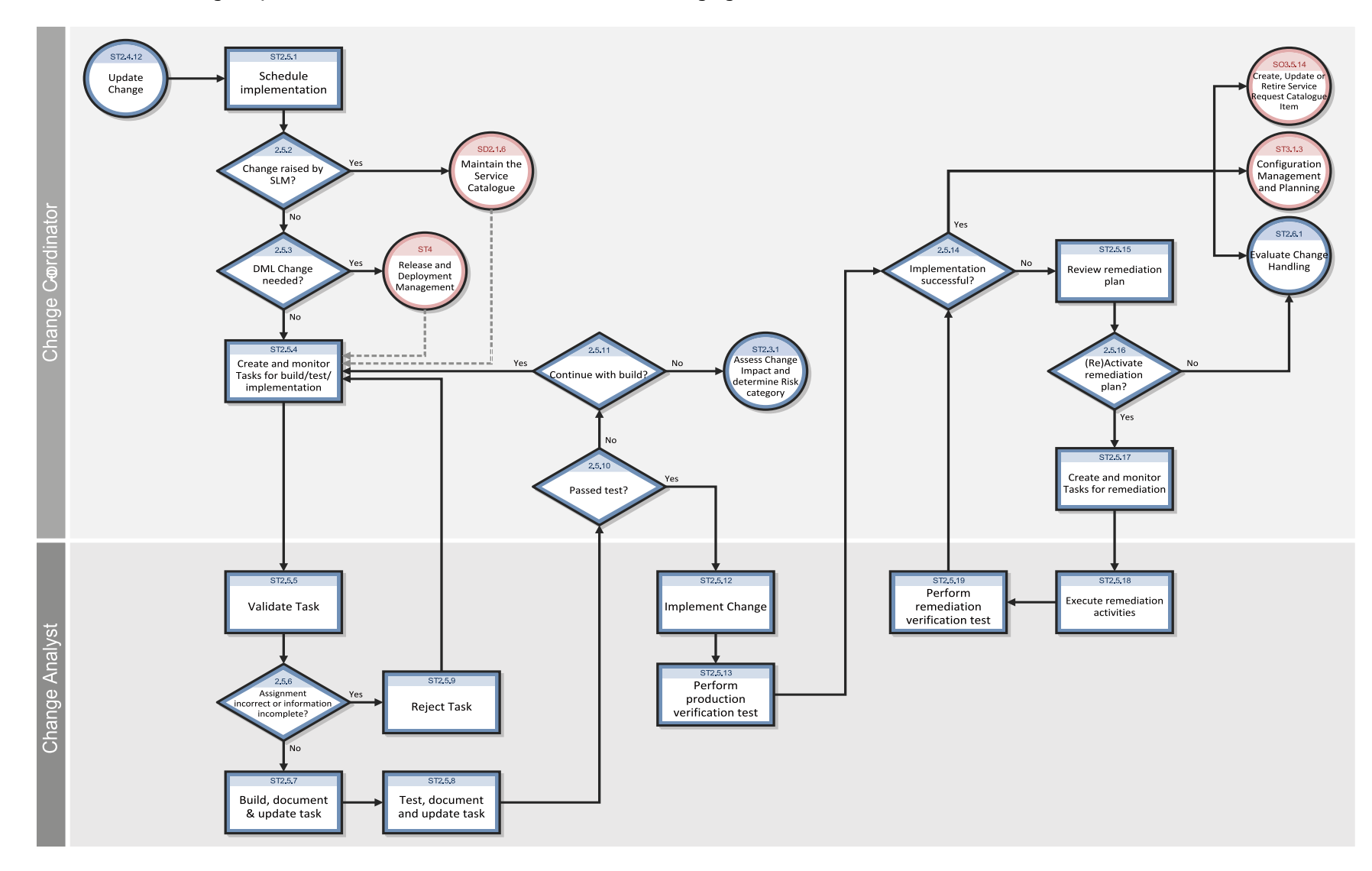

#### The Coordinate Change Implementation workflow is illustrated in the following figure:

#### **Coordinate Change Implementation process**

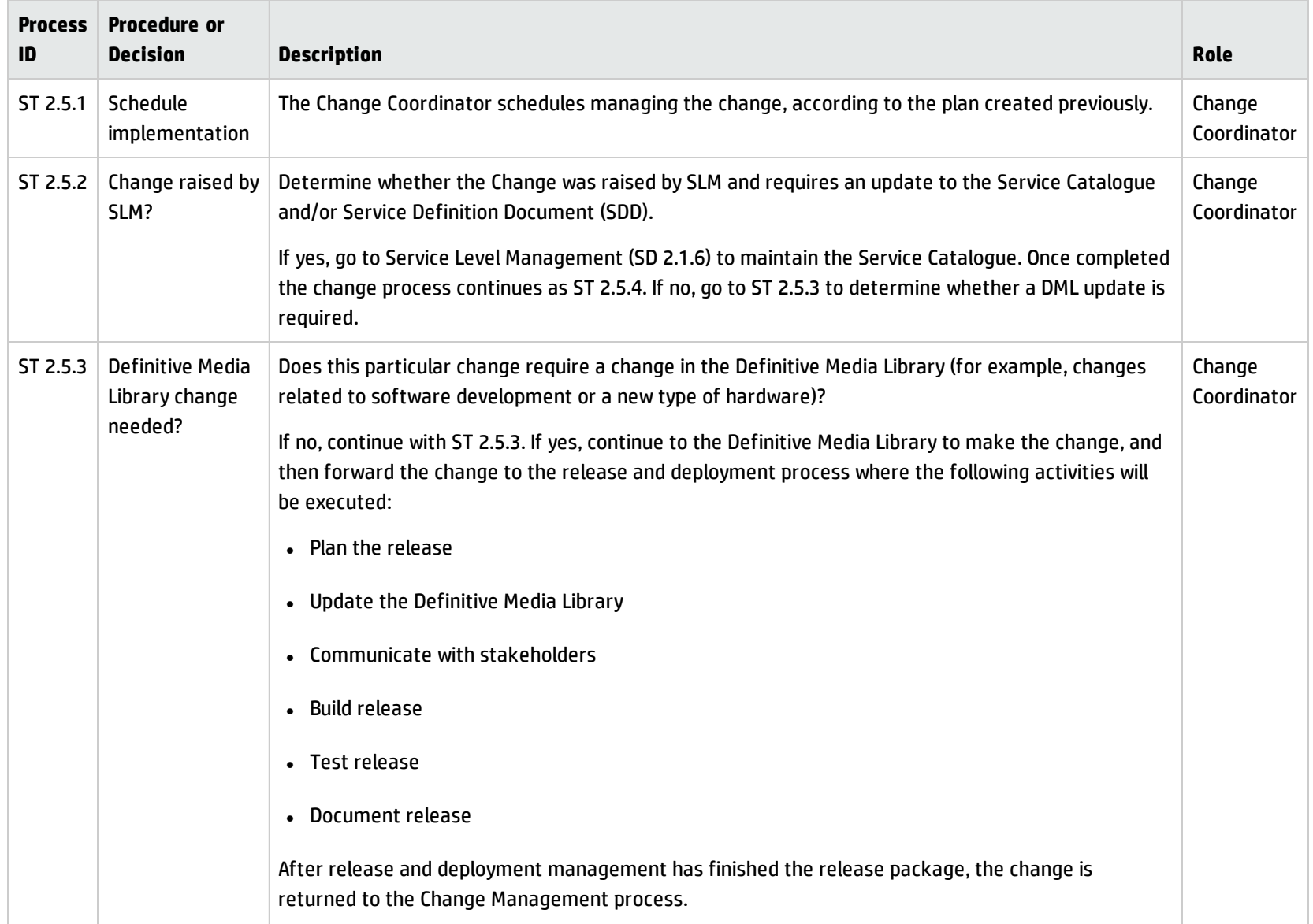

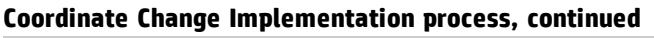

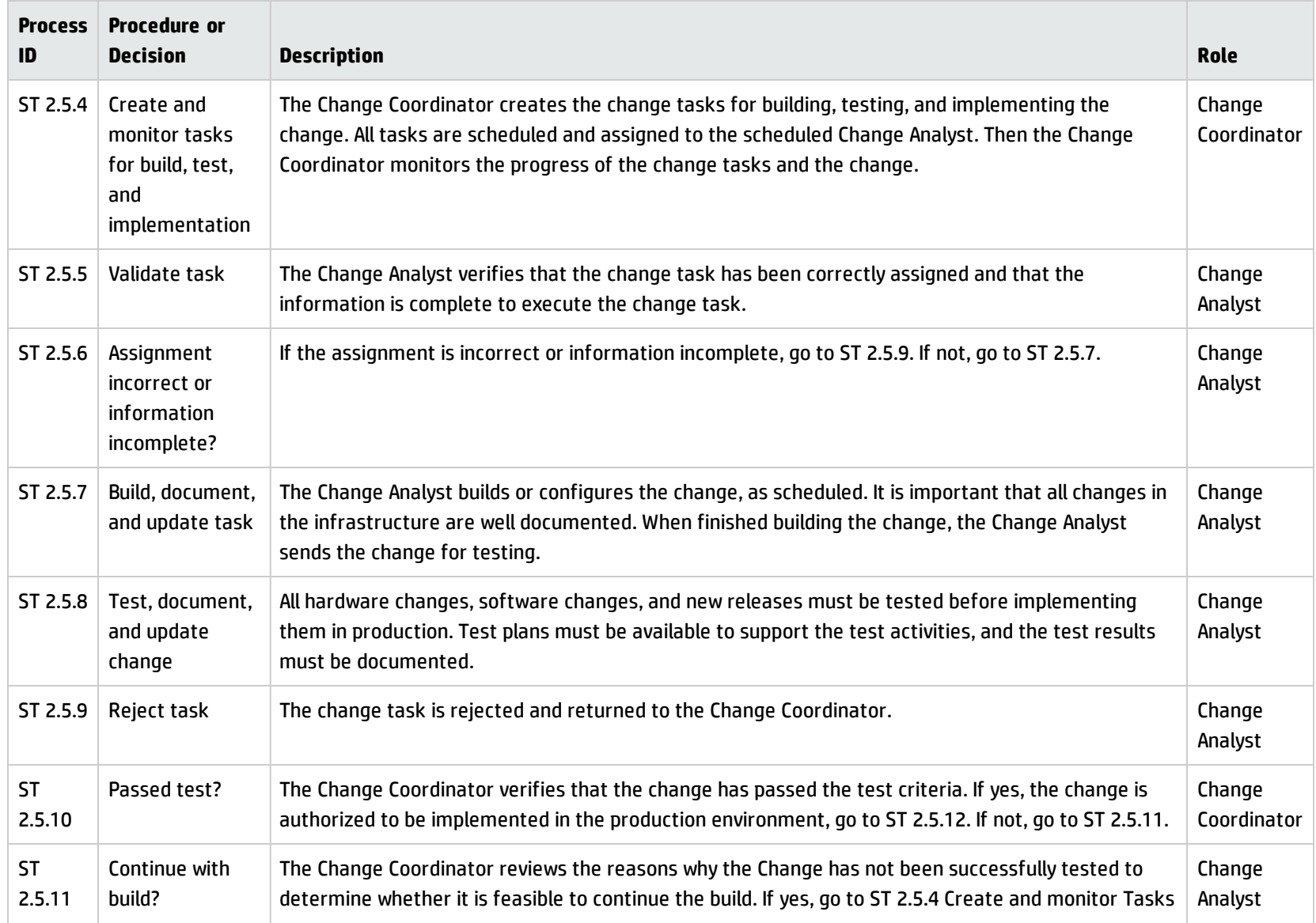

#### **Coordinate Change Implementation process, continued**

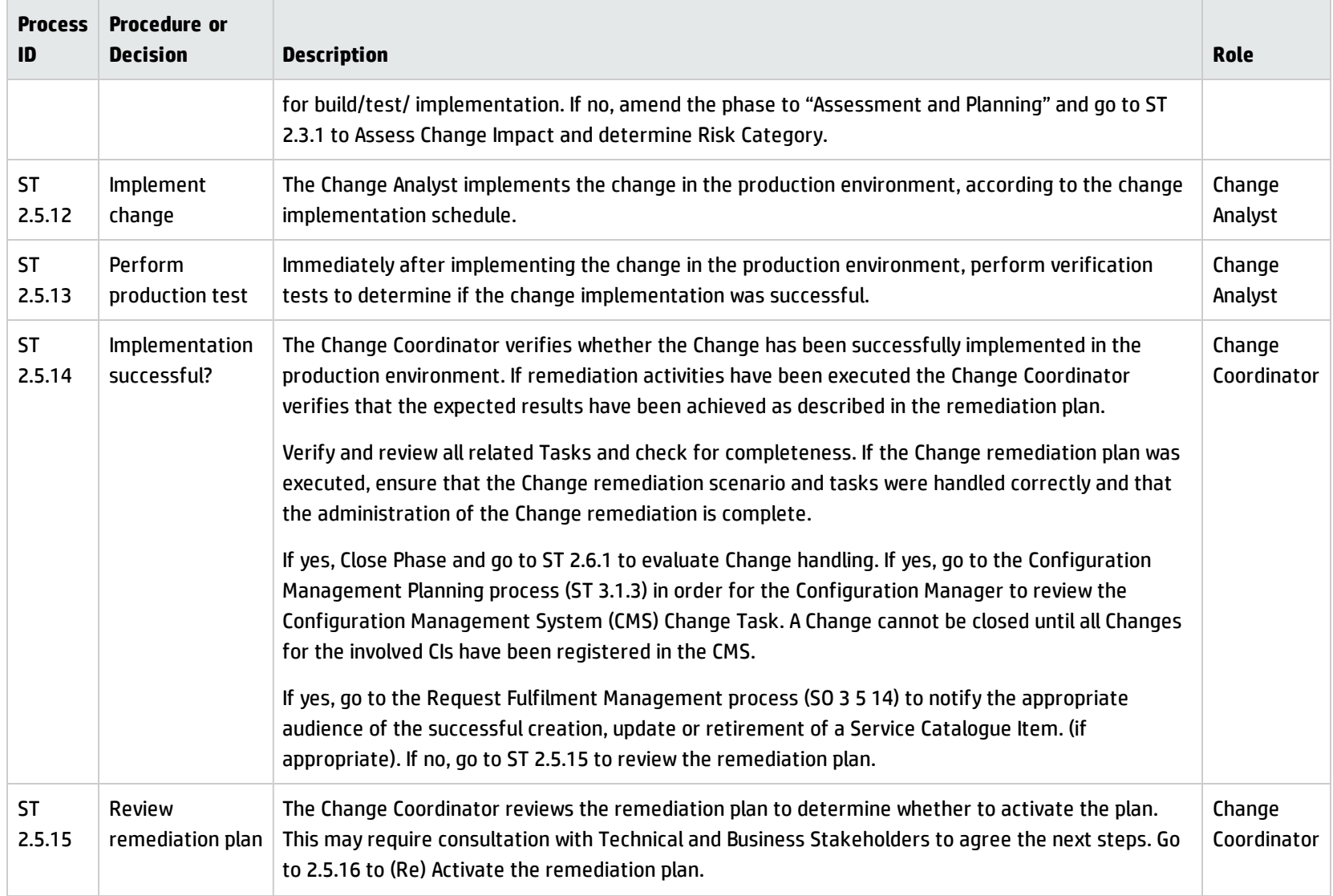

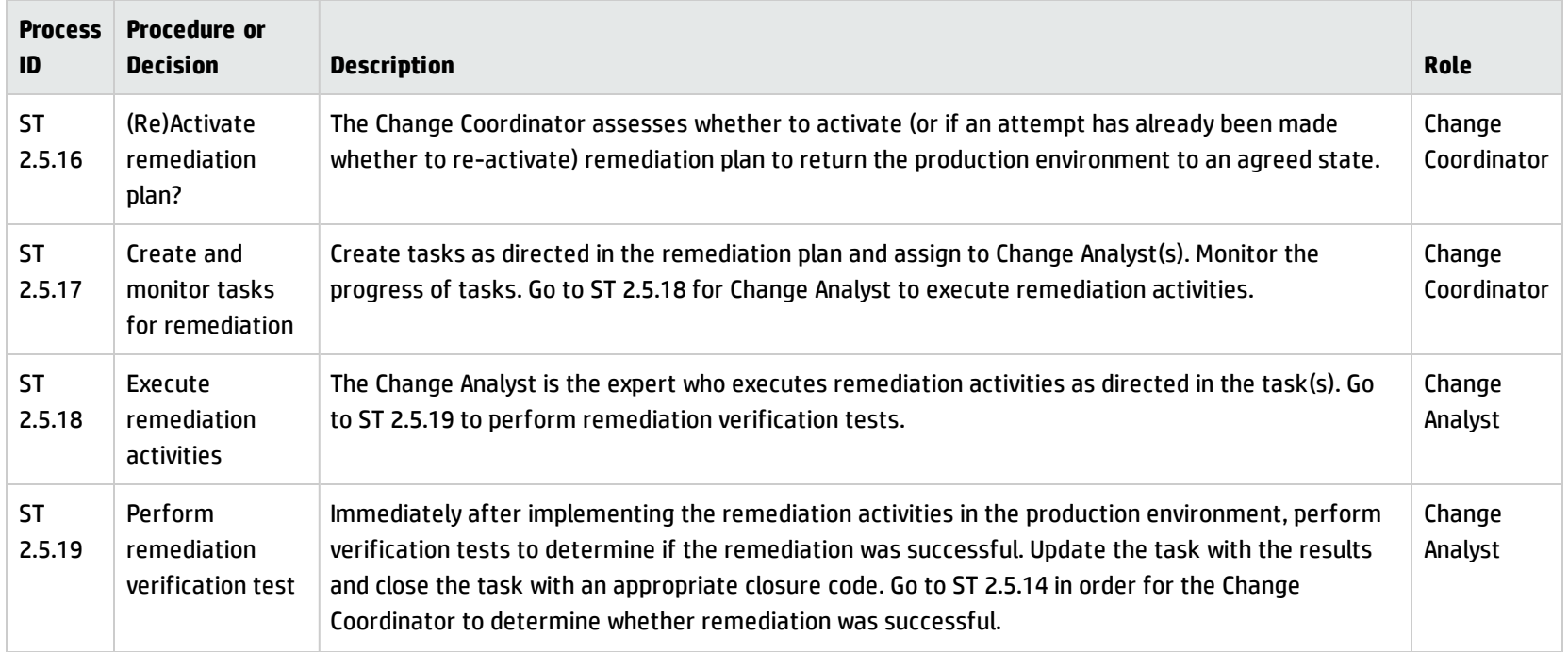

#### **Coordinate Change Implementation process, continued**

### Change Evaluation and Closure (process ST 2.6)

After a change is completed, the results must be reported for evaluation to those responsible for managing changes, and then presented for stakeholder agreement. This process includes the closing of related user interactions, incidents, and known errors.

A change evaluation (for example, a post-implementation review, or PIR) is performed to confirm that:

- the change meets its objectives
- the change initiator and stakeholders are satisfied with the results
- unanticipated effects have been avoided.
- Lessons learned are incorporated into future changes.

The Change Review process is performed by the Change Coordinator and the Change Manager.

Details for this process can be seen in the following figure and table.

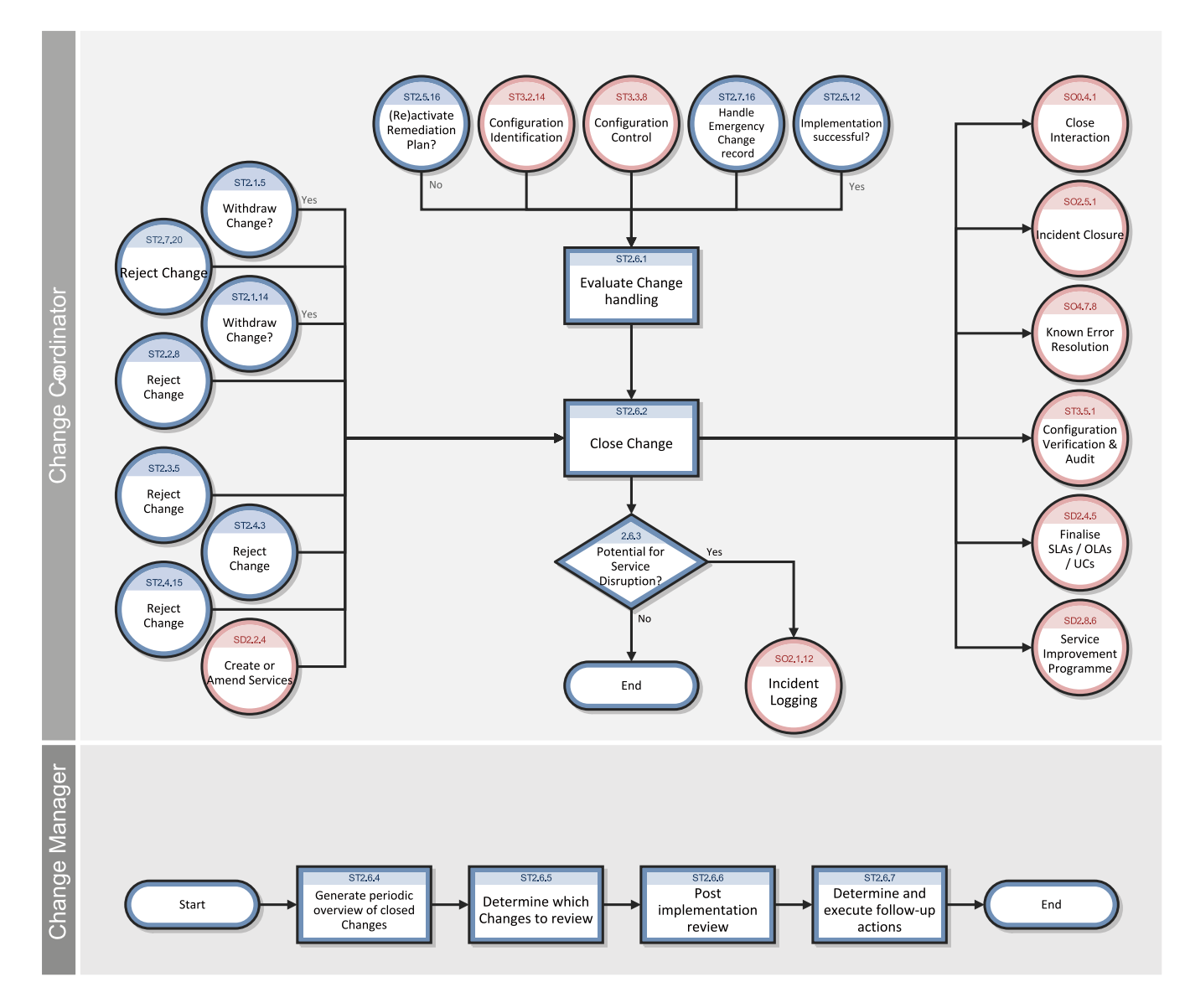

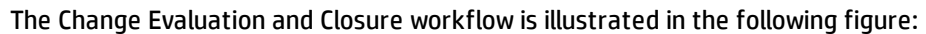

#### **Change Evaluation and Closure process**

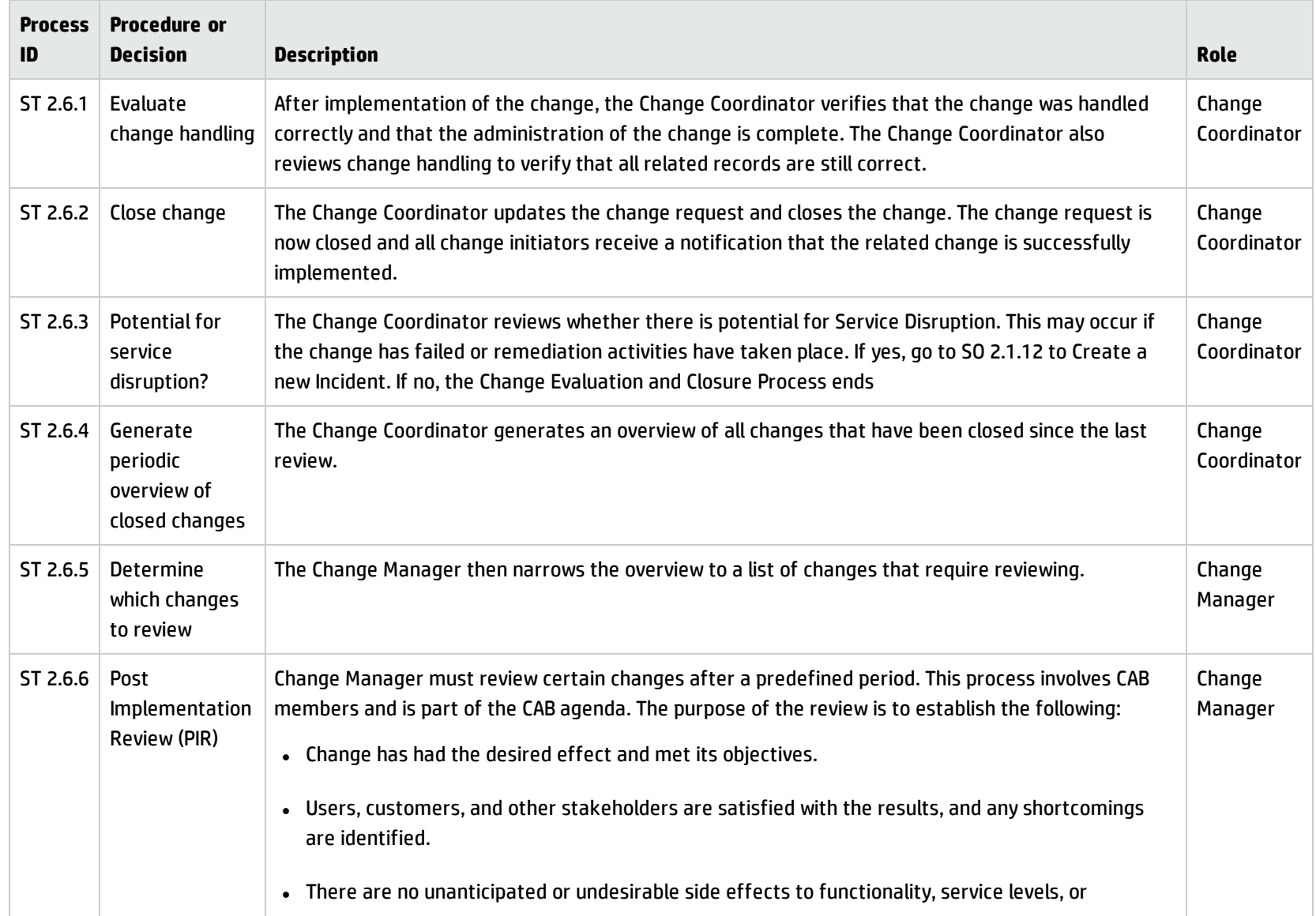

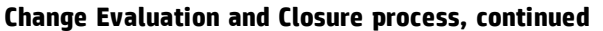

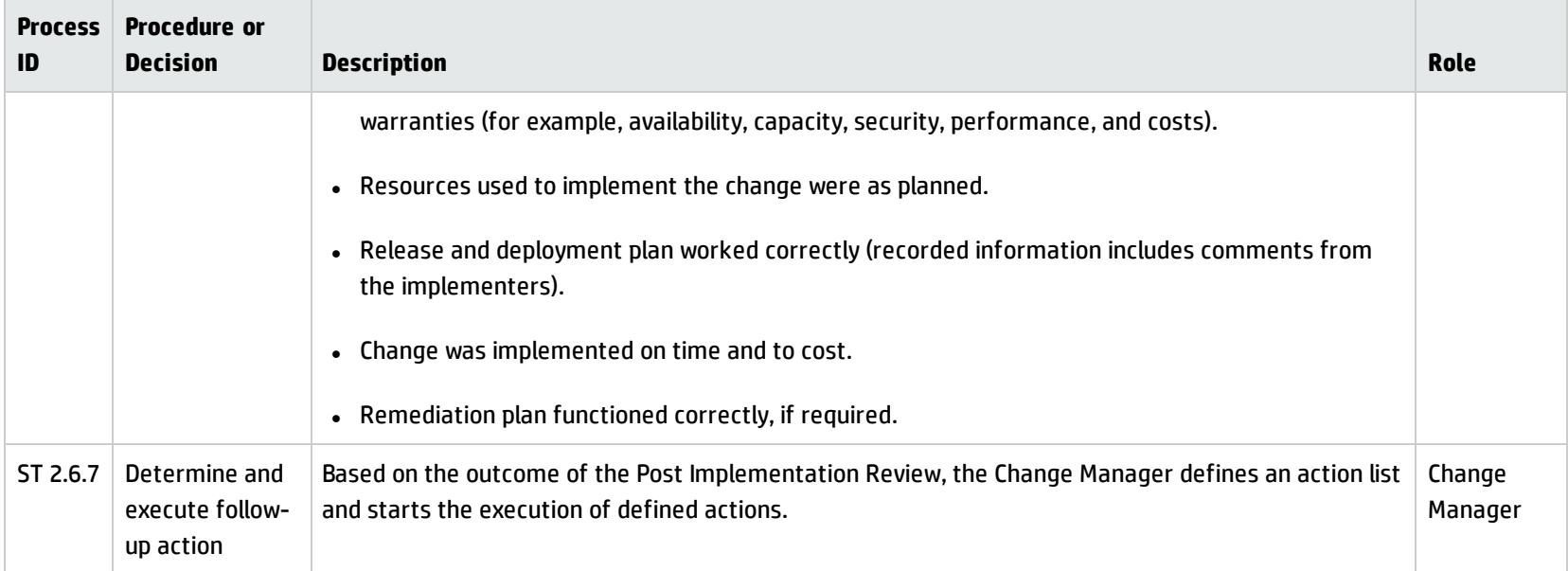

## Emergency Change Handling (process ST 2.7)

Emergency changes can only be initiated from within the Incident Management process. They should be used only to repair an IT service error that is negatively impacting the business at a high level of severity. Changes that are intended to make an immediately required business improvement are handled as normal changes, although they may be assigned a high priority based on the urgency of the required business improvement.

The emergency change process follows the normal change process, except for the following:

- Approval is given by the Emergency Change Approval Board (E-CAB) rather than waiting for a regular CAB meeting.
- Testing may be reduced, or in extreme cases eliminated, if doing so is considered necessary to deliver the change immediately.

• Updating of the change request and configuration data may be deferred, typically until normal working hours.

If the E-CAB decides that an emergency change can be handled as a normal change, the emergency change is recategorized and implemented by using the normal change process.

The following user roles are involved in Emergency Change Handling:

- Change Manager
- Change Analyst
- $\cdot$  E-CAB
- Release Packaging and Build Manager

Details for this process can be seen in the following figure and table.

Processes and Best Practices Guide (Classic Mode) Chapter 15: Change Management Workflows

The Emergency Change Handling workflow is illustrated in the following figure:

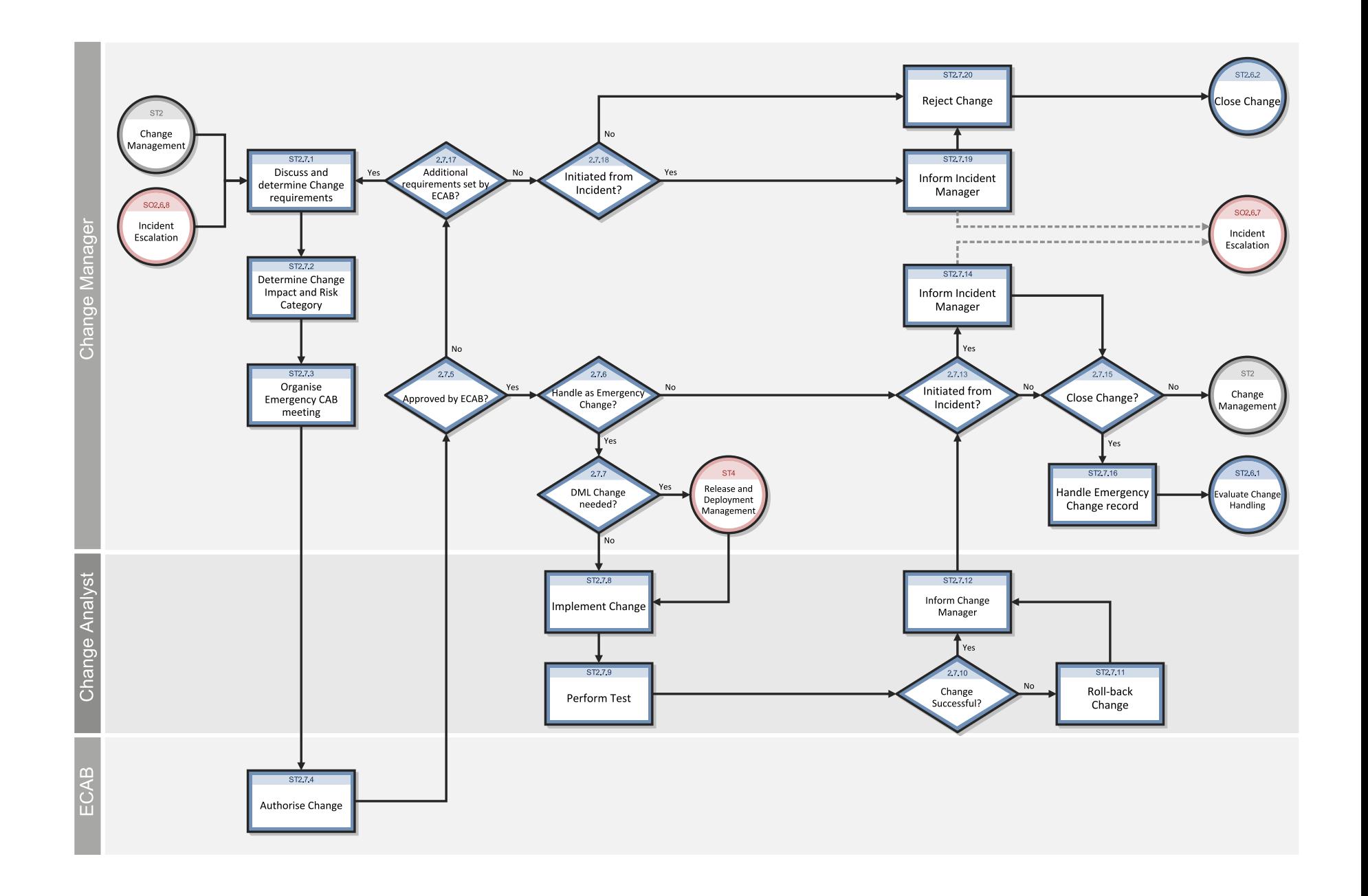

#### **Emergency Change Handling process**

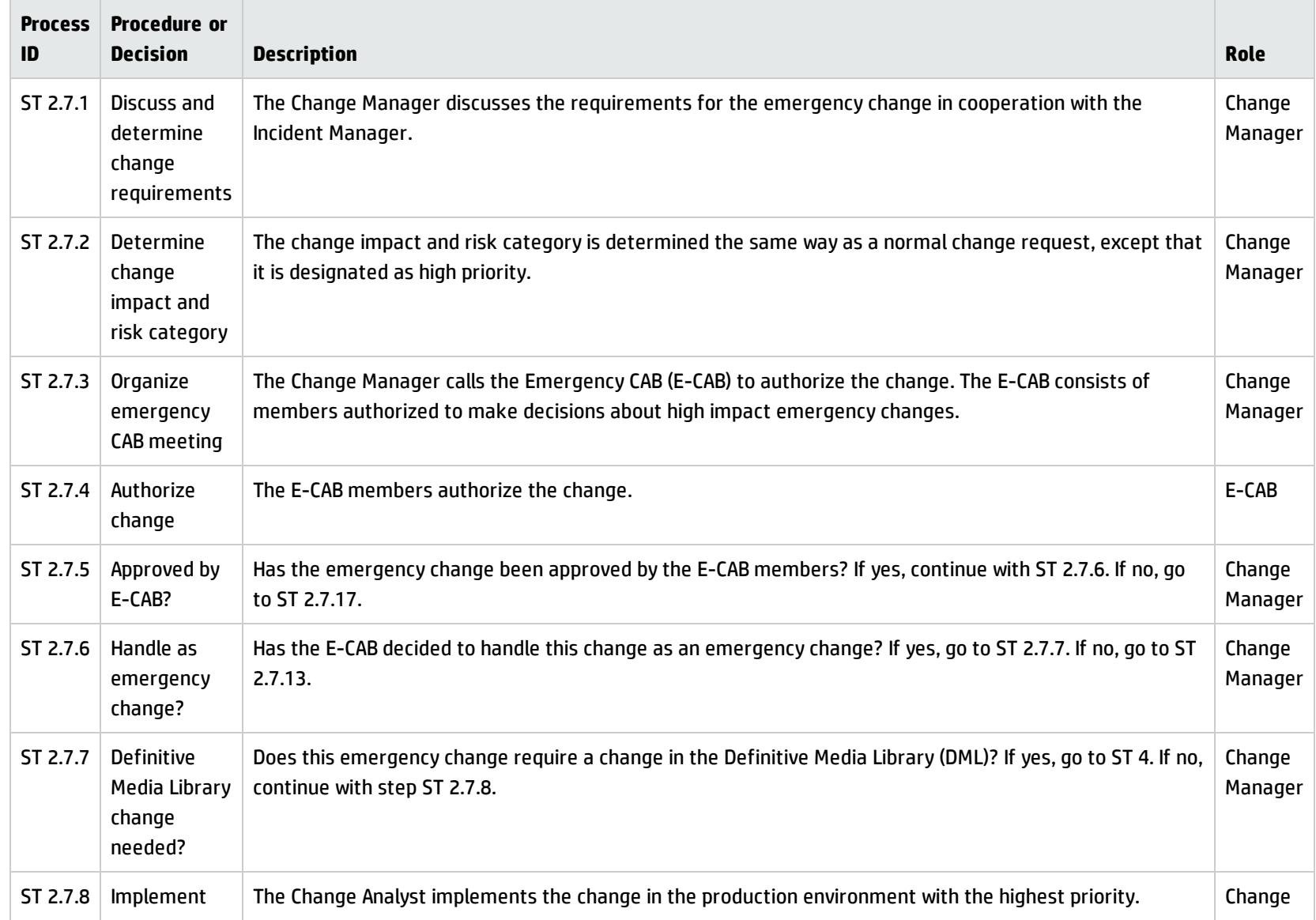

#### **Emergency Change Handling process, continued**

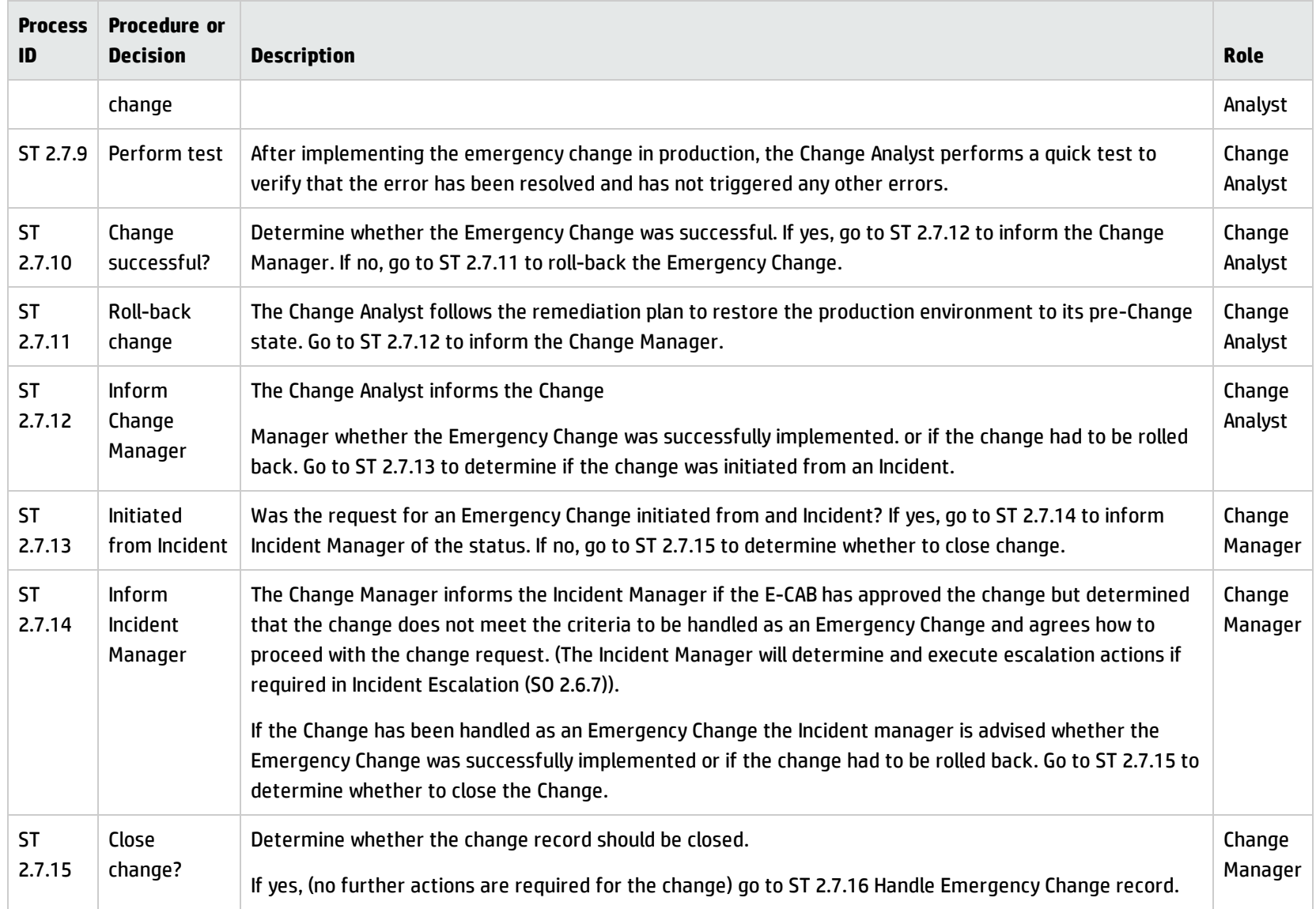

#### **Emergency Change Handling process, continued**

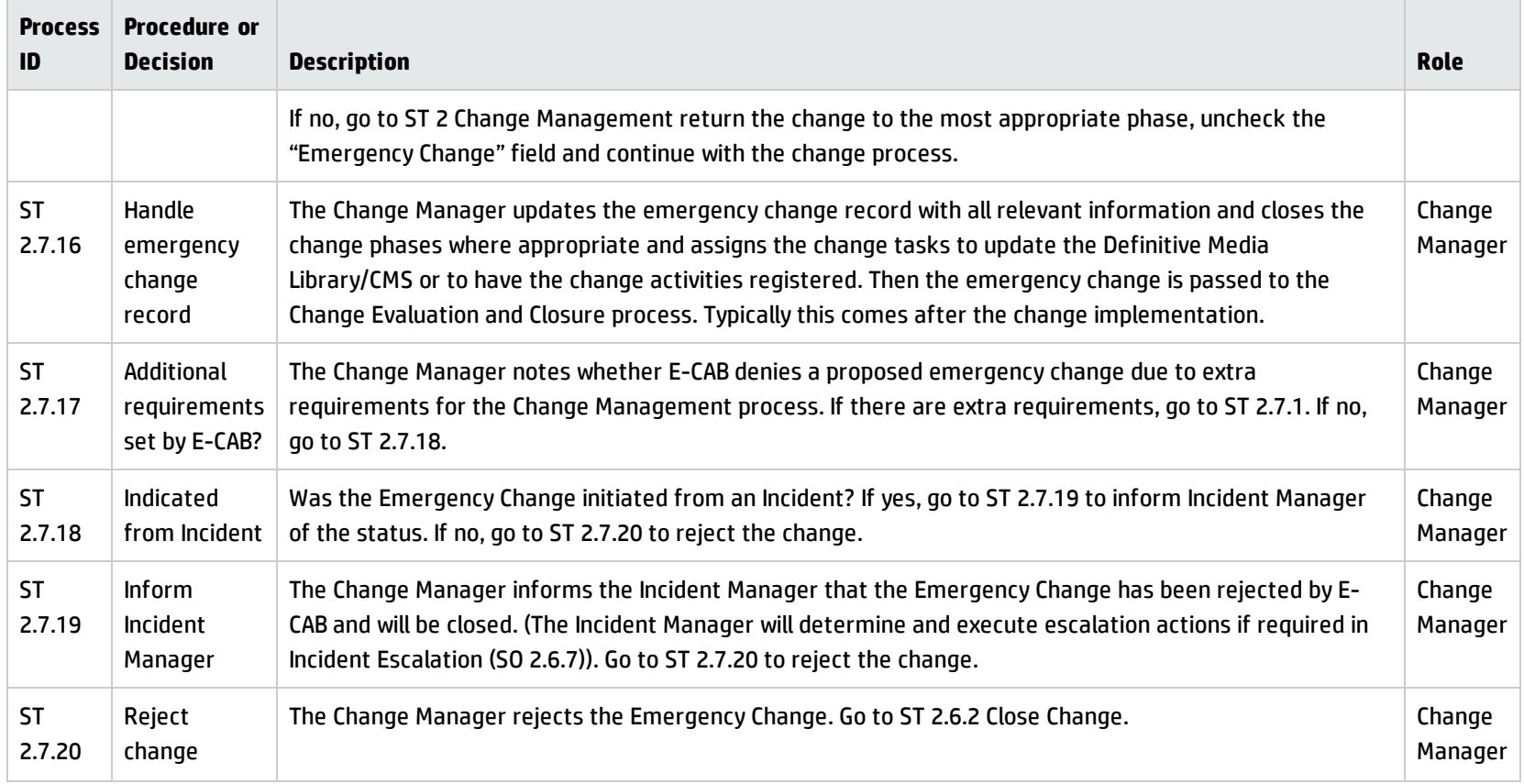

# Chapter 16: Change Management Details

HP Service Manager uses the Change Management application to enable the Change Management process. The main function of Change Management is to standardize the methods and processes a business organization uses to plan and implement changes. Change Management records all changes to service assets and configuration items in the Configuration Management System (CMS).

In Change Management, the Change Manager sends the change requests to the correct approvers and coordinates Emergency Change Handling, the Change Approver and approves or denies the change request, the Change Coordinator plans the implementation of the change and verifies that the change has been completed satisfactorily, and the Change Analyst implements the change.

This section describes selected Change Management fields in the out-of-box Service Manager system.

Topics in this section include:

- **.** "Change [Management](#page-321-0) form after escalation from a known error" below
- <span id="page-321-0"></span>• "Change [Management](#page-322-0) form details" on the next page

# Change Management form after escalation from a known error

The following figure shows a new change request escalated from a known error record in Problem Management. As with any new change, you must provide the required fields before you can save it. See "Change [Management](#page-322-0) form details" on the next page for a list and description of the fields on this form. Processes and Best Practices Guide (Classic Mode) Chapter 16: Change Management Details

I

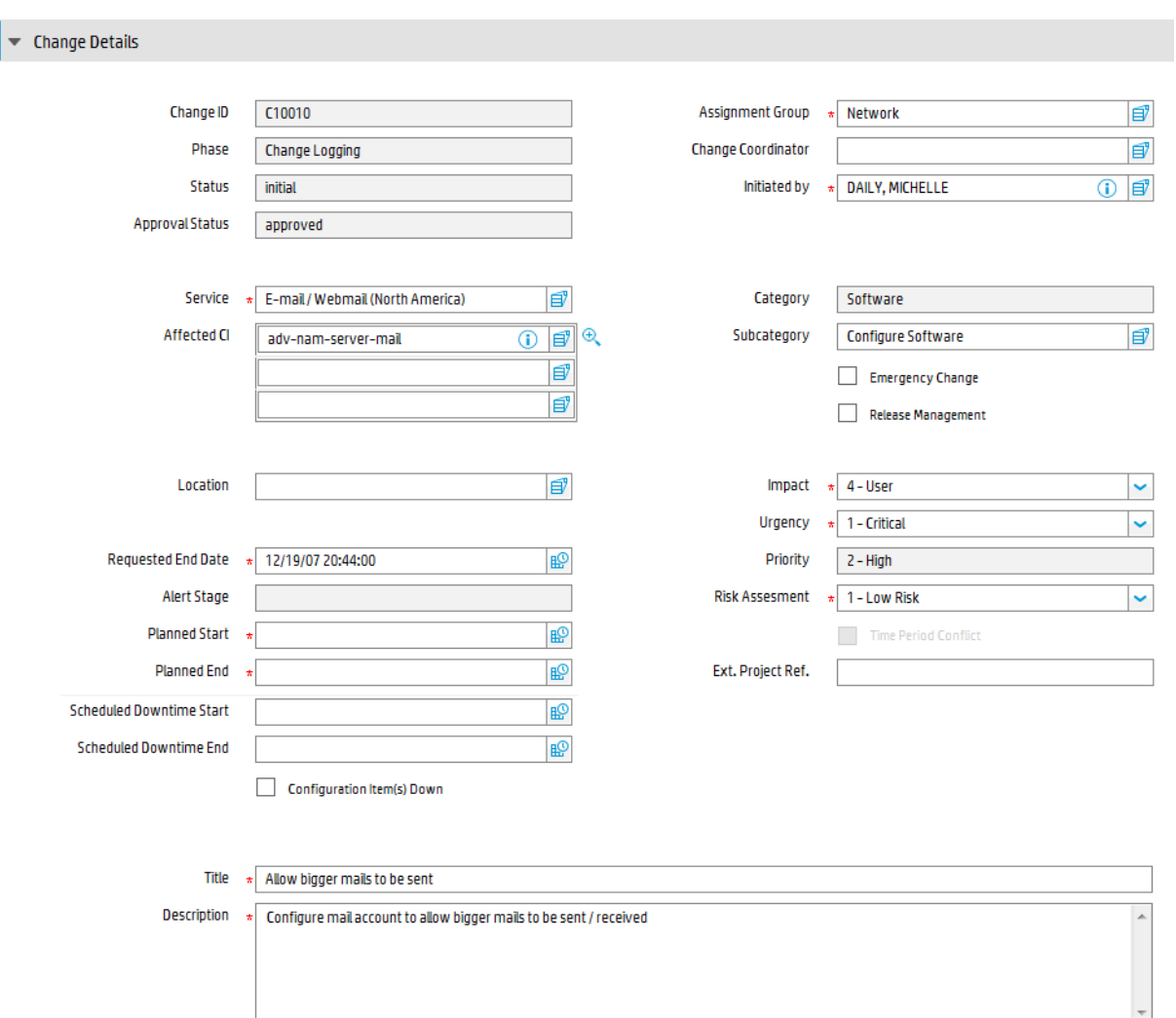

## <span id="page-322-0"></span>Change Management form details

The following table identifies and describes some of the features on the Change Management forms.

| Label        | <b>Description</b>                                                                                             |
|--------------|----------------------------------------------------------------------------------------------------|
| Change ID    | This is a system-generated field assigned when the change is<br>opened.                                        |
| <b>Phase</b> | This is a system-generated field that specifies the name of the<br>current phase of the change.                |
|              | See "Change Management phases" on page 273 for a list of the<br>phases associated with the various categories. |

**Change Management field descriptions**

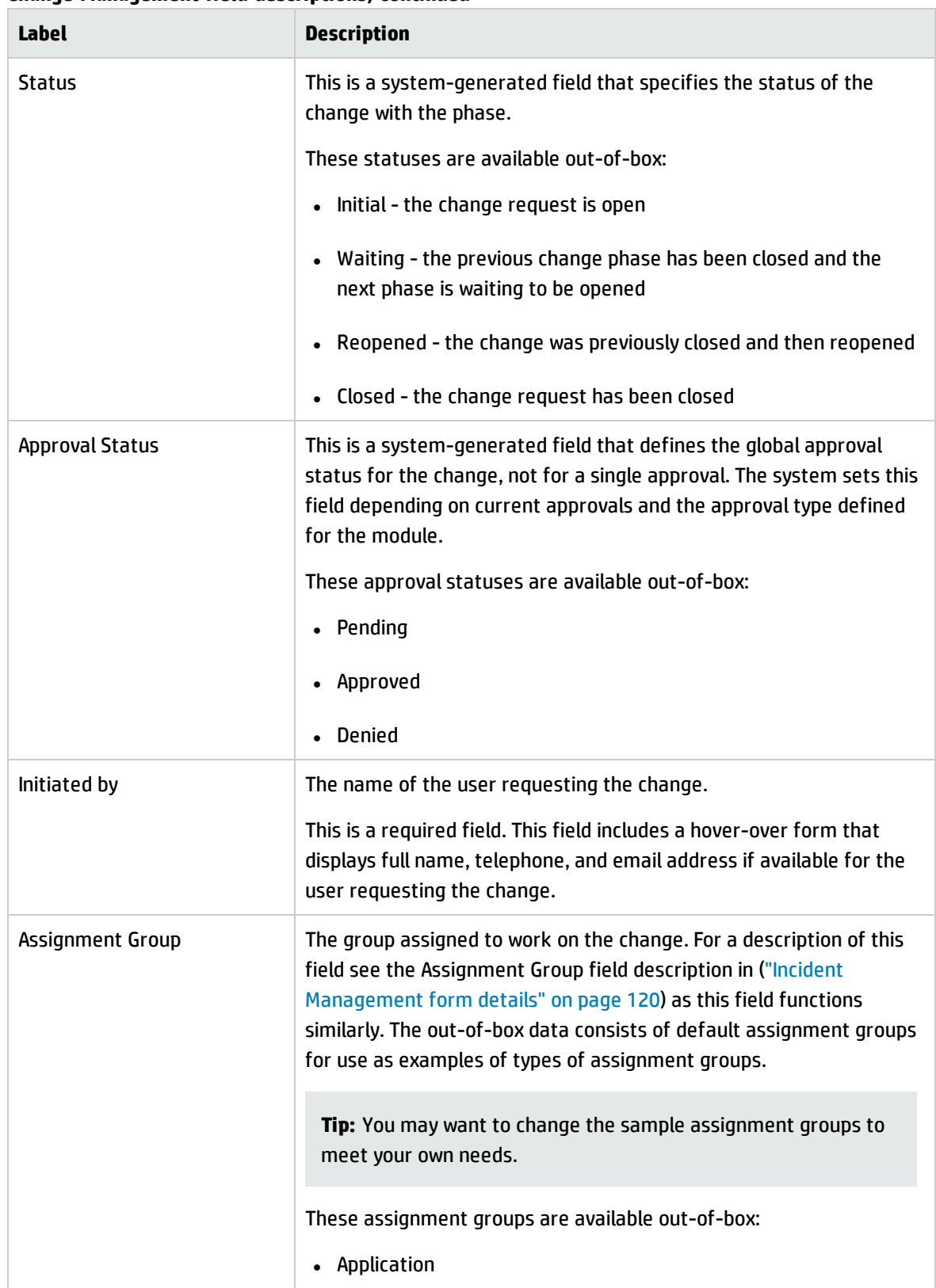

#### **Change Management field descriptions, continued**
Processes and Best Practices Guide (Classic Mode) Chapter 16: Change Management Details

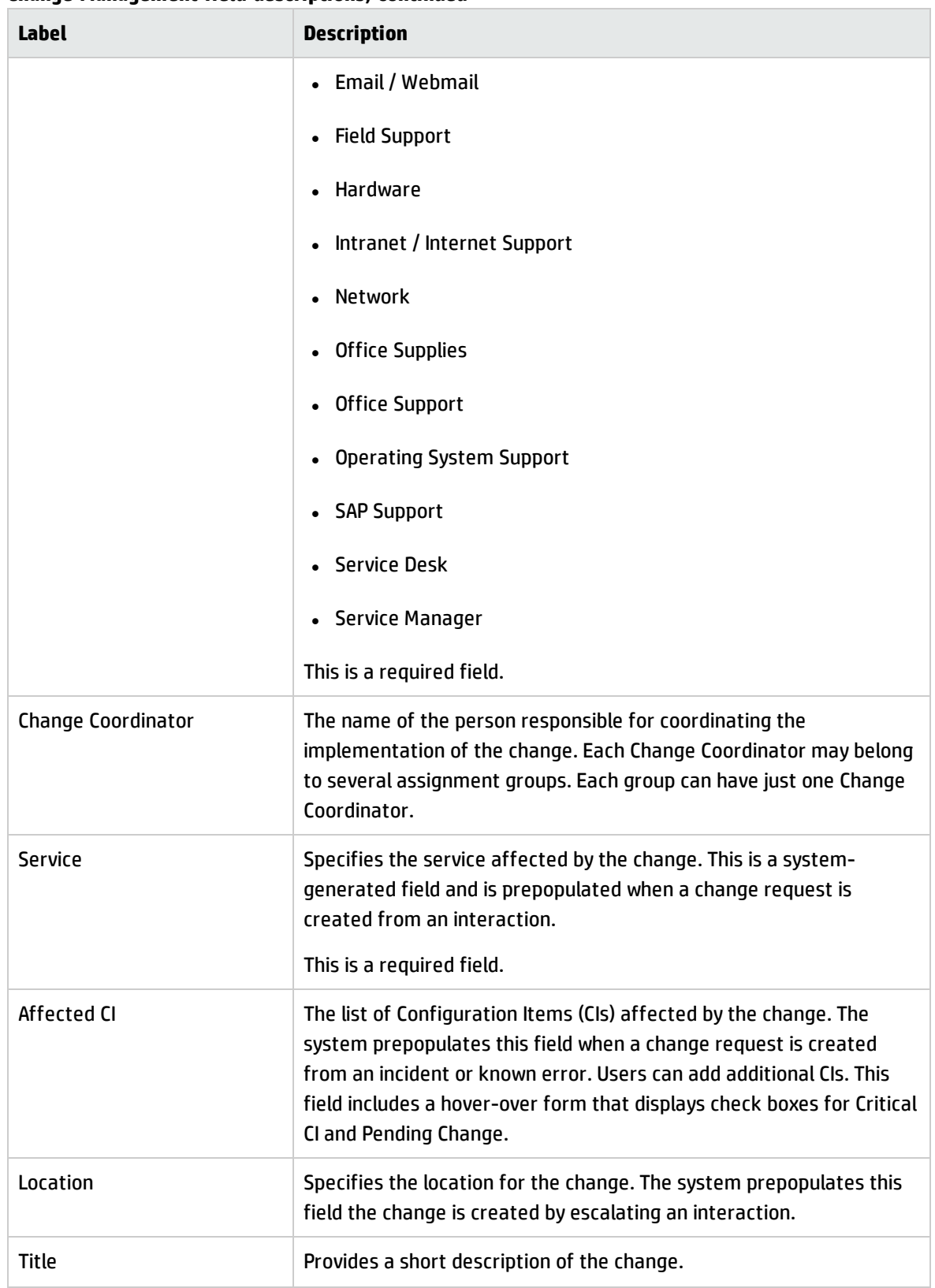

#### **Change Management field descriptions, continued**

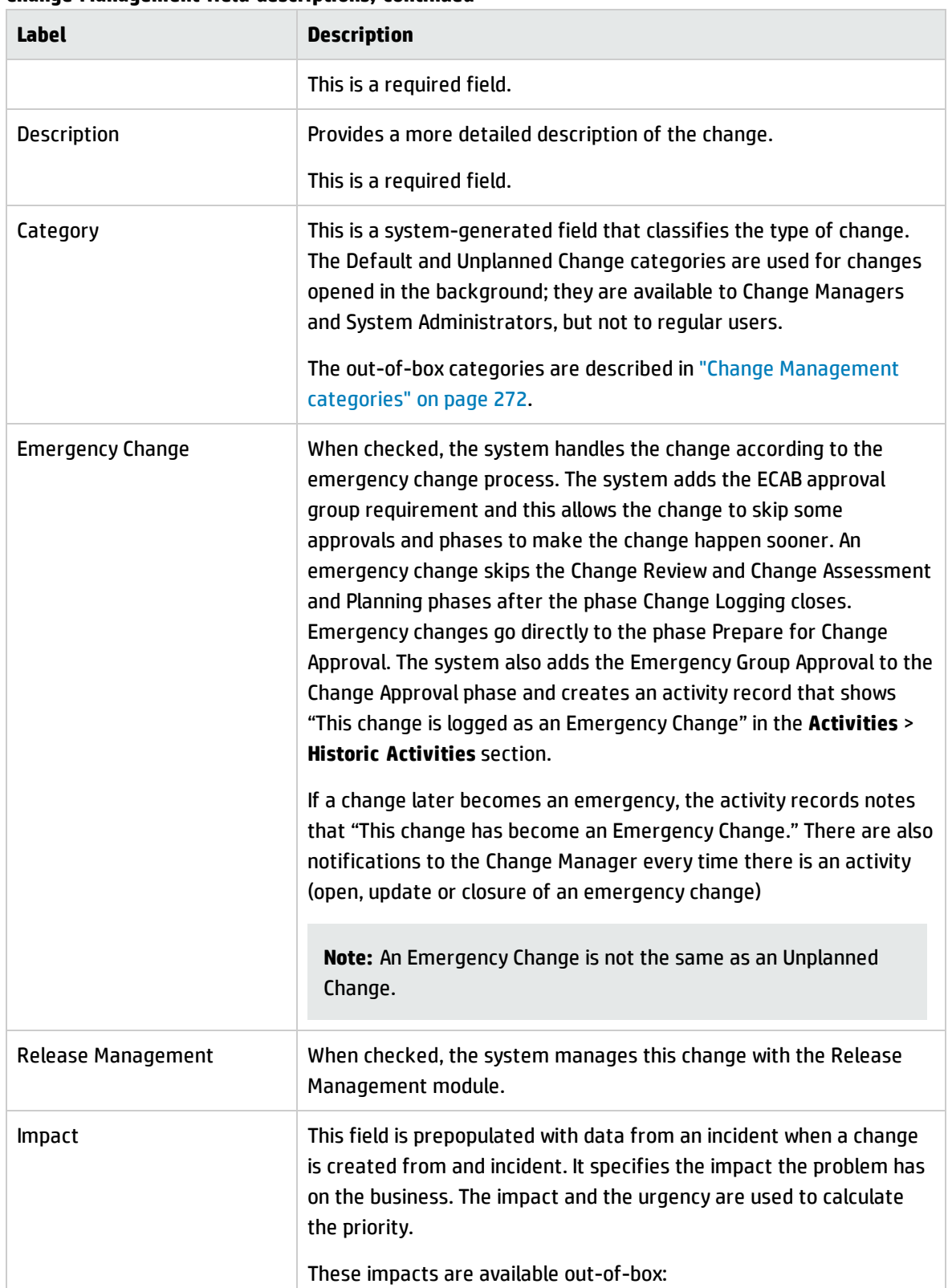

### **Change Management field descriptions, continued**

Processes and Best Practices Guide (Classic Mode) Chapter 16: Change Management Details

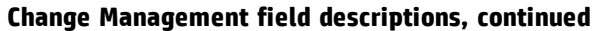

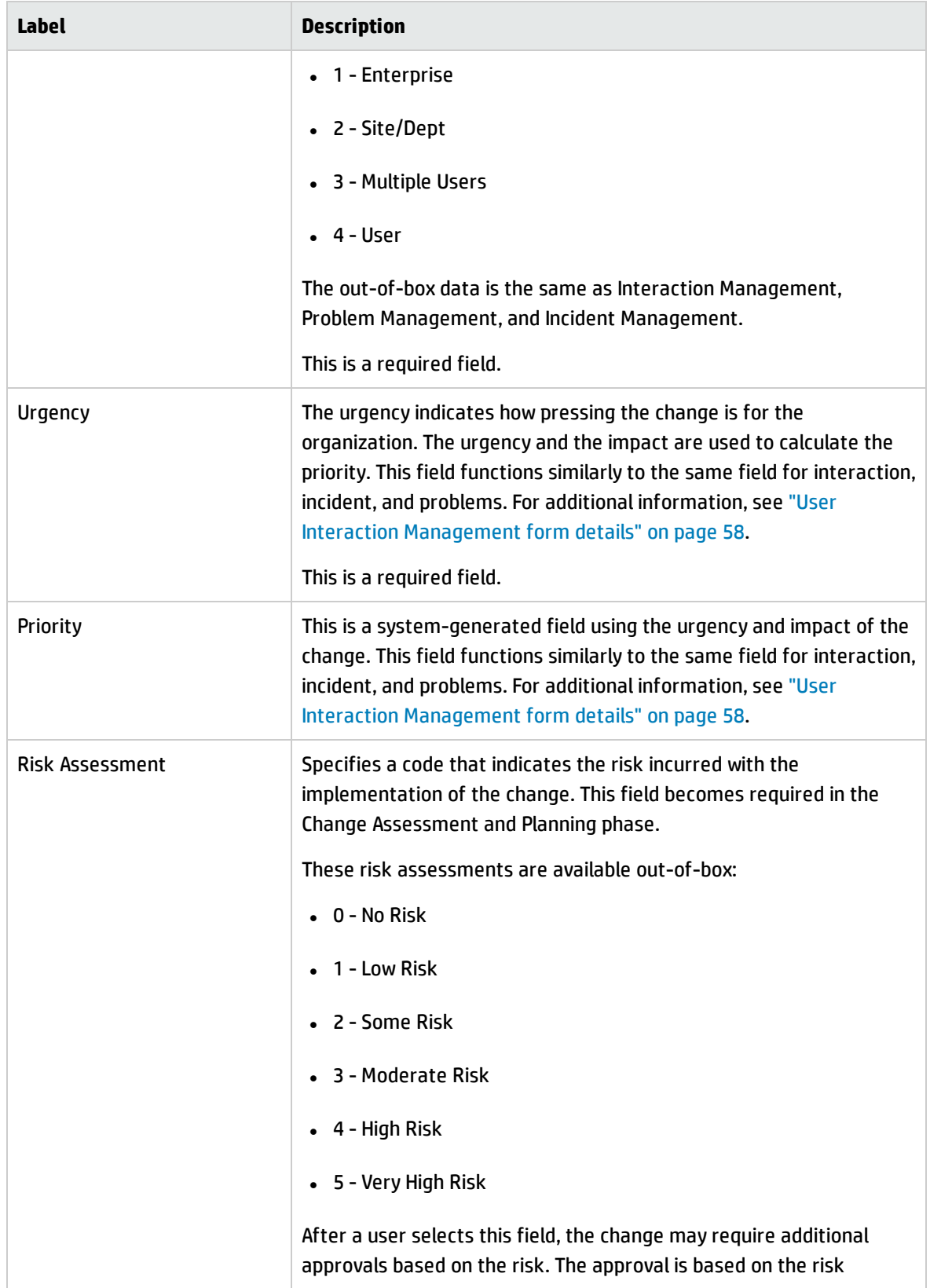

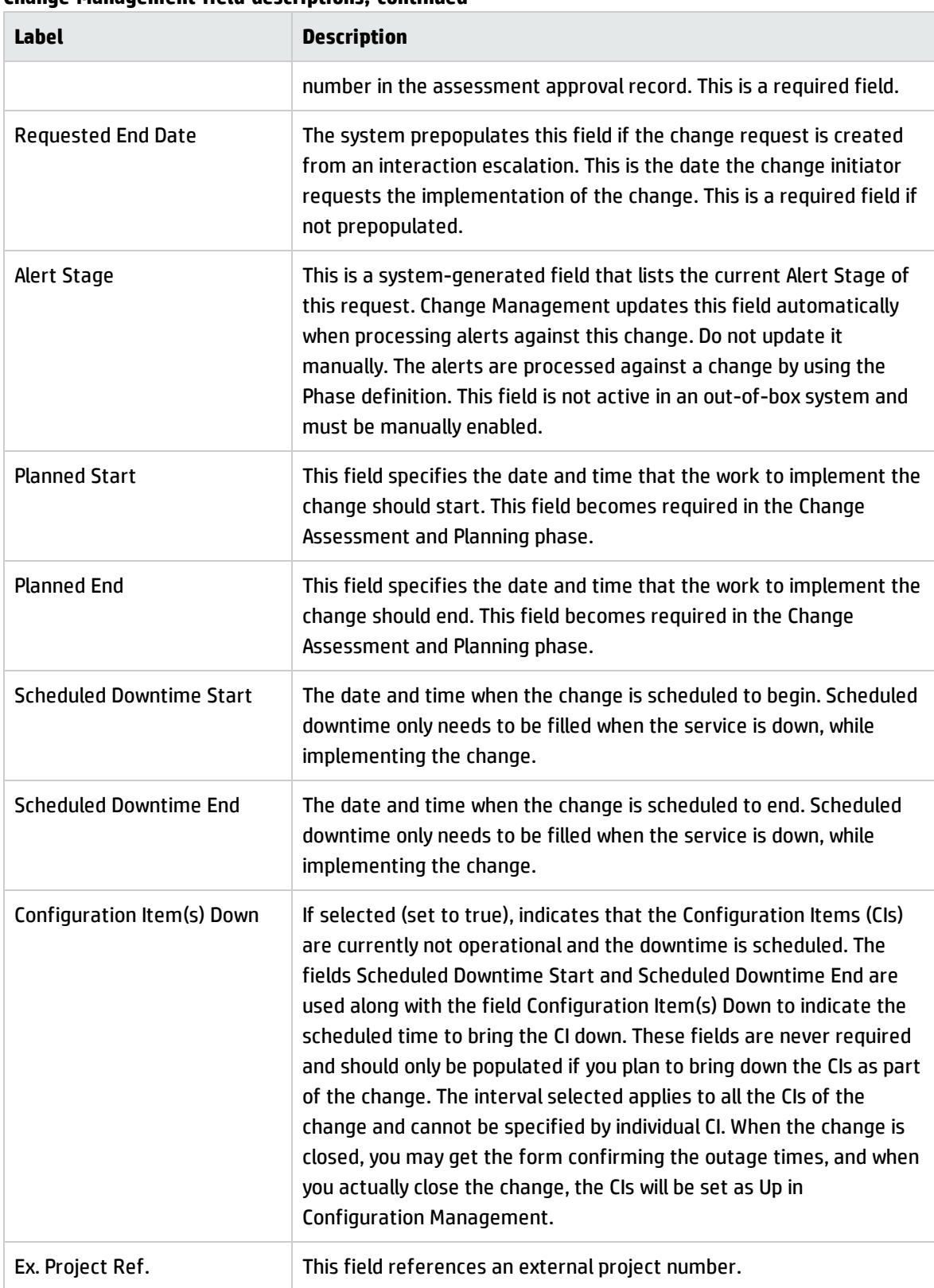

### **Change Management field descriptions, continued**

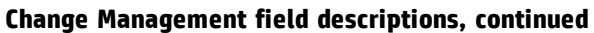

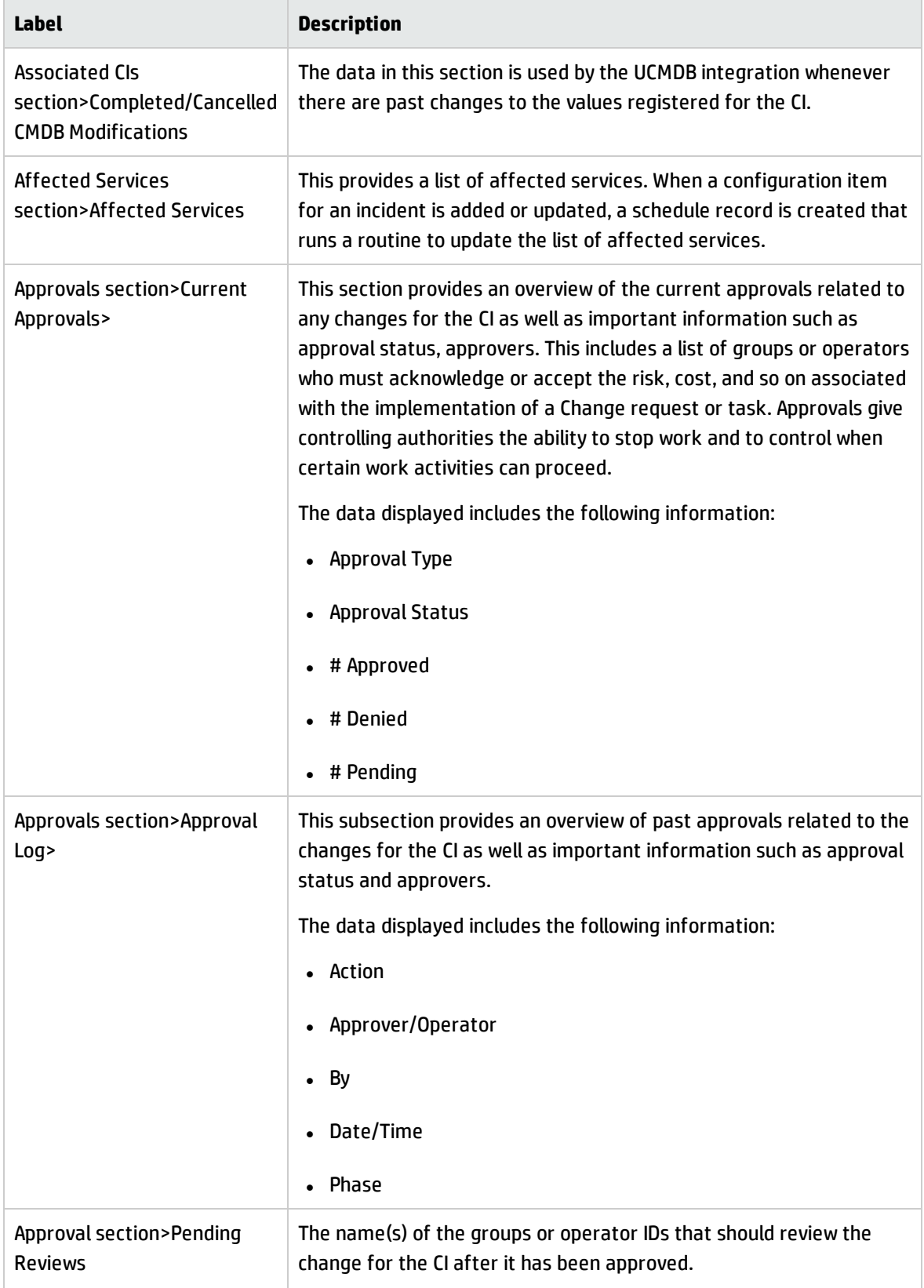

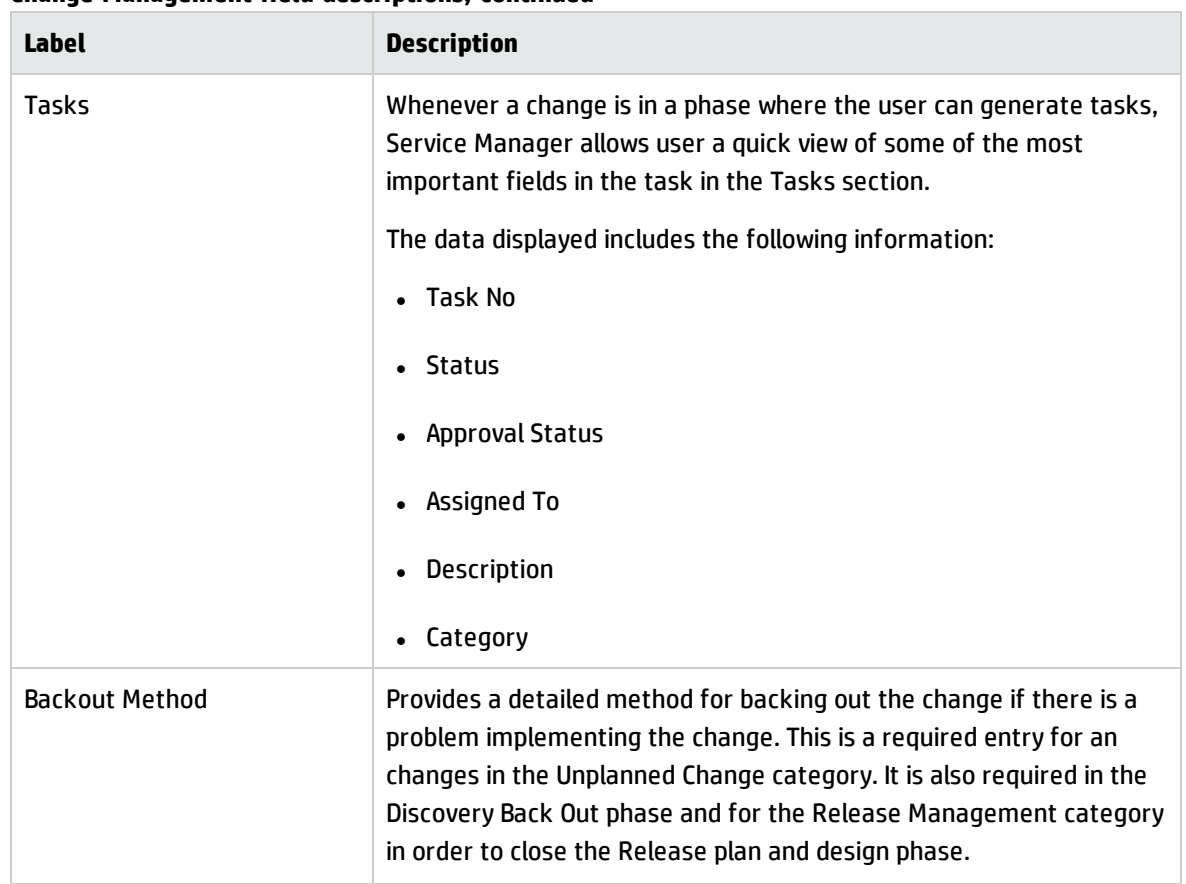

#### **Change Management field descriptions, continued**

# Chapter 17: Knowledge Management Overview

The HP Knowledge Management application, referred to as Knowledge Management throughout this chapter, supports the Knowledge Management process.

Knowledge Management provides the framework to help you manage information throughout your IT Service Management life cycle. The primary purpose of Knowledge Management is to improve efficiency by reducing the need to rediscover knowledge.

Knowledge Management processes can interact with other Service Manager processes (in particular, Interaction Management, Incident management, and Problem management). The scope of this document is limited to the Knowledge Library and its contents.

Topics in this section include:

- <sup>l</sup> "Knowledge [Management](#page-330-0) Within The ITIL Framework" below
- "Knowledge [Management](#page-331-0) Application" on the next page
- **. "Knowledge [Management](#page-335-0) Process Overview" on page 336**
- . "Key Interfaces with Other [Processes"](#page-338-0) on page 339
- <sup>l</sup> "Key performance indicators for Knowledge [Management"](#page-338-1) on page 339
- <span id="page-330-0"></span><sup>l</sup> "RACI Matrix For Knowledge [Management"](#page-339-0) on page 340

### Knowledge Management Within The ITIL Framework

Knowledge Management (KM) was added to ITIL v3 as part of Service Transition – the ITIL process that addresses the development and deployment of new or changed services. Prior to ITIL v3, the Incident and Problem Management processes were responsible for addressing the management of knowledge. But with the development of a specific Knowledge Management process, ITIL v3 now provides a detailed set of guidelines and workflows for the management of all knowledge in the Service Management life cycle. ITIL v3 also calls for integration of the Knowledge Management process with Service Desk (Interaction Management), Incident Management, and Problem Management.

The goal of Knowledge Management is to enable your organization to efficiently access, update, and share all knowledge that pertains to the Service Management life cycle. Benefits of Knowledge Management include, but are not limited to, the following:

- more efficient handling of knowledge
- the reduced likelihood that multiple stakeholders will attempt to solve the same problem in isolation without first sharing knowledge
- the ability to control the access of sensitive information to certain people

Central to Knowledge Management is a repository known as the Service Knowledge Management System (SKMS). A typical SKMS stores all knowledge in a Knowledge Base. The items in the Knowledge Base are referred to as Knowledge Documents, which can also include a variety of attachment types such as text files and graphics files. It also provides tools for handing important tasks such as generating reports.

HP Service Manager not only acts as the SKMS, it goes one step further by providing Knowledge Center Support (KCS) methodologies out of box. KCS methodologies specify ways to capture information from incidents to be used by analysts in problem solving. It also specifies that knowledge must by definition evolve over time as additional stakeholders review and modify knowledge content.

This *Processes and Best Practices Guide* describes Knowledge Management as the process responsible for providing knowledge to all other IT Service Management processes. Because the number of processes involved is very large, the scope of this document is restricted to those processes related to storing new KM documents and updating, archiving, and retiring existing KM documents.

## <span id="page-331-0"></span>Knowledge Management Application

The Service Manager Knowledge Management application helps you manage all knowledge related to Interactions, Incidents, and Problems.

### Types of Knowledge Documents in Service Manager

Document types are templates for documents in Knowledge Management. Knowledge Management includes several default document types:

- Ouestion/Answer
- Problem-Solution
- Reference

Processes and Best Practices Guide (Classic Mode) Chapter 17: Knowledge Management Overview

- Error Message/Cause
- External

### Knowledge Management Categories

All documents in the knowledge documents knowledge base are assigned to a document category. Categories for knowledge documents are ordered into hierarchies. The document categories order documents into top-level categories and subcategories. Each subcategory has a parent category that is the category immediately above it in the ordered list of categories. A top-level category is also a parent category of the subcategory immediately below it in the ordered list of categories.

### Knowledge Groups

Knowledge groups enable you to collect users into groups that have access to work with the same set of documents. A knowledge group might be the user for a department, or a group of document authors, or a special group of users within your organization such as subject matter experts.

You associate a knowledge group with at least one document category or subcategory to give the members of a knowledge group access to documents in the category or subcategory and all subcategories below it. Access privileges can range from search and view to publishing privileges depending upon what knowledge profile(s) you assign to the category.

### Knowledge Management Profiles

The Knowledge Management profiles control access to knowledge documents as well as rights for creating, editing, and administering documents.

Within each security profile, there is a direct association between a defined (named) profile and the categories and sub-categories for which the selected capabilities apply. Each security profile maps to a document category or sub-category. A user with that profile has access to the documents specified by the profile-to-category mapping and all subcategories in that branch of the category tree.

Profiles can be modified to select only some of the available capabilities for a profile, effectively creating sub-profiles. For example, some users may not be allowed to publish knowledge documents externally as well as internally.

The out-of-box KM security profiles are briefly described in the following table:

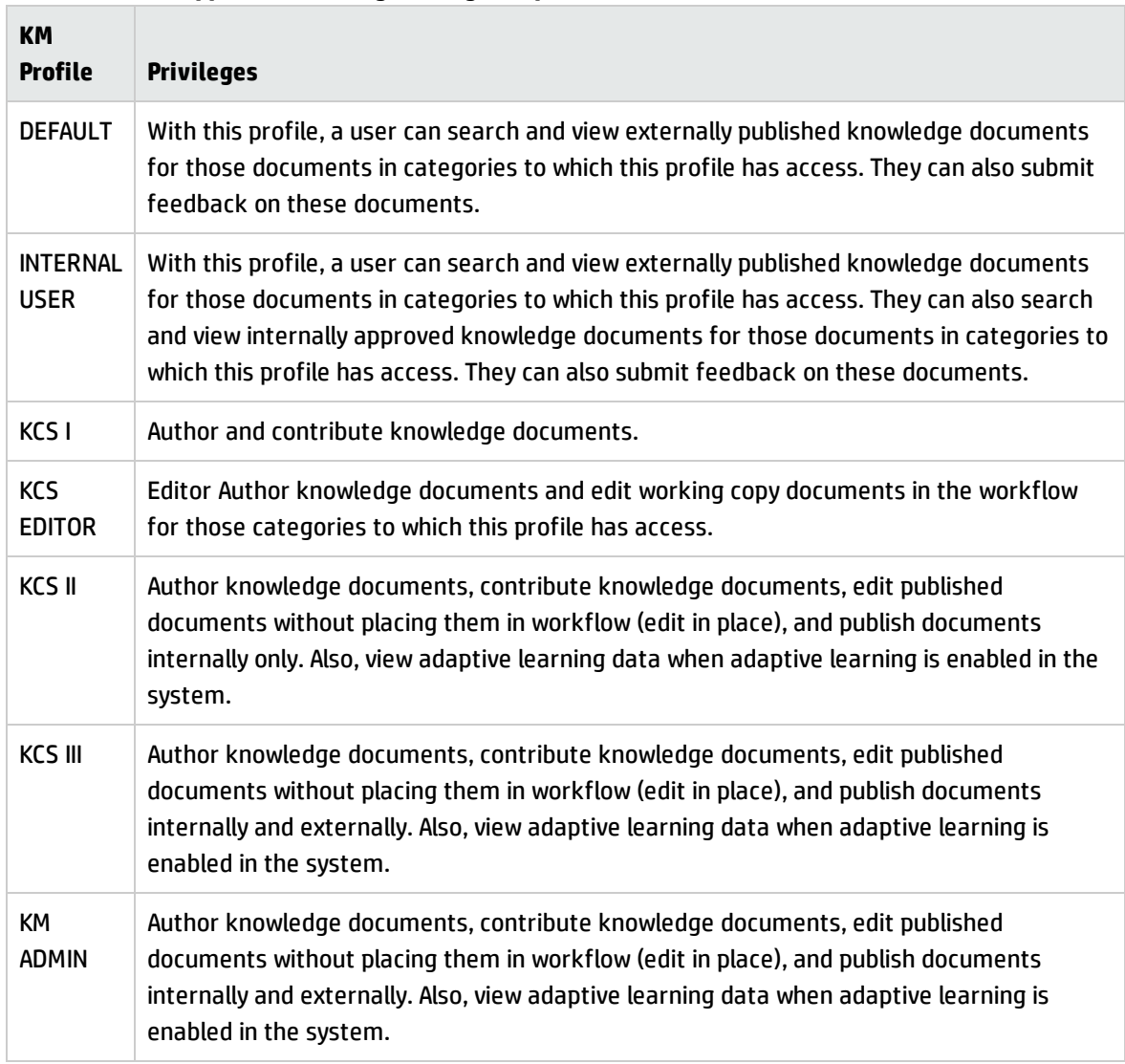

#### **Contribute And Approve Knowledge/Change Request Process**

### Generic OOB Knowledge Management Document Phases

KM documents pass through the following generic out-of-box phases:

#### 1. **Draft**

A Knowledge Contributor creates a draft document by first selecting one of the following document types:

<sup>o</sup> **Error Message/Cause**: a specific error message a user encountered and what the user was doing when the error occurred

- <sup>o</sup> **External**: files, such as text or graphic files, that can be associated with incidents and problems
- <sup>o</sup> **Question/Answer**: a general question and its corresponding answer
- <sup>o</sup> **Problem/Solution**: a specific problem, including its probable cause, and a corresponding solution

#### <sup>o</sup> **Reference**: general information

Once a draft is created, the Knowledge Document is said to be a **Working copy**. Note that in the Service Manager Knowledge Management application, a working copy of a published document has an "R" appended to the document ID. A new document submitted to be published is also considered a working copy while it is in workflow waiting to be published, but there is no "R" appended to the document ID.

#### 2. **Triage**

After the contributor enters the relevant details and submits the draft document, it enters the Triage state. The purpose of the Triage state is to allow a KM analyst to review the submission and determine if it would make an appropriate document. The analyst can also perform minor modifications of the content to ensure stylistic quality. If the document is acceptable, the analyst submits it to a specific KM expert for revision.

#### 3. **Revise**

The purpose of the Revise state is to give a subject matter expert the chance to add or modify content that would improve the document. After revising the document, the KM expert submits the document for review to the KM team.

#### 4. **Review**

The purpose of the Review state is to give the KM team a chance to finally decide if the document is ready for publication. The KM team can send the document back for further revision or to accept the document.

#### 5. **Conclude**

**Note:** This is the Publish phase in the out-of-box KM workflow.

The purpose of the Conclude stage is to allow the assigned owner on the KM team to determine what to do with the document. The owner has the following options:

 $\circ$  If the document is new, the owner can approve and publish the submission, or terminate the KM record to prevent publication of the document.

 $\circ$  If the document already exists and was resubmitted for revision and review, the owner can publish the revised version, revert to the original version, or retire the document.

Documents can also be retired when they are no longer useful. A retired document is a knowledge document that is no longer searched during a knowledge base search.

### <span id="page-335-0"></span>Knowledge Management Process Overview

A general overview of the Knowledge Management processes and workflows is depicted in the following figure. Workflows are described in detail in "Knowledge [Management](#page-340-0) Workflows".

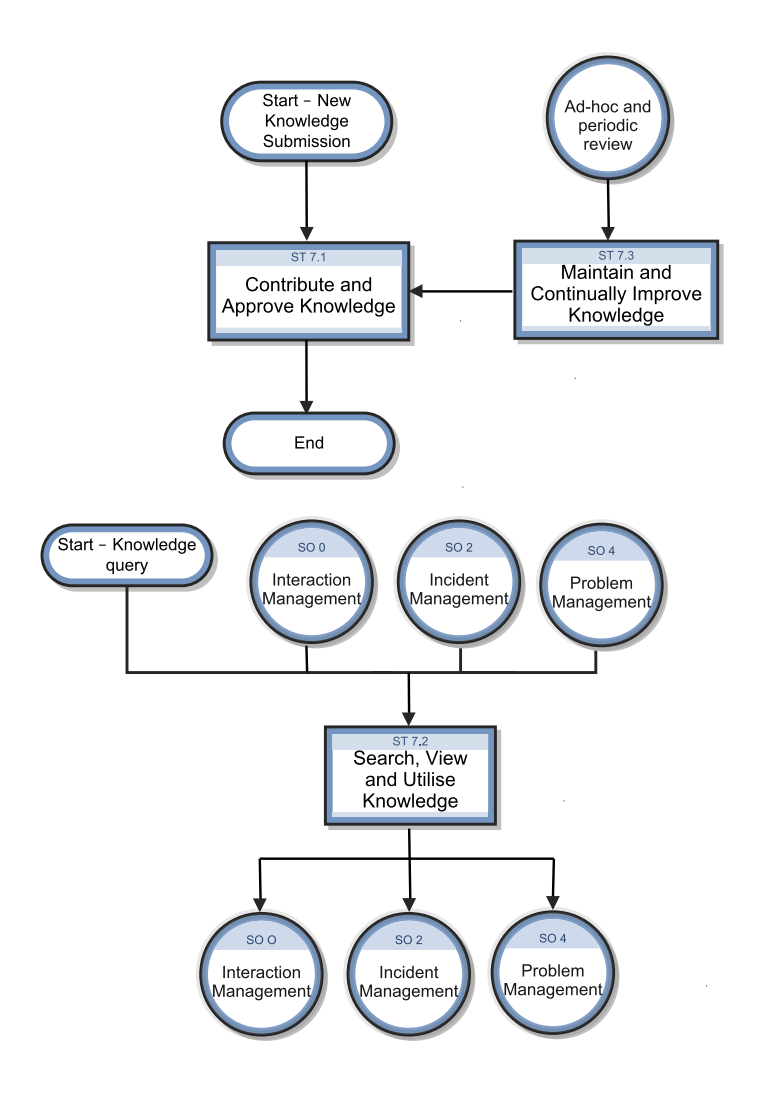

### Knowledge Management User Roles

The following table describes the responsibilities of the Knowledge Management roles.

| <b>Role</b>                              | <b>Responsibilities</b>                                                                                       |  |  |  |
|------------------------------------------|----------------------------------------------------------------------------------------------------|--|--|--|
| Knowledge<br>Management<br>Process Owner | • Accountable for the definition, management, governance and<br>improvement of the KM Process                 |  |  |  |
|                                          | • Ensures that the KM process and working practices are effective and<br>efficient                            |  |  |  |
|                                          | Ensures that all stakeholders are sufficiently involved in the KM process                                     |  |  |  |
|                                          | Ensures that (business) management is sufficiently informed as to the<br>volume, impact and cost of Knowledge |  |  |  |
|                                          | Ensures tight linkage between the KM process and other related<br>processes                                   |  |  |  |
| Knowledge Manager                        | Implementation and ongoing management of the Knowledge<br><b>Management process</b>                           |  |  |  |
|                                          | Championing the Knowledge Management process with people at all levels                                        |  |  |  |
|                                          | Management of Knowledge Analysts                                                                              |  |  |  |
|                                          | Ensuring process efficiency and consistency                                                                   |  |  |  |
|                                          | Final QA and approval of all Knowledge Submissions                                                            |  |  |  |
|                                          | Deciding the scope of publishing (external and / or internal)                                                 |  |  |  |
|                                          | Continual improvement of the Knowledge Library and process                                                    |  |  |  |
|                                          | Fast tracking urgent 'Hot News' notices through the KM process                                                |  |  |  |
|                                          | • Reviewing KM reports                                                                                        |  |  |  |
|                                          | Identifying, allocating and tracking continual improvement actions and<br>maintenance activities              |  |  |  |
| Knowledge Expert                         | • Reviewing and amending Knowledge Submissions                                                                |  |  |  |
|                                          | • Rejecting Knowledge Submissions based on technical content                                                  |  |  |  |

**Knowledge Management User Roles**

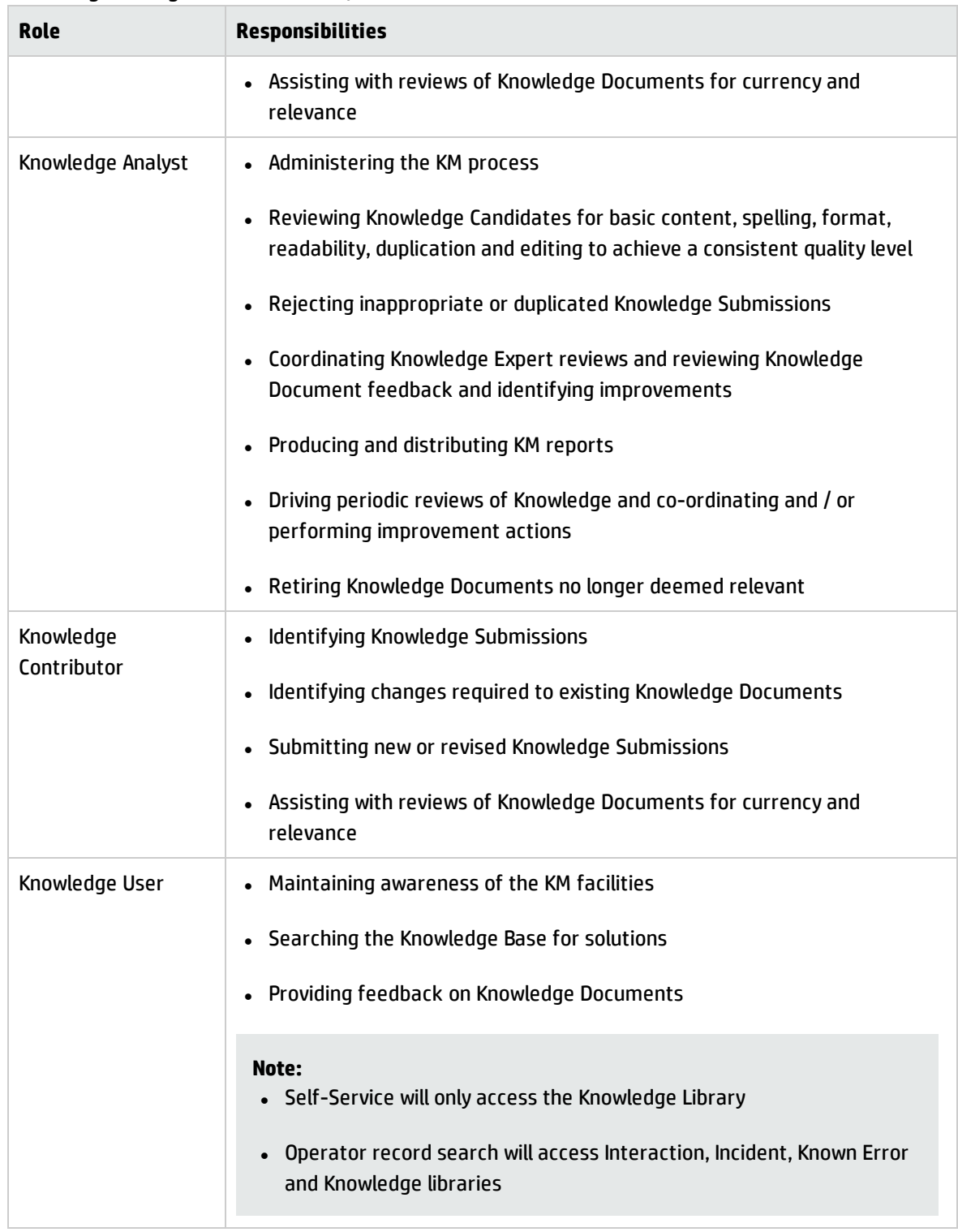

### **Knowledge Management User Roles, continued**

## <span id="page-338-0"></span>Key Interfaces with Other Processes

The following table shows how Knowledge Management is linked with other Service Manager processes.

| <b>Process</b>                              | <b>Description</b>                                                                                                    |
|---------------------------------------------|----------------------------------------------------------------------------------------------------|
| $500 -$<br><b>Interaction</b><br>Management | Knowledge documents may be used in the resolution of Incidents, either via the<br>Service Desk or self-service. Feedback on the knowledge documents will feed in to<br>the Knowledge Management process. |
| $502 -$<br><b>Incident</b><br>Management    | During the Incident resolution process, KM documents can be submitted that specify<br>how an analyst found a resolution or workaround.                                                                   |
| $504 -$<br>Problem<br>Management            | Information on Known Errors and workarounds may be used to create Knowledge<br>Documents.                                                                                                    |

**Input and output for Knowledge Management**

# <span id="page-338-1"></span>Key performance indicators for Knowledge Management

The Key Performance Indicators (KPIs) in the following table are useful for evaluating your Knowledge Management processes. To visualize trend information, it is useful to graph KPI data periodically. In addition to the data provided by Knowledge Management, you may need additional tools to report on all of your KPI requirements.

| <b>Title</b>                                       | <b>Description</b>                                                                                                    |
|----------------------------------------------------|----------------------------------------------------------------------------------------------------|
| Number of KM<br>documents<br>created               | The total number of KM documents in your organization will grow over time;<br>however, older KM documents will gradually become outdated and should be<br>retired. Monitor the number of newly created documents to determine the optimal<br>rate of growth over a period of time. |
| Number of<br>times a KM<br>document is<br>accessed | A useful document is accessed frequently. Use this indicator to figure out which<br>documents are the most and least useful.                                                                                                    |

**Key Performance Indicators for Knowledge Management**

| Title                                                               | <b>Description</b>                                                                                                    |
|---------------------------------------------------------------------|----------------------------------------------------------------------------------------------------|
| Number of KM<br>documents<br>used to resolve<br><b>Interactions</b> | KM documents should ultimately lead to resolutions. Monitor the number of KM<br>documents that lead to resolutions of Interactions to help determine how<br>successfully your Service Desk is able to access and reuse knowledge. |
| Number of KM<br>documents<br>used to resolve<br><b>Incidents</b>    | Monitor the number of KM documents that lead to resolutions of Incidents to help<br>determine how successfully KM documents help resolve serious issues that have<br>been escalated to Incidents.                                 |
| Number of KM<br>documents<br>with an expired<br>review date         | To ensure the efficiency of the document publication process, monitor the number<br>of documents that have not been reviewed in a timely manner.                                                                                  |

**Key Performance Indicators for Knowledge Management, continued**

## <span id="page-339-0"></span>RACI Matrix For Knowledge Management

A Responsible, Accountable, Consulted, and Informed (RACI) diagram or RACI matrix is used to describe the roles and responsibilities of various teams or people in delivering a project or operating a process. It is especially useful in clarifying roles and responsibilities in cross-functional/departmental projects and processes. The RACI matrix for Knowledge Management is shown in the following table.

| <b>Process</b><br>ID | <b>Activity</b>                                  | <b>Knowledge</b><br><b>Contributor</b> | <b>Knowledge</b><br><b>Analyst</b> | <b>Knowledge</b><br><b>Expert</b> | <b>Knowledge</b><br><b>Manager</b> | <b>Knowledge</b><br><b>User</b> |
|----------------------|--------------------------------------------------|----------------------------------------|------------------------------------|-----------------------------------|------------------------------------|---------------------------------|
| ST 7.1               | Contribute and<br>Approve Knowledge              | R                                      | R                                  | c                                 | A/R                                |                                 |
| ST 7.2               | Search, View and<br>Utilise Knowledge            |                                        |                                    |                                   | A                                  | R                               |
| ST 7.3               | Maintain and<br>Continually Improve<br>Knowledge | R                                      | R                                  | R                                 | A/R                                |                                 |

**RACI Matrix For Knowledge Management**

# <span id="page-340-0"></span>Chapter 18: Knowledge Management Workflows

The Knowledge Management process collects, organizes, structures and distributes knowledge for ongoing use. It is responsible for ensuring that an organization can archive and retrieve knowledge in an efficient manner.

The Knowledge Management process consists of the following processes, which are included in this chapter:

- ["Contribute](#page-341-0) and Approve Knowledge Document (process ST 7.1)" on the next page
- **.** "Search, View and Utilize [Knowledge](#page-346-0) Document (Process ST 7.2)" on page 347
- **.** "Maintain and [Continually](#page-348-0) Improve Knowledge (Process ST 7.3)" on page 349

## <span id="page-341-0"></span>Contribute and Approve Knowledge Document (process ST 7.1)

The Contribute and Approve Knowledge Document process starts with the submission of a KM document. You can contribute a knowledge document by authoring knowledge articles or using external documents that are uploaded into a knowledge base. You can use the rich-text editor to author documents, and you can add documents as attachments that can include images, text files, Word files, or PDFs.

- The process begins when a contributor creates a new submission or revising an existing knowledge document. The contributor selects a documentation type, enters basic details, selects a category type, and submits the draft for review by a Knowledge Analyst.
- The analyst can edit, accept, or reject the document. If necessary, the document can be passed to a Knowledge Expert, who can also edit, accept, or reject it. The Knowledge Expert is typically a subject-matter expert with more in depth understand of a give topic and the ability to determine the accuracy and currency of the KM document.
- The Knowledge Manager makes the final decision about whether to accept the document or return it for further revision. If the document meets all KM publication criteria, the Knowledge Manager accepts and publishes the document.

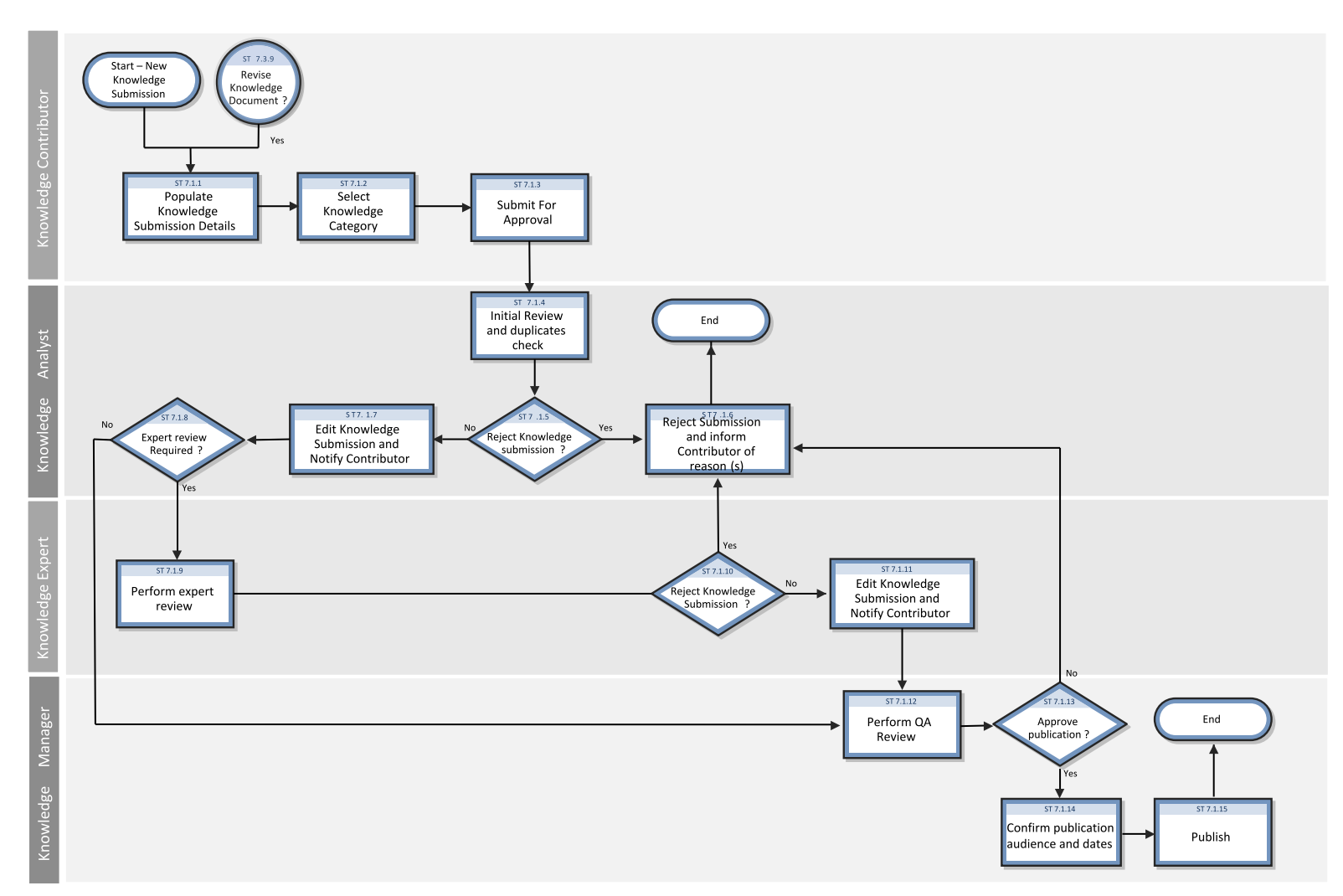

### The Contribute And Approve KM Doc/Change Request Workflow is illustrated in the following figure:

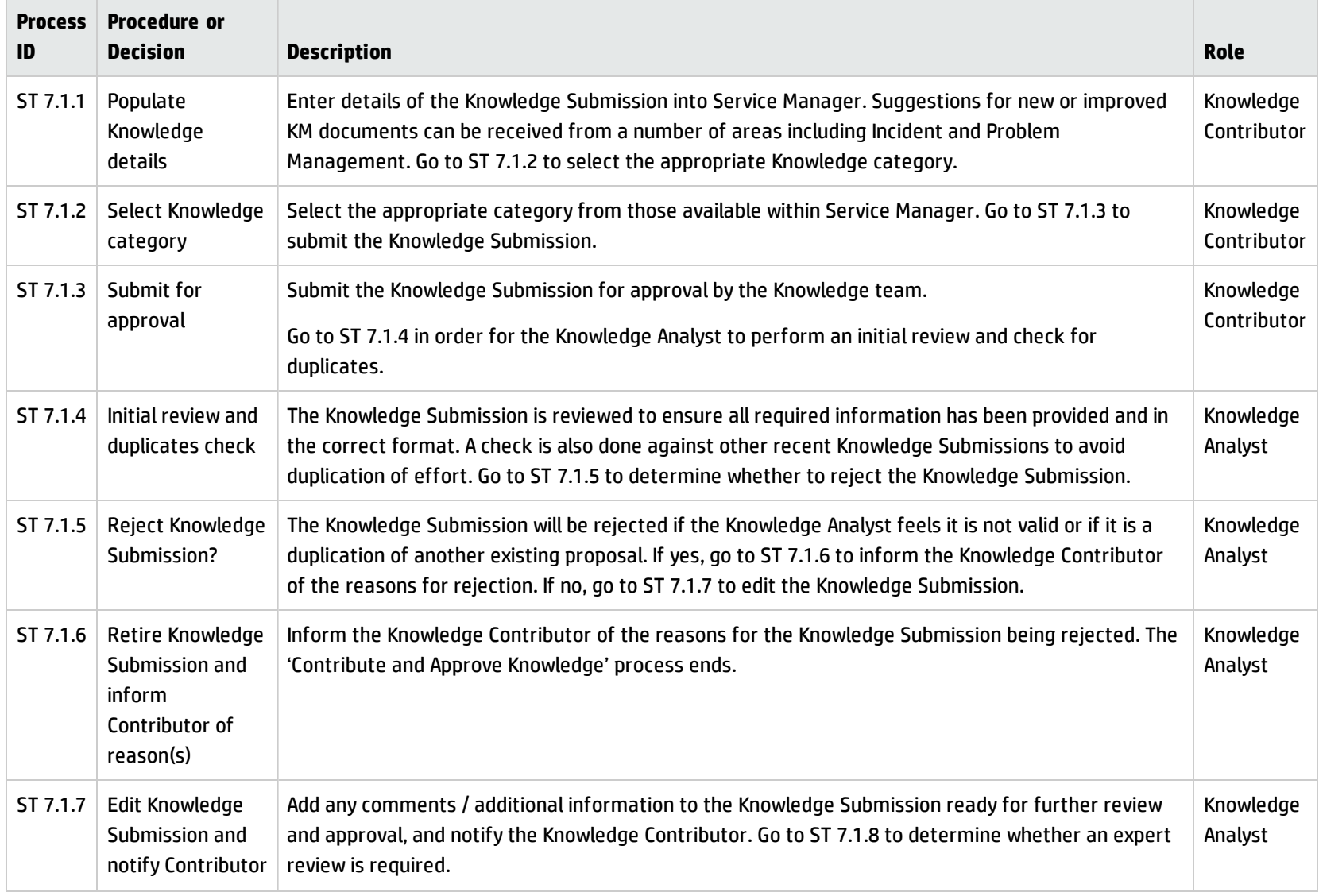

### **Contribute And Approve Knowledge/Change Request Process**

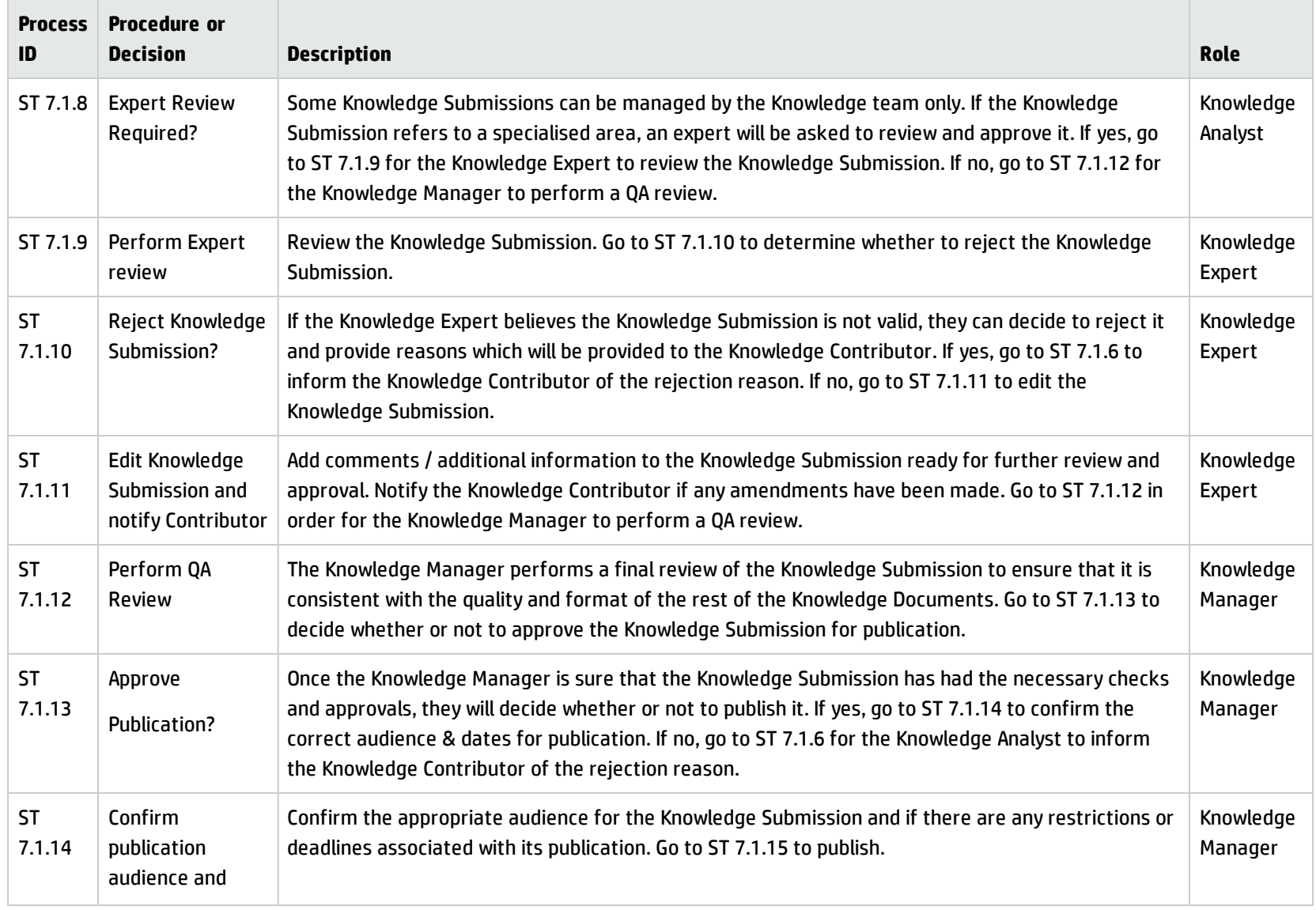

### **Contribute And Approve Knowledge/Change Request Process, continued**

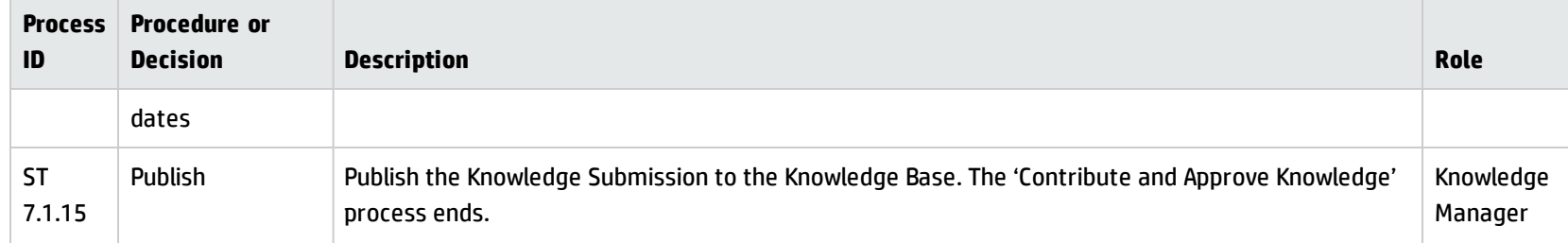

### **Contribute And Approve Knowledge/Change Request Process, continued**

# <span id="page-346-0"></span>Search, View and Utilize Knowledge Document (Process ST 7.2)

The Knowledge Base is the central repository of the Knowledge Management system. Service Manager provides powerful search and retrieval functionality for accessing, retrieving, and displaying knowledge documents. Searches can be performed using Filters and even Boolean searches are allowed.

Each type of Knowledge Bases has different fields that are indexed for searching, so specific search parameters that match the fields in the knowledge base must be provided. For example, the knowledge articles have a title and author field. When you view an incident, the out-of-box system displays the incident number, incident description, and solution for closed incidents.

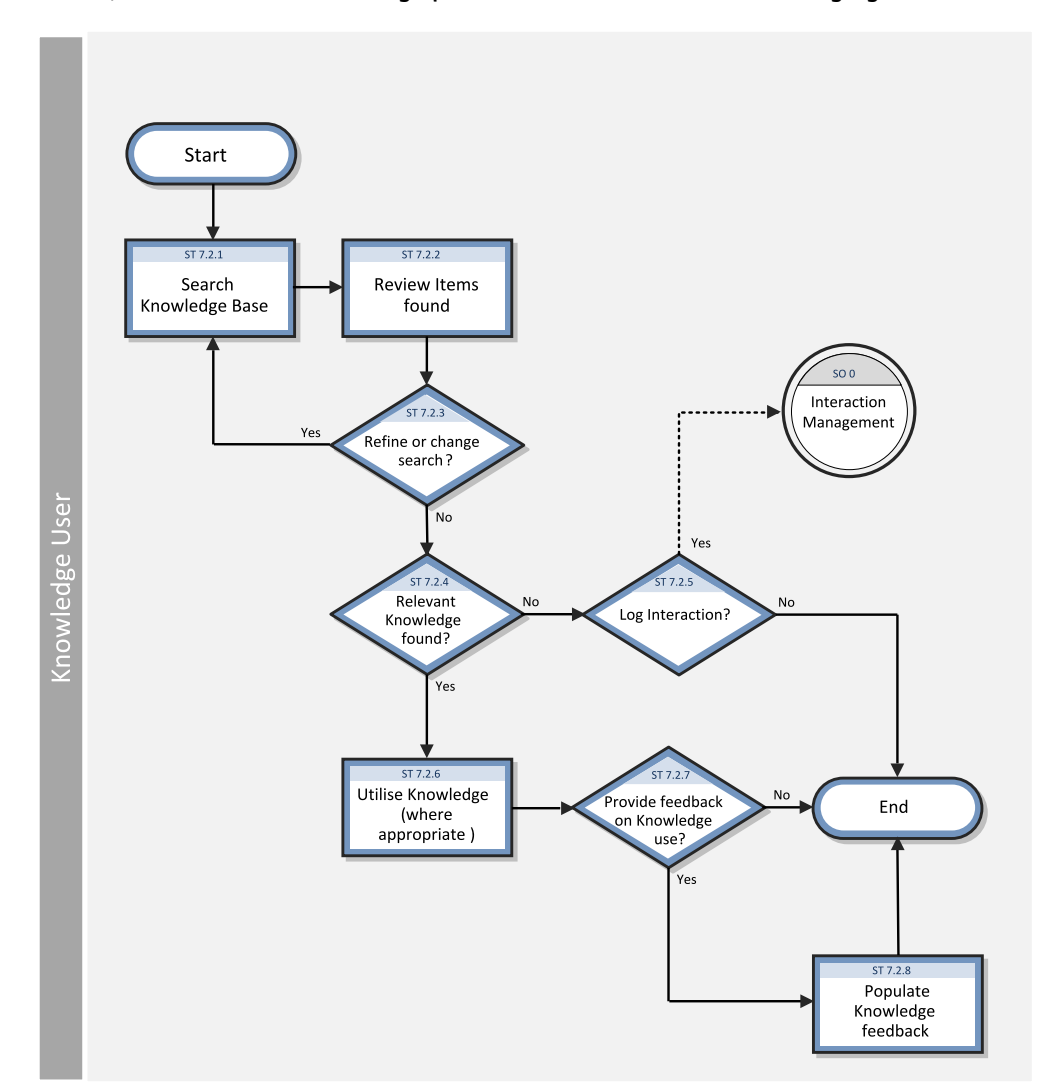

Search, View and Utilize Knowledge process is illustrated in the following figure:

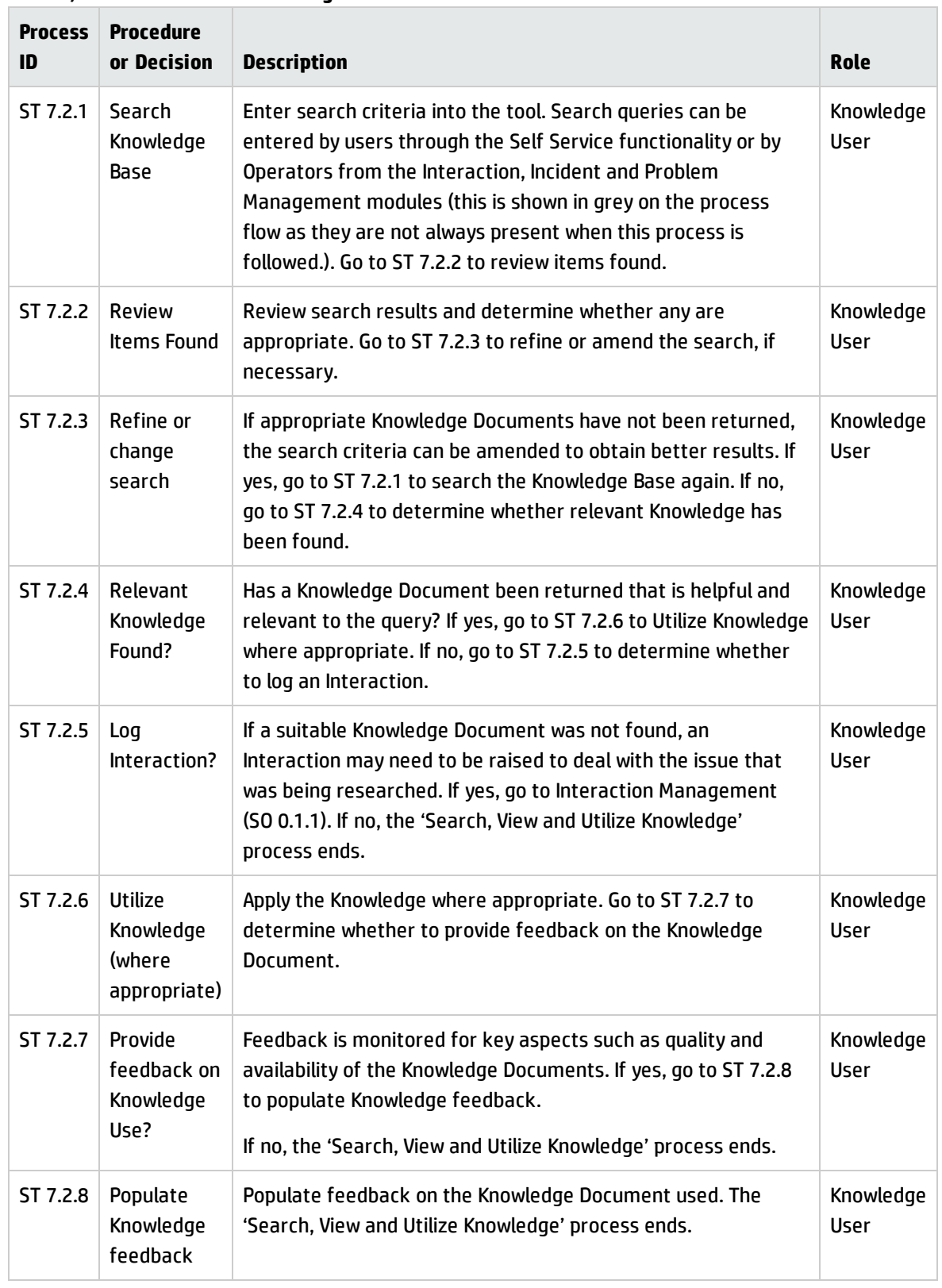

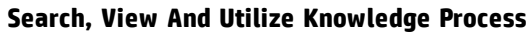

# <span id="page-348-0"></span>Maintain and Continually Improve Knowledge (Process ST 7.3)

The Maintain And Continually Improve Knowledge process:

- Records the details of new knowledge (documents)
- Updates existing knowledge (documents) where there is any inaccuracy or incompleteness
- Removes obsolete knowledge (documents)

The process is performed by the Knowledge Contributor, Knowledge Analyst, Knowledge Expert, or Knowledge Manager.

Details for this process can be seen in the following figure and table.

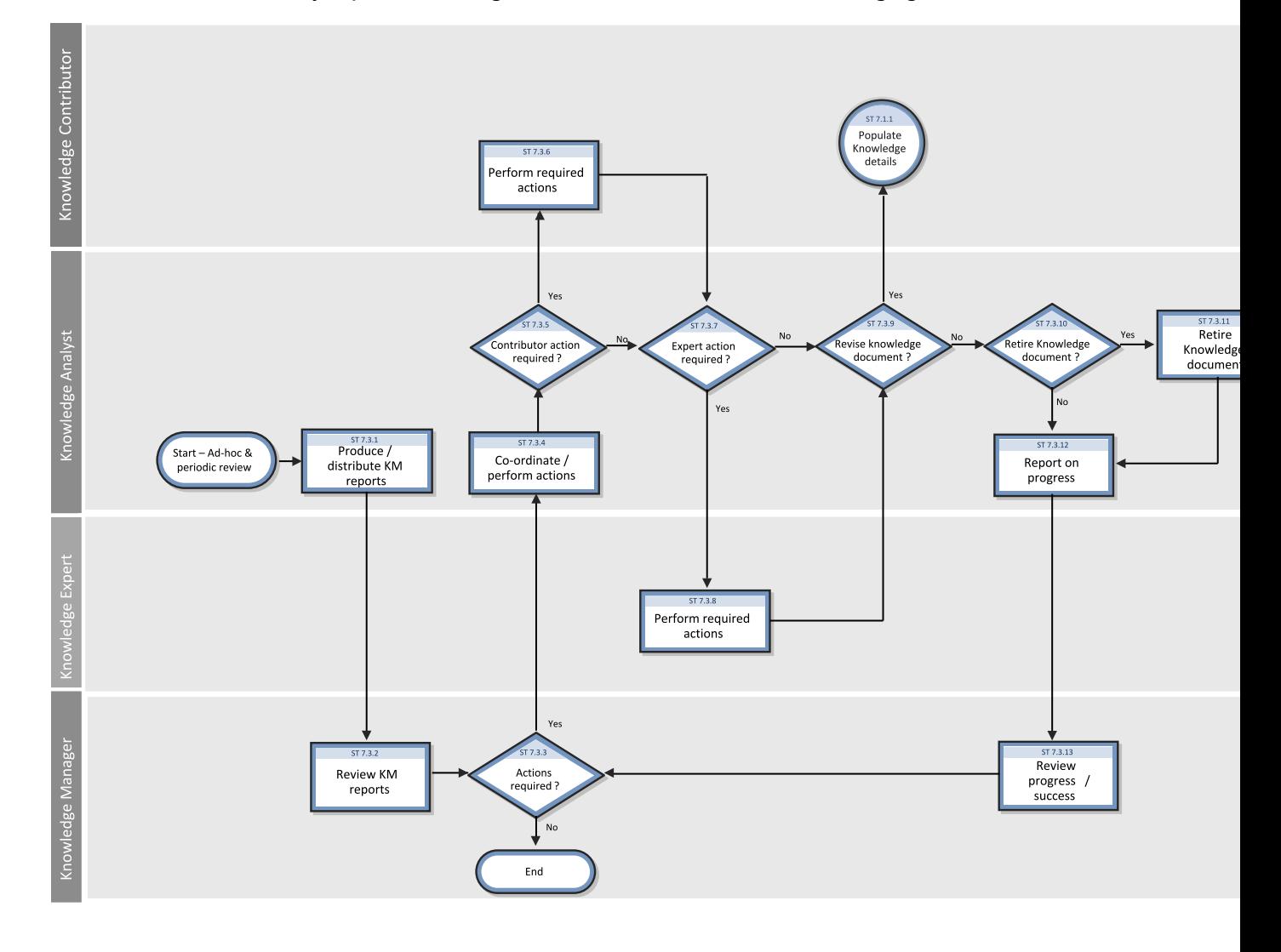

The Maintain and Continually Improve Knowledge Workflow is illustrated in the following figure:

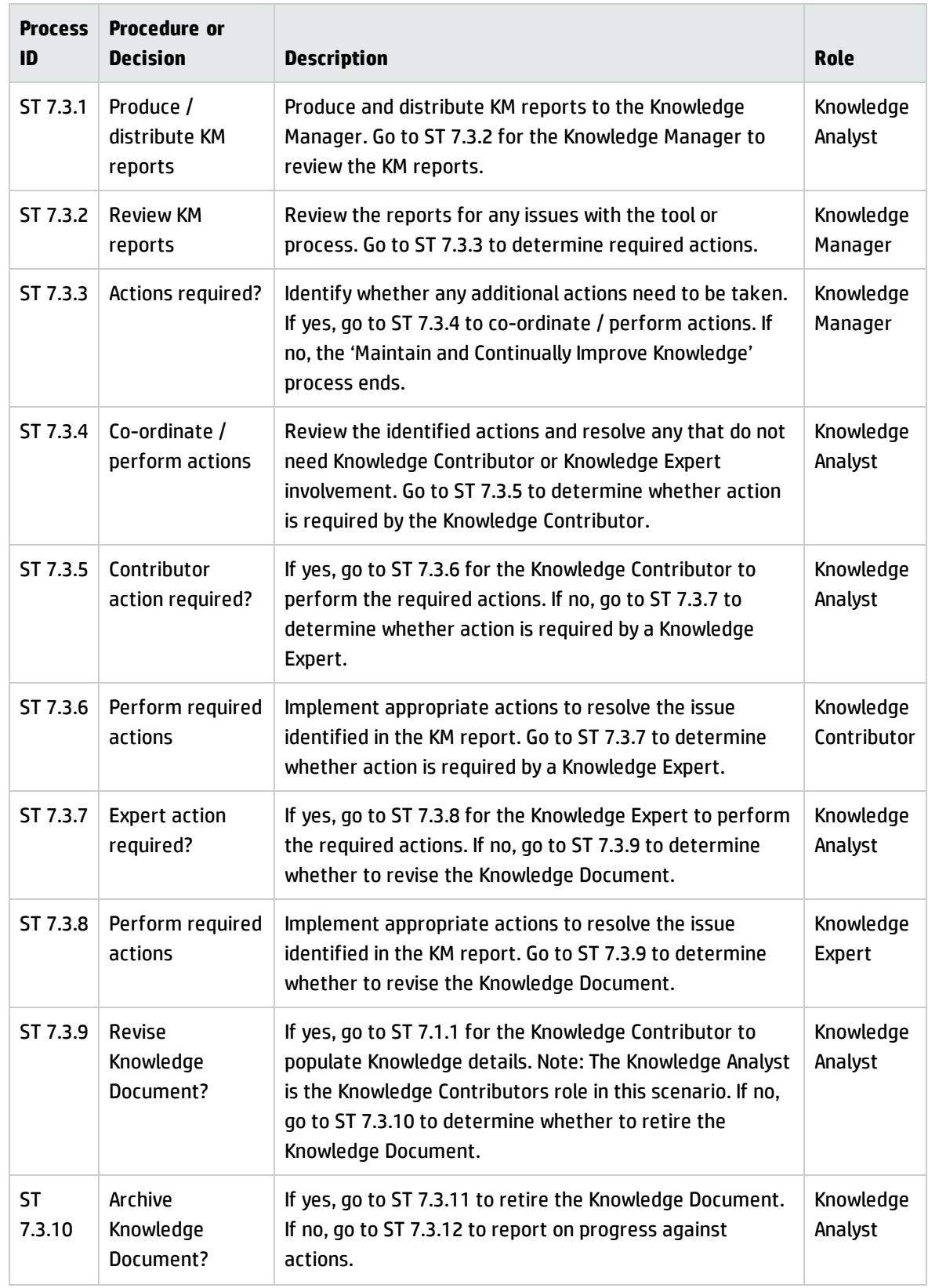

### **Maintain and Continually Approve Knowledge**

Processes and Best Practices Guide (Classic Mode) Chapter 18: Knowledge Management Workflows

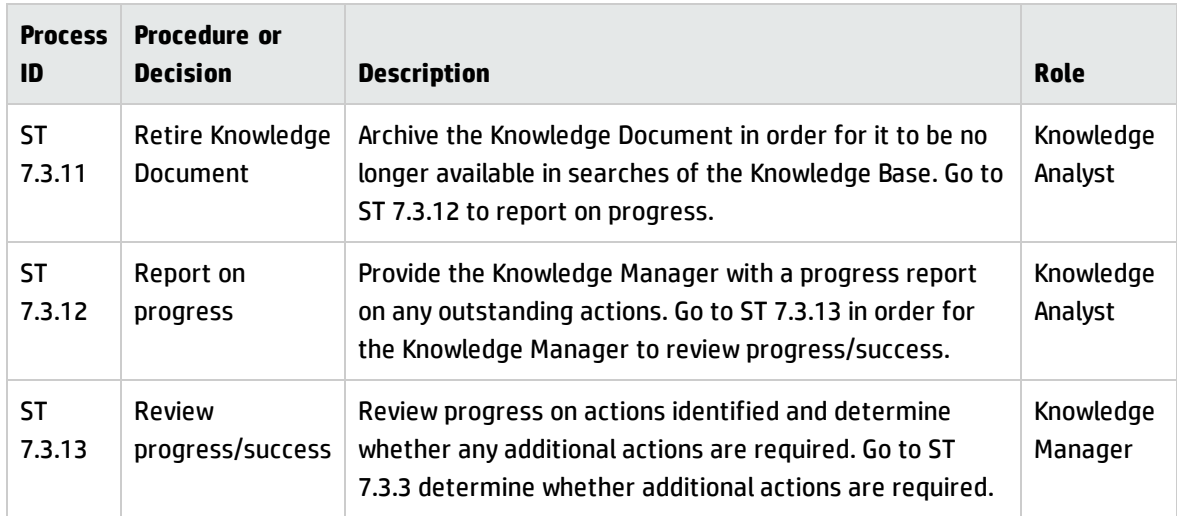

### **Maintain and Continually Approve Knowledge, continued**

# Chapter 19: Knowledge Management Details

HPService Manager uses the Knowledge Management application to enable the Knowledge Management process. The main function of Knowledge Management is to record, store, update and change Knowledge Documents for use throughout the organization.

This section describes selected Knowledge Management fields in the out-of-box Service Manager system.

Topics in this section include:

- "Knowledge [Management](#page-352-0) Form Contribute Knowledge" below
- <span id="page-352-0"></span>• "Knowledge Management Form - Search [Knowledgebase](#page-353-0) (Advanced Search)" on the next page

# Knowledge Management Form - Contribute Knowledge

The following figure shows the Service Manager KM Contribute Knowledge form for the Problem/Solution document type. The form is used to contribute knowledge (a new KM Document request). As with any new KM document, you must complete the required fields before you can save the record. See the following table for a list and description of the fields on this form.

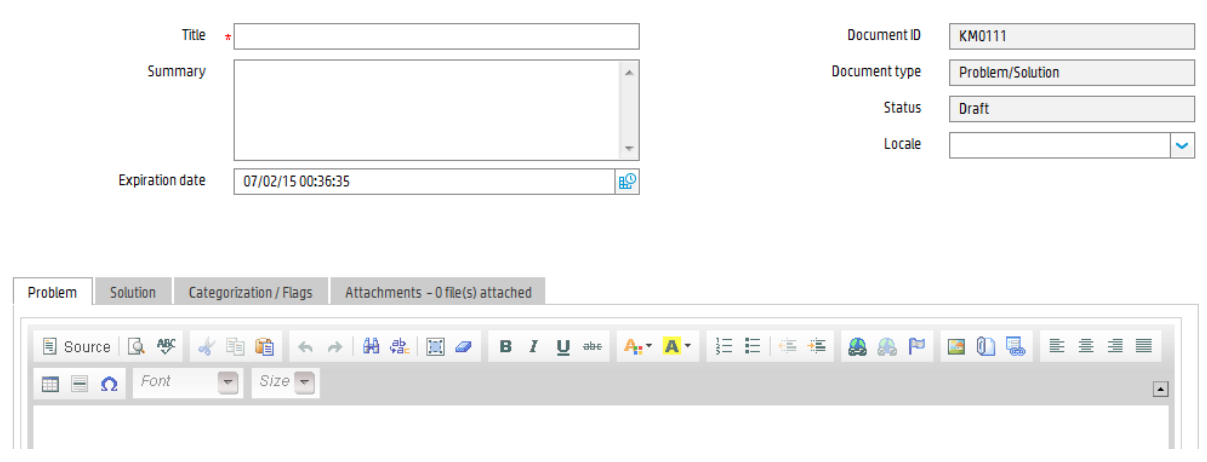

The Contribute Knowledge form is illustrated in the following screenshot:

The following table describes the Contribute Knowledge form for the Problem/Solution document type.

**Contribute Knowledge** 

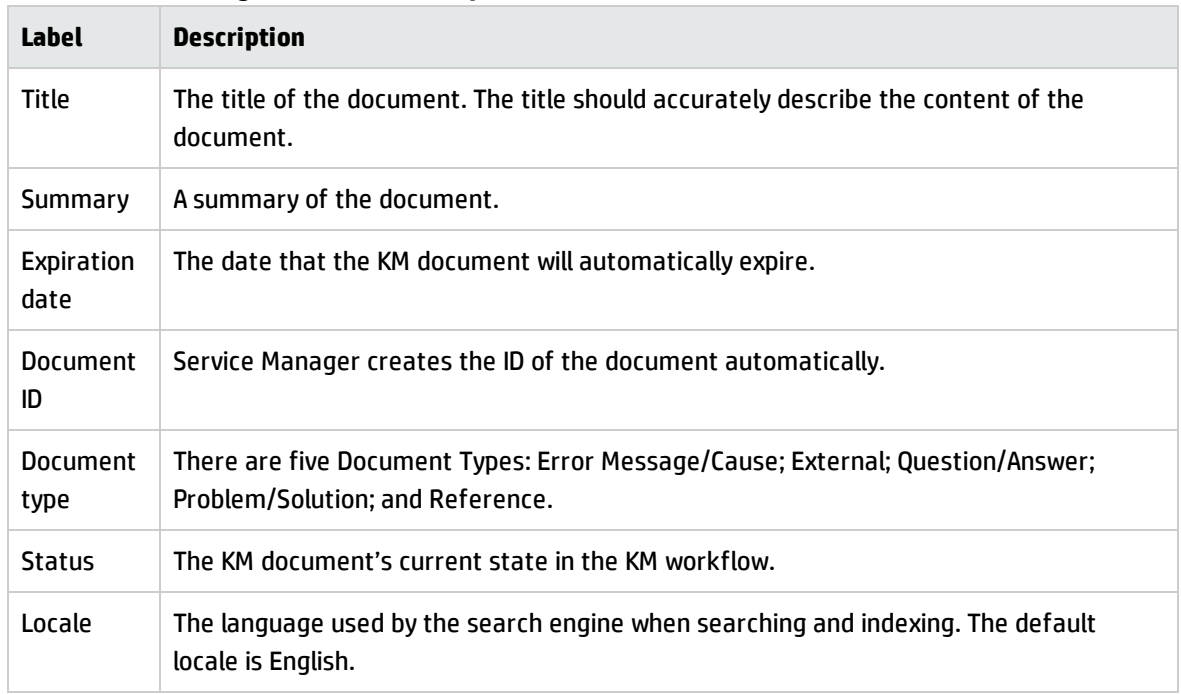

#### **Contribute Knowledge form field descriptions**

# <span id="page-353-0"></span>Knowledge Management Form - Search Knowledgebase (Advanced Search)

The following figure shows the Search Knowledgebase (Advanced Search) form. This form enables users to search for knowledge documents from these knowledgebases: Knowledge Library, Known Errors, Problems, Incidents, and Interactions. To access this form, navigate to **Knowledge Management** > **Search Knowledgebase**, and then click the **Advanced...** button.

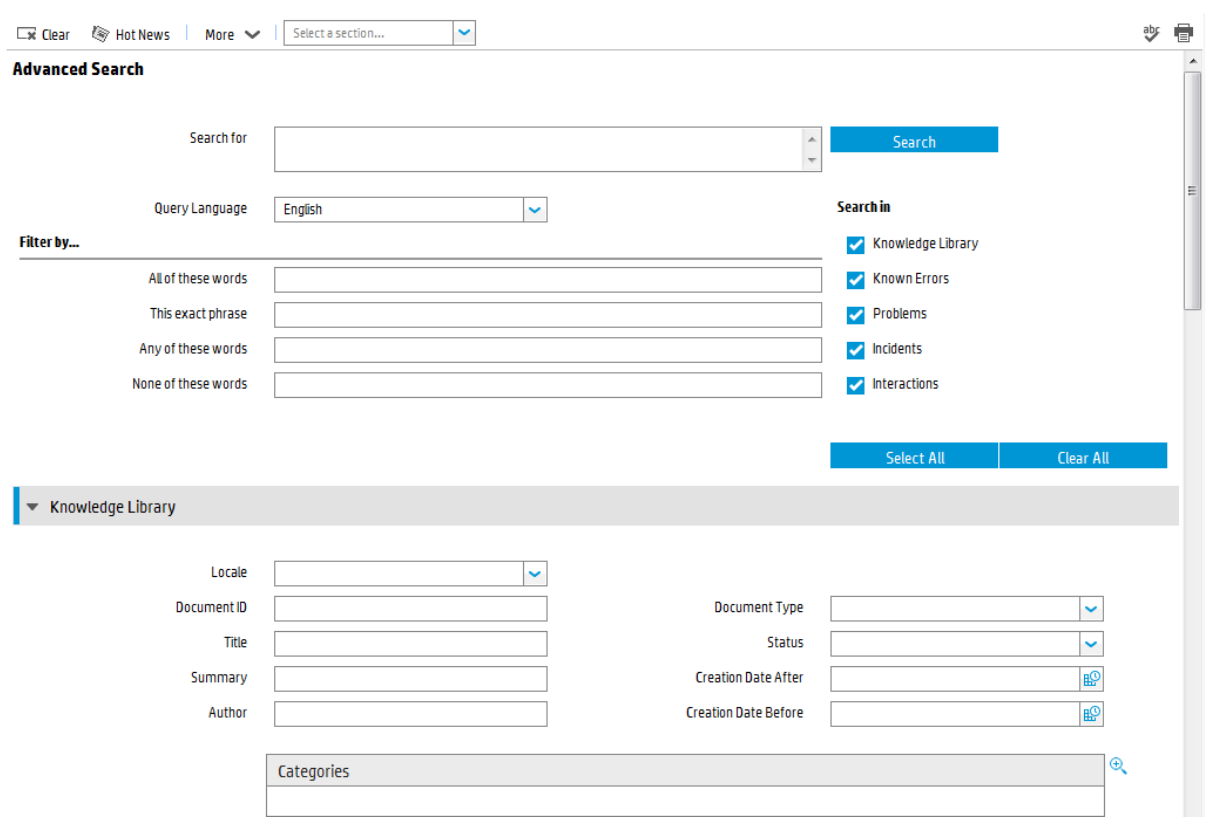

### The Search Knowledgebase (Advanced Search) form is illustrated in the following screenshot:

The following table describes the fields on this form.

### **Contribute Knowledge form field descriptions**

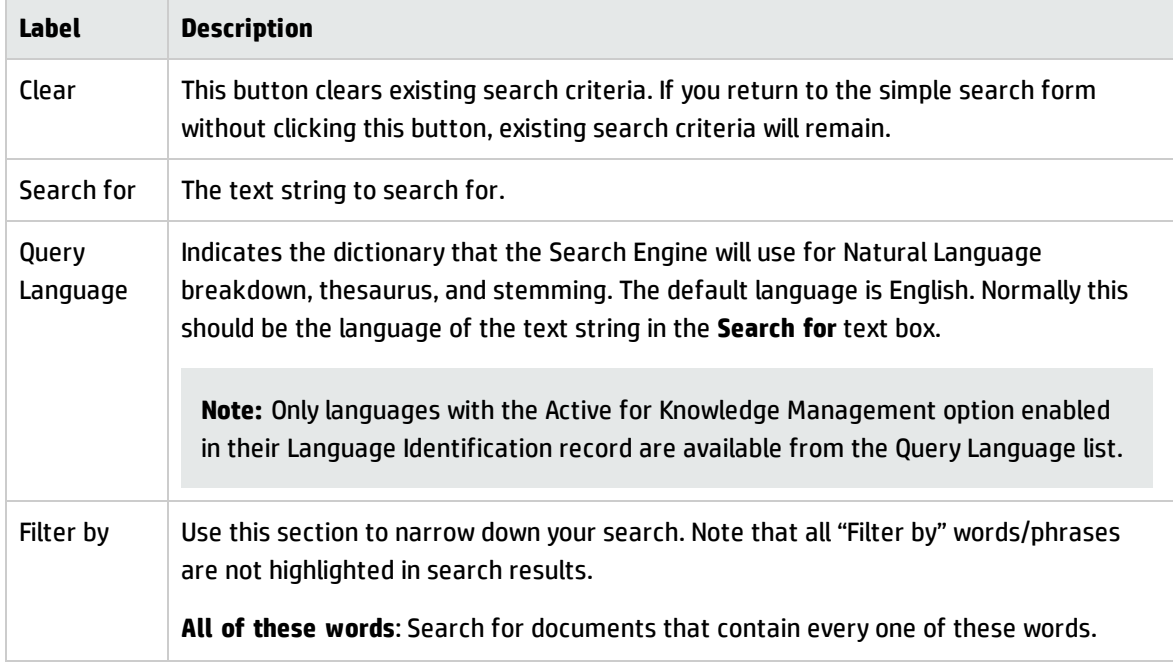

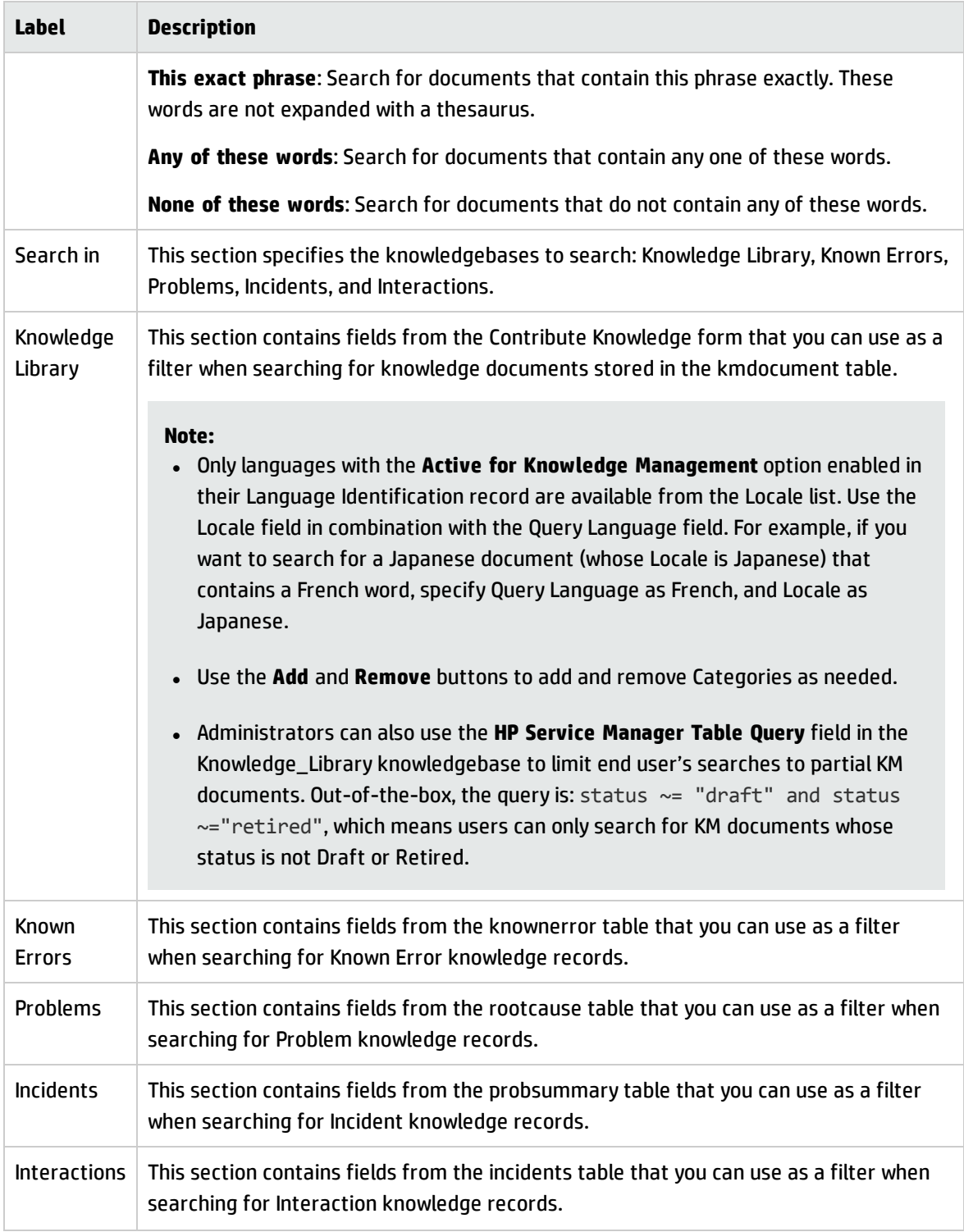

### **Contribute Knowledge form field descriptions , continued**

# Chapter 20: Configuration Management **Overview**

The HP Service Manager Configuration Management application, referred to as Configuration Management throughout this chapter, supports the Configuration Management process. It enables you to define and control the components of services and infrastructure, and to maintain accurate configuration information about the historical, planned, and current state of services and infrastructure.

Configuration Management ensures that you identify, baseline, and maintain selected components of a complete IT service, system, or product as Configuration Items and that you control changes to them by requiring formal approvals. Configuration Management also ensures that you control releases into your business environments.

This section describes how Configuration Management implements the best practice guidelines for the Configuration Management processes.

Topics in this section include:

- **.** ["Configuration](#page-356-0) Management within the ITIL framework" below
- ["Configuration](#page-357-0) Management application" on the next page
- "HP Universal [Configuration](#page-359-0) Management Database"
- **.** ["Configuration](#page-363-0) Management process overview" on page 364
- <sup>l</sup> "Input and output for Configuration [Management"](#page-367-0) on page 368
- <sup>l</sup> "Key performance indicators for Configuration [Management"](#page-367-1) on page 368
- <span id="page-356-0"></span><sup>l</sup> "RACI matrix for Configuration [Management"](#page-370-0) on page 371

## Configuration Management within the ITIL framework

Configuration Management is addressed in ITIL's *Service Transition* publication. The document describes Configuration Management as the process responsible for managing services and assets to support the other Service Management processes.

Configuration Management is planned and implemented in conjunction with Change Management and Release Management to ensure that the service provider can manage its IT assets and configurations effectively. Configuration Management enables enterprises to efficiently identify, control, maintain, and verify the versions of CIs that exist in their infrastructure. Planning is an important part of Configuration Management, because planning ahead enables you to understand the impact that an incident or change could have on your infrastructure.

Responsibility for implementing controls can be delegated, but accountability remains with the responsible manager. Those authorizing the change should provide the manager with information on the cost, risks, and impact of a proposed change and a list of resources required for its implementation.

Configuration Management defines and controls the components of services and infrastructure and maintains accurate configuration information about the historical, planned, and current state of services and infrastructure.

Effective Configuration Management provides the following benefits:

- Accommodates changes to and reuse of standards and best practices.
- Significantly reduces incident resolution time by using a central repository for critical infrastructure data that can be accessed by other applications.
- Includes configuration grouping and business relationships.
- Enables you to meet business and customer control objectives and requirements.
- Provides accurate configuration information to enable people to make decisions at the right time. For example, to authorize changes and releases or to resolve incidents and problems faster.
- Minimizes the number of quality and compliance issues caused by improper configuration of services and assets.
- <span id="page-357-0"></span>• Optimizes the use of service assets, IT configurations, capabilities, and resources.

## Configuration Management application

The Configuration Management application identifies, defines, and tracks an organization's CIs by creating and managing records for those items. Other Service Manager applications can then access these records from a central repository. For example, when you create an incident, you can access the hardware component details from Configuration Management and populate the new incident with that information. Access to Configuration Management significantly reduces the time spent to resolve the

incident, as well as alerts you to other potential incidents due to component relationships and dependencies defined in the database.

Configuration Management assures you that releases into controlled environments and operational use are performed on the basis of formal approvals. Configuration Management also provides a configuration model of services, assets, and infrastructure by recording relationships between service assets and configuration items.

All CIs are defined in the device file, the foundation of Configuration Management. Each CI record can include contact, location, vendor, and outage history. Other Service Manager applications, such as Incident Management and Change Management, access Configuration Management to populate fields on forms through the use of link records.

Configuration Management enables you to do the following:

- Identify, control, record, report, audit, and verify service assets and CIs, including versions, baselines, constituent components, and their attributes and relationships.
- Account for, manage, and protect the integrity of service assets and CIs throughout the service lifecycle by ensuring that only authorized components are used and only authorized changes are made.

As new and updated services and systems are released and distributed, accurate configuration information must be available to support the planning and control of changes. Service Manager's outof-box Configuration Management workflow tracks the IT assets and configurations that make up the infrastructure. These assets can be hardware, software, and associated documentation. The interrelationships between these components are also monitored. Effective results integrate the service provider's configuration information processes and those of its customers and suppliers. All major assets and configurations must be accounted for and have a responsible manager who ensures that protection and control is maintained.

User profiles determine the access level within Configuration Management. Depending on your access level, you can do the following:

- Add, edit, and save CI records.
- Manage CIs using predefined views to find CIs quickly.
- View and modify software installation information.
- View the maintenance schedule for a CI.

Processes and Best Practices Guide (Classic Mode) Chapter 20: Configuration Management Overview

- View and modify SLA information.
- <span id="page-359-0"></span>• Add CIs to a contract and manage existing contracts.

## HP Universal Configuration Management Database

An integration between HP Universal CMDB (UCMDB) and HPService Manager enables you to share information about the actual state of a configuration item (CI) between your UCMDB system and Service Manager. Any organization that wants to implement the best practices Configuration Management and Change Management ITIL processes can use this integration to verify that CIs actually have the attribute values the organization has agreed to support.

**Note:** A UCMDB is optional. Service Manager 7.10 Change Management and Configuration Management will work without it.

Service Manager allows you to programmatically define what actions you want to take whenever a CI's actual state does not match the expected state as defined in the CI record. For example, you can use this integration to automate the creation of Service Manager change or incidents to update or rollback CIs that have unexpected attribute values.

The integration offers several different ways for users to view CI actual state information:

- By default, the integration automatically updates the managed fields of Service Manager CI records as part of the regular UCMDB synchronization schedule. You can choose the option to configure the integration to automatically create change or incidents instead.
- You can view the current actual state of a CI by looking at the Actual State section in the Service Manager CI record. For more information see ["Baselines"](#page-360-0) on the next page, ["Managed](#page-361-0) state" on [page 362](#page-361-0) and "Actual state" on [page 363.](#page-362-0)
- You can use the Service Manager View in UCMDB option to log in to the UCMDB system and view the current CI attributes from UCMDB. A Service Manager user must have a valid UCMDB user name and password to log in to the UCMDB system.

You can specify CI relationships directly in Service Manager or define them in UCMDB and push them to Service Manager like any other asset, by using web services. You can also create UCMDB CI relationships from Service Manager CIs.
### Baselines

Baselines are an optional feature of Configuration Management that allow you to define a set of attributes that all instances of a configuration item (CI) should have. A baseline is a template CI that defines the expected or authorized attributes of a CI. Typically, a baseline only describes the attributes that you expect CIs to share in common and does not include attributes that you expect to vary. For example, a baseline describing PCs might require that all PC CIs be assigned the same model number and operating system version but not the same owner or serial number. In this example, the model number and the operating system would be authorized attributes of the baseline, while the owner and the serial number would be individually-managed attributes.

**Note:** Baseline records replace baseline configuration item groups from previous versions of Service Manager. The upgrade process converts existing baseline configuration item groups to query groups.

Baseline records are separate from the CI records they manage. You must first create a baseline record before you can associate it with one or more CIs. All baseline records must have a name, a list of authorized attributes, and a state. Baseline records can optionally have a version number, which administrators can configure from the Configuration Management environment record. A baseline record's status determines whether you can add or edit attributes, and whether you can associate CIs to the baseline. After you authorize a baseline record, its attributes are locked and you can only associate or remove CIs from the baseline.

It is up to a Configuration Management manager to determine whether a CI that is out of compliance with its baseline is acceptable or requires a change. Keep in mind that both the CI record and the baseline record describe the expected or managed state of a CI. A baseline record is intended to describe the expected state across many similar items. A CI record describes the expected state of an individual item.

There may be cases where it is acceptable for an individual CI to have a different managed state than other CIs in the same baseline. For example, you might have a baseline requiring that all application servers have 8 GB of RAM. However, you may also want one of your application servers, the Web server, to have 16 GB of RAM. You may want to authorize this exception to the baseline rather than creating a new baseline record to describe just one CI.

Baselines only check for compliance against the managed state of the CI. The actual state of the CI is irrelevant to a baseline compliance check. Continuing the example above, the Web server CI record might list 16 GB of RAM as the managed state. This makes it out of compliance with the baseline that requires all application servers to have 8 GB of RAM. If a discovery process later reveals that the Web server actually only has 12 GB of RAM, this might cause Service Manager to open an unplanned change, but it will not cause a new violation of the baseline. Only differences between the CI's managed state (16 GB of RAM) and the baseline (8 GB of RAM) matter.

### Baseline section

Each CI record has a baseline section that lists details about the baseline, if any, that is currently managing the CI. The baseline section lists the name of the managing baseline, its version, and a list of the attribute names and attribute values the baseline expects. If the CI has a value other than the baseline value, Service Manager displays a warning message stating that the Configuration Item is out of compliance with Baseline.

### Managed state

In Service Manager, the managed state is the subset of CI attributes that have been defined as critical enough to be closely managed by a formal change process and have been approved by that process. You may add managed state information for a CI in several ways:

- Automatically add CI attributes from an integration to HP Universal CMDB
- Automatically add CI attributes from an integration to Connect-It and HP Universal CMDB
- Manually add CI attributes

After you add the managed state information to a CI, any changes to the CI attributes must go through a Change Management process.

Service Manager owns the managed state of a CI and acts as the definitive source of what the CI attributes should be. The actual state of the CI may differ from the managed state and may trigger actions in Service Manager such as an out of compliance with baseline warning message or the opening of an unplanned change.

### Managed State section

The Managed State section uses subsections to display data about each CI. There are three subsections for this purpose, The Network subsection and the Additional subsection are used for all CI types. The third subsection depends upon the CI and CI type selected. For example, the Adobe Reader is an application CI type and therefore includes the Application subsection in the Managed State section.

### Actual state

The actual state of a CI is the current list of CI attributes. By default, Service Manager only stores and displays the expected or managed state of CIs. Service Manager can only receive actual state information if you set up an integration to HP Universal CMDB. Service Manager uses the actual state to determine if a CI is in compliance with its managed state. Service Manager compares the managed attribute values listed in the CI record to the attributes values listed in HP Universal CMDB. If any of the managed attribute values differ from the managed state, Service Manager takes action as defined in the Discovery Event Manager (DEM) settings. By default, Service Manager opens an unplanned change whenever the actual state of a CI attribute differs from the managed state.

### Actual State section

The Actual State section displays the list of CI attributes passed from an HP Universal CMDB integration. The list of CI attributes varies from CI to CI and may not match your list of managed attributes. That is, the Actual State section displays all the CI attributes it receives from the HP Universal CMDB integration whether they are managed fields in Service Manager or not.

To view the actual state of the CI, you must first create an integration to an HP Universal CMDB server. The HP Universal CMDB server periodically discovers the actual state of CIs and records the actual state in the Configuration Management database. Service Manager accesses the actual state information by using a Web services connection. Service Manager sends the ucmdb.id value of the CI to the HP Universal CMDB server and receives a full list of the attributes for that CI. Service Manager displays the CI attributes in the Actual State section of the Configuration Management form.

If a Service Manager CI does not have a matching CI in the HP Universal CMDB server, then Service Manager does not display the Actual State section. For example, you may track office furnishing CIs in Service Manager that cannot be discovered and tracked in the HP Universal CMDB.

**Note:** Starting with Service Manager version 9.41, the UCMDB Id field is available in the Actual State section. This field stores the CI's global ID value that is pushed back from UCMDB.

### CI relationships

Service Manager tracks upstream and downstream relationships between CIs. A relationship between CIs means that there is some dependency between CIs. If an upstream CI has an interruption of service, Service Manager assumes that all CIs with a downstream relationship to the affected CI also have an

interruption of service. For example, if a network router has an interruption of service, then all servers and PCs that connect to that router also have an interruption of service.

Any given CI typically has one upstream relationship and one or more downstream relationships. CIs can have logical or physical relationships based on the logical name of the configuration item. CI relationships are independent of baseline, actual or managed states.

### CI Relationship section (CI visualization)

Each CI record has a section that graphically displays relationships between CIs and the current state of each item in the configuration. (UCMDB has a similar relationship diagram.) Service Manager gathers information from all available applications to determine the current state of a CI. You can view, add, or update relationships using the graphical interface. Service Manager uses smart indicators to tell you if there are any current issues, related records, or breaches to availability SLAs for the CI.

## Configuration Management process overview

The Configuration Management process ensures that selected components of a complete IT service, system, or product (the Configuration Item) are identified, baselined, and maintained and that changes to them are controlled. It provides a Configuration model of the services, assets, and infrastructure by recording the relationships between service assets and Configuration Items. It also ensures that releases into controlled environments and operational use are completed on the basis of formal approvals. It provides a configuration model of the services, assets, and infrastructure by recording the relationships between service assets and Configuration Items (CIs).

Configuration Management may cover non-IT assets, work products used to develop the services, and Configuration Items required to support the services that are not formally classified as assets. Any component that requires management to deliver an IT Service is considered part of the scope of Configuration Management.

The asset management portion of this process manages service assets across the whole service life cycle, from acquisition to disposal. It also provides a complete inventory of assets and the associated owners responsible for their control.

The Configuration Management portion of this process maintains information about any CI required to deliver an IT service, including its relationships. This information is managed throughout the life cycle of the CI. The objective of Configuration Management is to define and control the components of an IT service and its infrastructure, and to maintain accurate configuration information.

The Configuration Management process manages service assets to support other Service Management processes. Effective Configuration Management facilitates greater system availability, minimizes production issues, and resolves issues more efficiently.

The Configuration Management process ensures that selected components of a complete IT service, system, or product (the Configuration Item) are identified, baselined, and maintained and that changes to them are controlled. It also ensures that releases into controlled environments and operational use are completed on the basis of formal approvals.

Configuration Management comprises five basic activities. The Configuration Management process encompasses all of these activities and ensures that assets are tracked and monitored effectively. The basic activities within the scope of Configuration Management are:

- ["Configuration](#page-372-0) Management Planning (process ST 3.1)" on page 373 includes the activities that enable you to plan the function, scope, and objectives of Service Manager for your organization.
- ["Configuration](#page-378-0) Identification (process ST 3.2)" on page 379 includes the activities that enable you to identify and label all of your company's existing IT components. The information you track includes asset identification, contact, asset network relationship, and model or version data. Enter this information into the database.
- <sup>l</sup> *Inventory maintenance*
	- <sup>o</sup> ["Configuration](#page-384-0) Control (process ST 3.3)" on page 385 includes the activities that enable you to ensure that all information regarding your IT components is kept up to date and accurate. Components can be added, modified, or removed only through controlling documentation, such as an approved Request for Change (RFC).
	- $\circ$  "Master data [management](#page-400-0) (process ST 3.6)" on page 401 includes the activities that enable you to reconcile master reference data managed in other administrations.
- ["Configuration](#page-388-0) Status Accounting and Reporting (process ST 3.4)" on page 389 includes the activities that enable you to run reports of the current and historical data that is concerned with each IT component throughout its life cycle. Status accounting makes changes to components that can be tracked.
- <sup>l</sup> ["Configuration](#page-394-0) Verification and Audit (process ST 3.5)" on page 395 includes the activities that enable you to check and verify physical existence of IT components and ensure that they are correctly recorded in the database.

A general overview of the Configuration Management processes and workflows is depicted in the figure below. They are described in detail in ["Configuration](#page-371-0) Management Workflows".

Processes and Best Practices Guide (Classic Mode) Chapter 20: Configuration Management Overview

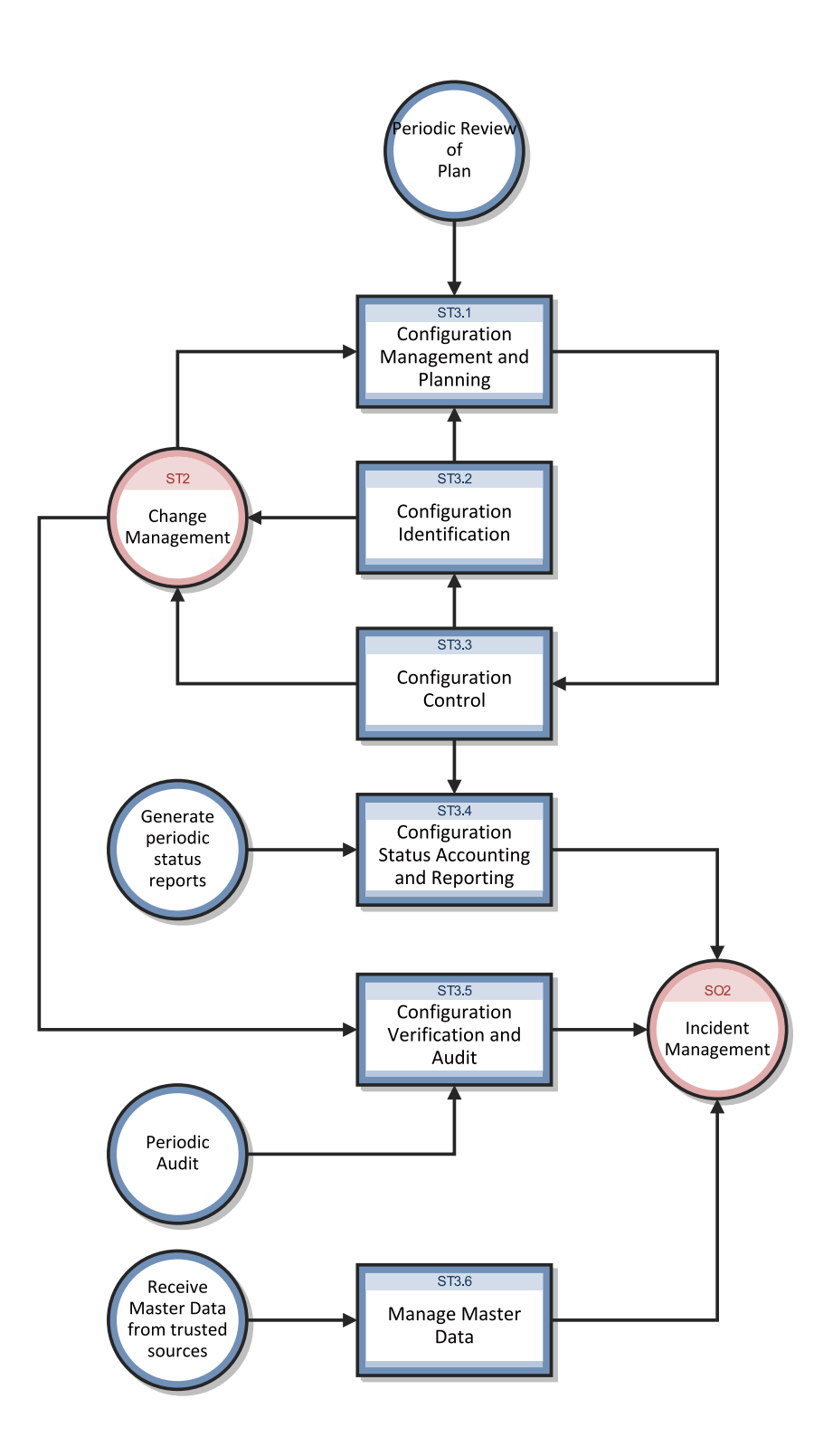

### Configuration Management user roles

The following figure describes the responsibilities of the Configuration Management user roles.

| <b>Role</b>                    | <b>Responsibilities</b>                                                                                                    |
|--------------------------------|----------------------------------------------------------------------------------------------------|
| Configuration<br>Administrator | Reviews proposed updates to the Configuration Management system (CMS)<br>$\bullet$                                                                                                    |
|                                | • Evaluates the pre-modification and post-modification configuration states.                                                                                                    |
|                                | Verifies that CI information is correct and complete and contains a description of<br>attributes to be modified.                                                                                                    |
|                                | Verifies that proposed modifications comply with Configuration Management<br>$\bullet$<br>policies.                                                                                                    |
|                                | Verifies that Configuration details are updated in the Configuration Management<br>$\bullet$<br>database.                                                                                                    |
| Configuration<br>Auditor       | Reviews and validates CMS updates and creates exception reports, if needed.<br>$\bullet$                                                                                                    |
|                                | Conducts configuration audits and performs appropriate actions, if an<br>$\bullet$<br>unregistered component is detected or if a component is missing.                                                                                                    |
|                                | Ensures that information in Configuration Management is correct and that all CIs<br>$\bullet$<br>are accurately and completely recorded.                                                                                                    |
| Configuration<br>Manager       | Manages the Configuration Management plan and policies.<br>$\bullet$                                                                                                    |
|                                | Evaluates any task that requests a change to the CMS data model before the<br>$\bullet$<br>manager releases the task for implementation. For example, the introduction of<br>a new CI into the IT infrastructure would require a request for change and a<br>review of that request prior to implementation of the change. |
|                                | Verifies that there is no existing CI type that meets the needs of the change and<br>$\bullet$<br>that the proposed data model change does not conflict with other parts of the<br>model.                                                                                                    |
| CMS/Tools<br>Administrator     | Configures the data model, policies, and CI types in Configuration Management.                                                                                                    |

**Configuration Management user roles**

## Input and output for Configuration Management

Configuration activities can be triggered and resolved in several ways. The following table outlines the inputs and outputs for the Configuration Management process.

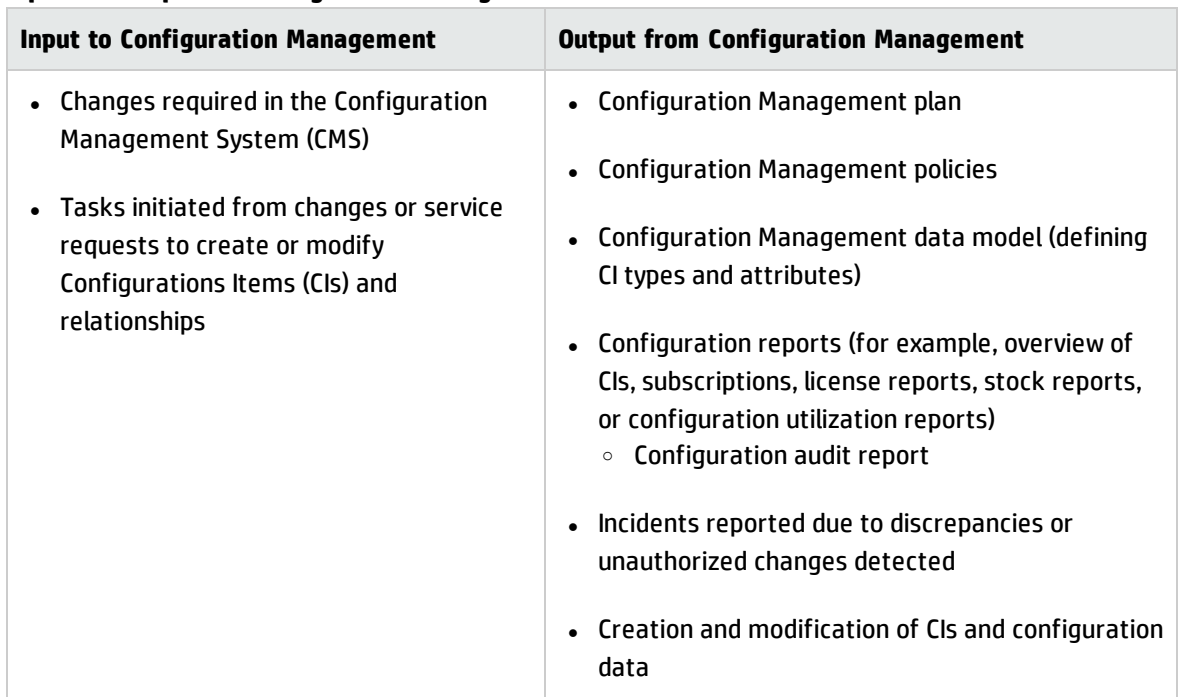

#### **Input and output for Configuration Management**

# Key performance indicators for Configuration Management

The Key Performance Indicators (KPIs) in the following table are useful for evaluating your Configuration Management processes. To visualize trend information, it is useful to graph KPI data periodically. Note that some KPIs cannot be reported by using only the data from Service Manager.

| <b>Title</b>                              | <b>Description</b>                                                                                                    |
|-------------------------------------------|----------------------------------------------------------------------------------------------------|
| % of Cls<br>related to<br><b>Services</b> | Number of CIs that are related to one or more IT services as a percentage of the total<br>number of registered CIs that can be related to IT services, in a given time period. |

**Key Performance Indicators for Configuration Management**

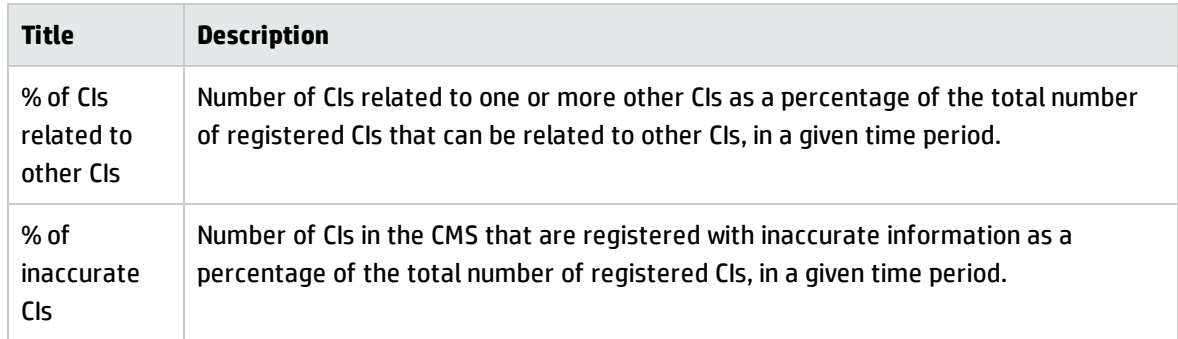

#### **Key Performance Indicators for Configuration Management, continued**

For completeness, the ITIL V3 and COBIT 4.1 KPIs are included below.

### ITIL V3 key performance indicators

The following are ITIL V3 KPIs for Configuration Management:

- Percentage improvement in maintenance scheduling over the life of an asset
- Degree of alignment between provided maintenance and business support
- Assets identified as the cause of service failures
- Improved speed for Incident Management to identify faulty CIs and restore service
- Impact of incidents and errors affecting particular CI types, for example, from particular suppliers or development groups, for use in improving the IT service
- Percentage reuse and redistribution of under-utilized resources and assets
- Degree of alignment of insurance premiums with business needs
- Ratio of used licenses against paid for licenses (should be close to 100%)
- Average cost per user for licenses (that is, more effective charging options achieved)
- Achieved accuracy in budgets and charges for the assets utilized by each customer or business unit
- Percentage reduction in business impact of outages and incidents caused by Configuration Management
- Improved audit compliance

### COBIT 4.1 key performance indicators

The following are the COBIT 4.1 KPIs for Configuration Management:

- Number of business compliance issues caused by improper configuration of assets
- Number of deviations identified between the configuration repository and actual asset configurations
- Percent of licenses purchased and not accounted for in the repository
- Average lag time period between identifying a discrepancy and rectifying it
- Number of discrepancies relating to incomplete or missing configuration information
- Percent of configuration items meeting specified service levels for performance, security, and availability

## RACI matrix for Configuration Management

A Responsible, Accountable, Consulted, and Informed (RACI) diagram or RACI matrix is used to describe the roles and responsibilities of various teams or people in delivering a project or operating a process. It is especially useful in clarifying roles and responsibilities in crossfunctional/departmental projects and processes. The RACI matrix for Configuration Management is shown in the following table.

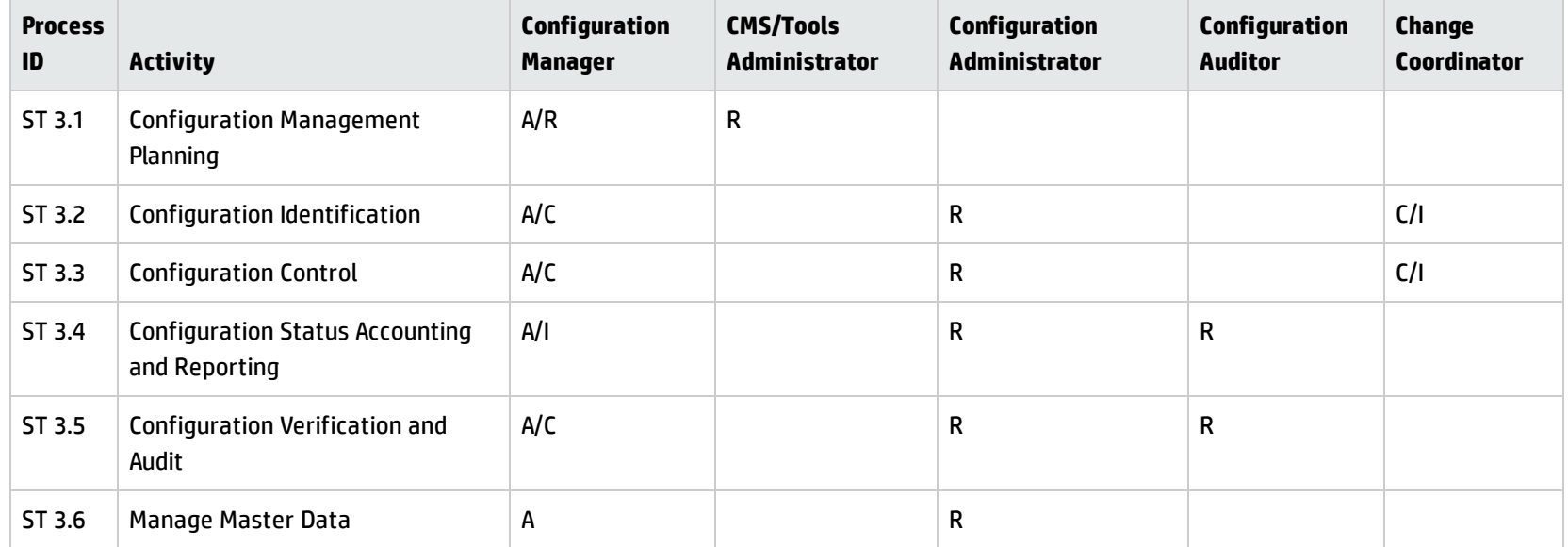

#### **RACI matrix for Configuration Management**

# <span id="page-371-0"></span>Chapter 21: Configuration Management **Workflows**

The Configuration Management process manages service assets to support other Service Management processes. Effective Configuration Management facilitates greater system availability, minimizes production issues, and resolves issues more efficiently.

The Configuration Management process consists of the following processes, which are included in this chapter:

- ["Configuration](#page-372-0) Management Planning (process ST 3.1)" on the next page
- <sup>l</sup> ["Configuration](#page-378-0) Identification (process ST 3.2)" on page 379
- <sup>l</sup> ["Configuration](#page-384-0) Control (process ST 3.3)" on page 385
- <sup>l</sup> ["Configuration](#page-388-0) Status Accounting and Reporting (process ST 3.4)" on page 389
- <sup>l</sup> ["Configuration](#page-394-0) Verification and Audit (process ST 3.5)" on page 395
- <sup>l</sup> "Master data [management](#page-400-0) (process ST 3.6)" on page 401

## <span id="page-372-0"></span>Configuration Management Planning (process ST 3.1)

Infrastructure and services should have an up-to-date Configuration Management plan, which can stand alone or form part of other planning documents. The Configuration Management plan should include or describe the following:

- Scope, objectives, policies, standards, roles, and responsibilities
- Configuration Management processes to provide the following services:
- <sup>o</sup> Define the Configuration Items that comprise related service(s) and infrastructure
- <sup>o</sup> Control changes to configurations
- <sup>o</sup> Record and report the status of Configuration Items
- Verify the completeness and correctness of Configuration Items according to the requirements for accountability, traceability, and auditability
- Configuration Control (access, protection, version, build, and release controls)
- Interface control process for identifying, recording, and managing CIs and information at the common boundary of two or more organizations (for example, system interfaces and releases)
- Planning and establishing the resources to bring assets and configurations under control and maintain the Configuration Management system (for example, training)
- Management of suppliers and subcontractors performing Configuration Management

Processes and Best Practices Guide (Classic Mode)

Chapter 21: Configuration Management Workflows

Details for this process can be seen in the following figure and table.

Processes and Best Practices Guide (Classic Mode)

Chapter 21: Configuration Management Workflows

The Configuration Management Planning workflow is illustrated in the following figure:

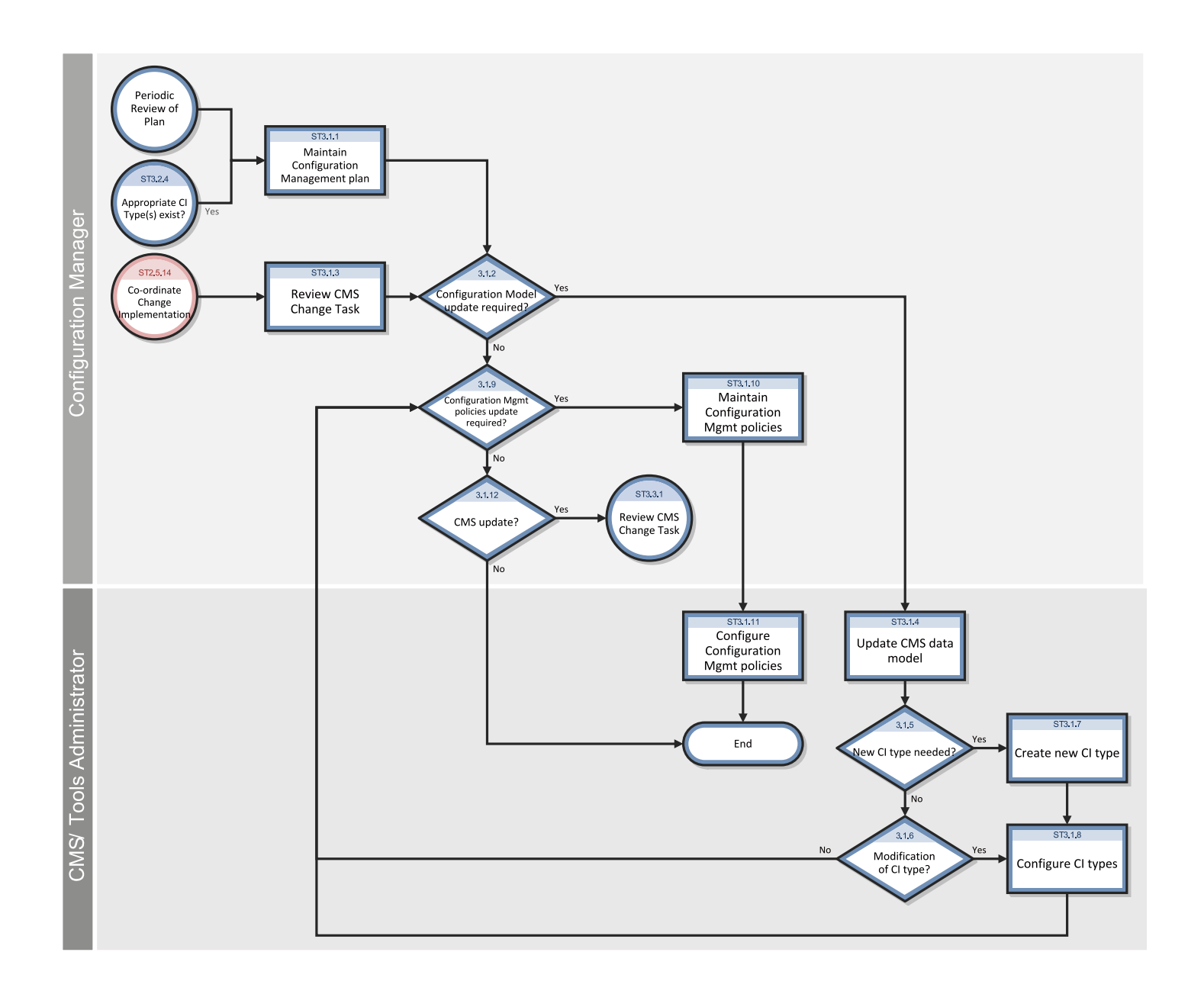

#### **Configuration Management Planning process**

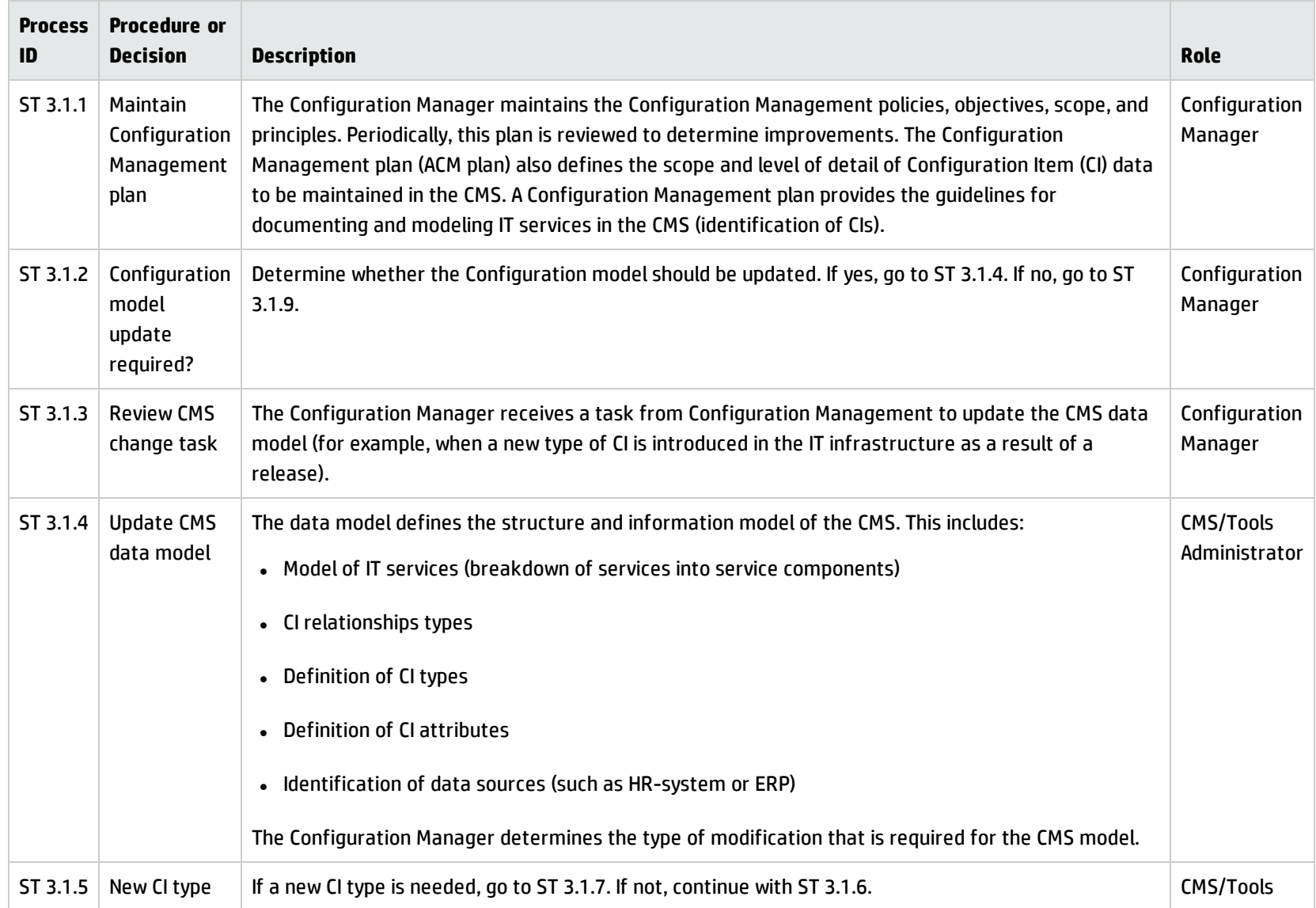

#### **Configuration Management Planning process, continued**

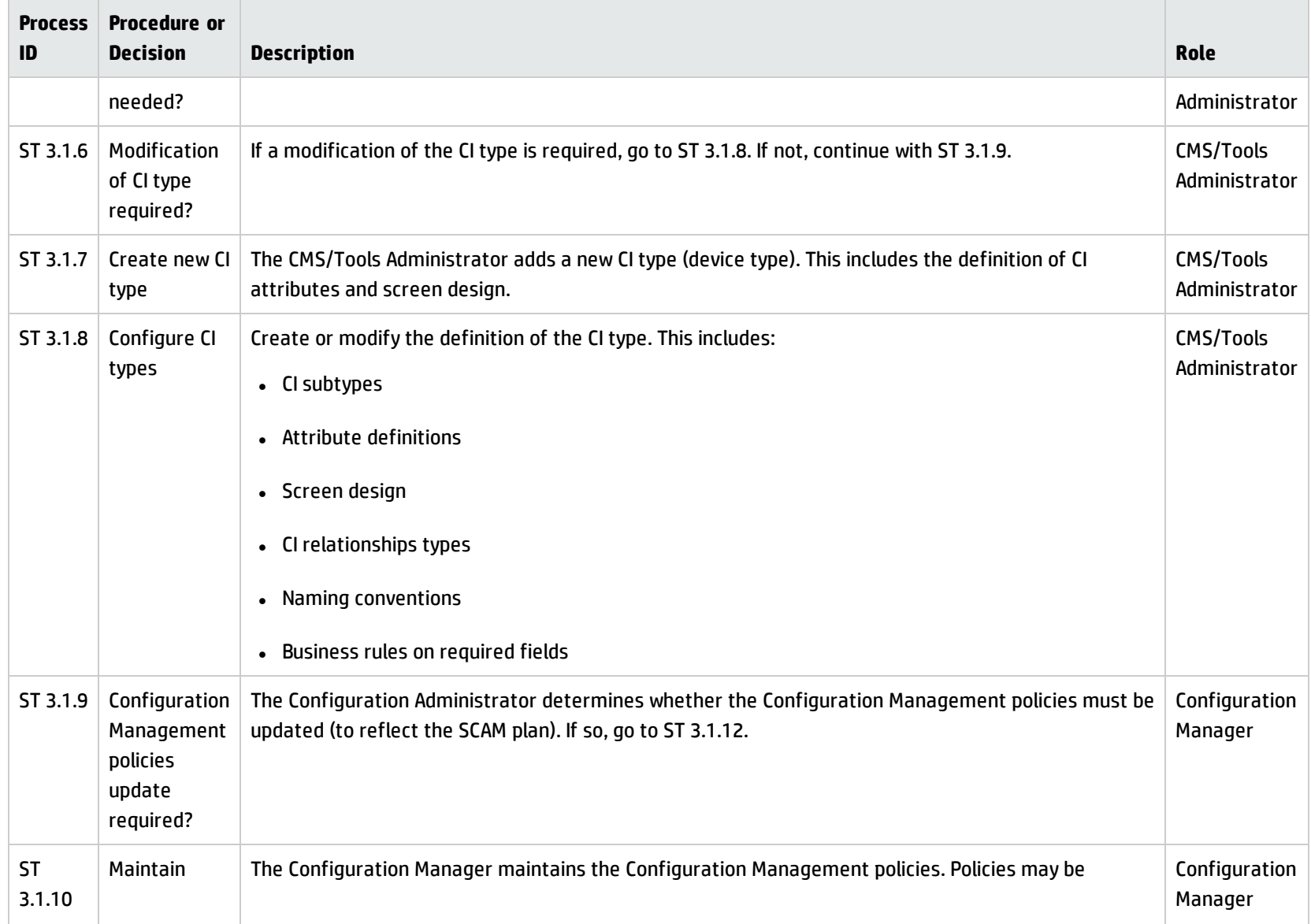

#### **Configuration Management Planning process, continued**

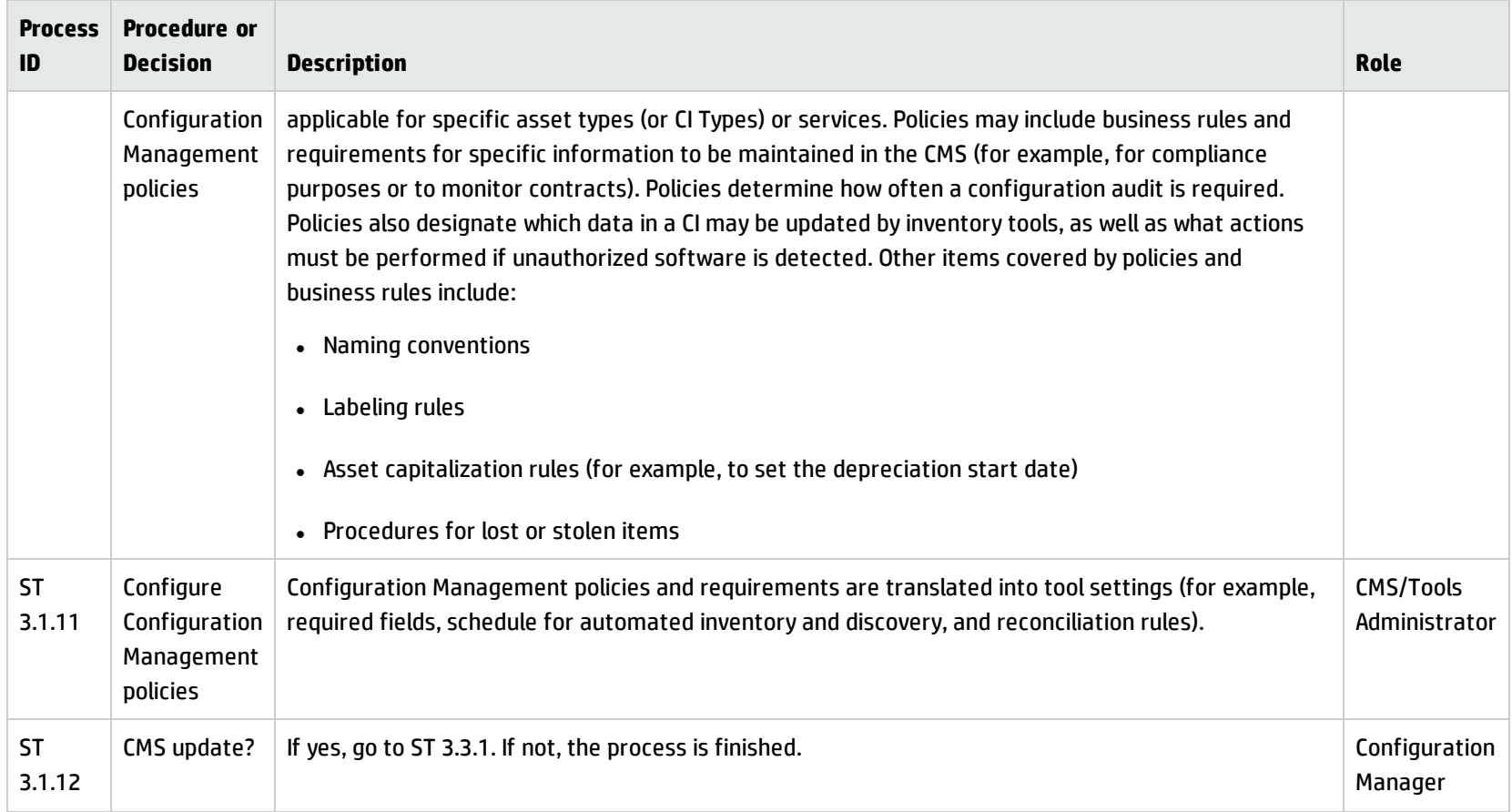

## <span id="page-378-0"></span>Configuration Identification (process ST 3.2)

In the Configuration Identification process, the Configuration Administrator selects Configuration Items (CIs), records their identifying characteristics, and assigns unique identifiers to the selected items. This process helps to ensure efficient data storage and retrieval. Configuration Identification process is enables you to do the following:

- Identify and register CIs
- Assign unique labels
- Record relationship information

Configuration Identification is responsible for collecting information about CIs and their relationships, and for loading this information into Configuration Management. Configuration Identification is also responsible for labeling the CIs, which enables the corresponding configuration records to be found.

Details for this process can be seen in the following figure and table.

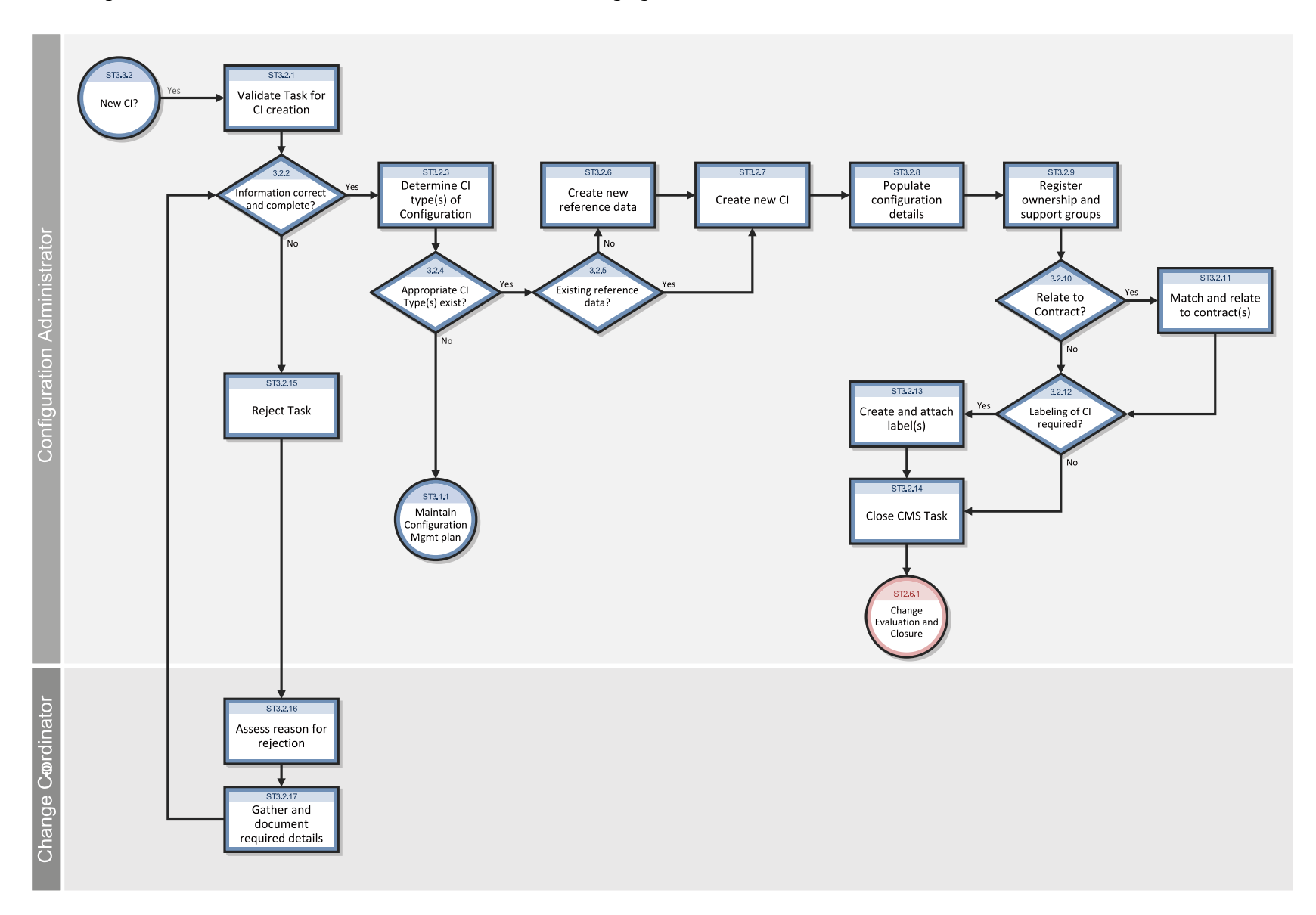

#### The Configuration Identification workflow is illustrated in the following figure:

#### **Configuration Identification process**

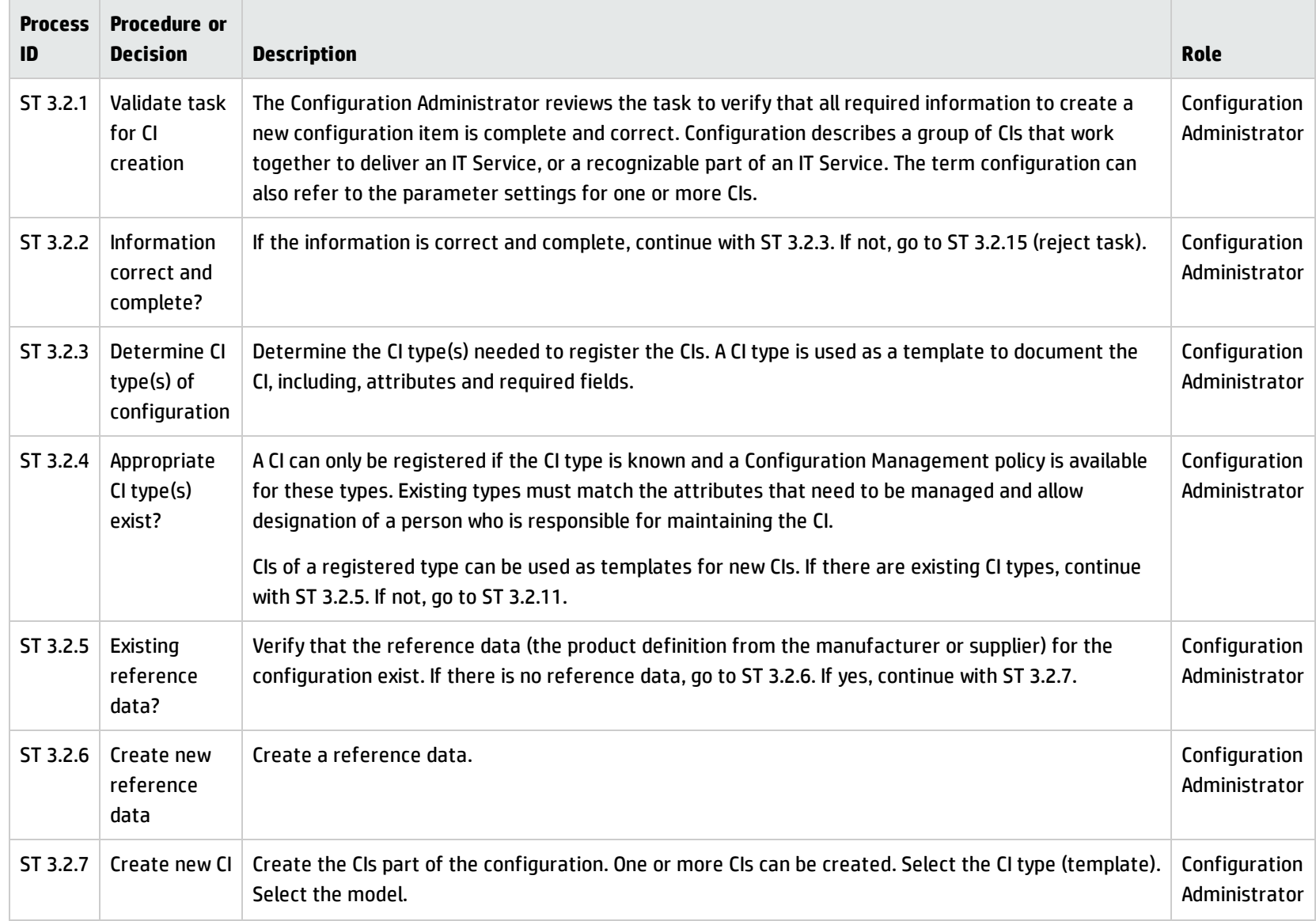

#### **Configuration Identification process, continued**

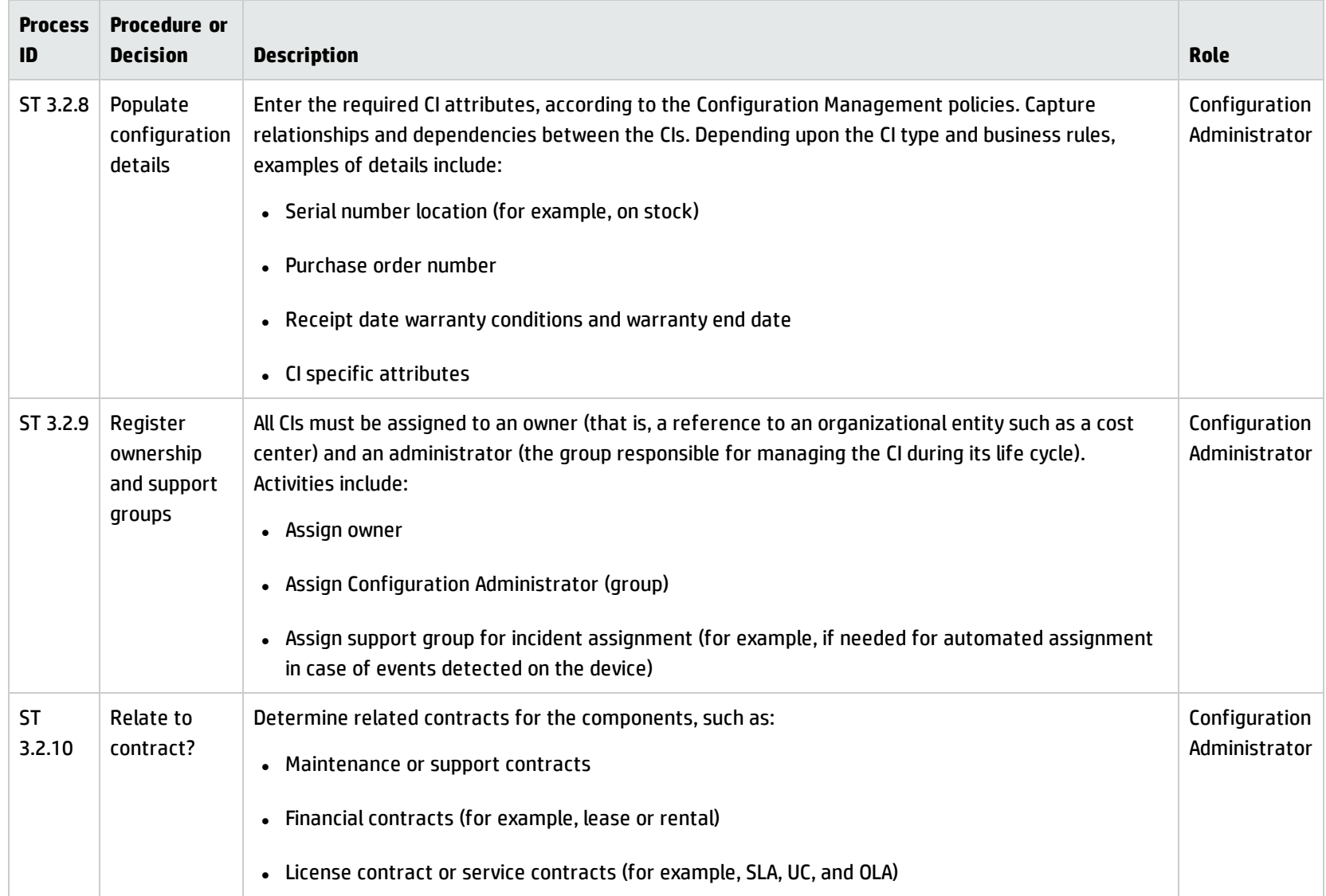

#### **Configuration Identification process, continued**

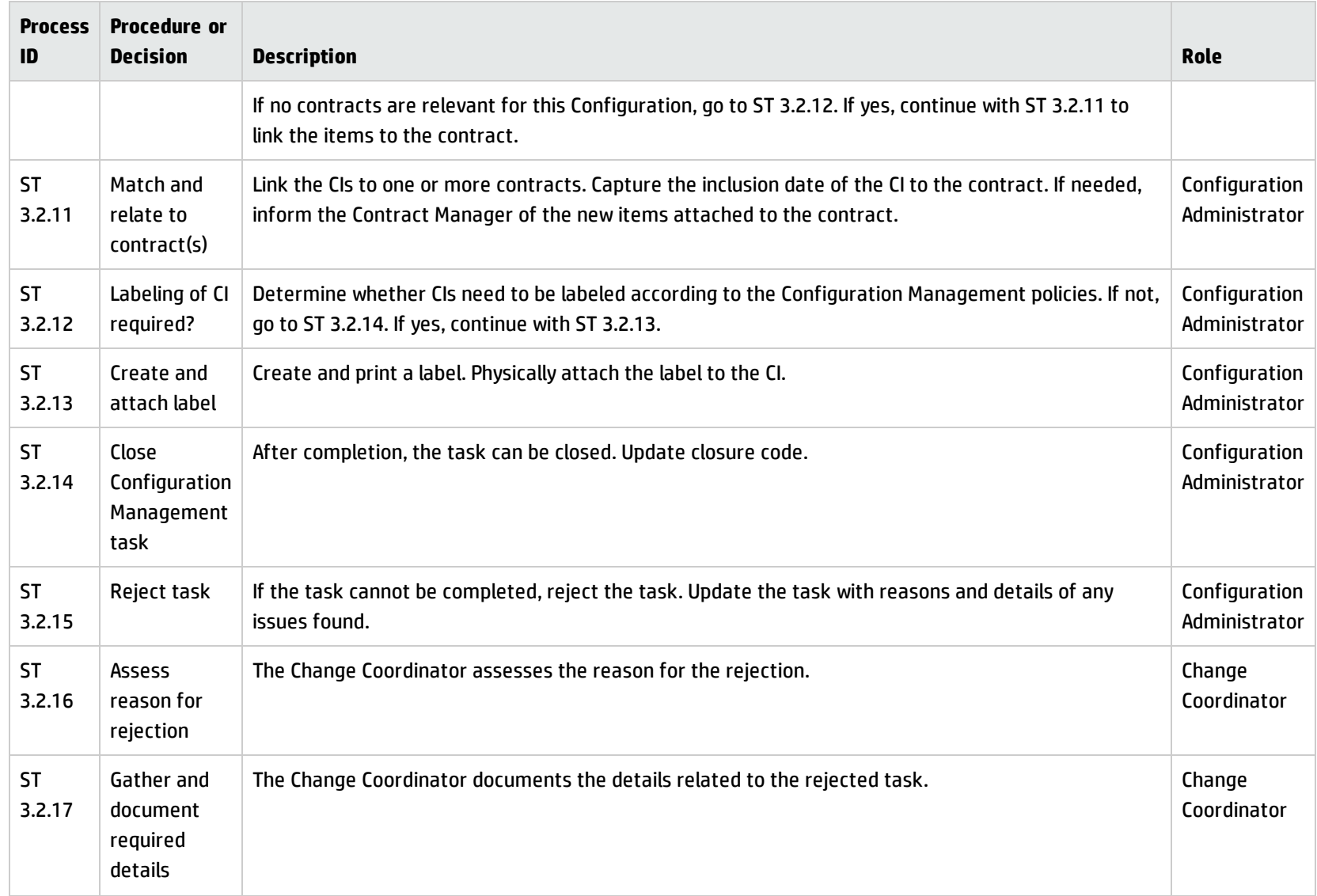

# <span id="page-384-0"></span>Configuration Control (process ST 3.3)

In the Configuration Control process, the Configuration Administrator reviews the Configuration Management task for updating the Configuration Management system (CMS) and evaluates the configuration in its premodification and postmodification state. The Configuration Administrator verifies the information is correct and complete, and contains a description of attributes to be modified; the proposed modifications comply with Configuration Management policies; and that the configuration details are updated in the Configuration Management database.

Details for this process can be seen in the following figure and table.

Processes and Best Practices Guide (Classic Mode)

Chapter 21: Configuration Management Workflows

The Configuration Control workflow is illustrated in the following figure:

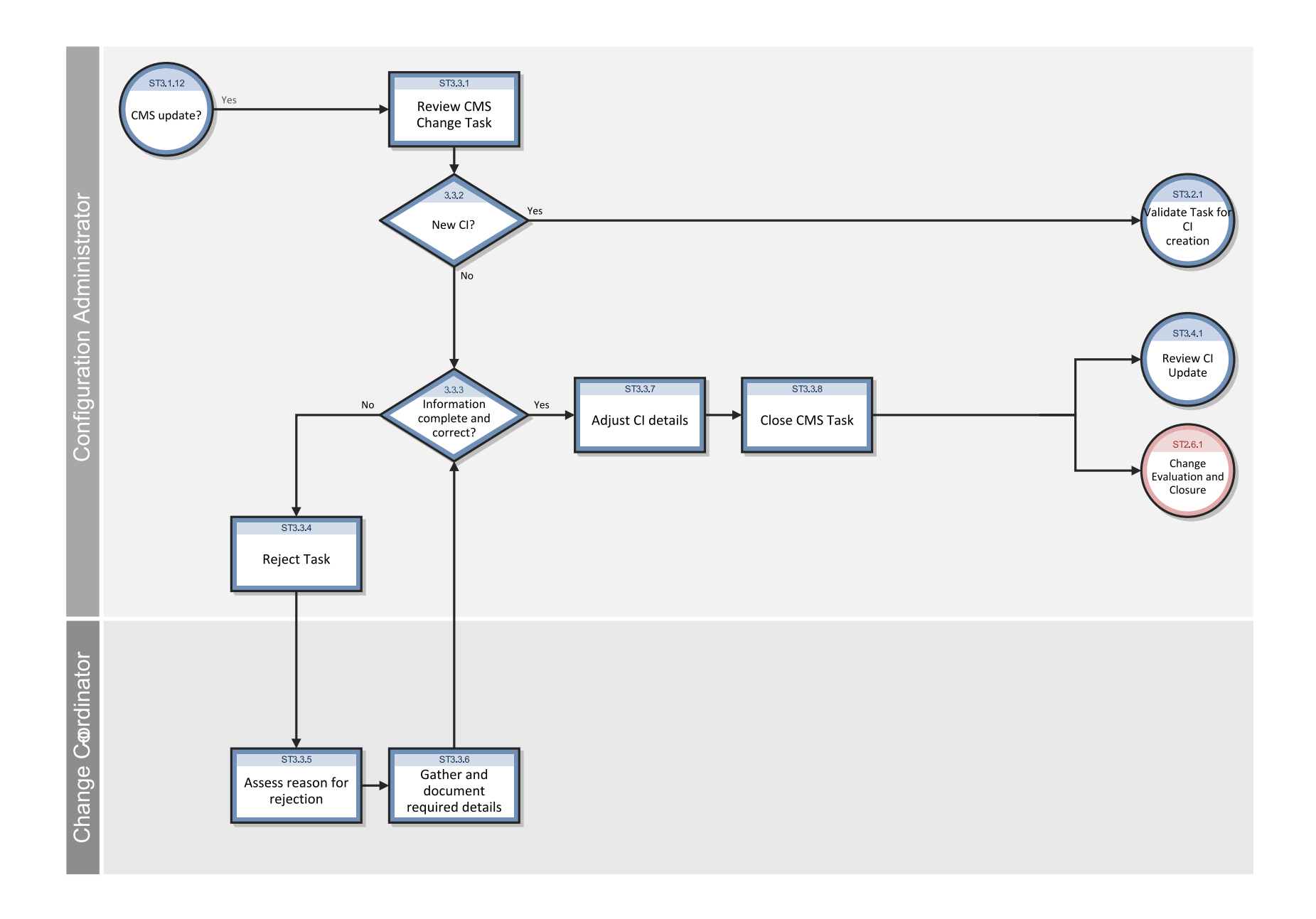

#### **Configuration Control process**

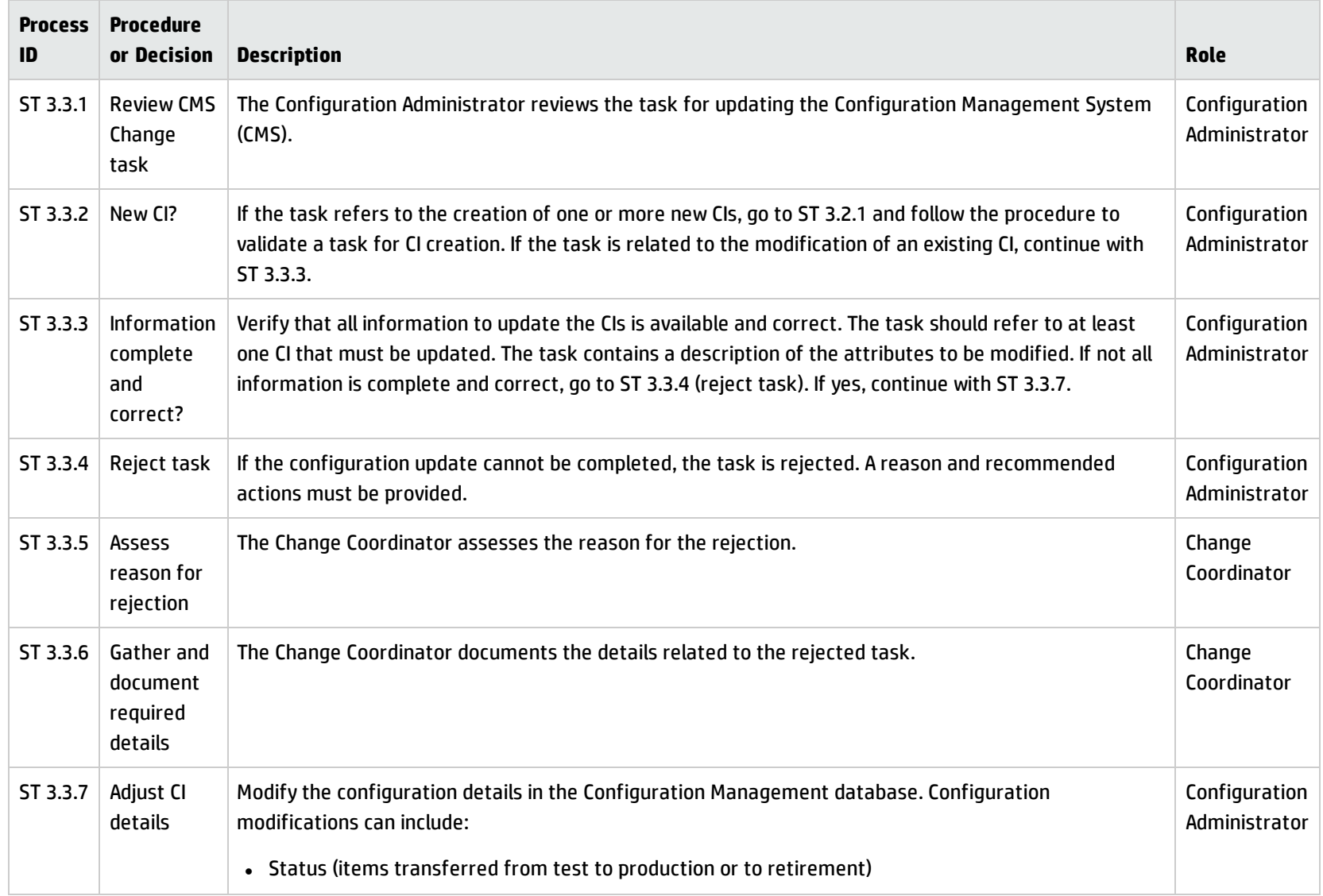

#### Processes and Best Practices Guide (Classic Mode) Chapter 21: Configuration Management Workflows

#### **Configuration Control process, continued**

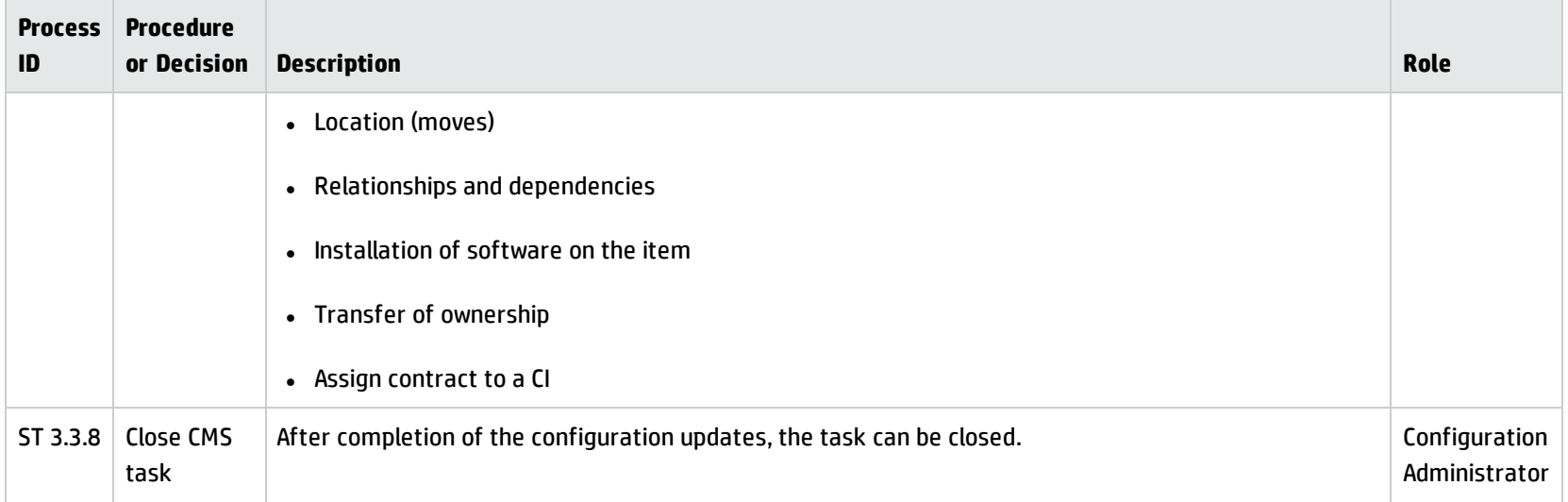

## <span id="page-388-0"></span>Configuration Status Accounting and Reporting (process ST 3.4)

Configuration Status Accounting and Reporting ensures that all configuration data and documentation are recorded as each CI progresses through its life cycle from test to production to retirement. Configuration information should be kept current and made available for planning, decision making, and managing changes to the defined configurations.

Configuration Status Accounting and Reporting keeps track of the following CI status changes:

- New items received (as evidenced by a goods receipt procedure or from development)
- **.** Installation of items
- Transition from test to production
- System down (based upon events)
- Retired or disposed items
- Lost or stolen items
- Unauthorized CIs and Version changes of CIs

Current and accurate configuration records should be maintained to reflect changes in the status, location, and versions of CIs. The history of each CI must be maintained. Changes to CIs are tracked through various states, such as ordered, received, in acceptance test, live, under change, withdrawn, or disposed.

Where required, configuration information should be accessible to users, customers, suppliers, and partners to assist them in their planning and decision making. For example, an external service provider may make configuration information accessible to the customer and other parties to support the other service management processes in an end-to-end service. Archiving procedures should be defined for data related to retired or disposed CIs.

Configuration Management reports should be available to all relevant parties. The reports should cover the identification and status of the CIs, including their versions and associated documentation. A large set of different reports are needed for the different stakeholders (for example, audit reports, software compliance reports, and charge back reports).

Details for this process can be seen in the following figure and table.

Processes and Best Practices Guide (Classic Mode) Chapter 21: Configuration Management Workflows

The Configuration Status Accounting and Reporting workflow is illustrated in the following figure:

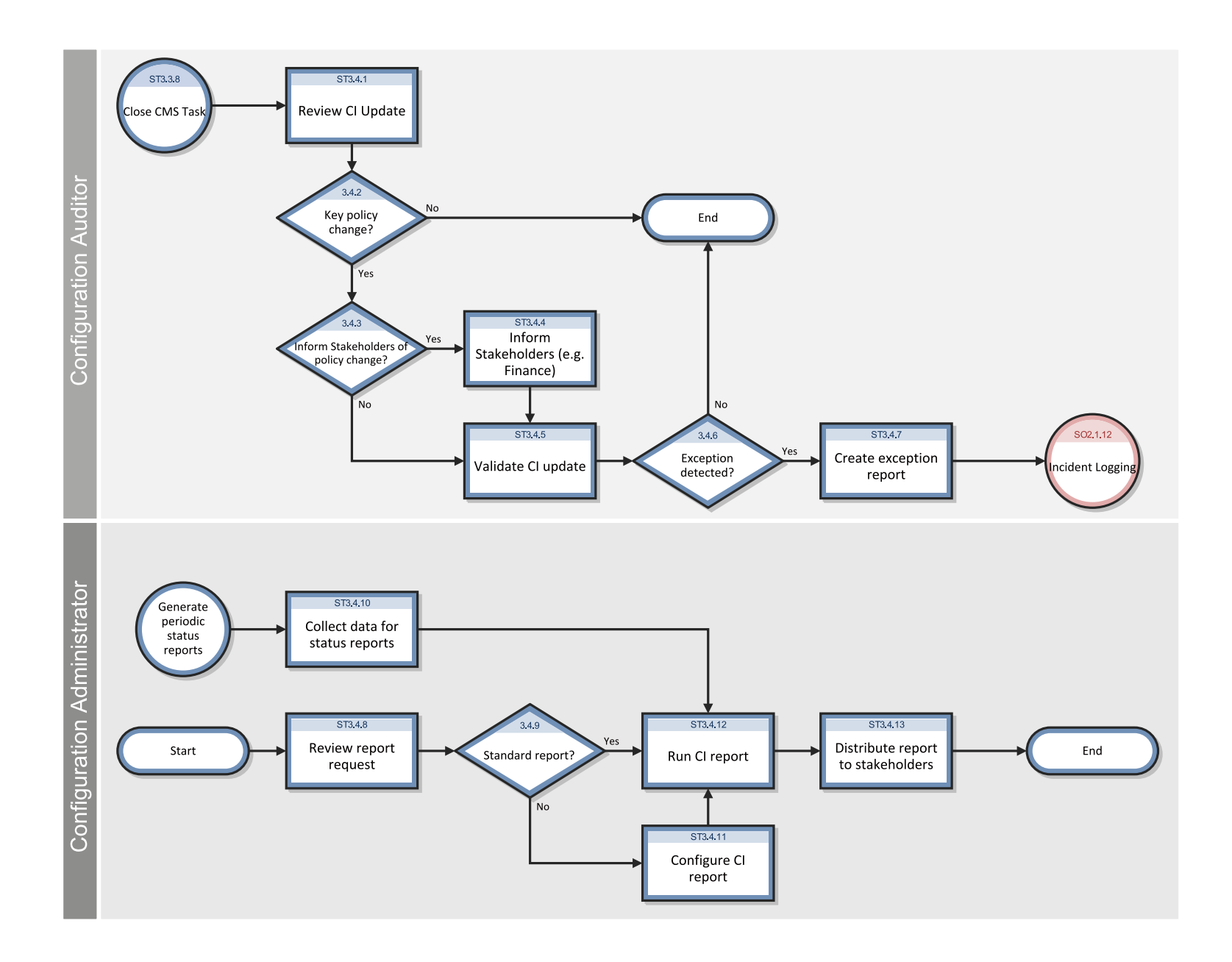

#### **Configuration Status Accounting and Reporting process**

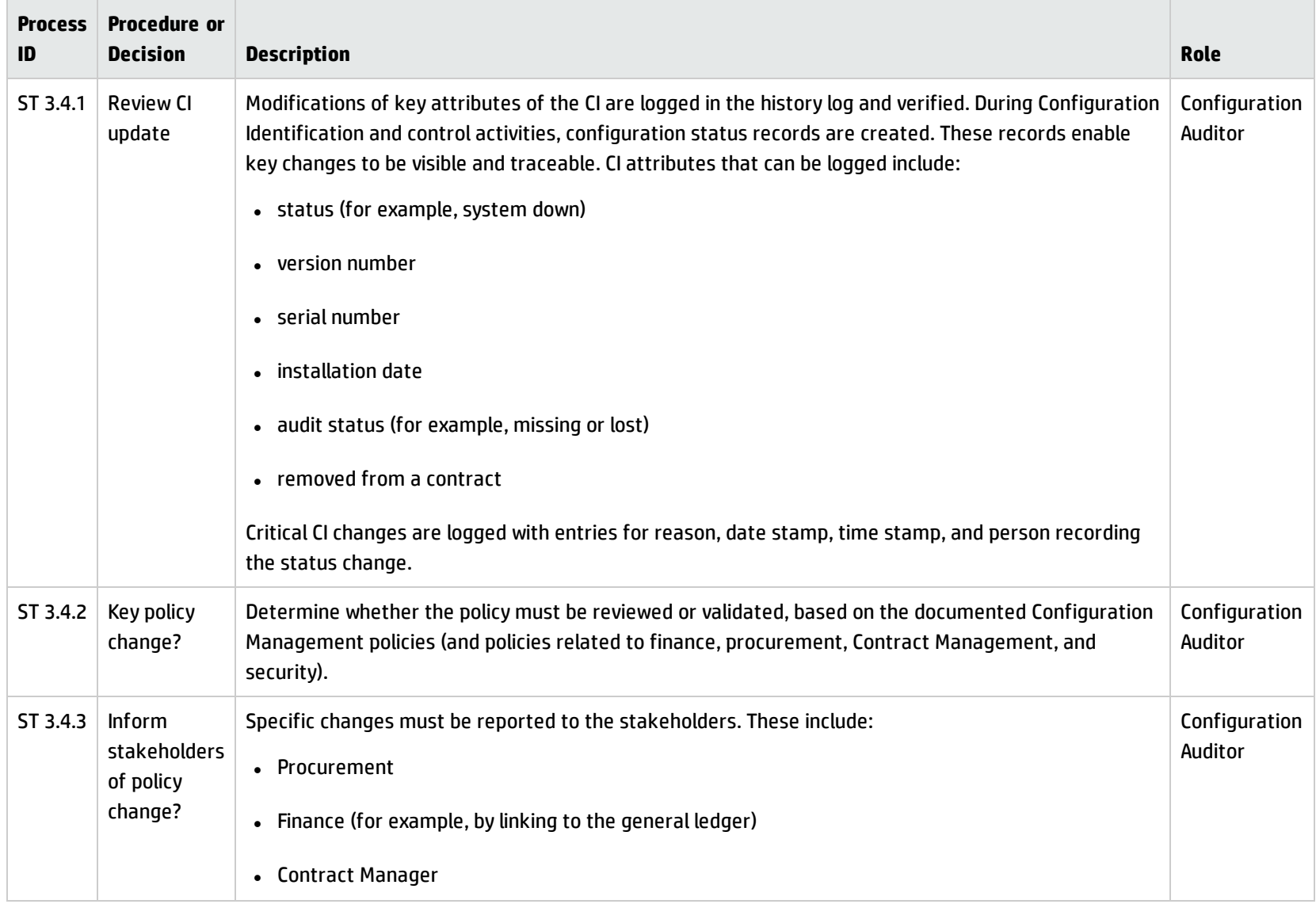

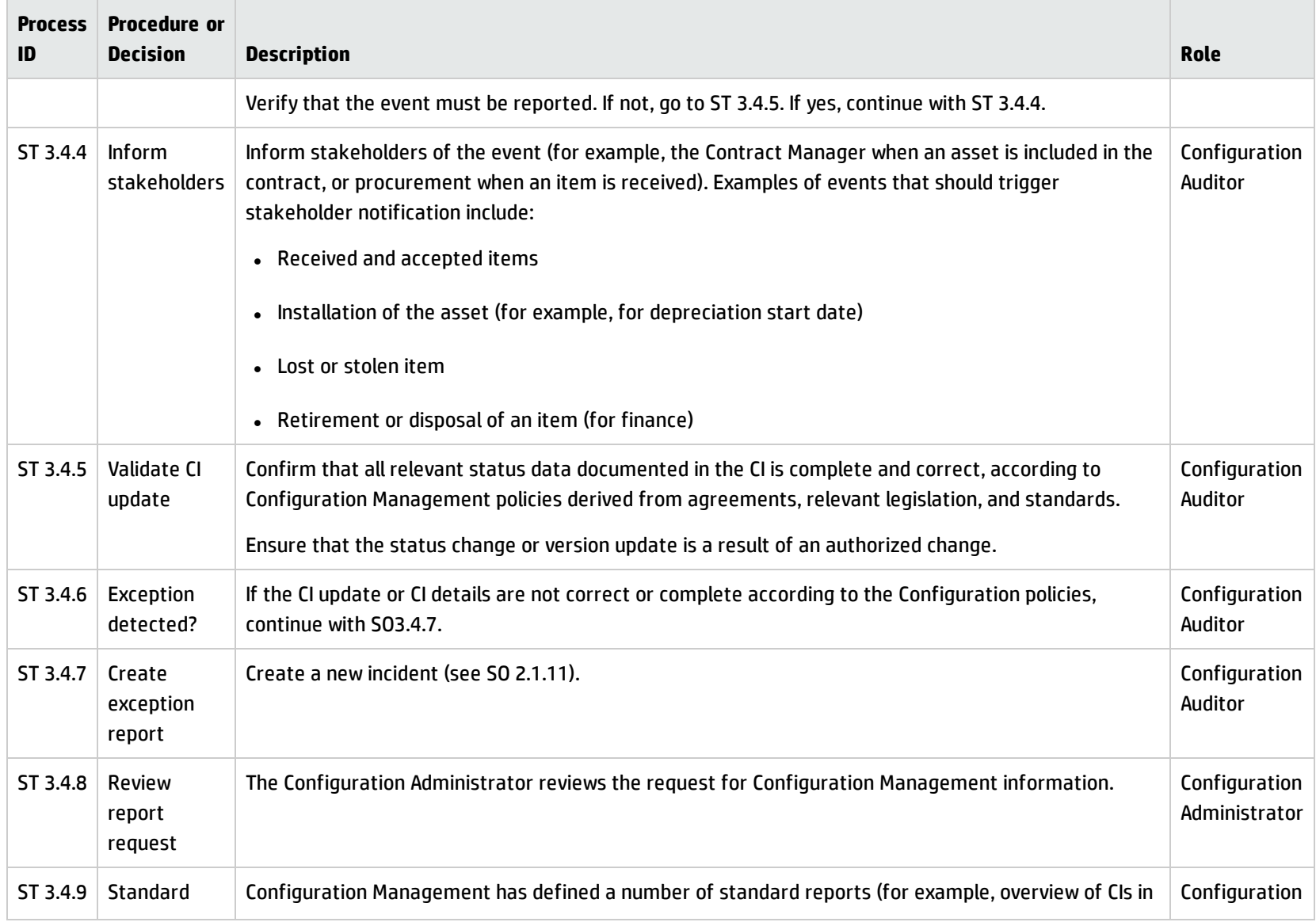

#### **Configuration Status Accounting and Reporting process, continued**

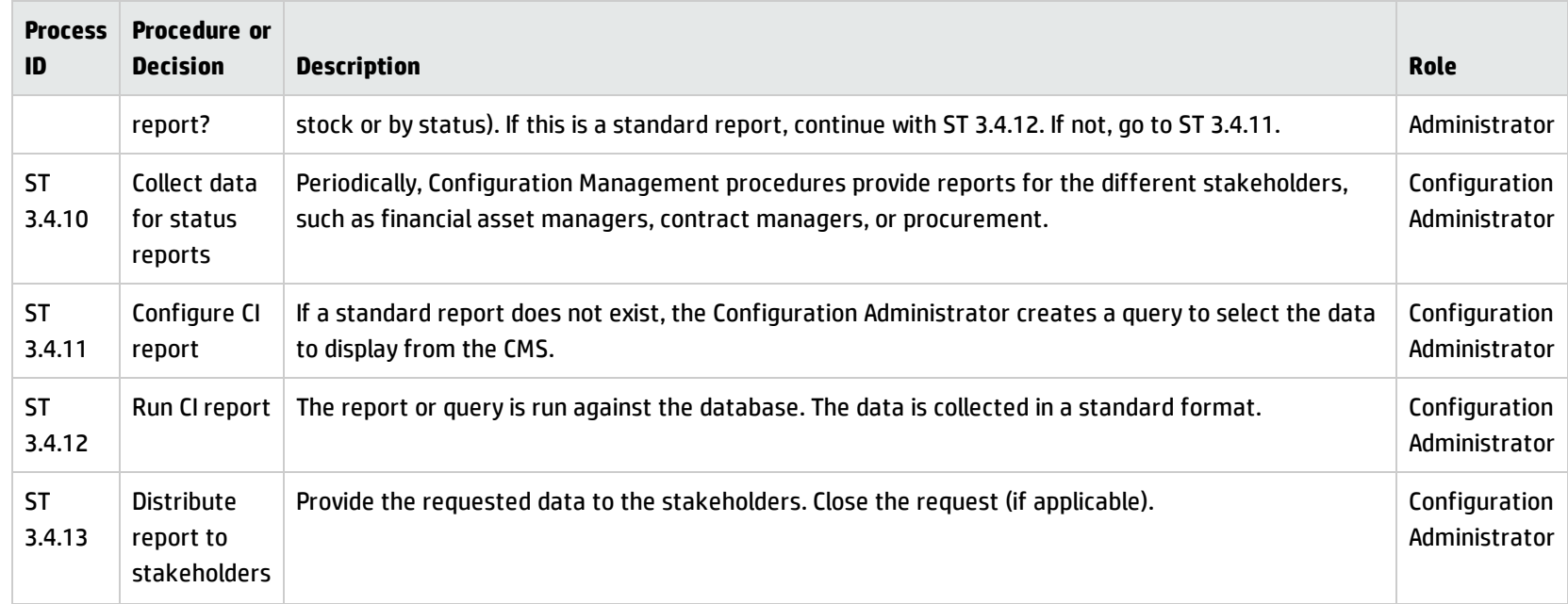

#### **Configuration Status Accounting and Reporting process, continued**

## <span id="page-394-0"></span>Configuration Verification and Audit (process ST 3.5)

Verification and auditing is responsible for ensuring that information in Configuration Management is accurate and that all Configuration Items (CIs) are identified and recorded in Configuration Management. The process can be conducted manually, or by using automated inventory and discovery tools.

Verification includes routine checks that are part of other processes (for example, verifying the serial number of a desktop PC when a user logs an incident). Audit is a periodic, formal check. You should verify and audit your configurations regularly to ensure proper functioning of the entire Configuration Management process, and for related IT service management processes.

The objective of verification and auditing for Configuration Management is to detect and manage all exceptions to configuration policies, processes, and procedures, including security and license use rights. The verification process ensures that configuration records are accurate and complete, and that any recorded changes are approved. Configuration audits help to maintain the integrity of the Configuration Management System (CMS).

Also included in the configuration and audit process is the periodic review of installed software against the policy for software usage to identify personal or unlicensed software or any software instances in excess of current license agreements.

Configuration Verification and Audit activities include:

- Make sure that baselines and standards match the actual components in the IT environment
- Verify that services and products are built and documented, according to documented requirements, standards, or contractual agreements
- Verify that the correct and authorized versions of any CI exists and is correctly identified and described
- <sup>l</sup> Verify the physical existence of CIs (for example, in the organization, in the Definitive Media Library, or in stock)
- Check that release documentation and configuration administration are present before making a release
- <sup>l</sup> Confirm that the current environment is as expected and documented in the CMS, and that any Change requests are resolved
- <sup>l</sup> Check that configuration modifications are implemented through authorized changes
- Validate the existence of a SLA against each CI
- <sup>l</sup> Verify that CI specifications are compliant with defined configuration policies and baselines
- <sup>l</sup> Validate that all required documentation for each CI is available (for example, maintenance contracts, license records, or warranties)
- Check data quality for accuracy and completeness
- Initiate an incident for discovered unauthorized changes
The following are examples of discrepancies:

- Unauthorized software installed
- Unauthorized access to resources and services (for example, access rights not reflected in subscriptions)
- Discrepancy of status or configuration details, as registered in the CMS, compared with the actual status.

Configuration Verification and Audit processes, both physical and functional, should be scheduled and a check performed to ensure that adequate processes and resources are in place. Benefits of this process include:

- Protection of the physical configurations and the intellectual capital of the organization
- Verification that the service provider is in control of its configurations, master copies, and licenses
- Confidence that configuration information is accurate, controlled, and visible
- Conformance of changes, releases, systems, and IT environments to contracted or specified requirements.
- Accuracy and completeness of configuration records

Configuration audits should be carried out regularly, before and after a major change (or release), after a disaster, and at random intervals. Deficiencies and nonconformities should be recorded, assessed and corrective action initiated, acted on, and reported back to the relevant parties and plan for improving the service. Unauthorized and unregistered items that are discovered during the audit should be investigated and corrective action taken to address possible issues with procedures and the behavior of personnel. All exceptions are logged and reported as incidents. Details for this process can be seen in the following figure and table.

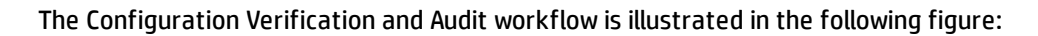

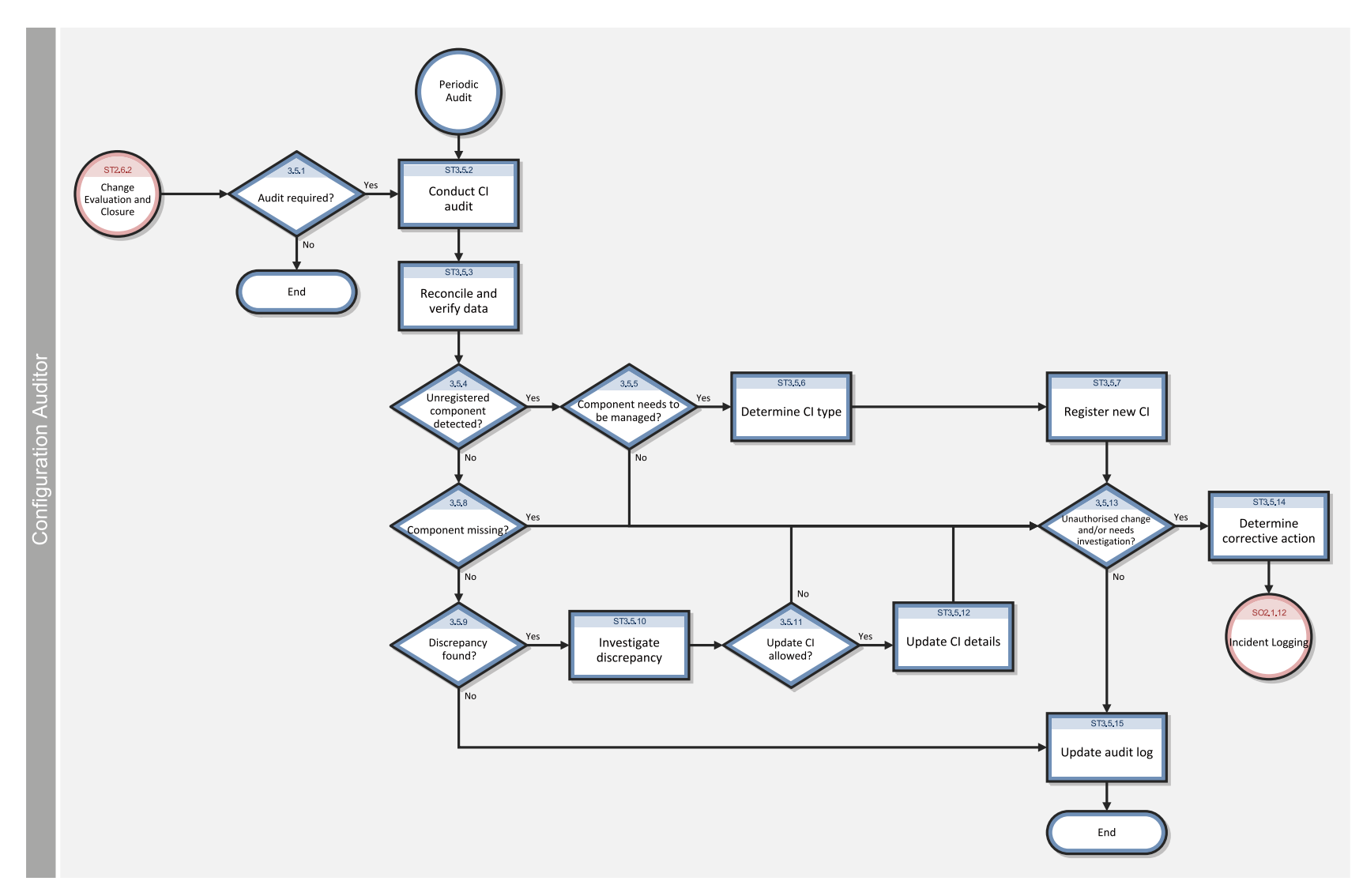

#### **Configuration Verification and Audit process**

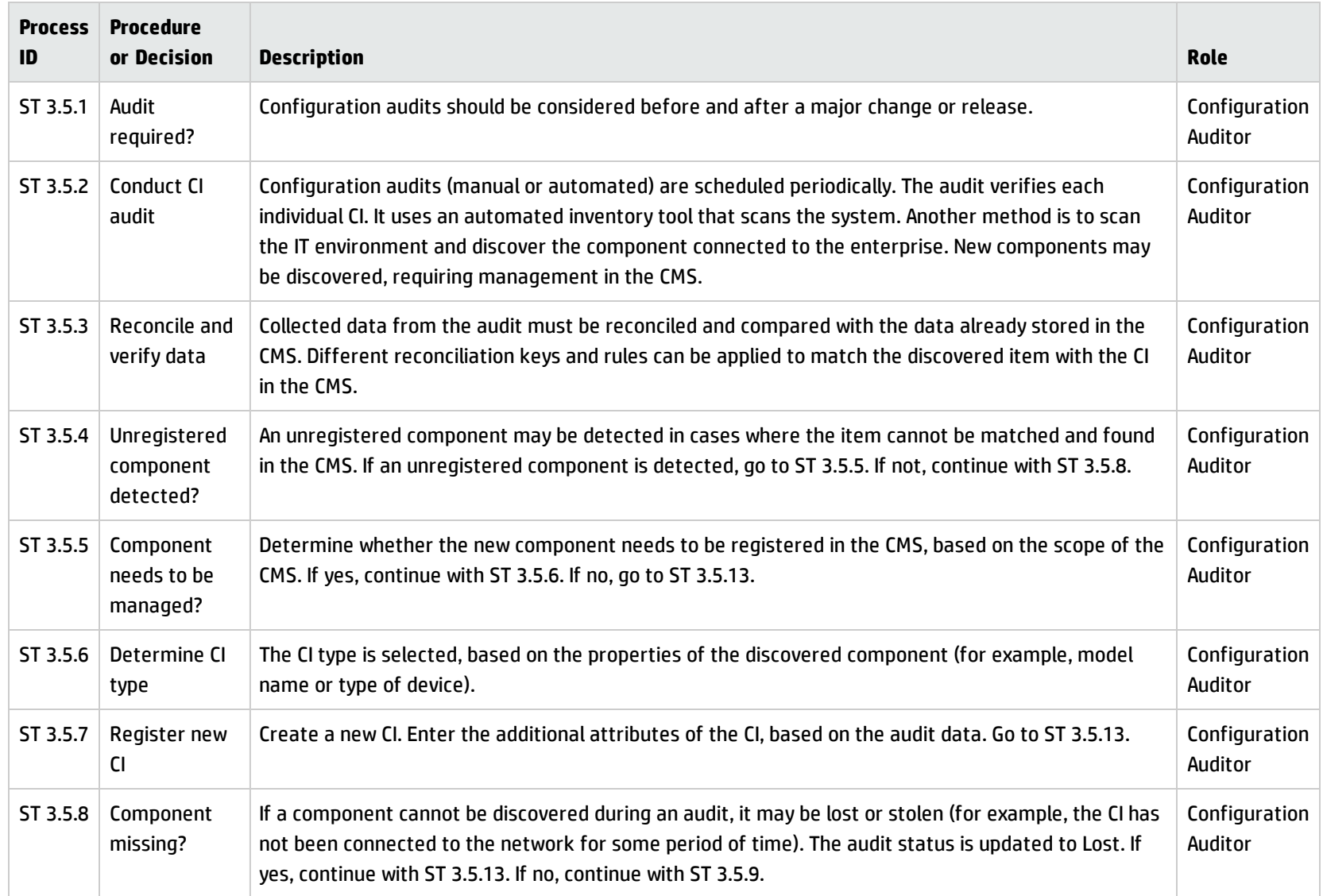

#### **Configuration Verification and Audit process, continued**

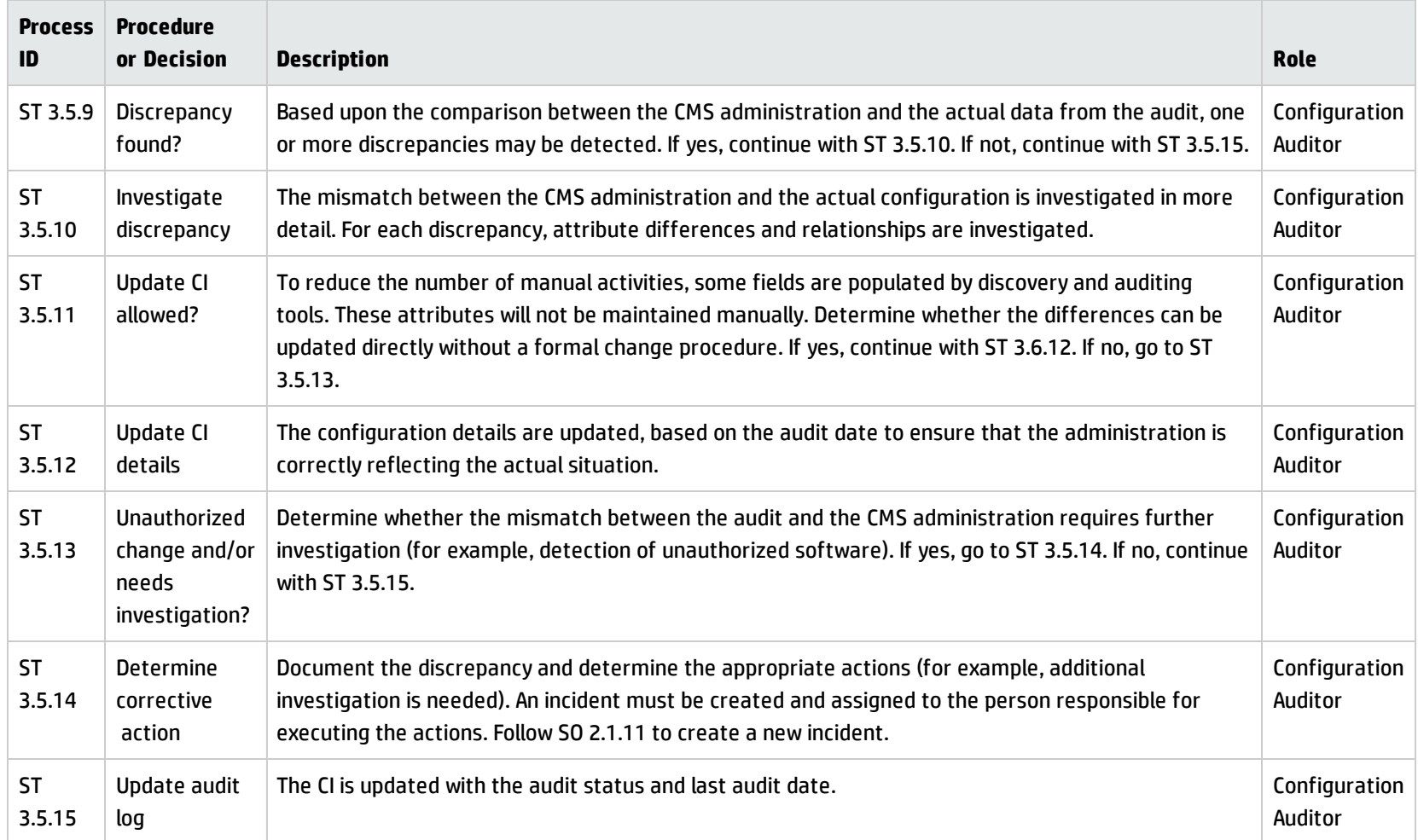

## Master data management (process ST 3.6)

Master reference data is key data that the Configuration Management System (CMS) depends on and is often provided by different organizational functions, such as human resources management, finance, and facilities. For example, master data can include details about organization units, cost centers, employee data, and locations.

The objective of the Master data management process is to reconcile master reference data managed in other administrations. Modification of this reference data is processed in the (CMS).

Changes in organizational structures, locations, and employee data might result in exceptions or incidents, because existing Configuration Items (CIs) and contracts remain associated with these entities (for example, the retirement of an employee who still has a laptop or mobile phone assigned). Modification of this data must be reviewed and appropriate actions should be initiated.

Details for this process can be seen in the following figure and table.

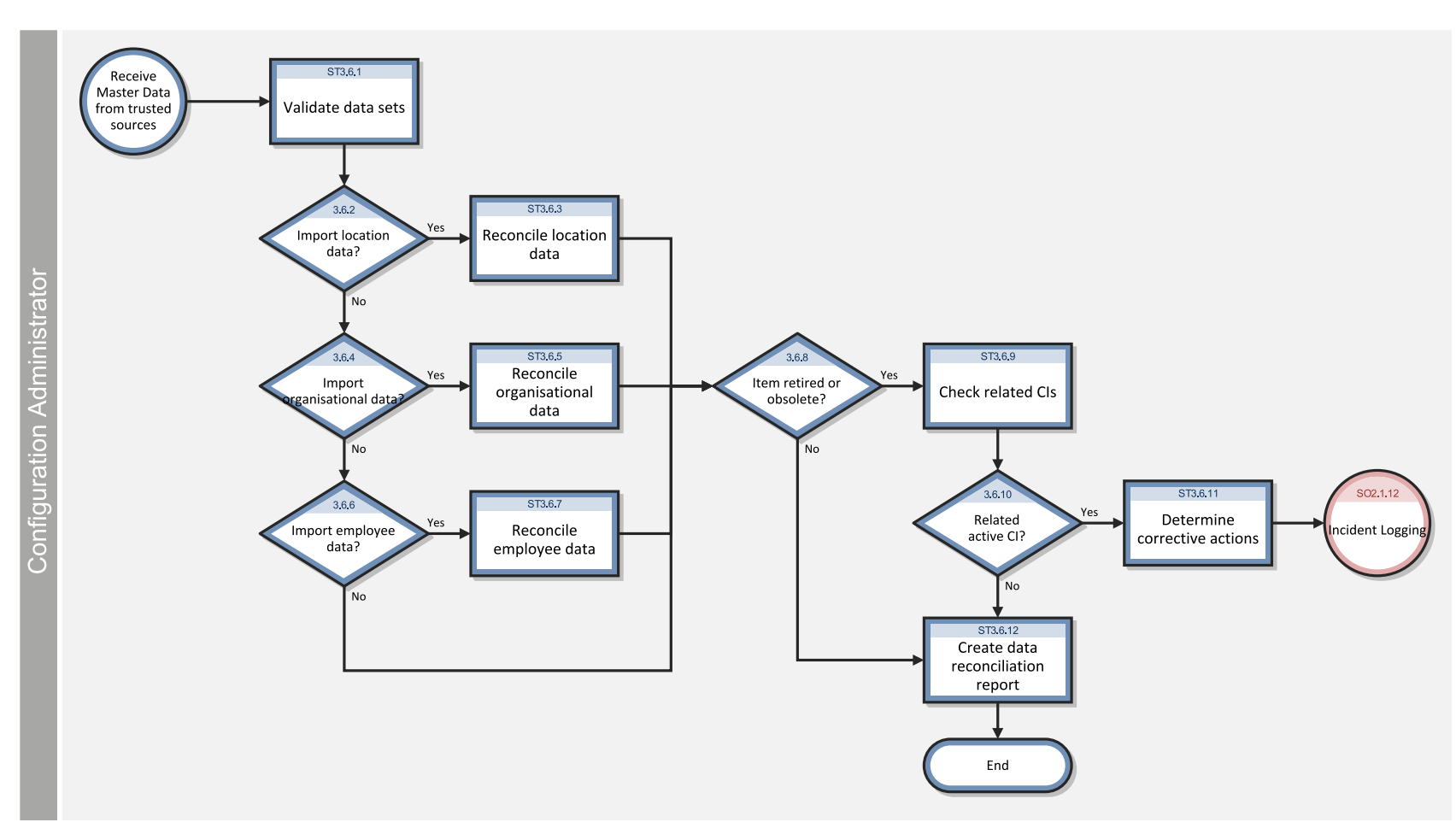

Master data management workflows is illustrated in the following figure:

#### **Master data management process**

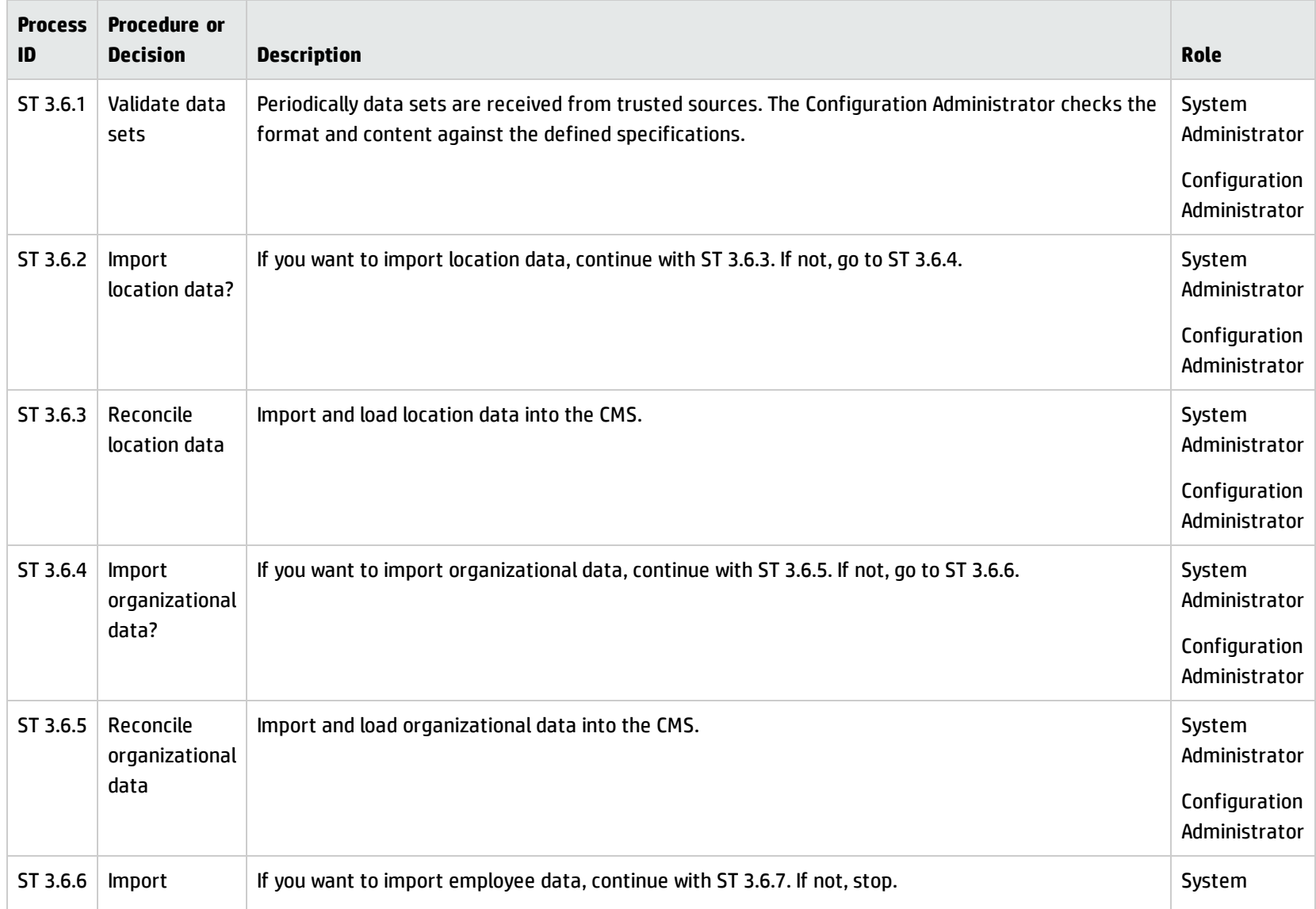

#### **Master data management process, continued**

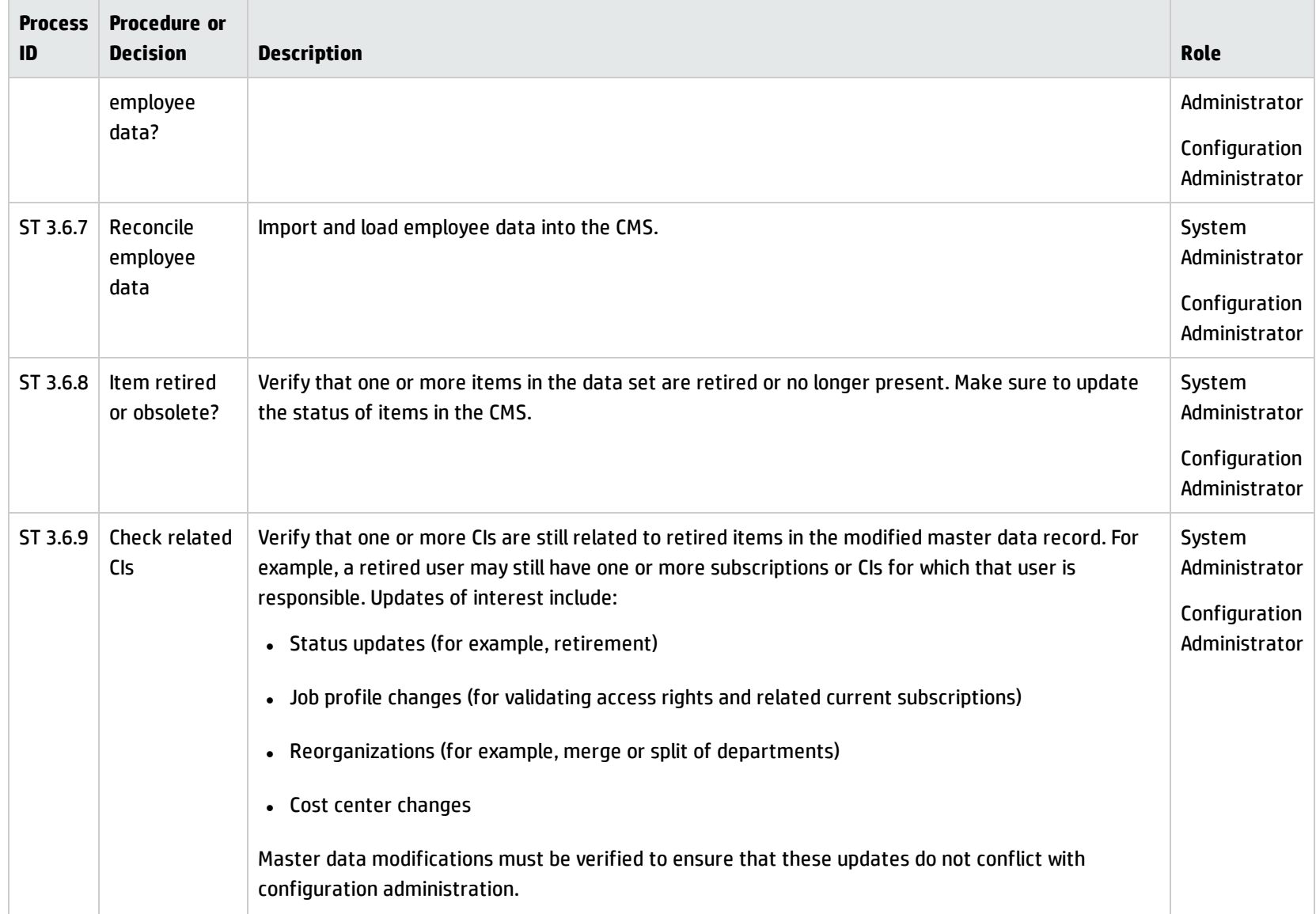

#### **Master data management process, continued**

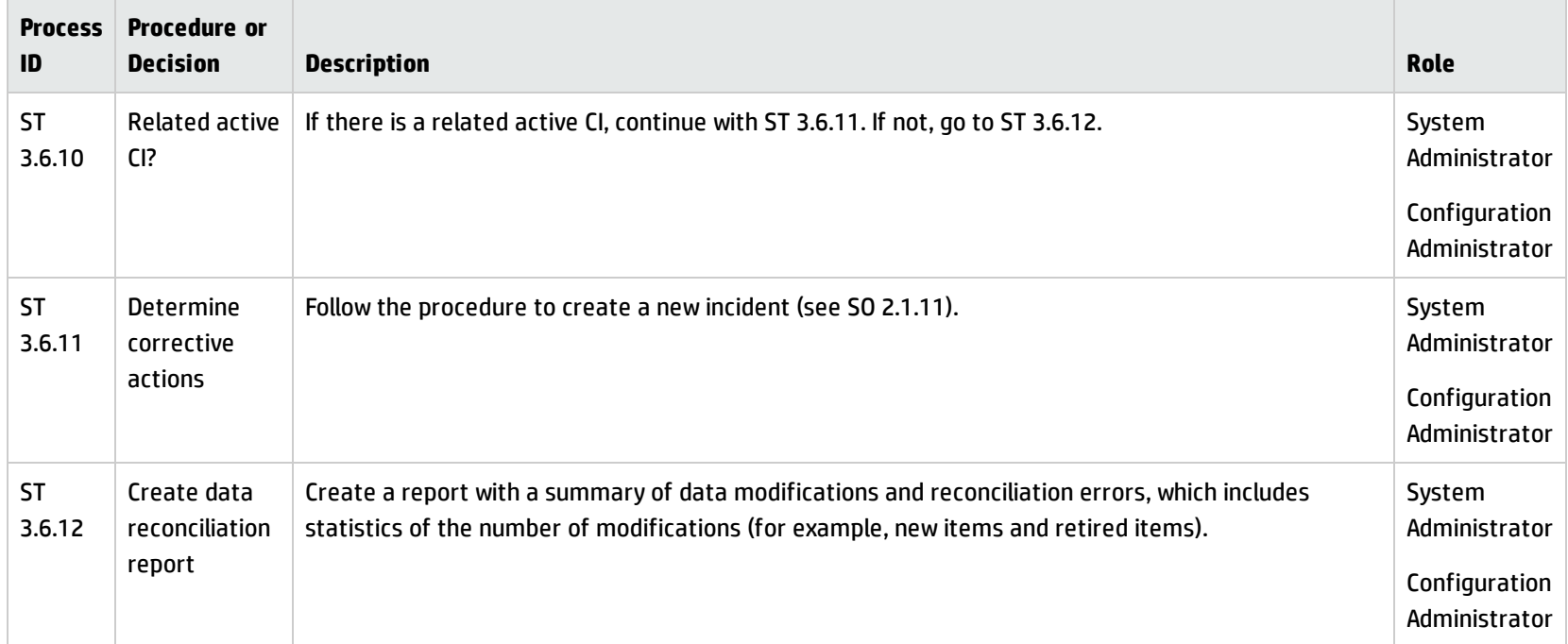

# Chapter 22: Configuration Management Details

HP Service Manager uses the Configuration Management application to enable the Configuration Management process. The main function of Configuration Management is to identify, baseline, and maintain the Configuration Items (CIs) and to control changes to them. It also ensures that formal approvals guide releases into controlled environments and operational uses.

This section explains to the administrator or developer how selected Configuration Management fields are implemented in the out-of-box Service Manager system.

Topics in this section include:

- <sup>l</sup> "MyDevices [configuration](#page-405-0) item form" below
- <span id="page-405-0"></span>• ["Configuration](#page-406-0) Management form details" on the next page

### MyDevices configuration item form

The Configuration Manager can view and edit details about a CI on the Configuration item form.

The MyDevices configuration item form is illustrated in the following screenshot:

Processes and Best Practices Guide (Classic Mode) Chapter 22: Configuration Management Details

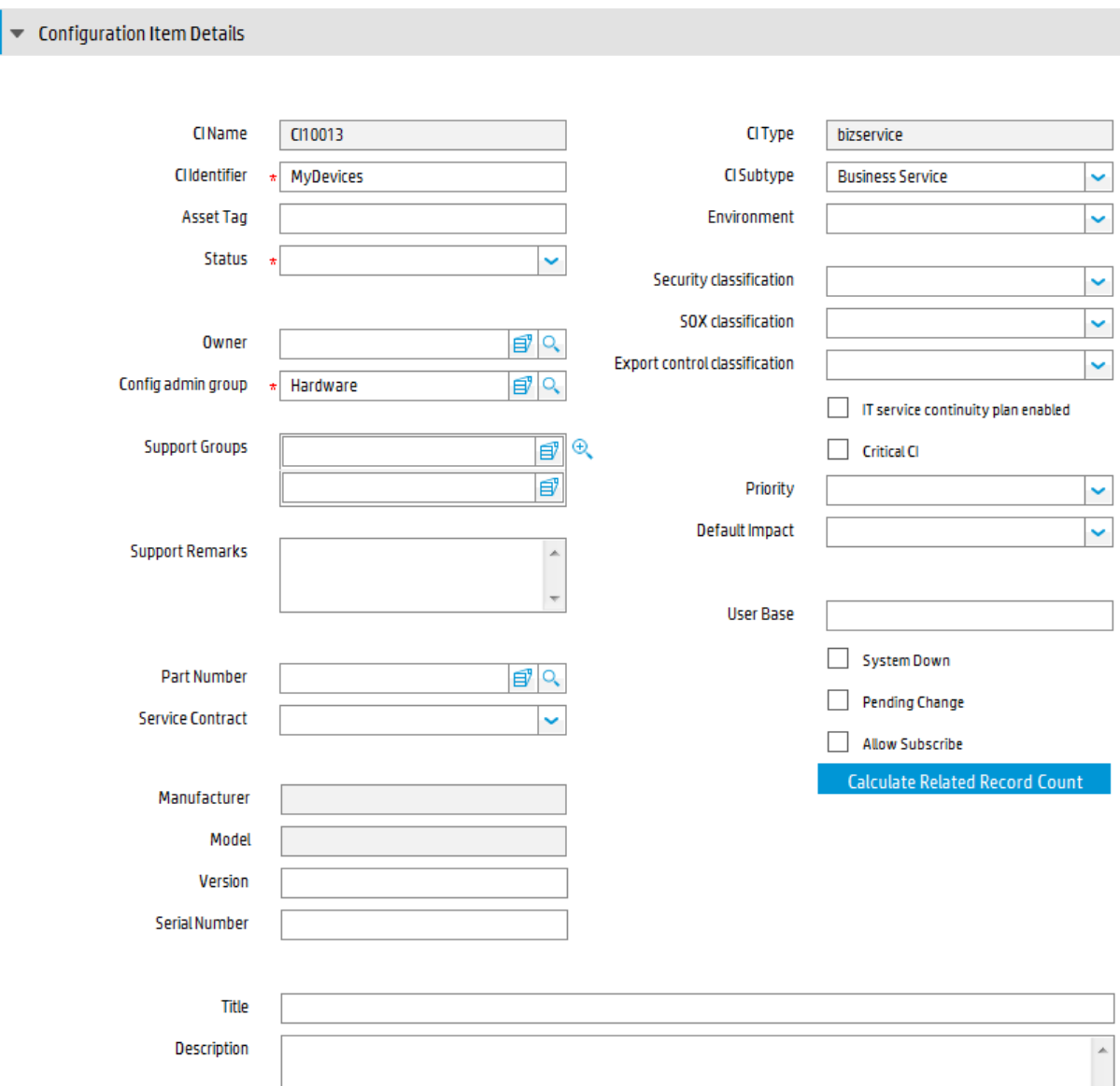

## <span id="page-406-0"></span>Configuration Management form details

The following table identifies and describes the fields on the Configuration Management forms.

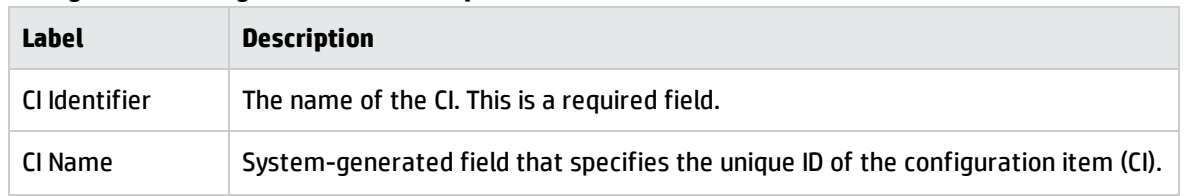

#### **Configuration Management field descriptions**

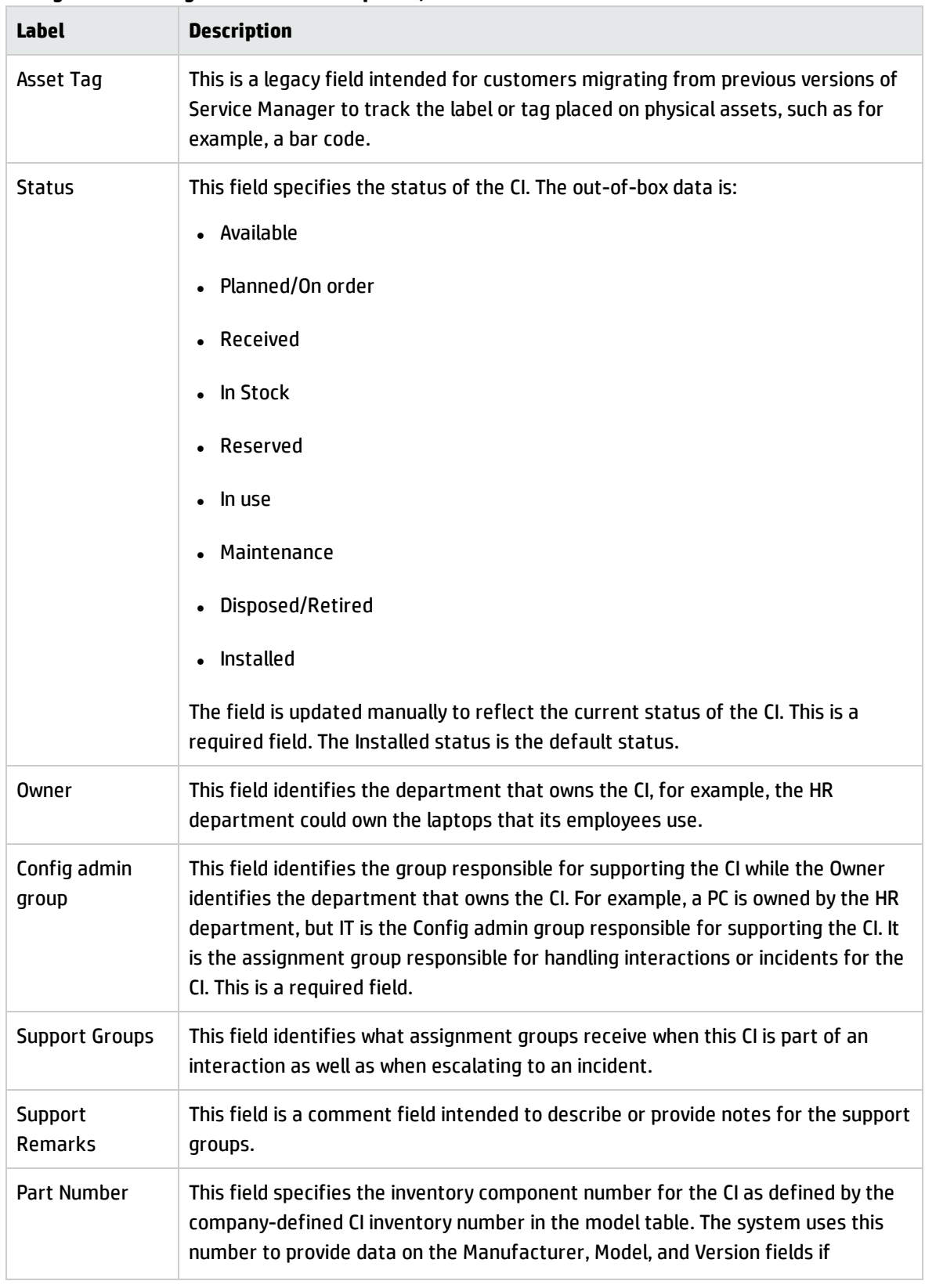

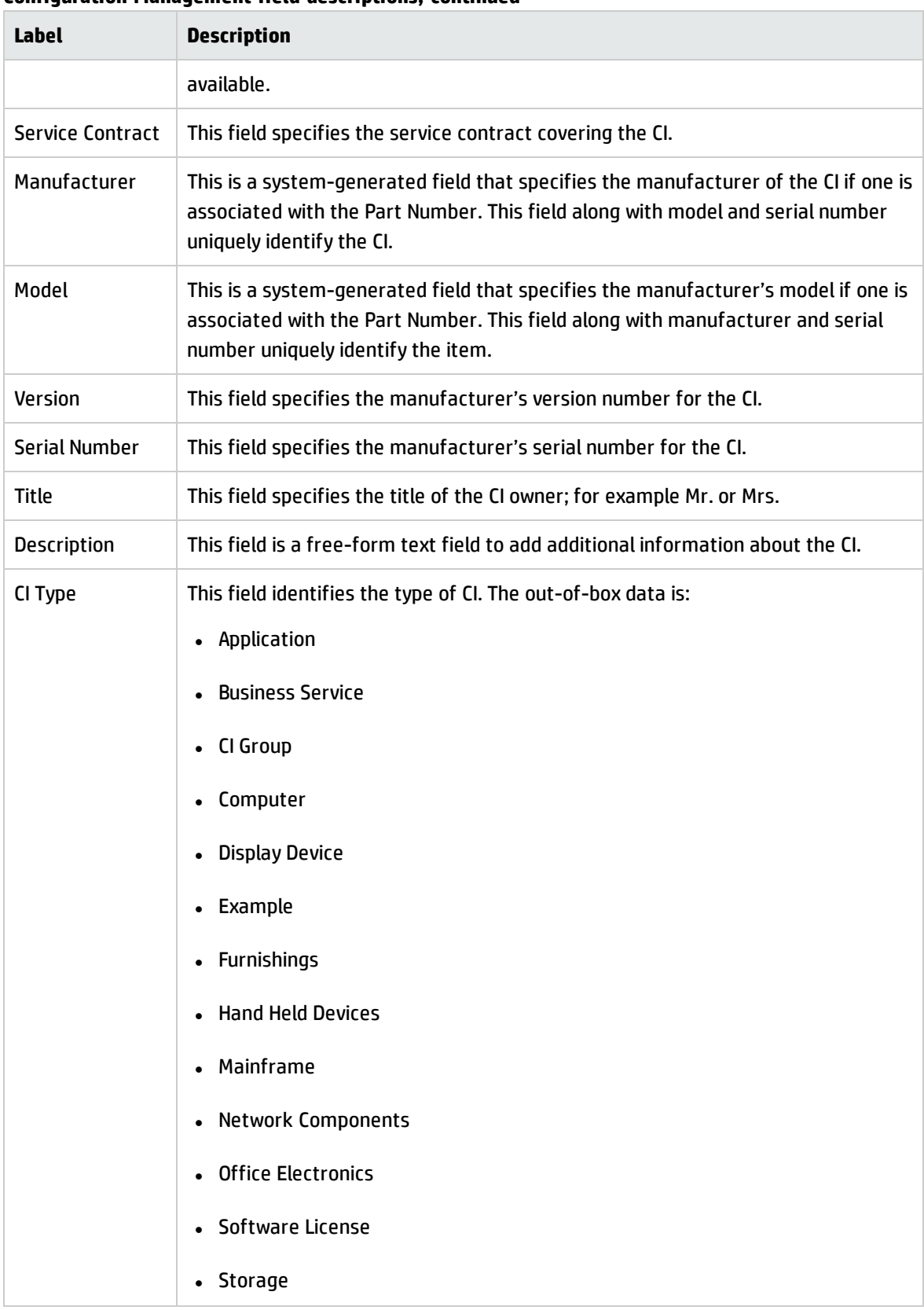

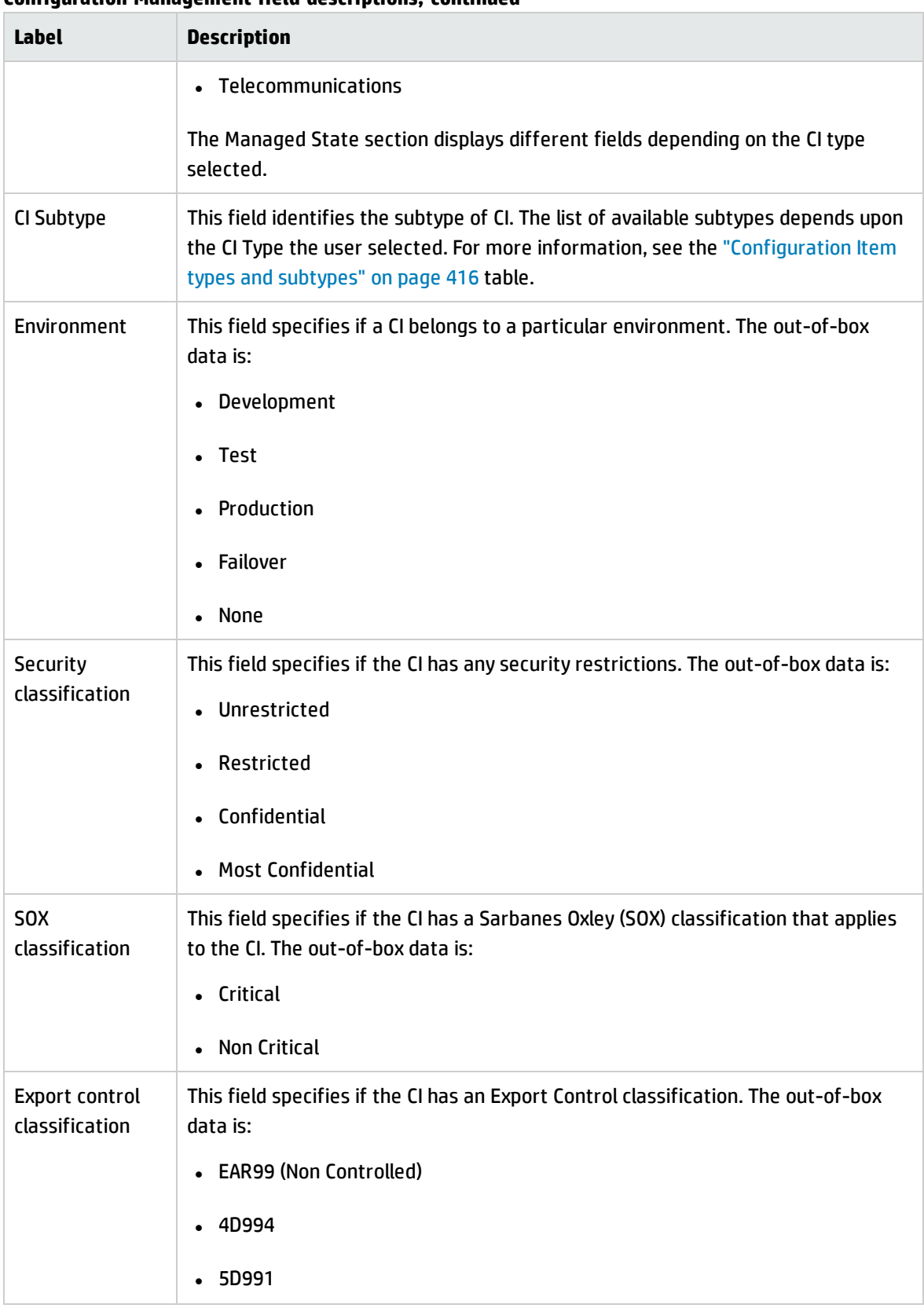

Processes and Best Practices Guide (Classic Mode) Chapter 22: Configuration Management Details

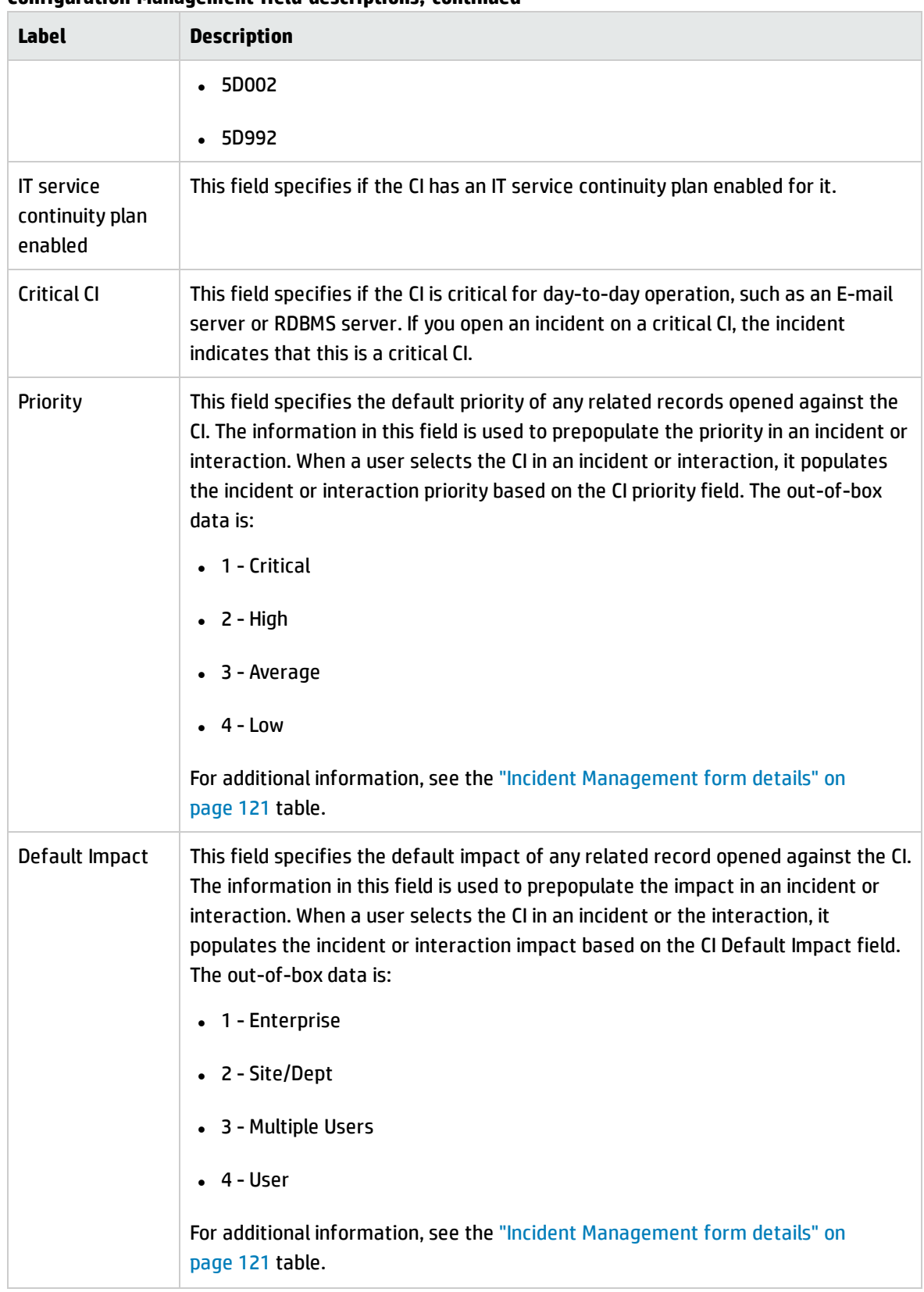

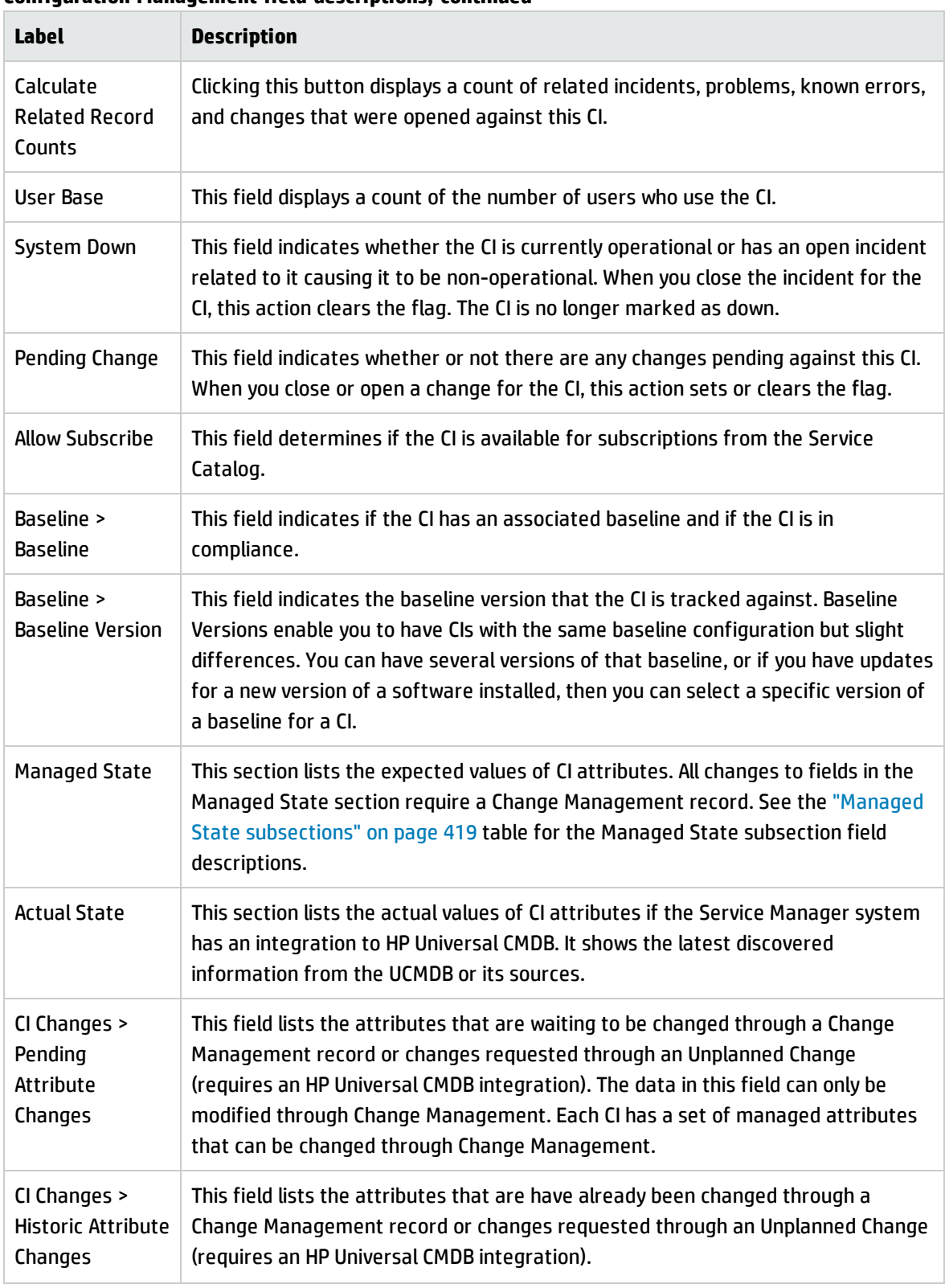

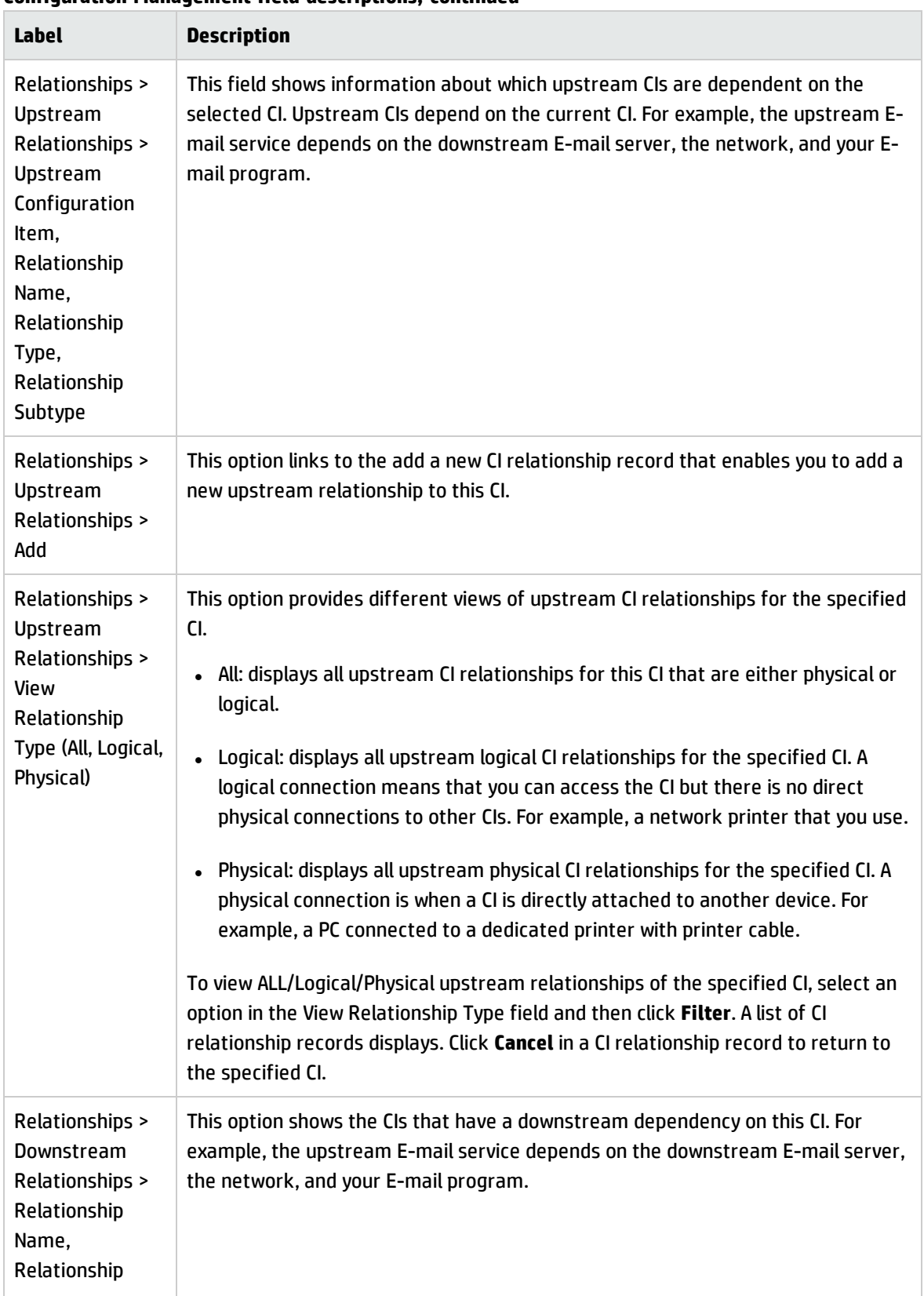

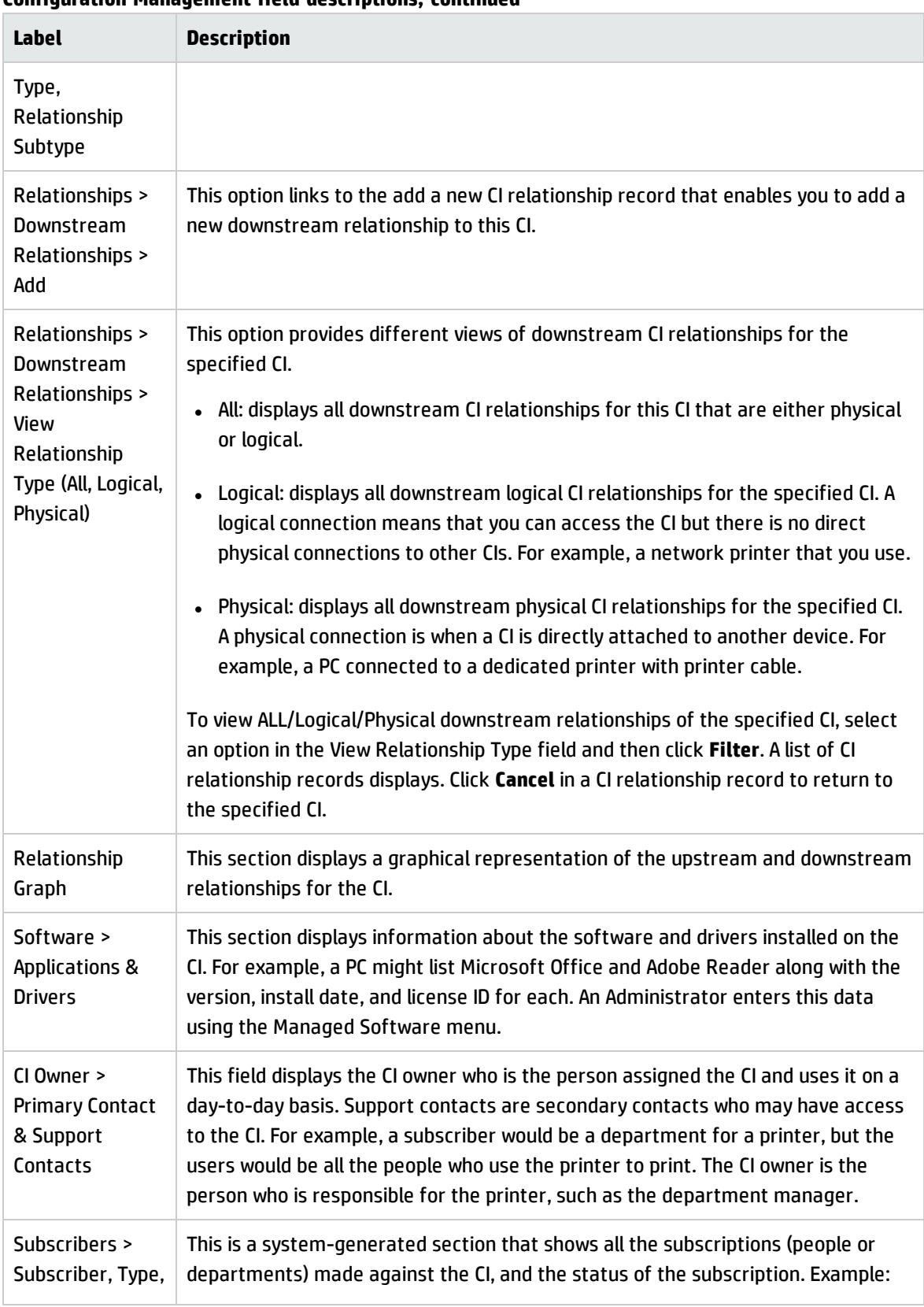

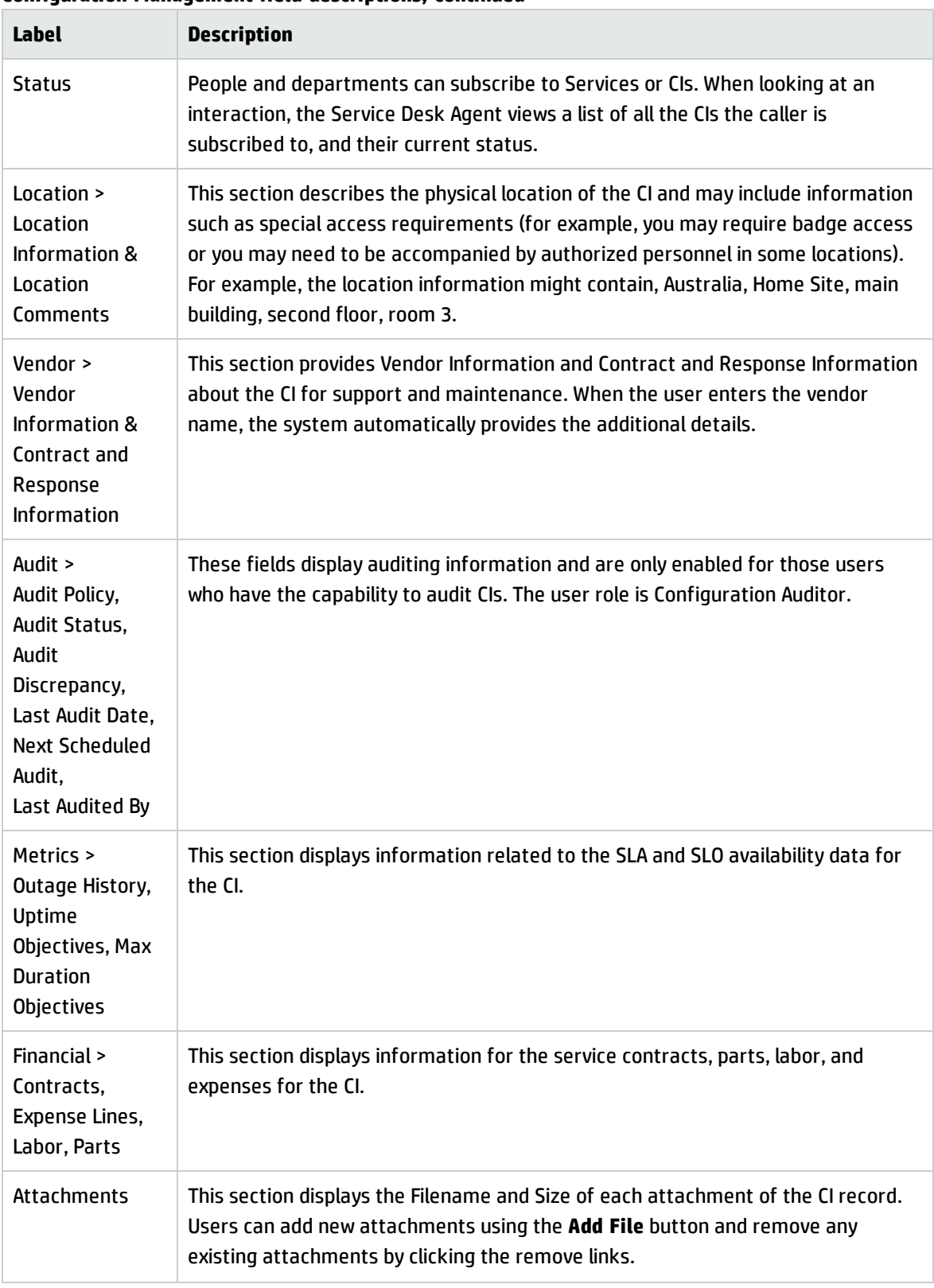

## Configuration Item types and subtypes

The following table lists the types and subtypes available for the out-of box Configuration Item (CI) Names.

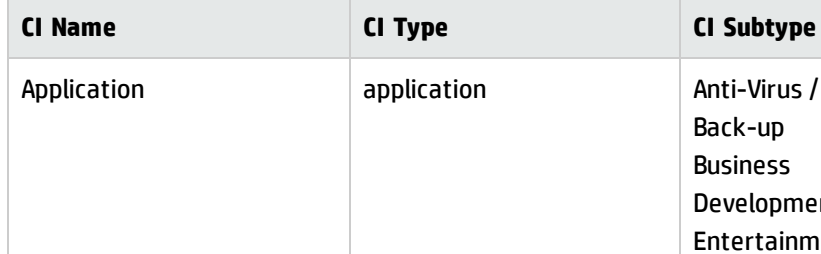

<span id="page-415-0"></span>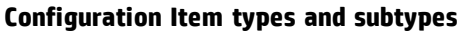

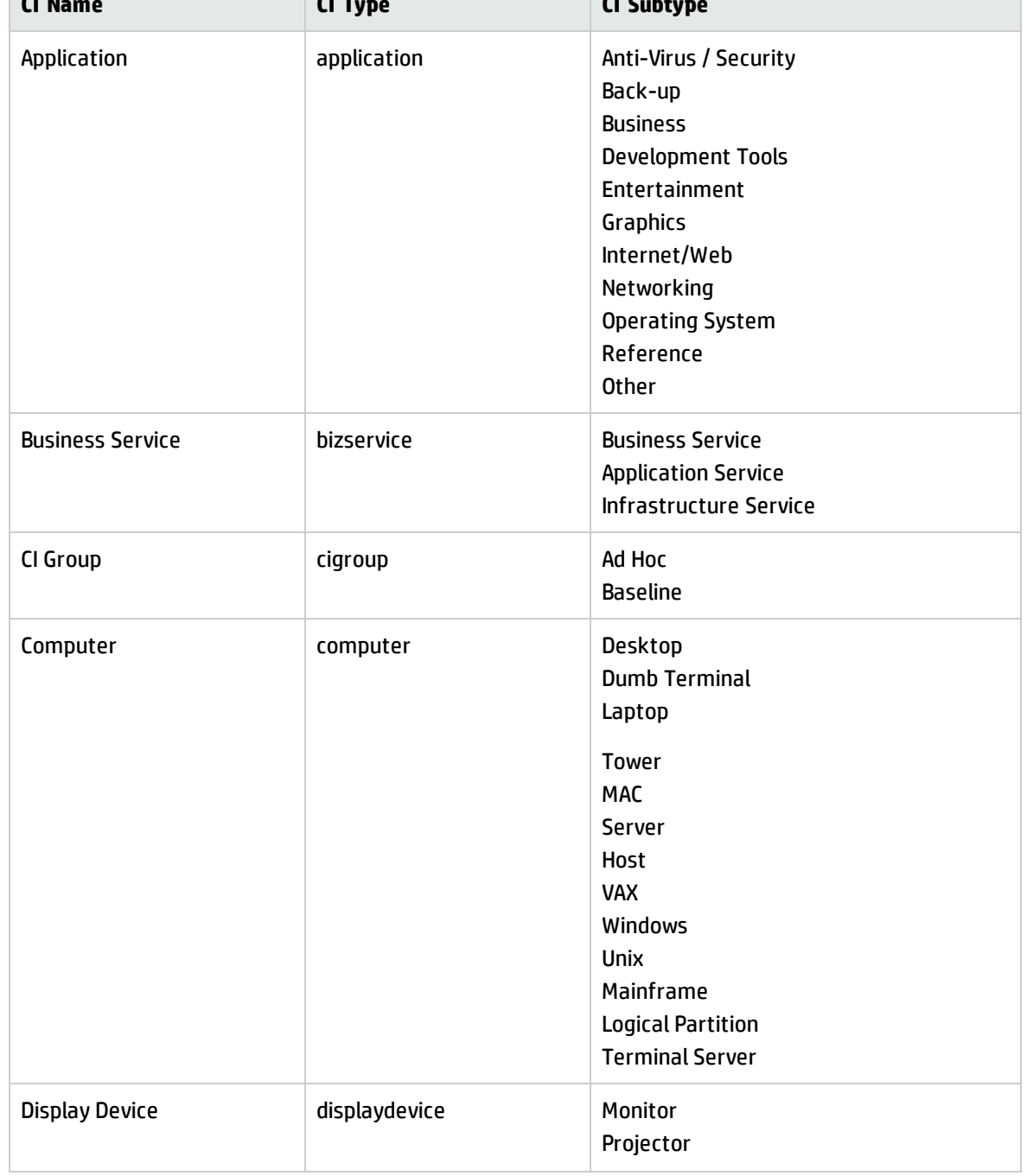

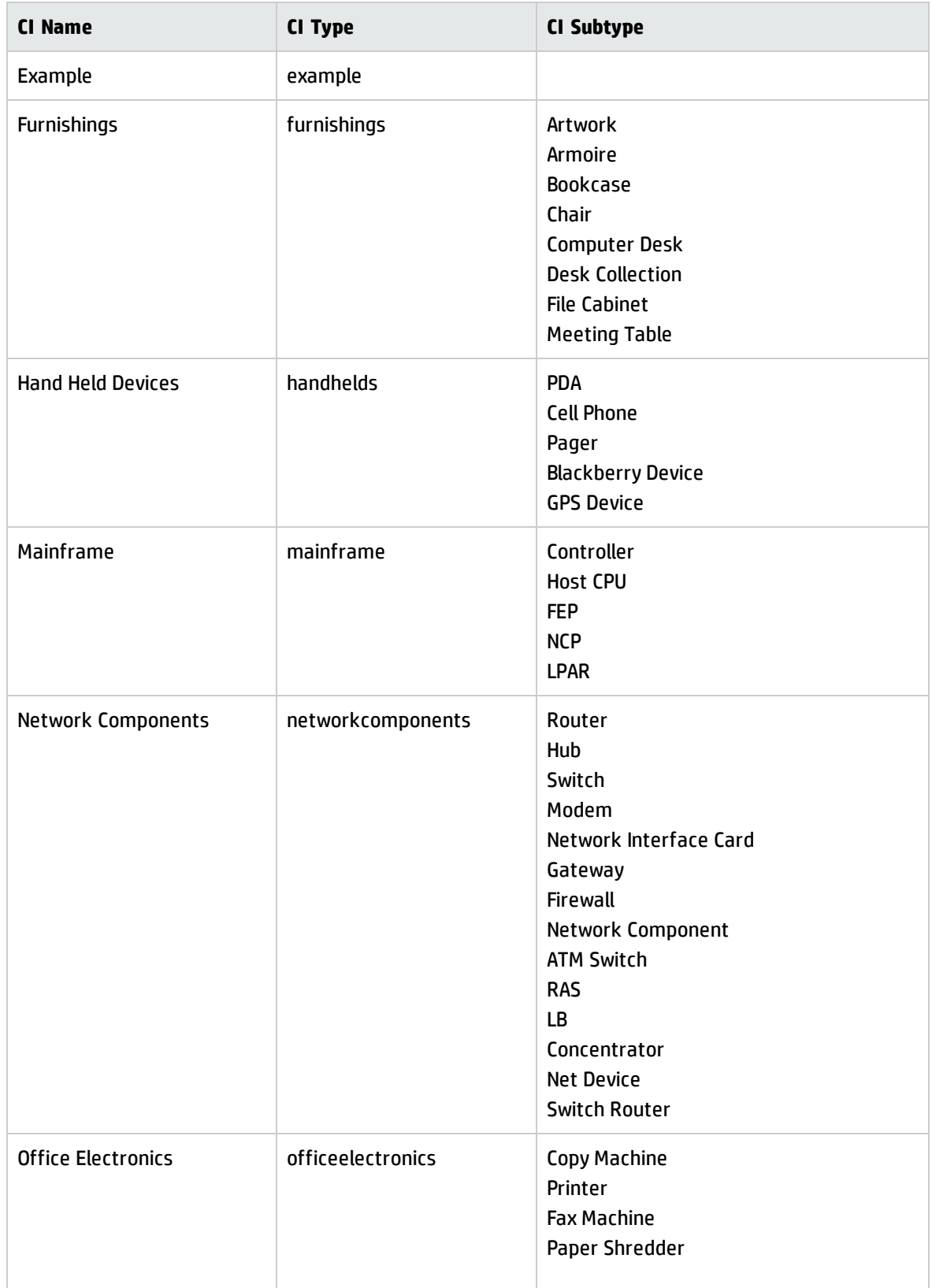

#### **Configuration Item types and subtypes, continued**

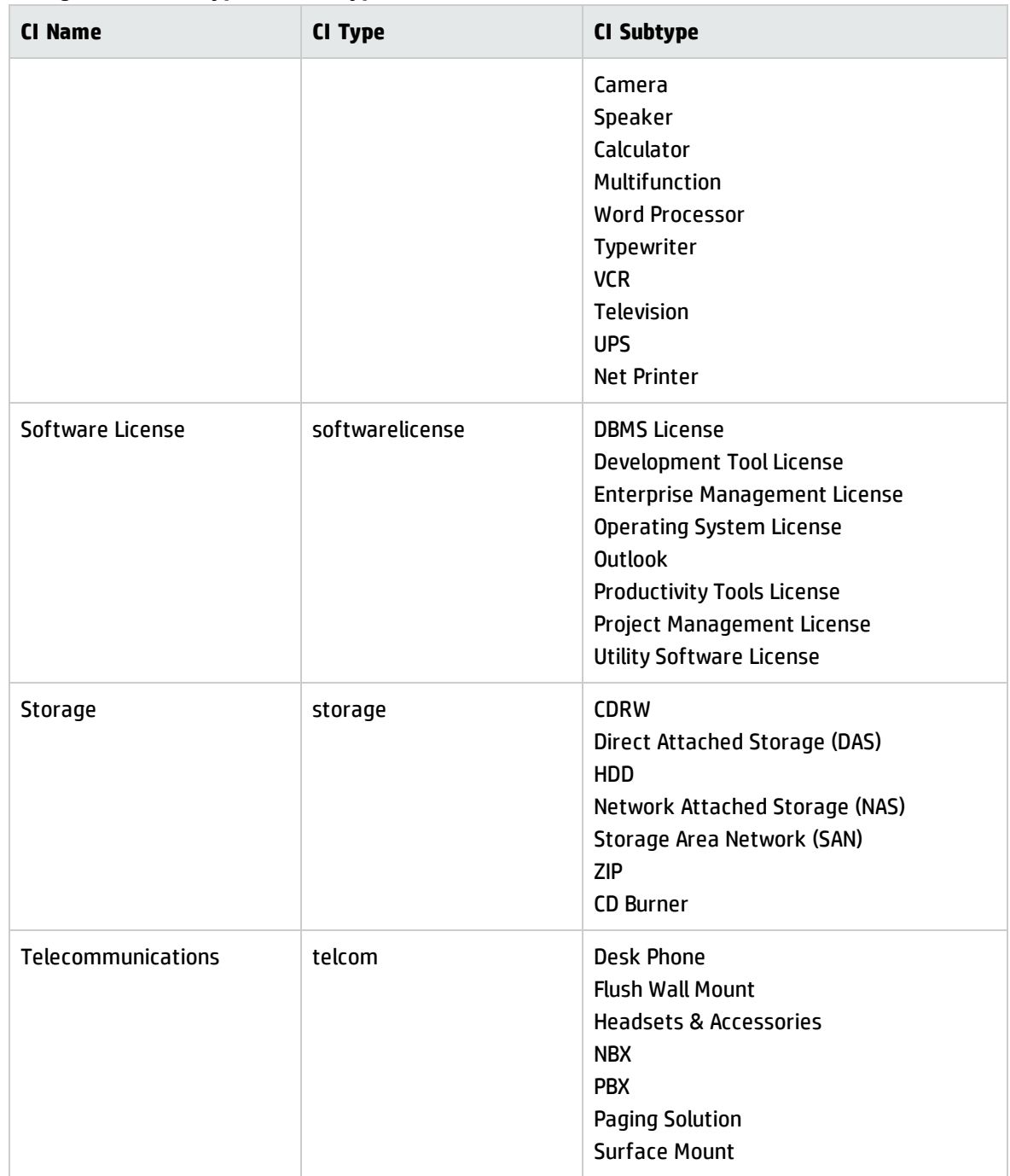

#### **Configuration Item types and subtypes, continued**

### Managed State subsections

The Managed State section uses subsections to display data about each CI. There are three subsections for this purpose. The Network subsection and the Additional subsection are used for all CI types. The third subsection depends upon the CI and CI type selected. For example, the Adobe Reader is an application CI type and therefore includes the Application subsection in the Managed State section.

<span id="page-418-0"></span>The following table outlines the subsections and fields available for the different CI types.

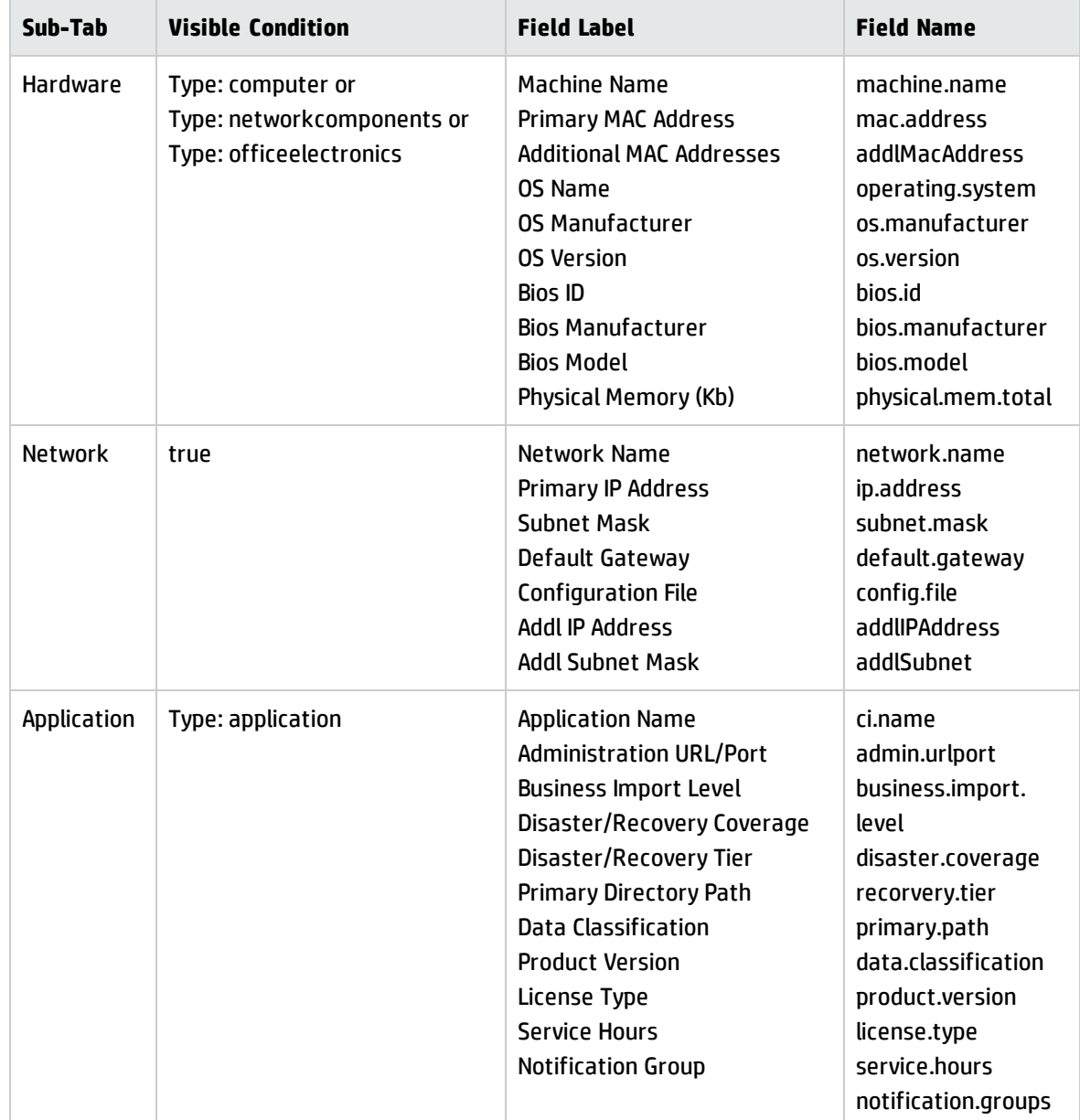

#### **Managed State subsections**

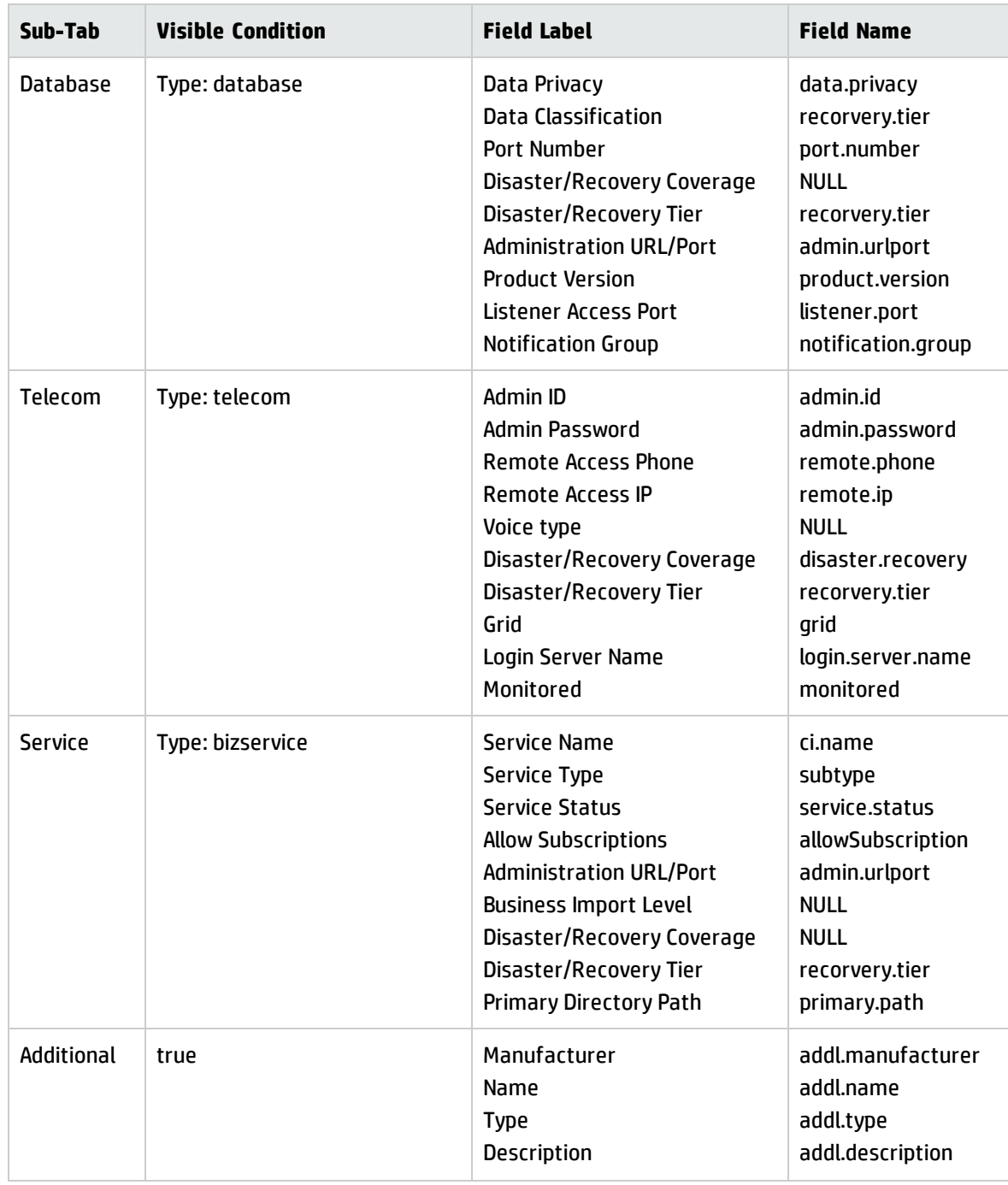

#### **Managed State subsections, continued**

# Chapter 25: Service Level Management Overview

You can use Service Level Management (SLM) to improve the quality of services that you provide to customers. You can also use Service Level Management to quantify the financial benefits in reduced incidents, outages, and time invested in system failures and downtime. Service Level Management collects performance information automatically to track service guarantees. Service Level Management enables you to achieve the following results:

- Ensure compliance with service and process targets set in the Service Level Agreement
- Report performance information to track the effectiveness and efficiency of managed services
- Detect and track failures of service quarantees
- Quantify costs associated with planned and unplanned service outages

Service Level Management uses the Service Level Targets (SLTs) to measure operational activities in other HP Service Manager applications .

This section describes how Service Level Management implements the best practice guidelines for the Service Level Management processes.

Topics in this section include:

"Service Level [Management](#page-420-0) within the ITIL Framework" below

"Service Level [Management](#page-421-0) Application" on the next page

"Input and output for Service Level [Management"](#page-421-1) on the next page

"Key performance indicators for Service Level [Management"](#page-423-0) on page 424

"Service Level [Management](#page-424-0) Roles" on page 425

<span id="page-420-0"></span>"RACI matrix for Service Level [Management"](#page-426-0) on page 427

### Service Level Management within the ITIL Framework

The Service Level Management process is described in ITIL's Service Design publication.

The document describes Service Level Management as a vital process for every IT Service to document Service Level Targets and responsibilities within Service Agreements. The purpose of the SLM process is to ensure that all IT Services are delivered to agreed and achievable targets.

By using Service Level Management in HP Service Manager each IT Service Provider has a consistent interface to the business for all service level related data. The business gets up to date information about performance against the agreed service level targets. The operational teams are aligned to the agreed service targets, which will help to reduce breached targets. For breached targets, SLM provides the underlying data to facilitate the analysis of the cause of breaches. SLM provides the required tools to facilitate the prevention of breaches from re-occurrence. Furthermore, SLM provides reliable documentation features to efficiently communicate with the business .

## <span id="page-421-0"></span>Service Level Management Application

The impetus for a robust Service Level Management system is delivering value to the business by improving the quality of service , reduced number of incidents, and increased customer satisfaction. Over time, you can quantify the financial benefits in reduced incidents, outages, and time invested in system failures and downtime. The time and money recovered can be invested in improved customer relationships, more sophisticated monitoring, better training, and improved business efficiency.

Service management best practices describe the goals for Service Level Management (SLM) as follows:

The goal for SLM is to maintain and improve IT Service quality, through a constant cycle of agreeing, monitoring and reporting upon IT Service achievements and instigation of actions to eradicate poor service–in line with business or cost justification. Through these methods, a better relationship between IT and its customers can be developed.

HP Service Manager supports these goals by providing a service management best practices compliant application framework with a built-in workflow. The primary Service Level Management goals are the following:

- Tracking of Service Targets for Service and CIs, which includes planned and unplanned outages
- Proactive tracking of Process Targets, which tracks the amount of time it takes for the incident, service desk interaction, or change request to advance to the next state (For example, the amount of time required for an incident record status to change from Open to Work in Progress.)

Configuring Service Level Targets within SLA, OLAs or UCs, are the supporting elements which help Service Level Management to accomplish these goals.

## <span id="page-421-1"></span>Input and output for Service Level Management

A number of sources are relevant for the Service Level Management process.

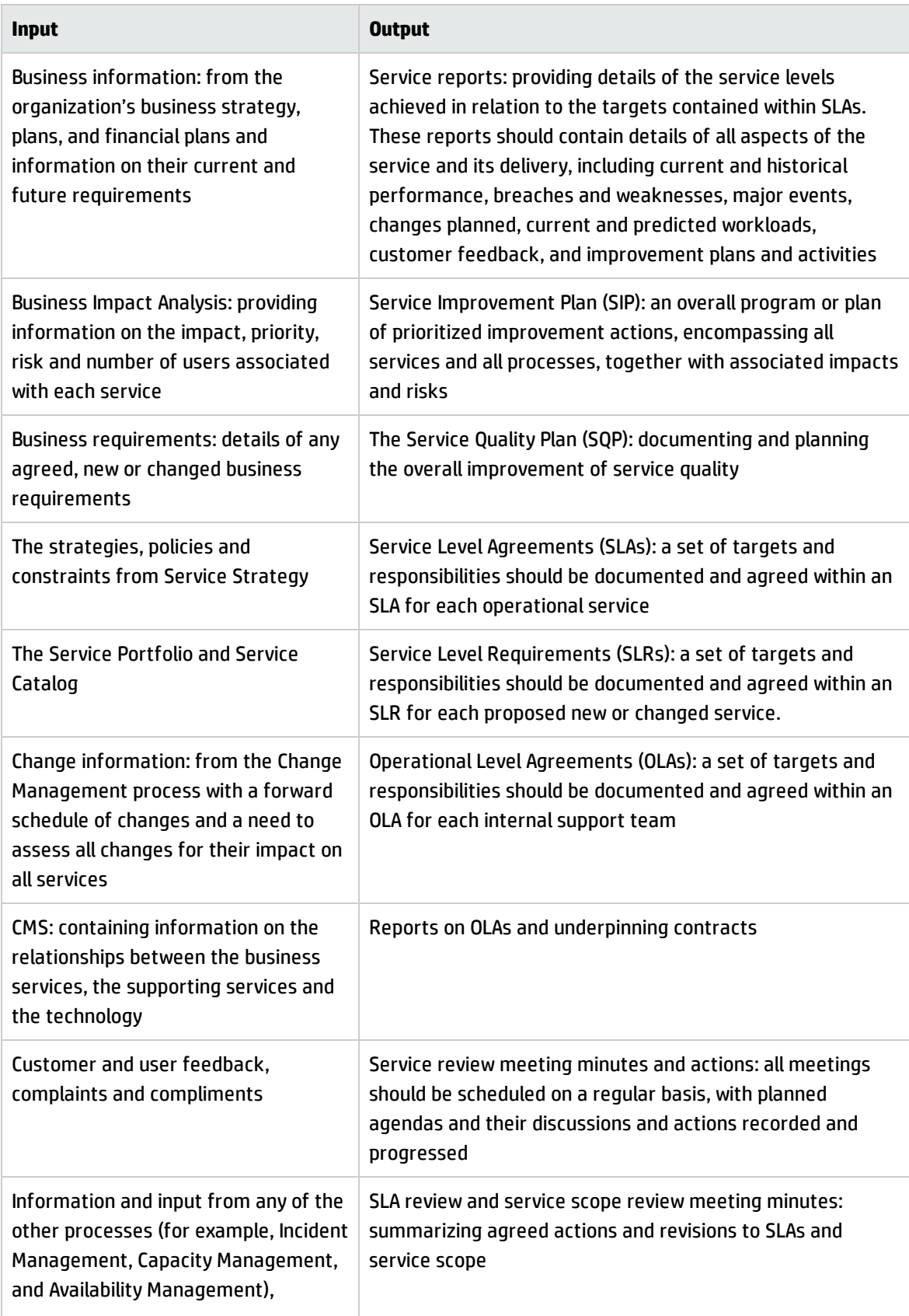

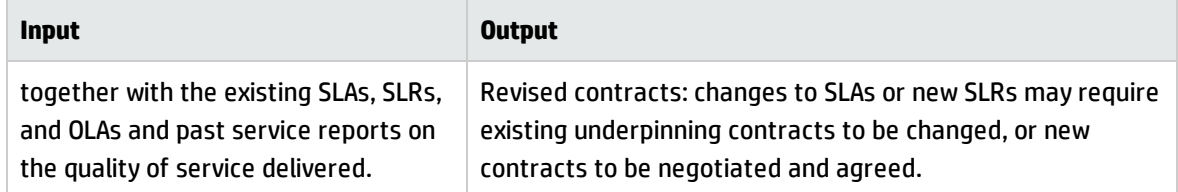

# <span id="page-423-0"></span>Key performance indicators for Service Level Management

The Key Performance Indicators (KPIs) in the following table are useful for evaluating your indicators for Service Level Management. To visualize trend information, it is useful to graph KPI data periodically. In addition to the data provided by HP Service Manager, you may need additional tools to report on all of your KPI requirements.

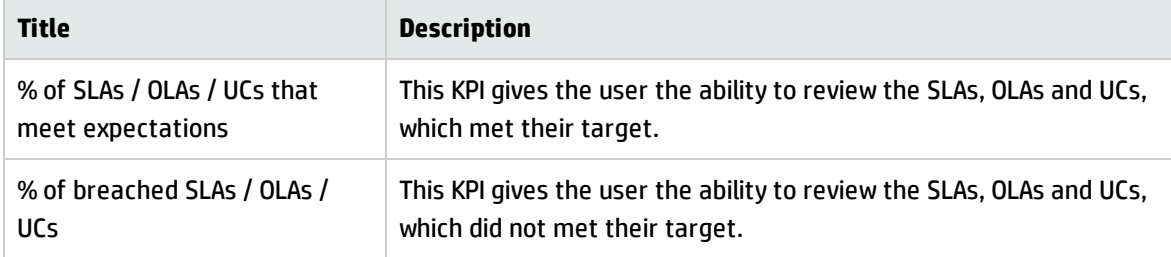

### ITIL recommended KPIs

- Percentage reduction in SLA targets missed
- Percentage reduction in SLA targets threatened
- Percentage increase in customer perception and Satisfaction of SLA achievements, via service reviews and Customer Satisfaction Survey responses
- Percentage reduction in SLA breaches caused because of third-party support contracts (underpinning contracts)
- Percentage reduction in SLA breaches caused because of internal Operational Level Agreements (OLAs).

Deliver service as previously agreed at affordable costs:

Processes and Best Practices Guide (Classic Mode) Chapter 25: Service Level Management Overview

- Total number and percentage increase in fully documented SLAs in place
- Percentage increase in SLAs agreed against operational services being run
- Percentage reduction in the costs associated with service provision
- Percentage reduction in the cost of monitoring and reporting of SLAs
- Percentage increase in the speed of developing and agreeing appropriate SLAs
- Frequency of service review meetings.

Manage business interface:

- Increased percentage of services covered by SLAs
- Documented and agreed SLM processes and procedures are in place
- Reduction in the time taken to respond to and implement SLA requests
- Increased percentage of SLA reviews completed on time
- Reduction in the percentage of outstanding SLAs for annual renegotiation
- Reduction in the percentage of SLAs requiring corrective changes (for example, targets not attainable; changes in usage levels). Care needs to be taken when using this KPI
- Percentage increase in the coverage of OLAs and third-party contracts in place, whilst possibly reducing the actual number of agreements (consolidation and centralization)
- Documentary evidence that issues raised at service and SLA reviews are being followed up and resolved
- Reduction in the number and severity of SLA breaches
- <span id="page-424-0"></span>• Effective review and follow-up of all SLA, OLA and underpinning contract breaches.

### Service Level Management Roles

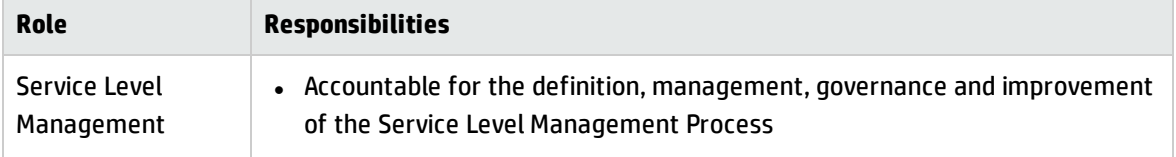

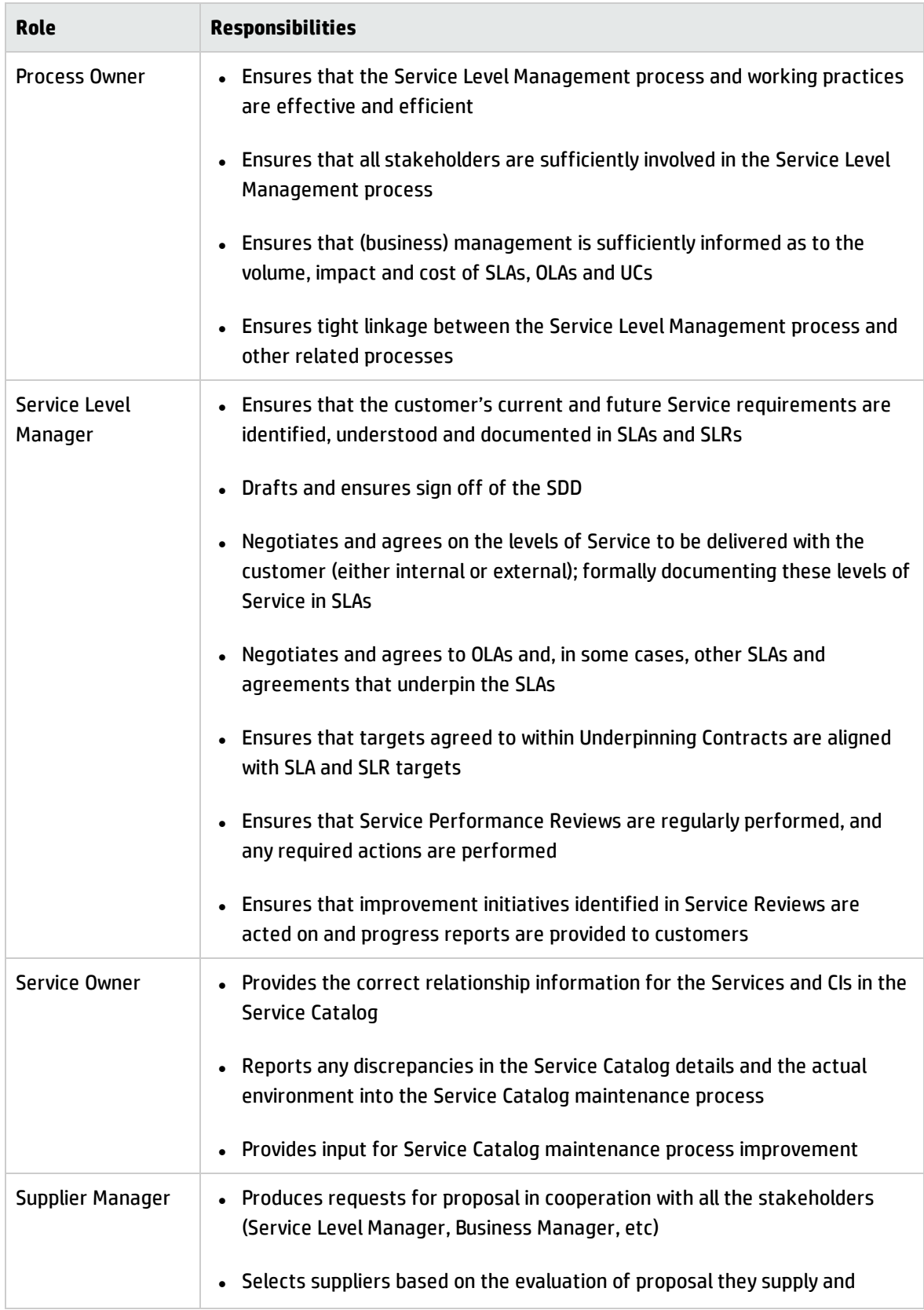

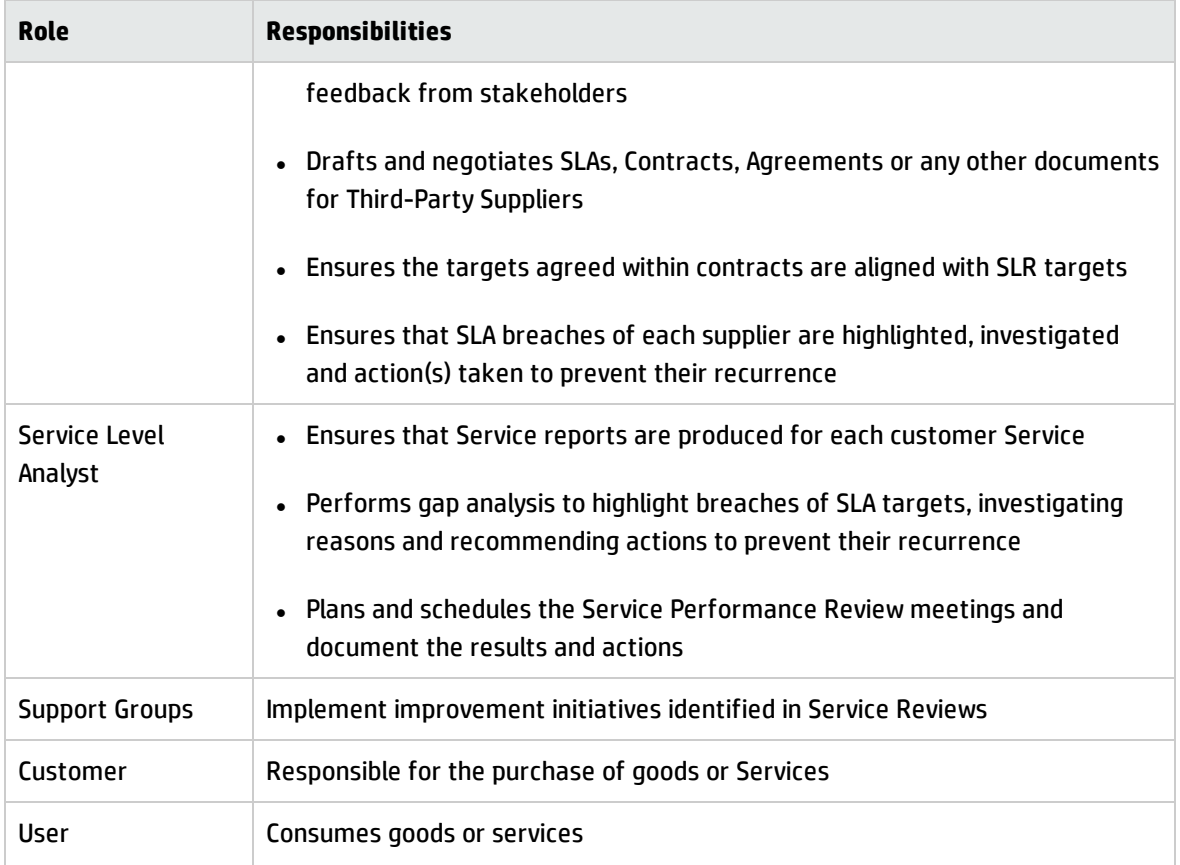

## <span id="page-426-0"></span>RACI matrix for Service Level Management

A Responsible, Accountable, Consulted, and Informed (RACI) diagram or RACI matrix is used to describe the roles and responsibilities of various teams or people in delivering a project or operating a process. The RACI matrix for Service Level Management is shown in the table below.

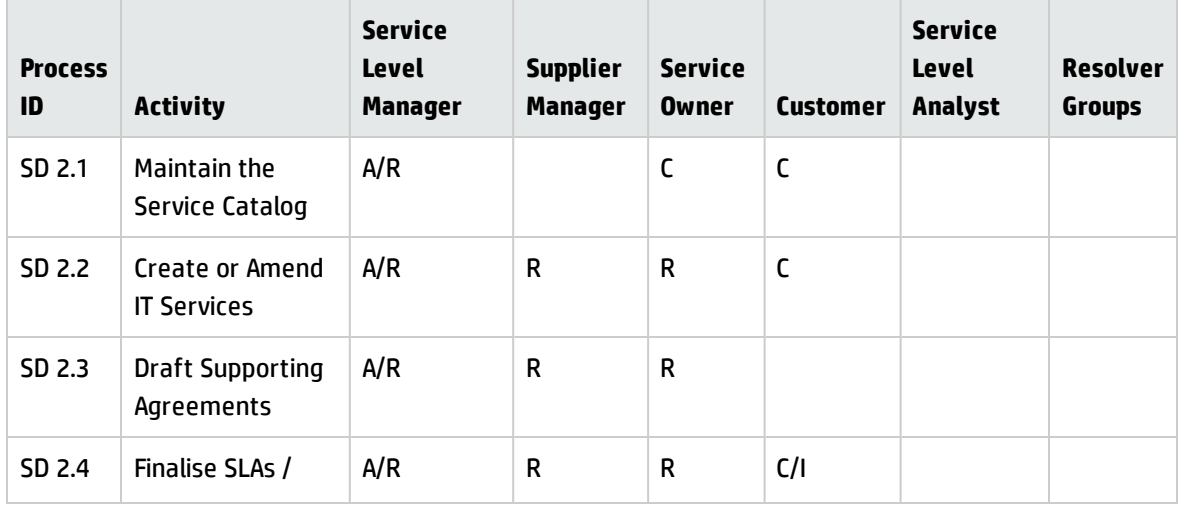

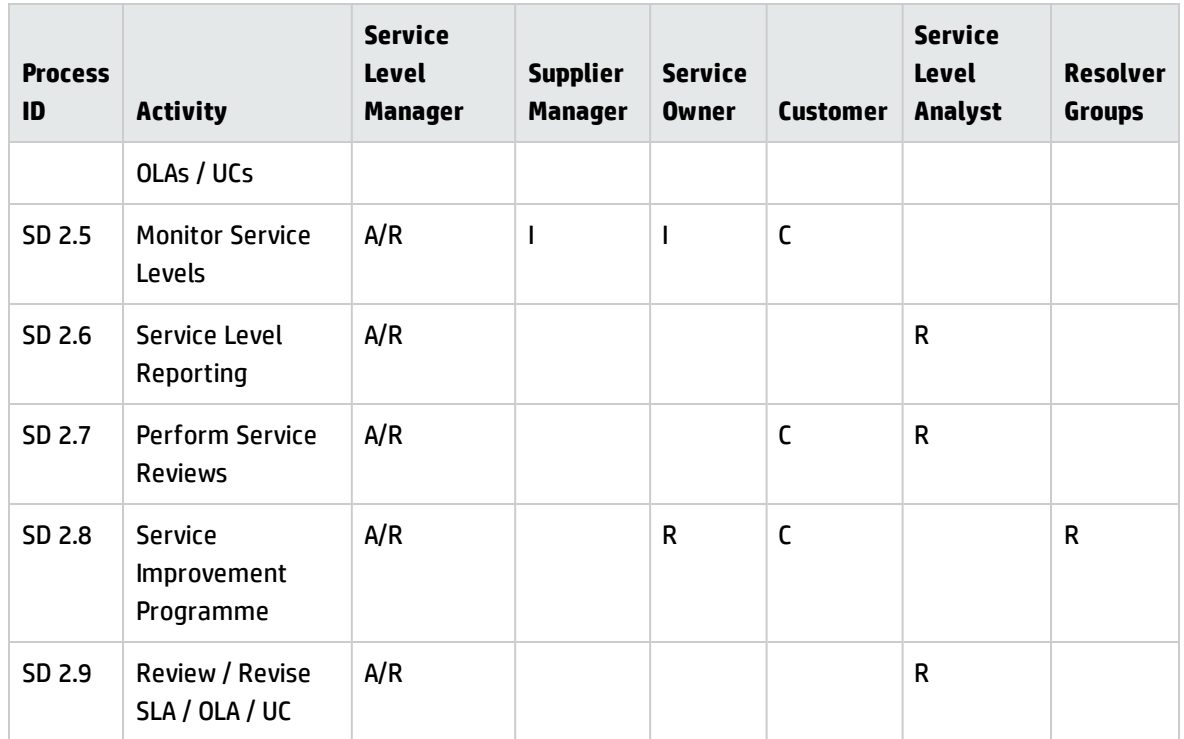

# Chapter 26: Service Level Management Workflow and Workflow Interpretations

The Service Level Management process includes all necessary steps to create and maintain Service offerings including the management of

- Service Level Agreements between business and IT
- Operational Level Agreements between IT and IT
- Underpinning contracts between IT and external providers.

In addition Service Level management process includes the activities like

- Service Level Reporting, incl. measurement of the service performance
- Production of service reports
- <sup>l</sup> Conduction of service reviews with identification of improvement opportunities documented in the SIP or SQP
- The assessment of customer satisfaction with logging of complaints and compliments

The Service Level Management process can consist of following activities:

["Updating](#page-430-0) the Service Catalog (SD 2.1)" on page 431

"Create or Amend IT Services (SD 2.2)" on [page 432](#page-431-0)

"SLRs and draft OLAs and UCs (SD 2.3)" on [page 434](#page-433-0)

"Finalize [SLRs/OLAs/UCs](#page-436-0) (SD 2.4)" on page 437

"Monitor Service Levels (SD 2.5)" on [page 439](#page-438-0)

"Service Level [Reporting](#page-441-0) (SD 2.6)" on page 442

["Perform](#page-442-0) Service Reviews (SD 2.7)" on page 443

"Service [Improvement](#page-445-0) Plan (SD 2.8)" on page 446

"Review and Revise [SLAs/OLAs/UCs](#page-448-0) (SD 2.9)" on page 449

Processes and Best Practices Guide (Classic Mode) Chapter 26: Service Level Management Workflow and Workflow Interpretations

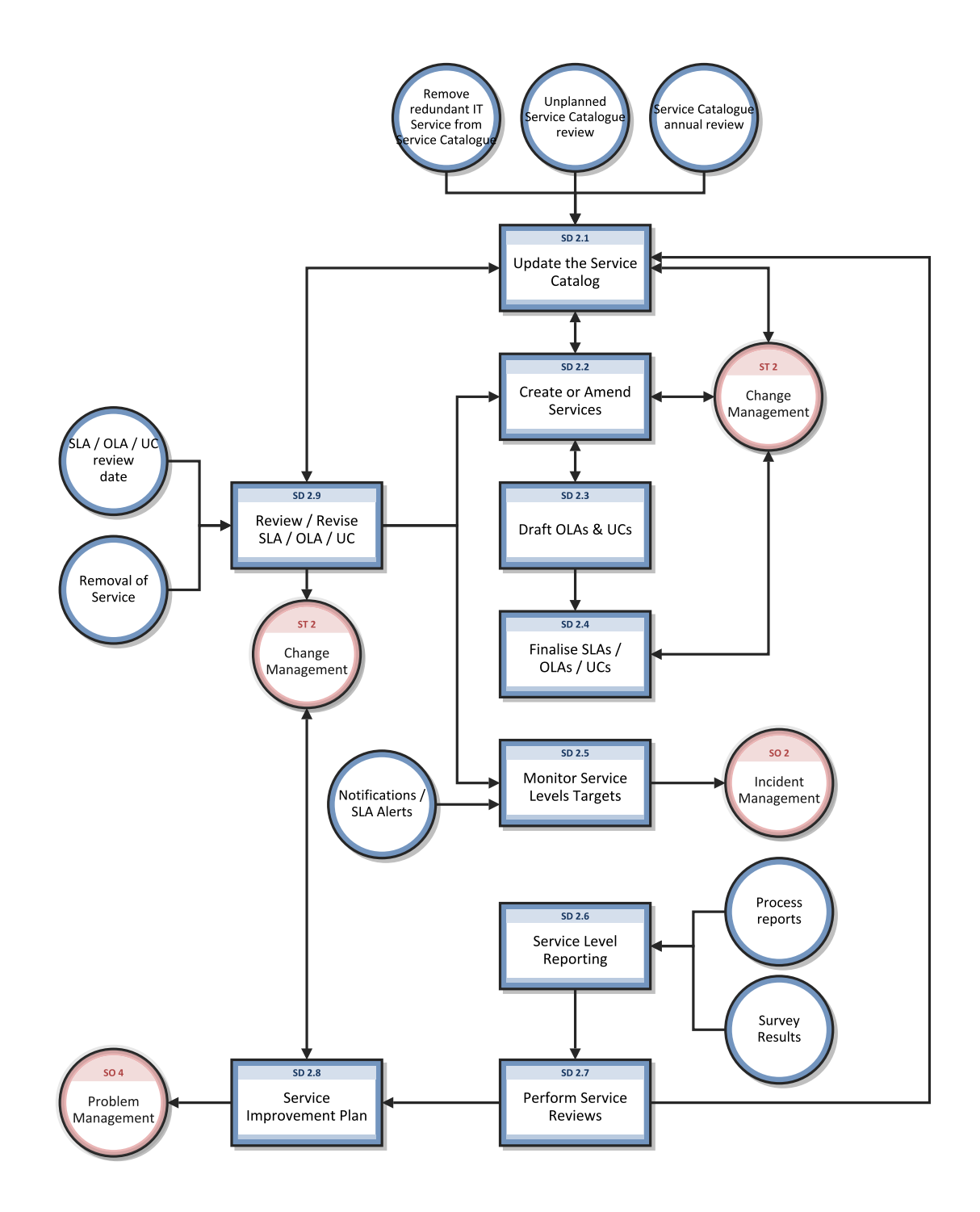

# <span id="page-430-0"></span>Updating the Service Catalog (SD 2.1)

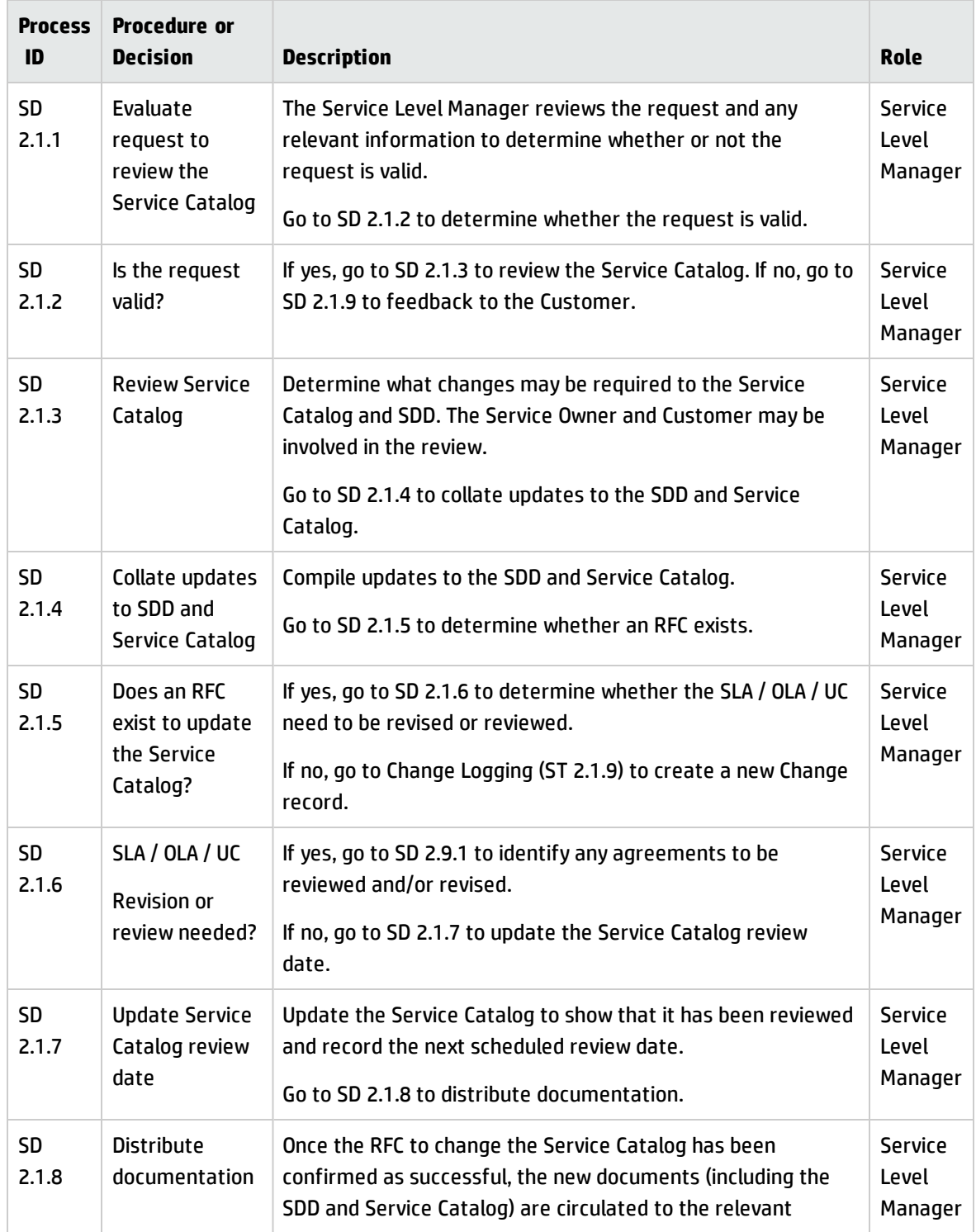

Processes and Best Practices Guide (Classic Mode) Chapter 26: Service Level Management Workflow and Workflow Interpretations

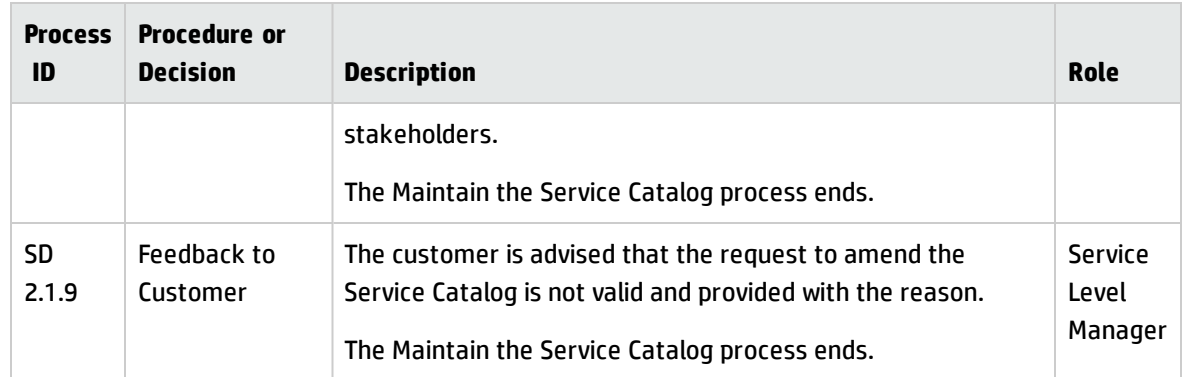

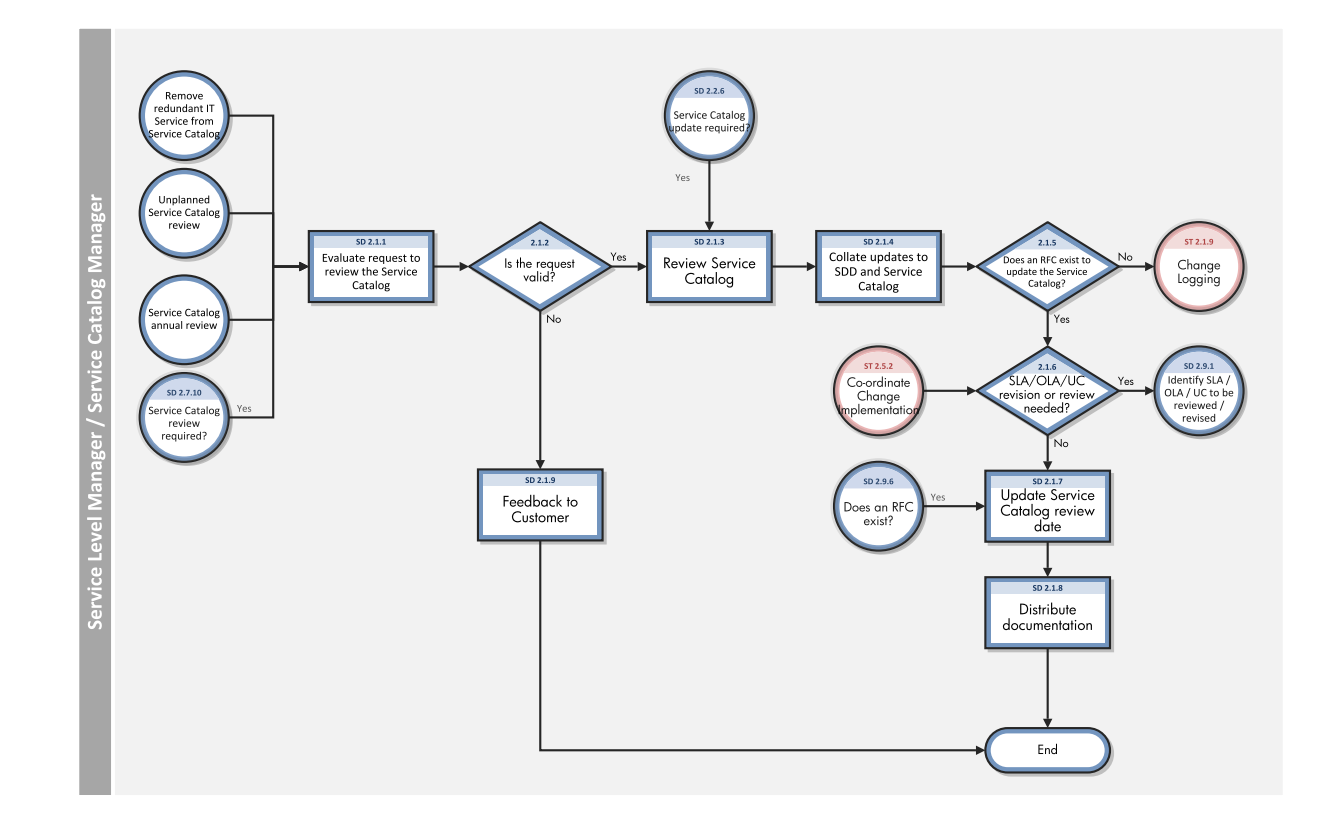

## <span id="page-431-0"></span>Create or Amend IT Services (SD 2.2)

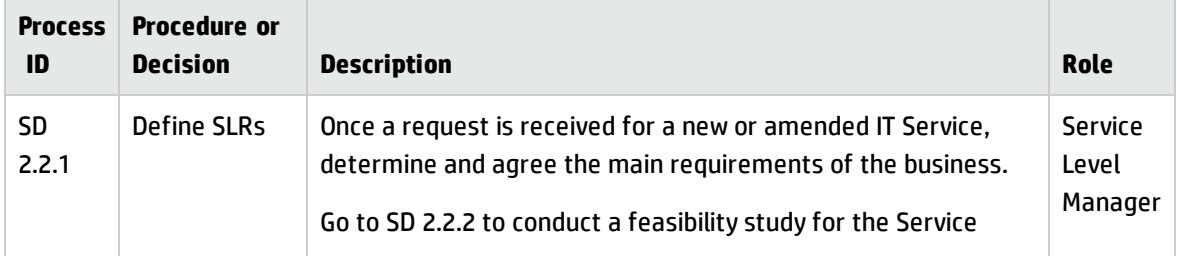
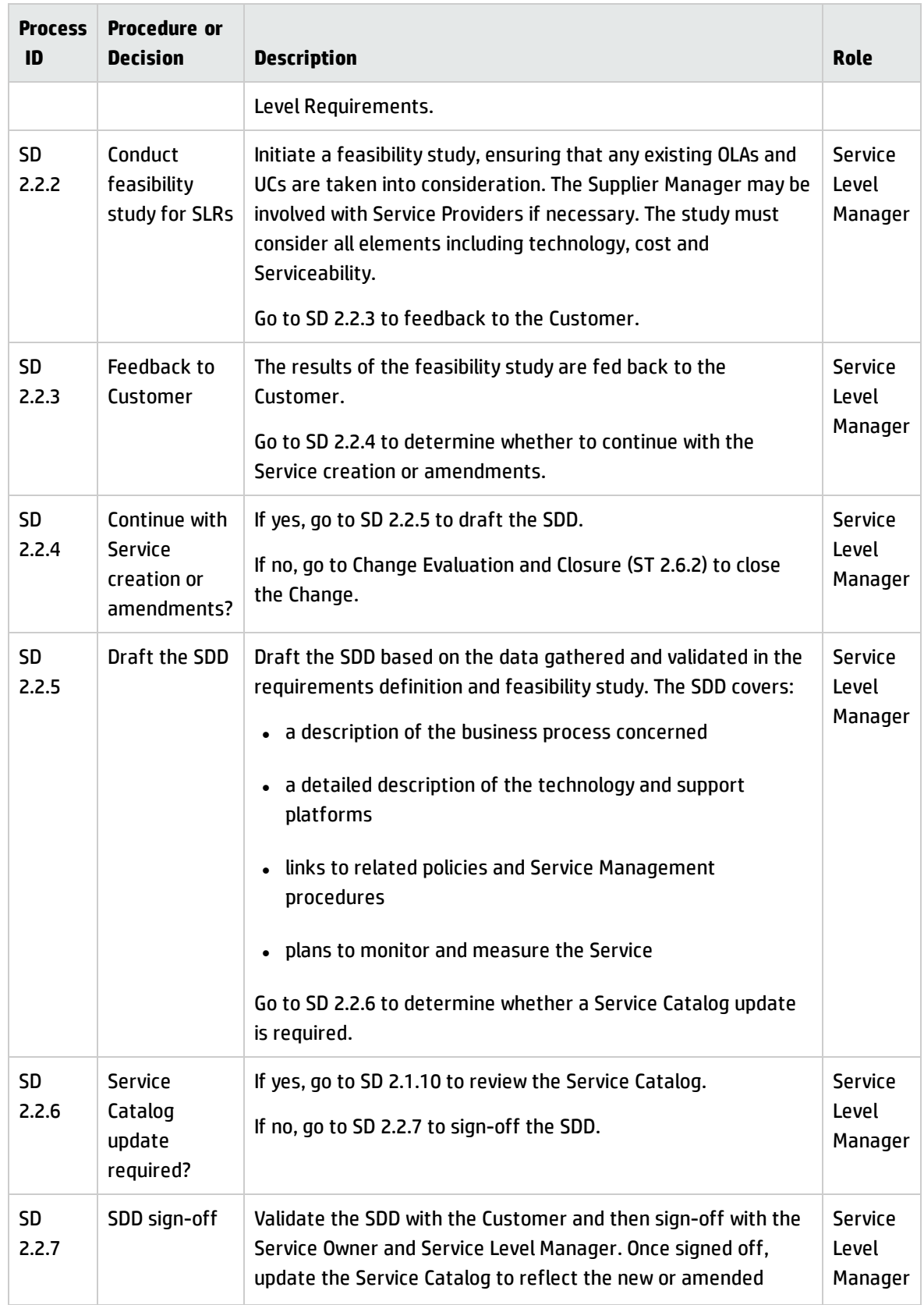

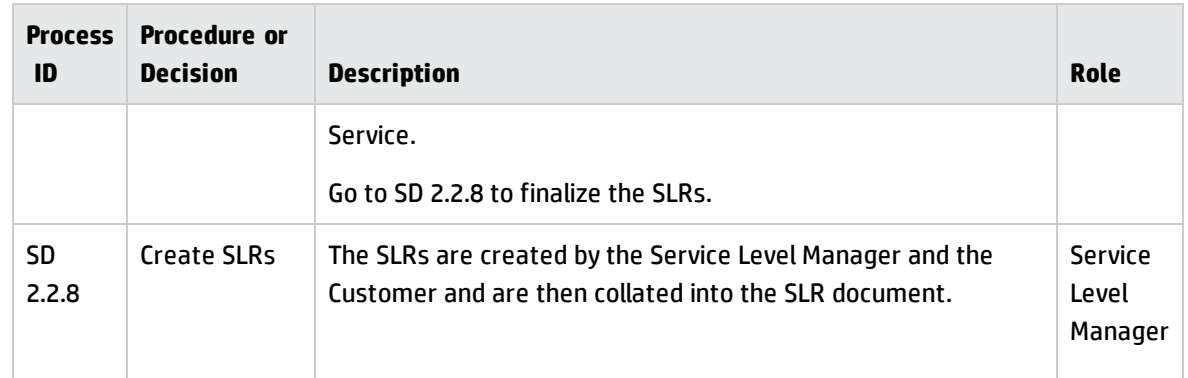

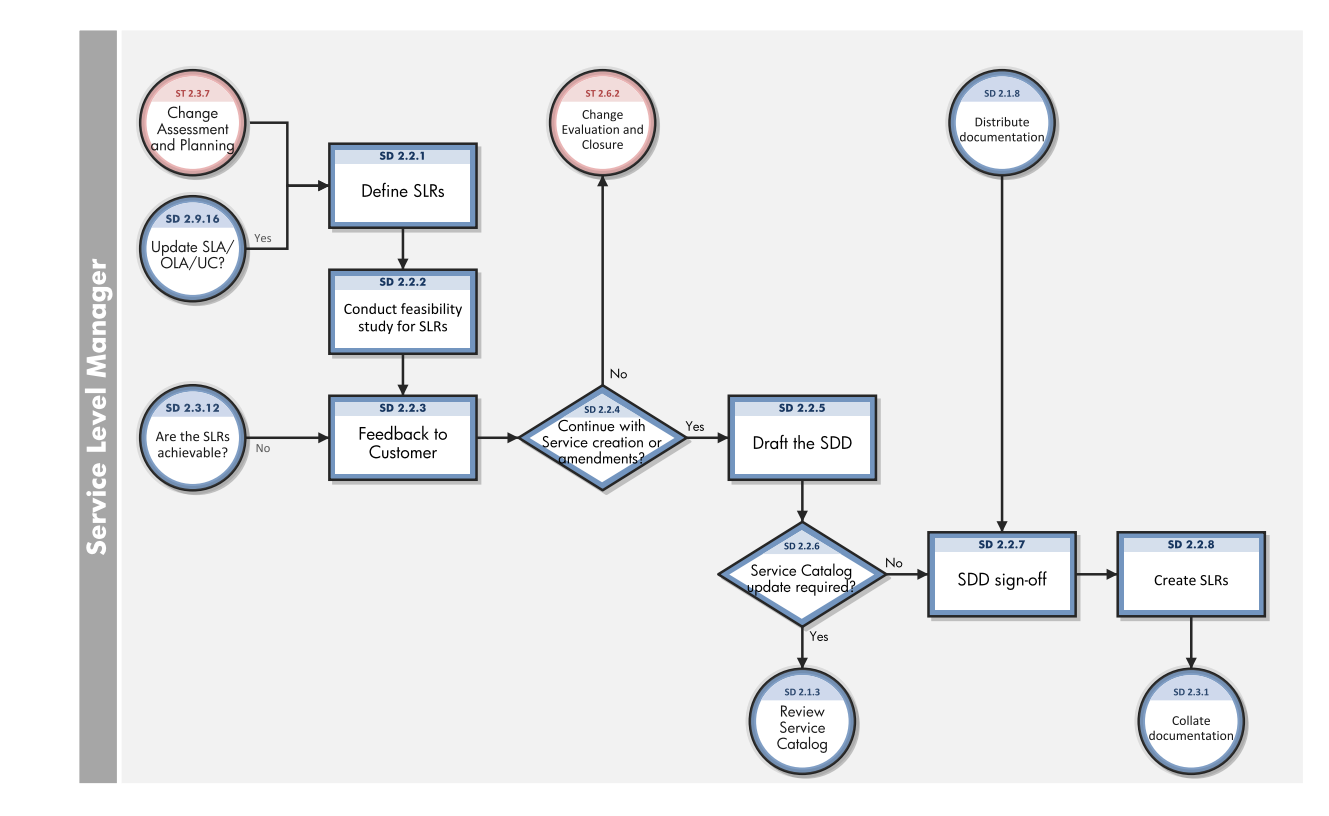

# SLRs and draft OLAs and UCs (SD 2.3)

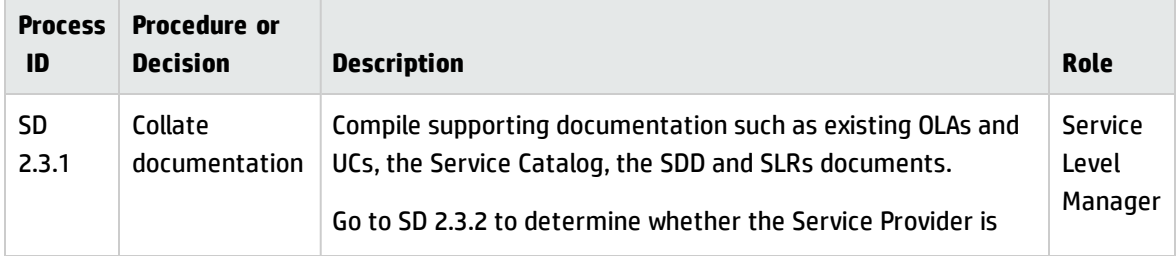

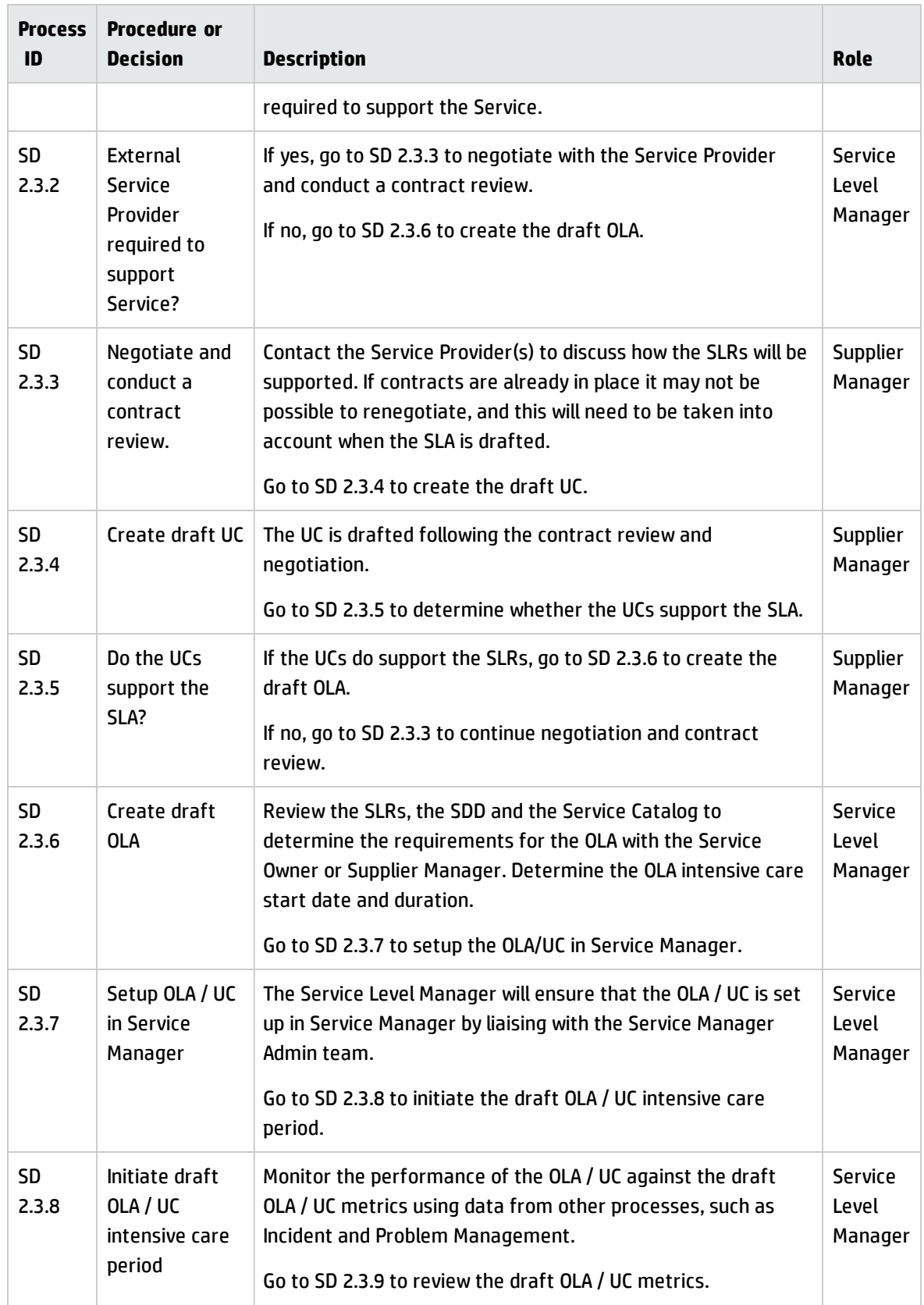

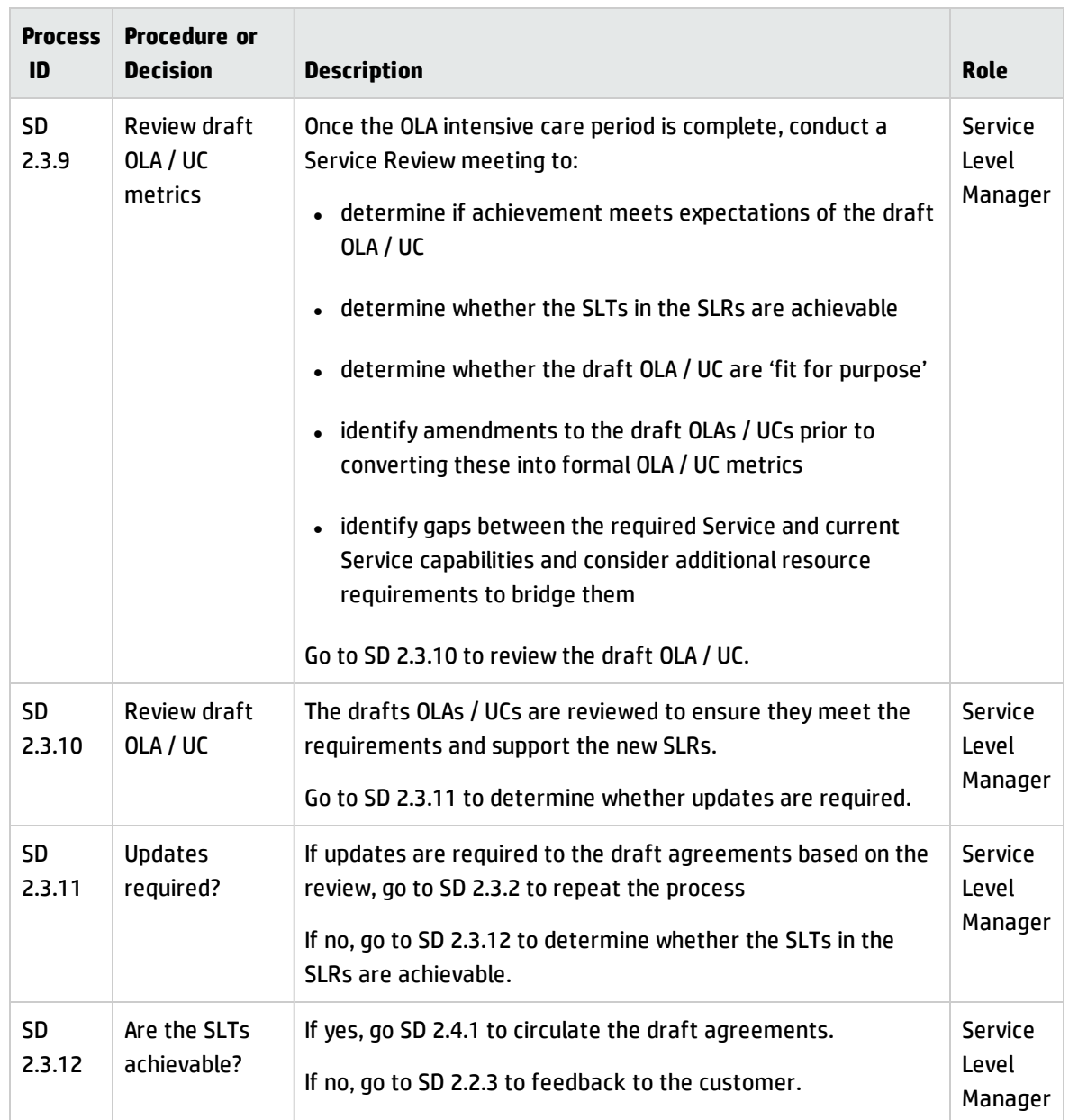

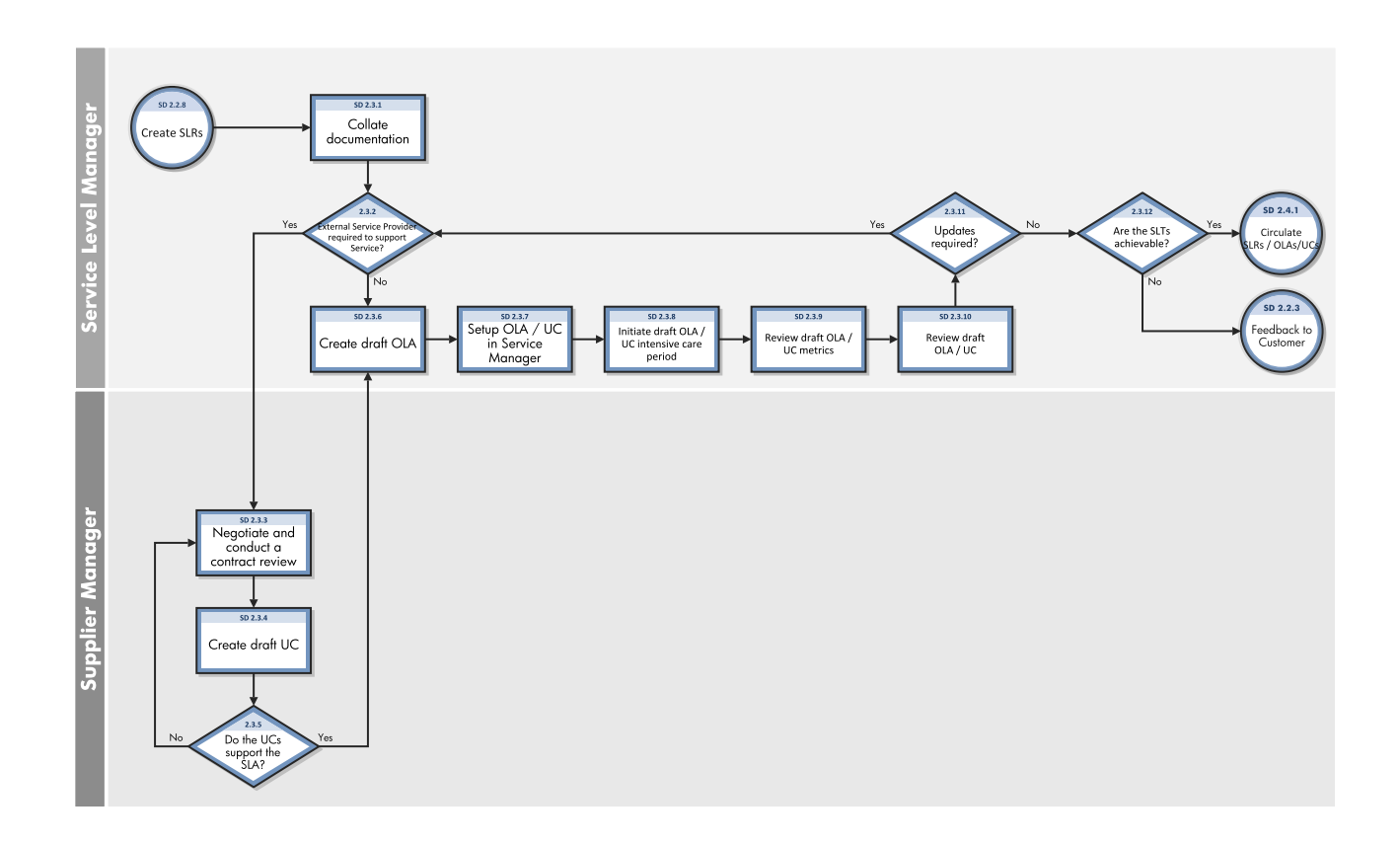

# Finalize SLRs/OLAs/UCs (SD 2.4)

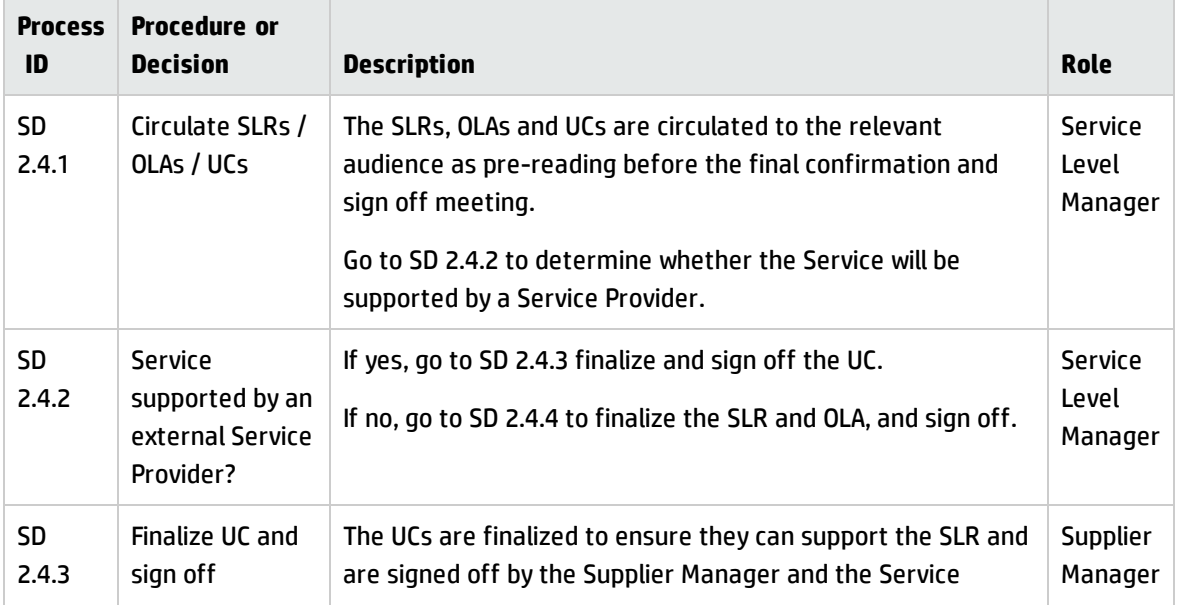

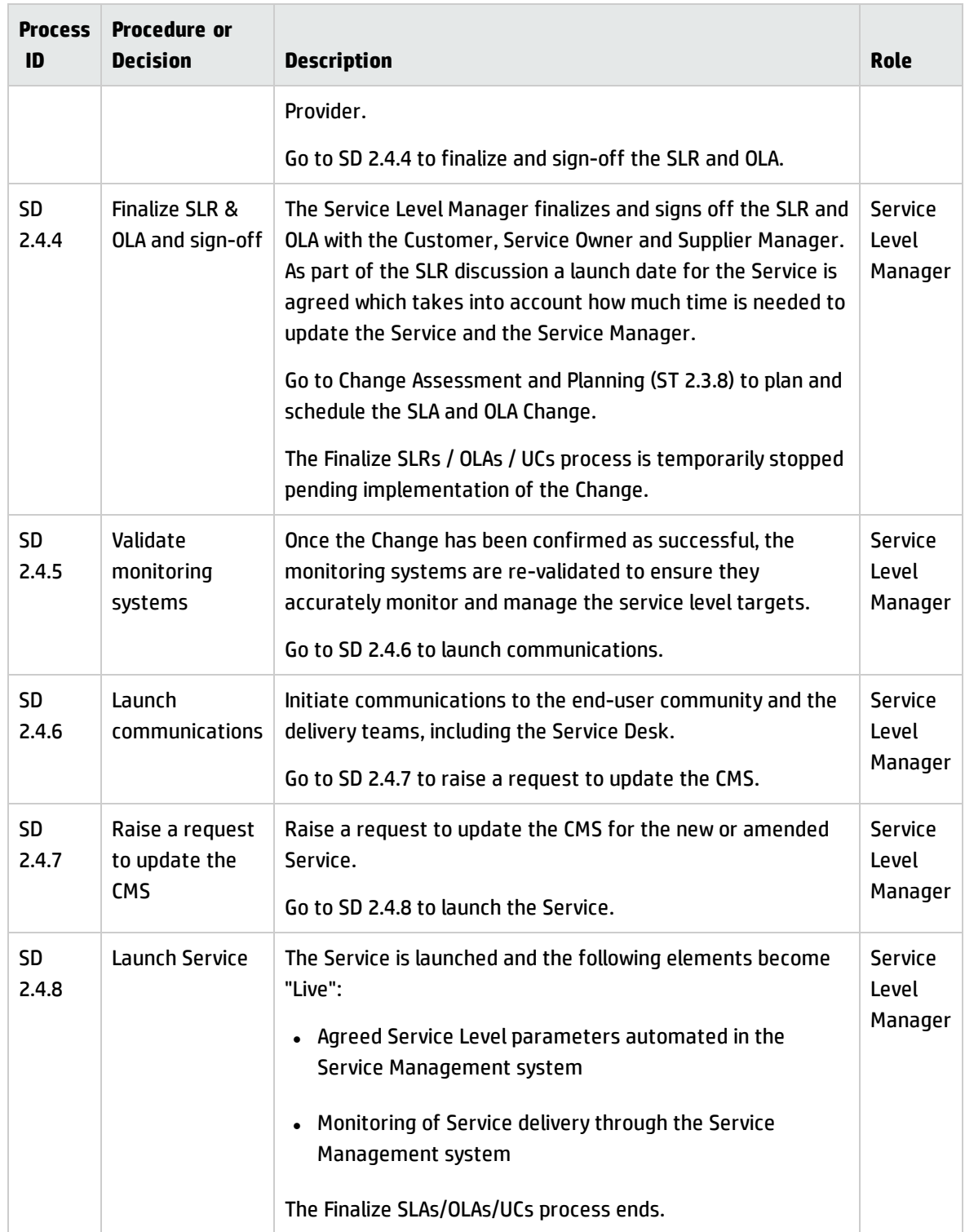

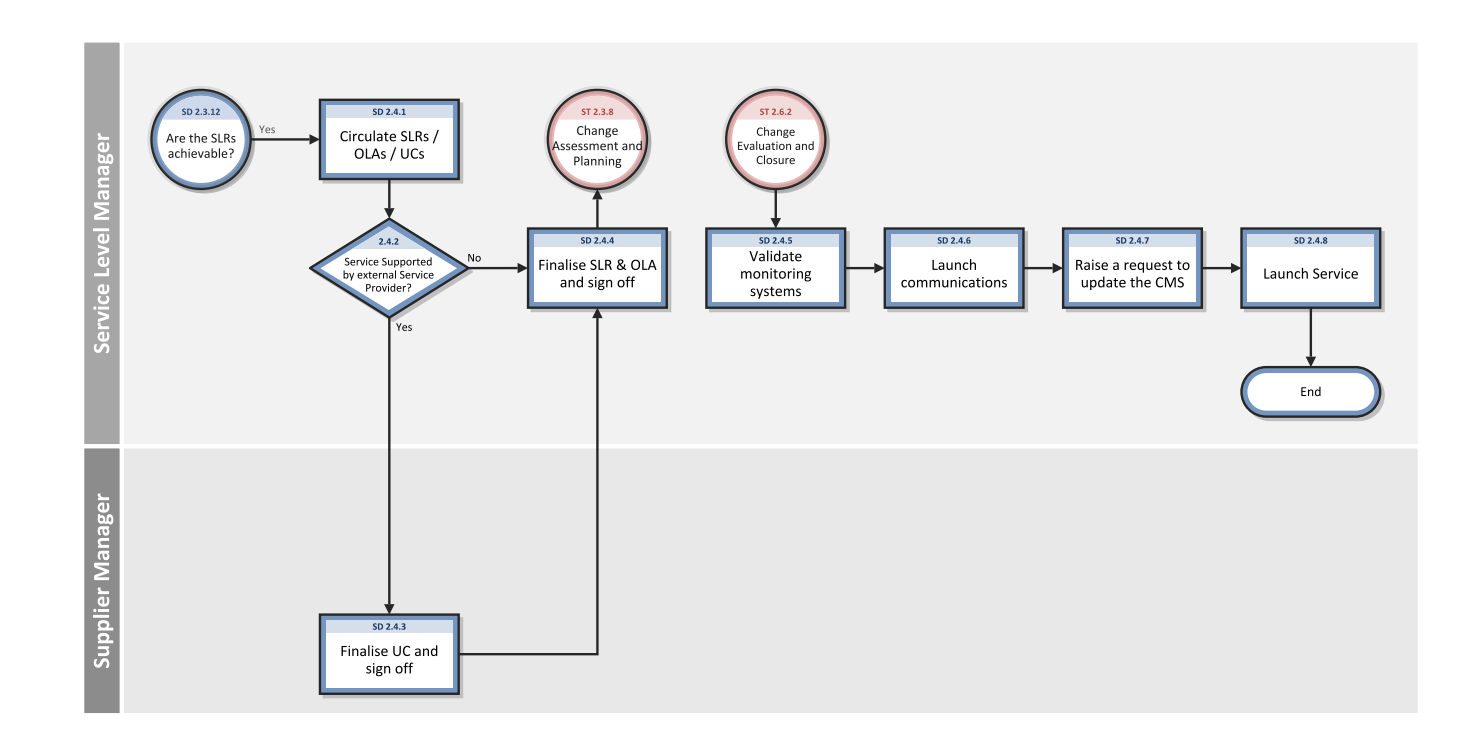

### Monitor Service Levels (SD 2.5)

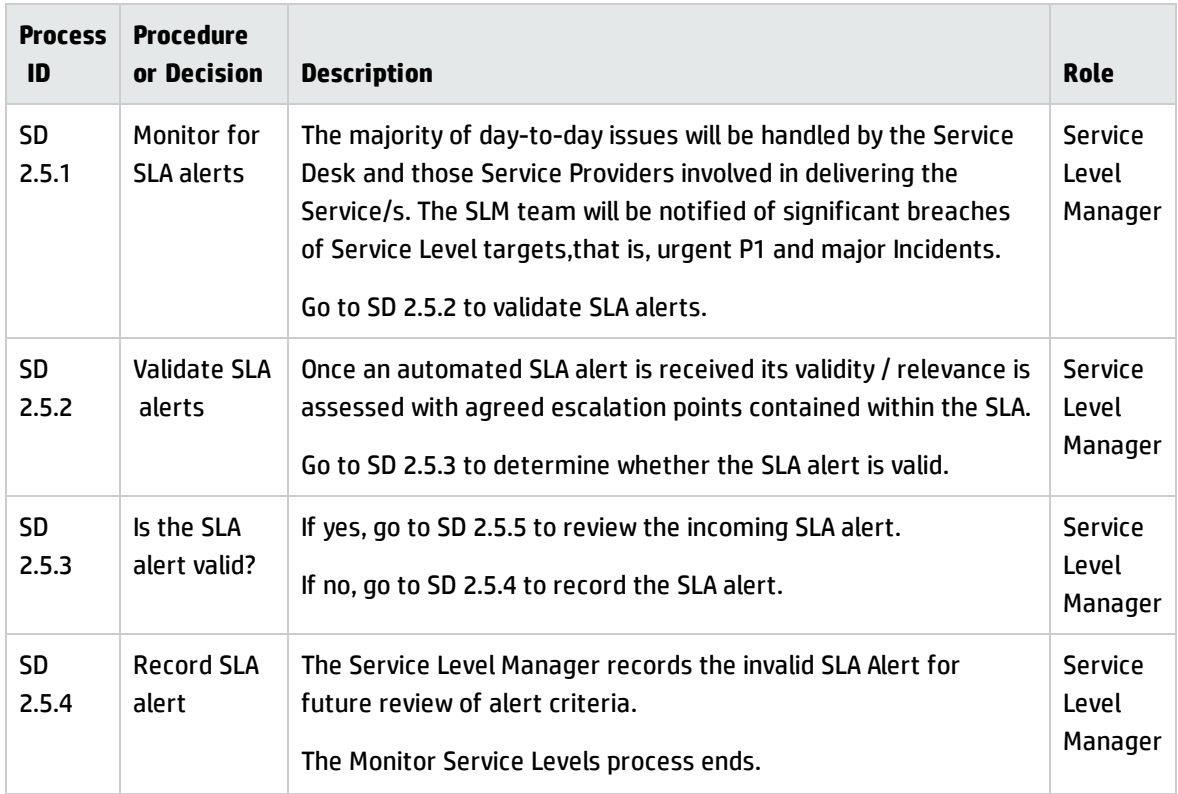

Processes and Best Practices Guide (Classic Mode)

Chapter 26: Service Level Management Workflow and Workflow Interpretations

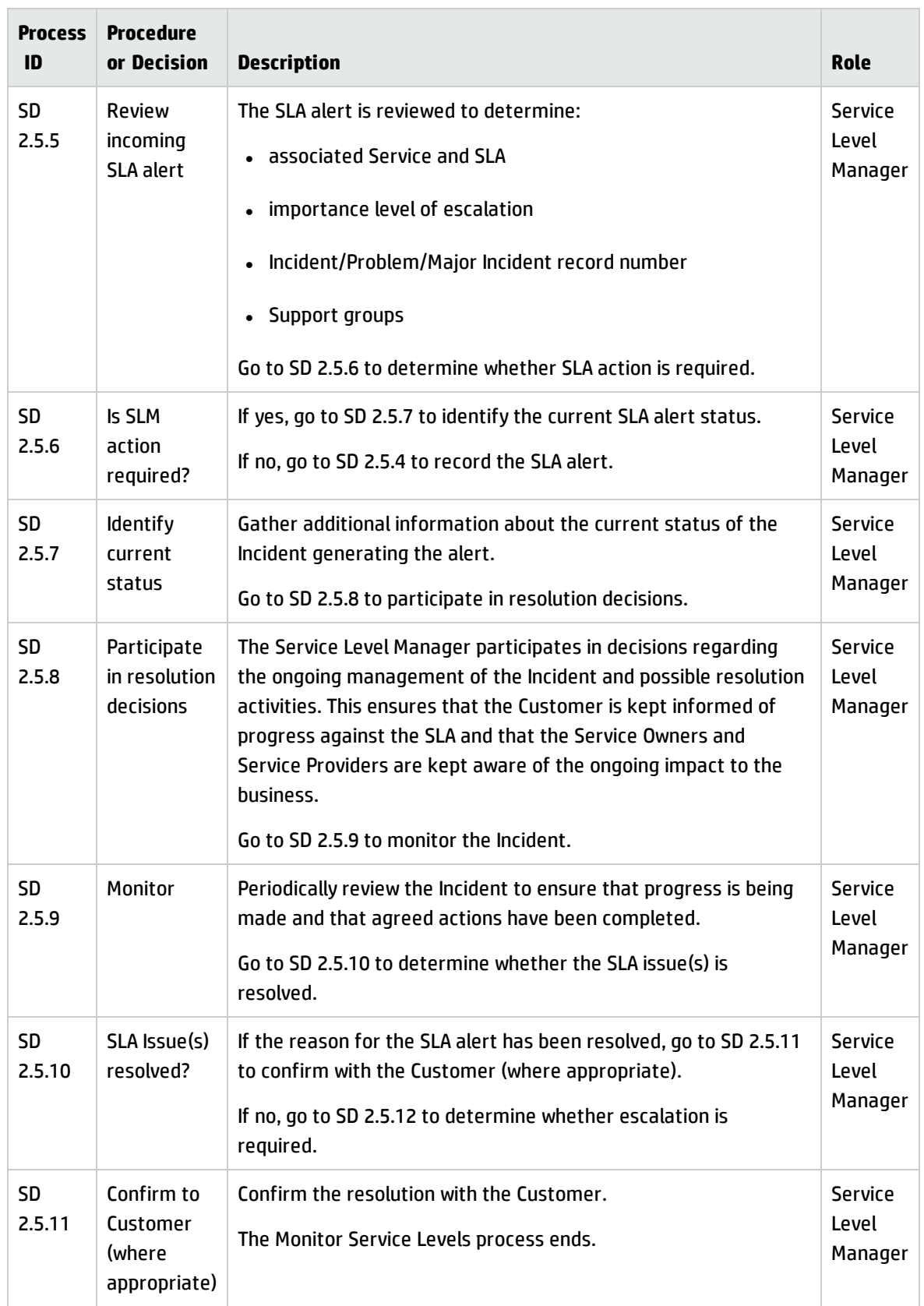

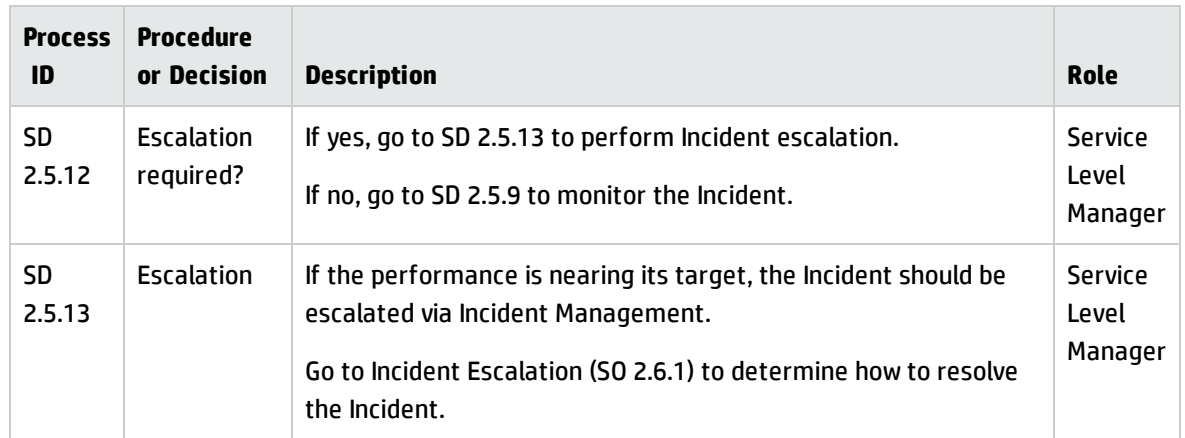

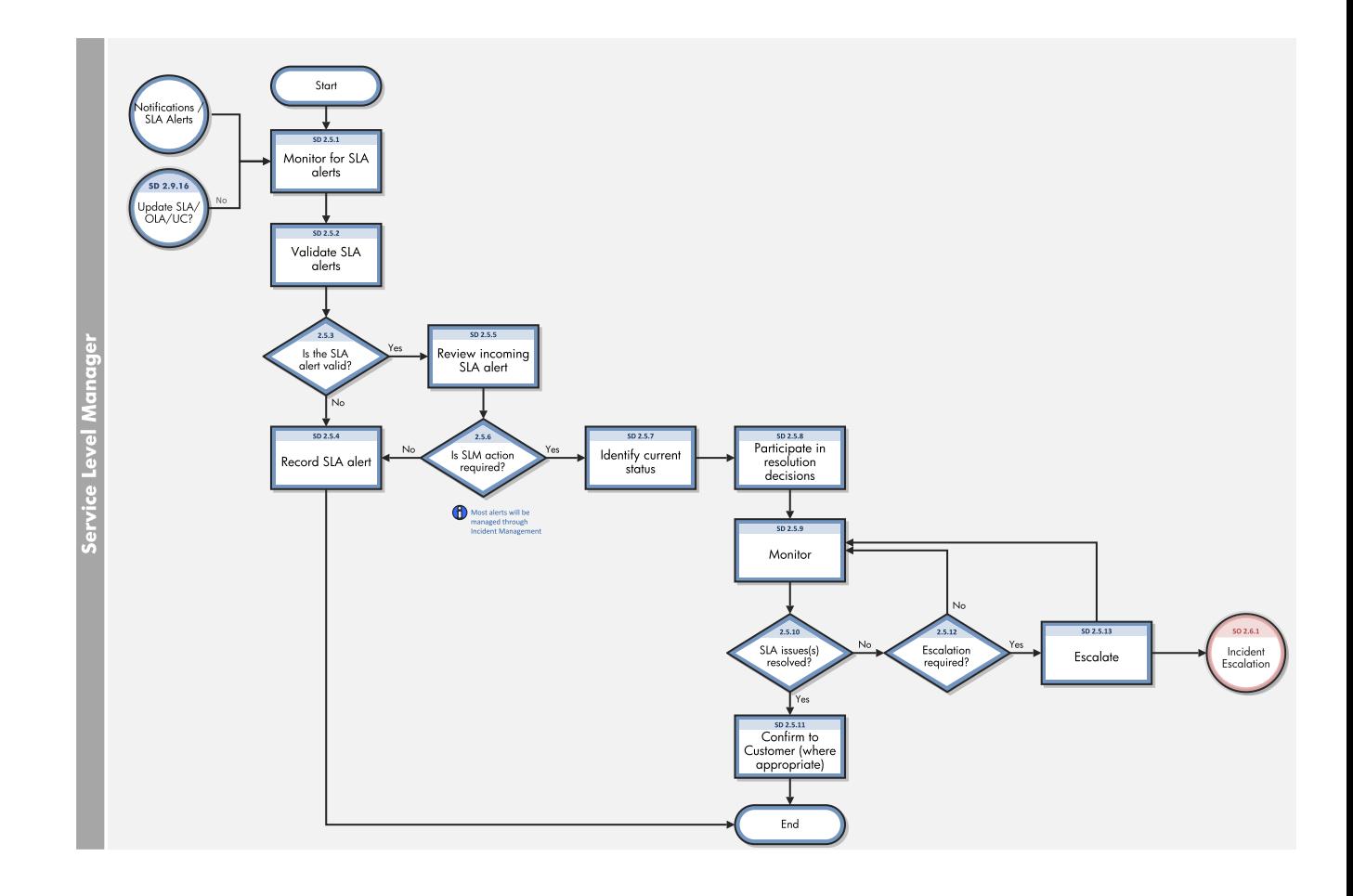

# Service Level Reporting (SD 2.6)

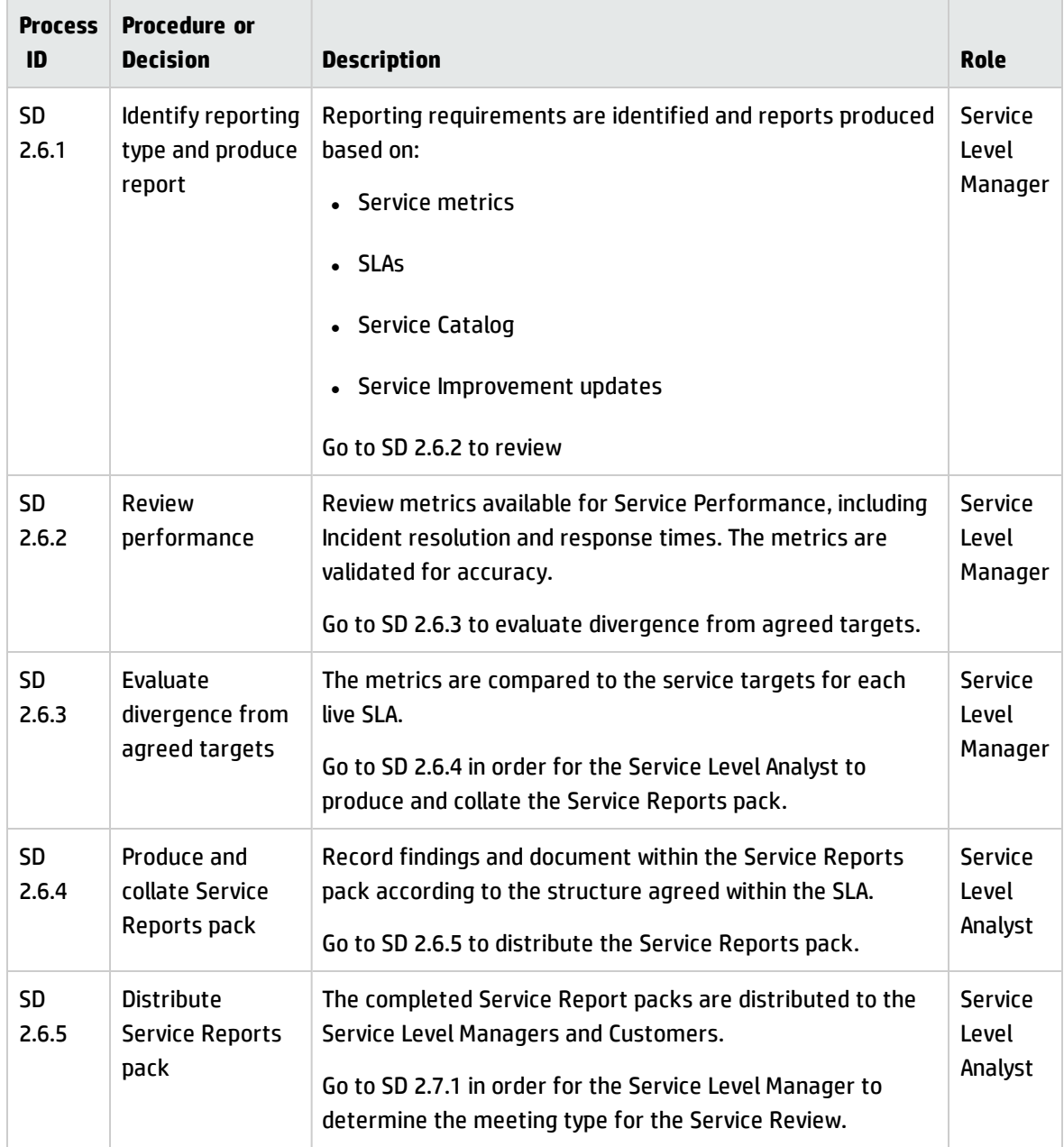

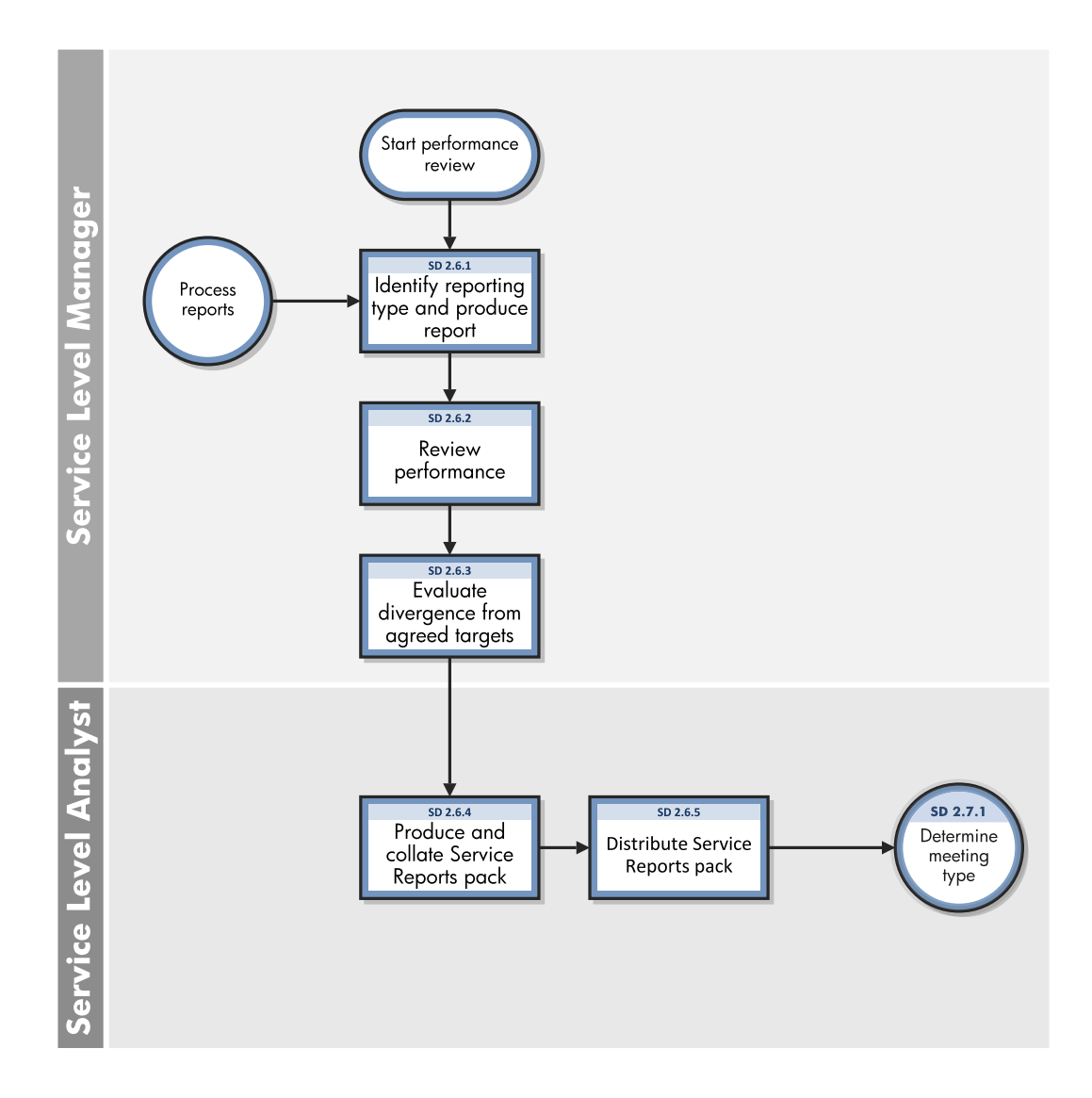

### Perform Service Reviews (SD 2.7)

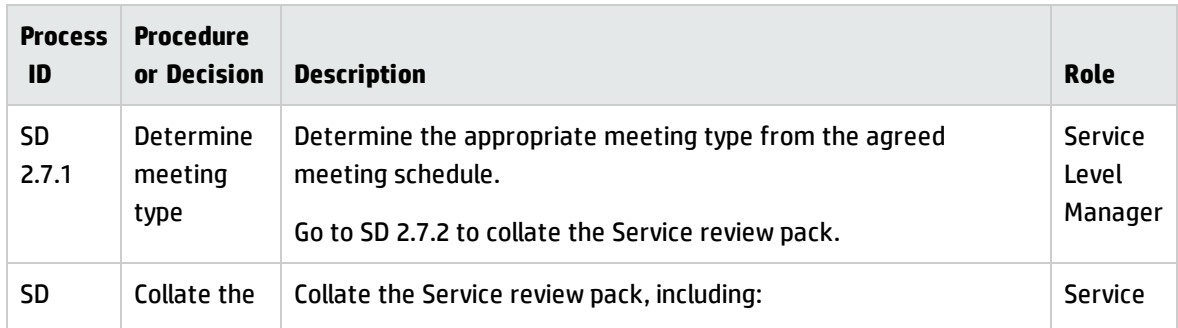

### Processes and Best Practices Guide (Classic Mode)

Chapter 26: Service Level Management Workflow and Workflow Interpretations

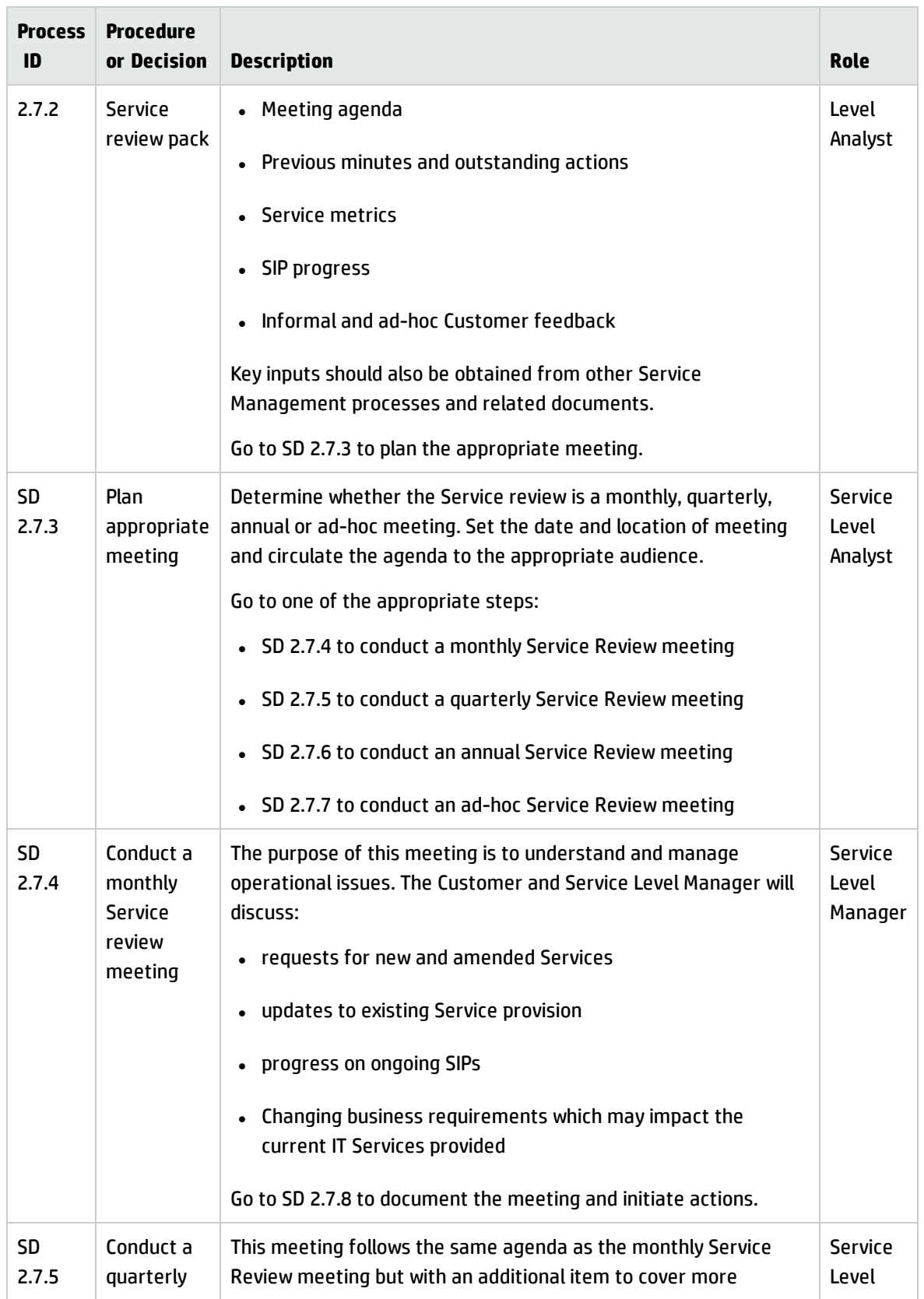

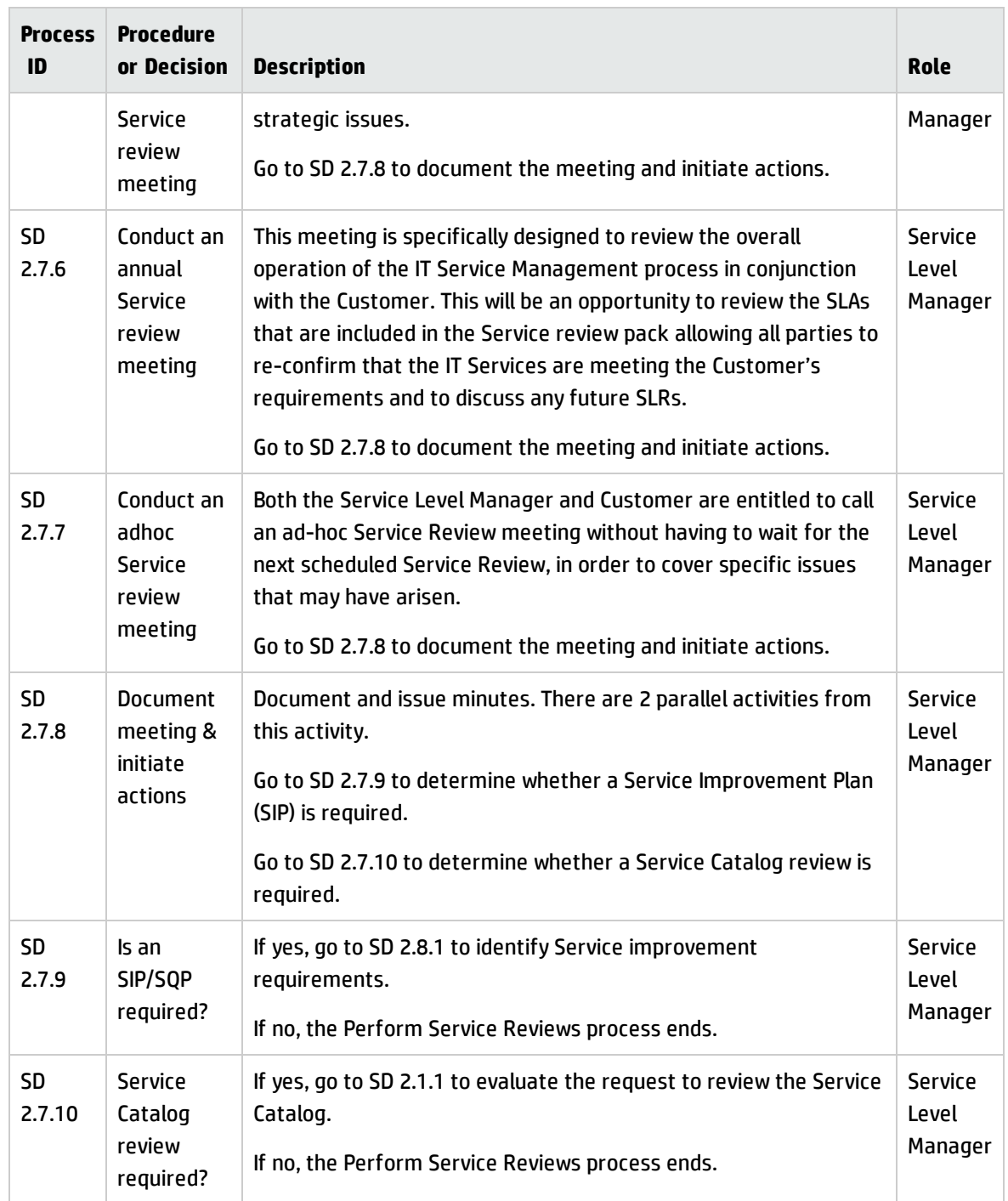

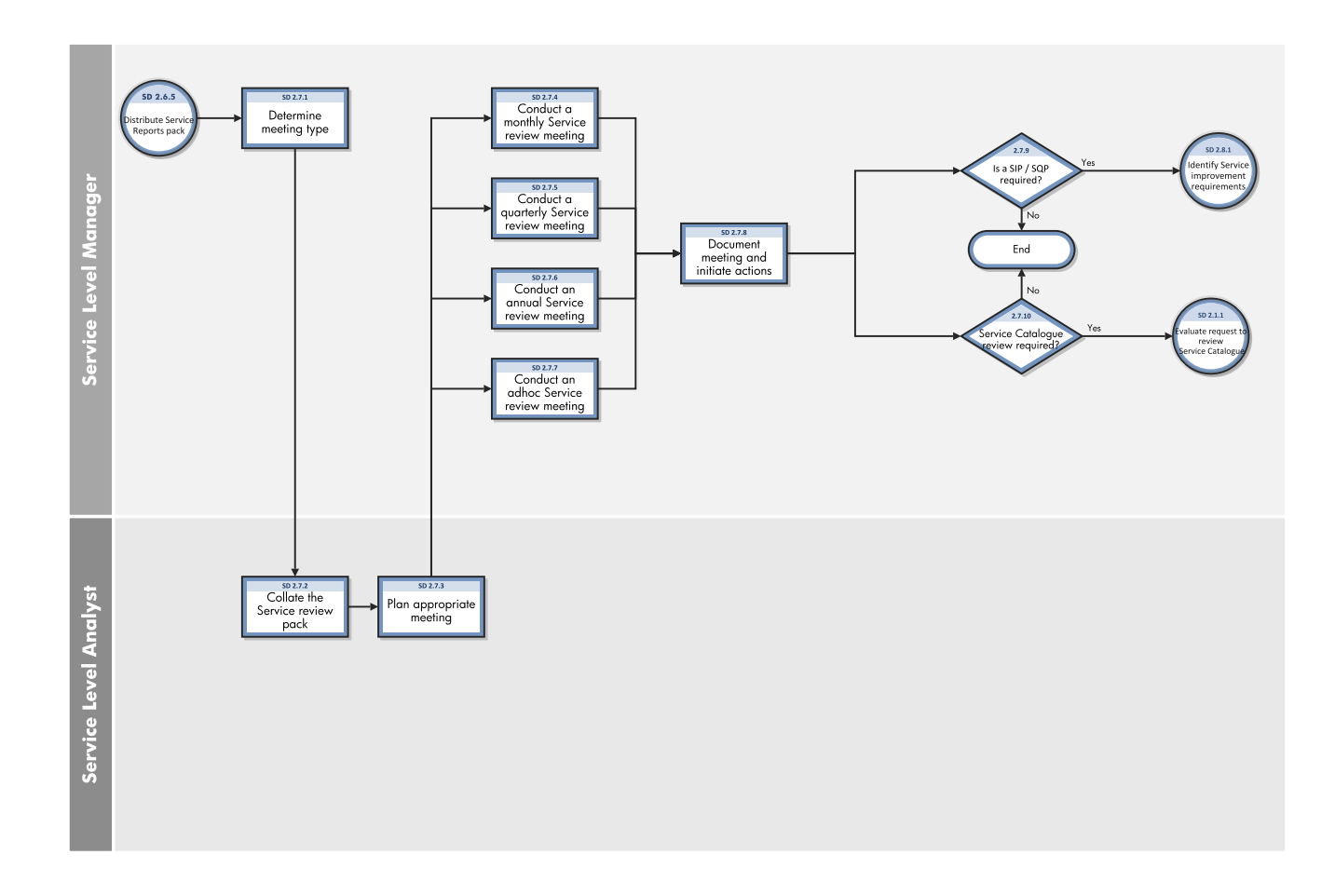

### Service Improvement Plan (SD 2.8)

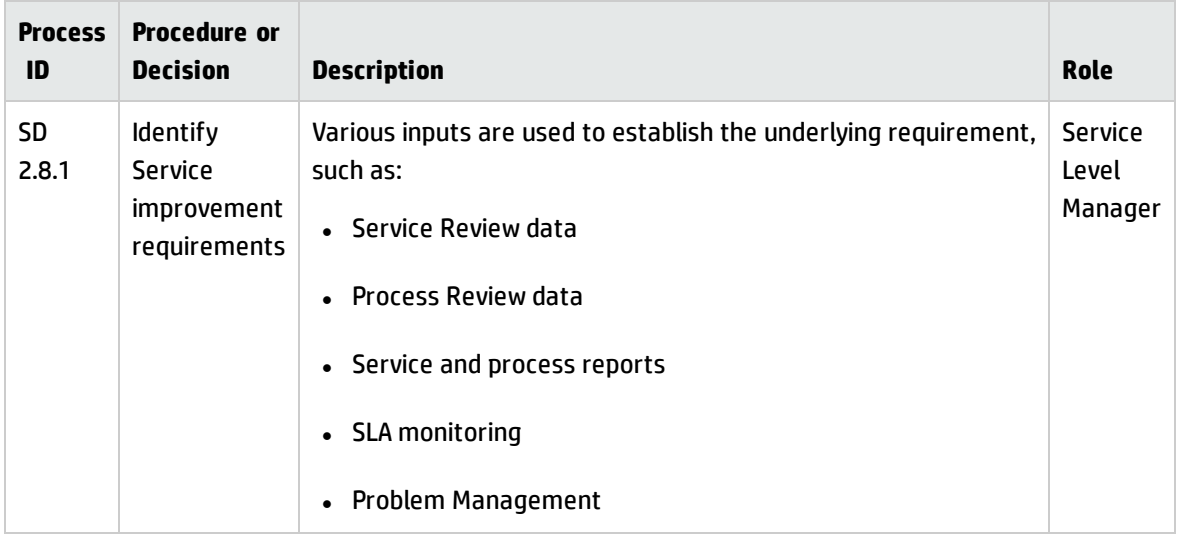

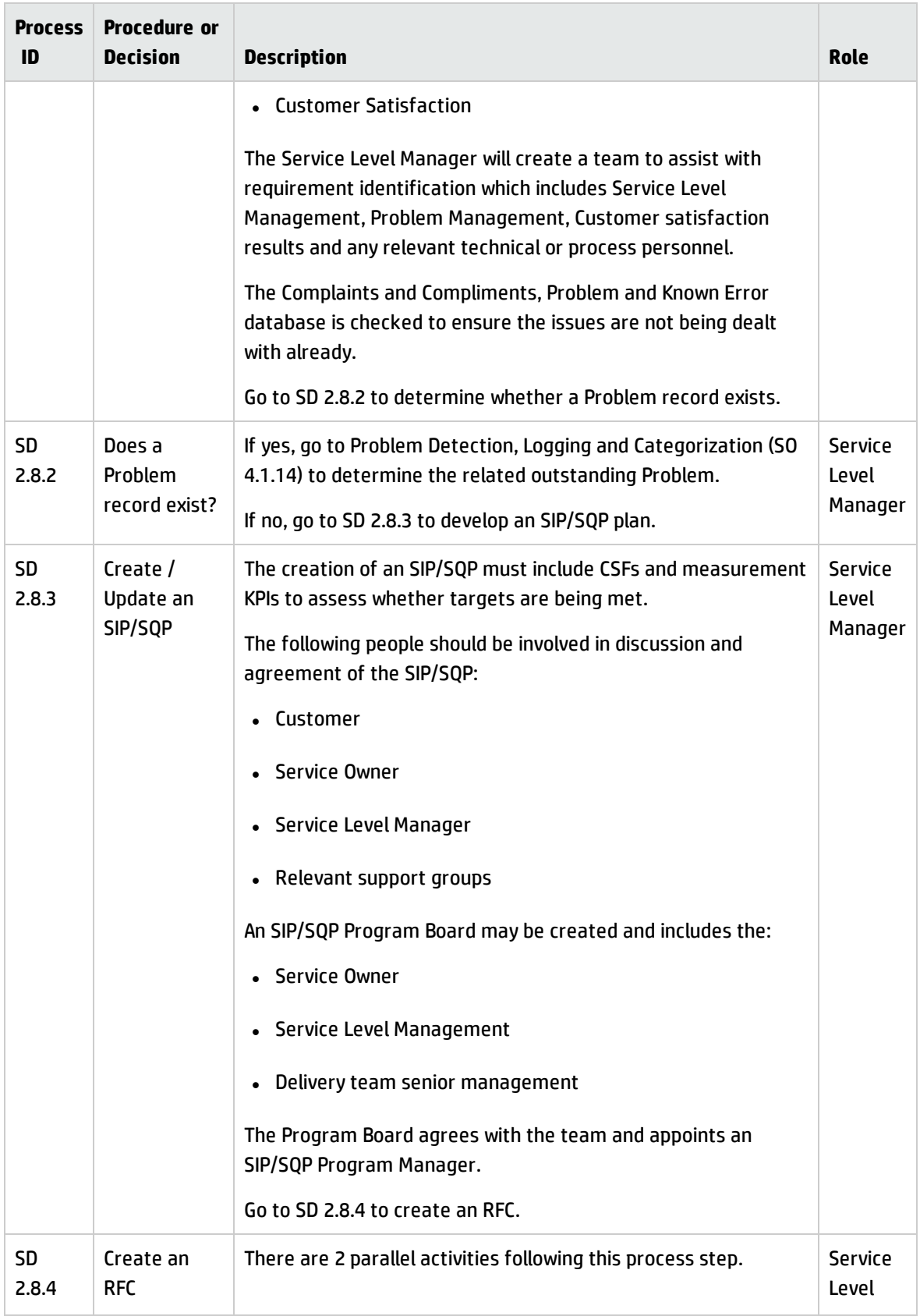

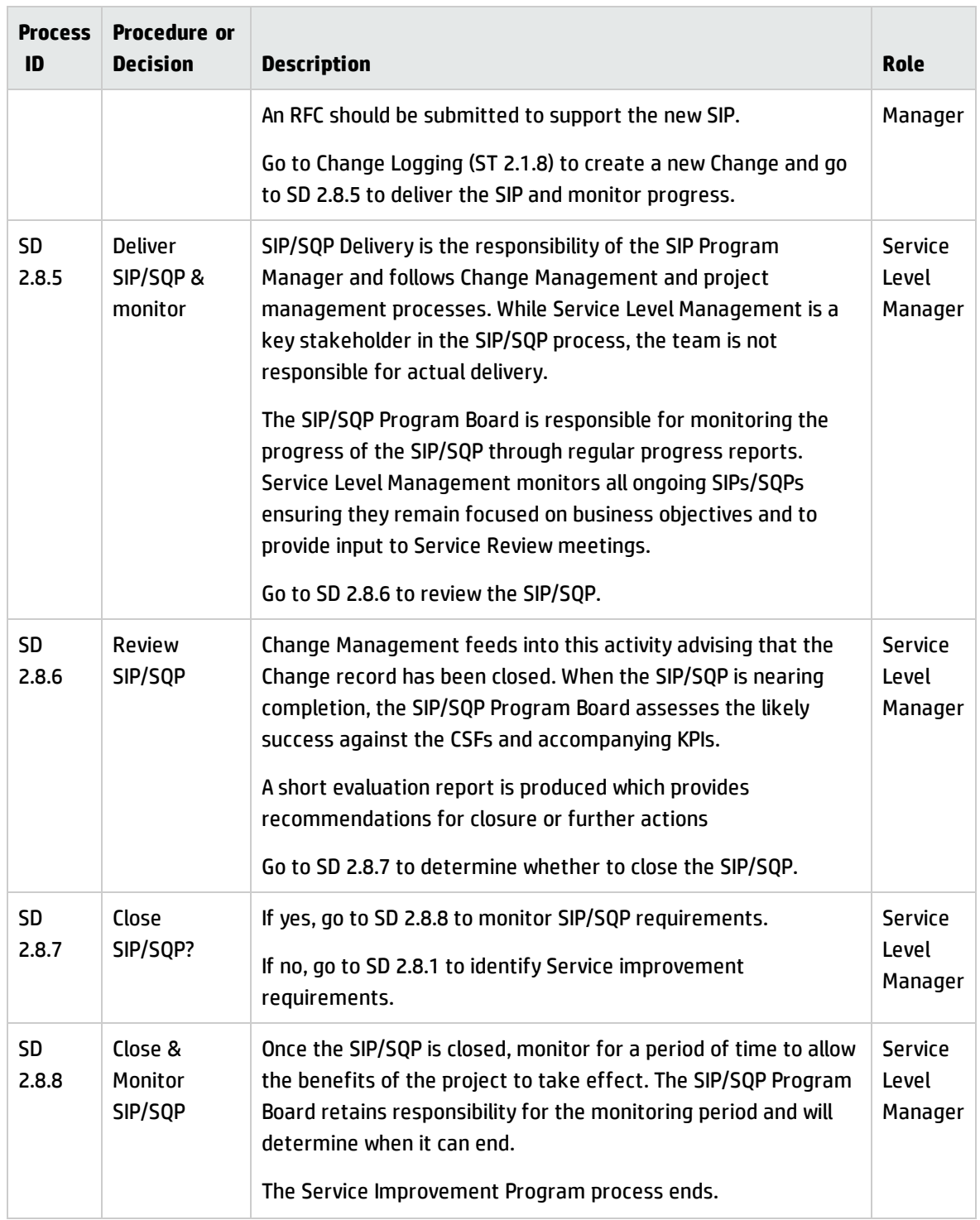

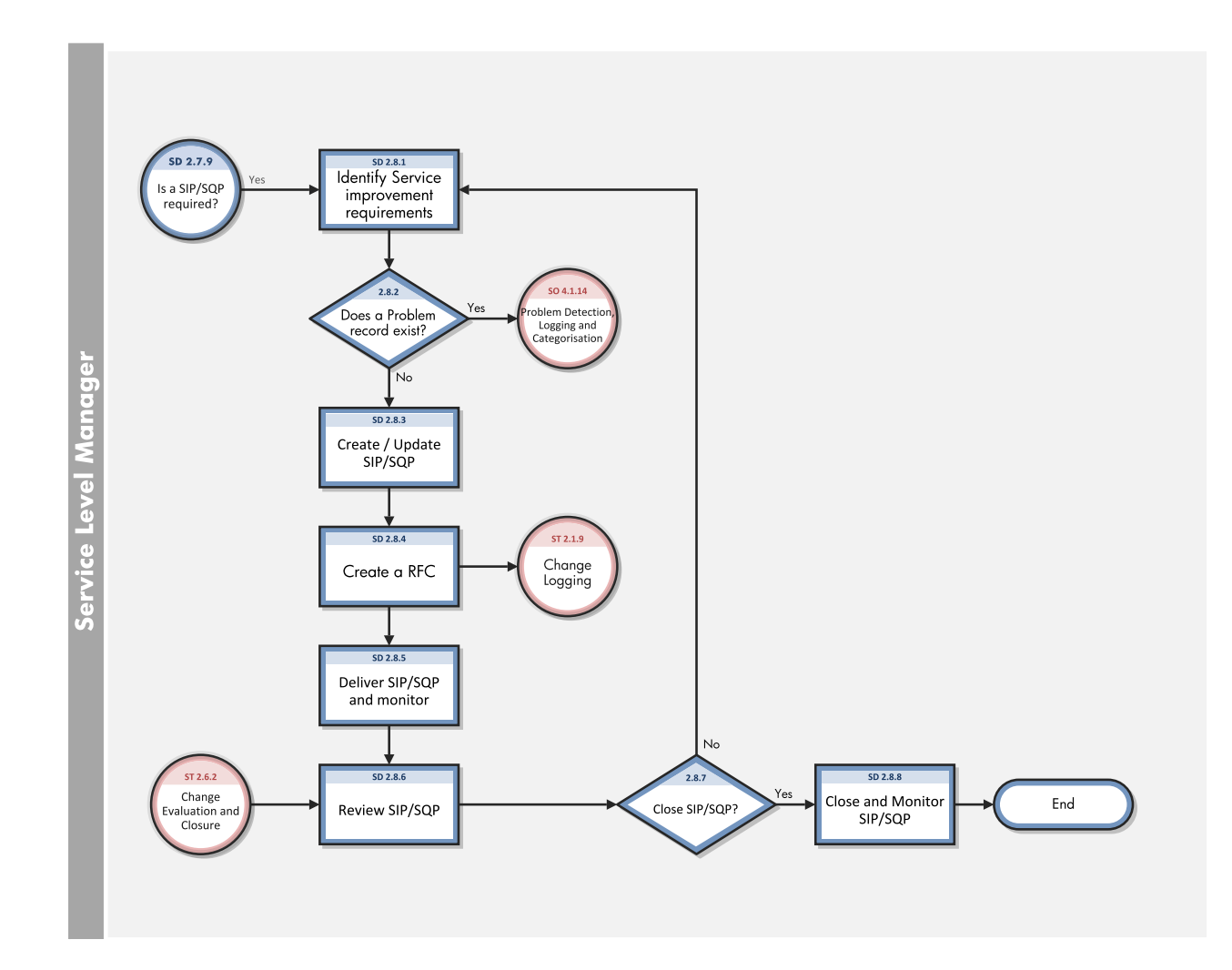

### Review and Revise SLAs/OLAs/UCs (SD 2.9)

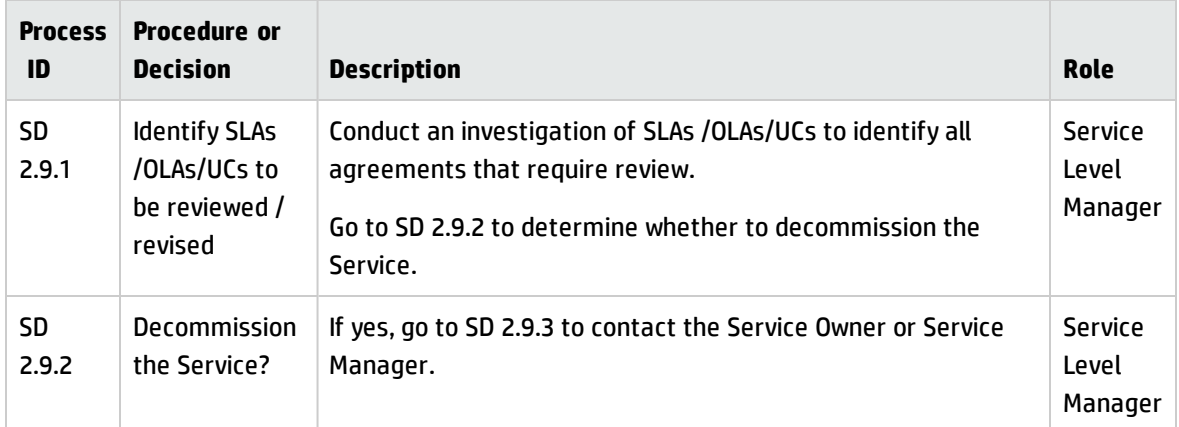

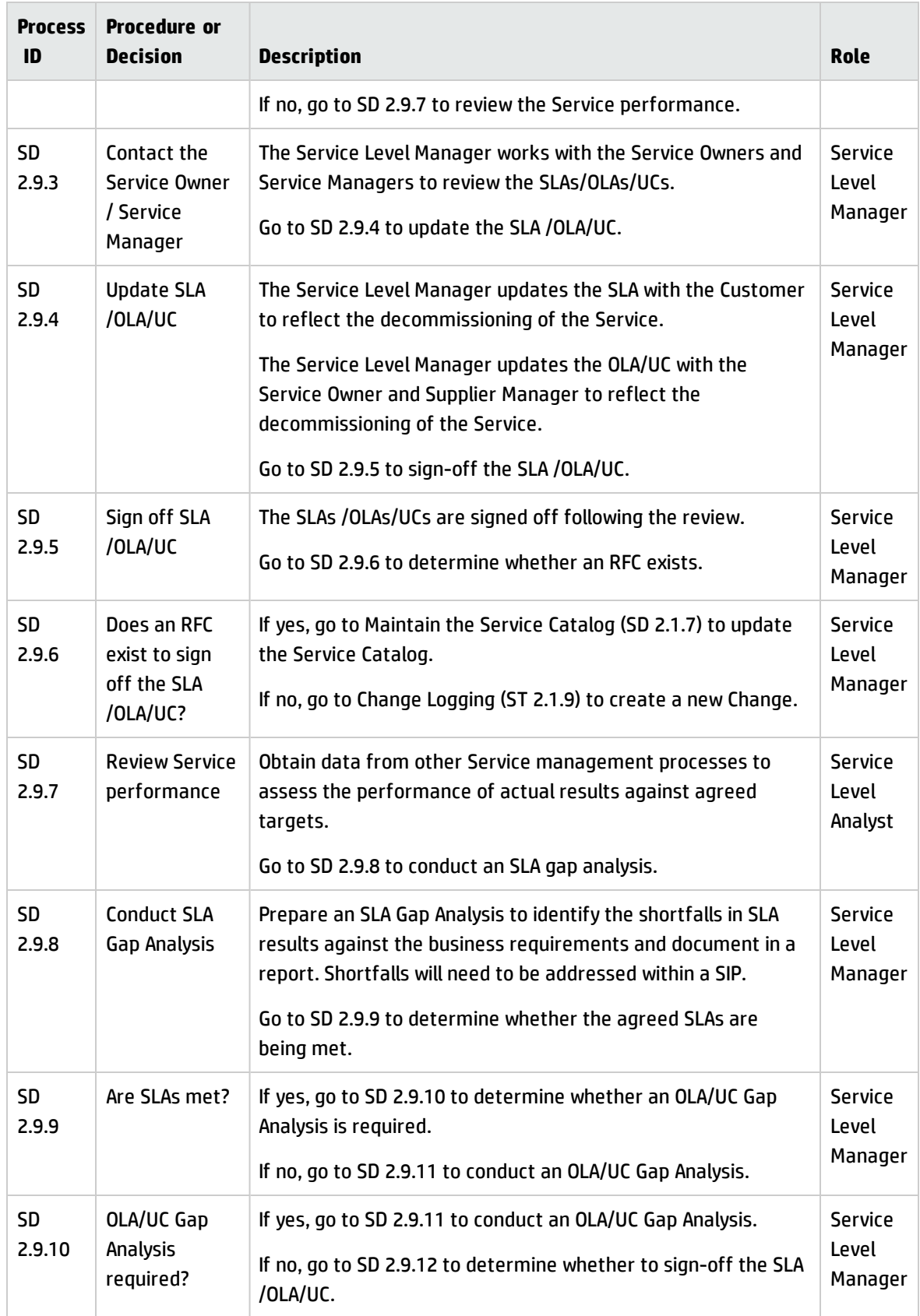

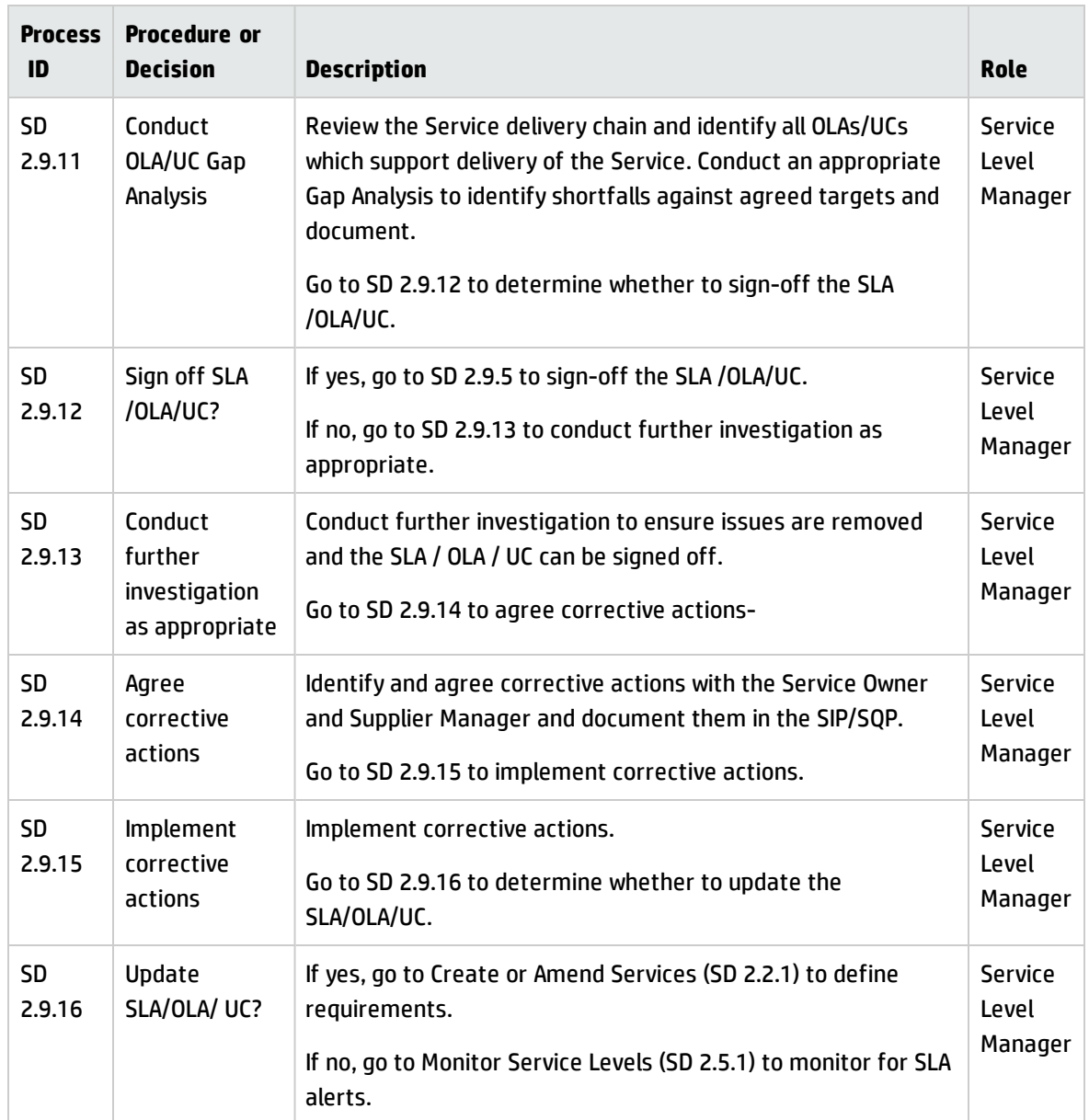

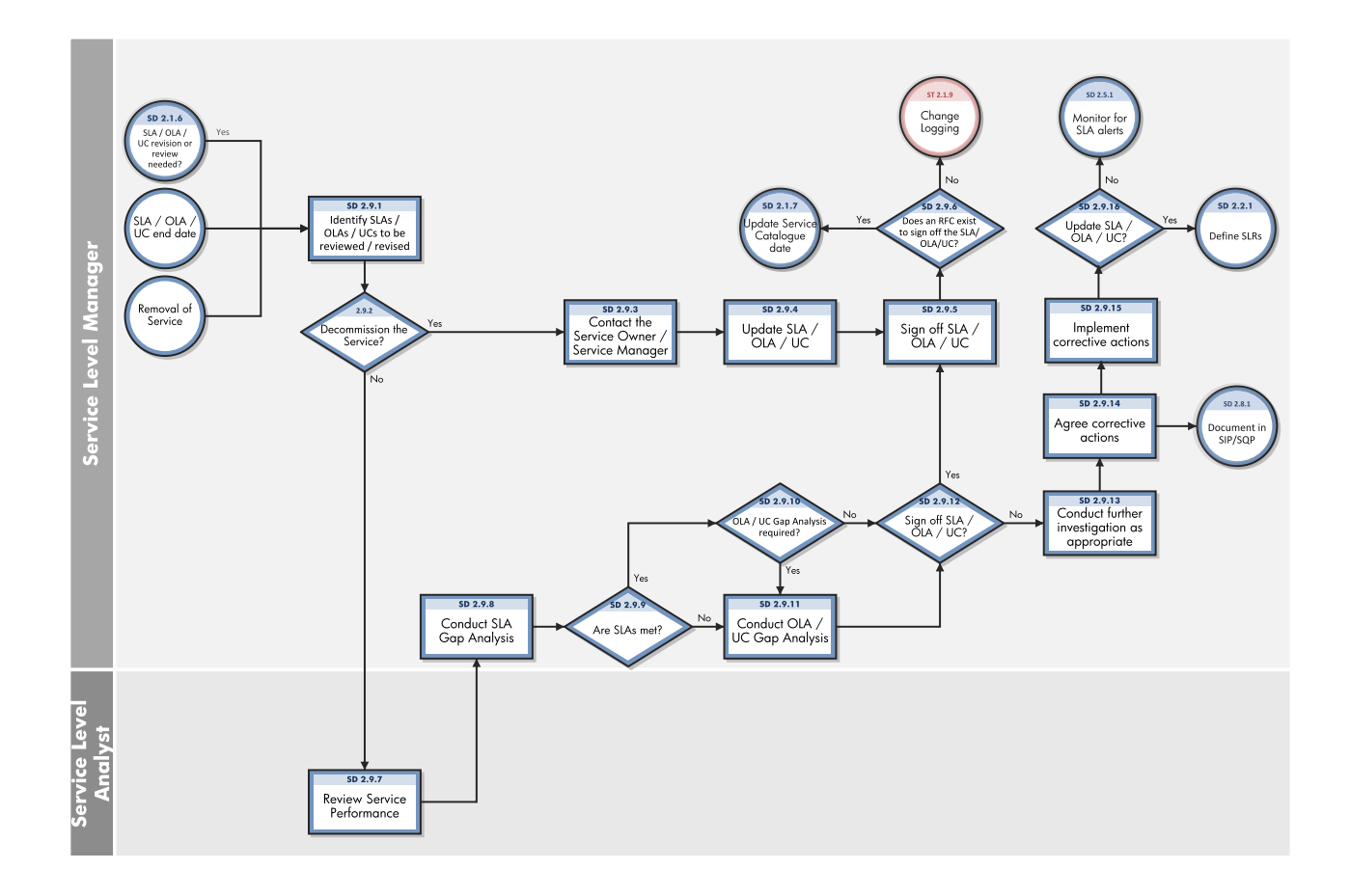

# Chapter 27: Service Level Management Details

HP Service Manager uses the Service Level Management module to enable the Service Level Management process. The main function of Service Level Management is to improve the quality of services that you provide to customers. Service Level Managers, Supplier Managers and customers work together to ensure the various agreements are correctly documented and monitored.

This section describes selected Service Level Management details in the out-of-box Service Manager system.

 $\bullet$  An SLA is:

A service-level agreement (SLA) is an agreement between two or more parties, where one is the customer (business) and the others are service providers. This can be a legally binding formal or an informal "contract".

Service level agreements are also defined at different levels:

<sup>o</sup> Customer-based SLA:

An agreement with an individual customer group, covering all the services they use.

<sup>o</sup> Service-based SLA:

An agreement for all customers using the services being delivered by the service provider.

 $\bullet$  An OLA is:

An operational-level agreement (OLA) defines the interdependent relationships among the internal support groups of an IT organization working to support a service-level agreement (SLA). The agreement describes the responsibilities of each internal support group toward other support groups, including the process and timeframe for delivery of their services. The objective of the OLA is to present a clear, concise and measurable description of the service provider's internal support relationships.

 $\bullet$  A UC is:

An Underpinning Contract (UC) is a legally binding contract between IT service provider and supplier or third party to deliver agreed level of service quality or goods at specified time.

The relation between these three elements is defined in the graphic below.

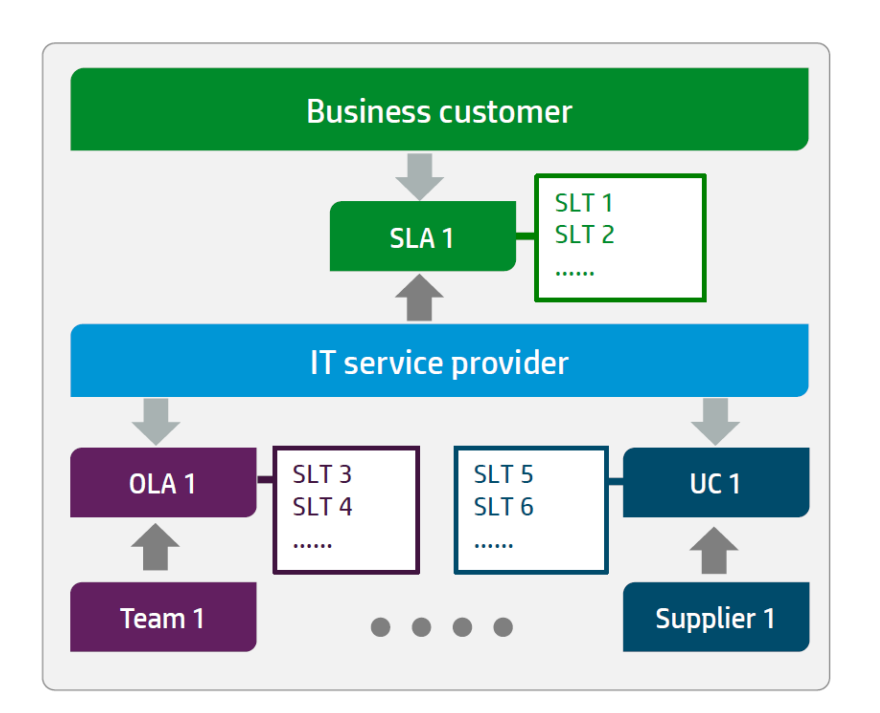

Topics in this section include:

"The Workflow for Agreements, [Underpinning](#page-453-0) contracts" below

["Creating](#page-455-0) a new SLA, OLA or UC" on page 456

"The Draft phase" on [page 457](#page-456-0)

"The Review phase" on [page 457](#page-456-1)

"The Agreed phase" on [page 458](#page-457-0)

"The Expired phase" on [page 460](#page-459-0)

"Service Reviews and usages of [SIPs/SQPs"](#page-459-1) on page 460

<span id="page-453-0"></span>"Service Level [Management](#page-464-0) form details" on page 465

# The Workflow for Agreements, Underpinning contracts

The full Service Level Management module was moved towards Process Designer. As part of this step, the following workflow was introduced to support the several activities in the Service Level Management process.

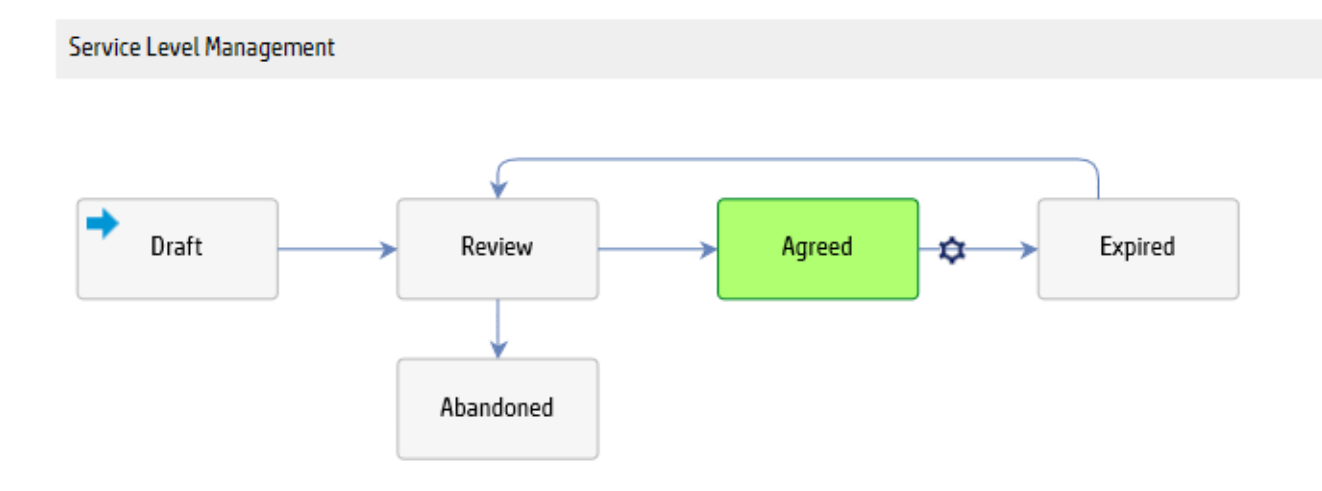

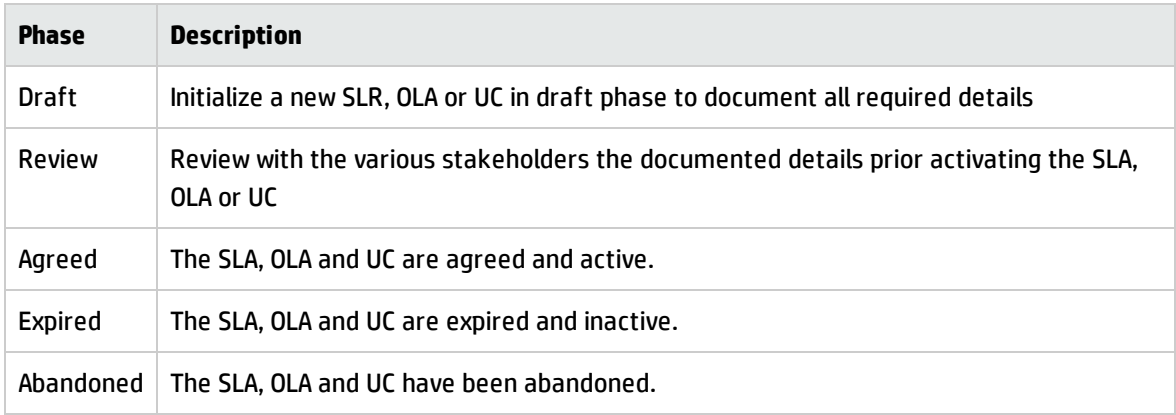

The different activities in the workflow phases are summarized as follow.

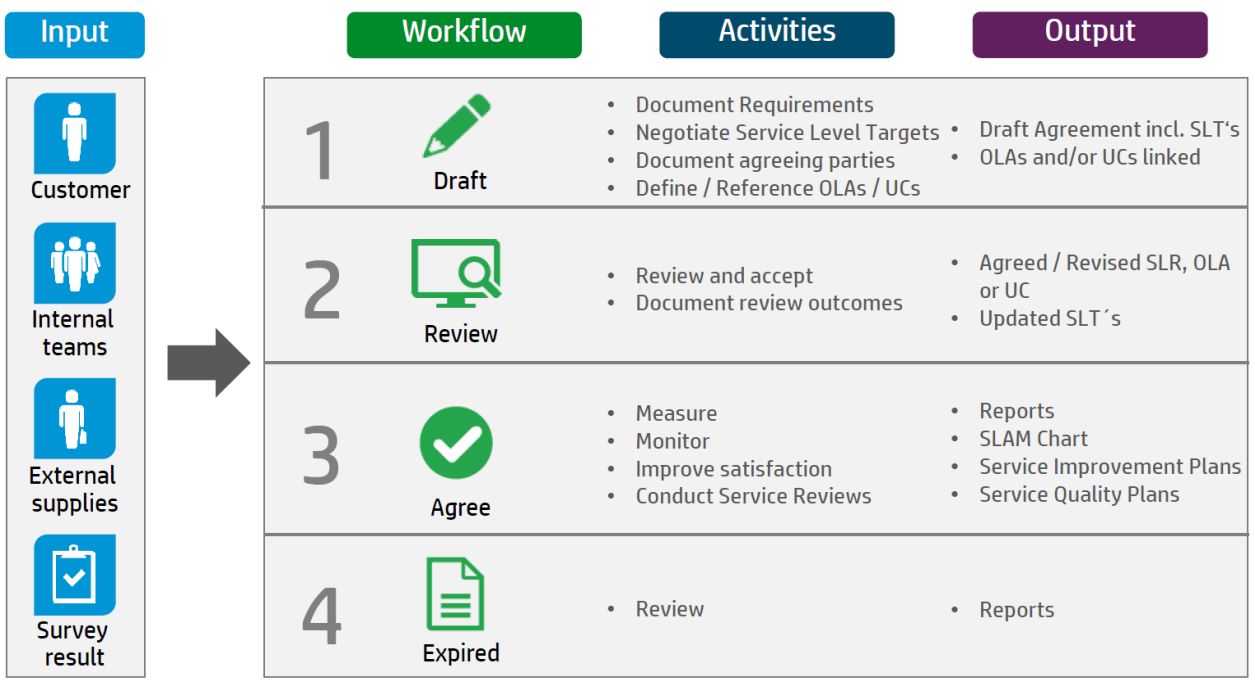

### <span id="page-455-0"></span>Creating a new SLA, OLA or UC

To create a new SLA, OLA or UC, click **Service Level Management** > **Agreements** > **New Agreement**, and then select the agreement category.

- <sup>l</sup> To start a new SLA, select **Service Level Requirement**, since every SLA starts with documented SLRs. Once an SLR is agreed it becomes an SLA.
- To create a new OLA or UC, select the correct category.

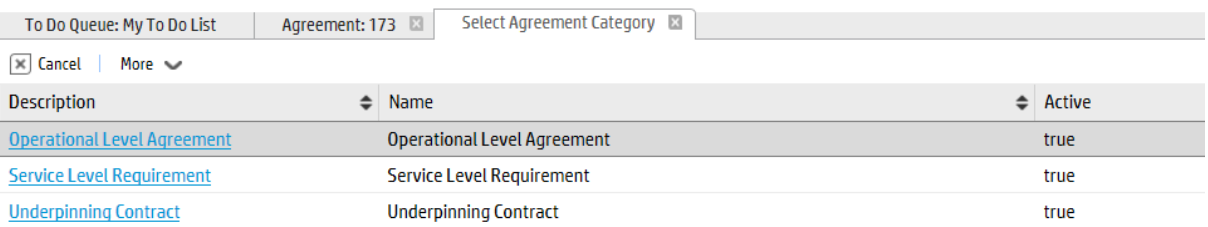

# <span id="page-456-0"></span>The Draft phase

Every record type in Service Level Management module starts from draft phase. In draft phase, you can document some general requirements and the requested Service Level Targets. Process Targets represent response targets, whereas Service Targets measure the availability.

Ensure that you document all required fields. Press the **Review** button to move the record into the next phase.

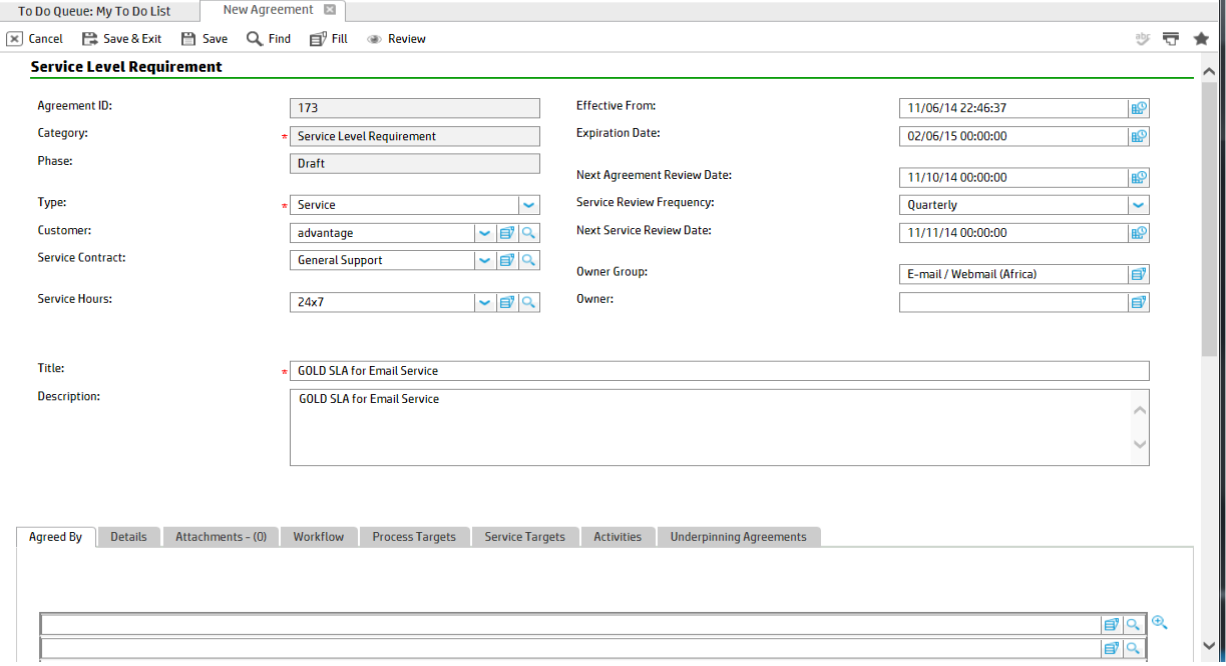

# <span id="page-456-1"></span>The Review phase

In Review phase, all stakeholders have the chance to review the agreed details and adjust in case requirements have changed or cannot be met. The review phase is the last prior to activating the agreement or contract.

The review phase should be used to double-check whether all underpinning OLAs and contracts meet the agreed targets of the SLA. By looking at the **Underpinning Agreement** tab the Service Level Manager can easily verify the associated OLAs/UCs.

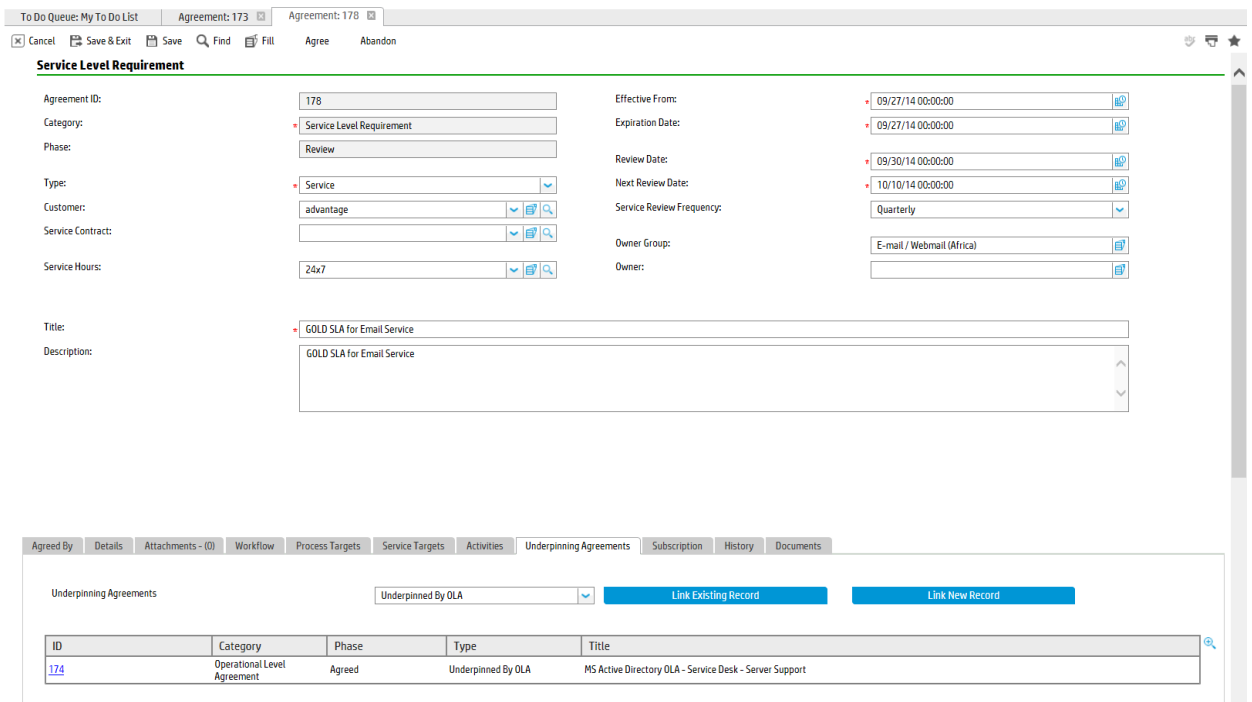

In accordance to ITIL guidance, all OLAs/UCs should support the defined SLAs within the business. Where specific clauses and targets are required for an individual service, the conditions in the SLTs of the OLA/UC should be leveraged. By using the conditioned SLTs of the OLA/UC, the Service Level Manager can ensure that the agreed targets of the SLA are correctly covered.

# <span id="page-457-0"></span>The Agreed phase

In the Agreed phase, the SLM records are active and used. In case modifications are required, the SLA, OLA,or UC is directly updated in this phase. Service Reviews help to keep the records up to date. All changes have to go through Change Management and shall be tracked in the activity log.

The system allows to document SIPs and SQP directly from the agreement. This helps to validate the actions directly in each service review. To document service reviews activities, you can use the activity log.

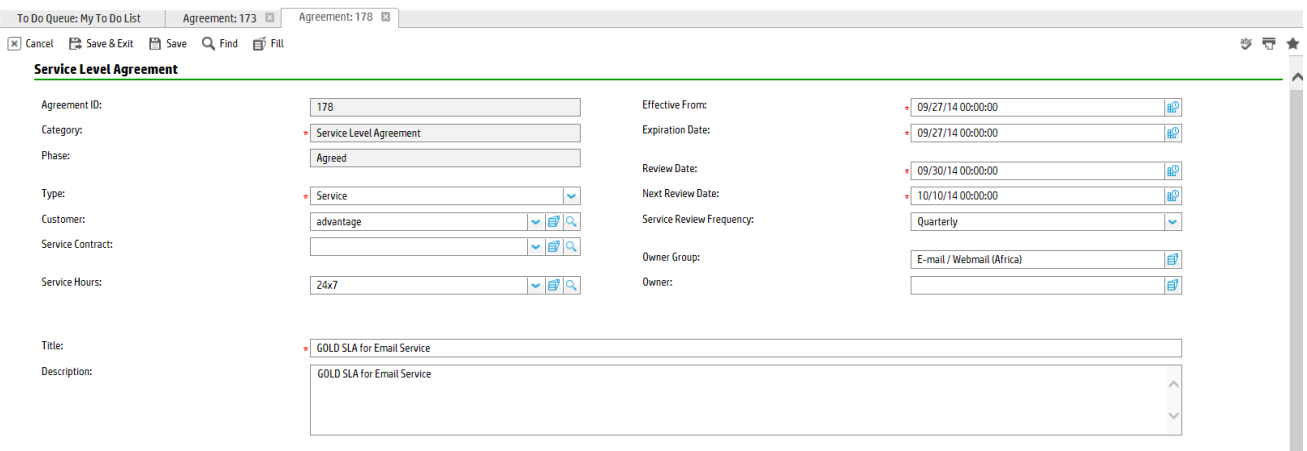

Agreed By Details Attachments (0) Workflow Process Targets Service Targets Activities Underpinning Agreements Subscription History Improvement Plans

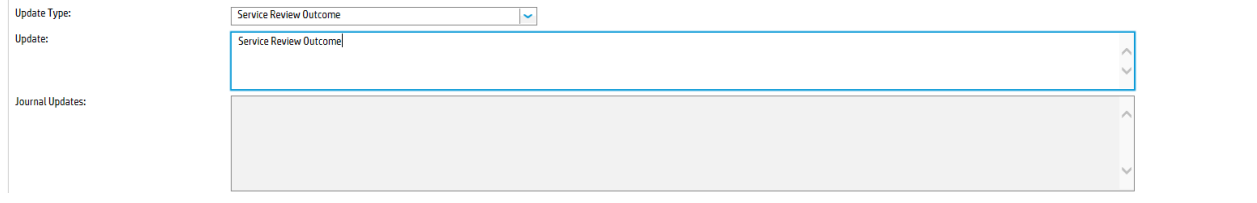

### To document SIP/ SQP, you can use the Improvement Plan feature.

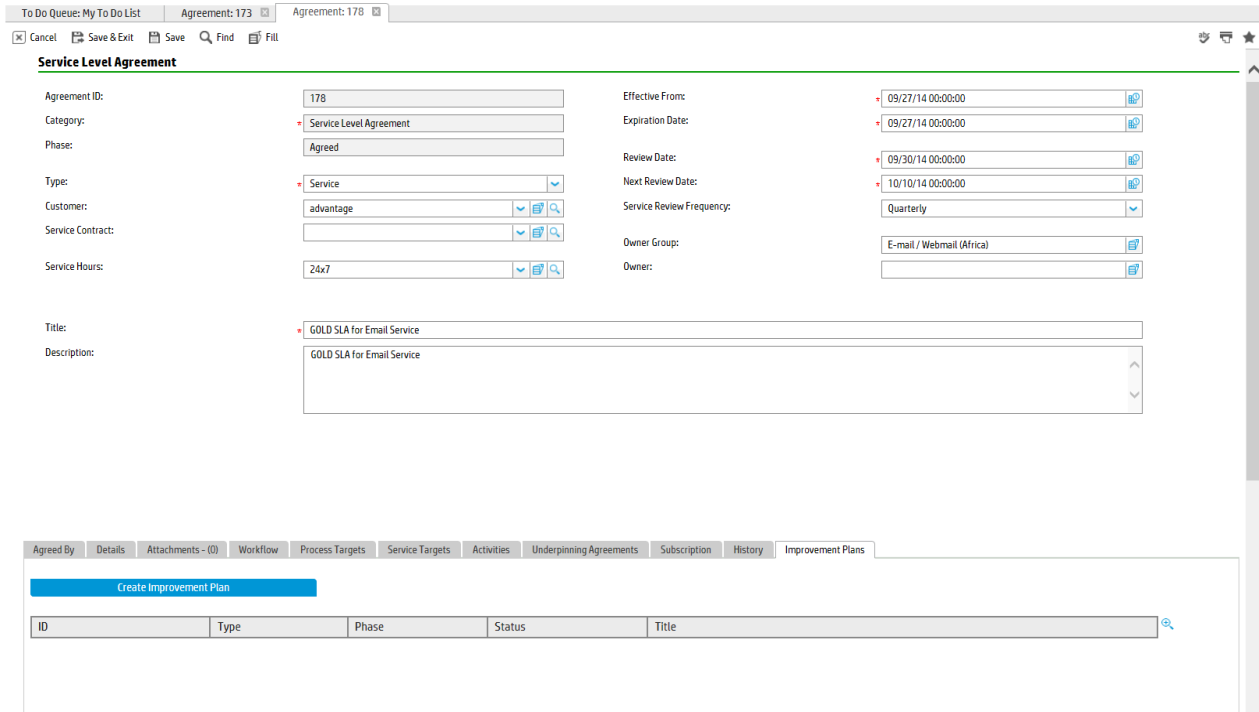

# <span id="page-459-0"></span>The Expired phase

The system automatically moves the record into the expired phase once the expiration date has been reached. In expired phase, the records are inactive and read-only. In case the record needs to be reactivate, click the **Review** button to move it back to Review phase.

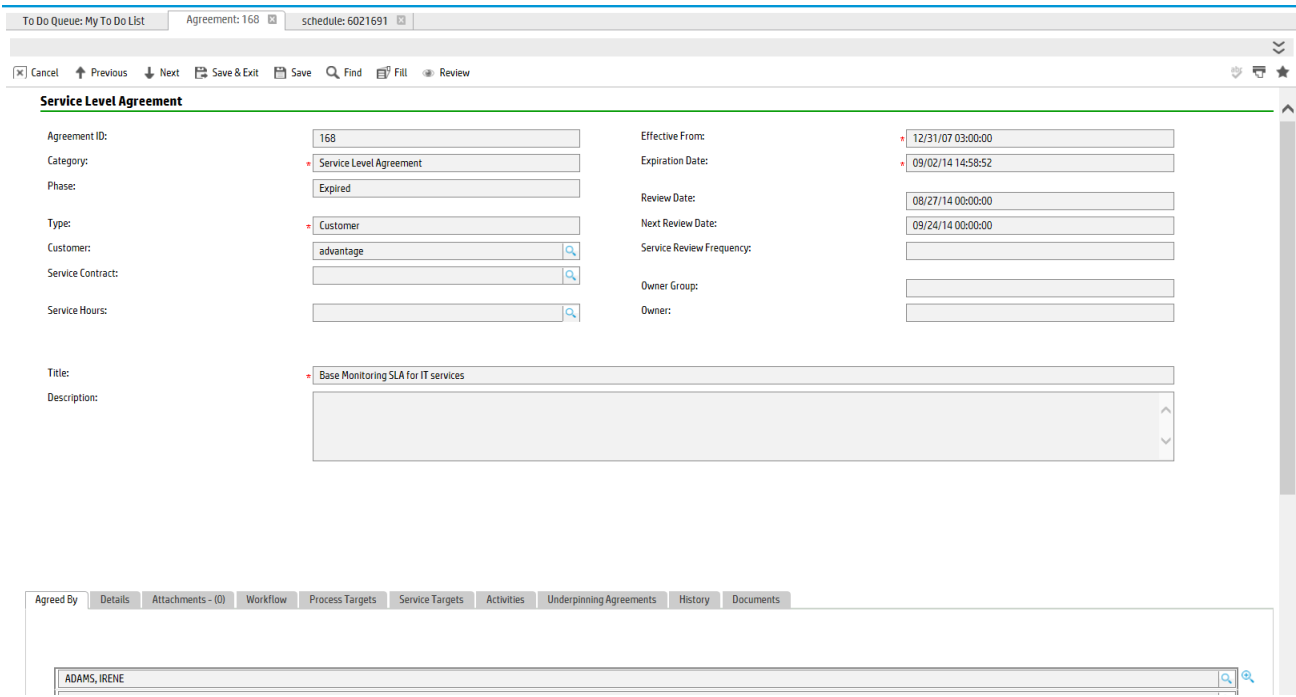

### <span id="page-459-1"></span>Service Reviews and usages of SIPs/SQPs

Service Reviews meetings should be conducted frequently. The outcome of these meetings are documented in either Service Improvement or Service Quality Plans. Service Manager allows to document the details of the service reviews by leveraging the knowledge management module.

To create an SIP or SQP, click the **Create Improvement Plan** button.

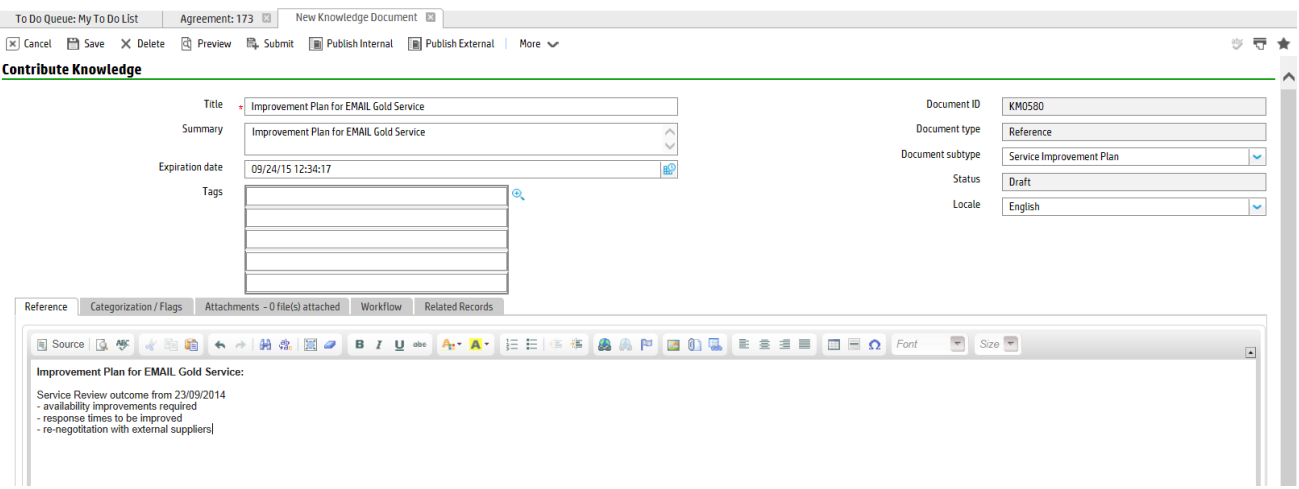

All SIPs/SQPs are listed directly in the Service Level Management record.

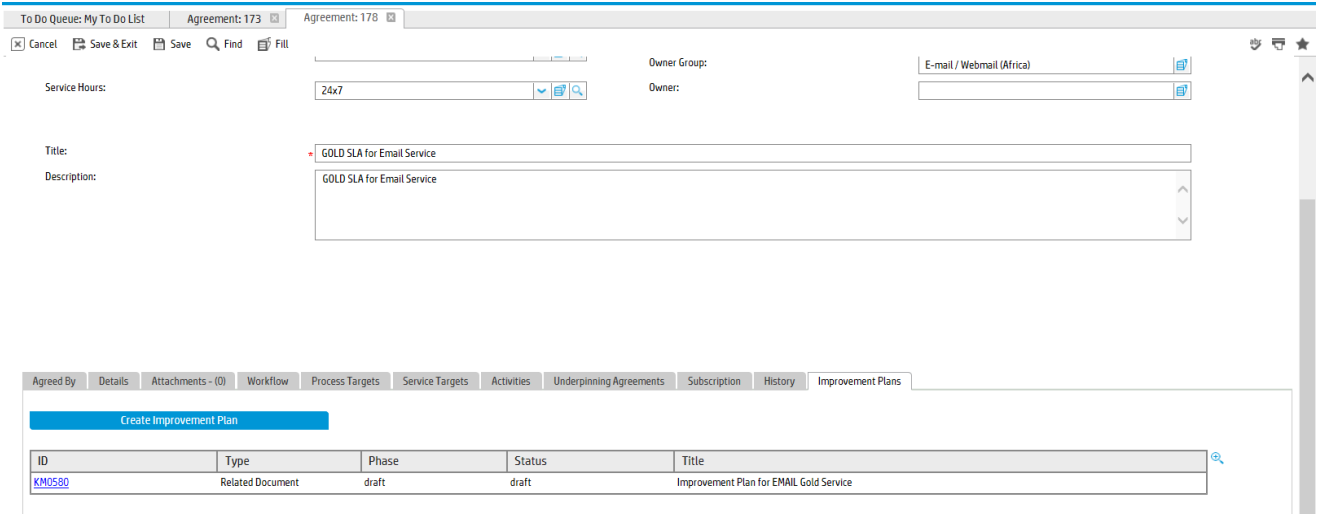

### Service Level Management forms

The following forms are Service Level Management forms.

#### **Service Level Agreement**

#### **Service Level Agreement**

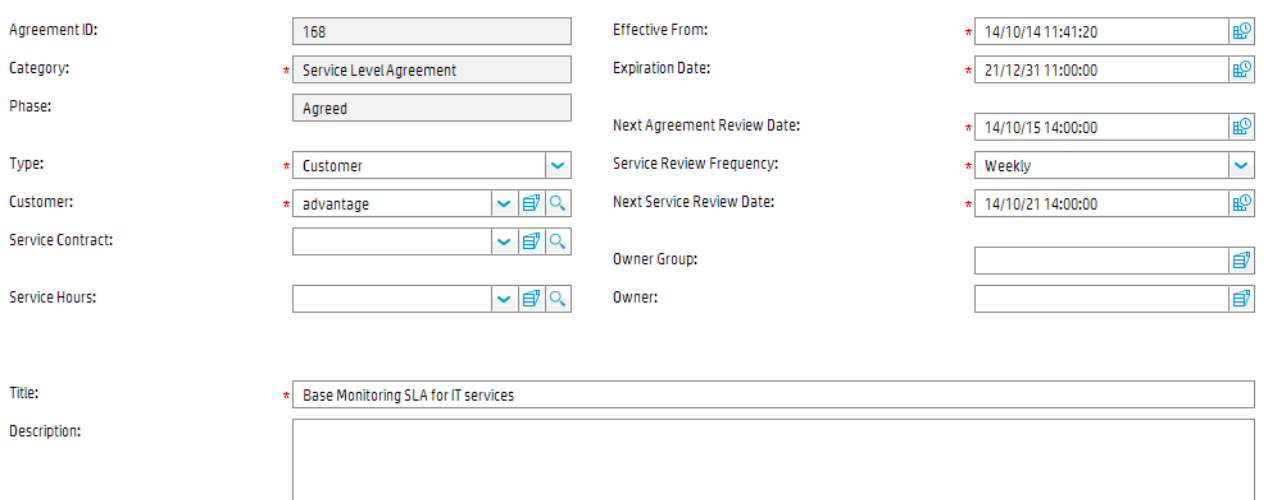

#### **Operational Level Agreement**

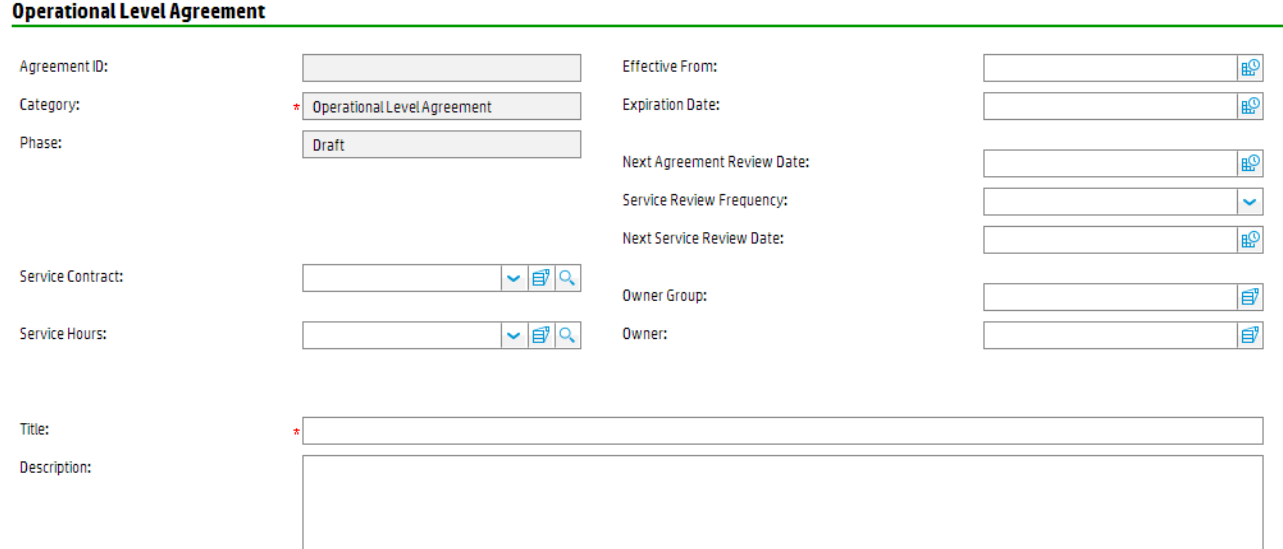

#### **Underpinning Contract**

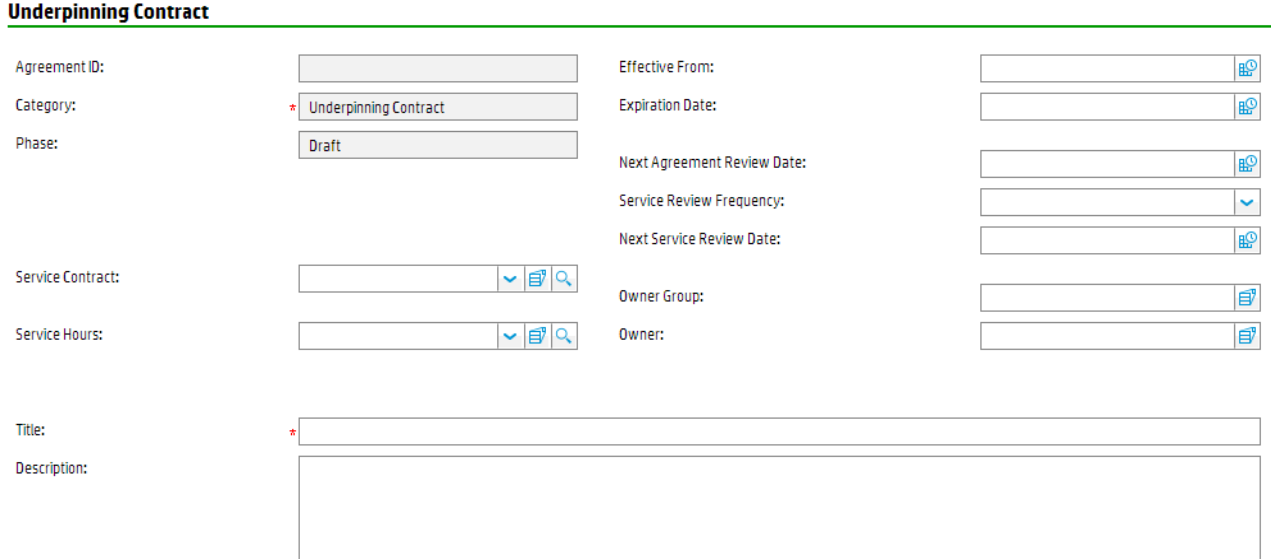

### **Service Level Target - Process Target**

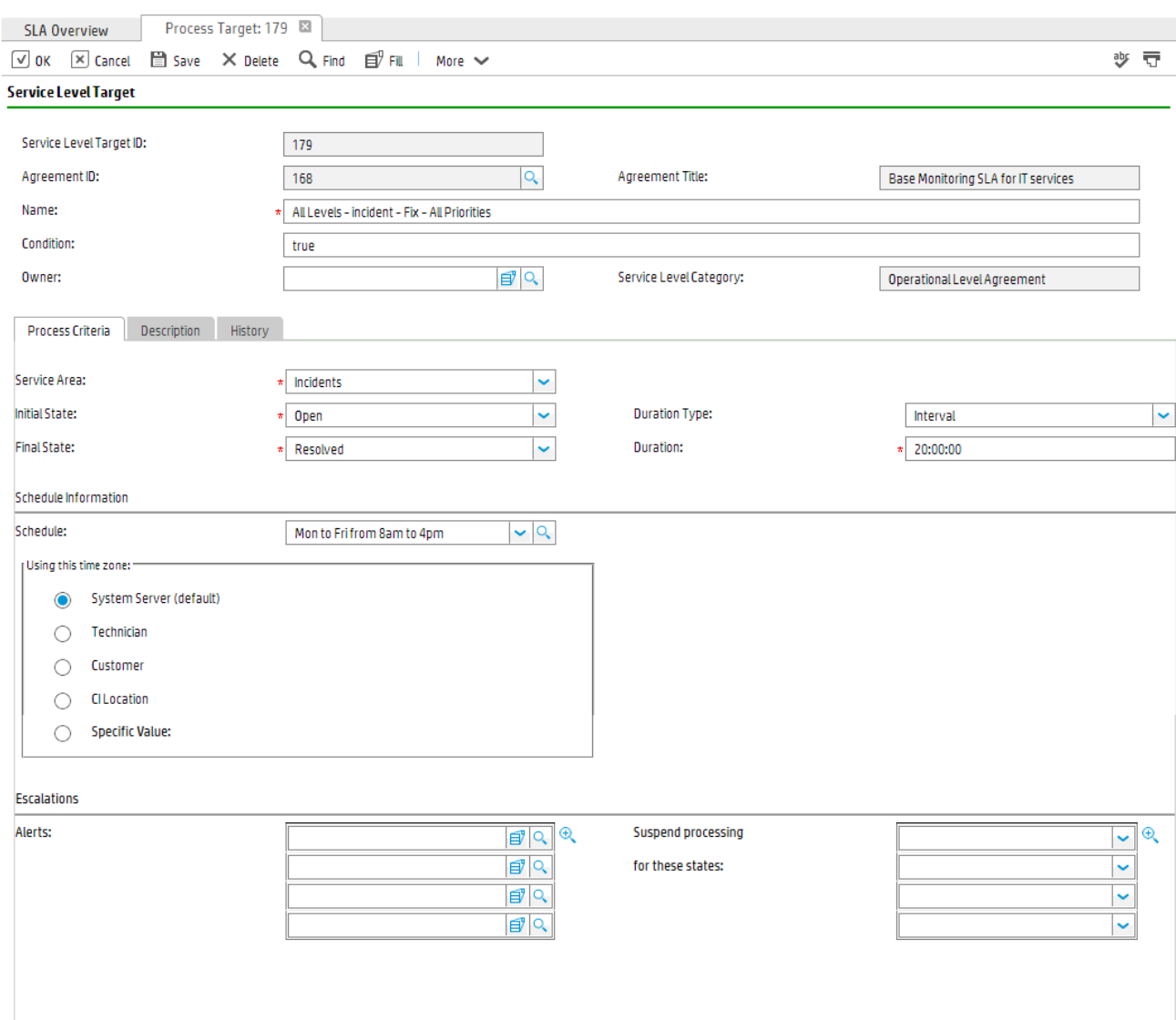

### **Service Level Target - Service Target**

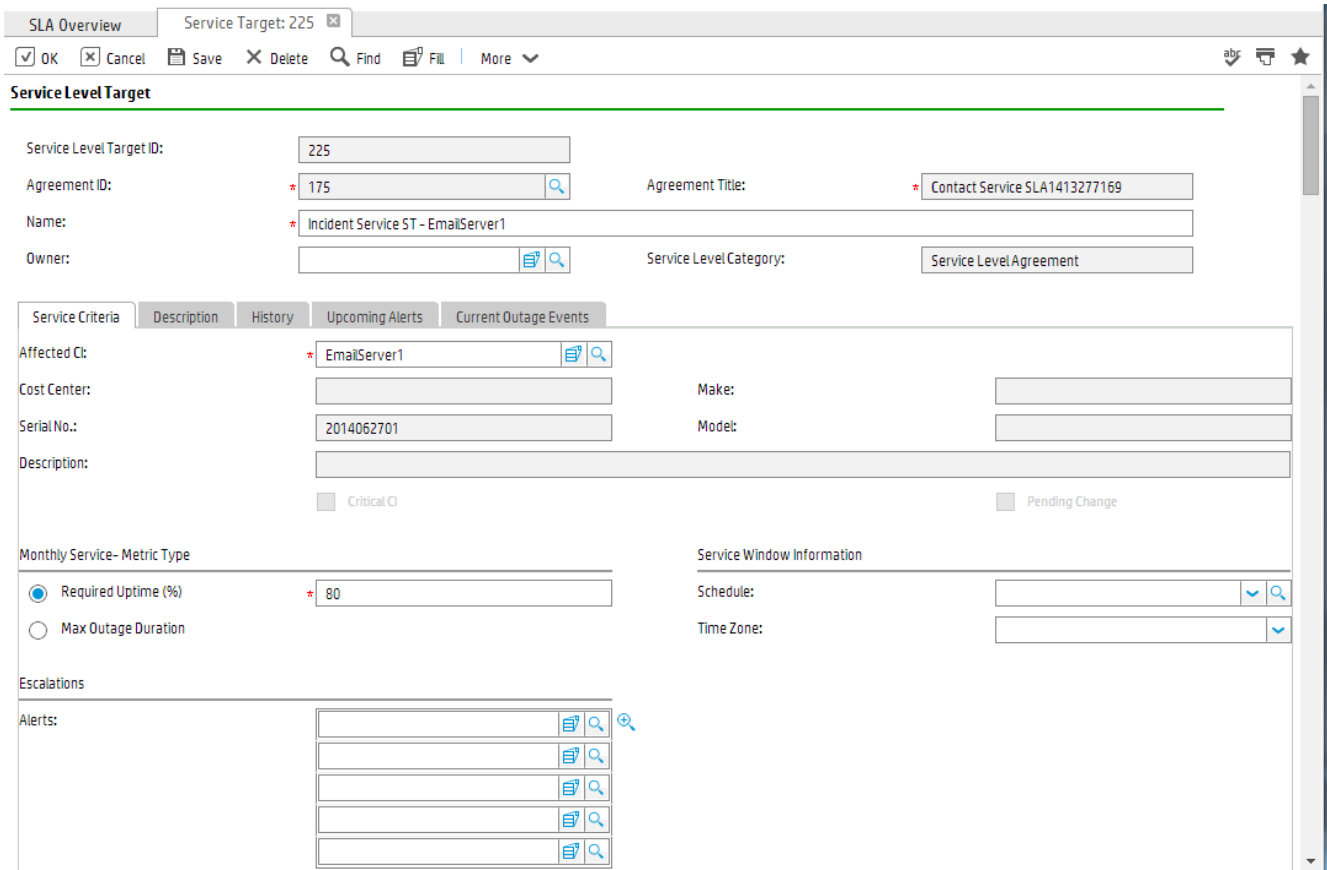

# <span id="page-464-0"></span>Service Level Management form details

The following table identifies and describes some of the features of Service Level Management forms.

#### **SLA/OLA/UC field descriptions**

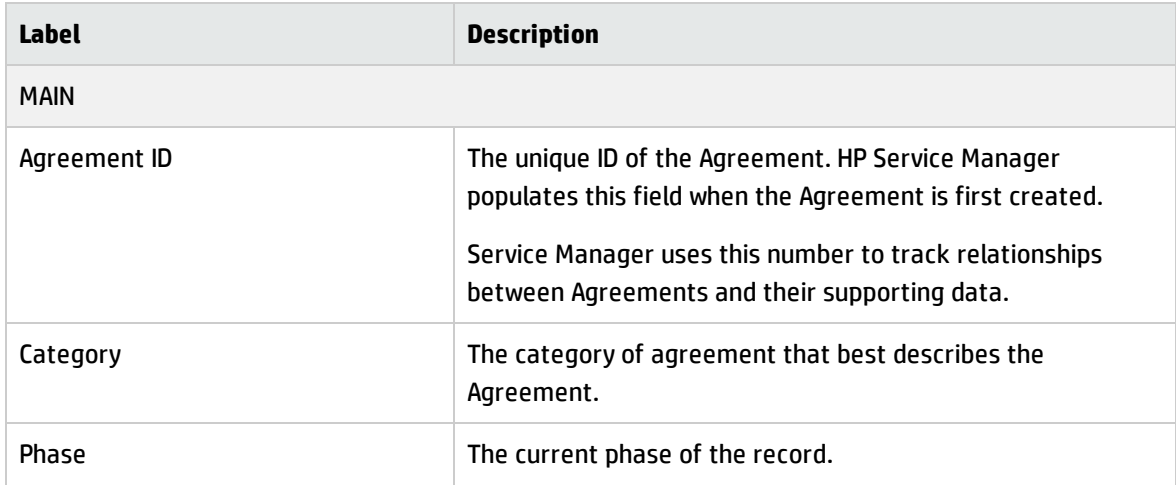

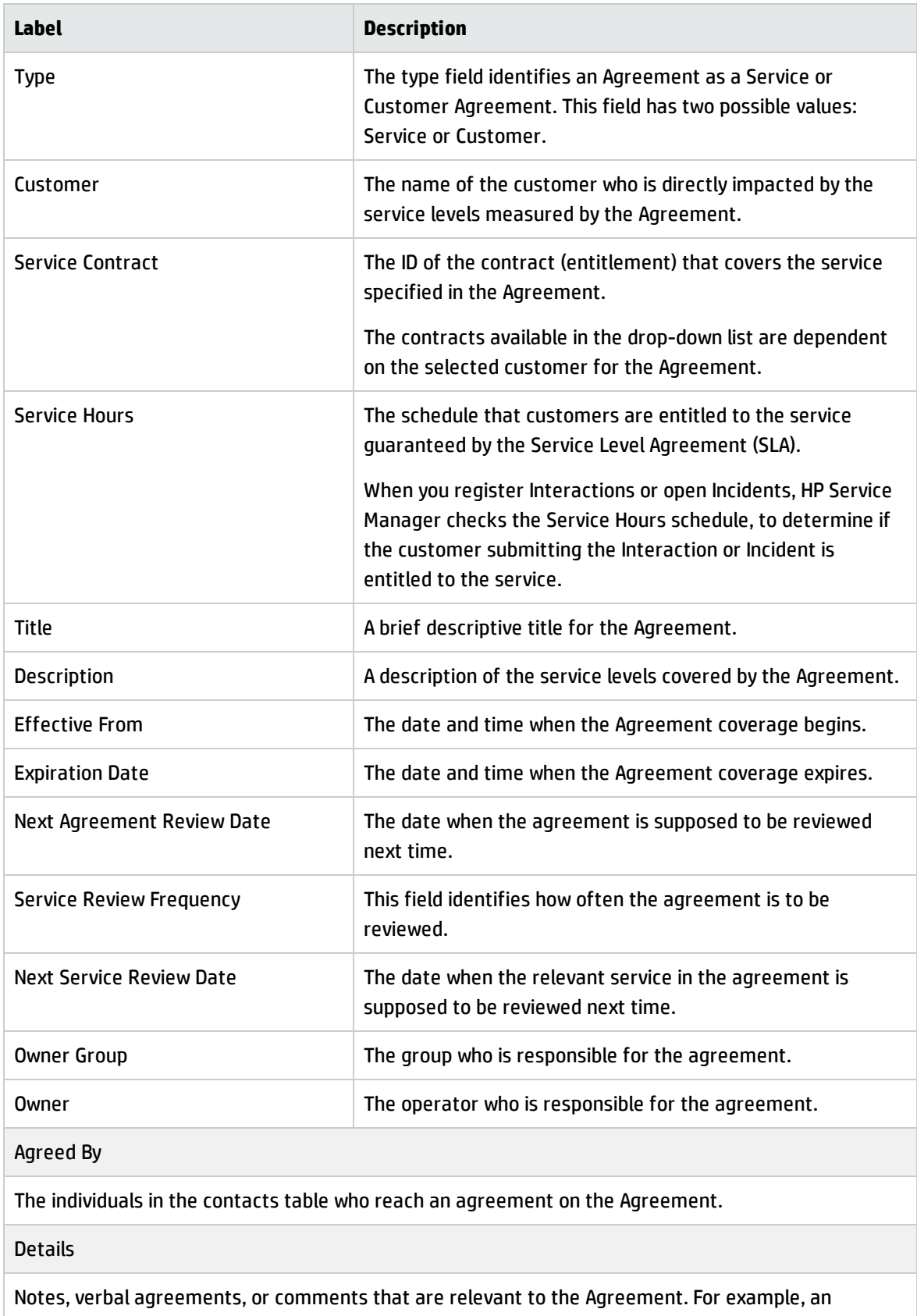

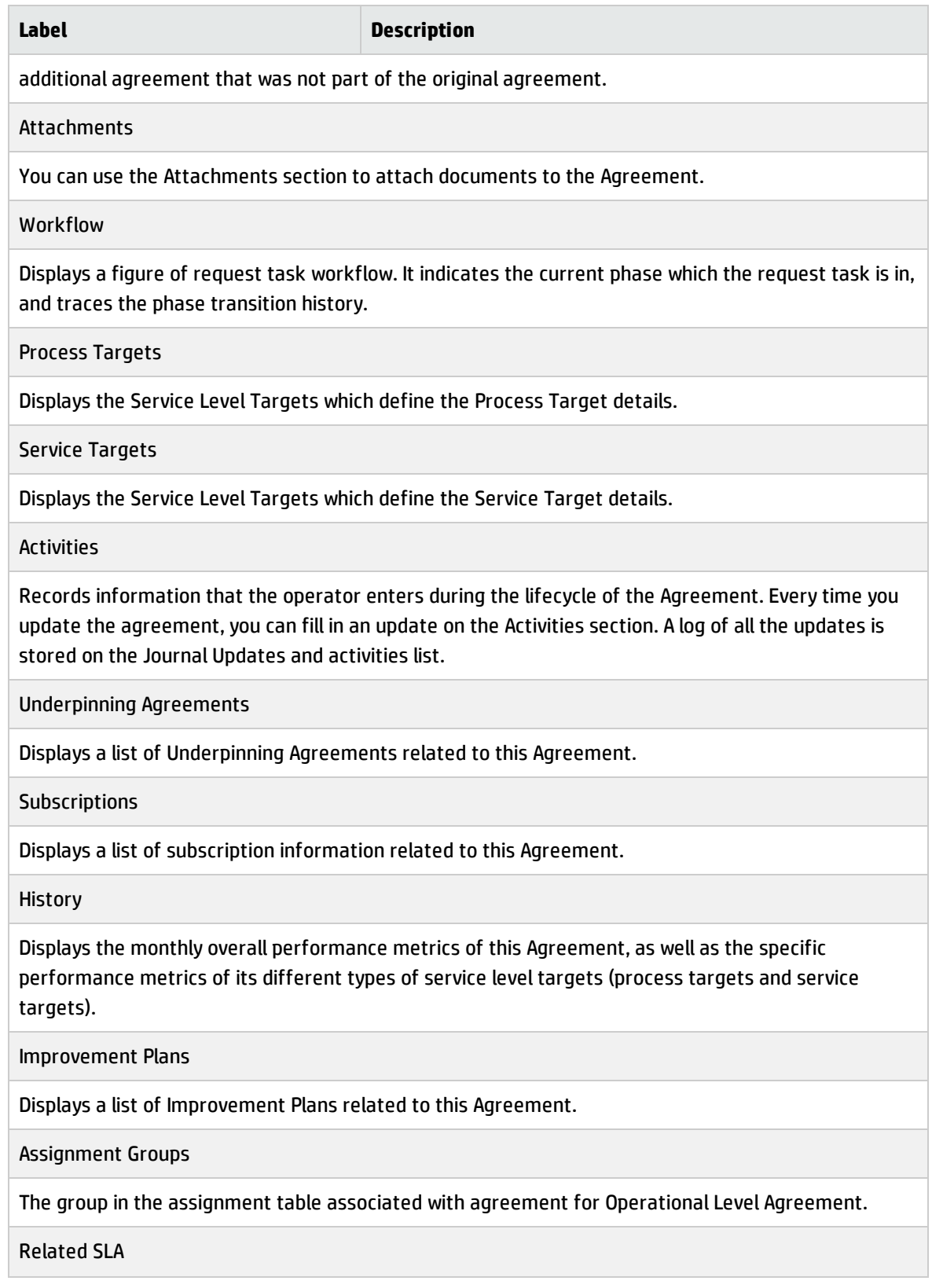

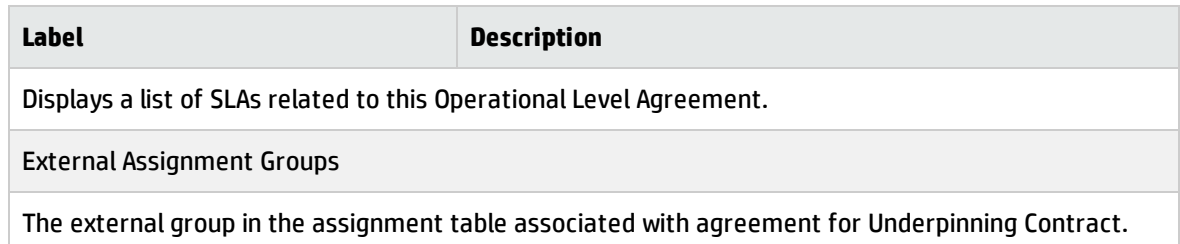

### **Service Level Target field descriptions**

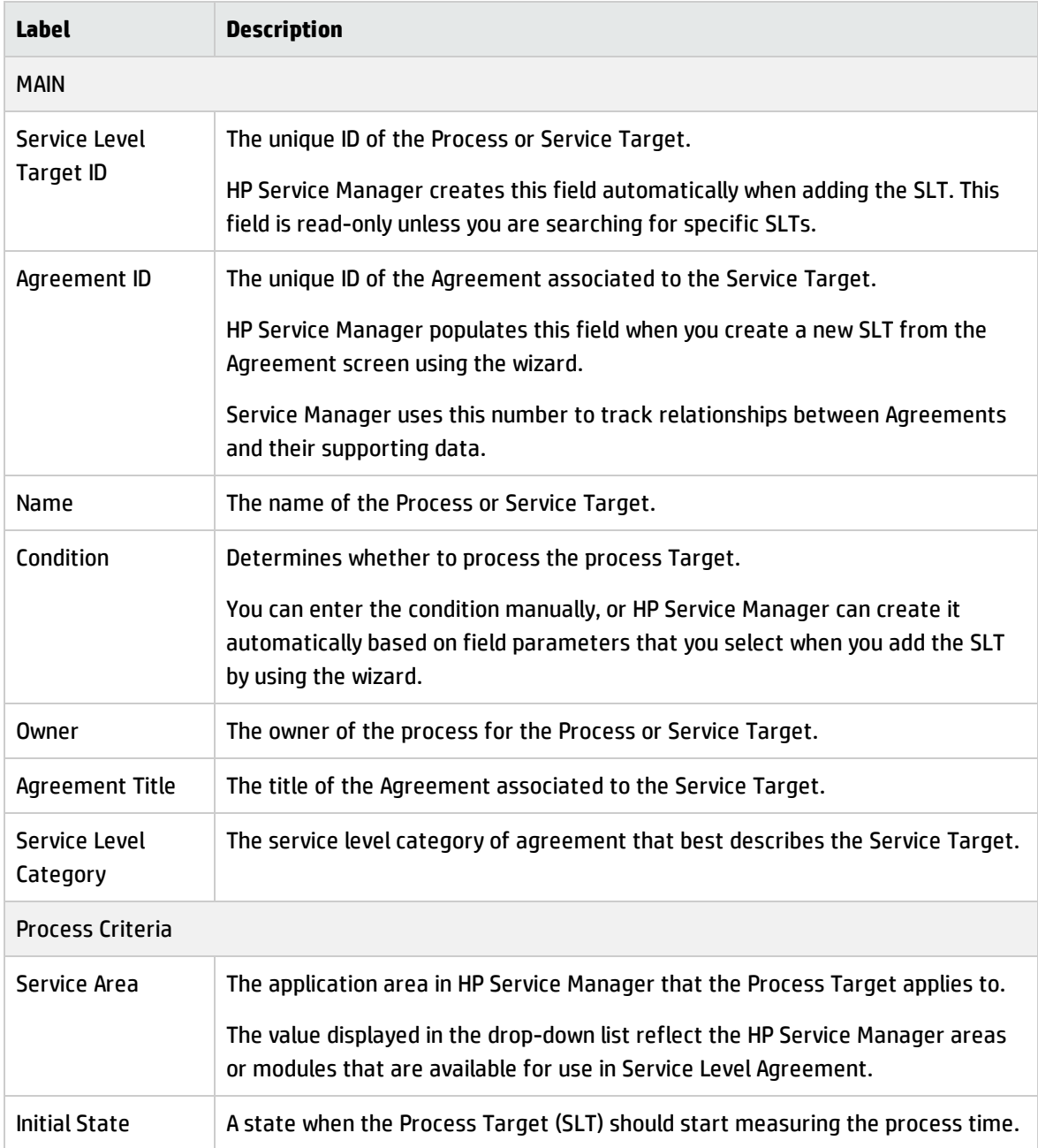
Processes and Best Practices Guide (Classic Mode) Chapter 27: Service Level Management Details

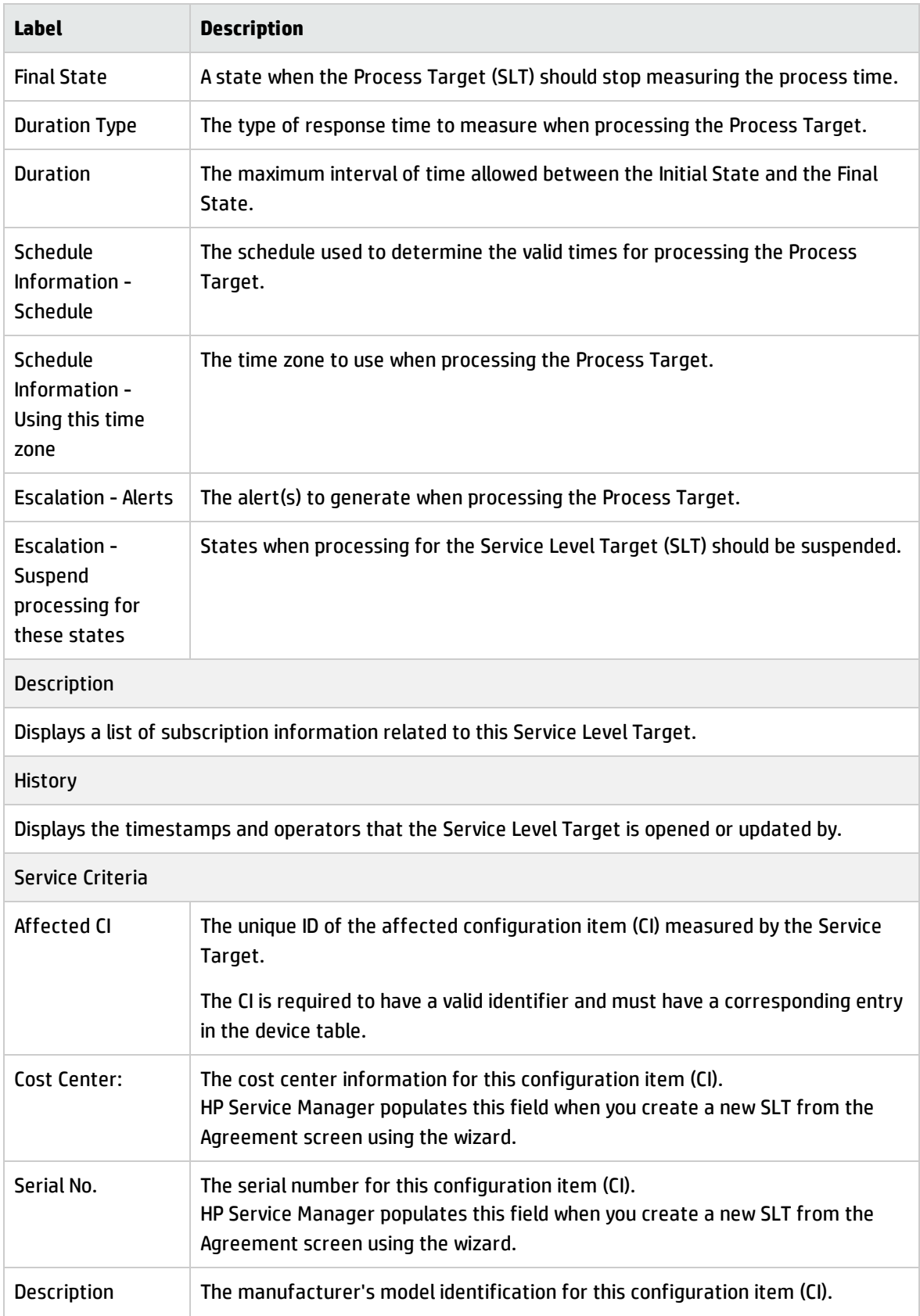

Processes and Best Practices Guide (Classic Mode) Chapter 27: Service Level Management Details

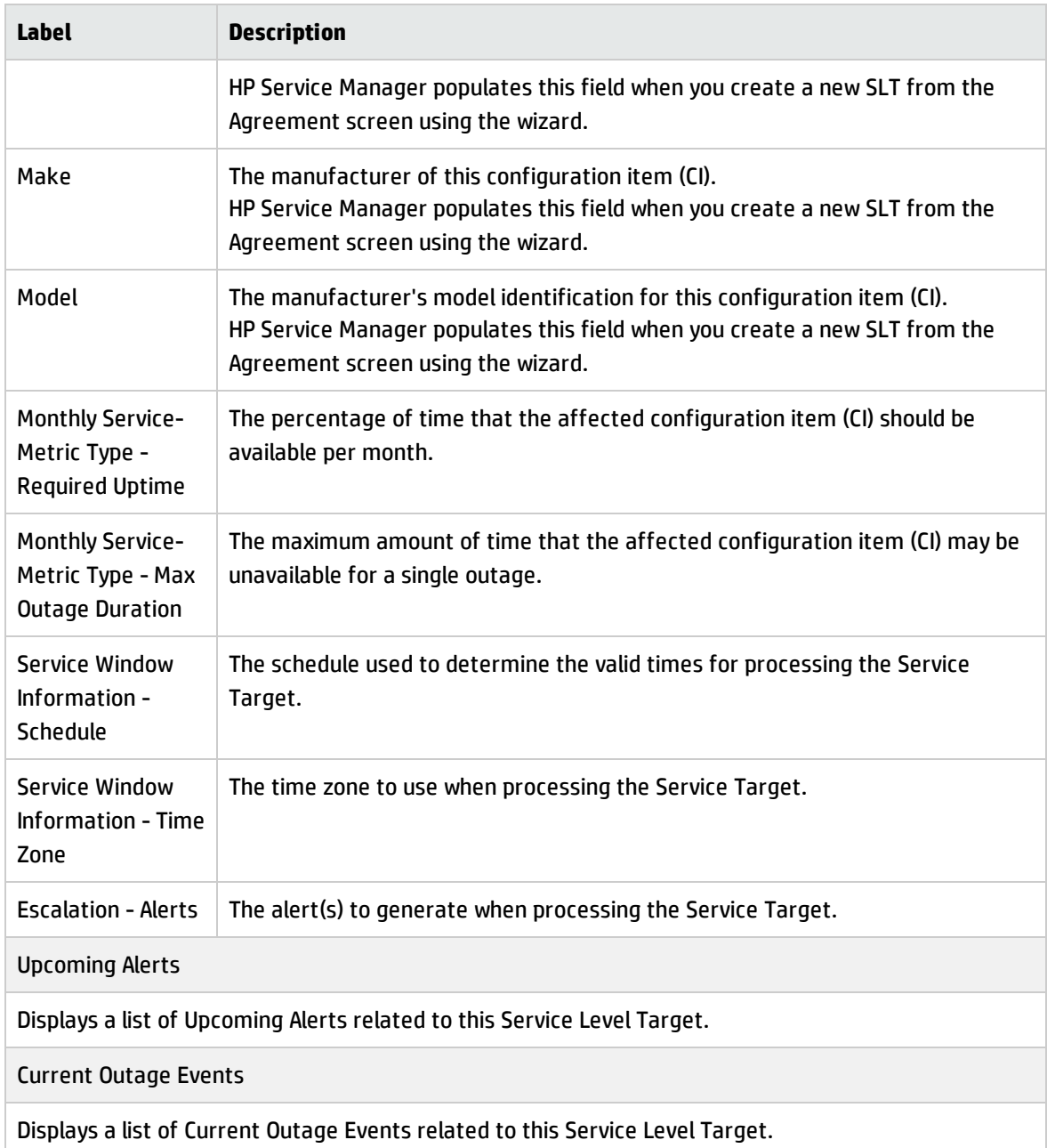

# Appendix A: Compliance with Industry Standards

# Service Manager's compliance with ISO 20000

ISO 20000-2 (that is, Part 2) is a "Code of Practice" that describes the recommendations for service management within the scope of ISO 20000-1. The following table shows the Service Manager best practice coverage of the items in the Code of Practice.

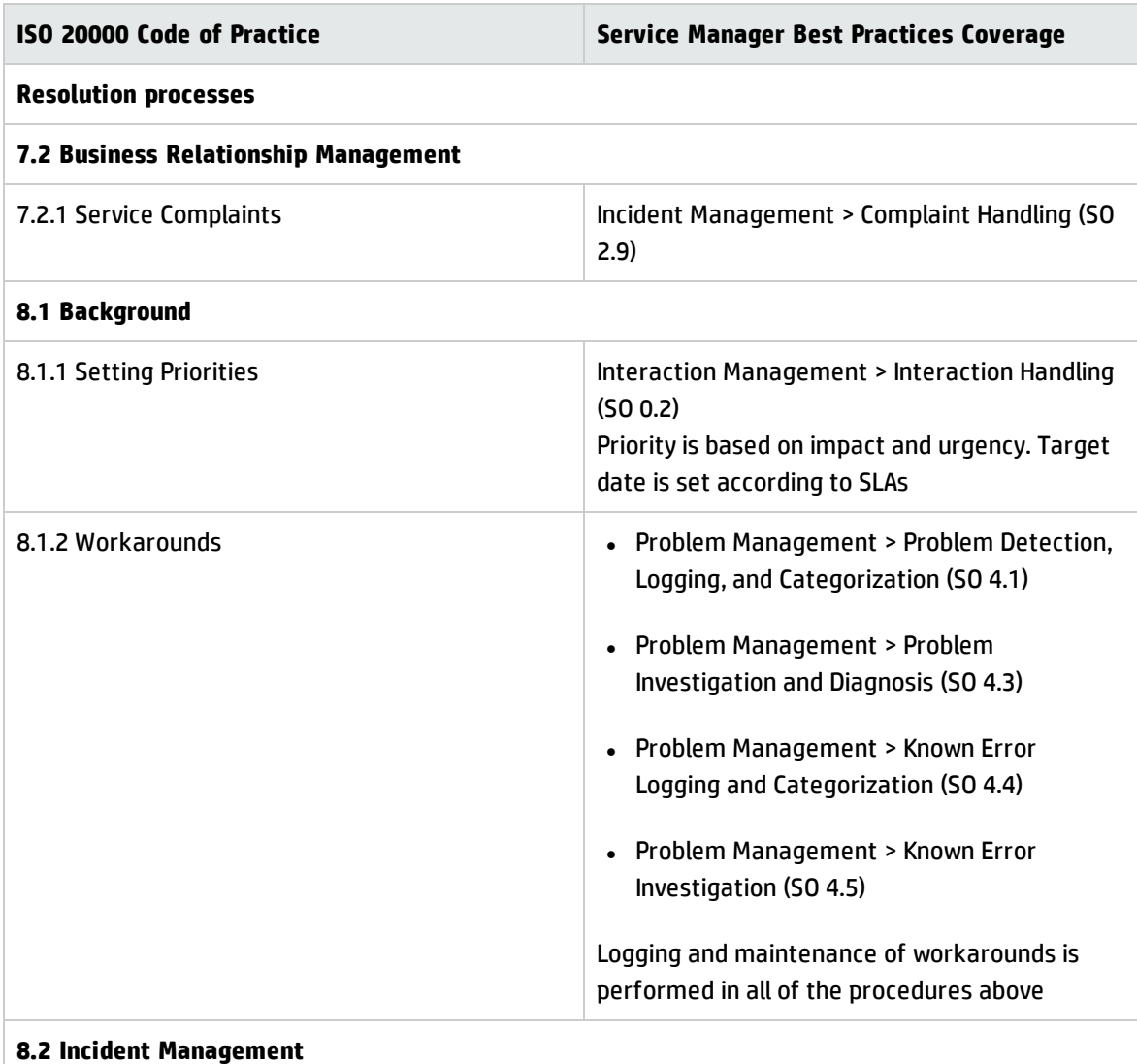

#### **Service Manager coverage of the ISO 20000 Code of Practice**

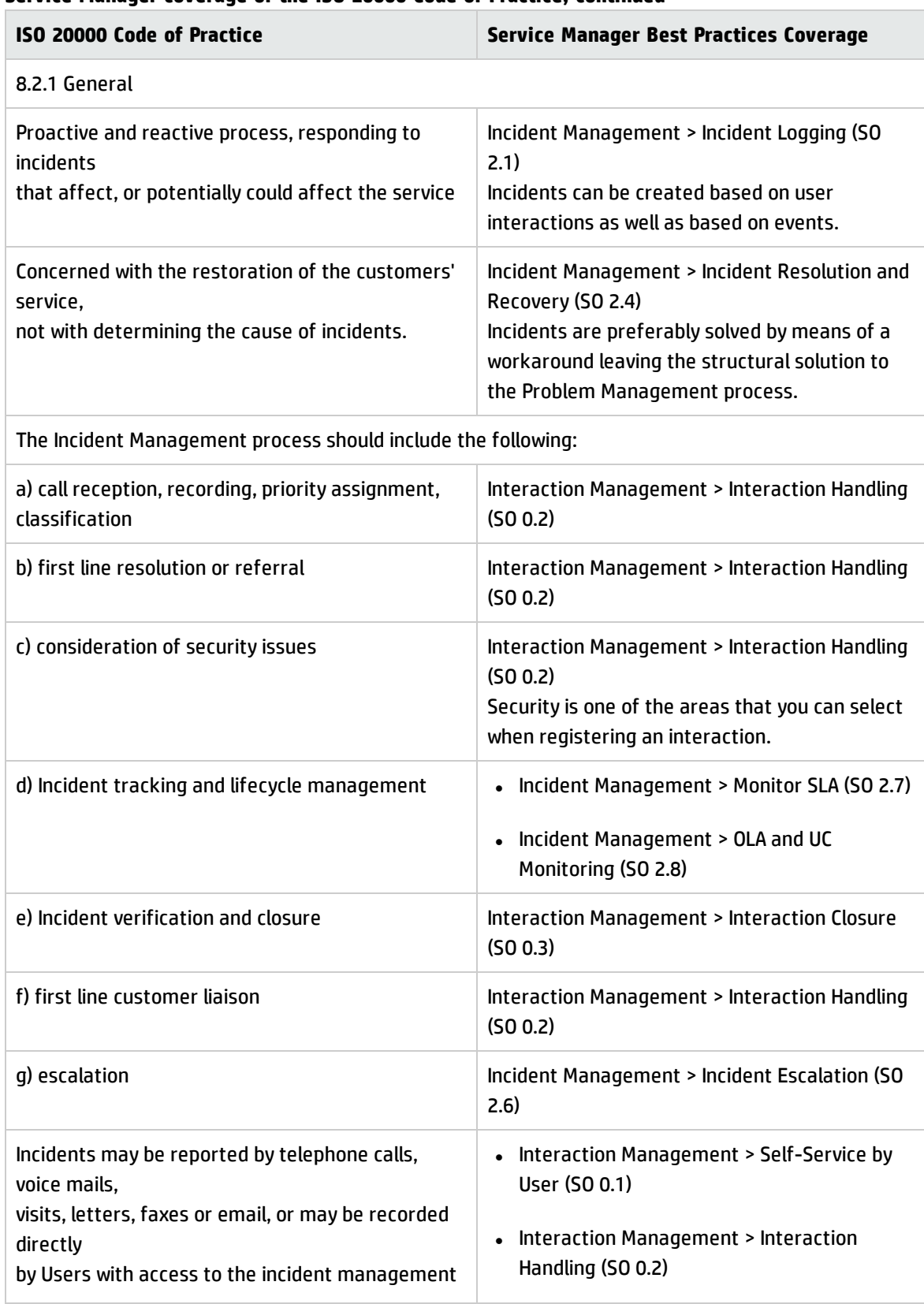

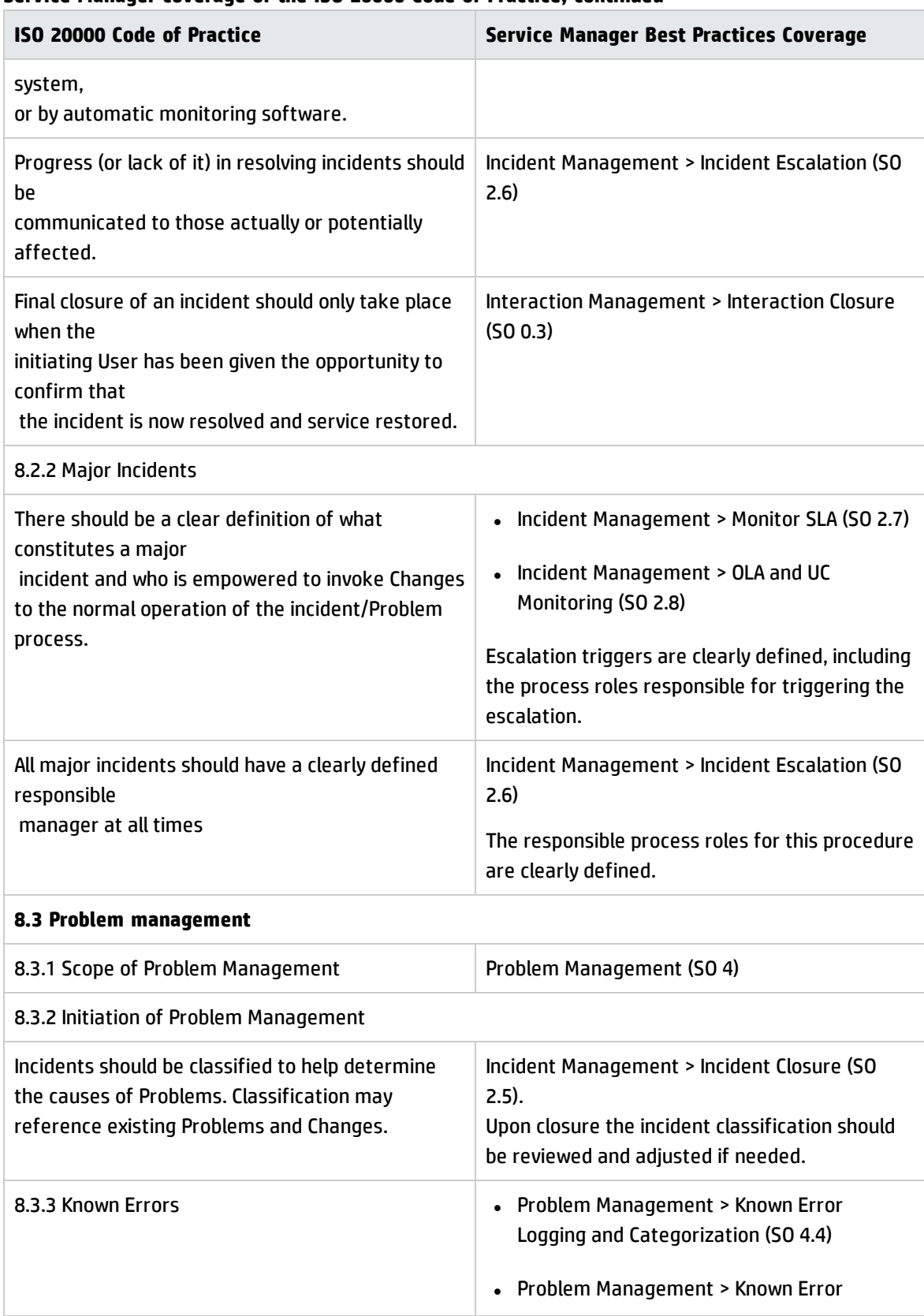

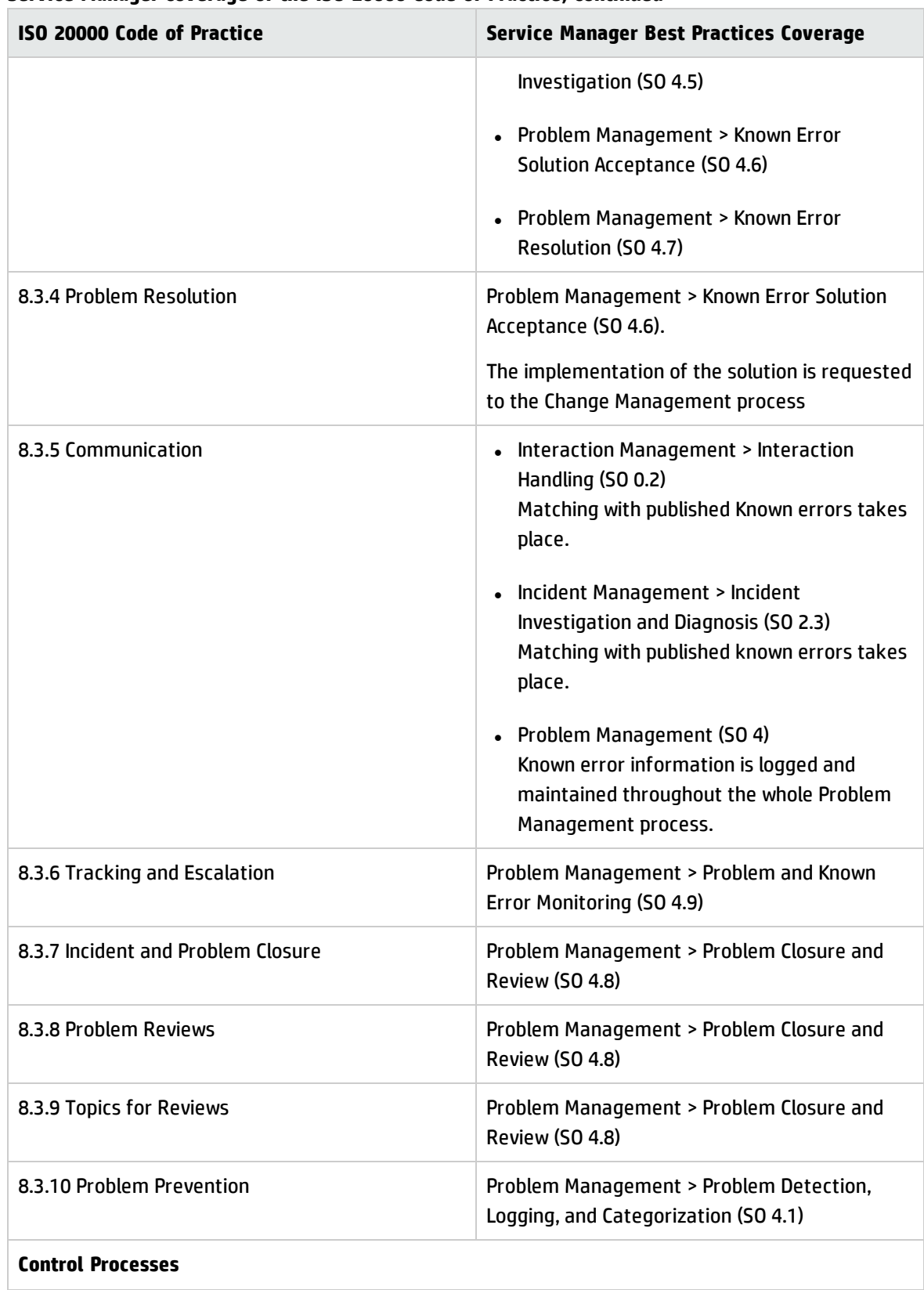

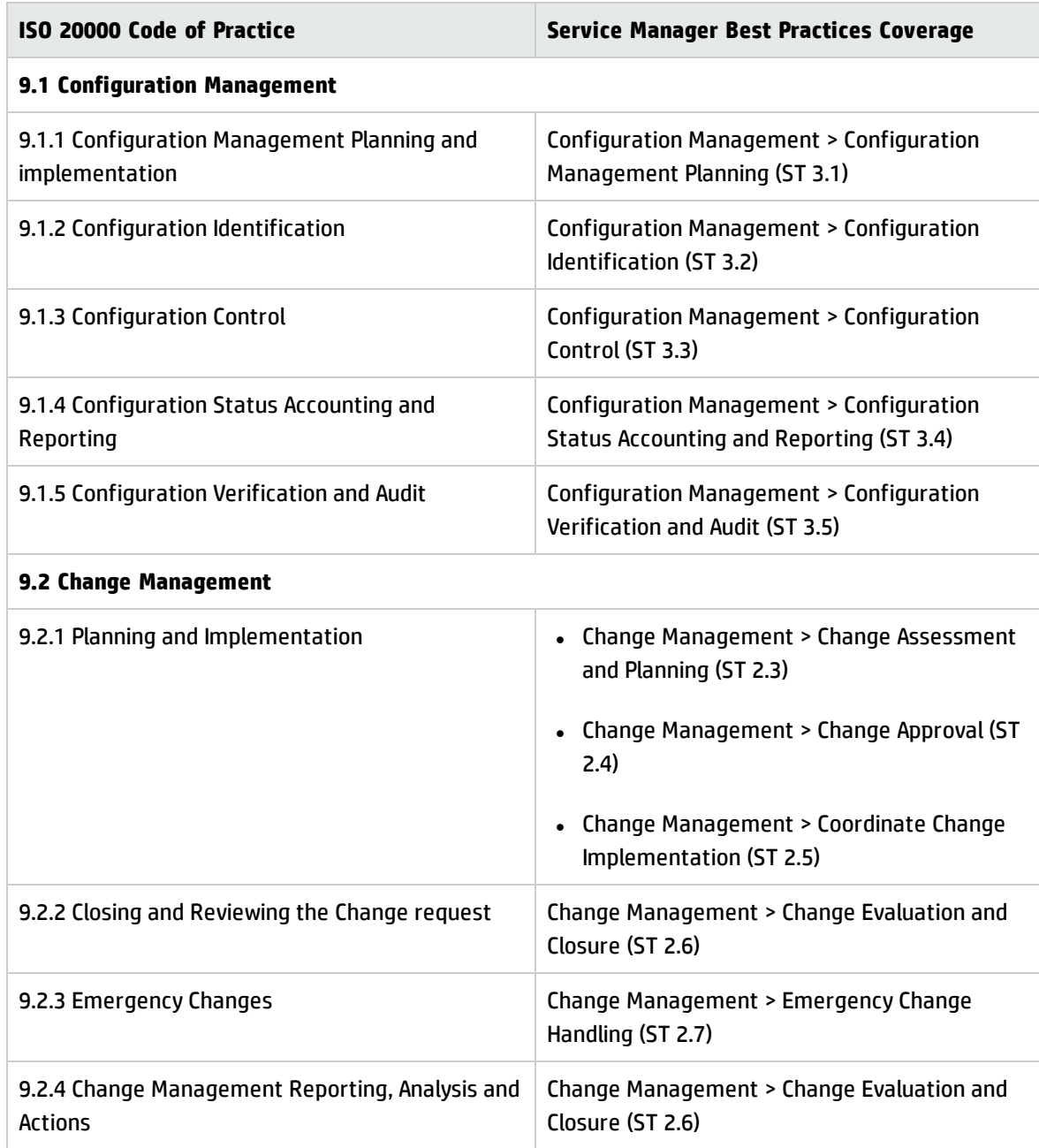

# Service Manager's compliance with COBIT 4.1

The following table shows the mapping between the applicable COBIT 4.1 controls and the coverage of these controls in the Service Manager best practices. The control objectives are identified by a twocharacter domain reference (PO, AI, DS and ME). plus a process number and a control objective number. For more information about the COBIT 4.1 controls, see the official COBIT 4.1 documentation.

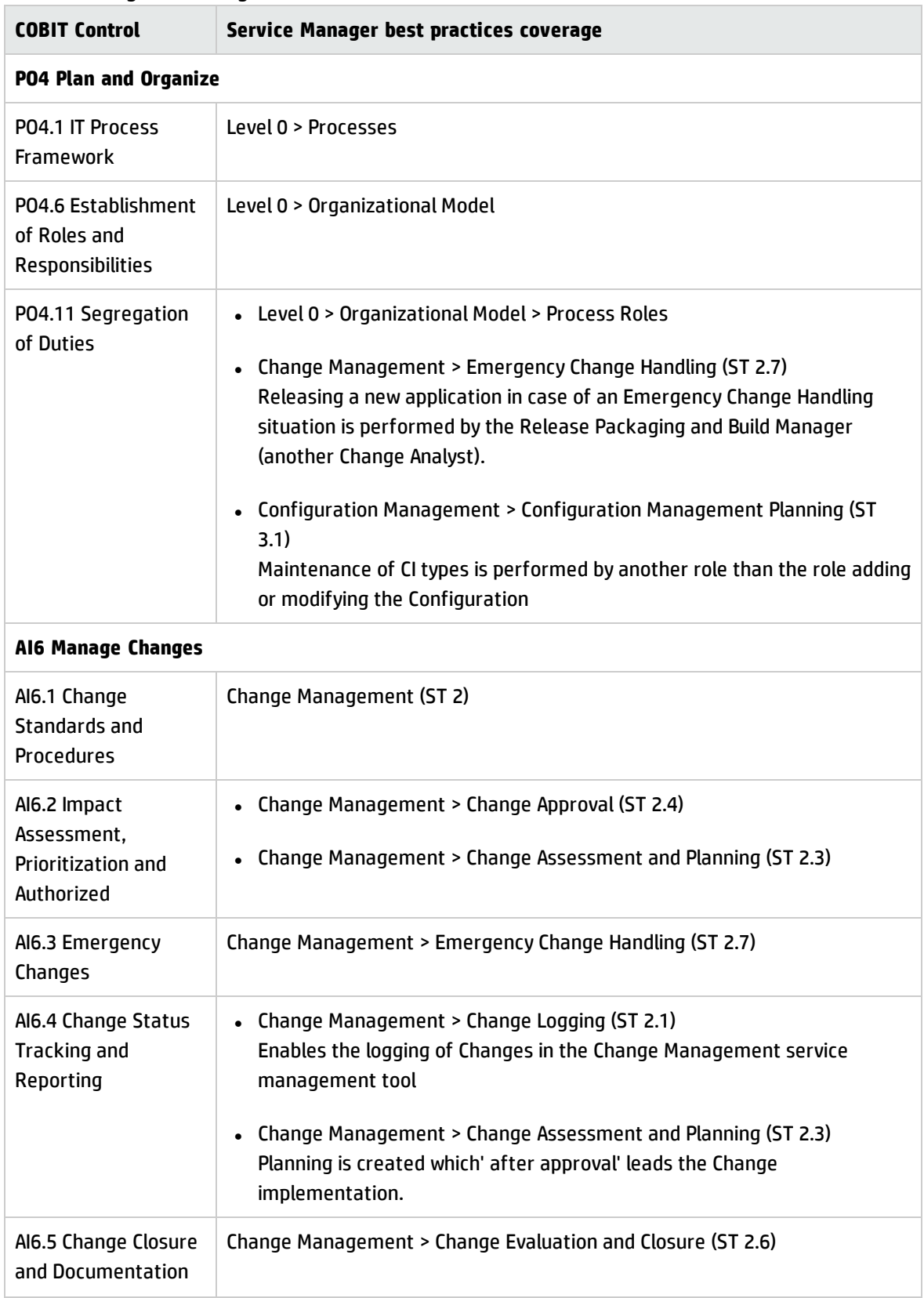

### **Service Manager's coverage of COBIT 4.1 Controls**

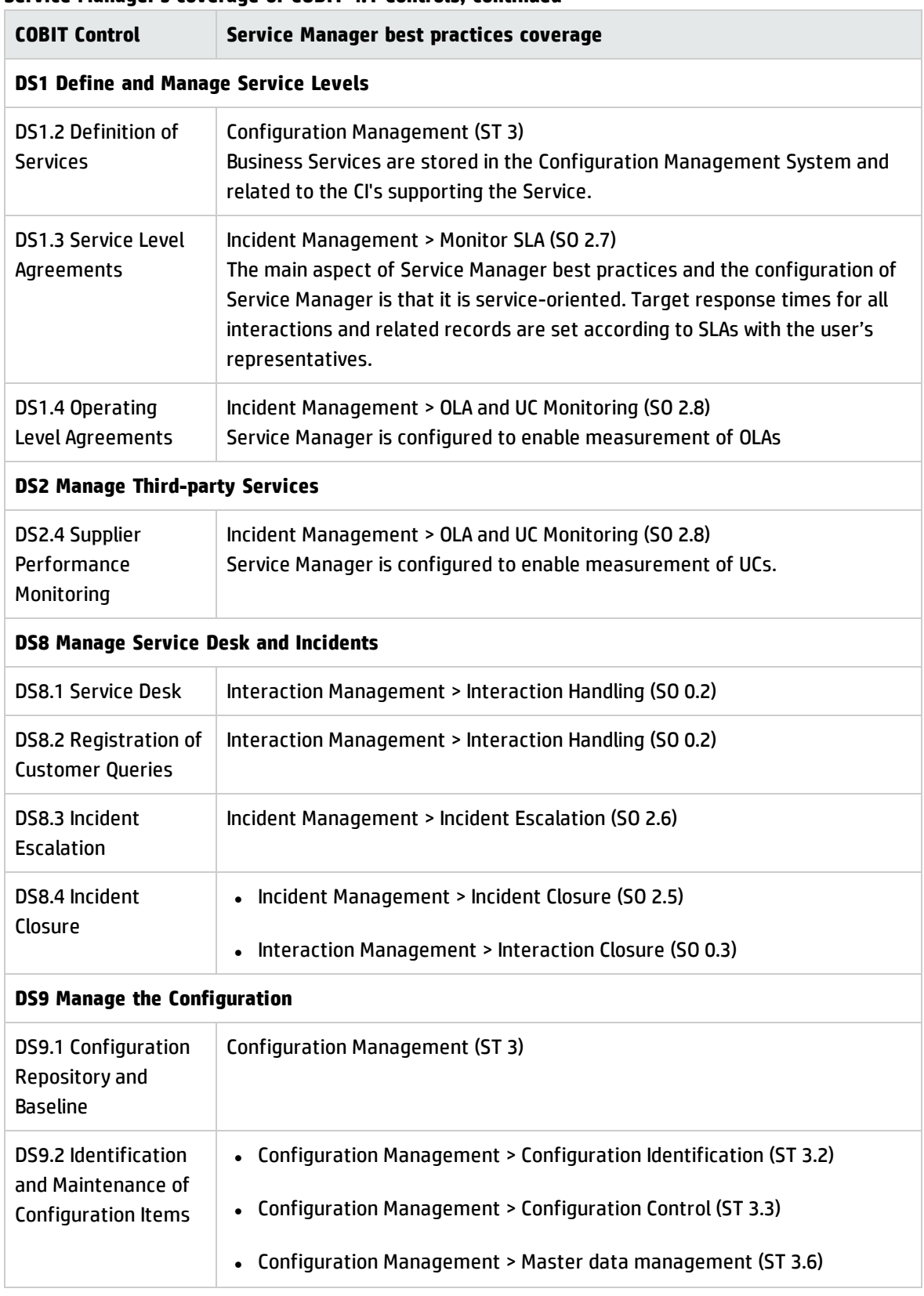

# **Service Manager's coverage of COBIT 4.1 Controls, continued**

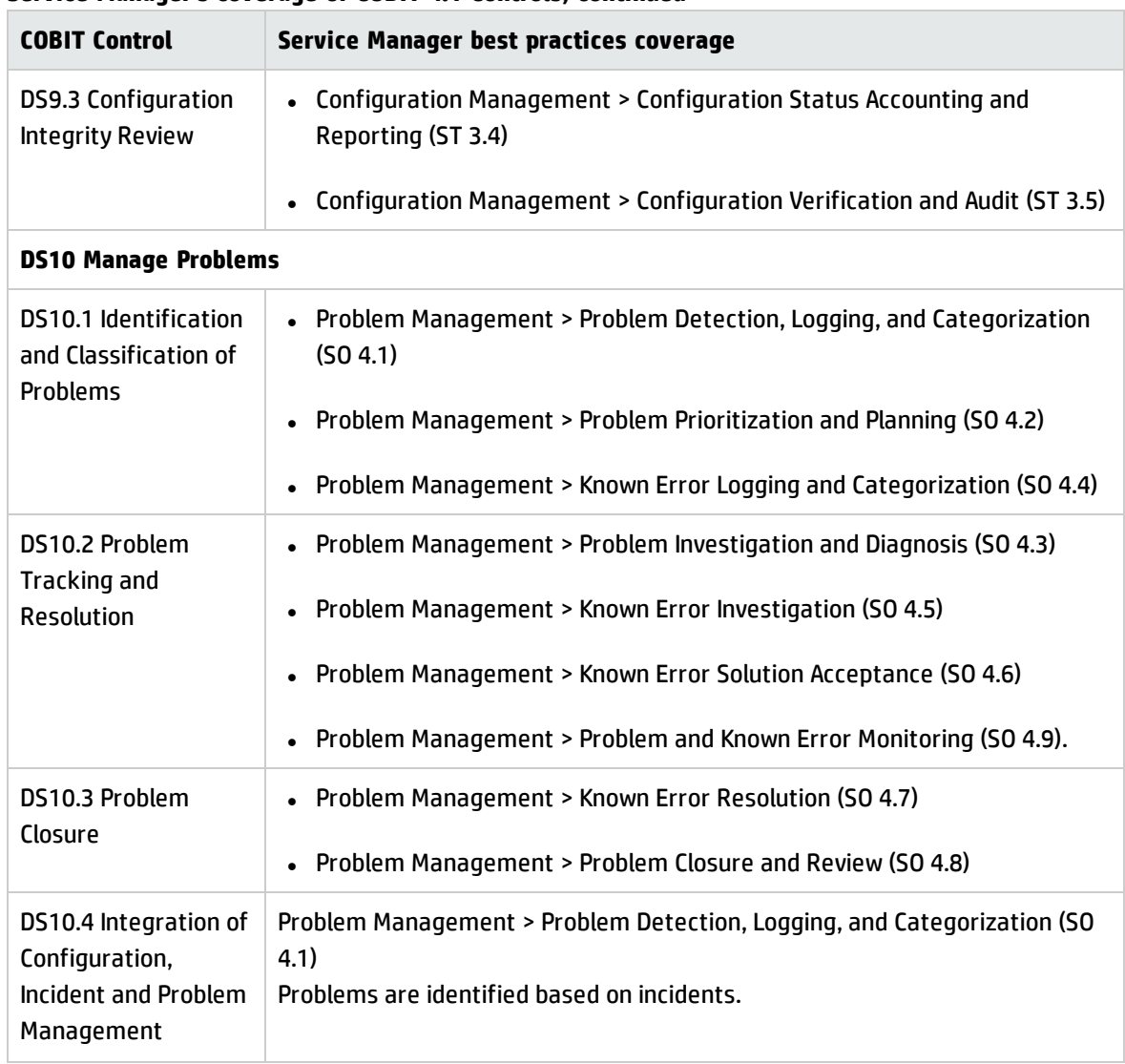

## **Service Manager's coverage of COBIT 4.1 Controls, continued**

# Appendix B: Service Manager tables

# Service Desk application tables and fields

Most fields important for the Service Desk application are located in the incidents table. The label on the form may not always match the field name in the table. This table associates the label and the field name in the incidents table.

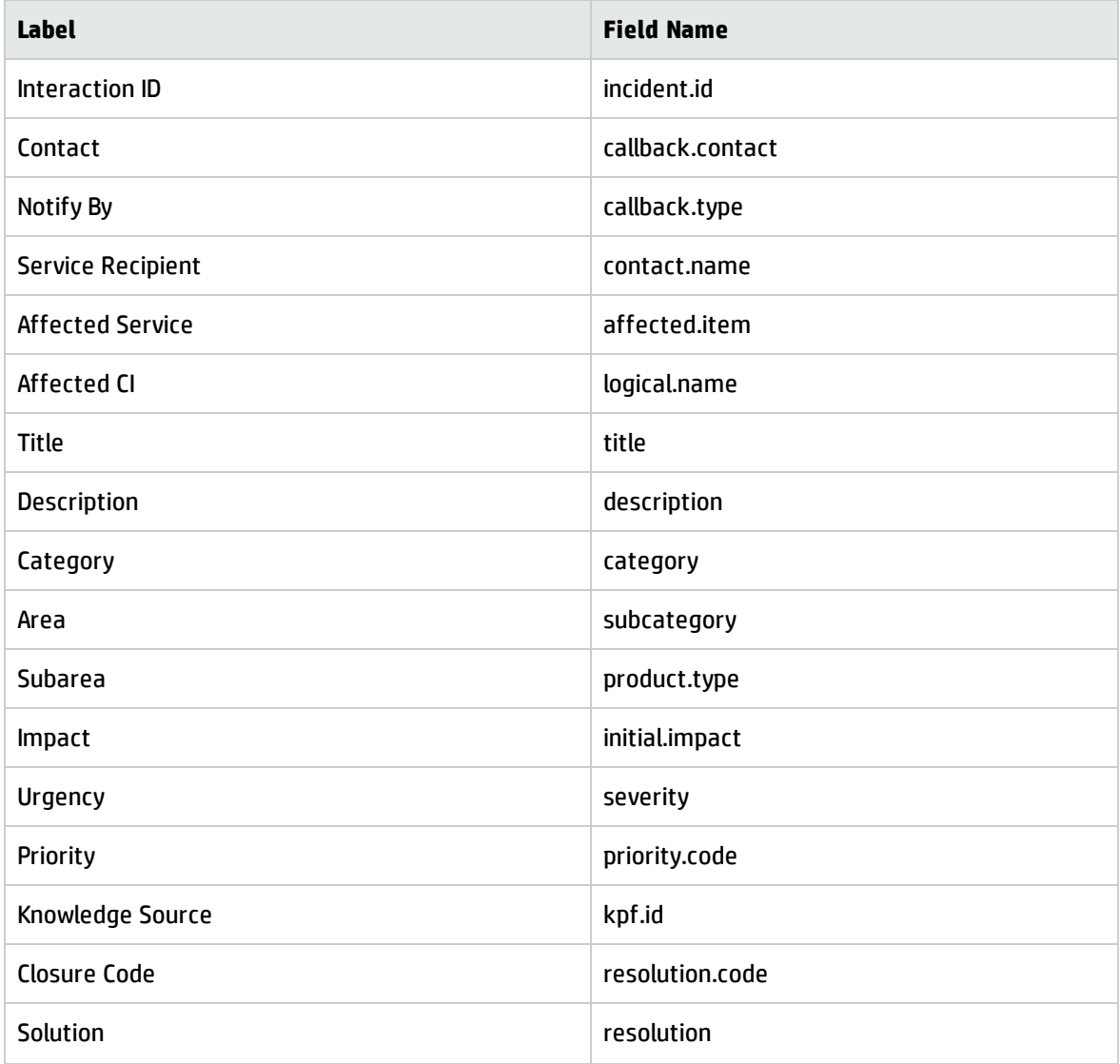

#### **Important fields in the incidents table**

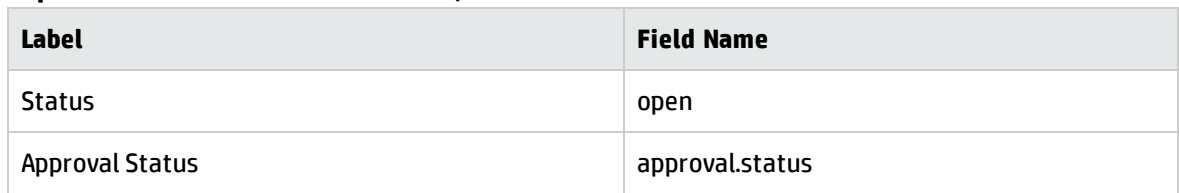

### **Important fields in the incidents table, continued**

# Incident Management application tables and fields

Most fields important for the Incident Management application are located in the probsummary table. The label on the form may not always match the field name in the table. This table associates the label and the field name in the probsummary table.

#### **Important fields in the probsummary table**

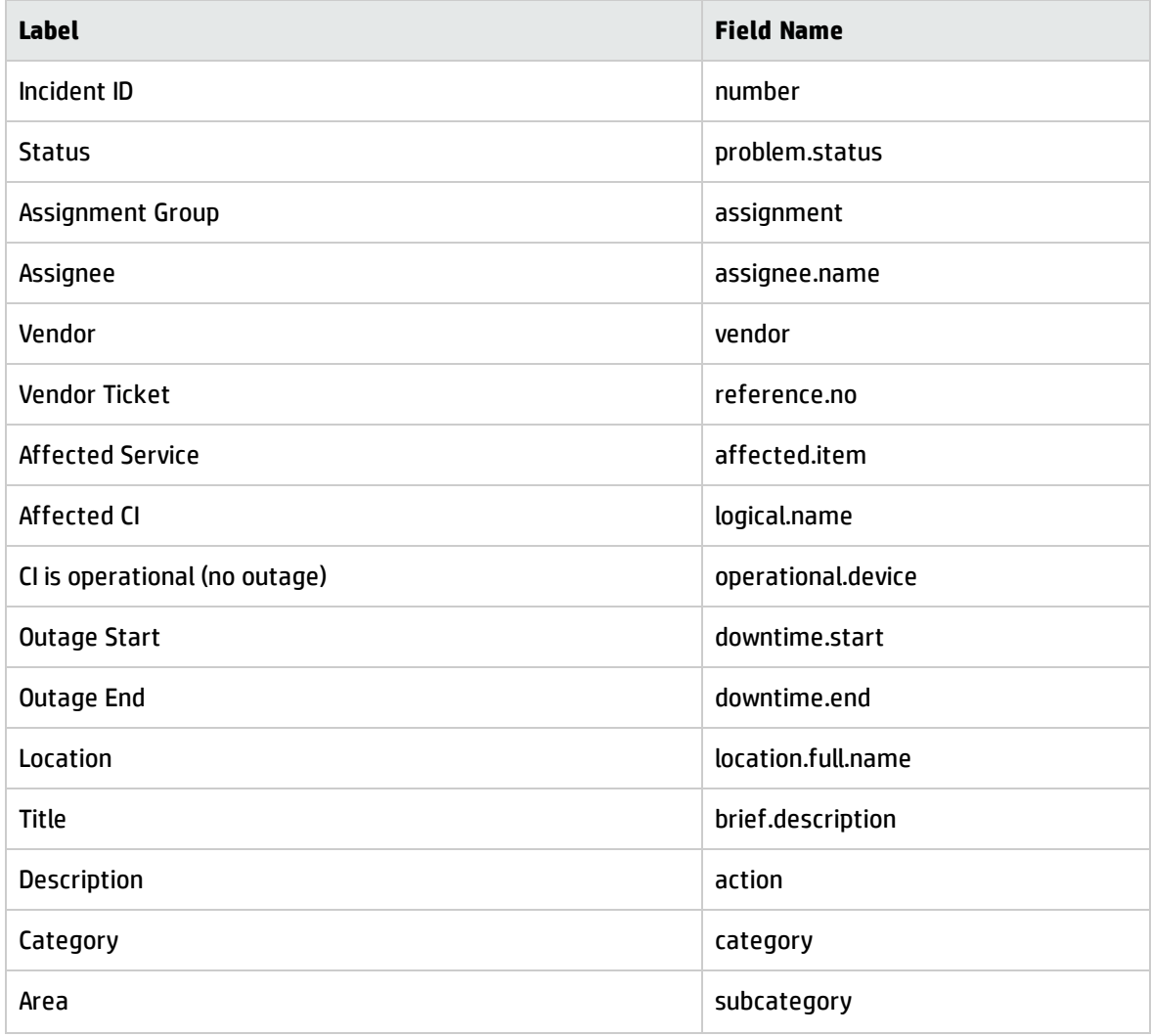

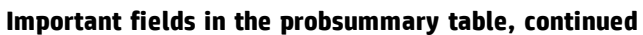

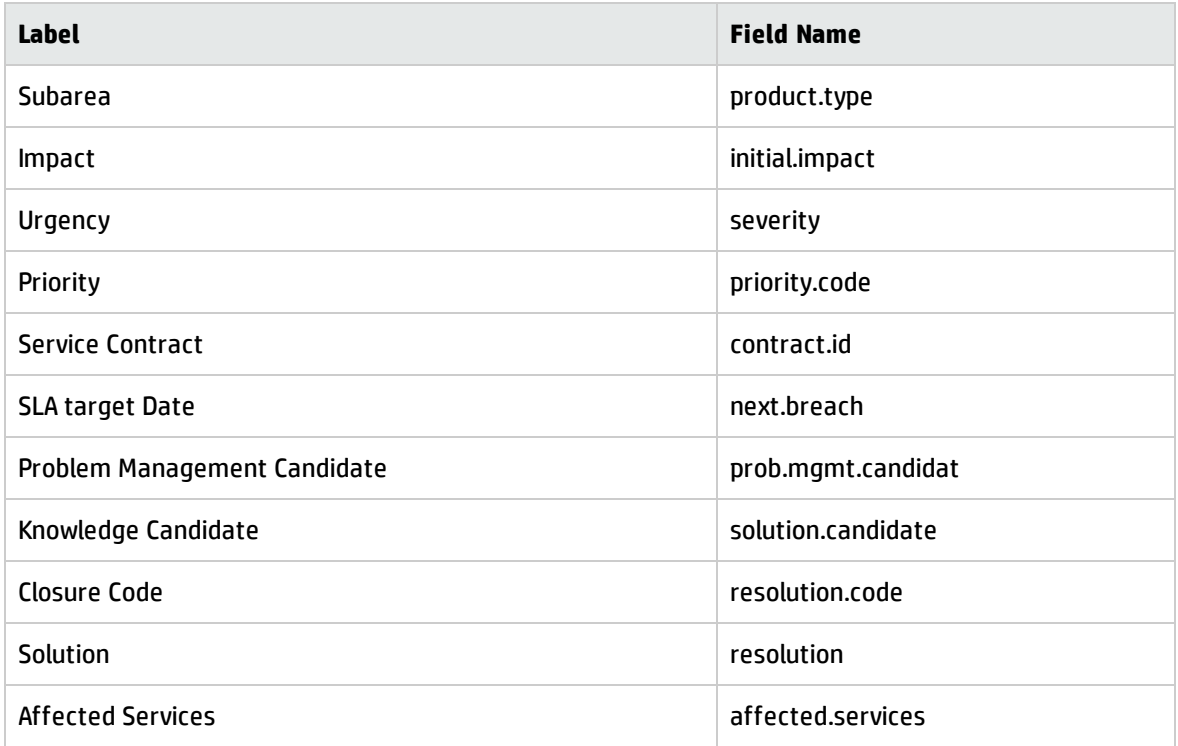

# Request Management application tables and fields

Request Management evolved from an application named Order and Catalog Management (OCM). Hence, many of the table names used within the Request Management application begins with "ocm." The tables where the Request Management application stores data are documented as below.

- <sup>l</sup> ["Request](#page-480-0) (Quote)"
- ["Order"](#page-481-0)
- <span id="page-480-0"></span>• "Line [Item"](#page-482-0)

# Request (Quote)

In the Request Management workflows, request records (also known as quote records) are the "tickets" that trace the workflow of a request from the user perspective, data entry and line item addition. They are stored in the ocmq table.

# **Important fields in the ocmq table**

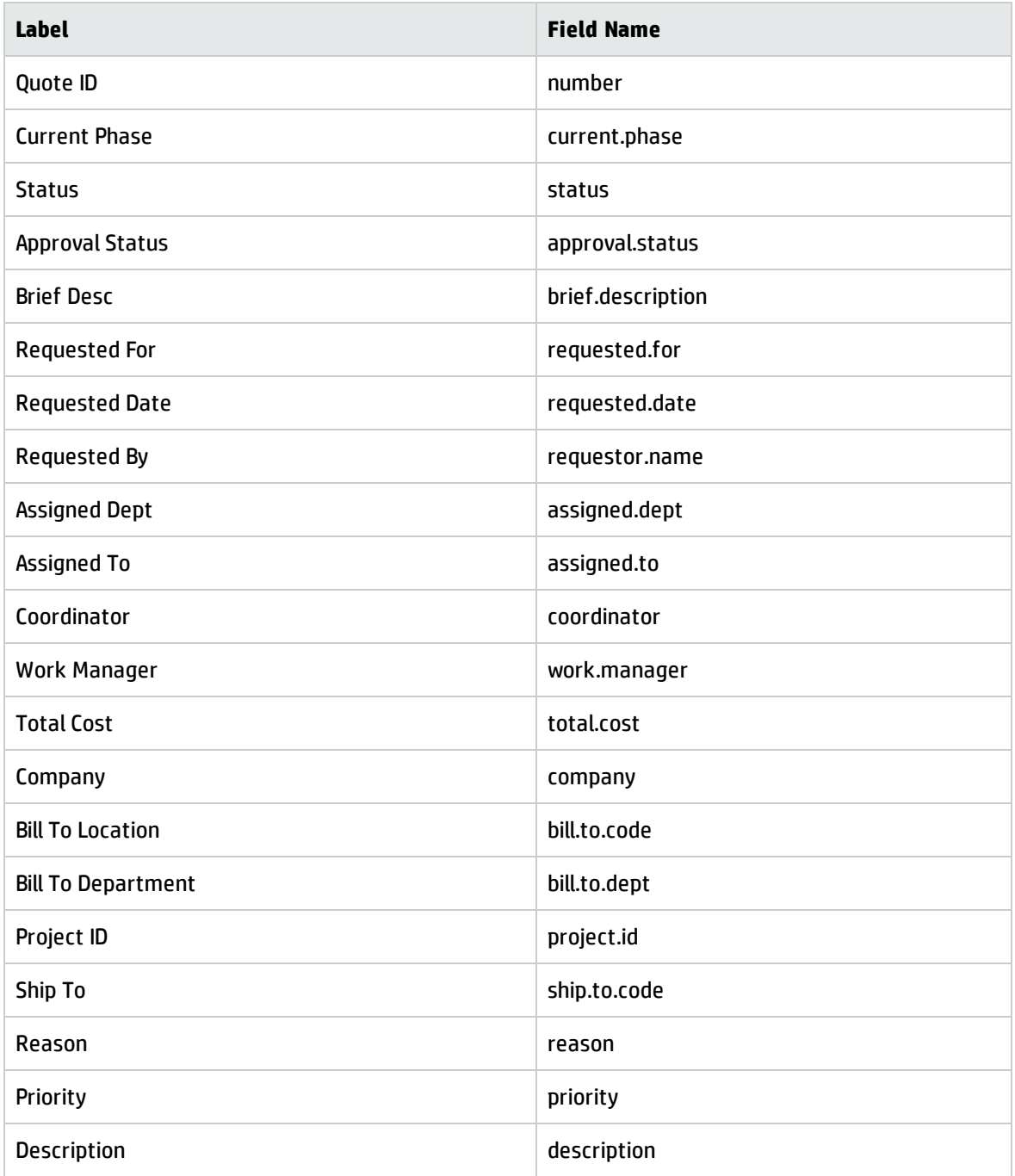

# <span id="page-481-0"></span>Order

Order records are the "tickets" that trace the workflow of an actual order of a line item or several line items from the ordering and receiving perspective. They may fulfill line items from one or more quotes. Processes and Best Practices Guide (Classic Mode) Appendix B: Service Manager tables

### They are stored in the ocmo table.

#### **Important fields in the ocmo table**

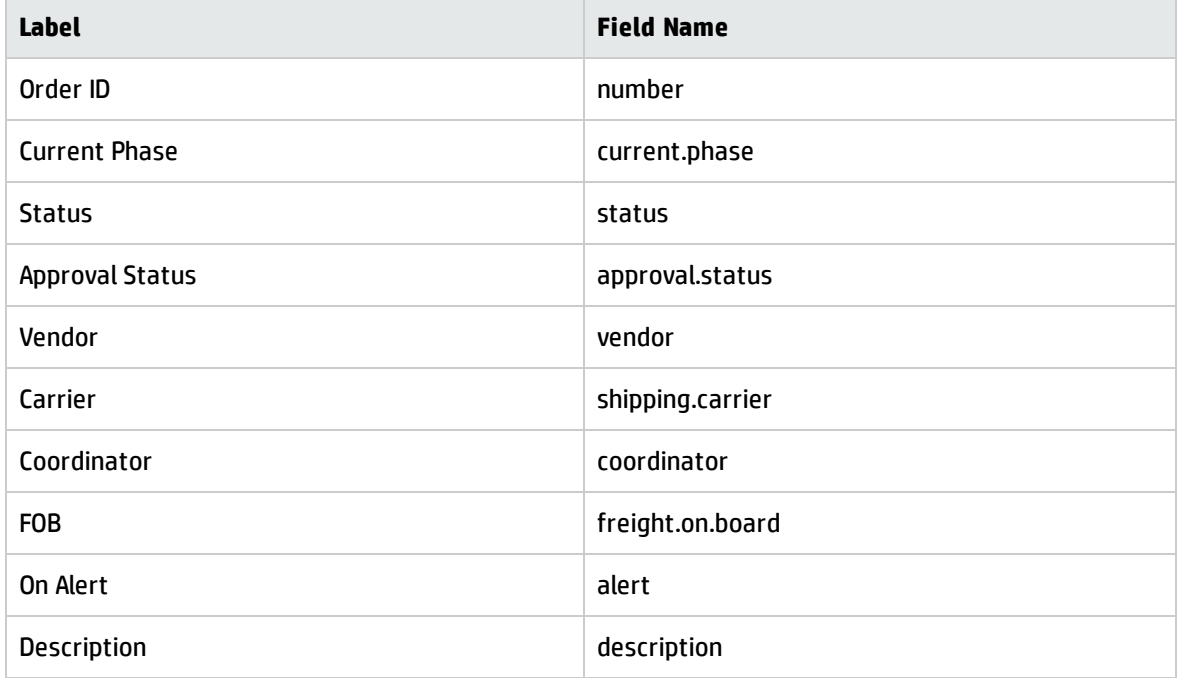

# <span id="page-482-0"></span>Line Item

Line item records are generated with and associated to new quotes or new orders. They are stored in the ocml table.

#### **Important fields in the ocml table**

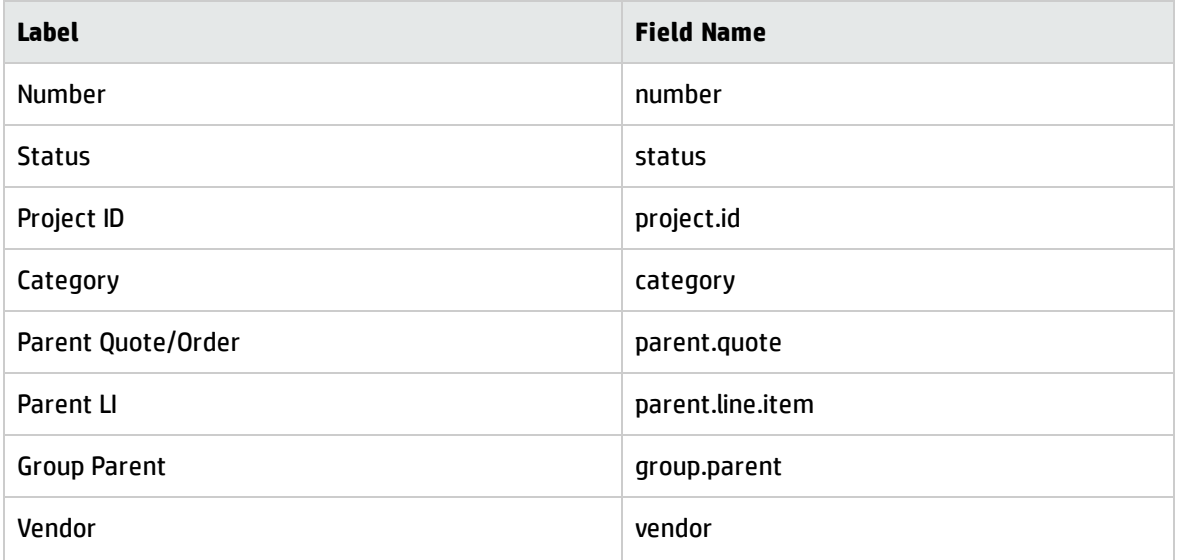

## **Important fields in the ocml table, continued**

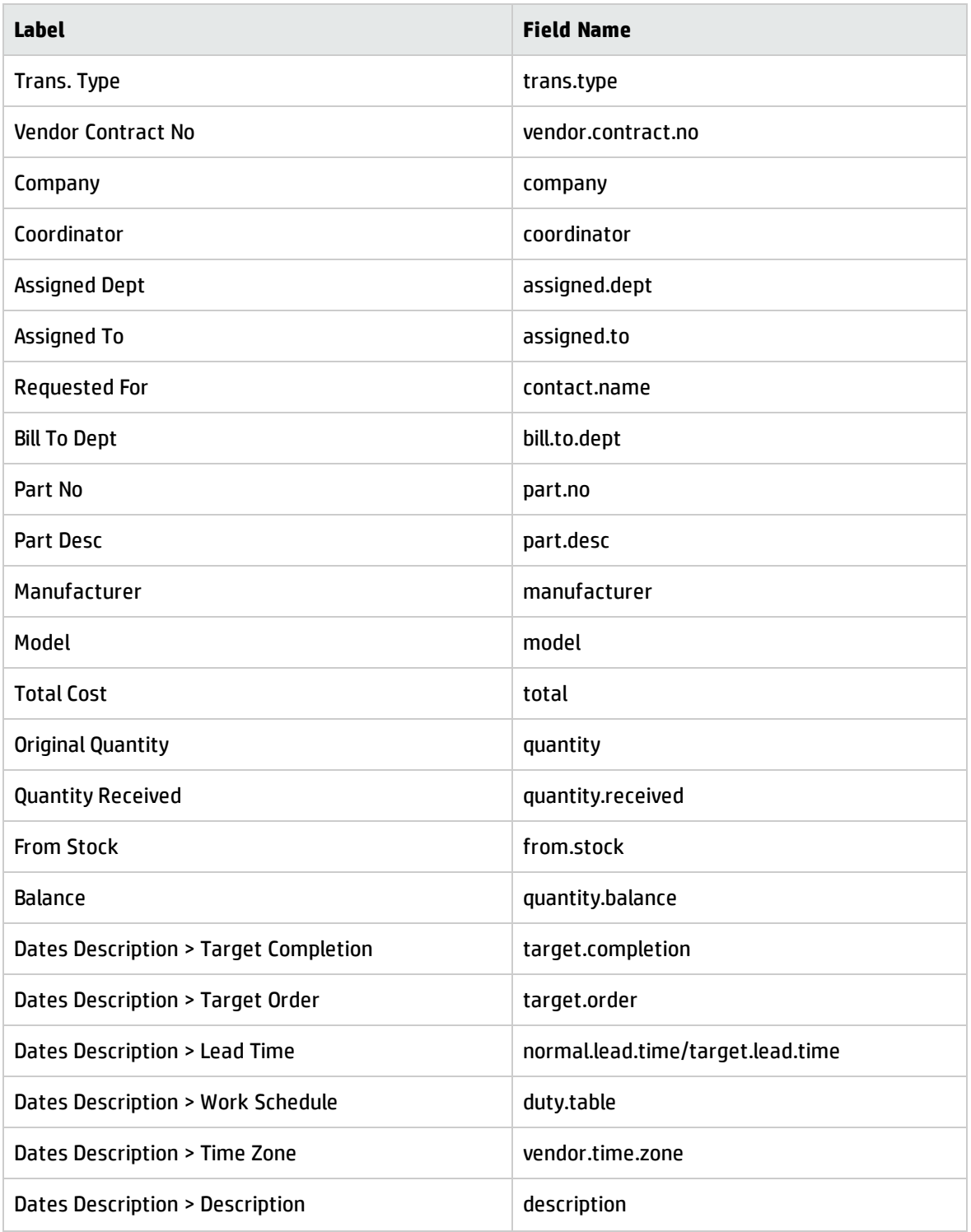

# Problem Management application tables and fields

The Problem Management application divides the problem management process into two stages. Problem Control, which identifies and tracks problems, and Error Control, which controls the process of finding solutions.

The Problem Management application stores the data for problem and Error Control in separate tables, as documented below.

- **.** ["Problem](#page-484-0) Control" below
- <span id="page-484-0"></span>**.** "Error Control" on [page 487](#page-486-0)

# Problem Control

Many important fields for the Problem Management application are located in the rootcause table. The label on the form may not always match the field name in the table. This table associates the label and the field name in the rootcause table.

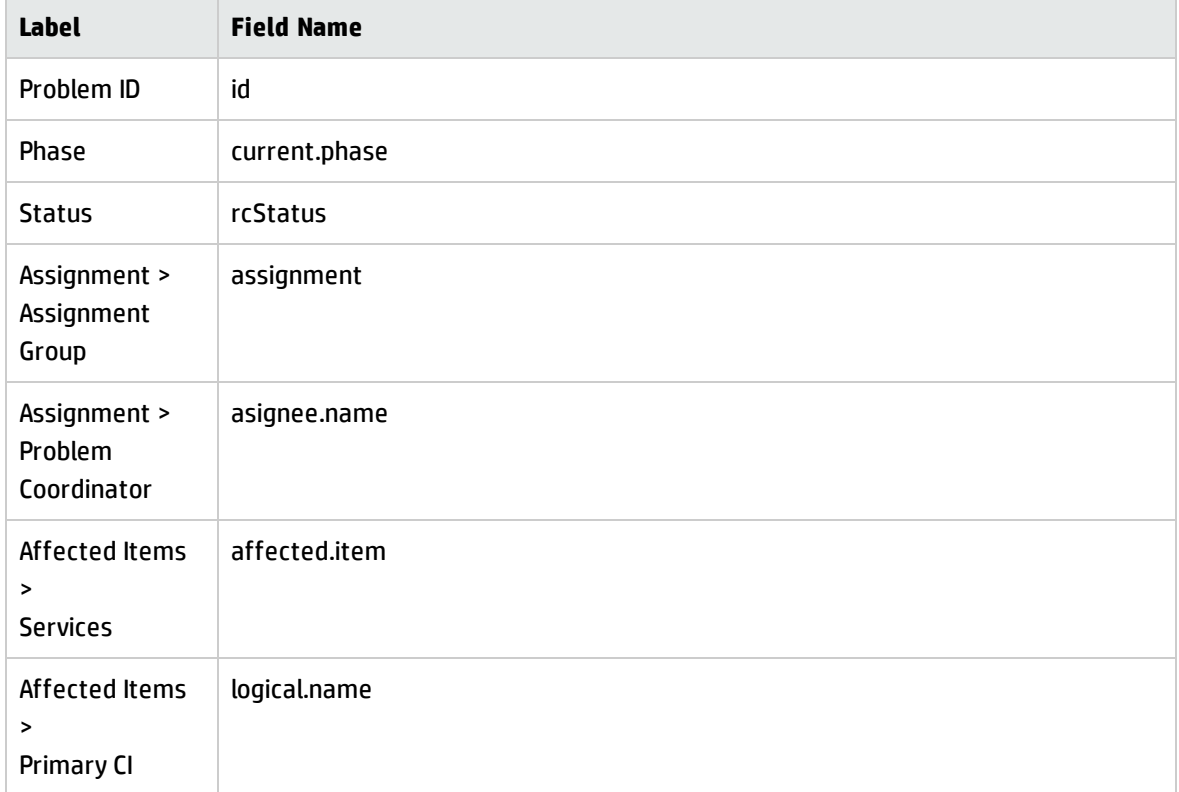

#### **Important fields in the rootcause table**

Processes and Best Practices Guide (Classic Mode) Appendix B: Service Manager tables

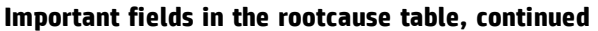

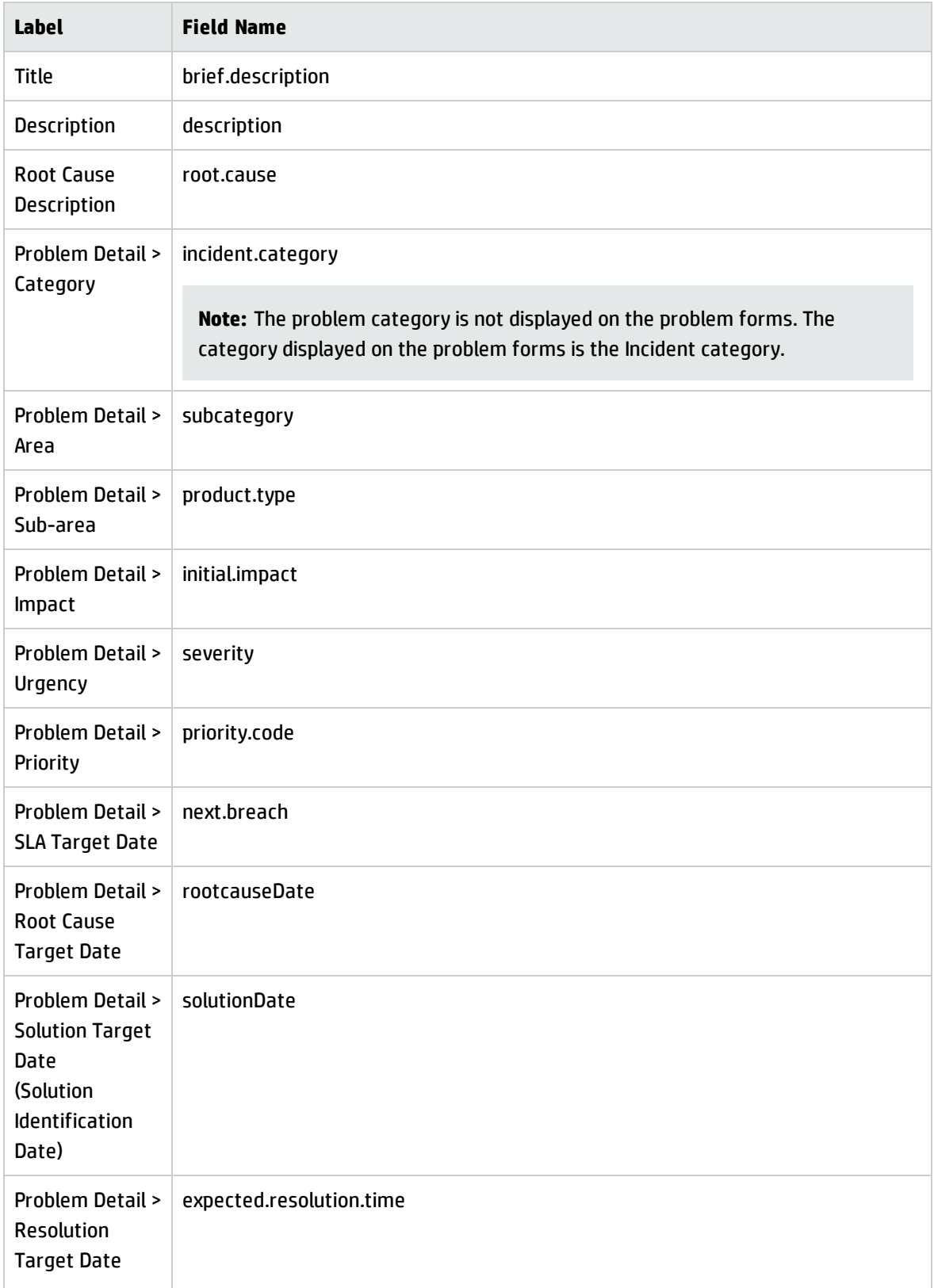

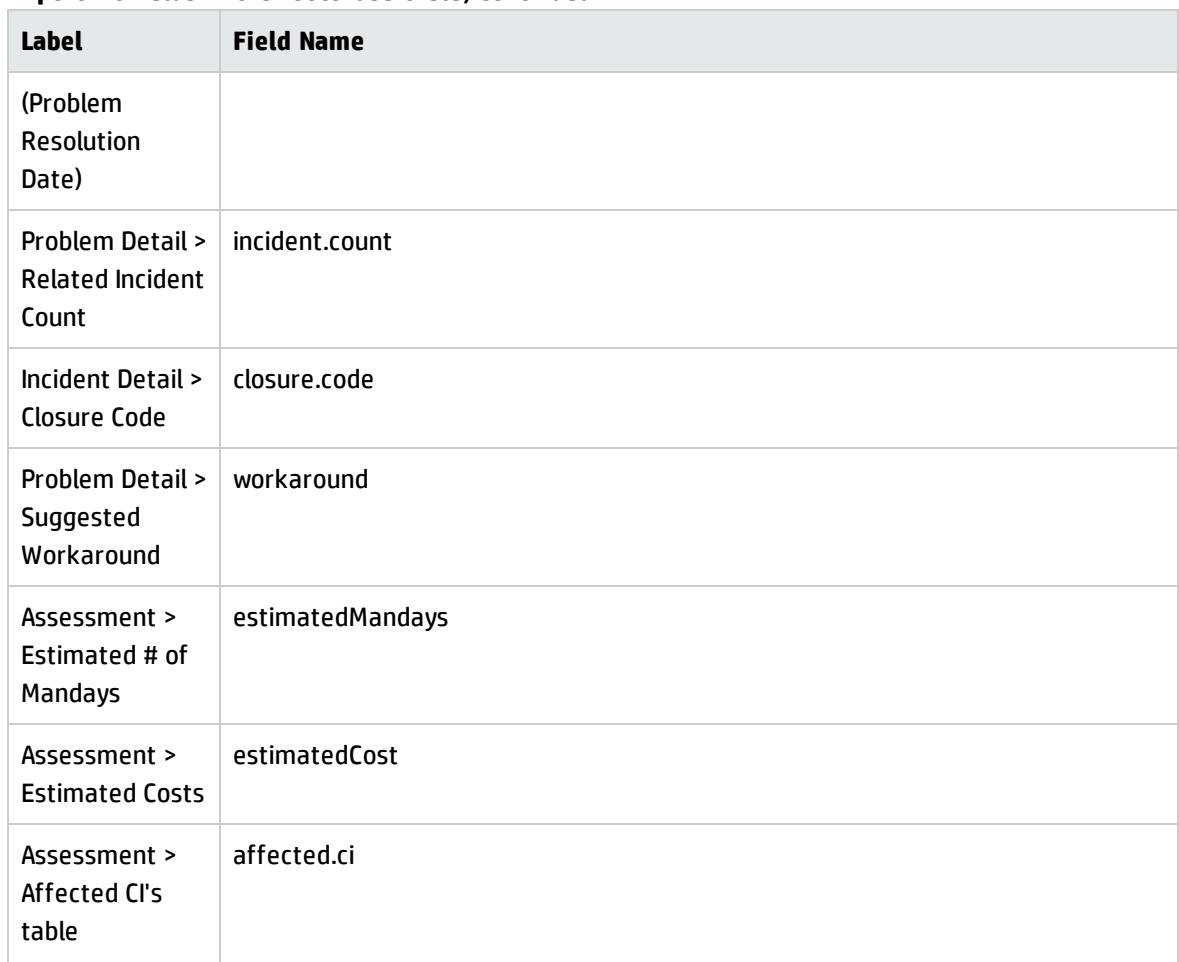

## **Important fields in the rootcause table, continued**

# <span id="page-486-0"></span>Error Control

Another important table in the Problem Management application is the known error table. The known error forms use the fields from the known error table. The label on the form may not always match the field name in the table. This table associates the label and the field name in the known error table.

**Important fields in the known error table**

| <b>Label</b>                     | <b>Field Name</b> |
|----------------------------------|-------------------|
| Known Error ID                   | id                |
| Phase                            | current.phase     |
| <b>Status</b>                    | rcStatus          |
| Assignment ><br>Assignment Group | assignment        |

## **Important fields in the known error table, continued**

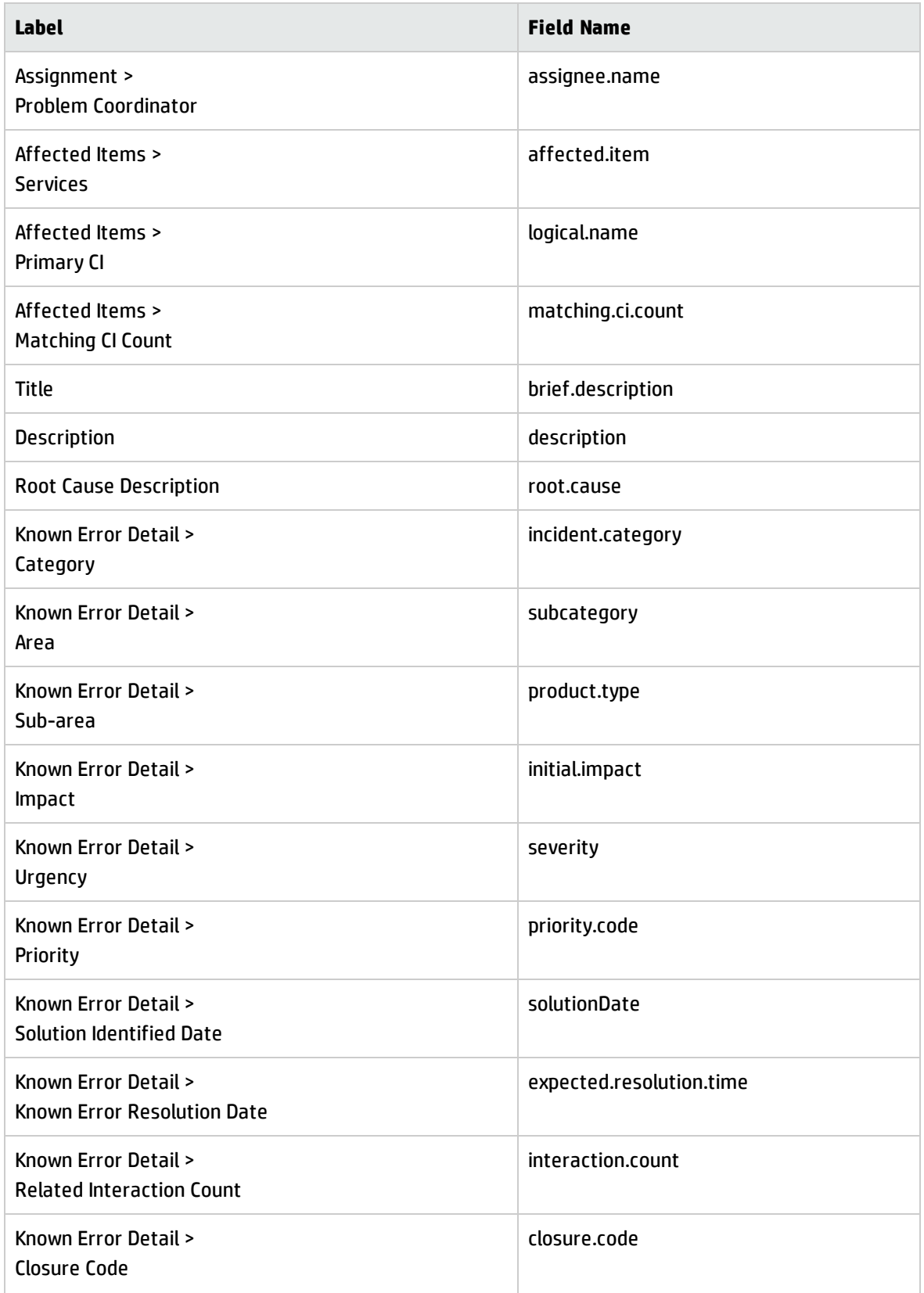

#### **Important fields in the known error table, continued**

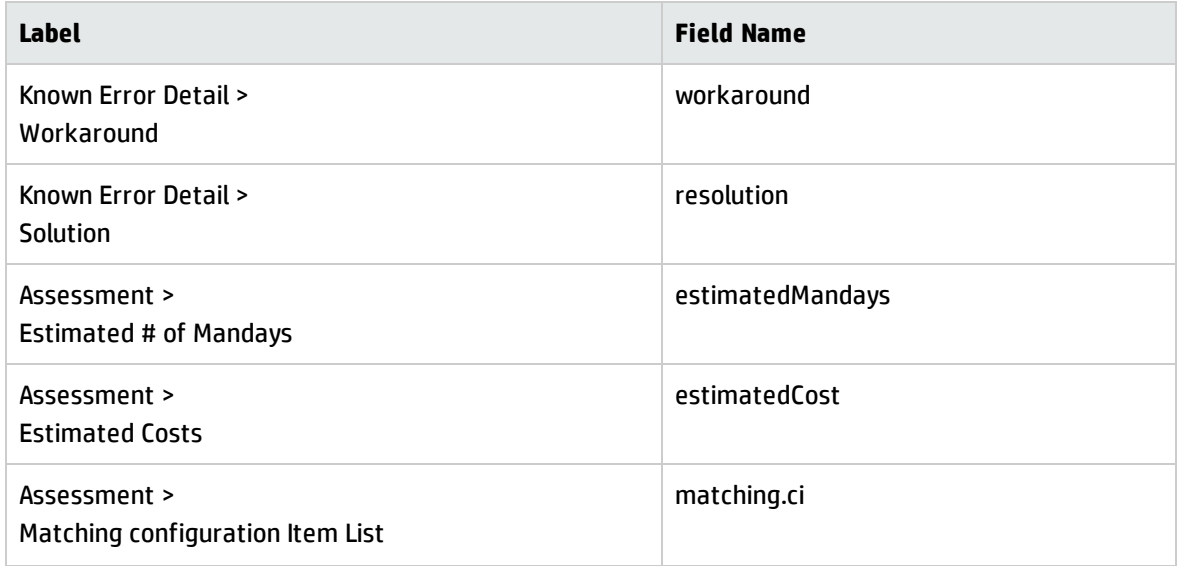

# Change Management application tables and fields

Most fields important for the Change Management application are located in the cm3r table. The label on the form may not always match the field name in the table. This table associates the label and the field name in the cm3r table.

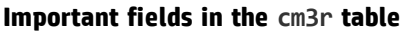

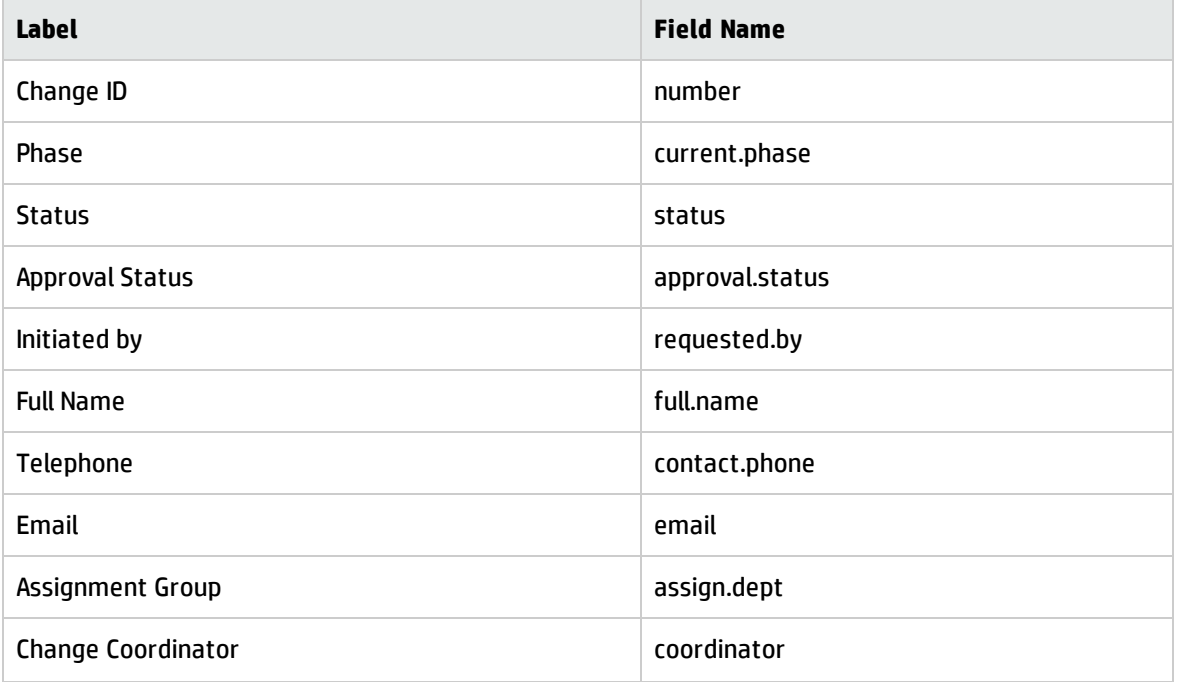

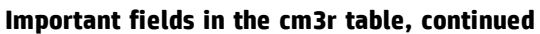

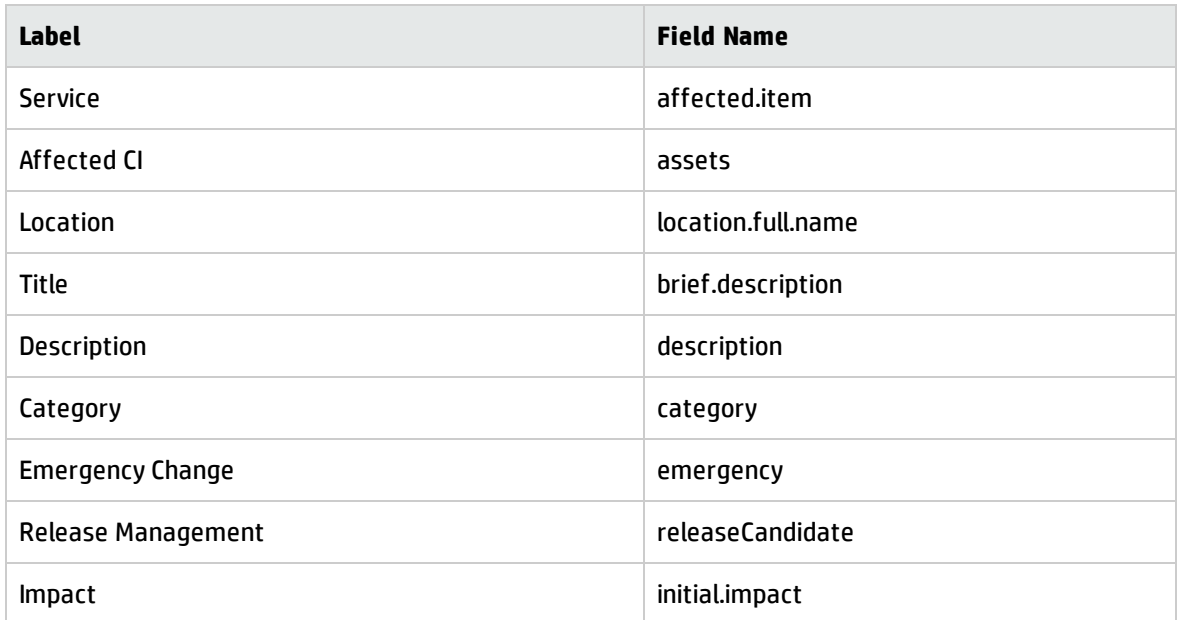

# Configuration Management application tables and fields

Most fields important for the Configuration Management application are located in the device table. The label on the form may not always match the field name in the table. This table associates the label and the field name in the device table.

| <b>Label</b>                            | <b>Field Name</b> |
|-----------------------------------------|-------------------|
| CI Identifier                           | id                |
| CI Name                                 | logical.name      |
| Asset Tag                               | asset.tag         |
| <b>Status</b>                           | istatus           |
| Assignments > Owner                     | owner             |
| Assignments > Config admin group        | assignment        |
| <b>Assignments &gt; Support Groups</b>  | support.groups    |
| <b>Assignments &gt; Support Remarks</b> | support.remarks   |

**Important fields in the device table**

## **Important fields in the device table, continued**

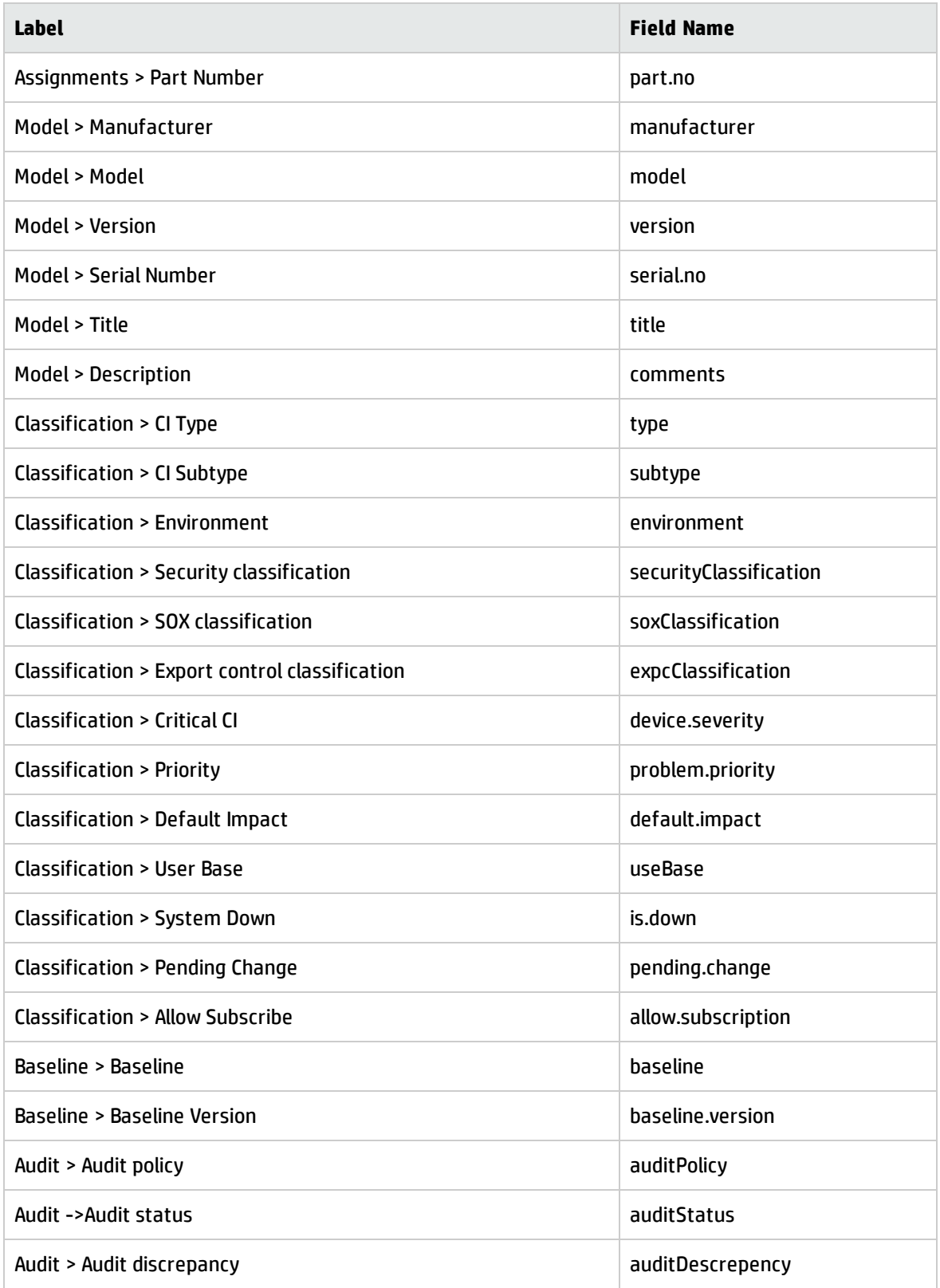

## **Important fields in the device table, continued**

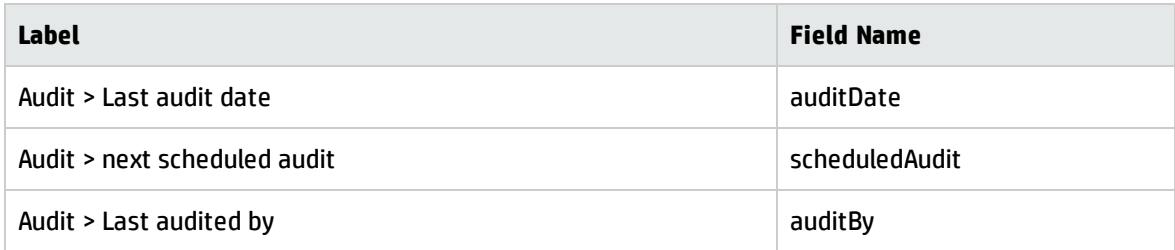

# Index

# **A**

alerts, Problem Management [206](#page-205-0) applications Change Management [268,](#page-267-0) [330](#page-329-0) relationship with other applications [27](#page-26-0) Configuration Management [357,](#page-356-0) [419](#page-418-0) relationship with other applications [28](#page-27-0) Incident Management [71](#page-70-0), [128](#page-127-0) relationship with other applications [26](#page-25-0) Problem Management [204](#page-203-0), [267](#page-266-0) relationship with other applications [27](#page-26-1) Request Management relationship with other applications [27](#page-26-2) Service Desk [29](#page-28-0), [70](#page-69-0) relationship with other applications [26](#page-25-1)

# **C**

categories [270](#page-269-0) change approval process table [304](#page-303-0), [351](#page-350-0) workflow diagram [303](#page-302-0), [347](#page-346-0) change approver Change Management user role [305](#page-304-0) change assessment and planning process table [300](#page-299-0) workflow diagram [299](#page-298-0) change coordinator Change Management user role [288](#page-287-0), [301](#page-300-0) Problem Management user role [241](#page-240-0), [245](#page-244-0) change evaluation and closure process table [314](#page-313-0) workflow diagram [313](#page-312-0), [350](#page-349-0) change logging process table [291](#page-290-0) workflow diagram [289](#page-288-0) Change Management [268](#page-267-0), [330](#page-329-0) application [269](#page-268-0) categories [270](#page-269-0) forms form details [323,](#page-322-0) [330](#page-329-1) new change request [323](#page-322-1)

input [282](#page-281-0) ITIL function [268](#page-267-1) KPIs COBIT [284](#page-283-0) ITIL [283](#page-282-0) Service Manager [282](#page-281-1), [339](#page-338-0) output [282](#page-281-2) process diagram [271](#page-270-0) process tables change approval [304](#page-303-0), [351](#page-350-0) change assessment and planning [300](#page-299-0) change evaluation and closure [314](#page-313-0) change logging [291](#page-290-0) change review [296](#page-295-0), [334](#page-333-0), [344](#page-343-0) coordinate change implementation [308](#page-307-0) emergency change handling [319](#page-318-0) processes [268](#page-267-0), [330](#page-329-0) change approval [302](#page-301-0), [305](#page-304-1) change assessment and planning [297,](#page-296-0) [302](#page-301-1) change evaluation and closure [311,](#page-310-0) [315](#page-314-0) change logging [288](#page-287-1), [293](#page-292-0) change review [294](#page-293-0), [297](#page-296-1) coordinate change implementation [306](#page-305-0), [311](#page-310-1) emergency change handling [315](#page-314-1), [321](#page-320-0) overview [270](#page-269-1) RACI matrix [285](#page-284-0) relationship with other applications [27](#page-26-0) service transition [268](#page-267-1) user roles [280](#page-279-0) change analyst [280](#page-279-1) change approver [280,](#page-279-2) [305](#page-304-0) change coordinator [281](#page-280-0), [288](#page-287-0), [301](#page-300-0) change manager [281,](#page-280-1) [304](#page-303-1), [321](#page-320-0) e-cab [315,](#page-314-2) [319](#page-318-1) problem manager [288](#page-287-2), [293](#page-292-0) release manager [288,](#page-287-3) [293](#page-292-0) release packaging and build manager [316](#page-315-0) service desk agent [288](#page-287-4), [291](#page-290-1) workflow diagrams change approval [303](#page-302-0), [347](#page-346-0) change assessment and planning [299](#page-298-0) change evaluation and closure [313,](#page-312-0) [350](#page-349-0) change logging [289](#page-288-0)

Processes and Best Practices Guide (Classic Mode) Index: change manager, Change Management user role – control objectives and IT process framework

change review [295](#page-294-0), [343](#page-342-0) coordinate change implementation [307](#page-306-0) emergency change handling [317](#page-316-0) change manager, Change Management user role [304](#page-303-1), [321](#page-320-0) change review process table [296](#page-295-0), [334,](#page-333-0) [344](#page-343-0) workflow diagram [295](#page-294-0), [343](#page-342-0) cms/tools administrator, Configuration Management user role [367,](#page-366-0) [377](#page-376-0), [379](#page-378-0) COBIT [16](#page-15-0) Change Management KPIs [284](#page-283-0) Configuration Management KPIs [370](#page-369-0) Incident Management KPIs [78](#page-77-0) Problem Management KPIs [214](#page-213-0) User Interaction Management KPIs [36](#page-35-0) complaint handling process table [116](#page-115-0) workflow diagram [115](#page-114-0) configuration administrator, Configuration Management user role [378,](#page-377-0) [405](#page-404-0) configuration auditor, Configuration Management user role [367,](#page-366-1) [393](#page-392-0), [400](#page-399-0) configuration control process table [388](#page-387-0) workflow diagram [386](#page-385-0) configuration identification process table [382](#page-381-0) workflow diagram [381](#page-380-0) Configuration Management [357,](#page-356-0) [419](#page-418-0) application [358](#page-357-0) forms configuration item [406](#page-405-0) form details [407,](#page-406-0) [420](#page-419-0) input [368](#page-367-0) ITIL function [357](#page-356-1) KPIs COBIT [370](#page-369-0) ITIL [369](#page-368-0) Service Manager [368](#page-367-1) output [368](#page-367-2) process diagram [366](#page-365-0) process tables configuration control [388](#page-387-0) configuration identification [382](#page-381-0) configuration management planning [377](#page-376-1)

configuration status accounting and reporting [393](#page-392-1) configuration verification and audit [399](#page-398-0) master data management [403](#page-402-0) processes [357](#page-356-0), [419](#page-418-0) configuration control [385](#page-384-0), [389](#page-388-0) configuration identification [379,](#page-378-1) [384](#page-383-0) configuration management planning [373](#page-372-0), [379](#page-378-0) configuration status accounting and reporting [389](#page-388-1), [395](#page-394-0) configuration verification and audit [395](#page-394-1), [400](#page-399-0) master data management [401,](#page-400-0) [405](#page-404-0) overview [364](#page-363-0) RACI matrix [371](#page-370-0) relationship with other applications [28](#page-27-0) service transition [357](#page-356-1) user roles [367](#page-366-2) cms/tools administrator [367,](#page-366-0) [377](#page-376-0), [379](#page-378-0) configuration administrator [367,](#page-366-3) [378](#page-377-0), [405](#page-404-0) configuration auditor [367](#page-366-1), [393](#page-392-0), [400](#page-399-0) configuration manager [367,](#page-366-4) [377-378](#page-376-2) system administrator [403,](#page-402-1) [405](#page-404-1) workflow diagrams configuration control [386](#page-385-0) configuration identification [381](#page-380-0) configuration management planning [375](#page-374-0) configuration status accounting and reporting [391](#page-390-0) configuration verification and audit [398](#page-397-0) master data management [402](#page-401-0) configuration management planning process table [377](#page-376-1) workflow diagram [375](#page-374-0) configuration manager Configuration Management user role [367,](#page-366-4) [377-378](#page-376-2) configuration status accounting and reporting process table [393](#page-392-1) workflow diagram [391](#page-390-0) configuration verification and audit process table [399](#page-398-0) workflow diagram [398](#page-397-0) control objectives and IT process framework see COBIT [16](#page-15-0)

Processes and Best Practices Guide (Classic Mode) Index: coordinate change implementation – Incident Management

coordinate change implementation process table [308](#page-307-0) workflow diagram [307](#page-306-0)

### **E**

e-cab, Change Management user role [315,](#page-314-2) [319](#page-318-1) emergency change handling process table [319](#page-318-0) workflow diagram [317](#page-316-0)

#### **F**

form details Change Management [323,](#page-322-0) [330](#page-329-1) Configuration Management [407,](#page-406-0) [420](#page-419-0) Incident Management [121,](#page-120-0) [128](#page-127-1) Problem Management [257](#page-256-0), [262](#page-261-0) Service Desk [58](#page-57-0), [65](#page-64-0) forms Change Management, new change request [323](#page-322-1) Configuration Management, configuration item [406](#page-405-0) Incident Management new incident [119](#page-118-0) updated incident [120](#page-119-0) Problem Management new known error [263](#page-262-0) new problem [256](#page-255-0) User Interaction Management escalated interaction [58](#page-57-1) new interaction [57](#page-56-0)

#### **I**

incident analyst, Incident Management user role [75](#page-74-0), [86](#page-85-0), [100](#page-99-0) incident assignment process table [89](#page-88-0) workflow diagram [87](#page-86-0) incident closure process table [100](#page-99-1) workflow diagram [99](#page-98-0) incident coordinator, Incident Management user role [75](#page-74-1), [86](#page-85-0), [114](#page-113-0) incident escalation process table [104](#page-103-0)

workflow diagram [102](#page-101-0) incident investigation and diagnosis process table [93](#page-92-0) workflow diagram [92](#page-91-0) incident logging process table [84](#page-83-0) workflow diagram [82](#page-81-0) Incident Management [71](#page-70-0), [128](#page-127-0) application [72](#page-71-0) forms form details [121,](#page-120-0) [128](#page-127-1) new incident [119](#page-118-0) updated incident [120](#page-119-0) implementation notes [72](#page-71-1) input [76](#page-75-0) ITIL function [71](#page-70-1) **KPIs** COBIT [78](#page-77-0) ITIL [77](#page-76-0) Service Manager [76](#page-75-1) one-step close [72](#page-71-2) output [76](#page-75-2) process diagram [73](#page-72-0) process tables incident assignment [89](#page-88-0) incident closure [100](#page-99-1) incident escalation [104](#page-103-0) incident investigation and diagnosis [93](#page-92-0) incident logging [84](#page-83-0) incident resolution and recovery [97](#page-96-0) OLA and UC monitoring [113](#page-112-0) SLA monitoring [109](#page-108-0) processes [71](#page-70-0), [128](#page-127-0) complaint handling [114](#page-113-1), [117](#page-116-0) incident assignment [86](#page-85-1), [89](#page-88-1) incident closure [98,](#page-97-0) [100](#page-99-2) incident escalation [101,](#page-100-0) [106](#page-105-0) incident investigation and diagnosis [90,](#page-89-0) [94](#page-93-0) incident logging [81,](#page-80-0) [86](#page-85-2) incident resolution and recovery [94](#page-93-1), [97](#page-96-1) OLA and UC monitoring [110](#page-109-0), [114](#page-113-2) overview [73](#page-72-1) SLA monitoring [106,](#page-105-1) [109](#page-108-1) RACI matrix [79](#page-78-0) relationship with other applications [26](#page-25-0)

Processes and Best Practices Guide (Classic Mode) Index: incident manager, Incident Management user role – KPIs

service operation [71](#page-70-1) two-step close [73](#page-72-2) user roles [74](#page-73-0) incident analyst [75](#page-74-0), [86](#page-85-0), [100](#page-99-0) incident coordinator [75](#page-74-1), [86](#page-85-0), [114](#page-113-0) incident manager [75,](#page-74-2) [104](#page-103-1), [110](#page-109-1) operator [74](#page-73-1), [81](#page-80-1), [86](#page-85-0) service desk agent [81](#page-80-2), [109](#page-108-2) service desk manager [84,](#page-83-1) [117](#page-116-1) workflow diagrams incident assignment [87](#page-86-0) incident closure [99](#page-98-0) incident escalation [102](#page-101-0) incident investigation and diagnosis [92](#page-91-0) incident logging [82](#page-81-0) incident resolution and recovery [96](#page-95-0) OLA and UC monitoring [111](#page-110-0) SLA monitoring [107](#page-106-0) incident manager, Incident Management user role [75](#page-74-2), [104](#page-103-1), [110](#page-109-1) incident resolution and recovery process table [97](#page-96-0) workflow diagram [96](#page-95-0) industry standards COBIT 4.1 [18](#page-17-0) ISO 20000 [17](#page-16-0) ITIL V3 [16](#page-15-1) Information Technology Infrastructure Library see ITIL [13](#page-12-0) Information Technology Service Management see ITSM [13](#page-12-0) input Change Management [282](#page-281-0) Configuration Management [368](#page-367-0) Incident Management [76](#page-75-0) Problem Management [212](#page-211-0) User Interaction Management [34](#page-33-0) interaction closure process table [50](#page-49-0), [54](#page-53-0) workflow diagrams [49](#page-48-0), [52](#page-51-0) interaction handling process table [46](#page-45-0) workflow diagram [44](#page-43-0) International Organization for Standardization see ISO [16](#page-15-0) ISO [16](#page-15-0)

ITIL [13](#page-12-0)

Change Management function [268](#page-267-1) Change Management KPIs [283](#page-282-0) Configuration Management function [357](#page-356-1) KPIs [369](#page-368-0) Incident Management function [71](#page-70-1) KPIs [77](#page-76-0) Problem Management function [204](#page-203-1) KPIs [214](#page-213-1) service desk, function [29](#page-28-1) User Interaction Management, KPIs [35](#page-34-0) ITSM [13](#page-12-0)

## **K**

Key Performance Indicators see KPIs [35](#page-34-1), [76](#page-75-1), [213](#page-212-0), [282](#page-281-1), [339,](#page-338-0) [368](#page-367-1) known error investigation process table [236](#page-235-0) workflow diagram [235](#page-234-0) known error logging and categorization process table [233](#page-232-0) workflow diagram [232](#page-231-0) known error resolution process table [244](#page-243-0) workflow diagram [242](#page-241-0) known error solution acceptance process table [240](#page-239-0) workflow diagram [239](#page-238-0) KPIs COBIT Change Management [284](#page-283-0) Configuration Management [370](#page-369-0) Incident Management [78](#page-77-0) Problem Management [214](#page-213-0) User Interaction Management [36](#page-35-0) ITIL Change Management [283](#page-282-0) Configuration Management [369](#page-368-0) Incident Management [77](#page-76-0) Problem Management [214](#page-213-1) User Interaction Management [35](#page-34-0) Processes and Best Practices Guide (Classic Mode) Index: master data management – Problem Management

> Service Manager Change Management [282,](#page-281-1) [339](#page-338-0) Configuration Management [368](#page-367-1) Incident Management [76](#page-75-1) Problem Management [213](#page-212-0) User Interaction Management [35](#page-34-1)

### **M**

master data management process table [403](#page-402-0) workflow diagram [402](#page-401-0) modules see applications [15](#page-14-0)

## **N**

notifications, Problem Management [206](#page-205-0)

## **O**

OLA and UC monitoring process table [113](#page-112-0) workflow diagram [111](#page-110-0) one-step close, incident [72](#page-71-2) operator, Incident Management user role [81](#page-80-1), [86](#page-85-0) output Change Management [282](#page-281-2) Configuration Management [368](#page-367-2) Incident Management [76](#page-75-2) Problem Management [212](#page-211-1) User Interaction Management [34](#page-33-1)

### **P**

phases, Change Management [270](#page-269-0) proactive Problem Management [205](#page-204-0) problem analyst, Problem Management user role [220](#page-219-0), [244](#page-243-1) problem and known error monitoring process table [252](#page-251-0) workflow diagram [250](#page-249-0) problem closure and review process table [248](#page-247-0) workflow diagram [247](#page-246-0) problem coordinator, Problem Management user role [217](#page-216-0), [222](#page-221-0) problem detection, logging, and categorization process table [220](#page-219-1) workflow diagram [218](#page-217-0)

problem investigation and diagnosis process table [228](#page-227-0) workflow diagram [227](#page-226-0) Problem Management [204](#page-203-0), [267](#page-266-0) alerts [206](#page-205-0) application [205](#page-204-1), [332](#page-331-0) forms form details [257,](#page-256-0) [262](#page-261-0) new known error [263](#page-262-0) new problem [256](#page-255-0) input [212](#page-211-0) ITIL function [204](#page-203-1) KPIs COBIT [214](#page-213-0) ITIL [214](#page-213-1) Service Manager [213](#page-212-0) notifications [206](#page-205-0) output [212](#page-211-1) proactive [205](#page-204-0) process diagram [208](#page-207-0) process tables known error investigation [236](#page-235-0) known error logging and categorization [233](#page-232-0) known error resolution [244](#page-243-0) known error solution acceptance [240](#page-239-0) problem and known error monitoring [252](#page-251-0) problem closure and review [248](#page-247-0) problem detection, logging, and categorization [220](#page-219-1) problem investigation and diagnosis [228](#page-227-0) problem prioritization and planning [225](#page-224-0) processes [204](#page-203-0), [267](#page-266-0) known error investigation [234](#page-233-0) known error logging and categorization [231](#page-230-0), [234](#page-233-1) known error resolution [241,](#page-240-1) [245](#page-244-1) known error solution acceptance [238,](#page-237-0) [240](#page-239-1) overview [206](#page-205-1) problem and known error monitoring [249](#page-248-0), [254](#page-253-0) problem closure and review [245](#page-244-2), [249](#page-248-1) problem detection, logging, and categorization [217](#page-216-0), [222](#page-221-1) problem investigation and diagnosis [226](#page-225-0), [229](#page-228-0)

problem prioritization and planning [223](#page-222-0), [226](#page-225-1) RACI matrix [215](#page-214-0) reactive [205](#page-204-2) relationship with other applications [27](#page-26-1) service operation [204](#page-203-1) user roles [210](#page-209-0) change coordinator [241](#page-240-0), [245](#page-244-0) problem analyst [220](#page-219-0), [244](#page-243-1) problem coordinator [211,](#page-210-0) [217](#page-216-0), [222](#page-221-0) problem manager [210,](#page-209-1) [225,](#page-224-1) [254](#page-253-1) workflow diagrams known error investigation [235](#page-234-0) known error logging and categorization [232](#page-231-0) known error resolution [242](#page-241-0) known error solution acceptance [239](#page-238-0) problem and known error monitoring [250](#page-249-0) problem closure and review [247](#page-246-0) problem detection, logging, and categorization [218](#page-217-0) problem investigation and diagnosis [227](#page-226-0) problem prioritization and planning [224](#page-223-0) problem manager Change Management user role [288](#page-287-2), [293](#page-292-0) Problem Management user role [225](#page-224-1), [254](#page-253-1) problem prioritization and planning process table [225](#page-224-0) workflow diagram [224](#page-223-0) process diagrams Change Management [271](#page-270-0) Configuration Management [366](#page-365-0) Incident Management [73](#page-72-0) Problem Management [208](#page-207-0) User Interaction Management [32](#page-31-0), [336](#page-335-0) process tables Change Management change approval [304,](#page-303-0) [351](#page-350-0) change assessment and planning [300](#page-299-0) change evaluation and closure [314](#page-313-0) change logging [291](#page-290-0) change review [296](#page-295-0), [334,](#page-333-0) [344](#page-343-0) coordinate change implementation [308](#page-307-0) emergency change handling [319](#page-318-0) Configuration Management configuration control [388](#page-387-0)

configuration identification [382](#page-381-0) configuration management planning [377](#page-376-1) configuration status accounting and reporting [393](#page-392-1) master data management [403](#page-402-0) verification and audit [399](#page-398-0) Incident Management complaint handling [116](#page-115-0) incident assignment [89](#page-88-0) incident closure [100](#page-99-1) incident escalation [104](#page-103-0) incident investigation and diagnosis [93](#page-92-0) incident logging [84](#page-83-0) incident resolution and recovery [97](#page-96-0) OLA and UC monitoring [113](#page-112-0) SLA monitoring [109](#page-108-0) Problem Management known error investigation [236](#page-235-0) known error logging and categorization [233](#page-232-0) known error resolution [244](#page-243-0) known error solution acceptance [240](#page-239-0) problem and known error monitoring [252](#page-251-0) problem closure and review [248](#page-247-0) problem detection, logging, and categorization [220](#page-219-1) problem investigation and diagnosis [228](#page-227-0) problem prioritization and planning [225](#page-224-0) Service Desk see process tables, User Interaction Management [50,](#page-49-0) [54](#page-53-0) User Interaction Management interaction closure [50](#page-49-0), [54](#page-53-0) interaction handling [46](#page-45-0) self-service by user [41](#page-40-0) processes Change Management [268,](#page-267-0) [330](#page-329-0) Configuration Management [357](#page-356-0), [419](#page-418-0) Incident Management [71,](#page-70-0) [128](#page-127-0) Problem Management [204,](#page-203-0) [267](#page-266-0)

### **R**

RACI matrix Change Management [285](#page-284-0) Configuration Management [371](#page-370-0)

User Interaction Management [29](#page-28-0), [70](#page-69-0)

Processes and Best Practices Guide (Classic Mode) Index: reactive Problem Management – User Interaction Management

Incident Management [79](#page-78-0) Problem Management [215](#page-214-0) User Interaction Management [36](#page-35-1) reactive Problem Management [205](#page-204-2) release manager, Change Management user role [288](#page-287-3), [293](#page-292-0) release packaging and build manager, Change Management user role [316](#page-315-0) Request Management relationship with other applications [27](#page-26-2) Responsible, Accountable, Consulted, and Informed see RACI matrix [36](#page-35-2) RTE [14](#page-13-0) Run-Time Environment see RTE [14](#page-13-0)

## **S**

self-service by user process table [41](#page-40-0) workflow diagram [39](#page-38-0) service desk ITIL function [29](#page-28-1) responsibilities of [30](#page-29-0) service operation [30](#page-29-1) Service Desk [29](#page-28-0), [70](#page-69-0) form details [58](#page-57-0), [65](#page-64-0) process tables see User Interaction Management, process tables [39](#page-38-0), [50,](#page-49-0) [54](#page-53-0) processes see User Interaction Management, processes [38](#page-37-0) relationship with other applications [26](#page-25-1) workflow diagrams see User Interaction Management, workflow diagrams [39](#page-38-0), [49](#page-48-0), [52](#page-51-0) service desk agent Change Management user role [288](#page-287-4), [291](#page-290-1) Incident Management user role [81](#page-80-2), [109](#page-108-2) User Interaction Management user role [34,](#page-33-2) [46](#page-45-1), [55](#page-54-0) service desk manager, Incident Management user role [84](#page-83-1), [117](#page-116-1)

Service Manager applications [15](#page-14-1) architecture [14](#page-13-1) clients [14](#page-13-2) overview [13](#page-12-1) processes [21](#page-20-0) RTE [14](#page-13-0) server [15](#page-14-2) web client [15](#page-14-3) web tier [15](#page-14-2) Windows client [15](#page-14-4) service operation Incident Management [71](#page-70-1) Problem Management [204](#page-203-1) service desk [30](#page-29-1) service transition Change Management [268](#page-267-1) Configuration Management [357](#page-356-1) SLA monitoring process table [109](#page-108-0) workflow diagram [107](#page-106-0) system administrator, Configuration Management user role [403](#page-402-1), [405](#page-404-1)

## **T**

two-step close, incident ticket [73](#page-72-2)

### **U**

UC and OLA monitoring process table [113](#page-112-0) workflow diagram [111](#page-110-0) User Interaction Management [29](#page-28-0), [70](#page-69-0) area [67](#page-66-0) category [67](#page-66-0) forms escalated interaction [58](#page-57-1) new interaction [57](#page-56-0) input [34](#page-33-0) KPIs COBIT [36](#page-35-0) ITIL [35](#page-34-0) Service Manager [35](#page-34-1) output [34](#page-33-1) process diagram [32](#page-31-0), [336](#page-335-0)

Processes and Best Practices Guide (Classic Mode) Index: user roles – workflow diagrams

process tables interaction closure [50](#page-49-0), [54](#page-53-0) interaction handling [46](#page-45-0) self-service by user [41](#page-40-0) processes [29](#page-28-0), [70](#page-69-0) interaction closure [48](#page-47-0), [51](#page-50-0), [55](#page-54-0) interaction handling [43](#page-42-0), [48](#page-47-1) self-service by user [38](#page-37-0) RACI matrix [36](#page-35-1) sub-area [67](#page-66-0) user roles [34](#page-33-3) service desk agent [34](#page-33-2), [46](#page-45-1), [55](#page-54-0) user [34](#page-33-4), [41](#page-40-1) workflow diagrams interaction closure [49](#page-48-0), [52](#page-51-0) interaction handling [44](#page-43-0) self-service by user [39](#page-38-0) user roles Change Management [280](#page-279-0) change analyst [280](#page-279-1) change approver [280](#page-279-2), [305](#page-304-0) change coordinator [281](#page-280-0), [288](#page-287-0), [301](#page-300-0) change manager [281](#page-280-1), [304](#page-303-1), [321](#page-320-0) e-cab [281,](#page-280-2) [315](#page-314-2), [319](#page-318-1) problem manager [288,](#page-287-2) [293](#page-292-0) release manager [288,](#page-287-3) [293](#page-292-0) release packaging and build manager [316](#page-315-0) release packing and build manager [281](#page-280-3) service desk agent [288](#page-287-4), [291](#page-290-1) Configuration Management [367](#page-366-2) cms/tools administrator [367](#page-366-0), [377,](#page-376-0) [379](#page-378-0) configuration administrator [367,](#page-366-3) [378,](#page-377-0) [405](#page-404-0) configuration auditor [367,](#page-366-1) [393](#page-392-0), [400](#page-399-0) configuration manager [367](#page-366-4), [377-378](#page-376-2) system administrator [403](#page-402-1), [405](#page-404-1) Incident Management [74](#page-73-0) incident analyst [75](#page-74-0), [86](#page-85-0), [100](#page-99-0) incident coordinator [75](#page-74-1), [86](#page-85-0), [114](#page-113-0) incident manager [75,](#page-74-2) [104](#page-103-1), [110](#page-109-1) operator [74](#page-73-1), [81](#page-80-1), [86](#page-85-0) service desk agent [81](#page-80-2), [109](#page-108-2) service desk manager [84,](#page-83-1) [117](#page-116-1) Problem Management [210](#page-209-2) change coordinator [241](#page-240-0), [245](#page-244-0) problem analyst [211](#page-210-1), [220](#page-219-0), [244](#page-243-1) problem coordinator [211,](#page-210-0) [217](#page-216-0), [222](#page-221-0)

problem manager [210,](#page-209-1) [225](#page-224-1), [254](#page-253-1) User Interaction Management [34](#page-33-3) service desk agent [34](#page-33-2), [46](#page-45-1), [55](#page-54-0) user [34,](#page-33-4) [41](#page-40-1) user, User Interaction Management user role [34](#page-33-4), [41](#page-40-1)

### **W**

wizards escalate interaction-incident [69](#page-68-0) escalate interaction-RFC [70](#page-69-1) escalate interaction-RFI [69](#page-68-1) workflow diagrams Change Management change approval [303,](#page-302-0) [347](#page-346-0) change assessment and planning [299](#page-298-0) change evaluation and closure [313](#page-312-0), [350](#page-349-0) change logging [289](#page-288-0) change review [295,](#page-294-0) [343](#page-342-0) coordinate change implementation [307](#page-306-0) emergency change handling [317](#page-316-0) Configuration Management configuration control [386](#page-385-0) configuration identification [381](#page-380-0) configuration management planning [375](#page-374-0) configuration status accounting and reporting [391](#page-390-0) configuration verification and audit [398](#page-397-0) master data management [402](#page-401-0) Incident Management complaint handling [115](#page-114-0) incident assignment [87](#page-86-0) incident closure [99](#page-98-0) incident escalation [102](#page-101-0) incident investigation and diagnosis [92](#page-91-0) incident logging [82](#page-81-0) incident resolution and recovery [96](#page-95-0) OLA and UC monitoring [111](#page-110-0) SLA monitoring [107](#page-106-0) Problem Management known error investigation [235](#page-234-0) known error logging and categorization [232](#page-231-0) known error resolution [242](#page-241-0) known error solution acceptance [239](#page-238-0) problem and known error monitoring [250](#page-249-0) Processes and Best Practices Guide (Classic Mode) Index: user roles – user roles

> problem closure and review [247](#page-246-0) problem detection, logging, and categorization [218](#page-217-0) problem investigation and diagnosis [227](#page-226-0) problem prioritization and planning [224](#page-223-0) Service Desk see workflow diagrams, User Interaction Management [49](#page-48-0), [52](#page-51-0) User Interaction Management interaction closure [49](#page-48-0), [52](#page-51-0) interaction handling [44](#page-43-0) self-service by user [39](#page-38-0)

# Send Documentation Feedback

If you have comments about this document, you can contact the [documentation](mailto:ovdoc-itsm@hp.com?subject=Feedback on Processes and Best Practices Guide (Classic Mode) (Service Manager 9.41)) team by email. If an email client is configured on this system, click the link above and an email window opens with the following information in the subject line:

### **Feedback on Processes and Best Practices Guide (Classic Mode) (Service Manager 9.41)**

Just add your feedback to the email and click send.

If no email client is available, copy the information above to a new message in a web mail client, and send your feedback to ovdoc-itsm@hp.com.

We appreciate your feedback!

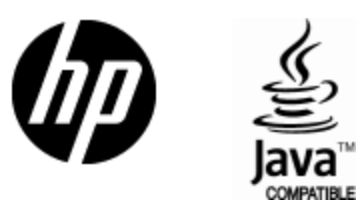

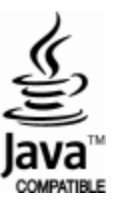